# Administrators Guide

## Copyright (c) 2015-2022 The OpenNMS Group, Inc.

OpenNMS Meridian 2020.1.25, Last updated 2022-07-12 14:54:18 UTC

# **Table of Contents**

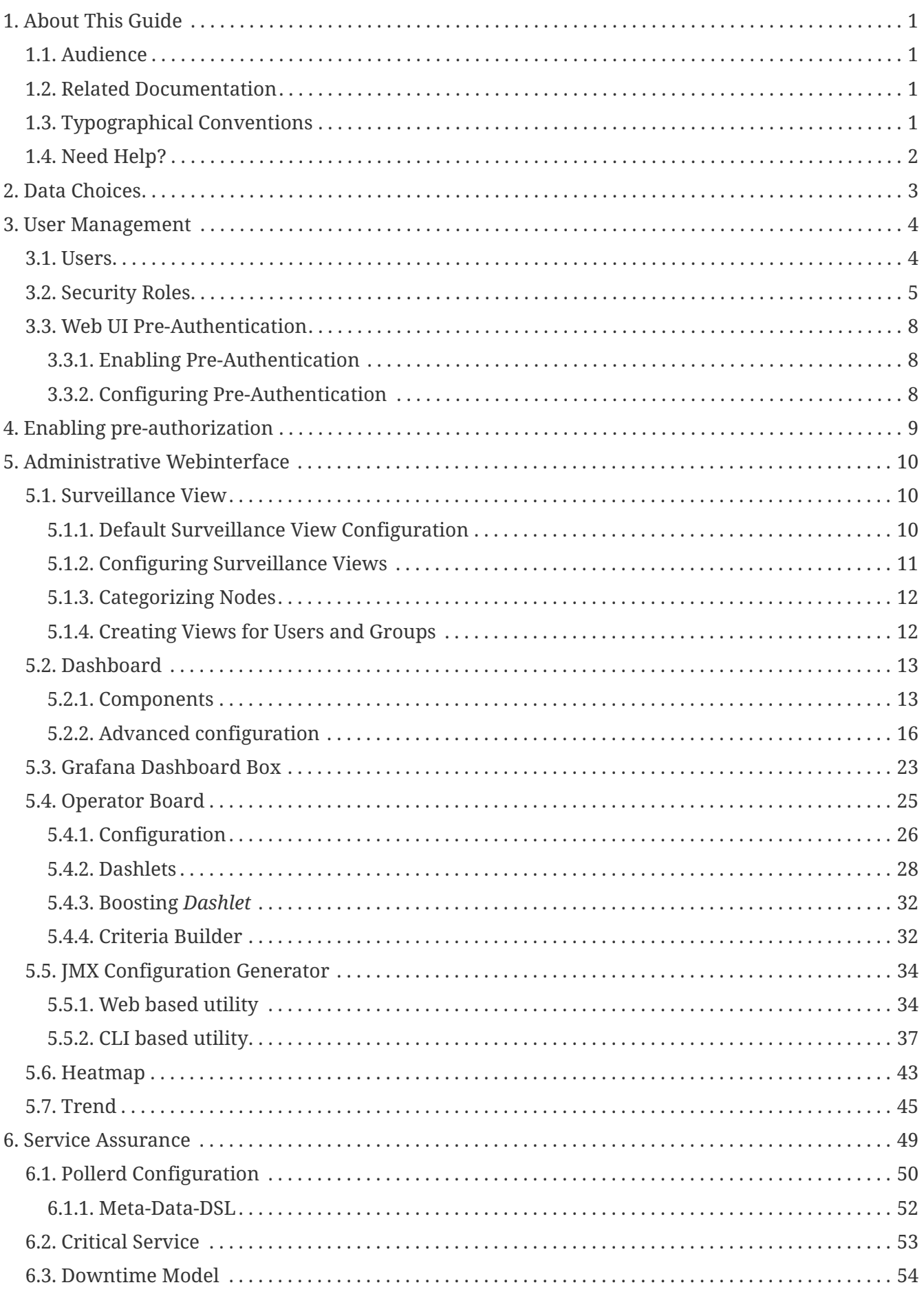

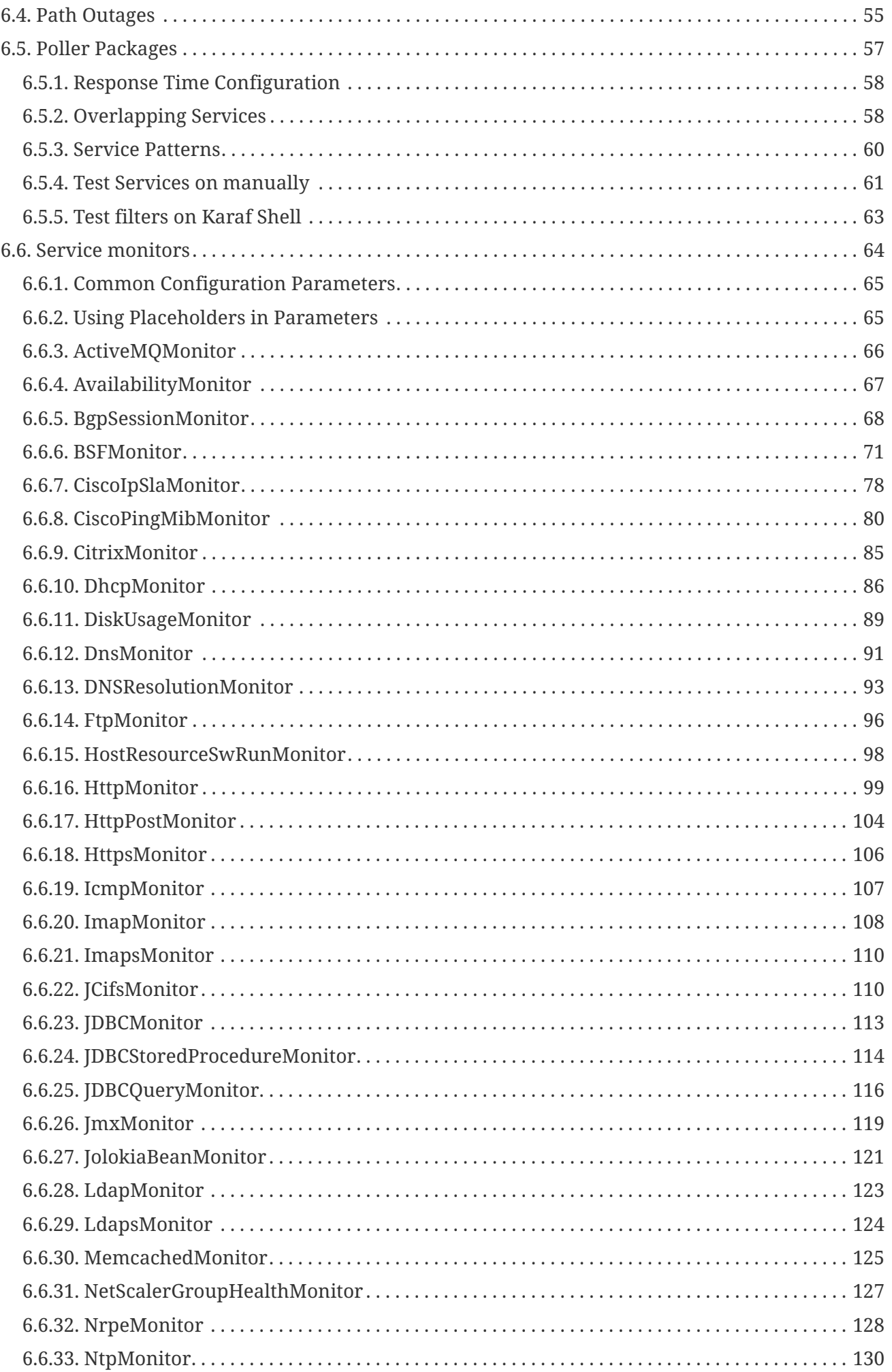

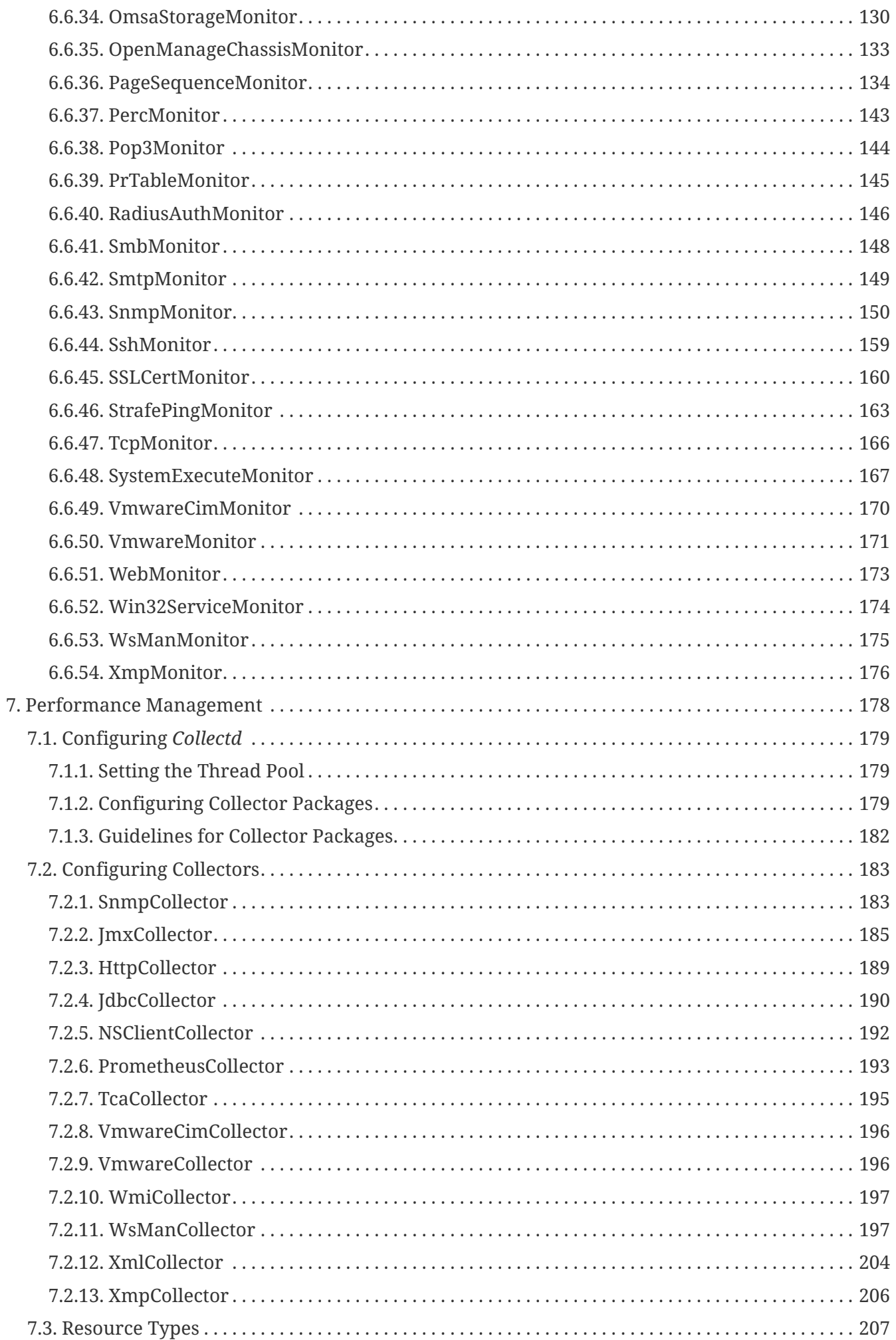

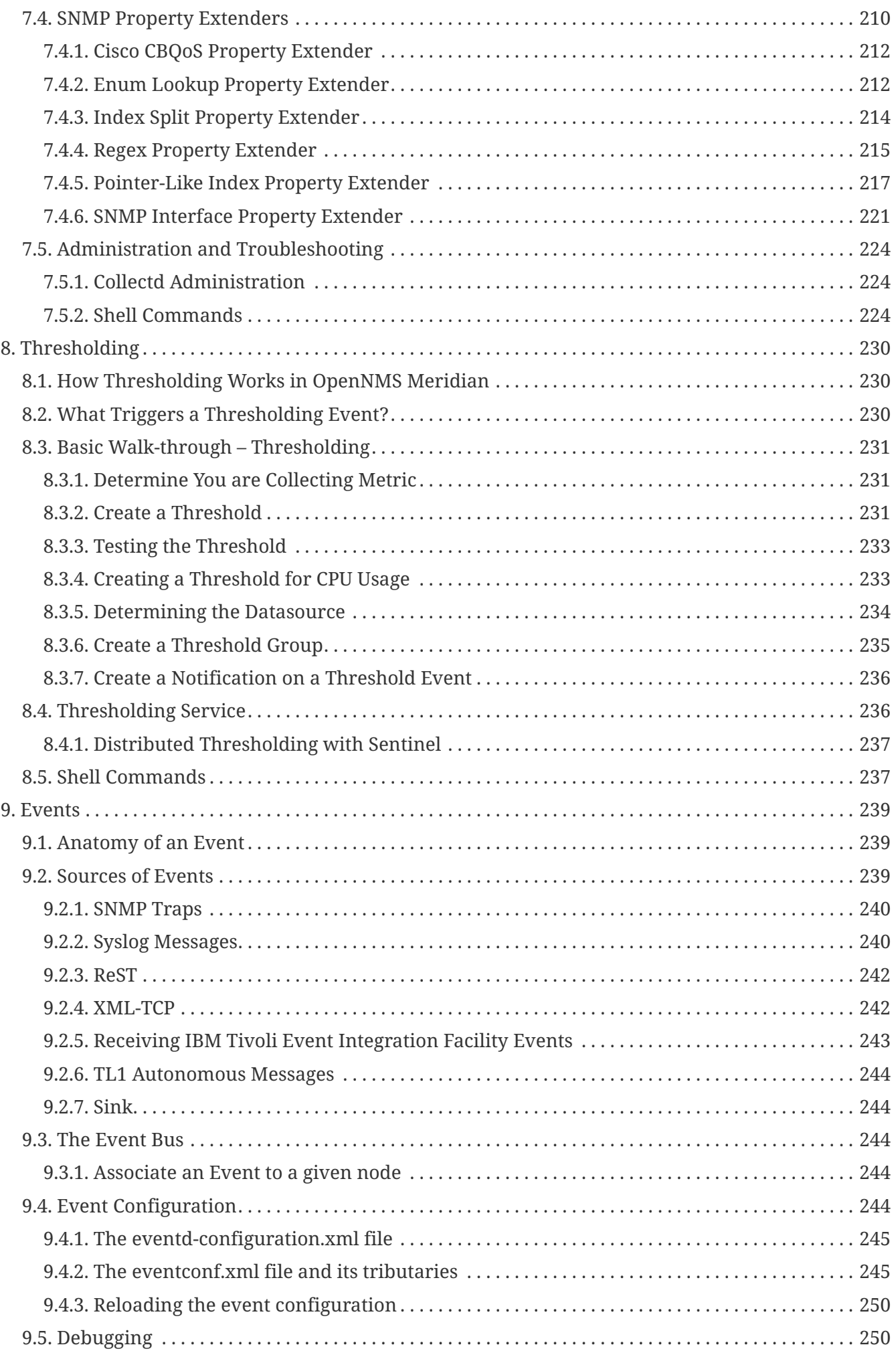

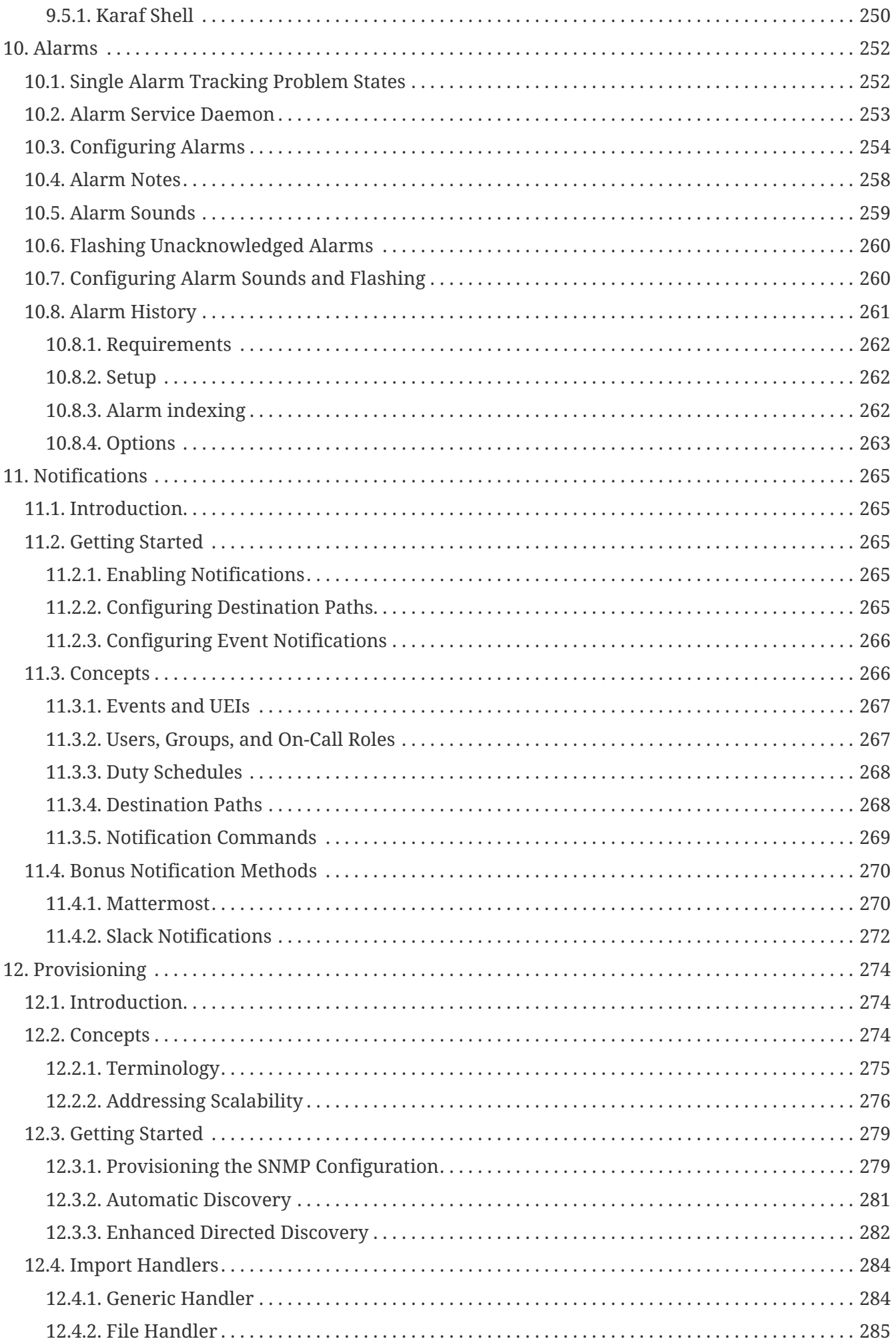

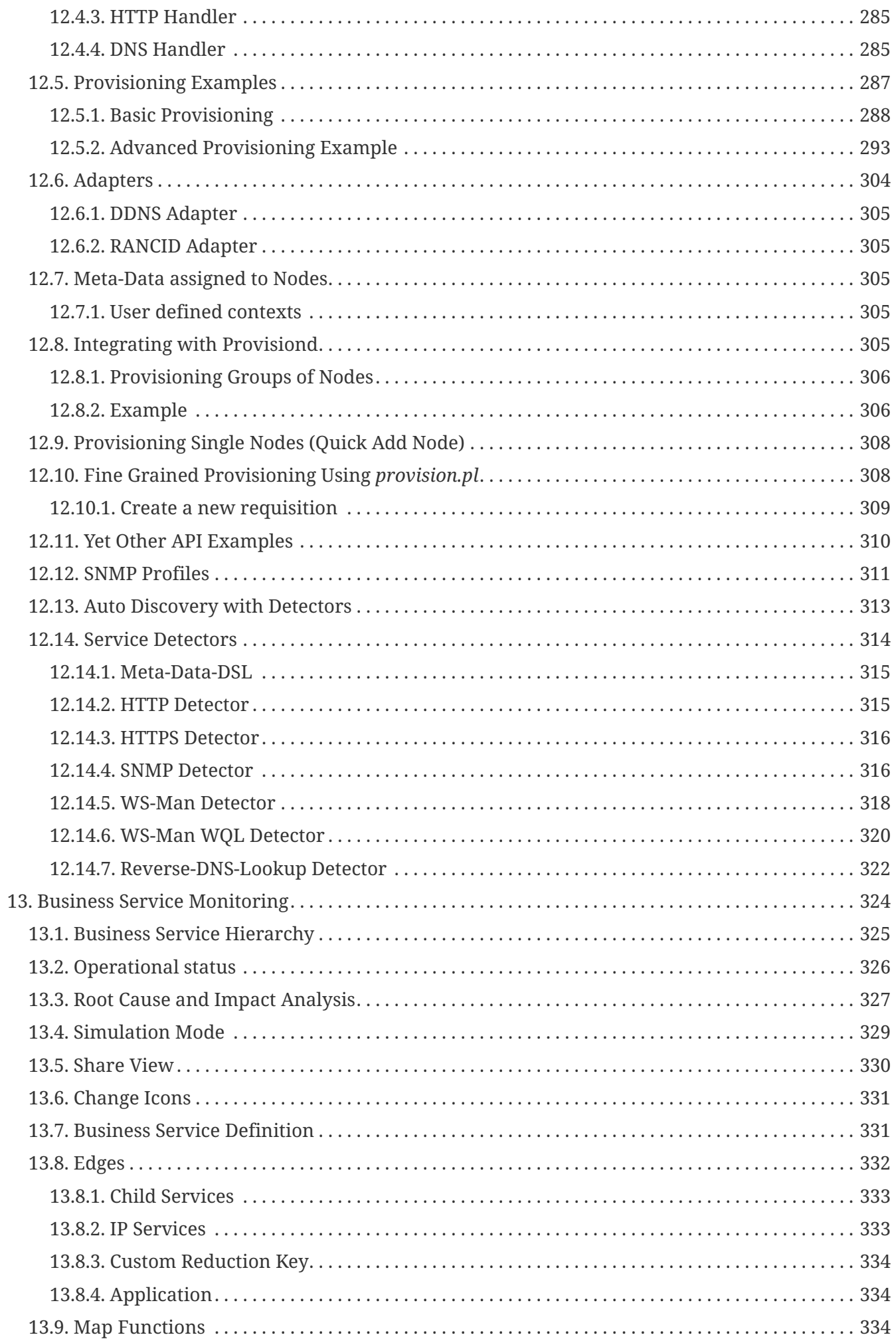

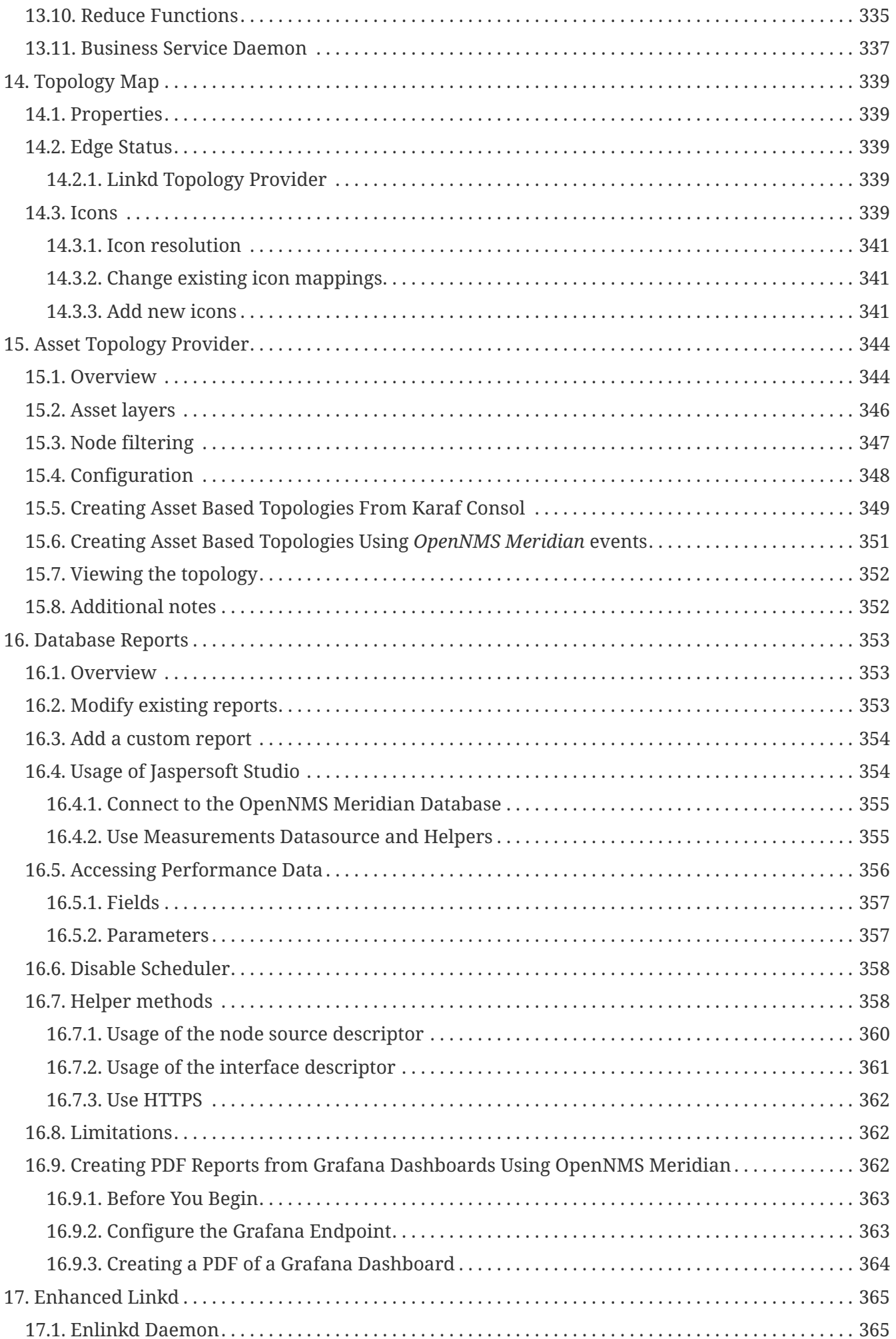

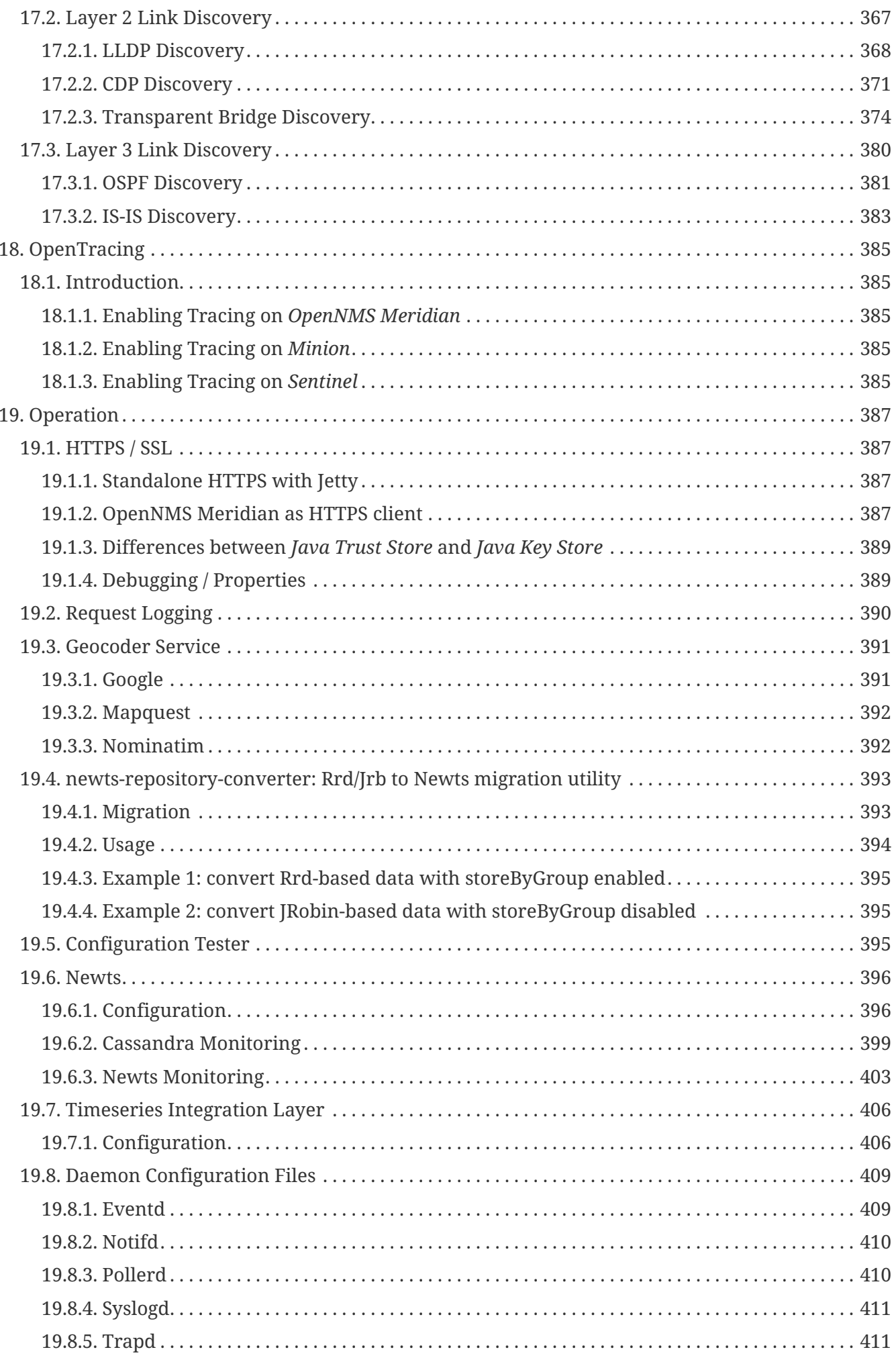

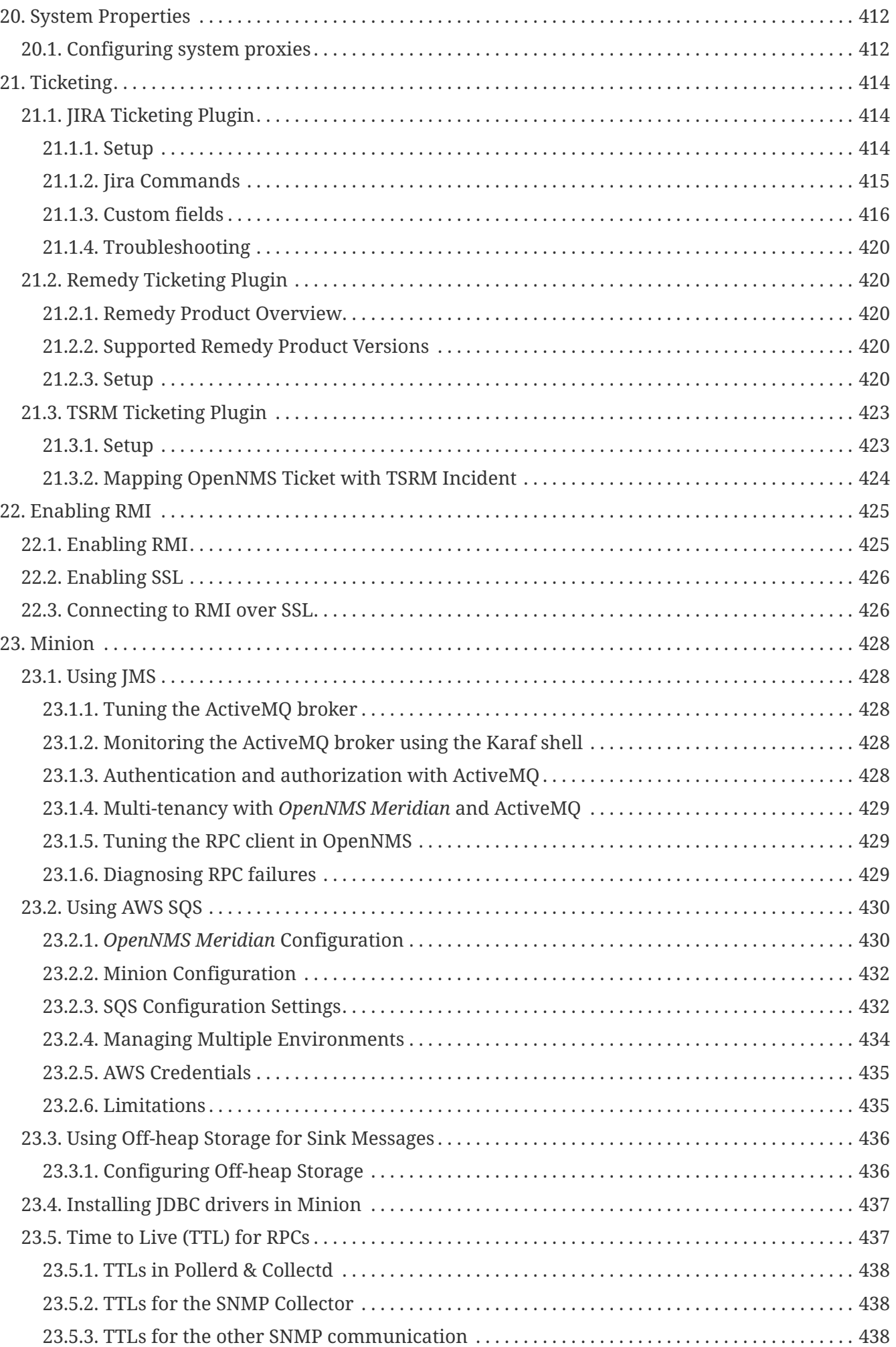

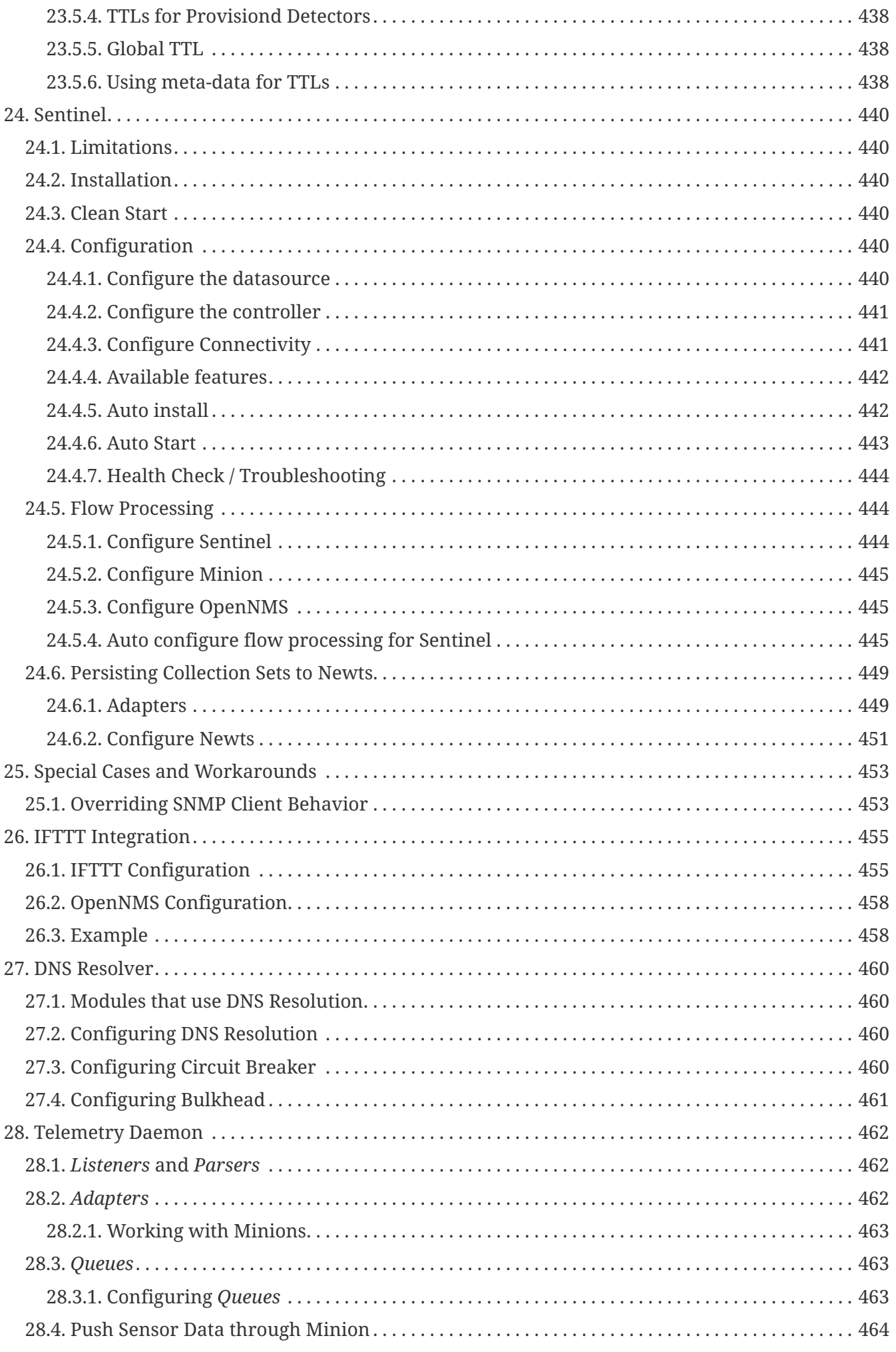

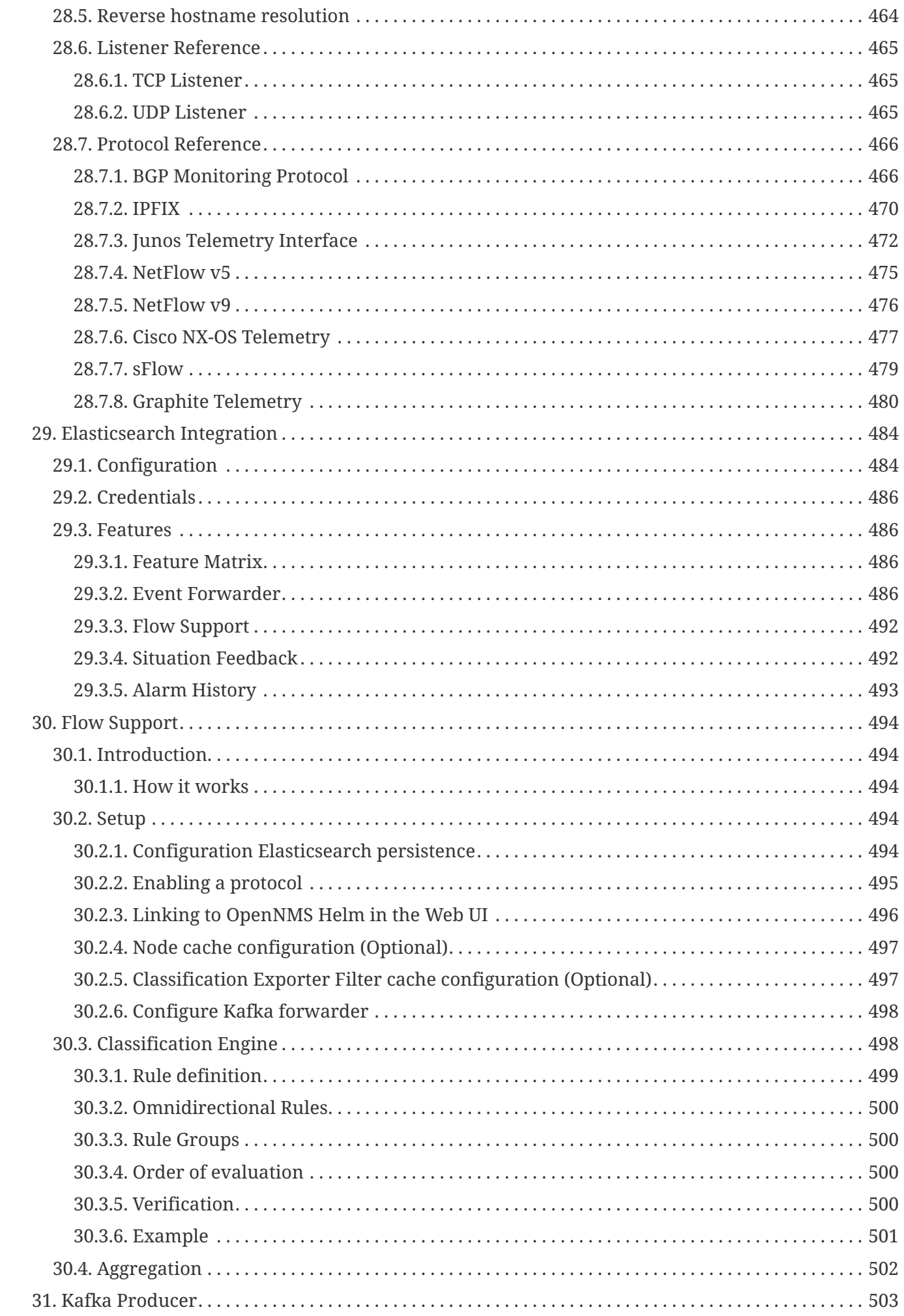

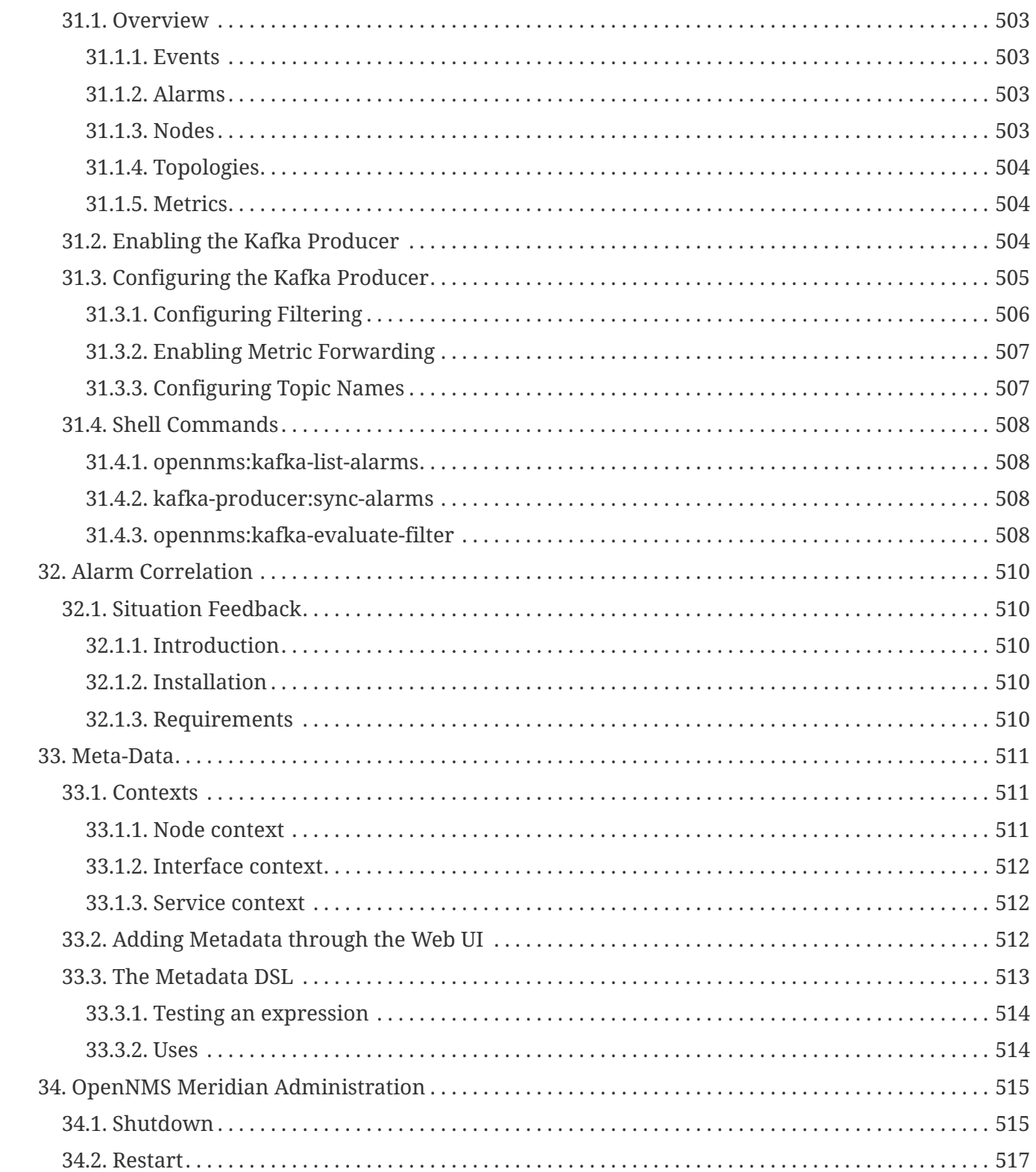

# <span id="page-13-0"></span>**Chapter 1. About This Guide**

Welcome to the OpenNMS Meridian *Administrators Guide*. This documentation provides information and procedures on setup, configuration, and use of the OpenNMS Meridian platform. Using a task-based approach, chapters appear in a recommended order for working with OpenNMS Meridian:

- 1. [Opt in or out](#ga-data-choices) of usage statistics collection (requirement during first login).
- 2. [Setup the admin user.](#ga-admin-user-setup)
- 3. [Create users](#ga-users-intro) and security roles.
- 4. [Provision](#ga-provisioning-introduction) your system.

# <span id="page-13-1"></span>**1.1. Audience**

This guide is suitable for administrative users and those who will use OpenNMS Meridian to monitor their network.

# <span id="page-13-2"></span>**1.2. Related Documentation**

[Installation Guide:](https://vault.opennms.com/docs/opennms/releases/latest/guide-install/guide-install.html) how to install OpenNMS Meridian

[Developers Guide:](https://vault.opennms.com/docs/opennms/releases/latest/guide-development/guide-development.html) information and procedures on developing for the OpenNMS Meridian project

[OpenNMS 101](https://www.youtube.com/playlist?list=PLsXgBGH3nG7iZSlssmZB3xWsAJlst2j2z): a series of video training tutorials that build on each other to get you up and running with OpenNMS Meridian

[OpenNMS 102:](https://www.youtube.com/watch?v=aoiSjNvDC7E&list=PLsXgBGH3nG7h6zy2hENGRJbs0BYQaqBu4) a series of stand-alone video tutorials on OpenNMS features

[OpenNMS Helm](https://vault.opennms.com/docs/helm/branches/master/helm/latest/welcome/index.html#): a guide to OpenNMS Helm, an application for creating flexible dashboards to interact with data stored by OpenNMS

[Architecture for Learning Enabled Correlation \(ALEC\)](https://alec.opennms.com/alec/2.0.0-snapshot/): guide to this framework for logically grouping related faults (alarms) into higher level objects (situations) with OpenNMS.

# <span id="page-13-3"></span>**1.3. Typographical Conventions**

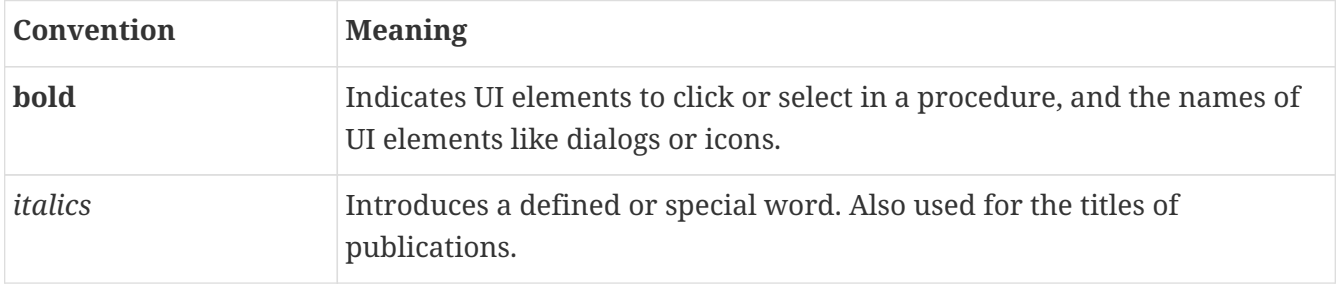

This guide uses the following typographical conventions:

# <span id="page-14-0"></span>**1.4. Need Help?**

- join the [OpenNMS Discussion](https://chat.opennms.com/opennms/channels/opennms-discussion) chat
- join our community on [Discourse](https://opennms.discourse.group/latest)
- contact [sales@opennms.com](mailto:sales@opennms.com) to purchase [customer support](https://www.opennms.com/support/)

# <span id="page-15-0"></span>**Chapter 2. Data Choices**

The first time a user with the Admin role logs into the system, a prompt appears for permission to allow the Data Choices module to collect and publish anonymous usage statistics to <https://stats.opennms.org>.

The OpenNMS Group uses this information to help determine product usage, and improve the OpenNMS Meridian software.

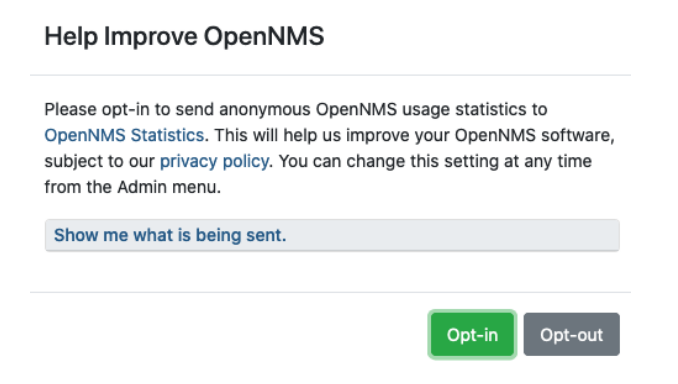

Click **Show me what is being sent** to see what information is being collected. Statisitcs collection and publication happen only once an admin user opts-in.

When enabled, the following anonymous statistics are collected and published on system startup and every 24 hours after:

- System ID (a randomly generated UUID)
- OpenNMS Meridian Release
- OpenNMS Meridian Version
- OS Architecture
- OS Name
- OS Version
- Number of alarms in the alarms table
- Number of events in the events table
- Number of IP interfaces in the ipinterface table
- Number of nodes in the node table
- Number of nodes, grouped by System OID

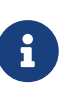

You can enable or disable usage statistics collection at any time by choosing **admin>Configure OpenNMS>Additional Tools>Data Choices** and choosing **Optin** or **Opt-out** in the UI.

# <span id="page-16-0"></span>**Chapter 3. User Management**

*Users* are entities with login accounts in the *OpenNMS Meridian* system. Ideally each user corresponds to a person. An *OpenNMS Meridian User* represents an actor which may be granted permissions in the system by associating *Security Roles*. *OpenNMS Meridian* stores by default *User* information and credentials in a local embedded file based storage. Credentials and user details, e.g. contact information, descriptions or *Security Roles* can be managed through the *Admin Section* in the Web User Interface.

Beside local *Users*, external authentication services including [LDAP / LDAPS,](https://wiki.opennms.org/wiki/Spring_Security_and_LDAP) [RADIUS,](https://wiki.opennms.org/wiki/Spring_Security_and_Radius) and [SSO](https://wiki.opennms.org/wiki/Single_Sign_On) can be configured. Configuration specifics for these services are outside the scope of this section.

The following paragraphs describe how to manage the embedded *User* and *Security Roles* in *OpenNMS Meridian*.

## <span id="page-16-1"></span>**3.1. Users**

Managing *Users* is done through the *Web User Interface* and requires to login as a *User* with administrative permissions. By default the *admin* user is used to initially create and modify *Users*. The *User*, *Password* and other detail descriptions are persisted in users.xml file. It is not required to restart *OpenNMS Meridian* when *User* attributes are changed.

In case administrative tasks should be delegated to an *User* the *Security Role* named *ROLE\_ADMIN* can be assigned.

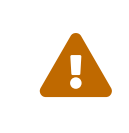

Don't delete the *admin* and *rtc* user. The *RTC* user is used for the communication of the Real-Time Console on the start page to calculate the node and service availability.

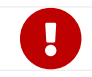

**Change the default** *admin* password to a secure password.

*How to set a new password for any user*

- 1. Login as a **User** with administrative permissions
- 2. Choose **Configure OpenNMS** from the user specific main navigation which is named as your login user name
- 3. Choose **Configure Users, Groups and On-Call roles** and select **Configure Users**
- 4. Click the **Modify** icon next to an existing *User* and select **Reset Password**
- 5. Set a new **Password**, **Confirm Password** and click **OK**
- 6. Click **Finish** to persist and apply the changes

*How users can change their own password*

- 1. Login with user name and old password
- 2. Choose **Change Password** from the user specific main navigation which is named as your login user name
- 3. Select **Change Password**
- 4. Identify yourself with the old password and set the new password and confirm
- 5. Click **Submit**
- 6. Logout and login with your new password

### *How to create or modify user*

- 1. Login as a **User** with administrative permissions
- 2. Choose **Configure OpenNMS** from the user specific main navigation which is named as your login user name
- 3. Choose **Configure Users, Groups and On-Call roles** and select **Configure Users**
- 4. Use **Add new user** and type in a **login name** as *User ID* and a **Password** with confirmation or click **Modify** next to an existing *User*
- 5. *Optional*: Fill in detailed *User Information* to provide more context information around the new user in the system
- 6. *Optional*: Assign *Security Roles* to give or remove permissions in the system
- 7. *Optional*: Provide *Notification Information* which are used in *Notification* targets to send messages to the *User*
- 8. *Optional*: Set a schedule when a *User* should receive *Notifications*
- 9. Click **Finish** to persist and apply the changes

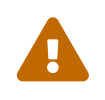

 Please note that angle brackets (<>), single (') and double quotation marks ("), and the ampersand symbol (&) are not allowed to be used in the user ID.

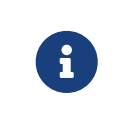

By default a new *User* has the *Security Role* similar to *ROLE\_USER* assigned. Acknowledgment and working with *Alarms* and *Notifications* is possible. The *Configure OpenNMS* administration menu is not available.

#### *How to delete existing user*

- 1. Login as a **User** with administrative permissions
- 2. Choose **Configure OpenNMS** from the user specific main navigation which is named as your login user name
- 3. Choose **Configure Users, Groups and On-Call roles** and select **Configure Users**
- 4. Use the trash bin icon next to the *User* to delete
- 5. Confirm delete request with **OK**

# <span id="page-17-0"></span>**3.2. Security Roles**

A *Security Roles* is a set of permissions and can be assigned to an *User*. They regulate access to the Web User Interface and the *ReST API* to exchange monitoring and inventory information. In case of a distributed installation, the *Remote Poller* instances interact with *OpenNMS Meridian* and require specific permissions which are defined in the *Security Role ROLE\_REMOTING*. The following

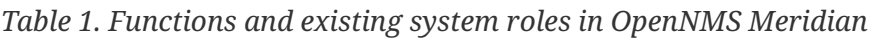

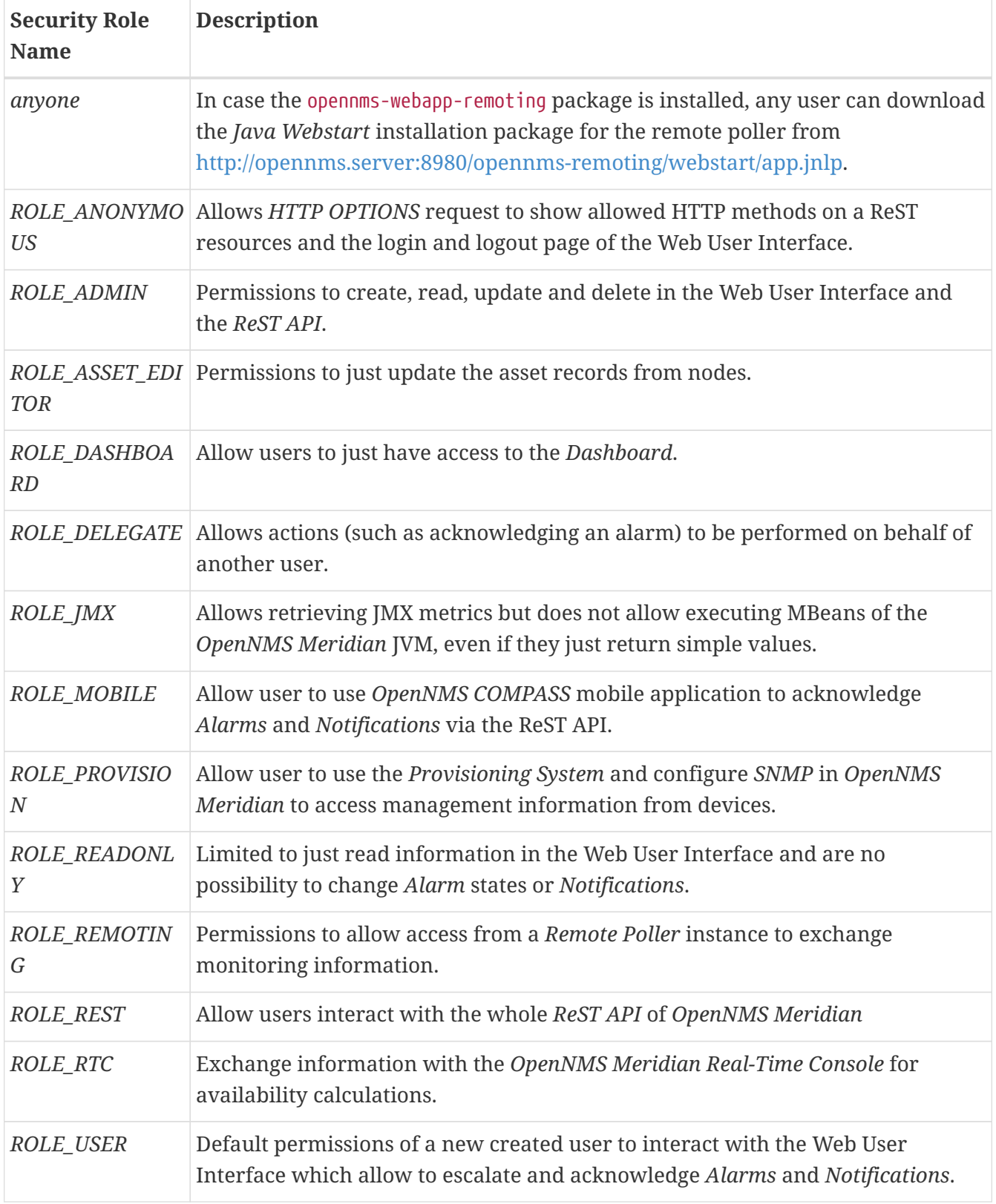

*How to manage Security Roles for Users:*

- 1. Login as a **User** with administrative permissions
- 2. Choose **Configure OpenNMS** from the user specific main navigation which is named as your login user name
- 3. Choose **Configure Users, Groups and On-Call roles** and select **Configure Users**
- 4. Modify an existing **User** by clicking the modify icon next to the **User**
- 5. Select the **Role** from **Available Roles** in the **Security Roles** section
- 6. Use **Add** and **Remove** to assign or remove the **Security Role** from the **User**
- 7. Click **Finish** to persist and apply the Changes
- 8. **Logout** and **Login** to apply the new *Security Role* settings

#### *How to add custom roles*

- Create a file called \$OPENNMS\_HOME/etc/security-roles.properties.
- Add a property called roles, and for its value, a comma separated list of the custom roles, for example:

roles=operator,stage

• After following the procedure to associate the security roles with users, the new custom roles will be available as shown on the following image:

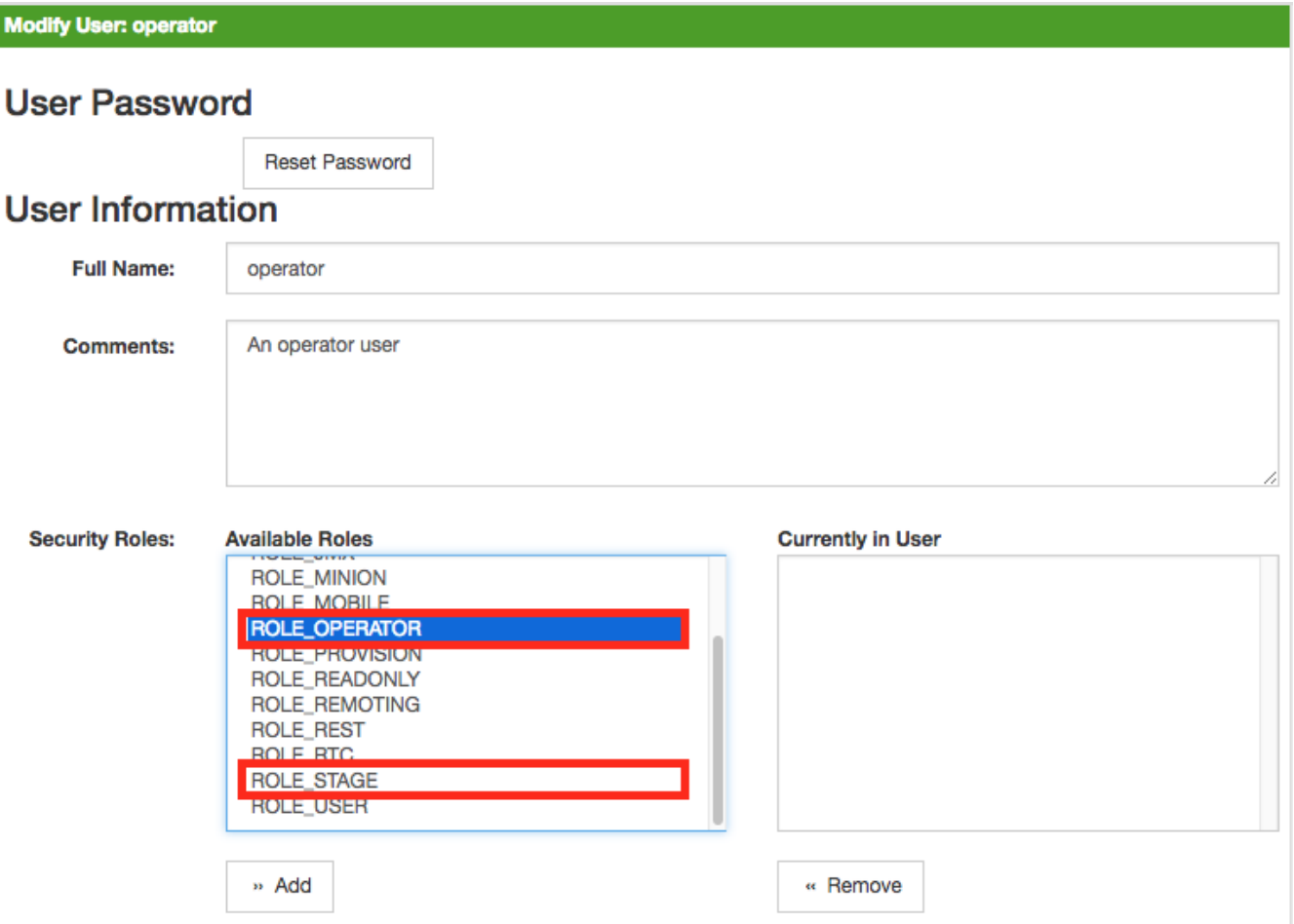

:imagesdir: ../../images

# <span id="page-20-0"></span>**3.3. Web UI Pre-Authentication**

It is possible to configure *OpenNMS Meridian* to run behind a proxy that provides authentication, and then pass the pre-authenticated user to the *OpenNMS Meridian* webapp using a header.

The pre-authentication configuration is defined in \$OPENNMS\_HOME/jetty-webapps/opennms/WEB-INF/spring-security.d/header-preauth.xml. This file is automatically included in the Spring Security context, but is not enabled by default.

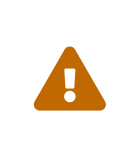

**DO NOT** configure *OpenNMS Meridian* in this manner unless you are certain the web UI is only accessible to the proxy and not to end-users. Otherwise, malicious attackers can craft queries that include the pre-authentication header and get full control of the web UI and ReST APIs.

## <span id="page-20-1"></span>**3.3.1. Enabling Pre-Authentication**

Edit the header-preauth.xml file, and set the enabled property:

```
<beans:property name="enabled" value="true" />
```
## <span id="page-20-2"></span>**3.3.2. Configuring Pre-Authentication**

There are a number of other properties that can be set to change the behavior of the preauthentication plugin.

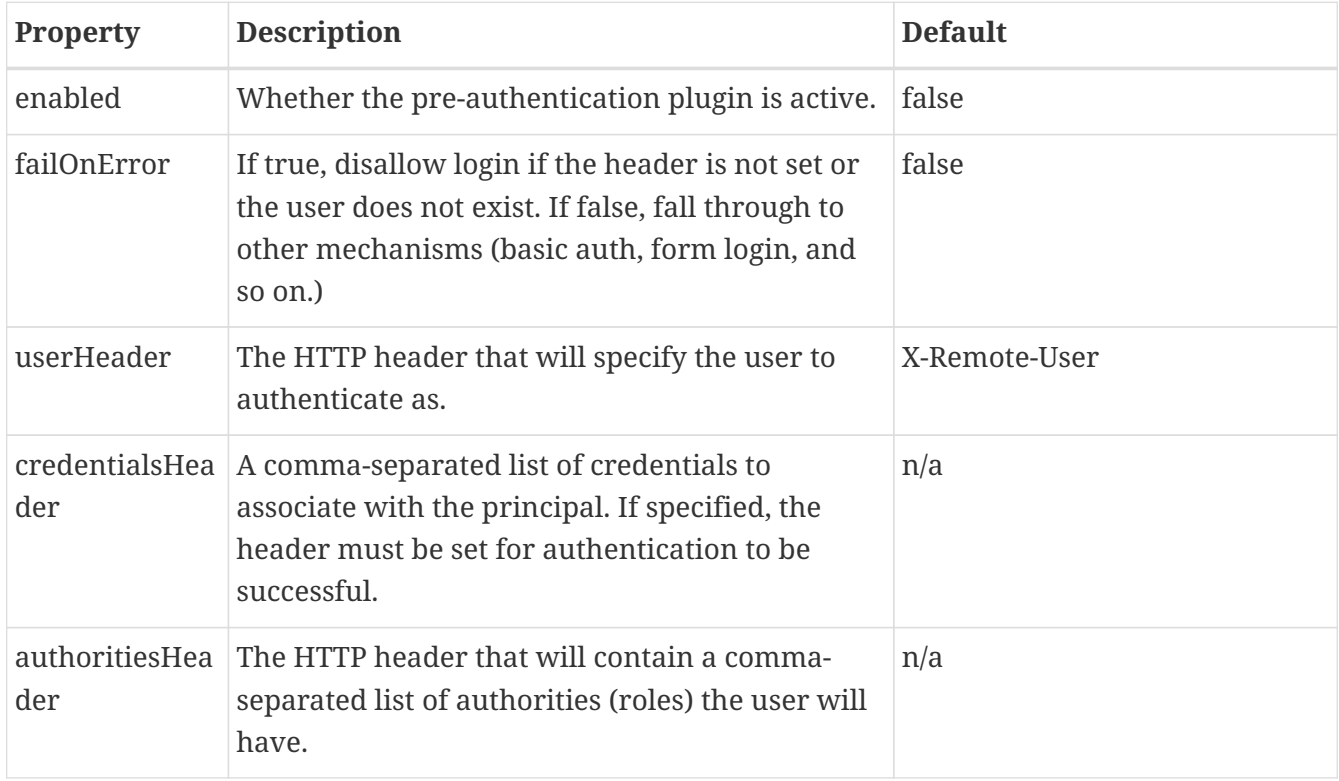

# <span id="page-21-0"></span>**Chapter 4. Enabling pre-authorization**

Modify jetty-webapps/opennms/WEB-INF/applicationContext-spring-security.xml, and set:

```
---
<beans:bean id="preauthAuthProvider" class=
"org.springframework.security.web.authentication.preauth.PreAuthenticatedAuthenticatio
nProvider">
   <beans:property name="preAuthenticatedUserDetailsService">
      <beans:bean id="preAuthUserDetailsService" class=
"org.springframework.security.web.authentication.preauth.PreAuthenticatedGrantedAuthor
itiesUserDetailsService"/>
   </beans:property>
</beans:bean>
---
```
You can then try testing with:

```
curl -H "X-Remote-User: myuser" -H "X-Remote-Role: ROLE_USER,ROLE_REST"
http://localhost:8980/opennms/rest/whoami
```
# <span id="page-22-0"></span>**Chapter 5. Administrative Webinterface**

## <span id="page-22-1"></span>**5.1. Surveillance View**

When networks are larger and contain devices of different priority, it becomes interesting to show at a glance how the "whole system" is working. The surveillance view aims to do that. By using categories, you can define a matrix which allows to aggregate monitoring results. Imagine you have 10 servers with 10 internet connections and some 5 PCs with DSL lines:

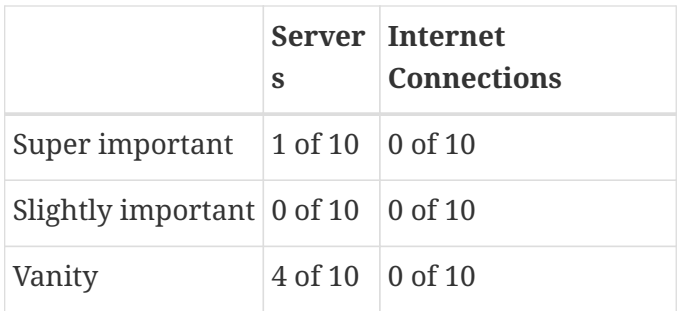

The whole idea is to give somebody at a glance a hint on where the trouble is. The matrix-type of display allows a significantly higher aggregation than the simple list. In addition, the surveillance view shows nodes rather than services - an important tidbit of information when you look at categories. At a glance, you want to know how many of my servers have an issue rather than how many services in this category have an issue.

| <b>Surveillance</b><br>Home / |             |             |            |
|-------------------------------|-------------|-------------|------------|
| Surveillance view: default    |             |             | default    |
| default                       | <b>PROD</b> | <b>TEST</b> | <b>DEV</b> |
| Routers                       | $0$ of 8    | $0$ of $0$  | $0$ of $0$ |
| Switches                      | $0$ of 1    | $0$ of $0$  | $0$ of $0$ |
| Servers                       | 1 of 17     | $0$ of $0$  | $0$ of $0$ |

*Figure 1. Example of a configured Surveillance View*

The visual indication for outages in the surveillance view cells is defined as the following:

- No services down: green as normal
- One (1) service down: yellow as warning
- More than one (1) services down: red as critical

This *Surveillance View* model also builds the foundation of the [Dashboard View.](#page-25-1)

## <span id="page-22-2"></span>**5.1.1. Default Surveillance View Configuration**

*Surveillance Views* are defined in the surveillance-views.xml file. This file resides in the *OpenNMS Meridian* etc directory.

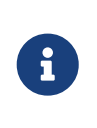

This file can be modified in a text editor and is reread every time the *Surveillance View* page is loaded. Thus, changes to this file do not require *OpenNMS Meridian* to be restarted.

The default configuration looks like this:

```
<?xml version="1.0" encoding="UTF-8"?>
<surveillance-view-configuration
   xmlns:this="http://www.opennms.org/xsd/config/surveillance-views"
   xmlns:xsi="http://www.w3.org/2001/XMLSchema-instance"
   xsi:schemaLocation="http://www.opennms.org/xsd/config/surveillance-views
http://www.opennms.org/xsd/config/surveillance-views.xsd"
   default-view="default" >
   <views >
      <view name="default" refresh-seconds="300" >
      <rows>  <row-def label="Routers" >
            <category name="Routers"/>
        \langlerow-def>
          <row-def label="Switches" >
            <category name="Switches" />
          </row-def>
          <row-def label="Servers" >
            <category name="Servers" />
        \langlerow-def>
      \langlerows\rangle  <columns>
          <column-def label="PROD" >
            <category name="Production" />
          </column-def>
          <column-def label="TEST" >
            <category name="Test" />
          </column-def>
          <column-def label="DEV" >
            <category name="Development" />
          </column-def>
        </columns>
      </view>
   </views>
</surveillance-view-configuration>
```
 Please note, that the old report-category attribute is deprecated and is no longer supported.

## <span id="page-23-0"></span>**5.1.2. Configuring Surveillance Views**

The *Surveillance View* configuration can also be modified using the *Surveillance View Configurations* editor on the *OpenNMS Meridian Admin* page.

| Home / Admin / Surveillance Views Config Web UI |      |               |                |                |
|-------------------------------------------------|------|---------------|----------------|----------------|
| <b>Surveillance View Configurations</b><br>Add  |      |               |                |                |
| <b>NAME</b><br>$\blacktriangle$                 | EDIT | <b>REMOVE</b> | <b>PREVIEW</b> | <b>DEFAULT</b> |
| dashboard-user                                  | Edit | Remove        | Preview        | $\Box$         |
| default                                         | Edit | Remove        | Preview        | Ø              |
| noc-group                                       | Edit | Remove        | Preview        | $\Box$         |
|                                                 |      |               |                |                |
|                                                 |      |               |                |                |
|                                                 |      |               |                |                |
|                                                 |      |               |                |                |

*Figure 2. The Surveillance View Configurations UI*

This page gives an overview of the configured *Surveillance Views* and allows the user to edit, remove or even preview the defined *Surveillance View*. Furthermore, the default *Surveillance View* can be selected using the checkbox in the *DEFAULT* column.

When editing a *Surveillance View* the user has to define the view's title and the time in seconds between successive refreshes. On the left side of this dialog the defined rows, on the right side the defined columns are listed. Beside adding new entries an user can modify or delete existing entries. Furthermore, the position of an entry can be modified using the up/down buttons.

| Surveillance view configuration            |             |                |                |
|--------------------------------------------|-------------|----------------|----------------|
| default<br>Title<br>Refresh seconds<br>300 |             |                |                |
| ROWS                                       |             | <b>COLUMNS</b> |                |
| Routers                                    | Add         | PROD           | Add            |
| Switches                                   | Edit        | <b>TEST</b>    | Edit           |
| Servers                                    | Remove      | DEV            | Remove         |
| <b>ESXi Servers</b>                        | $\Delta$    |                | ⊛              |
| OpenStack Infrastructure                   |             |                |                |
| <b>Storage Devices</b>                     | $\mathbf x$ |                | $\mathbf{x}$   |
| Power Devices                              |             |                |                |
|                                            |             |                | Cancel<br>Save |

*Figure 3. Editing a Surveillance View*

Editing row or column definitions require to choose an unique label for this entry and at least one *OpenNMS Meridian* category. When finished you can hit the *Save* button to persist your modified configuration or *Cancel* to close this dialog.

## <span id="page-24-0"></span>**5.1.3. Categorizing Nodes**

In order to categorize nodes in the Surveillance View, choose a node and click *Edit* beside *Surveillance Category Memberships*. Recalling from your *Surveillance View*, choose two categories that represent a column and a row, for example, *Servers* and *Test*, then click *Add*.

### <span id="page-24-1"></span>**5.1.4. Creating Views for Users and Groups**

You can use user and group names for *Surveillance Views*. When the *Surveillance View* page is invoked the following criteria selects the proper *Surveillance View* to be displayed. The first matching item wins:

- 1. Surveillance View name equal to the user name they used when logging into OpenNMS Meridian.
- 2. Surveillance View name equal to the user's assigned OpenNMS Meridian group name
- 3. Surveillance View name equal to the default-view attribute in the surveillance-views.xml configuration file.

## <span id="page-25-0"></span>**5.2. Dashboard**

In Network Operation Centers *NOC* an overview about issues in the network is important and often described as *Dashboards*. Large networks have people (Operator) with different responsibilities and the *Dashboard* should show only information for a given *monitoring context*. Network or Server operator have a need to customize or filter information on the *Dashboard*. A *Dashboard* as an At-a-glance overview is also often used to give an entry point for more detailed diagnosis through the information provided by the monitoring system. The *Surveillance View* allows to reduce the visible information by selecting rows, columns and cells to quickly limit the amount of information to navigate through.

### <span id="page-25-1"></span>**5.2.1. Components**

The *Dashboard* is built with five components:

- *Surveillance View*: Allows to model a *monitoring context* for the *Dashboard*.
- *Alarms*: Shows unacknowledged *Alarms* which should be escalated by an *Operator*.
- *Notifications*: Shows outstanding and unacknowledged notifications sent to *Engineers*.
- *Node Status*: Shows all ongoing network *Outages*.
- *Resource Graph Viewer*: Shows performance time series reports for performance diagnosis.

The following screenshot shows a configured *Dashboard* and which information are displayed in the components.

| <b>OURINMS</b><br>default of<br>Surveillance View<br>TEST<br>PROD<br>DEV<br>Alarms<br>Oof B<br>O of O<br>0 <sub>0</sub><br>Notifications<br>$0$ of $1$<br>O of O<br>0 of 0<br>Cutages<br>1 of 17<br>0 of 0<br>$0$ of $0$<br>Resource Graphs<br>Severity<br>UEL<br>Count<br>Last Time<br>Log Mag<br>Minor<br>Apr 16, 2016 4:35:06 PM<br>Interface 24.43.181.105 is down.<br>uei.opennms.org/nodes/interfaceDown<br>1<br>Minor<br>Interface 24.93.73.62 is down.<br>uei operams.org/nodes/interfaceDown<br>1<br>Apr 16, 2016 4:35:05 PM<br>Warning<br>uei.opennms.org/threshold/highThresholdExceeded<br>8<br>Apr 15, 2016 1:42:25 PM<br>High threshold exceeded for SNMP datasource ne-dakPercent on interface 172.20.1.10, parms: label="/home" da="ns-dakPercent" descrip<br>tion="Trigger an alert when the percentage of disk space used on any disk reaches or goes above 90% full for two consecutive measurern<br>ent intervals" value="94" instance="3" instanceLabel="nome" resource/s="node(9) dak/index(home)" threshold="90.0" trigger="2" rearm="7<br>5.0"<br>Sent Time<br>Service<br>Respond Time<br>Mossage<br>* Responder<br>A Current Outages<br>24 Hour Availability<br>0 of 11<br>100.000%<br>$0$ of $3$<br>100.000%<br>$0$ of $5$<br>100.000%<br>0 of 20<br>100.000%<br>0 of 7<br>100.000% |  |  | connect.opernms.com | <b>HORIZON</b><br>Home / Dashboard<br>Surveillance view: default<br>detault<br>Routers<br>Switches<br>Servers<br><b>Alarms</b><br>Node<br>$\Delta$ two-m-no-2-la-ca<br>A two-mino-2-la-ca<br>A cartman.internal.opennms.com<br>Notifications<br>Mode.<br><b>Outages</b><br>Node<br>barbrady.internal.coenrms.com<br>biggayal.internal.opennms.com<br>butters.internal.opennms.com<br>cartman.internal.opernms.com |  |  |  |  |  | Response Time: 172.20.1.12<br><b>B</b> http<br>HTTP Response Time | 6.0 m<br>5.9m | 5.8 m | 5.7 <sub>m</sub> | Search Info - Status - Reports - Dashboards - Maps - Lidemo - |  |
|----------------------------------------------------------------------------------------------------|--|--|---------------------|----------------------------------------------------------------------------------------------------|--|--|--|--|--|-------------------------------------------------------------------|---------------|-------|------------------|---------------------------------------------------------------|--|
|                                                                                                    |  |  |                     |                                                                                                    |  |  |  |  |  |                                                                   |               |       |                  |                                                               |  |
|                                                                                                    |  |  |                     |                                                                                                    |  |  |  |  |  |                                                                   |               |       |                  |                                                               |  |
|                                                                                                    |  |  |                     |                                                                                                    |  |  |  |  |  |                                                                   |               |       |                  |                                                               |  |
|                                                                                                    |  |  |                     |                                                                                                    |  |  |  |  |  |                                                                   |               |       |                  |                                                               |  |
|                                                                                                    |  |  |                     |                                                                                                    |  |  |  |  |  |                                                                   |               |       |                  |                                                               |  |
|                                                                                                    |  |  |                     |                                                                                                    |  |  |  |  |  |                                                                   |               |       |                  |                                                               |  |
|                                                                                                    |  |  |                     |                                                                                                    |  |  |  |  |  |                                                                   |               |       |                  |                                                               |  |
|                                                                                                    |  |  |                     |                                                                                                    |  |  |  |  |  |                                                                   |               |       |                  |                                                               |  |
|                                                                                                    |  |  |                     |                                                                                                    |  |  |  |  |  |                                                                   |               |       |                  |                                                               |  |
|                                                                                                    |  |  |                     |                                                                                                    |  |  |  |  |  |                                                                   |               |       |                  |                                                               |  |
|                                                                                                    |  |  |                     |                                                                                                    |  |  |  |  |  |                                                                   |               |       |                  |                                                               |  |
|                                                                                                    |  |  |                     |                                                                                                    |  |  |  |  |  |                                                                   |               |       |                  |                                                               |  |
|                                                                                                    |  |  |                     |                                                                                                    |  |  |  |  |  |                                                                   |               |       |                  |                                                               |  |
|                                                                                                    |  |  |                     |                                                                                                    |  |  |  |  |  |                                                                   |               |       |                  |                                                               |  |
|                                                                                                    |  |  |                     |                                                                                                    |  |  |  |  |  |                                                                   |               |       |                  |                                                               |  |
|                                                                                                    |  |  |                     |                                                                                                    |  |  |  |  |  |                                                                   |               |       |                  |                                                               |  |
|                                                                                                    |  |  |                     |                                                                                                    |  |  |  |  |  |                                                                   |               |       |                  |                                                               |  |
|                                                                                                    |  |  |                     |                                                                                                    |  |  |  |  |  |                                                                   |               |       |                  |                                                               |  |
|                                                                                                    |  |  |                     |                                                                                                    |  |  |  |  |  |                                                                   |               |       |                  |                                                               |  |
|                                                                                                    |  |  |                     |                                                                                                    |  |  |  |  |  |                                                                   |               |       |                  |                                                               |  |
|                                                                                                    |  |  |                     |                                                                                                    |  |  |  |  |  |                                                                   |               |       |                  |                                                               |  |
|                                                                                                    |  |  |                     |                                                                                                    |  |  |  |  |  |                                                                   |               |       |                  |                                                               |  |
|                                                                                                    |  |  |                     |                                                                                                    |  |  |  |  |  |                                                                   |               |       |                  |                                                               |  |
|                                                                                                    |  |  |                     |                                                                                                    |  |  |  |  |  |                                                                   |               |       |                  |                                                               |  |
|                                                                                                    |  |  |                     | <b>Resource Craphs</b>                                                                                                    |  |  |  |  |  |                                                                   |               |       |                  |                                                               |  |
|                                                                                                    |  |  |                     |                                                                                                    |  |  |  |  |  |                                                                   |               |       |                  |                                                               |  |
|                                                                                                    |  |  |                     |                                                                                                    |  |  |  |  |  |                                                                   |               |       |                  |                                                               |  |
|                                                                                                    |  |  |                     |                                                                                                    |  |  |  |  |  |                                                                   |               |       |                  |                                                               |  |
|                                                                                                    |  |  |                     |                                                                                                    |  |  |  |  |  |                                                                   |               |       |                  |                                                               |  |
|                                                                                                    |  |  |                     | Node: kenny internal opennms.com                                                                                                    |  |  |  |  |  |                                                                   |               |       |                  |                                                               |  |
|                                                                                                    |  |  |                     |                                                                                                    |  |  |  |  |  |                                                                   |               |       |                  |                                                               |  |
|                                                                                                    |  |  |                     |                                                                                                    |  |  |  |  |  |                                                                   |               |       |                  |                                                               |  |
|                                                                                                    |  |  |                     |                                                                                                    |  |  |  |  |  |                                                                   |               |       |                  |                                                               |  |
| 5.6m                                                                                                    |  |  |                     |                                                                                                    |  |  |  |  |  |                                                                   |               |       |                  |                                                               |  |
| 5.5m                                                                                                    |  |  |                     |                                                                                                    |  |  |  |  |  |                                                                   |               |       |                  |                                                               |  |
|                                                                                                    |  |  |                     |                                                                                                    |  |  |  |  |  |                                                                   |               |       |                  |                                                               |  |
|                                                                                                    |  |  |                     |                                                                                                    |  |  |  |  |  |                                                                   |               |       |                  |                                                               |  |
|                                                                                                    |  |  |                     |                                                                                                    |  |  |  |  |  |                                                                   |               |       |                  |                                                               |  |
|                                                                                                    |  |  |                     |                                                                                                    |  |  |  |  |  |                                                                   |               |       |                  |                                                               |  |
|                                                                                                    |  |  |                     |                                                                                                    |  |  |  |  |  |                                                                   |               |       |                  |                                                               |  |
|                                                                                                    |  |  |                     |                                                                                                    |  |  |  |  |  |                                                                   |               |       |                  |                                                               |  |
|                                                                                                    |  |  |                     |                                                                                                    |  |  |  |  |  |                                                                   |               |       |                  |                                                               |  |
|                                                                                                    |  |  |                     |                                                                                                    |  |  |  |  |  |                                                                   |               |       |                  |                                                               |  |
|                                                                                                    |  |  |                     |                                                                                                    |  |  |  |  |  |                                                                   |               |       |                  |                                                               |  |
|                                                                                                    |  |  |                     |                                                                                                    |  |  |  |  |  |                                                                   |               |       |                  |                                                               |  |
|                                                                                                    |  |  |                     |                                                                                                    |  |  |  |  |  |                                                                   |               |       |                  |                                                               |  |
|                                                                                                    |  |  |                     |                                                                                                    |  |  |  |  |  |                                                                   |               |       |                  |                                                               |  |
|                                                                                                    |  |  |                     |                                                                                                    |  |  |  |  |  |                                                                   |               |       |                  |                                                               |  |
|                                                                                                    |  |  |                     |                                                                                                    |  |  |  |  |  |                                                                   |               |       |                  |                                                               |  |
|                                                                                                    |  |  |                     |                                                                                                    |  |  |  |  |  |                                                                   |               |       |                  |                                                               |  |
|                                                                                                    |  |  |                     |                                                                                                    |  |  |  |  |  |                                                                   |               |       |                  |                                                               |  |
|                                                                                                    |  |  |                     |                                                                                                    |  |  |  |  |  |                                                                   |               |       |                  |                                                               |  |
|                                                                                                    |  |  |                     |                                                                                                    |  |  |  |  |  |                                                                   |               |       |                  |                                                               |  |
|                                                                                                    |  |  |                     |                                                                                                    |  |  |  |  |  |                                                                   |               |       |                  |                                                               |  |
|                                                                                                    |  |  |                     |                                                                                                    |  |  |  |  |  |                                                                   |               |       |                  |                                                               |  |
|                                                                                                    |  |  |                     |                                                                                                    |  |  |  |  |  |                                                                   |               |       |                  |                                                               |  |
|                                                                                                    |  |  |                     |                                                                                                    |  |  |  |  |  |                                                                   |               |       |                  |                                                               |  |
|                                                                                                    |  |  |                     |                                                                                                    |  |  |  |  |  |                                                                   |               |       |                  |                                                               |  |
|                                                                                                    |  |  |                     |                                                                                                    |  |  |  |  |  |                                                                   |               |       |                  |                                                               |  |
|                                                                                                    |  |  |                     |                                                                                                    |  |  |  |  |  |                                                                   |               |       |                  |                                                               |  |
|                                                                                                    |  |  |                     |                                                                                                    |  |  |  |  |  |                                                                   |               |       |                  |                                                               |  |
|                                                                                                    |  |  |                     |                                                                                                    |  |  |  |  |  |                                                                   |               |       |                  |                                                               |  |
|                                                                                                    |  |  |                     |                                                                                                    |  |  |  |  |  |                                                                   |               |       |                  |                                                               |  |
|                                                                                                    |  |  |                     |                                                                                                    |  |  |  |  |  |                                                                   |               |       |                  |                                                               |  |
|                                                                                                    |  |  |                     |                                                                                                    |  |  |  |  |  |                                                                   |               |       |                  |                                                               |  |
|                                                                                                    |  |  |                     |                                                                                                    |  |  |  |  |  |                                                                   |               |       |                  |                                                               |  |
|                                                                                                    |  |  |                     |                                                                                                    |  |  |  |  |  |                                                                   |               |       |                  |                                                               |  |
|                                                                                                    |  |  |                     |                                                                                                    |  |  |  |  |  |                                                                   |               |       |                  |                                                               |  |
|                                                                                                    |  |  |                     |                                                                                                    |  |  |  |  |  |                                                                   |               |       |                  |                                                               |  |
|                                                                                                    |  |  |                     |                                                                                                    |  |  |  |  |  |                                                                   |               |       |                  |                                                               |  |
|                                                                                                    |  |  |                     |                                                                                                    |  |  |  |  |  |                                                                   |               |       |                  |                                                               |  |
|                                                                                                    |  |  |                     |                                                                                                    |  |  |  |  |  |                                                                   |               |       |                  |                                                               |  |
|                                                                                                    |  |  |                     |                                                                                                    |  |  |  |  |  |                                                                   |               |       |                  |                                                               |  |
|                                                                                                    |  |  |                     |                                                                                                    |  |  |  |  |  |                                                                   |               |       |                  |                                                               |  |
|                                                                                                    |  |  |                     |                                                                                                    |  |  |  |  |  |                                                                   |               |       |                  |                                                               |  |
|                                                                                                    |  |  |                     |                                                                                                    |  |  |  |  |  |                                                                   |               |       |                  |                                                               |  |
|                                                                                                    |  |  |                     |                                                                                                    |  |  |  |  |  |                                                                   |               |       |                  |                                                               |  |
|                                                                                                    |  |  |                     |                                                                                                    |  |  |  |  |  |                                                                   |               |       |                  |                                                               |  |
|                                                                                                    |  |  |                     |                                                                                                    |  |  |  |  |  |                                                                   |               |       |                  |                                                               |  |
|                                                                                                    |  |  |                     |                                                                                                    |  |  |  |  |  |                                                                   |               |       |                  |                                                               |  |
|                                                                                                    |  |  |                     |                                                                                                    |  |  |  |  |  |                                                                   |               |       |                  |                                                               |  |
|                                                                                                    |  |  |                     |                                                                                                    |  |  |  |  |  |                                                                   |               |       |                  |                                                               |  |
|                                                                                                    |  |  |                     |                                                                                                    |  |  |  |  |  |                                                                   |               |       |                  |                                                               |  |
|                                                                                                    |  |  |                     |                                                                                                    |  |  |  |  |  |                                                                   |               |       |                  |                                                               |  |
|                                                                                                    |  |  |                     |                                                                                                    |  |  |  |  |  |                                                                   |               |       |                  |                                                               |  |
|                                                                                                    |  |  |                     |                                                                                                    |  |  |  |  |  |                                                                   |               |       |                  |                                                               |  |
|                                                                                                    |  |  |                     |                                                                                                    |  |  |  |  |  |                                                                   |               |       |                  |                                                               |  |
|                                                                                                    |  |  |                     |                                                                                                    |  |  |  |  |  |                                                                   |               |       |                  |                                                               |  |
|                                                                                                    |  |  |                     |                                                                                                    |  |  |  |  |  |                                                                   |               |       |                  |                                                               |  |
|                                                                                                    |  |  |                     |                                                                                                    |  |  |  |  |  |                                                                   |               |       |                  |                                                               |  |
|                                                                                                    |  |  |                     |                                                                                                    |  |  |  |  |  |                                                                   |               |       |                  |                                                               |  |
|                                                                                                    |  |  |                     |                                                                                                    |  |  |  |  |  |                                                                   |               |       |                  |                                                               |  |
|                                                                                                    |  |  |                     |                                                                                                    |  |  |  |  |  |                                                                   |               |       |                  |                                                               |  |
|                                                                                                    |  |  |                     |                                                                                                    |  |  |  |  |  |                                                                   |               |       |                  |                                                               |  |
|                                                                                                    |  |  |                     |                                                                                                    |  |  |  |  |  |                                                                   |               |       |                  |                                                               |  |
|                                                                                                    |  |  |                     |                                                                                                    |  |  |  |  |  |                                                                   |               |       |                  |                                                               |  |
|                                                                                                    |  |  |                     |                                                                                                    |  |  |  |  |  |                                                                   |               |       |                  |                                                               |  |
|                                                                                                    |  |  |                     |                                                                                                    |  |  |  |  |  |                                                                   |               |       |                  |                                                               |  |
|                                                                                                    |  |  |                     |                                                                                                    |  |  |  |  |  |                                                                   |               |       |                  |                                                               |  |
|                                                                                                    |  |  |                     |                                                                                                    |  |  |  |  |  |                                                                   |               |       |                  |                                                               |  |
|                                                                                                    |  |  |                     |                                                                                                    |  |  |  |  |  |                                                                   |               |       |                  |                                                               |  |
|                                                                                                    |  |  |                     |                                                                                                    |  |  |  |  |  |                                                                   |               |       |                  |                                                               |  |
|                                                                                                    |  |  |                     |                                                                                                    |  |  |  |  |  |                                                                   |               |       |                  |                                                               |  |
|                                                                                                    |  |  |                     |                                                                                                    |  |  |  |  |  |                                                                   |               |       |                  |                                                               |  |
|                                                                                                    |  |  |                     |                                                                                                    |  |  |  |  |  |                                                                   |               |       |                  |                                                               |  |
|                                                                                                    |  |  |                     |                                                                                                    |  |  |  |  |  |                                                                   |               |       |                  |                                                               |  |
|                                                                                                    |  |  |                     |                                                                                                    |  |  |  |  |  |                                                                   |               |       |                  |                                                               |  |
|                                                                                                    |  |  |                     |                                                                                                    |  |  |  |  |  |                                                                   |               |       |                  |                                                               |  |
|                                                                                                    |  |  |                     |                                                                                                    |  |  |  |  |  |                                                                   |               |       |                  |                                                               |  |
|                                                                                                    |  |  |                     |                                                                                                    |  |  |  |  |  |                                                                   |               |       |                  |                                                               |  |
|                                                                                                    |  |  |                     |                                                                                                    |  |  |  |  |  |                                                                   |               |       |                  |                                                               |  |
|                                                                                                    |  |  |                     |                                                                                                    |  |  |  |  |  |                                                                   |               |       |                  |                                                               |  |
|                                                                                                    |  |  |                     |                                                                                                    |  |  |  |  |  |                                                                   |               |       |                  |                                                               |  |

*Figure 4. Dashboard with configured surveillance view and current outage*

The following section describe the information shown in each component. All other components display information based on the *Surveillance View*.

#### **Surveillance View**

The *Surveillance View* has multiple functions.

- Allows to model the *monitoring context* and shows service and node *Outages* in compact matrix view.
- Allows to limit the number of information in the *Dashboard* by selecting rows, columns and cells.

You can select columns, rows, single cells and of course all entries in a *Surveillance View*. Please refer to the [Surveillance View Section](#page-22-1) for details on how to configure *Surveillance Views*.

| Surveillance view: default |            |             | default   C |
|----------------------------|------------|-------------|-------------|
| default                    | PROD       | <b>TEST</b> | DEV         |
| Routers                    | $0$ of $8$ | $0$ of $0$  | $0$ of $0$  |
| Switches                   | $0$ of 1   | $0$ of $0$  | $0$ of $0$  |
| Servers                    | 1 of 17    | $0$ of $0$  | $0$ of $0$  |

*Figure 5. The Surveillance View forms the basis for the Dashboard page.*

#### **Alarms**

The *Alarms* component gives an overview about all unacknowledged *Alarms* with a severity higher than *Normal(1)*. Acknowledged *Alarms* will be removed from the responsibility of the *Operator*. The following information are shown in:

| <b>Alarms</b>                  |          |                                                 |       |                         |                                                                                                    |
|--------------------------------|----------|-------------------------------------------------|-------|-------------------------|----------------------------------------------------------------------------------------------------|
| Node                           | Severity | UEI                                             | Count | <b>Last Time</b>        | Log Msg                                                                                                    |
| A twc-rr-nc-2-la-ca            | Minor    | uei.opennms.org/nodes/interfaceDown             |       | Apr 16, 2016 4:35:05 PM | Interface 24.43.181.105 is down.                                                                                                    |
| A twc-rr-nc-2-la-ca            | Minor    | uei.opennms.org/nodes/interfaceDown             |       | Apr 16, 2016 4:35:05 PM | Interface 24.93.73.62 is down.                                                                                                    |
| A cartman.internal.opennms.com | Warning  | uei.opennms.org/threshold/highThresholdExceeded | 8     | Apr 15, 2016 1:42:25 PM | High threshold exceeded for SNMP datasource ns-dskPercent on interface<br>172.20.1.10, parms: label="/home" ds="ns-dskPercent" description="Trigge<br>r an alert when the percentage of disk space used on any disk reaches or g<br>oes above 90% full for two consecutive measurement intervals" value="94"<br>instance="3" instanceLabel="home" resourceId="node[9].dskIndex[home]" t<br>hreshold="90.0" trigger="2" rearm="75.0" |
|                                |          |                                                 |       |                         |                                                                                                    |

*Figure 6. Information displayed in the Alarms component*

- 1. *Node*: Node label of the node the *Alarm* is associated
- 2. *Severity*: Severity of the *Alarm*
- 3. *UEI*: Shows the *UEI* of the *Alarm*
- 4. *Count*: Number of *Alarms* deduplicated by the reduction key of the *Alarm*
- 5. *Last Time*: Time for the last occurrence of the *Alarm*
- 6. *Log Msg*: The log message from the *Event* which is the source for this *Alarm*. It is specified in the event configuration file in <logmsg />

The *Alarms* component shows the most recent *Alarms* and allows the user to scroll through the last 100 *Alarms*.

#### **Notifications**

To inform people on a duty schedule notifications are used and force action to fix or reconfigure systems immediately. In *OpenNMS Meridian* it is possible to acknowledge notifications to see who is working on a specific issue. The *Dashboard* should show outstanding notifications in the *NOC* to provide an overview and give the possibility for intervention.

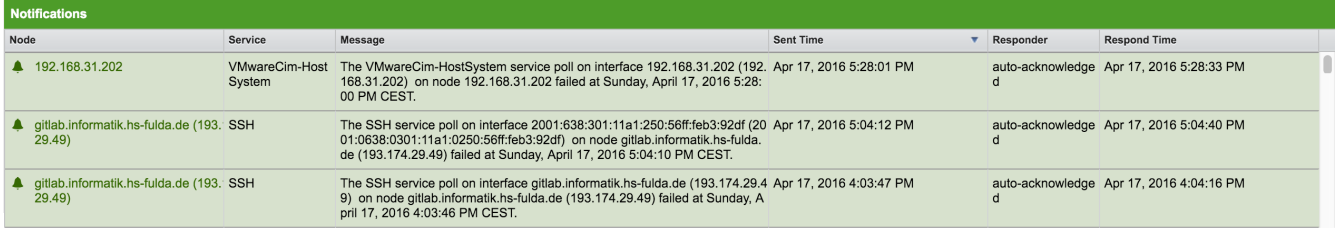

*Figure 7. Information displayed in the Notifications component*

- 1. *Node*: Label of the monitored node the notification is associated with
- 2. *Service*: Name of the service the notification is associated with
- 3. *Message*: Message of the notification
- 4. *Sent Time*: Time when the notification was sent
- 5. *Responder*: User name who acknowledged the notification
- 6. *Response Time*: Time when the user acknowledged the notification

The *Notifications* component shows the most recent unacknowledged notifications and allows the user to scroll through the last 100 *Notifications*.

#### **Node Status**

An acknowledged *Alarm* doesn't mean necessarily the outage is solved. To give an overview information about ongoing *Outages* in the network, the *Dashboard* shows an outage list in the *Node Status* component.

| <b>Outages</b>                |                        |                      |
|-------------------------------|------------------------|----------------------|
| Node                          | <b>Current Outages</b> | 24 Hour Availability |
| barbrady.internal.opennms.com | 0 of 11                | 100.000%             |
| biggayal.internal.opennms.com | $0$ of $3$             | 100.000%             |
| butters.internal.opennms.com  | $0$ of $5$             | 100.000%             |
| cartman.internal.opennms.com  | 0 of 20                | 100.000%             |
| connect.opennms.com           | 0 of 7                 | 100.000%             |

*Figure 8. Information displayed in the Node Status component*

- 1. *Node*: Label of the monitored node with ongoing outages.
- 2. *Current Outages*: Number of services on the node with outages and total number of monitored services, e.g. with the natural meaning of *"3 of 3 services are affected"*.
- 3. *24 Hour Availability*: Availability of all services provided by the node calculated by the last 24 hours.

#### **Resource Graph Viewer**

To give a quick entry point diagnose performance issues a *Resource Graph Viewer* allows to navigate to time series data reports which are filtered in the context of the *Surveillance View*.

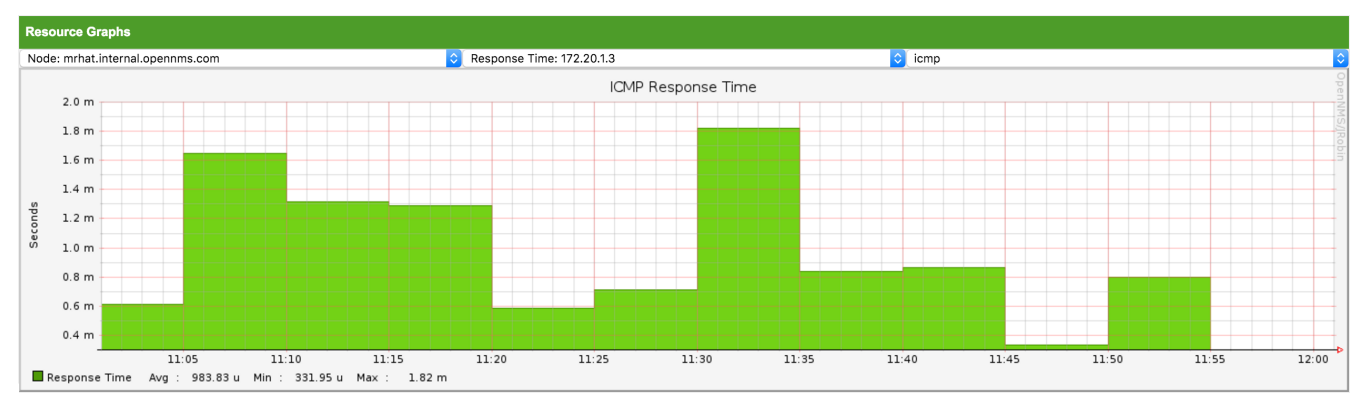

*Figure 9. Show time series based performance with the Resource Graph Viewer*

It allows to navigate sequentially through resource graphs provided by nodes filtered by the *Surveillance View* context and selection and shows one graph report at a time.

## <span id="page-28-0"></span>**5.2.2. Advanced configuration**

The *Surveillance View* component allows to model multiple views for different monitoring contexts. It gives the possibility to create special view as example for network operators or server operators. The *Dashboard* shows only *one* configured *[Surveillance View](#page-22-1)*. To give different users the possibility using their *Surveillance View* fitting there requirements it is possible to map a logged in user to a given *Surveillance View* used in the *Dashboard*.

The selected nodes from the *Surveillance View* are also aware of *[User Restriction Filter](http://www.opennms.org/wiki/User_Restriction_Filters)*. If you have a group of users, which should see just a subset of nodes the *Surveillance View* will filter nodes which are not related to the assigned user group.

The *Dashboard* is designed to focus, and therefore also restrict, a user's view to devices of their interest. To do this, a new role was added that can be assigned to a user that restricts them to viewing only the *Dashboard* if that is intended.

### **Using the** *Dashboard* **role**

The following example illustrates how this *Dashboard* role can be used. For instance the user drv4doe is assigned the dashboard role. So, when logging in as drv4doe, the user is taking directly to the *Dashboard* page and is presented with a custom *Dashboard* based on the drv4doe *Surveillance View* definition.

#### **Step 1: Create an user**

The following example assigns a Dashboard to the user "drv4doe" (a router and switch jockey) and restricts the user for navigation to any other link in the OpenNMS Meridian WebUI.

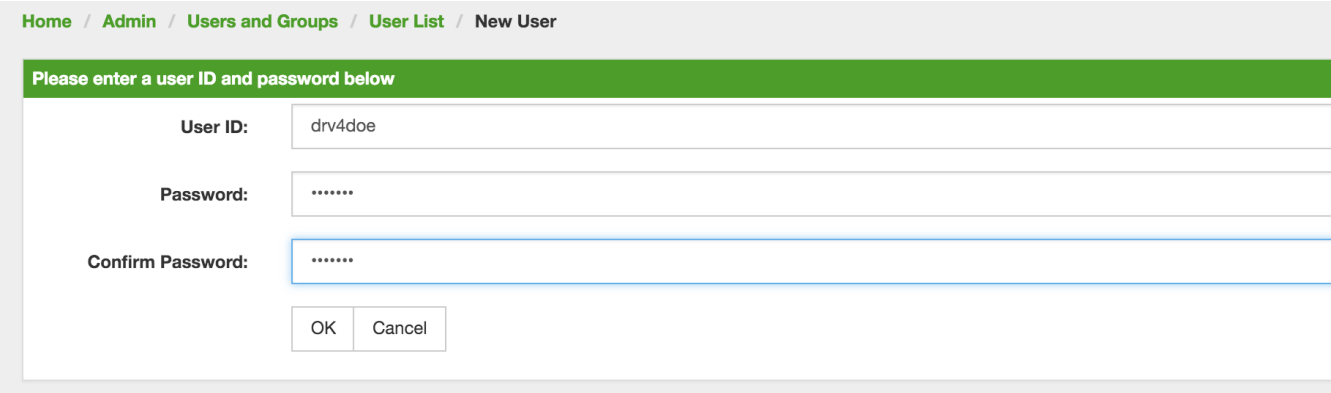

*Figure 10. Creating the user* drv4doe *using the OpenNMS Meridian WebUI*

#### **Step 2: Change Security Roles**

Now, add the ROLE\_PROVISION role to the user through the WebUI or by manually editing the users.xml file in the /opt/opennms/etc directory for the user drv4doe.

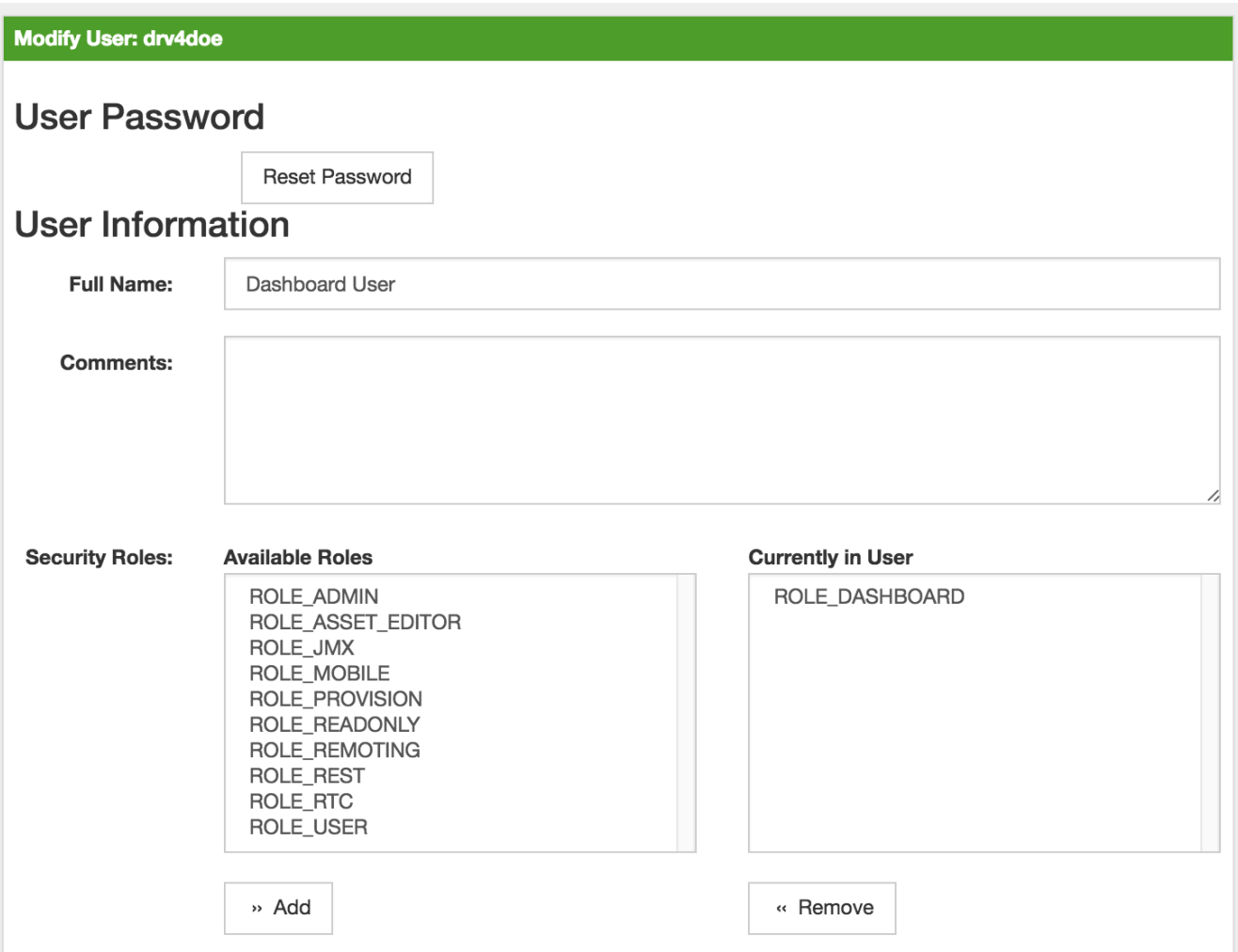

*Figure 11. Adding dashboard role to the user* drv4doe *using the OpenNMS Meridian WebUI*

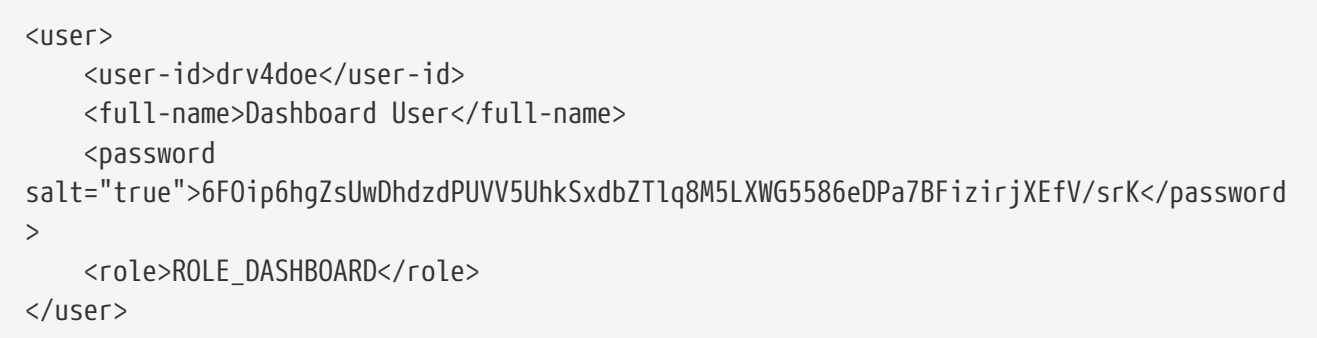

### **Step 3: Define Surveillance View**

Edit the \$OPENNMS\_HOME/etc/surveilliance-view.xml file to add a definition for the user *drv4doe*, which you created in step 1.

```
<?xml version="1.0" encoding="UTF-8"?>
<surveillance-view-configuration
    xmlns:this="http://www.opennms.org/xsd/config/surveillance-views"
    xmlns:xsi="http://www.w3.org/2001/XMLSchema-instance"
    xsi:schemaLocation="http://www.opennms.org/xsd/config/surveillance-views
http://www.opennms.org/xsd/config/surveillance-views.xsd"
    default-view="default" >
    <views >
      <view name="drv4doe" refresh-seconds="300" >
      <rows>  <row-def label="Servers" >
             <category name="Servers"/>
        \langlerow-def>
      \langlerows>
        <columns>
          <column-def label="PROD" >
             <category name="Production" />
          </column-def>
          <column-def label="TEST" >
             <category name="Test" />
          </column-def>
        </columns>
      </view>
     <!-- default view here -->
      <view name="default" refresh-seconds="300" >
      <rows>  <row-def label="Routers" >
             <category name="Routers"/>
        \langlerow-def>
          <row-def label="Switches" >
             <category name="Switches" />
          </row-def>
          <row-def label="Servers" >
             <category name="Servers" />
          </row-def>
      \langlerows\rangle  <columns>
          <column-def label="PROD" >
             <category name="Production" />
          </column-def>
          <column-def label="TEST" >
             <category name="Test" />
          </column-def>
          <column-def label="DEV" >
             <category name="Development" />
          </column-def>
        </columns>
      </view>
    </views>
</surveillance-view-configuration>
```
This configuration and proper assignment of node categories will produce a default *Dashboard* for all users, other than drv4doe.

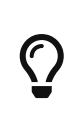

You can hide the upper navigation on any page by specifying ?quiet=true; adding it to the end of the *OpenNMS Meridian* URL. This is very handy when using the dashboard on a large monitor or tv screen for office wide viewing.

However, when logging in as drv4doe, the user is taking directly to the *Dashboard* page and is presented with a *Dashboard* based on the custom *Surveillance View* definition.

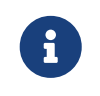

The drv4doe user is not allowed to navigate to URLs other than the dashboard.jsp URL. Doing so will result in an *Access Denied* error.

### **Anonymous dashboards**

You can modify the configuration files for the security framework to give you access to one or more dashboards without logging in. At the end you'll be able to point a browser at a special URL like <code><a href="http://&#8230;&#8203;/opennms/dashboard1" class="bare">http://&#8230;&# 8203;/opennms/dashboard1</a></code> $\alpha$ href="http://…​/opennms/dashboard2" class="bare">http://…​/opennms/ dashboard $2$ </a>> $\le$ /code> and see a dashboard without any authentication. First, configure surveillance views and create dashboard users as above. For example, make two dashboards and two users called <code>dashboard1</code> and <code>dashboard2</code>. Test that you can log in as each of the new users and see the correct dashboard. Now create some aliases you can use to distinguish between dashboards. In <code>/opt/opennms/jetty-webapps/opennms/WEB-INF</code>, edit <code>web.xml</code>. Just before the first <code>&lt;servlet-mapping&gt;</code> tag, add the following servlet entries:

```
  <servlet>
       <servlet-name>dashboard1</servlet-name>
       <jsp-file>/dashboard.jsp</jsp-file>
  </servlet>
  <servlet>
       <servlet-name>dashboard2</servlet-name>
       <jsp-file>/dashboard.jsp</jsp-file>
  </servlet>
```
Just before the first <error-page> tag, add the following servlet-mapping entries:

```
  <servlet-mapping>
       <servlet-name>dashboard1</servlet-name>
       <url-pattern>/dashboard1</url-pattern>
  </servlet-mapping>
  <servlet-mapping>
       <servlet-name>dashboard2</servlet-name>
       <url-pattern>/dashboard2</url-pattern>
  </servlet-mapping>
```
After the last <filter-mapping> tag, add the following filter-mapping entries:

```
  <filter-mapping>
    <filter-name>AddRefreshHeader-120</filter-name>
    <url-pattern>/dashboard.jsp</url-pattern>
  </filter-mapping>
  <filter-mapping>
    <filter-name>AddRefreshHeader-120</filter-name>
    <url-pattern>/dashboard1</url-pattern>
  </filter-mapping>
  <filter-mapping>
    <filter-name>AddRefreshHeader-120</filter-name>
    <url-pattern>/dashboard2</url-pattern>
  </filter-mapping>
```
Next edit applicationContext-acegi-security.xml to enable anonymous authentication for the /dashboard1 and /dashboard2 aliases. Near the top of the file, find <br/>bean id="filterChainProxy" …>. Below the entry for /rss.jsp\*, add an entry for each of the dashboard aliases:

```
  <bean id="filterChainProxy" class="org.acegisecurity.util.FilterChainProxy">
      <property name="filterInvocationDefinitionSource">
       <value>
          CONVERT_URL_TO_LOWERCASE_BEFORE_COMPARISON
          PATTERN_TYPE_APACHE_ANT
/rss.jsp*=httpSessionContextIntegrationFilter,logoutFilter,authenticationProcessingFil
ter,basicProcessingFilter,securityContextHolderAwareRequestFilter,anonymousProcessingF
ilter,basicExceptionTranslationFilter,filterInvocationInterceptor
/dashboard1*=httpSessionContextIntegrationFilter,logoutFilter,securityContextHolderAwa
reRequestFilter,dash1AnonymousProcessingFilter,filterInvocationInterceptor
/dashboard2*=httpSessionContextIntegrationFilter,logoutFilter,securityContextHolderAwa
reRequestFilter,dash2AnonymousProcessingFilter,filterInvocationInterceptor
/**=httpSessionContextIntegrationFilter,logoutFilter,authenticationProcessingFilter,ba
sicProcessingFilter,securityContextHolderAwareRequestFilter,anonymousProcessingFilter,
exceptionTranslationFilter,filterInvocationInterceptor
...
```
About halfway through the file, look for <br/>bean id="filterInvocationInterceptor" …>. Below the entry for /dashboard.jsp, add an entry for each of the aliases:

```
  <bean id="filterInvocationInterceptor" class=
"org.acegisecurity.intercept.web.FilterSecurityInterceptor">
...
          /frontpage.htm=ROLE_USER,ROLE_DASHBOARD
          /dashboard.jsp=ROLE_USER,ROLE_DASHBOARD
          /dashboard1=ROLE_USER,ROLE_DASHBOARD
          /dashboard2=ROLE_USER,ROLE_DASHBOARD
          /gwt.js=ROLE_USER,ROLE_DASHBOARD
...
```
Finally, near the bottom of the page, add a new instance of AnonymousProcessingFilter for each alias.

```
  <!-- Set the anonymous username to dashboard1 so the dashboard page
         can match it to a surveillance view of the same name. -->
   <bean id="dash1AnonymousProcessingFilter" class=
"org.acegisecurity.providers.anonymous.AnonymousProcessingFilter">
      <property name="key"><value>foobar</value></property>
      <property name="userAttribute"><value>dashboard1,ROLE_DASHBOARD</value></property>
   </bean>
   <bean id="dash2AnonymousProcessingFilter" class=
"org.acegisecurity.providers.anonymous.AnonymousProcessingFilter">
      <property name="key"><value>foobar</value></property>
      <property name="userAttribute"><value>dashboard2,ROLE_DASHBOARD</value></property>
   </bean>
```
Restart OpenNMS Meridian and you should bring up a dashboard at <code><a href="http://…​/opennms/dashboard1" class="bare">http://…​/opennms/ dashboard $1$ </a>> $\le$ /code> without logging in.

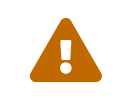

 There's no way to switch dashboards without closing the browser (or deleting the JSESSIONID session cookie).

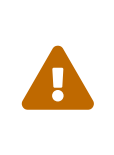

If you accidentally click a link that requires full user privileges (e.g. Node List), you'll be given a login form. Once you get to the login form, there's no going back to the dashboard without restarting the browser. If this problem bothers you, you can set ROLE USER in addition to ROLE DASHBOARD in your userAttribute property. However this will give full user access to anonymous browsers.

# <span id="page-35-0"></span>**5.3. Grafana Dashboard Box**

[Grafana](http://grafana.org/) provides an API key which gives access for 3rd party application like *OpenNMS Meridian*. The *Grafana Dashboard Box* on the start page shows dashboards related to *OpenNMS Meridian*. To filter relevant dashboards, you can use a *tag* for dashboards and make them accessible. If no *tag* is provided all dashboards from *Grafana* will be shown.

The feature is by default deactivated and is configured through opennms.properties. Please note that this feature works with the *Grafana API v2.5.0*.

*Quick access to Grafana dashboards from the OpenNMS Meridian start page*
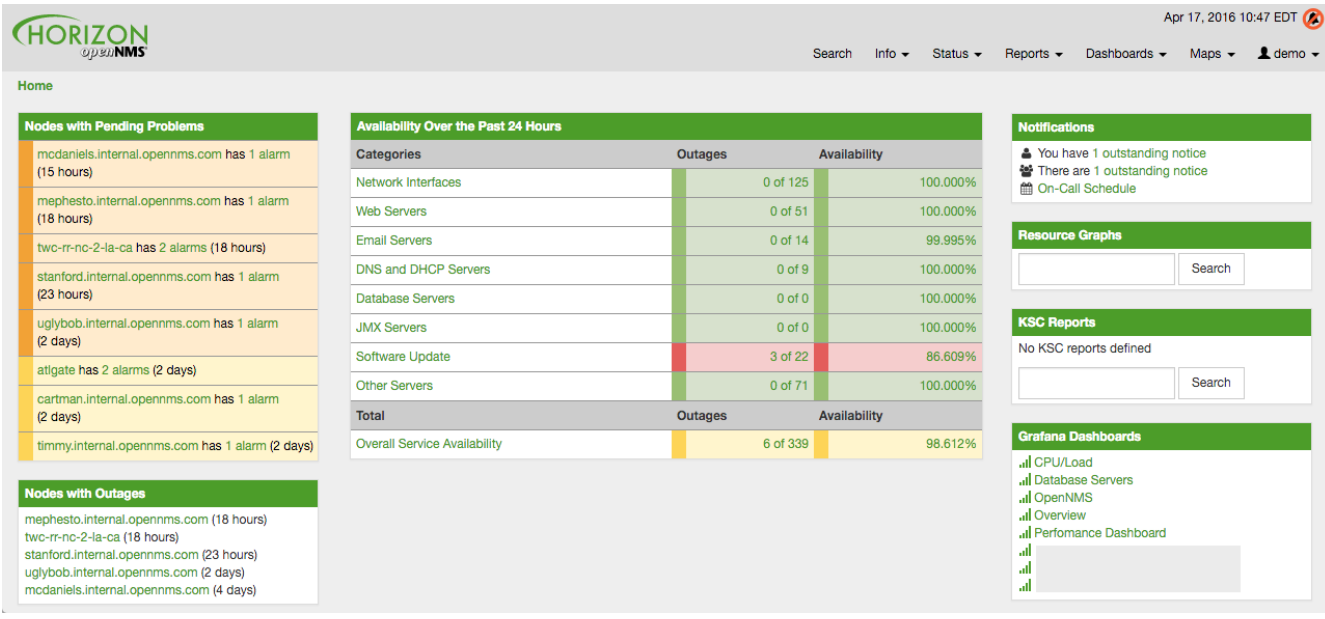

#### *Table 2. Grafana Dashboard configuration properties*

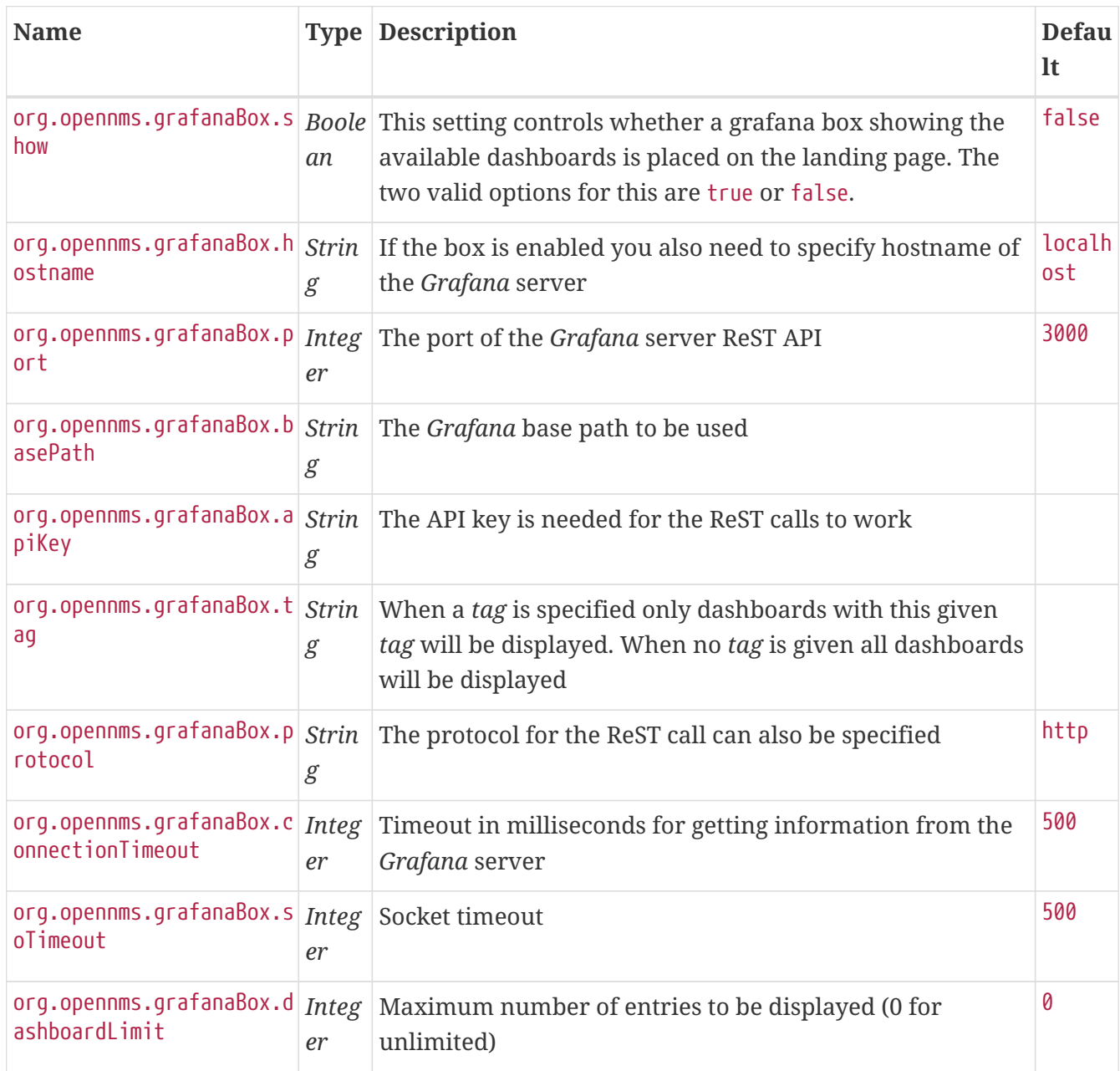

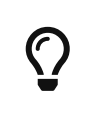

If you have *Grafana* behind a proxy it is important the org.opennms.grafanaBox.hostname is reachable. This host name is used to generate links to the *Grafana* dashboards.

The process to generate an *Grafana API Key* can be found in the [HTTP API documentation.](http://docs.grafana.org/reference/http_api/#create-api-token) Copy the API Key to opennms.properties as org.opennms.grafanaBox.apiKey.

# **5.4. Operator Board**

In a network operation center *(NOC)* the *Ops Board* can be used to visualize monitoring information. The monitoring information for various use-cases are arranged in configurable *Dashlets*. To address different user groups it is possible to create multiple *Ops Boards*.

There are two visualisation components to display *Dashlets*:

- *Ops Panel*: Shows multiple *Dashlets* on one screen, e.g. on a NOC operators workstation
- *Ops Board*: Shows one *Dashlet* at a time in rotation, e.g. for a screen wall in a NOC

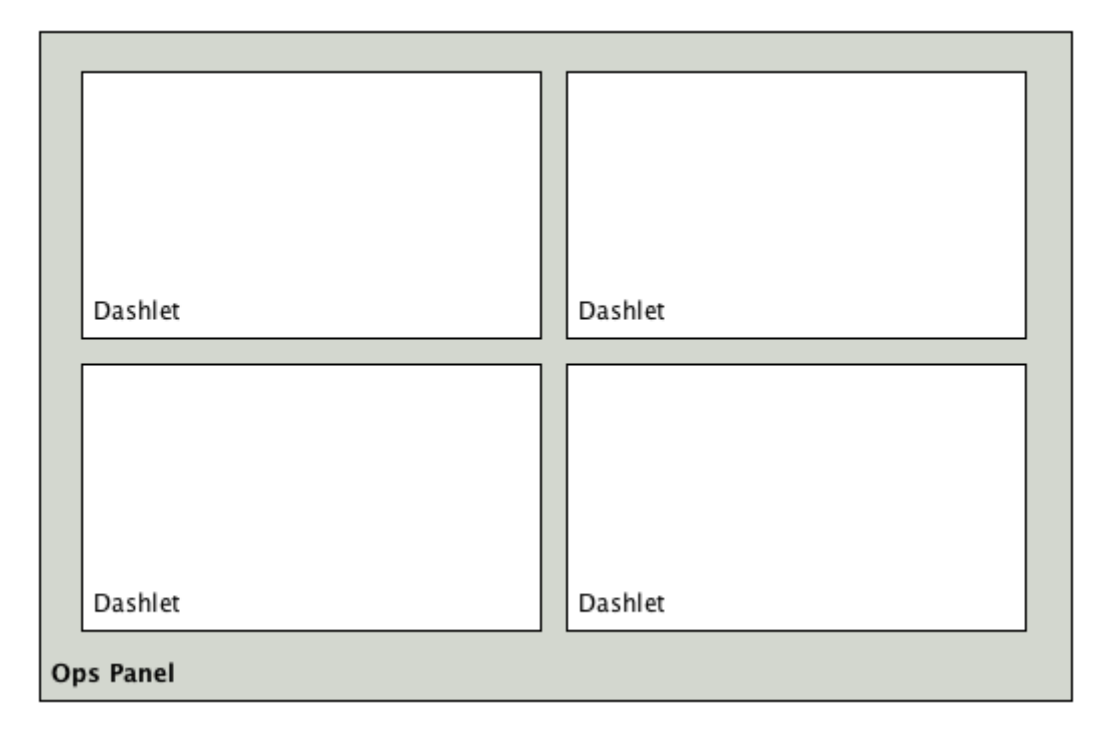

*Figure 12. Concept of Dashlets displayed in Ops Panel*

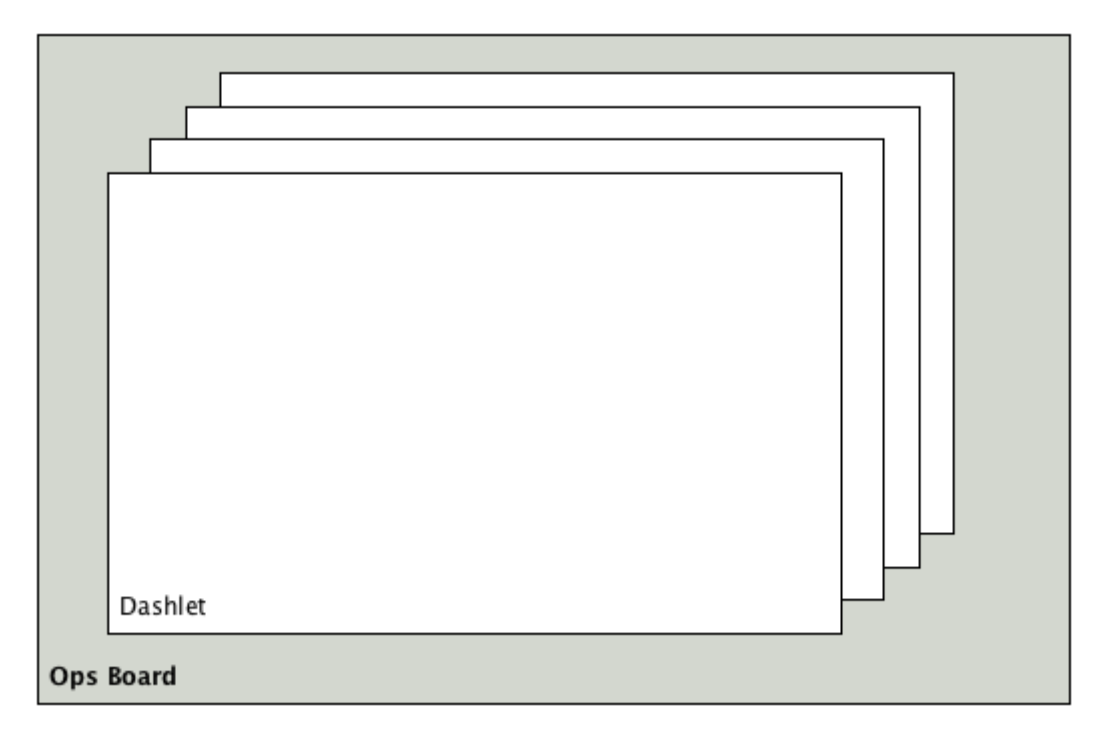

*Figure 13. Concept to show Dashlets in rotation on the Ops Board*

#### **5.4.1. Configuration**

To create and configure *Ops Boards* administration permissions are required. The configuration section is in admin area of OpenNMS Meridian and named *Ops Board Config Web Ui*.

| Home / Admin                                                                                                    |                                                                                                    |
|----------------------------------------------------------------------------------------------------|----------------------------------------------------------------------------------------------------|
| <b>OpenNMS System</b>                                                                                                    | <b>Descriptions</b>                                                                                                    |
| <b>System Configuration</b>                                                                                                    | Detailed Documentation on all options can be found on the OpenNMS wiki.                                                                                                    |
| Configure Users, Groups and On-Call Roles<br>Provisioning                                                                               | Configure Users, Groups and On-Call Roles: Add, modify or delete existing users. Groups contain users. Roles<br>are built from groups and provide a mechanism to implement calendar-based on-call staff rotations. (User: A<br>person, Group: Administrators, Role: On Duty Staff)                                                                                                    |
| <b>Manage Provisioning Requisitions</b><br>Import and Export Asset Information                                                          | Manage Provisioning Requisitions: Add nodes, interfaces and services to OpenNMS based partly or completely<br>on the contents of a Requisition rather than strictly by having OpenNMS discover the network.                                                                                                    |
| <b>Manage Surveillance Categories</b><br><b>Configure Discovery</b><br>Configure SNMP Community Names by IP Address                     | Import and Export Asset Information: Export and import data into OpenNMS's asset inventory. The comma-<br>delimited file format is supported by most spreadsheet and database applications.                                                                                                    |
| Manually Add an Interface<br><b>Delete Nodes</b>                                                                                        | Manage Surveillance Categories: Manage surveillance categories (also known as node categories) and edit the<br>list of nodes belonging to each category.                                                                                                    |
| <b>Event Management</b>                                                                                                    | Configure Discovery: Set up the IP addresses (individual addresses and/or ranges) that you want OpenNMS to<br>scan periodically in order to detect new nodes.                                                                                                    |
| Manually Send an Event<br><b>Configure Notifications</b><br><b>Customize Event Configurations</b>                                       | Manually Add an Interface: Trigger a scan of an IPv4 or IPv6 interface. If the IP address of the interface is<br>contained in the IP address tables of an existing node, the interface will be added into the node. Otherwise, a new<br>node will be created.                                                                                                    |
| Notification Status: O On O<br>Off<br>Update                                                                                            | Delete Nodes: Permanently delete nodes from the database.                                                                                                    |
|                                                                                                    | Manually Send an Event: Allows you to build a specific event and send it to the system.                                                                                                    |
| <b>Service Monitoring</b><br><b>Configure Scheduled Outages</b><br>Manage and Unmanage Interfaces and Services                          | Configure Notifications: Create and manage notification escalation plans, called destination paths. A destination<br>path is associated to an OpenNMS event. Each path can have any arbitrary number of escalations or targets<br>(users, groups, on-call roles) and can send notices through email, pagers, et cetera. Each destination path can be<br>triggered by any number of OpenNMS events and may further be associated with specific interfaces or services.                                |
|                                                                                                    | Customize Event Configurations: Add and edit configuration files for events definitions.                                                                                                    |
| <b>Performance Measurement</b><br>Configure SNMP Collections and Data Collection Groups<br>Configure SNMP Data Collection per Interface | Notification Status: Notifications will be sent out only if this setting is switched to On. This is a system-wide<br>setting. As long as this is Off, OpenNMS will not create notifications. The current status of notifications is reflected<br>by the bell icon in the upper right-hand corner of every OpenNMS screen.                                                                                                    |
| <b>Configure Thresholds</b>                                                                                                    | Configure Scheduled Outages: Add and edit scheduled outages. You can pause notifications, polling,<br>thresholding and data collection (or any combination of the four) for any interface/node for any time.                                                                                                    |
| <b>Distributed Monitoring</b><br><b>Manage Monitoring Locations</b><br><b>Manage Applications</b>                                       | Configure SNMP Community Names by IP Address: Configure the Community String used in SNMP Data<br>Collection and other SNMP operations. OpenNMS is shipped with a community string of "public". If you have set<br>a different read community on your devices you must put it here to be able to collect data from these devices.                                                                                                    |
| <b>Manage Remote Pollers</b><br><b>Manage Minions</b><br><b>Additional Tools</b><br><b>Instrumentation Log Reader</b>                   | Manage and Unmanage Interfaces and Services: Managing an interface or service means that OpenNMS<br>performs tests on this interface or service. If you want to explicitly enable or disable testing you can set that up<br>here. A typical case is if a web server is listening on both an internal and an external interface. If you manage the<br>service on both interfaces, you will get two notifications if it fails. If you want only one, unmanage the service on<br>one of the interfaces. |
| <b>SNMP MIB Compiler</b><br><b>Ops Board Configuration</b>                                                                              | Manage SNMP Collections and Data Collection Groups: Manage SNMP Collections and the content of the files<br>for data collection groups.                                                                                                    |
| <b>Surveillance Views Configuration</b><br><b>JMX Configuration Generator</b>                                                           | Configure SNMP Data Collection per Interface: This interface will allow you to configure which IP and non-IP<br>interfaces are used in SNMP Data Collection.                                                                                                    |

*Figure 14. Navigation to the Ops Board configuration*

**HORIZON** 

Create or modify *Ops Boards* is described in the following screenshot.

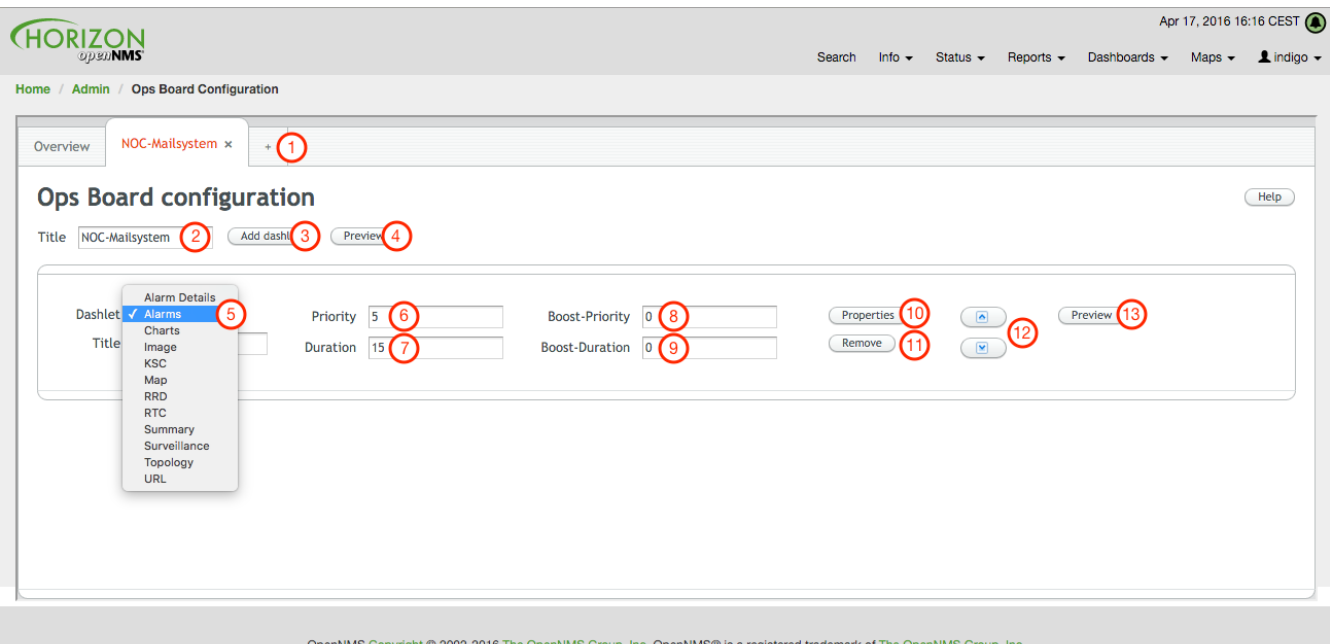

*Figure 15. Adding a Dashlet to an existing Ops Board*

- 1. Create a new *Ops Board* to organize and arrange different *Dashlets*
- 2. The name to identify the *Ops Board*
- 3. Add a *Dashlet* to show OpenNMS Meridian monitoring information
- 4. Show a preview of the whole *Ops Board*
- 5. List of available *Dashlets*
- 6. *Priority* for this *Dashlet* in *Ops Board* rotation, lower priority means it will be displayed more often
- 7. *Duration* in seconds for this *Dashlet* in the *Ops Board* rotation
- 8. Change *Priority* if the *Dashlet* is in alert state, this is optional and maybe not available in all *Dashlets*
- 9. Change *Duration* if the *Dashlet* is in alert state, it is optional and maybe not available in all *Dashlets*
- 10. Configuration properties for this *Dashlet*
- 11. Remove this *Dashlet* from the *Ops Board*
- 12. Order *Dashlets* for the rotation on the *Ops Board* and the tile view in the *Ops Panel*
- 13. Show a preview for the whole *Ops Board*

The configured *Ops Board* can be used by navigating in the main menu to *Dashboard → Ops Board*.

| <b>HORIZON</b>                                                                   |                                            |                |                     |              |               |                               |                                                                         | Apr 17, 2016 10:17 EDT |                     |
|----------------------------------------------------------------------------------|--------------------------------------------|----------------|---------------------|--------------|---------------|-------------------------------|-------------------------------------------------------------------------|------------------------|---------------------|
| <b>ODEDNMS</b>                                                                   |                                            |                | Search              | Info $\star$ | Status $\sim$ | Reports $\blacktriangleright$ | Dashboards -                                                            | $Maps$ $\rightarrow$   | $\perp$ demo $\sim$ |
| Home                                                                             |                                            |                |                     |              |               |                               | Dashboard<br><b>Ops Board</b>                                           |                        |                     |
| <b>Nodes with Pending Problems</b>                                               | <b>Availability Over the Past 24 Hours</b> |                |                     |              |               | <b>Notifications</b>          |                                                                         |                        |                     |
| mcdaniels.internal.opennms.com has 1 alarm                                       | <b>Categories</b>                          | <b>Outages</b> | <b>Availability</b> |              |               |                               | & You have no outstanding notices<br>誉 There are no outstanding notices |                        |                     |
| $(15$ hours)                                                                     | Network Interfaces                         |                | 0 of 125            |              | 100.000%      |                               | tm On-Call Schedule                                                     |                        |                     |
| mephesto.internal.opennms.com has 1 alarm<br>$(18$ hours)                        | <b>Web Servers</b>                         |                | 0 of 51             |              | 100.000%      |                               |                                                                         |                        |                     |
| twc-rr-nc-2-la-ca has 2 alarms (18 hours)                                        | <b>Email Servers</b>                       |                | 0 of 14             |              | 99.995%       |                               | <b>Resource Graphs</b>                                                  |                        |                     |
| stanford.internal.opennms.com has 1 alarm                                        | <b>DNS and DHCP Servers</b>                |                | $0$ of $9$          |              | 100.000%      |                               |                                                                         | Search                 |                     |
| (22 hours)                                                                       | <b>Database Servers</b>                    |                | $0$ of $0$          |              | 100.000%      |                               |                                                                         |                        |                     |
| uglybob.internal.opennms.com has 1 alarm                                         | <b>JMX Servers</b>                         |                | $0$ of $0$          |              | 100.000%      | <b>KSC Reports</b>            |                                                                         |                        |                     |
| $(2 \text{ days})$                                                               | Software Update                            |                | 3 of 22             |              | 86.710%       |                               |                                                                         | Search                 |                     |
| atigate has 2 alarms (2 days)                                                    | <b>Other Servers</b>                       |                | 0 of 71             |              | 100.000%      |                               |                                                                         |                        |                     |
| cartman.internal.opennms.com has 1 alarm<br>$(2 \text{ days})$                   | <b>Total</b>                               | <b>Outages</b> | Availability        |              |               | <b>Quick Search</b>           |                                                                         |                        |                     |
| timmy.internal.opennms.com has 1 alarm (2 days)                                  | <b>Overall Service Availability</b>        |                | 6 of 339            |              | 98.626%       | Node ID:                      |                                                                         |                        |                     |
|                                                                                  |                                            |                |                     |              |               |                               |                                                                         | Search                 |                     |
| <b>Nodes with Outages</b>                                                        |                                            |                |                     |              |               | Node label like:              |                                                                         |                        |                     |
| mephesto.internal.opennms.com (18 hours)<br>twc-rr-nc-2-la-ca (18 hours)         |                                            |                |                     |              |               |                               |                                                                         | Search                 |                     |
| stanford.internal.opennms.com (22 hours)                                         |                                            |                |                     |              |               |                               |                                                                         |                        |                     |
| uglybob.internal.opennms.com (2 days)<br>mcdaniels.internal.opennms.com (4 days) |                                            |                |                     |              |               |                               | <b>TCP/IP Address like:</b>                                             |                        |                     |
|                                                                                  |                                            |                |                     |              |               | ****<br>1.111                 |                                                                         | Search                 |                     |
|                                                                                  |                                            |                |                     |              |               |                               | <b>Providing service:</b>                                               |                        |                     |
| demo.opennms.org/opennms/vaadin-wallboard                                        |                                            |                |                     |              |               |                               |                                                                         | $\sim$                 |                     |

*Figure 16. Navigation to use the Ops Board*

#### **5.4.2. Dashlets**

Visualization of information is implemented in *Dashlets*. The different *Dashlets* are described in this section with all available configuration parameter.

To allow filter information the *Dashlet* can be configured with a generic [Criteria Builder](#page-44-0).

#### **Alarm Details**

This *Alarm-Details Dashlet* shows a table with alarms and some detailed information.

*Table 3. Information of the alarms*

| <b>Field</b> | <b>Description</b>                                                               |
|--------------|----------------------------------------------------------------------------------|
| Alarm ID     | OpenNMS Meridian ID for the alarm                                                |
| Severity     | Alarm severity (Cleared, Indeterminate, Normal, Warning, Minor, Major, Critical) |
| Node label   | Node label of the node where the alarm occurred                                  |
| Alarm count  | Alarm count based on reduction key for deduplication                             |
|              | Last Event Time Last time the alarm occurred                                     |
| Log Message  | Reason and detailed log message of the alarm                                     |

The *Alarm Details Dashlet* can be configured with the following parameters.

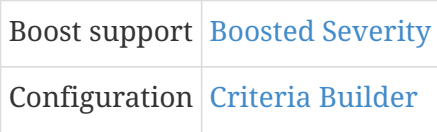

#### **Alarms**

This *Alarms Dashlet* shows a table with a short alarm description.

*Table 4. Information of the alarm*

| <b>Field</b> | <b>Description</b>                                                |
|--------------|-------------------------------------------------------------------|
| Time         | Absolute time since the alarm appeared                            |
|              | <i>Node label</i> Node label of the node where the alarm occurred |
| <b>UEI</b>   | OpenNMS Meridian Unique Event Identifier for this alarm           |

The *Alarms Dashlet* can be configured with the following parameters.

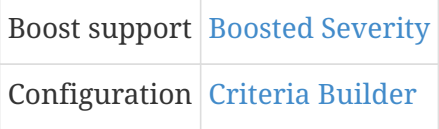

#### **Charts**

This *Dashlet* displays an existing [Chart](http://www.opennms.org/wiki/Chart-configuration.xml).

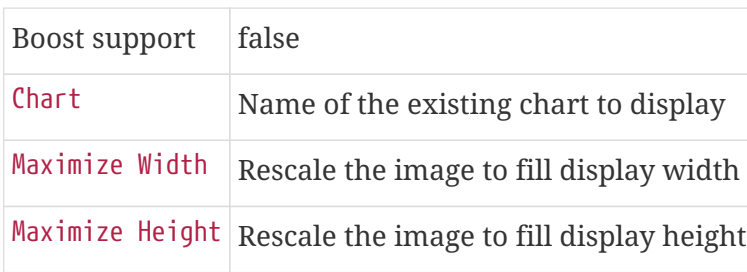

#### **Grafana**

This *Dashlet* shows a *Grafana Dashboard* for a given time range. The [Grafana Dashboard Box](#page-35-0) configuration defined in the opennms.properties file is used to access the *Grafana* instance.

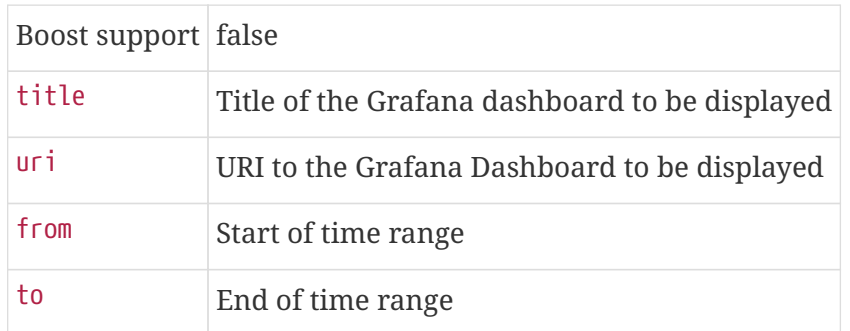

#### **Image**

This *Dashlet* displays an image by a given URL.

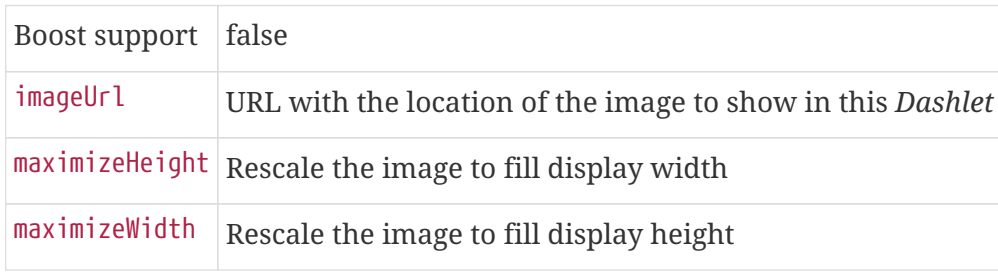

#### **KSC**

This *Dashlet* shows an existing [KSC report](http://www.opennms.org/wiki/KSC_Reports). The view is exact the same as the *KSC report* is build regarding order, columns and time spans.

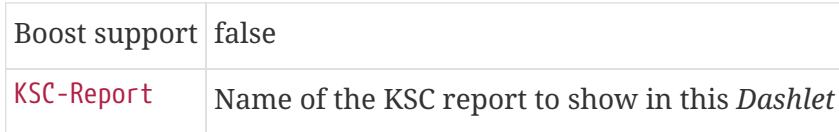

#### **Map**

This *Dashlet* displays the [geographical map](http://www.opennms.org/wiki/Geographical_Maps).

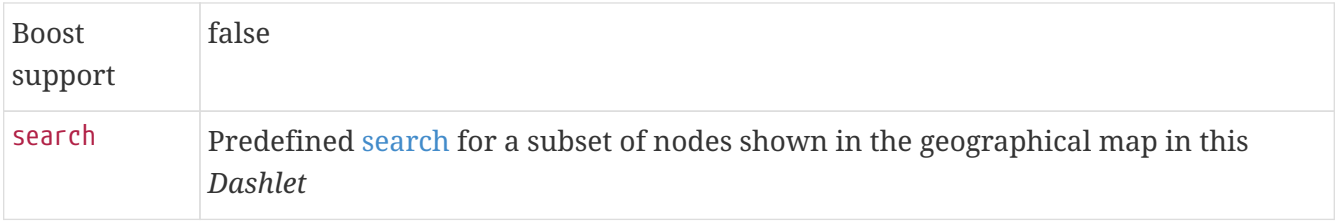

#### **RRD**

This *Dashlet* shows one or multiple RRD graphs. It is possible to arrange and order the RRD graphs in multiple columns and rows. All RRD graphs are normalized with a given width and height.

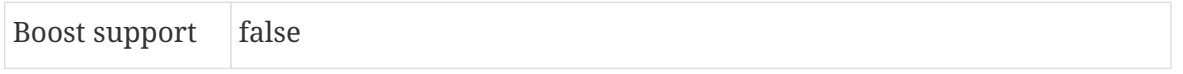

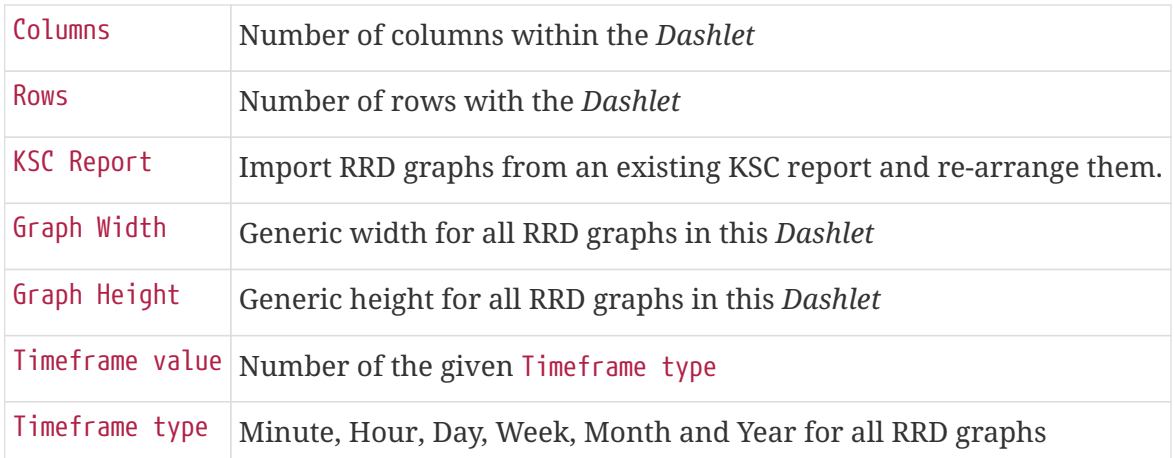

#### **RTC**

This *Dashlet* shows the configured SLA categories from the OpenNMS Meridian start page.

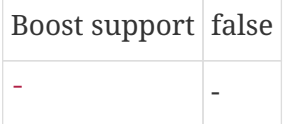

#### **Summary**

This *Dashlet* shows a trend of incoming alarms in given time frame.

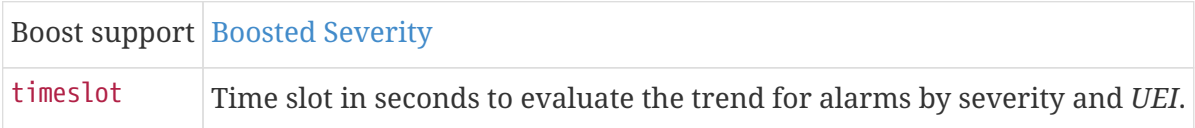

#### **Surveillance**

This *Dashlet* shows a given [Surveillance View.](http://www.opennms.org/wiki/Surveillance_View_%28af%29)

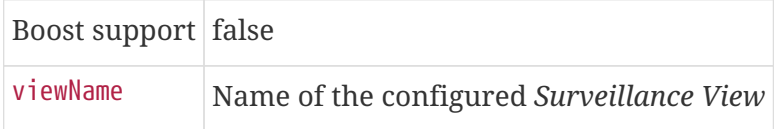

#### **Topology**

This *Dashlet* shows a [Topology Map.](http://www.opennms.org/wiki/Topology_Maps) The *Topology Map* can be configured with the following parameter.

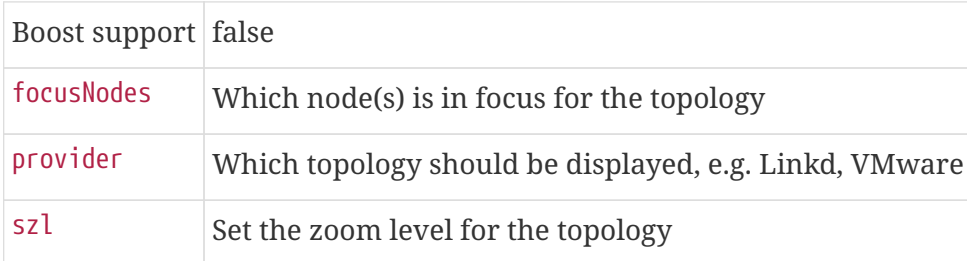

#### **URL**

This *Dashlet* shows the content of a web page or other web application, e.g. other monitoring systems by a given URL.

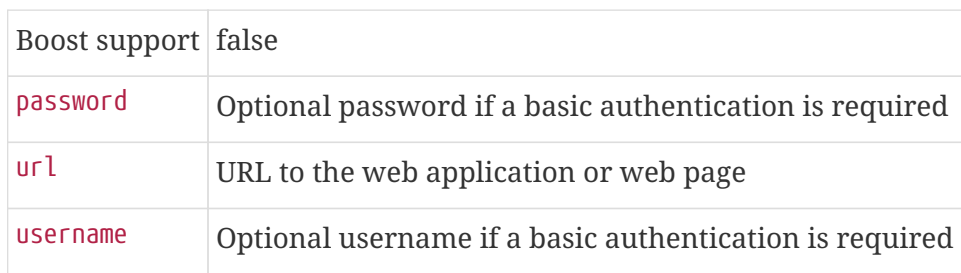

#### <span id="page-44-1"></span>**5.4.3. Boosting** *Dashlet*

The behavior to boost a *Dashlet* describes the behavior of a *Dashlet* showing critical monitoring information. It can raise the priority in the *Ops Board* rotation to indicate a problem. This behavior can be configured with the configuration parameter *Boost Priority* and *Boost Duration*. These to configuration parameter effect the behavior on the *Ops Board* in rotation.

- *Boost Priority*: Absolute priority of the *Dashlet* with critical monitoring information.
- *Boost Duration*: Absolute duration in seconds of the *Dashlet* with critical monitoring information.

#### <span id="page-44-0"></span>**5.4.4. Criteria Builder**

The *Criteria Builder* is a generic component to filter information of a *Dashlet*. Some *Dashlets* use this component to filter the shown information on a *Dashlet* for certain use case. It is possible to combine multiple *Criteria* to display just a subset of information in a given *Dashlet*.

| ion      | <b>Restrict Property</b> | 1          | 2                        | <b>Value Value Description</b>                                                      |
|----------|--------------------------|------------|--------------------------|-------------------------------------------------------------------------------------|
| Asc      |                          |            |                          | ascending order                                                                     |
| Desc     |                          |            | $\overline{\phantom{0}}$ | descending order                                                                    |
| Between  | database<br>attribute    |            |                          | <i>String String</i> Subset of data between value 1 and value 2                     |
| Contains | database<br>attribute    | $String$ - |                          | Select all data which contains a given text string in a given<br>database attribute |
| Distinct | database<br>attribute    |            |                          | Select a single instance                                                            |
| Eq       | database<br>attribute    | $String$ - |                          | Select data where attribute equals (==) a given text string                         |

*Table 5. Generic Criteria Builder configuration possibilities*

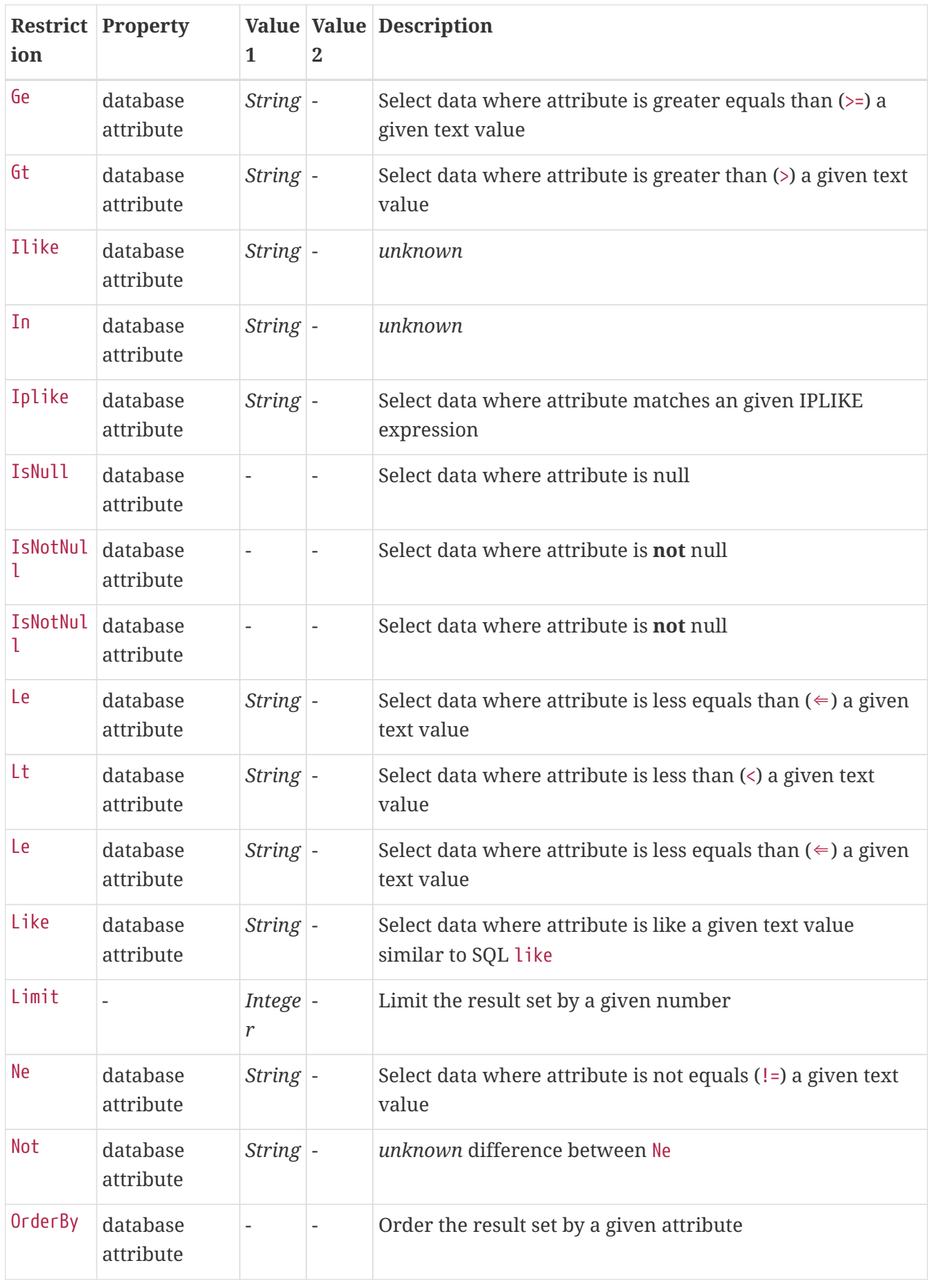

 $\mathcal{Q}$ 

For date values, absolute value can be specified in ISO format, e.g. *2019-06- 20T20:45:15.123-05:00*. Relative times can be specified by *+seconds* and *-seconds*.

# **5.5. JMX Configuration Generator**

*OpenNMS Meridian* implements the *JMX* protocol to collect long term performance data for *Java* applications. There are a huge variety of metrics available and administrators have to select which information should be collected. The *JMX Configuration Generator Tools* is build to help generating valid complex *JMX* data collection configuration and *RRD graph* definitions for *OpenNMS Meridian*.

This tool is available as CLI and a web based version.

#### **5.5.1. Web based utility**

Complex *JMX* data collection configurations can be generated from a web based tool. It collects all available *MBean Attributes* or *Composite Data Attributes* from a *JMX* enabled Java application.

The workflow of the tool is:

- 1. Connect with *JMX* or *JMXMP* against a *MBean Server* provided of a *Java* application
- 2. Retrieve all *MBean* and *Composite Data* from the application
- 3. Select specific *MBeans* and *Composite Data* objects which should be collected by *OpenNMS Meridian*
- 4. Generate *JMX Collectd* configuration file and *RRD graph* definitions for *OpenNMS Meridian* as downloadable archive

The following connection settings are supported:

- Ability to connect to *MBean Server* with *RMI* based *JMX*
- Authentication credentials for *JMX* connection
- Optional: JMXMP connection

The web based configuration tool can be used in the *OpenNMS Meridian Web Application* in administration section *Admin → JMX Configuration Generator*.

#### **Configure JMX Connection**

At the beginning the connection to an *MBean Server* of a *Java* application has to be configured.

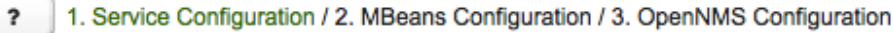

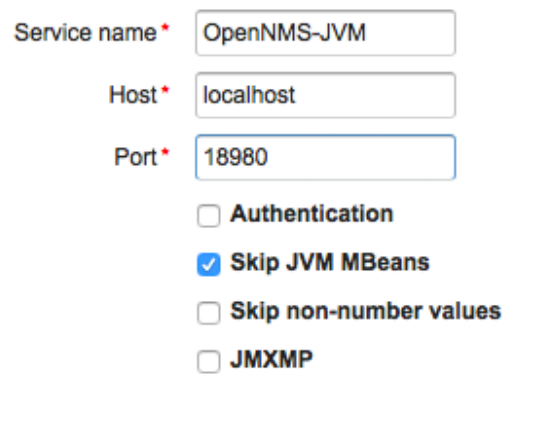

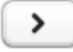

*Figure 17. JMX connection configuration window*

- *Service name*: The name of the service to bind the *JMX* data collection for *Collectd*
- *Host*: IP address or *FQDN* connecting to the *MBean Server* to load *MBeans* and *Composite Data* into the generation tool
- *Port*: Port to connect to the *MBean Server*
- *Authentication*: Enable / Disable authentication for *JMX* connection with username and password
- *Skip non-number values*: Skip attributes with non-number values
- *JMXMP*: Enable / Disable *JMX Messaging Protocol* instead of using *JMX* over *RMI*

By clicking the arrow ( *>* ) the *MBeans* and *Composite Data* will be retrieved with the given connection settings. The data is loaded into the *MBeans Configuration* screen which allows to select metrics for the data collection configuration.

#### **Select MBeans and Composite**

The *MBeans Configuration* section is used to assign the *MBean* and *Composite Data attributes* to *RRD domain* specific data types and data source names.

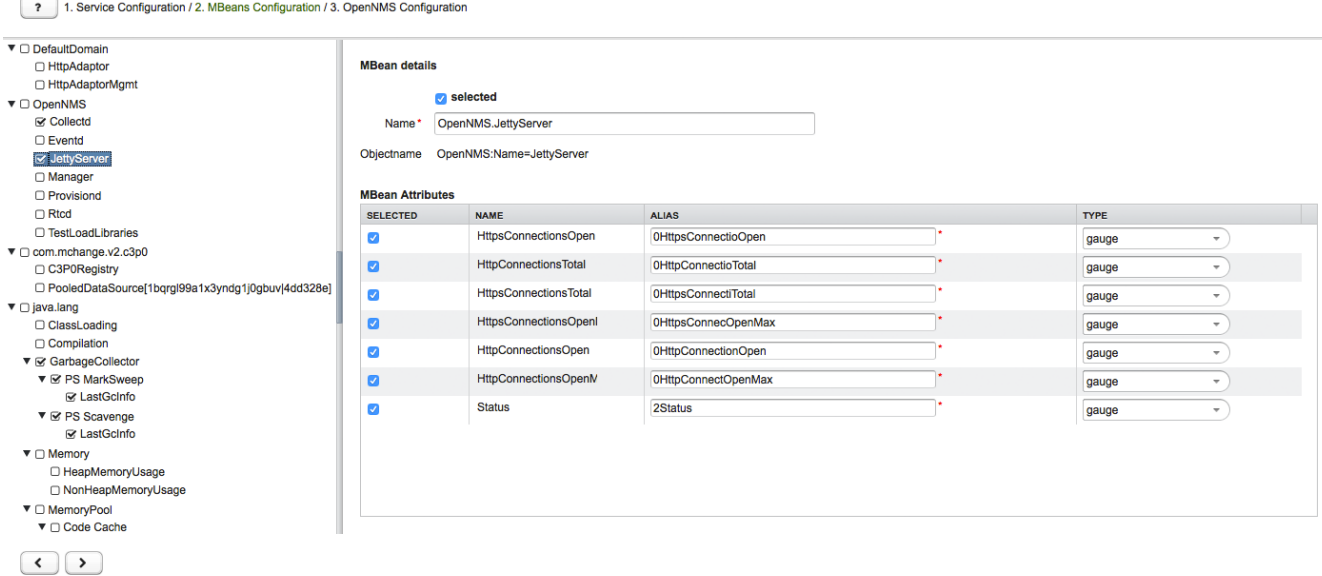

*Figure 18. Select MBeans or Composite Data for OpenNMS Meridian data collection*

The left sidebar shows the tree with the *JMX Domain*, *MBeans* and *Composite Data* hierarchy retrieved from the *MBean Server*. To select or deselect all attributes use *Mouse right click → select/deselect*.

The right panel shows the *MBean Attributes* with the *RRD* specific mapping and allows to select or deselect specific *MBean Attriubtes* or *Composite Data Attributes* for the data collection configuration.

|                         | <b>MBean details</b>     |                                           |                     |  |                                   |  |  |  |
|-------------------------|--------------------------|-------------------------------------------|---------------------|--|-----------------------------------|--|--|--|
|                         | $\triangledown$ selected |                                           |                     |  |                                   |  |  |  |
| Name*                   |                          | java.lang.MemoryPool                      |                     |  |                                   |  |  |  |
| Objectname              |                          | java.lang:type=MemoryPool,name=Code Cache |                     |  |                                   |  |  |  |
| <b>MBean Attributes</b> |                          |                                           |                     |  |                                   |  |  |  |
| <b>SELECTED</b>         |                          | <b>NAME</b>                               | <b>ALIAS</b>        |  | <b>TYPE</b>                       |  |  |  |
| $\blacktriangledown$    |                          | UsageThresholdCount                       | 3UsageThresholdCnt  |  | gauge<br>$\overline{\phantom{a}}$ |  |  |  |
| $\boldsymbol{\sigma}$   |                          | CollectionUsageThresh                     | 3ColleUsageThresCnt |  | gauge<br>۰                        |  |  |  |
|                         |                          |                                           |                     |  |                                   |  |  |  |
|                         |                          |                                           |                     |  |                                   |  |  |  |
|                         |                          |                                           |                     |  |                                   |  |  |  |

*Figure 19. Configure MBean attributes for data collection configuration*

|                          | <b>Composite details</b> |             |                  |                                   |  |  |  |
|--------------------------|--------------------------|-------------|------------------|-----------------------------------|--|--|--|
|                          | $\bullet$ selected       |             |                  |                                   |  |  |  |
| Alias*                   | PeakUsage                |             |                  |                                   |  |  |  |
| Name                     | PeakUsage                |             |                  |                                   |  |  |  |
|                          |                          |             |                  |                                   |  |  |  |
|                          | <b>Composite Members</b> |             |                  |                                   |  |  |  |
| <b>SELECTED</b>          |                          | <b>NAME</b> | <b>ALIAS</b>     | <b>TYPE</b>                       |  |  |  |
| び                        |                          | committed   | 3PeakUsageCommit | gauge<br>÷                        |  |  |  |
| $\overline{\mathcal{L}}$ |                          | init        | 3PeakUsageInit   | gauge<br>$\overline{\phantom{a}}$ |  |  |  |
| $\overline{\mathsf{v}}$  |                          | max         | 3PeakUsageMax    | gauge                             |  |  |  |
| v                        |                          | used        | 3PeakUsageUsed   | gauge<br>$\overline{\phantom{a}}$ |  |  |  |
|                          |                          |             |                  |                                   |  |  |  |

*Figure 20. Configure Composite attributes for data collection configuration*

- *MBean Name* or *Composite Alias*: Identifies the *MBean* or the *Composite Data* object
- *Selected*: Enable/Disable the *MBean attribute* or *Composite Member* to be included in the data collection configuration
- *Name*: Name of the *MBean attribute* or *Composite Member*
- *Alias*: the *data source name* for persisting measurements in *RRD* or *JRobin* file
- *Type*: *Gauge* or *Counter* data type for persisting measurements in *RRD* or *JRobin* file

The *MBean Name*, *Composite Alias* and *Name* are validated against special characters. For the *Alias* inputs are validated to be not longer then 19 characters and have to be unique in the data collection configuration.

#### **Download and include configuration**

The last step is generating the following configuration files for *OpenNMS Meridian*:

- *collectd-configuration.xml*: Generated sample configuration assigned to a service with a matching data collection group
- *jmx-datacollection-config.xml*: Generated *JMX* data collection configuration with the selected *MBeans* and *Composite Data*
- *snmp-graph.properties*: Generated default *RRD* graph definition files for all selected metrics

The content of the configuration files can be copy & pasted or can be downloaded as *ZIP archive*.

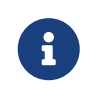

If the content of the configuration file exceeds 2,500 lines, the files can only be downloaded as *ZIP archive*.

#### **5.5.2. CLI based utility**

The command line *(CLI)* based tool is not installed by default. It is available as an *RPM* package in the official repositories.

#### **Installation**

*RHEL based installation with Yum*

yum install opennms-jmx-config-generator

#### *Installation from source*

It is required to have the *Java 8 Development Kit* with *Apache Maven* installed. The mvn binary has to be in the path environment. After cloning the repository you have to enter the source folder and compile an executable *JAR*.

```
cd opennms/features/jmx-config-generator
mvn package
```
Inside the newly created target folder a file named jmxconfiggenerator-<VERSION>-onejar.jar is present. This file can be invoked by:

java -jar target/jmxconfiggenerator-2020.1.25-onejar.jar

#### **Usage**

After installing the the *JMX Config Generator* the tool's wrapper script is located in the \${OPENNMS\_HOME}/bin directory.

\$ cd /path/to/opennms/bin

\$ ./jmx-config-generator

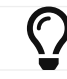

When invoked without parameters the usage and help information is printed.

The *JMX Config Generator* uses sub-commands for the different configuration generation tasks. Each of these sub-commands provide different options and parameters. The command line tool accepts the following sub-commands.

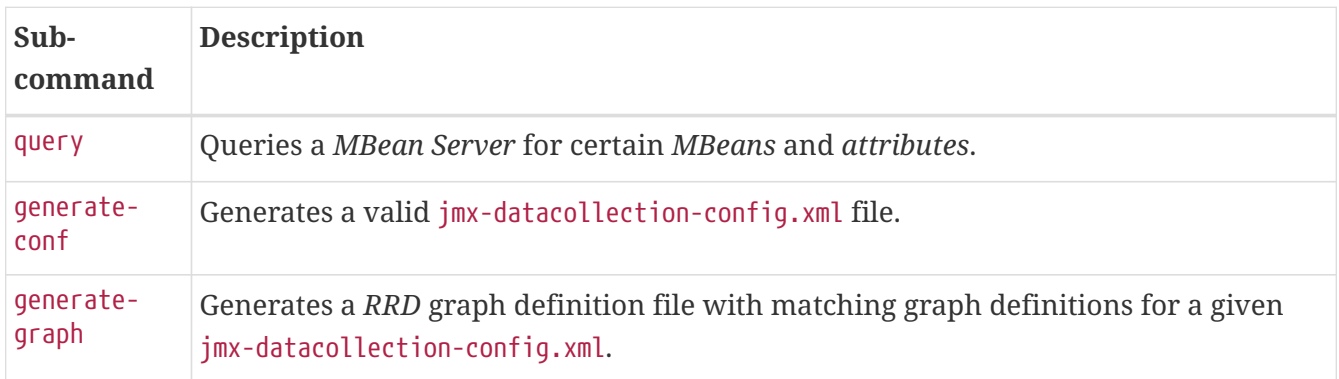

The following global options are available in each of the sub-commands of the tool:

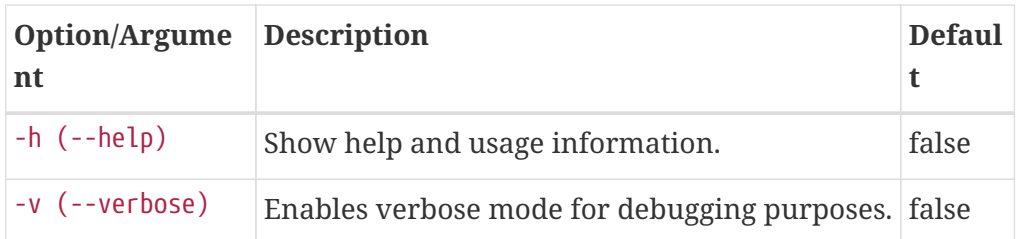

#### **Sub-command: query**

This sub-command is used to query a *MBean Server* for it's available *MBean* objects. The following example queries the server myserver with the credentials myusername/mypassword on port 7199 for *MBean objects* in the java.lang domain.

```
./jmx-config-generator query --host myserver --username myusername --password
mypassword --port 7199 "java.lang:*"
java.lang:type=ClassLoading
      description: Information on the management interface of the MBean
      class name: sun.management.ClassLoadingImpl
      attributes: (5/5)
          TotalLoadedClassCount
              id: java.lang:type=ClassLoading:TotalLoadedClassCount
              description: TotalLoadedClassCount
              type: long
              isReadable: true
              isWritable: false
              isIs: false
          LoadedClassCount
              id: java.lang:type=ClassLoading:LoadedClassCount
              description: LoadedClassCount
              type: int
              isReadable: true
              isWritable: false
              isIs: false
<output omitted>
```
The following command line options are available for the *query* sub-command.

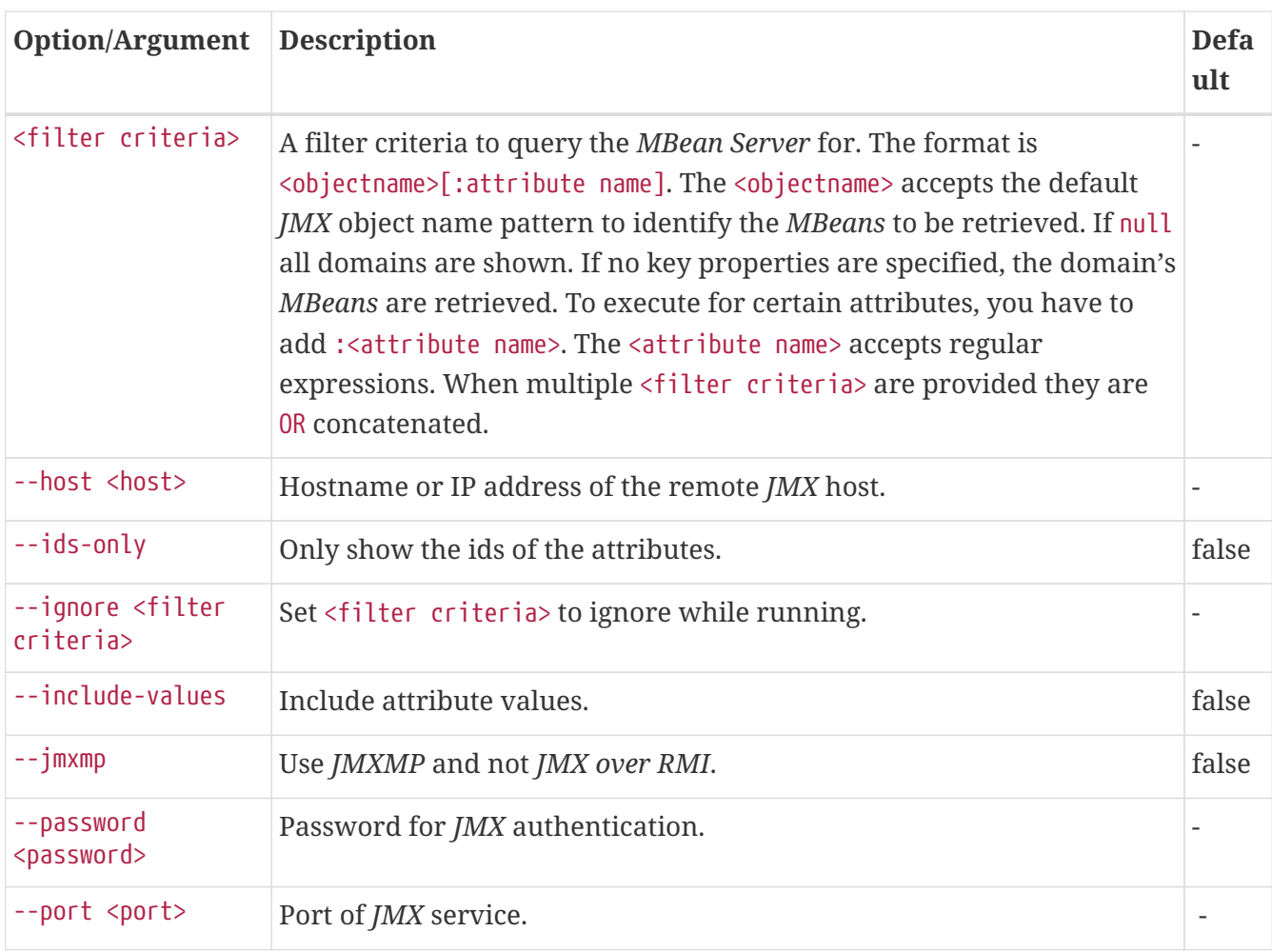

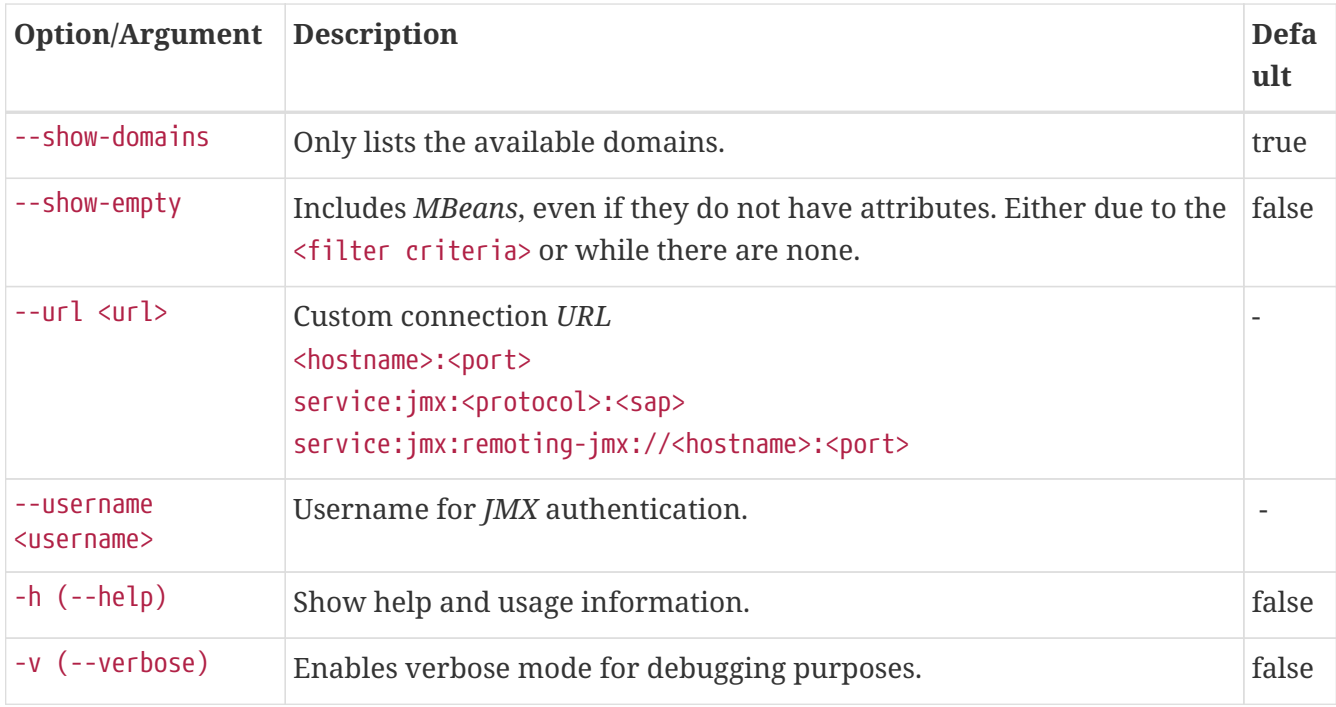

#### **Sub-command: generate-conf**

This sub-command can be used to generate a valid jmx-datacollection-config.xml for a given set of *MBean objects* queried from a *MBean Server*.

The following example generate a configuration file myconfig.xml for *MBean* objects in the java.lang domain of the server myserver on port 7199 with the credentials myusername/mypassword. You have to define either an *URL* or a hostname and port to connect to a *JMX* server.

jmx-config-generator generate-conf --host myserver --username myusername --password mypassword --port 7199 "java.lang:\*" --output myconfig.xml Dictionary entries loaded: '18'

The following options are available for the *generate-conf* sub-command.

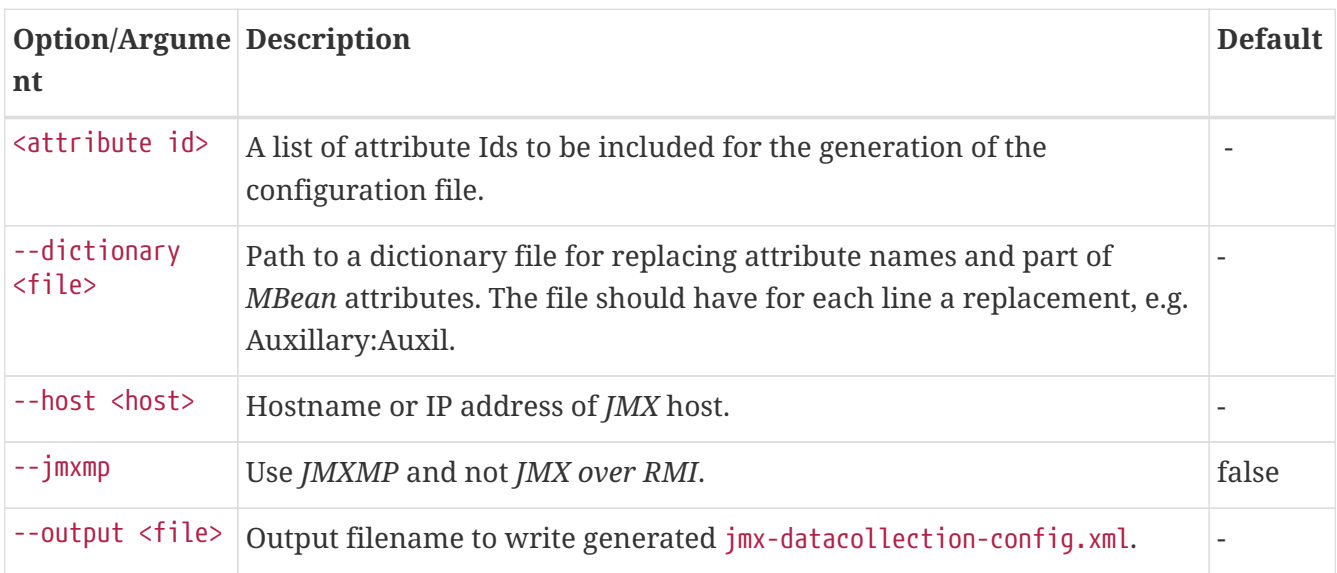

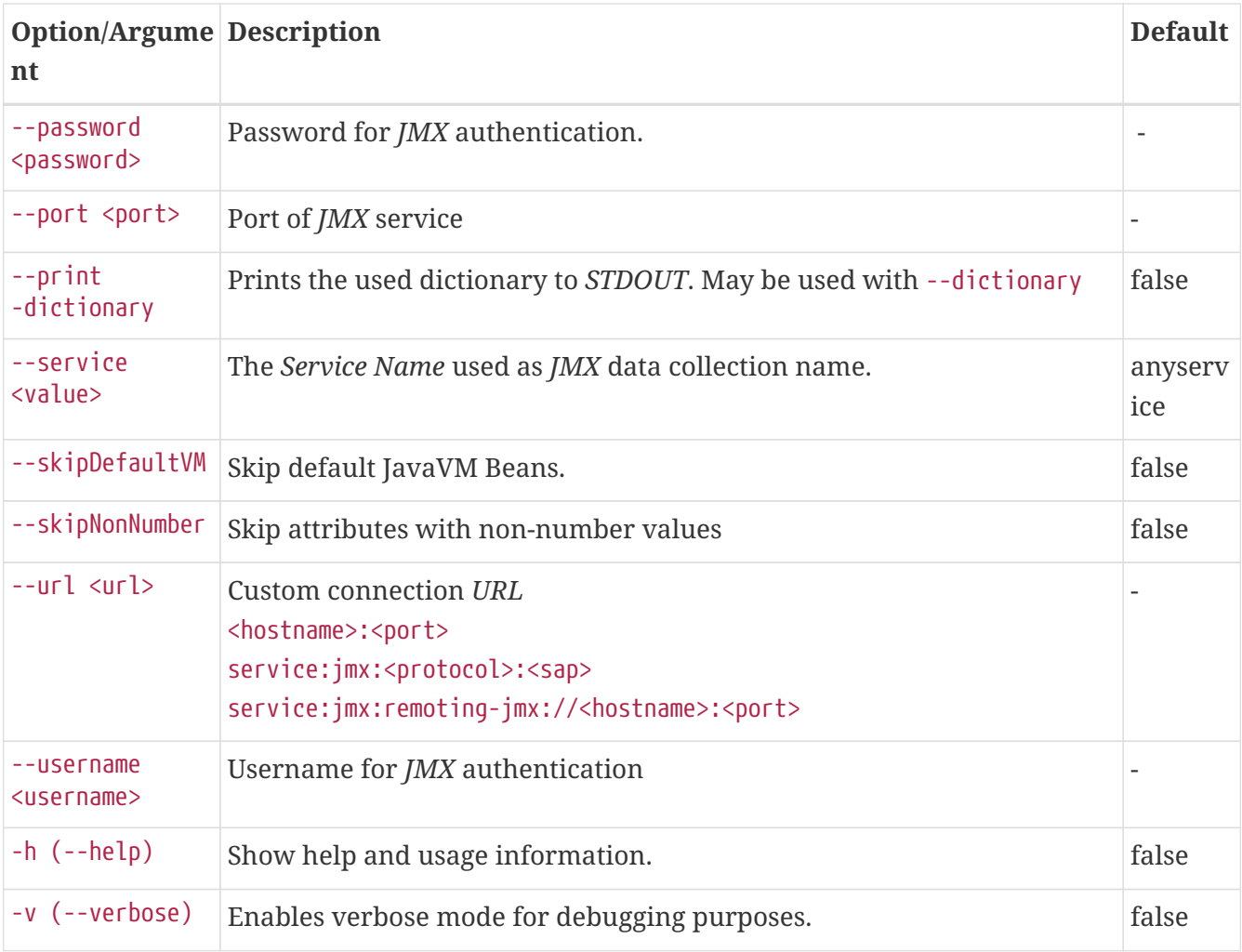

# $\overline{O}$

The option --skipDefaultVM offers the ability to ignore the *MBeans* provided as standard by the *JVM* and just create configurations for the *MBeans* provided by the *Java Application* itself. This is particularly useful if an optimized configuration for the JVM already exists. If the --skipDefaultVM option is not set the generated configuration will include the MBeans of the JVM and the MBeans of the Java Application.

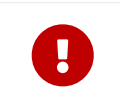

Check the file and see if there are alias names with more than 19 characters. This errors are marked with NAME\_CRASH\_AS\_19\_CHAR\_VALUE

#### **Sub-command: generate-graph**

This sub-command generates a *RRD* graph definition file for a given configuration file. The following example generates a graph definition file mygraph.properties using the configuration in file myconfig.xml.

./jmx-config-generator generate-graph --input myconfig.xml --output mygraph.properties reports=java.lang.ClassLoading.MBeanReport, \ java.lang.ClassLoading.0TotalLoadeClassCnt.AttributeReport, \ java.lang.ClassLoading.0LoadedClassCnt.AttributeReport, \ java.lang.ClassLoading.0UnloadedClassCnt.AttributeReport, \ java.lang.Compilation.MBeanReport, \ <output omitted>

The following options are available for this sub-command.

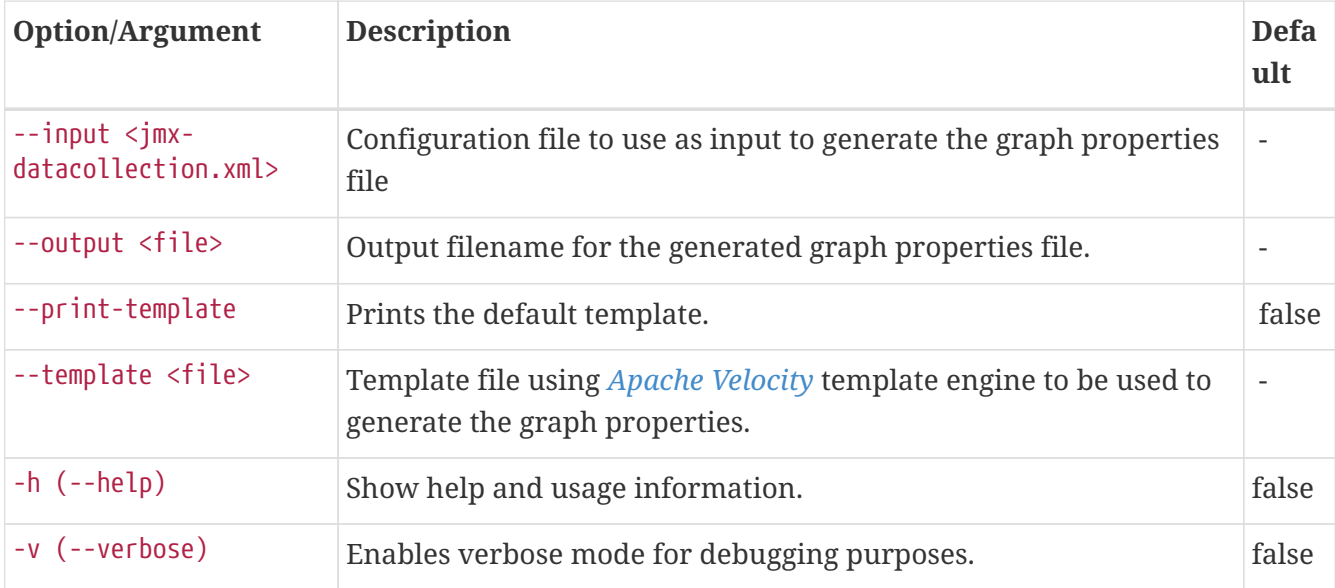

#### **Graph Templates**

The *JMX Config Generator* uses a template file to generate the graphs. It is possible to use a userdefined template. The option --template followed by a file lets the *JMX Config Generator* use the external template file as base for the graph generation. The following example illustrates how a custom template mytemplate.vm is used to generate the graph definition file mygraph.properties using the configuration in file myconfig.xml.

./jmx-config-generator generate-graph --input myconfig.xml --output mygraph.properties --template mytemplate.vm

The template file has to be an *[Apache Velocity](http://velocity.apache.org)* template. The following sample represents the template that is used by default:

```
reports=#foreach( $report in $reportsList )
${report.id}#if( $foreach.hasNext ), \
#end
#end
#foreach( $report in $reportsBody )
#[[###########################################]]#
#[[##]]# $report.id
#[[###########################################]]#
report.${report.id}.name=${report.name}
report.${report.id}.columns=${report.graphResources}
report.${report.id}.type=interfaceSnmp
report.${report.id}.command=--title="${report.title}" \
  --vertical-label="${report.verticalLabel}" \
#foreach($graph in $report.graphs )
 DEF:${graph.id}={rrd${foreach.count}}:${graph.resourceName}:AVERAGE \
 AREA:${graph.id}#${graph.coloreB} \
 LINE2:${graph.id}#${graph.coloreA}:"${graph.description}" \
 GPRINT:${graph.id}:AVERAGE:" Avg \\: %8.2lf %s" \
 GPRINT:${graph.id}:MIN:" Min \\: %8.2lf %s" \
 GPRINT:${graph.id}:MAX:" Max \\: %8.2lf %s\\n" \
#end
#end
```
The *JMX Config Generator* generates different types of graphs from the jmx-datacollectionconfig.xml. The different types are listed below:

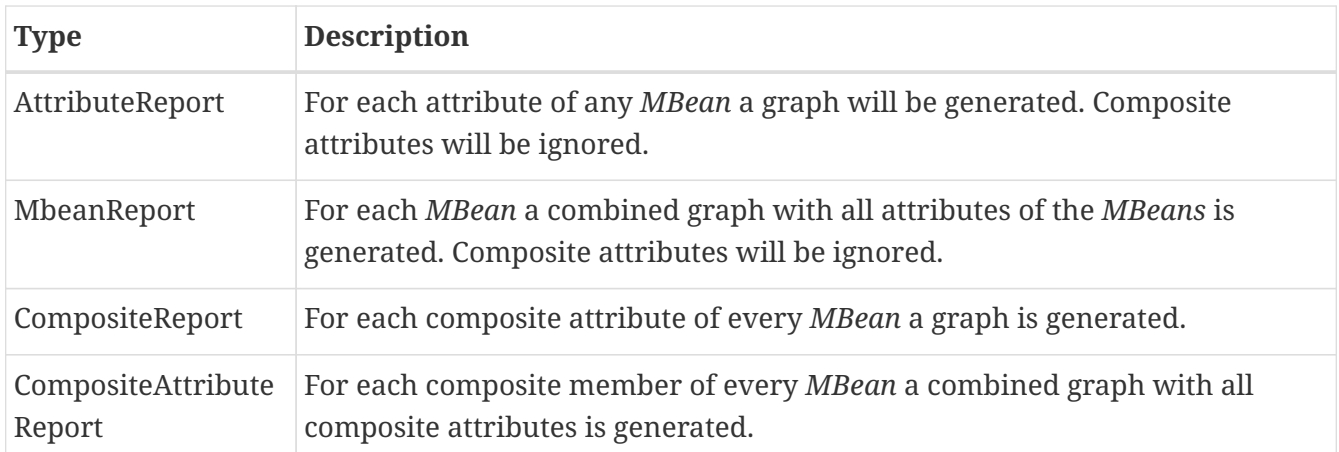

## **5.6. Heatmap**

The *Heatmap* can be either be used to display unacknowledged alarms or to display ongoing outages of nodes. Each of this visualizations can be applied on categories, foreign sources or services of nodes. The sizing of an entity is calculated by counting the services inside the entity. Thus, a node with fewer services will appear in a smaller box than a node with more services.

The feature is by default deactivated and is configured through opennms.properties.

*Heatmap visualizations of alarms*

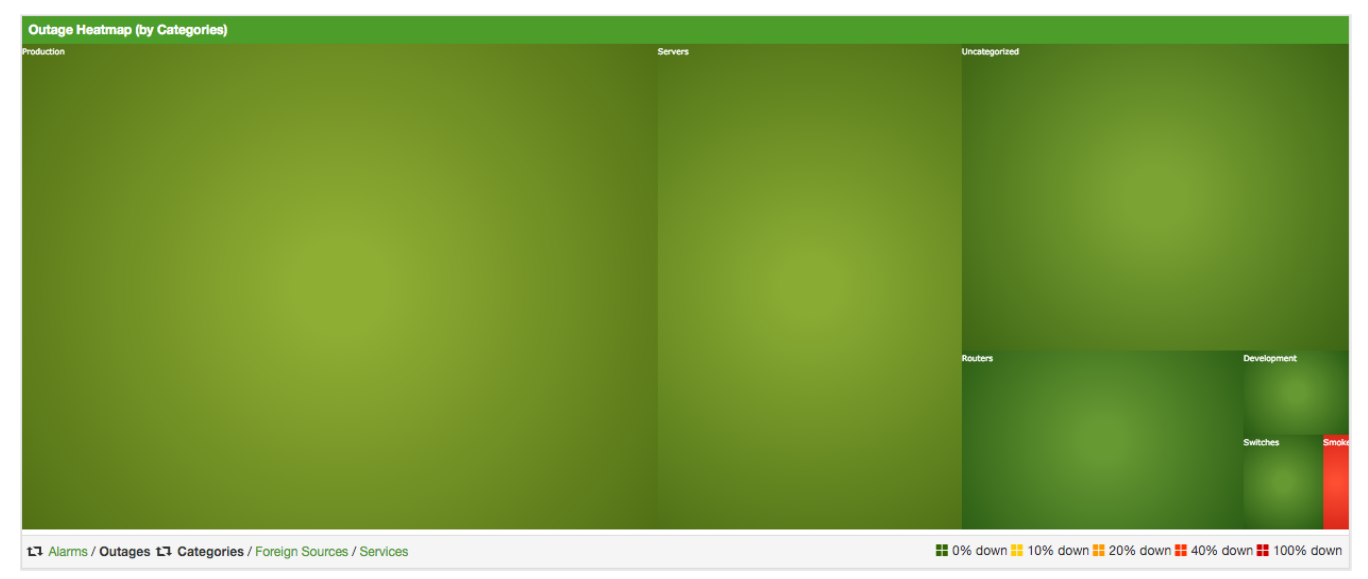

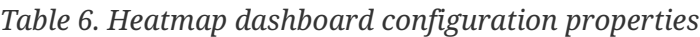

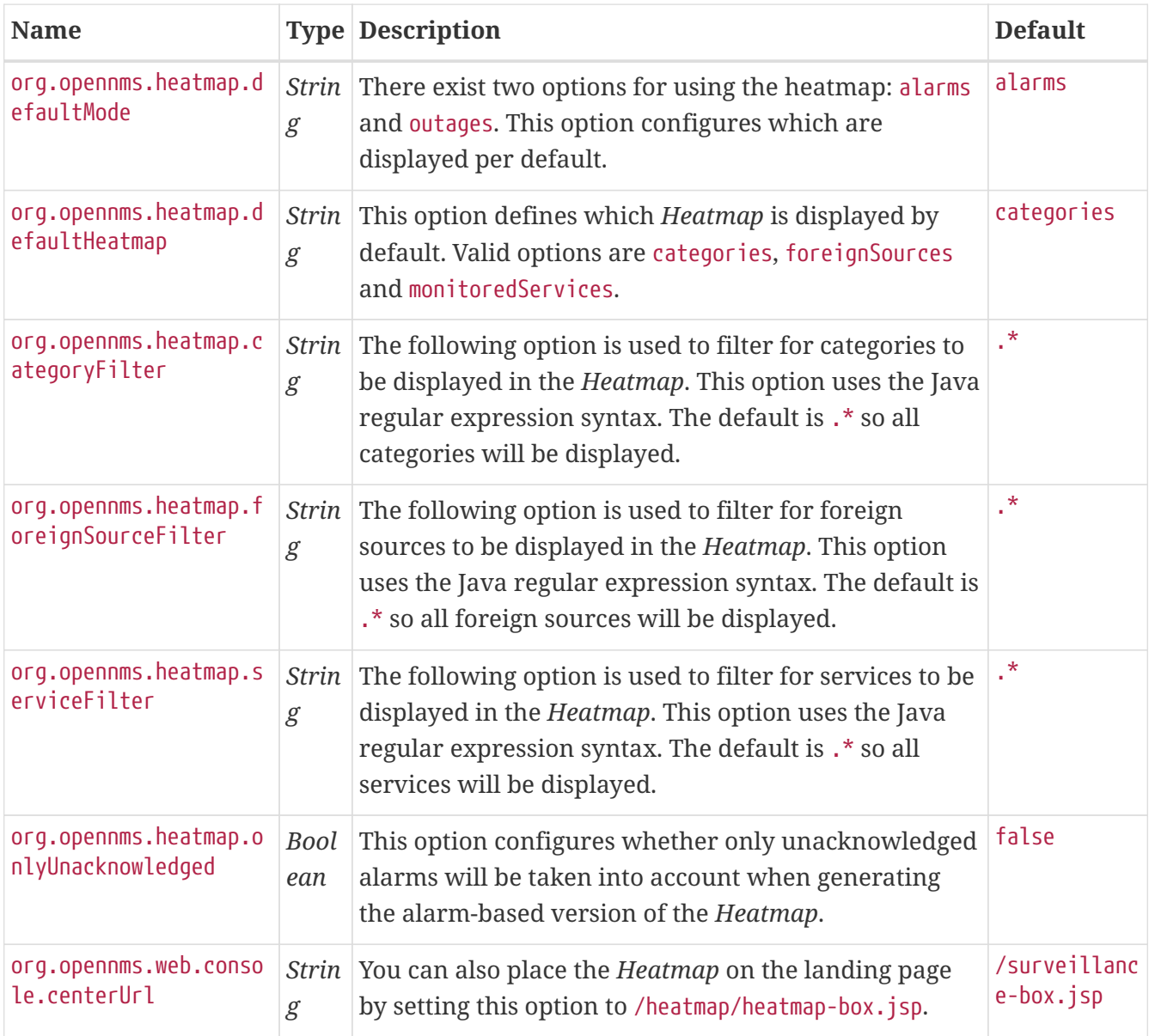

# $\bigcirc$

You can use negative lookahead expressions for excluding categories you wish not to be displayed in the heatmap, e.g. by using an expression like  $\frac{\wedge (?!X)}{\wedge}$ . \* you can filter out entities with names starting with XY.

# **5.7. Trend**

The *Trend* feature allows to display small inline charts of database-based statistics. These chart are accessible in the *Status* menu of the *OpenNMS'* web application. Furthermore it is also possible to configure these charts to be displayed on the *OpenNMS'* landing page. To achieve this alter the org.opennms.web.console.centerUrl property to also include the entry /trend/trend-box.htm.

*Trend chart structure*

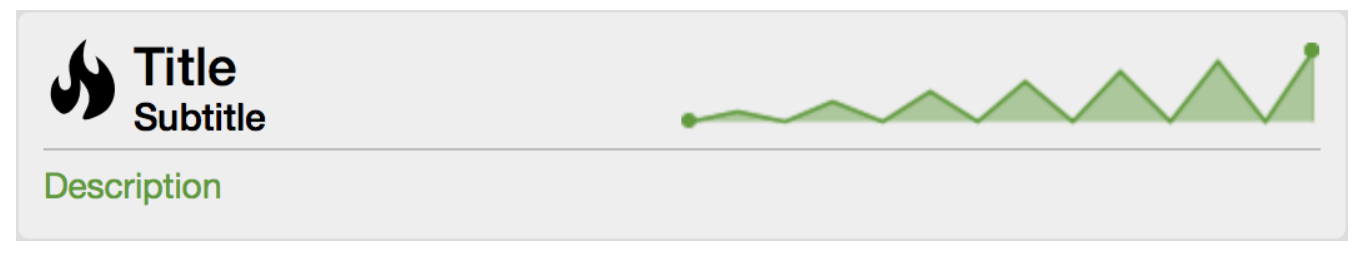

These charts can be configured and defined in the trend-configuration.xml file in your *OpenNMS'* etc directory. The following sample defines a *Trend* chart for displaying nodes with ongoing outages.

```
  <trend-definition name="nodes">
       <title>Nodes</title> ①
       <subtitle>w/ Outages</subtitle> ②
       <visible>true</visible> ③
       <icon>fa-fire</icon> ④
       <trend-attributes> ⑤
           <trend-attribute key="sparkWidth" value="100%"/>
           <trend-attribute key="sparkHeight" value="35"/>
           <trend-attribute key="sparkChartRangeMin" value="0"/>
           <trend-attribute key="sparkLineColor" value="white"/>
           <trend-attribute key="sparkLineWidth" value="1.5"/>
           <trend-attribute key="sparkFillColor" value="#88BB55"/>
           <trend-attribute key="sparkSpotColor" value="white"/>
           <trend-attribute key="sparkMinSpotColor" value="white"/>
           <trend-attribute key="sparkMaxSpotColor" value="white"/>
           <trend-attribute key="sparkSpotRadius" value="3"/>
           <trend-attribute key="sparkHighlightSpotColor" value="white"/>
           <trend-attribute key="sparkHighlightLineColor" value="white"/>
       </trend-attributes>
       <descriptionLink>outage/list.htm?outtype=current</descriptionLink> ⑥
       <description>${intValue[23]} NODES WITH OUTAGE(S)</description> ⑦
       <query> ⑧
         \langle![CDATAT]  select (
                    select
                        count(distinct nodeid)
                    from
                        outages o, events e
                    where
                        e.eventid = o.svclosteventid
                        and iflostservice < E
                        and (ifregainedservice is null
                          or ifregainedservice > E)
                ) from (
                    select
                      now() - interval '1 hour' *(0 + 1) AS S,
                        now() - interval '1 hour' * O as E
                    from
                        generate_series(0, 23) as O
                ) I order by S;
         11  </query>
   </trend-definition>
```
① title of the *Trend* chart, see below for supported variable substitutions

- ② subtitle of the *Trend* chart, see below for supported variable substitutions
- ③ defines whether the chart is visible by default
- ④ icon for the chart, see [Icons](https://getbootstrap.com/docs/4.1/extend/icons/) for viable options
- ⑤ options for inline chart, see [jQuery Sparklines](http://omnipotent.net/jquery.sparkline/#common) for viable options
- ⑥ the description link
- ⑦ the description text, see below for supported variable substitutions
- ⑧ the SQL statement for querying the chart's values

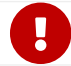

Don't forget to limit the SQL query's return values!

It is possible to use values or aggregated values in the title, subtitle and description fields. The following table describes the available variable substitutions.

| <b>Name</b>               | <b>Type</b> | <b>Description</b>                                                    |
|---------------------------|-------------|-----------------------------------------------------------------------|
| $\{intMax\}$              |             | <i>Integer</i> integer maximum value                                  |
| \${doubleMax}             |             | Double maximum value                                                  |
| \${intMin}                |             | <i>Integer</i> integer minimum value                                  |
| \${doubleMin}             |             | <i>Double</i> minimum value                                           |
| \${intAvg}                |             | <i>Integer</i> integer average value                                  |
| \${doubleAvg}             |             | Double average value                                                  |
| \${intSum}                |             | <i>Integer</i> integer sum of values                                  |
| \${doubleSum}             |             | Double sum of value                                                   |
| \${intValue[]}            |             | <i>Integer</i> array of integer result values for the given SQL query |
| \${doubleValue[]}         |             | Double array of result values for the given SQL query                 |
| \${intValueChange[]}      |             | Integer array of integer value changes for the given SQL query        |
| \${doubleValueChange[]}   |             | Double array of value changes for the given SQL query                 |
| \${intLastValue}          |             | <i>Integer</i> last integer value                                     |
| \${doubleLastValue}       |             | Double last value                                                     |
| \${intLastValueChange}    |             | Integer last integer value change                                     |
| \${doubleLastValueChange} |             | Double last value change                                              |

*Table 7. Variables usable in definition's title, subtitle and description fields*

You can also display a single graph in your JSP files by including the file /trend/single-trendbox.jsp and specifying the name parameter.

*Sample JSP snippet to include a single Trend chart with name 'example'*

```
<jsp:include page="/trend/single-trend-box.jsp" flush="false">
      <jsp:param name="name" value="example"/>
</jsp:include>
```
# **Chapter 6. Service Assurance**

This section will cover the basic functionalities how *OpenNMS Meridian* tests if a service or device available and measure his latency.

In *OpenNMS Meridian* this task is provided by a *Service Monitor* framework. The main component is *Pollerd* which provides the following functionality:

- Track the status of a management resource or an application for availability calculations
- Measure response times for service quality
- Correlation of node and interface outages based on a [Critical Service](#page-65-0)

The following image shows the model and representation of availability and response time.

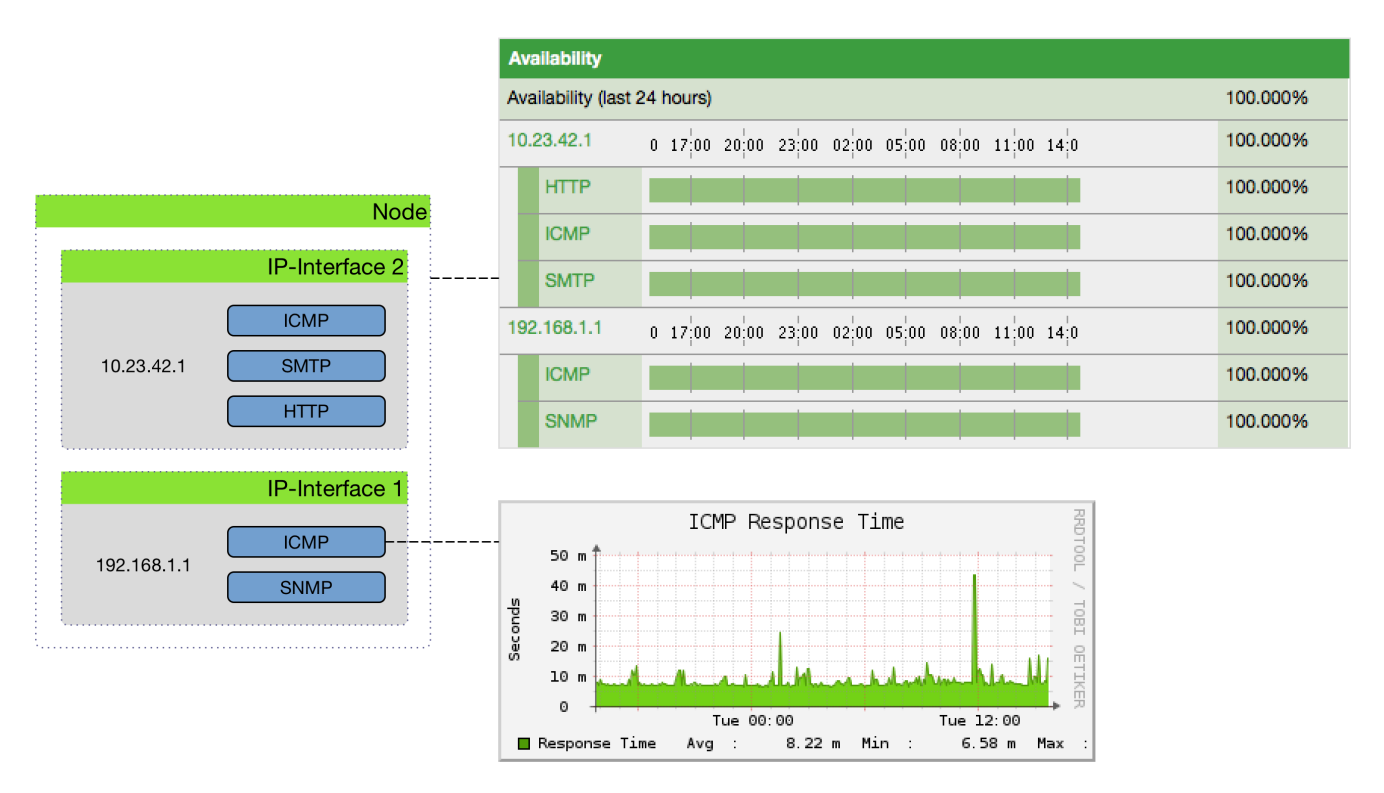

*Figure 21. Representation of latency measurement and availability*

This information is based on *Service Monitors* which are scheduled and executed by *Pollerd*. A *Service* can have any arbitrary name and is associated with a *Service Monitor*. For example, we can define two *Services* with the name *HTTP* and *HTTP-8080*, both are associated with the *HTTP Service Monitor* but use a different *TCP port* configuration parameter. The following figure shows how *Pollerd* interacts with other components in *OpenNMS* and applications or agents to be monitored.

The availability is calculated over the last 24 hours and is shown in the *Surveillance Views*, *SLA Categories* and the *Node Detail Page*. Response times are displayed as *Resource Graphs* of the *IP Interface* on the *Node Detail Page*. Configuration parameters of the *Service Monitor* can be seen in the *Service Page* by clicking on the *Service Name* on the *Node Detail Page*. The status of a *Service* can be *Up* or *Down*.

# $\Omega$

The *Service Page* also includes timestamps indicating the last time at which the service was polled and found to to be *Up* (Last Good) or *Down* (Last Fail). These fields can be used to validate that *Pollerd* is polling the services as expected.

When a *Service Monitor* detects an outage, *Pollerd* sends an *Event* which is used to create an *Alarm*. *Events* can also be used to generate *Notifications* for on-call network or server administrators. The following images shows the interaction of *Pollerd* in *OpenNMS Meridian*.

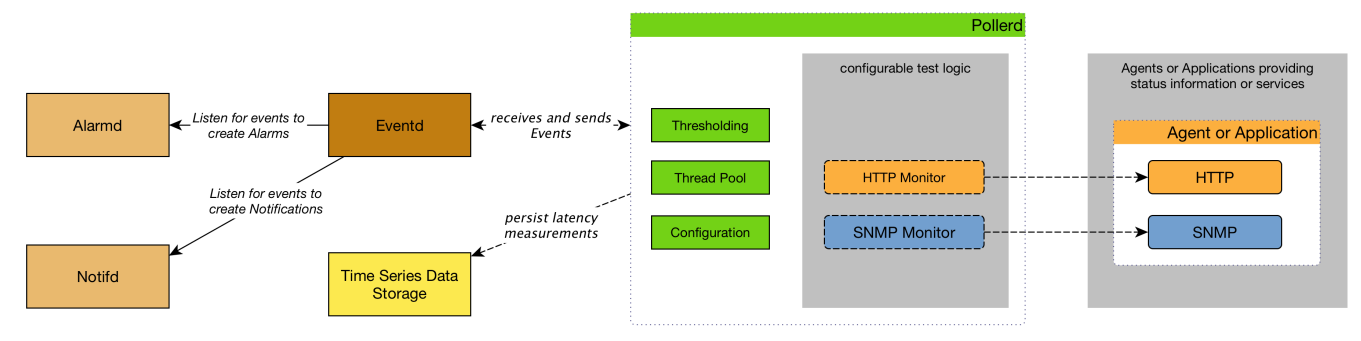

*Figure 22. Service assurance with Pollerd in OpenNMS platform*

*Pollerd* can generate the following *Events* in *OpenNMS Meridian*:

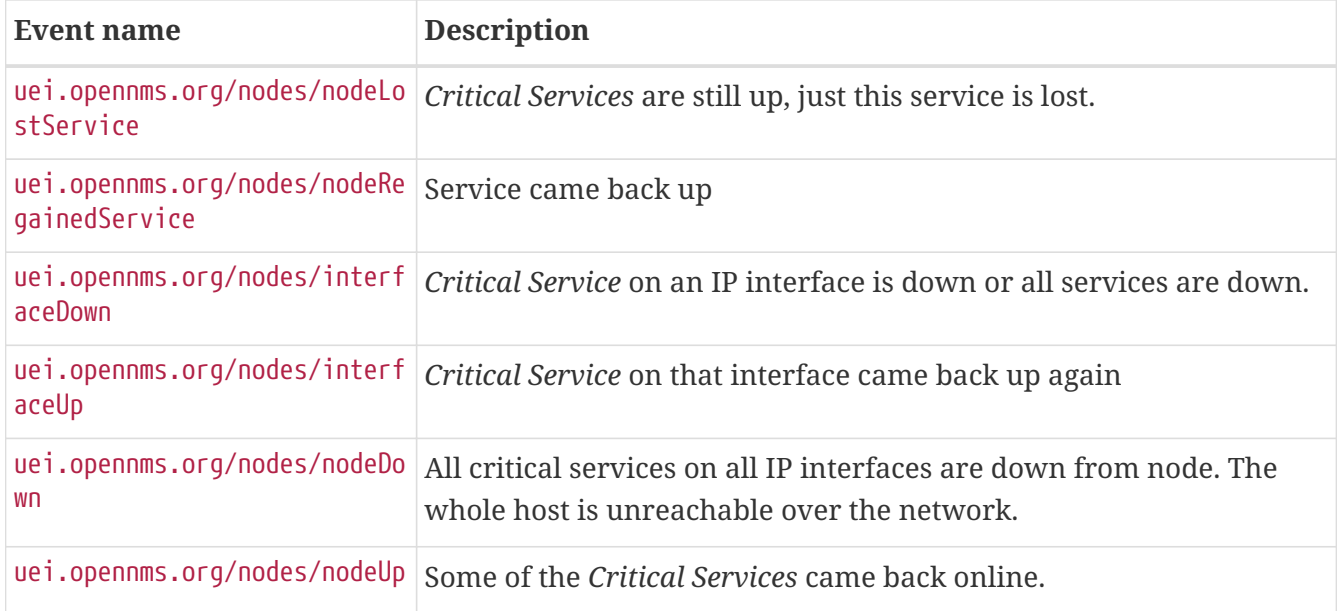

The behavior to generate *interfaceDown* and *nodeDown* events is described in the [Critical Service](#page-65-0) section.

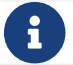

This assumes that node-outage processing is enabled.

# **6.1. Pollerd Configuration**

*Table 8. Configuration and log files related to Pollerd.*

| <b>File</b>                | <b>Description</b>                                |
|----------------------------|---------------------------------------------------|
| \$OPENNMS_HOME/etc/poller- | Configuration file for monitors and global daemon |
| configuration.xml          | configuration                                     |

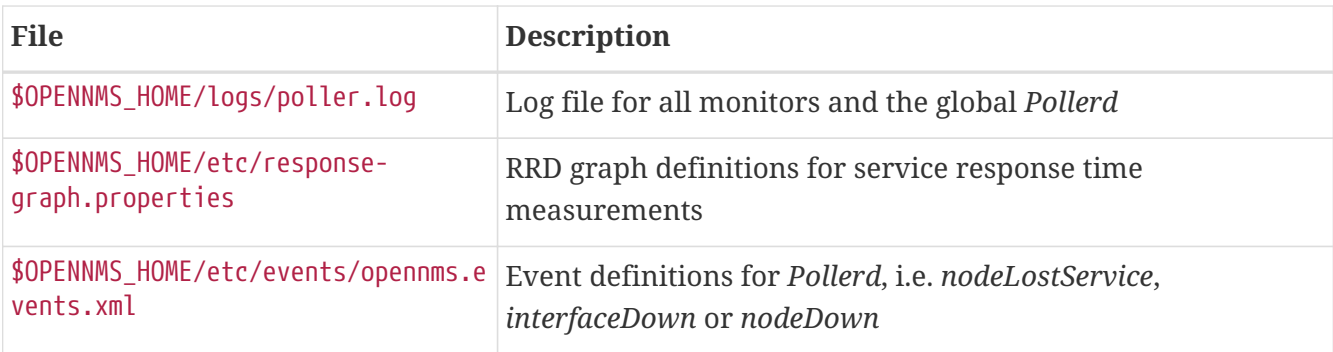

To change the behavior for service monitoring, the poller-configuration.xml can be modified. The configuration file is structured in the following parts:

- *Global daemon config*: Define the size of the used *Thread Pool* to run *Service Monitors* in parallel. Define and configure the *Critical Service* for *Node Event Correlation*.
- *Polling packages*: Package to allow grouping of configuration parameters for *Service Monitors*.
- *Downtime Model*: Configure the behavior of *Pollerd* to run tests in case of an *Outage* is detected.
- *Monitor service association*: Based on the name of the service, the implementation for application or network management protocols are assigned.

*Global configuration parameters for Pollerd*

```
<poller-configuration threads="30" ①
                        pathOutageEnabled="false" ②
                        serviceUnresponsiveEnabled="false"> ③
```
- ① Size of the *Thread Pool* to run *Service Monitors* in parallel.
- ② Enable or Disable *Path Outage* functionality based on a *Critical Node* in a network path.
- ③ In case of unresponsive service services a *serviceUnresponsive* event is generated and not an outage. This prevents the application of the *Downtime Model* in retesting the service after 30 seconds to help prevent false alarms.

Configuration changes are applied by restarting *OpenNMS* and *Pollerd*. It is also possible to send an *Event* to *Pollerd* reloading the configuration. An *Event* can be sent on the *CLI* or the *Web User Interface*.

*Send configuration reload event on CLI*

```
cd $OPENNMS_HOME/bin
./send-event.pl uei.opennms.org/internal/reloadDaemonConfig --parm 'daemonName
Pollerd'
```
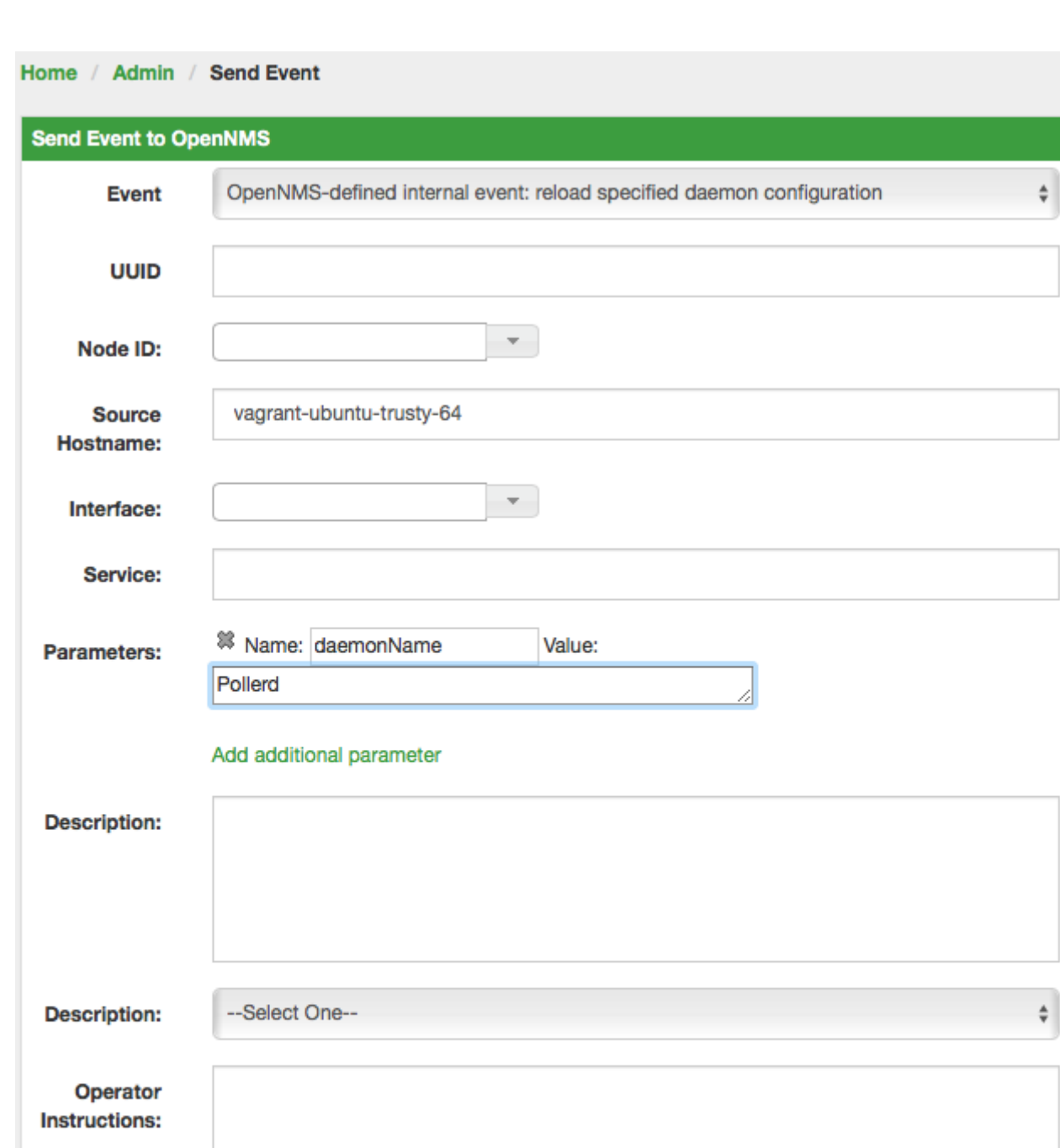

#### **6.1.1. Meta-Data-DSL**

Reset

Each parameter value can leverage dynamic configuration by using the [Meta-Data-DSL.](#ga-meta-data-dsl)

During evaluation of an expression the following scopes are available:

*Figure 23. Send configuration reload event with the Web User Interface*

• Node meta-data

Send Event »

- Interface meta-data
- Service meta-data

# <span id="page-65-0"></span>**6.2. Critical Service**

Monitoring services on an *IP network* can be resource expensive, especially in cases where many of these services are not available. When a service is offline, or unreachable, the monitoring system spends most of it's time waiting for retries and timeouts.

In order to improve efficiency, *OpenNMS Meridian* deems all services on a interface to be *Down* if the critical service is *Down*. By default *OpenNMS Meridian* uses *ICMP* as the critical service.

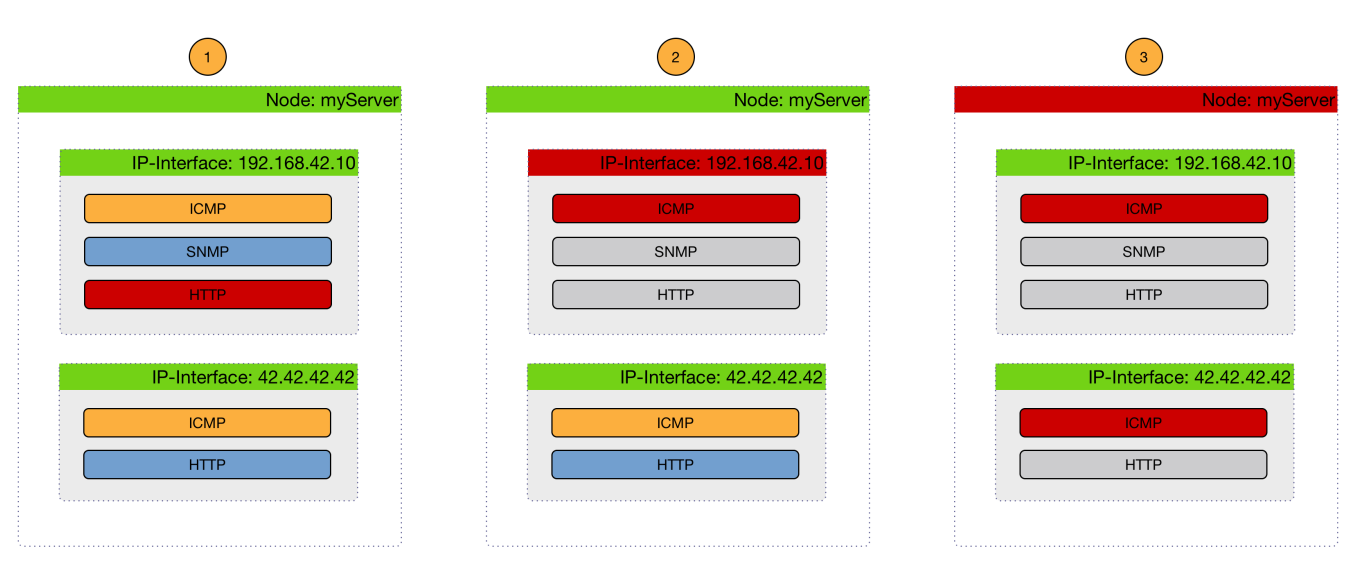

The following image shows, how a *Critical Services* is used to generate these events.

*Figure 24. Service assurance with Pollerd in OpenNMS Meridian platform*

- (1) Critical services are all *Up* on the *Node* and just a *nodeLostService* is sent.
- (2) Critical service of one of many *IP interface* is *Down* and *interfaceDown* is sent. All other services are not tested and no events are sent, the services are assumed as unreachable.
- (3) All Critical services on the *Node* are *Down* and just a *nodeDown* is sent. All other services on the other *IP Interfaces* are not tested and no events are sent, these services are assumed as unreachable.

The *Critical Service* is used to correlate outages from *Services* to a *nodeDown* or *interfaceDown* event. It is a global configuration of *Pollerd* defined in poller-configuration.xml. The *OpenNMS Meridian* default configuration enables this behavior.

```
<poller-configuration threads="30"
                         pathOutageEnabled="false"
                         serviceUnresponsiveEnabled="false">
    <node-outage status="on" ①
                 pollAllIfNoCriticalServiceDefined="true"> ②
      <critical-service name="ICMP" /> ③
   </node-outage>
```
- ① Enable *Node Outage* correlation based on a *Critical Service*
- ② Optional: In case of nodes without a *Critical Service* this option controls the behavior. If set to true then all services will be polled. If set to false then the first service in the package that exists on the node will be polled until service is restored, and then polling will resume for all services.
- ③ Define *Critical Service* for *Node Outage* correlation

## <span id="page-66-0"></span>**6.3. Downtime Model**

By default the monitoring interval for a service is 5 minutes. To detect also short services outages, caused for example by automatic network rerouting, the downtime model can be used. On a detected service outage, the interval is reduced to 30 seconds for 5 minutes. If the service comes back within 5 minutes, a shorter outage is documented and the impact on service availability can be less than 5 minutes. This behavior is called *Downtime Model* and is configurable.

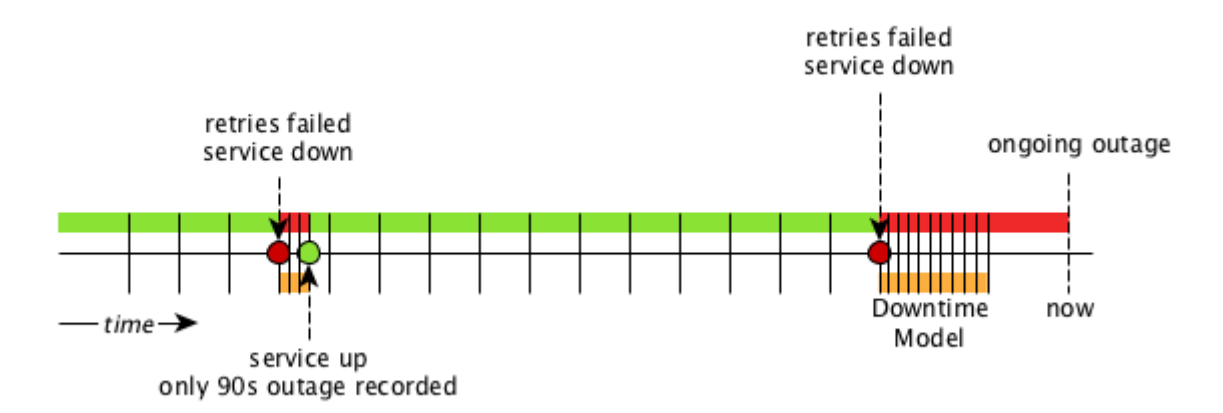

*Figure 25. Downtime model with resolved and ongoing outage*

In figure [Outages and Downtime Model](#page-66-0) there are two outages. The first outage shows a short outage which was detected as *up* after 90 seconds. The second outage is not resolved now and the monitor has not detected an available service and was not available in the first 5 minutes (10 times 30 second polling). The scheduler changed the polling interval back to 5 minutes.

```
<downtime interval="30000" begin="0" end="300000" /><!-- 30s, 0, 5m -->①
<downtime interval="300000" begin="300000" end="43200000" /><!-- 5m, 5m, 12h -->②
<downtime interval="600000" begin="43200000" end="432000000" /><!-- 10m, 12h, 5d -->③
<downtime interval="3600000" begin="432000000" delete="never"/><!-- 1h, 5d -->④
```
- ① from 0 seconds after an outage is detected until 5 minutes, the polling interval will be set to 30 seconds
- ② after 5 minutes of an ongoing outage until 12 hours, the polling interval will be set to 5 minutes
- ③ after 12 hours of an ongoing outage until 5 days, the polling interval will be set to 10 minutes
- ④ after 5 days of an ongoing outage the service will be polled only once a hour and we do not delete services

The last downtime interval can have an attribute delete and allows you to influence the service lifecycle. It defines the behavior that happens if a service doesn't come back online after 5 days. The following downtime attributes for delete can be used:

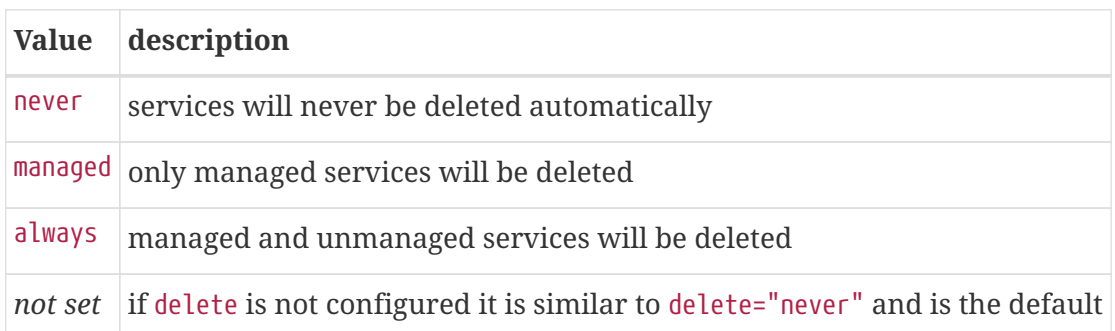

# **6.4. Path Outages**

An outage of a central network component can cause a lot of node outages. *Path Outages* can be used to suppress *Notifications* based on how *Nodes* depend on each other in the network which are defined in a *Critical Path*. The *Critical Path* needs to be configured from the network perspective of the monitoring system. By default the *Path Outage* feature is disabled and has to be enabled in the poller-configuration.xml.

The following image shows an example network topology.

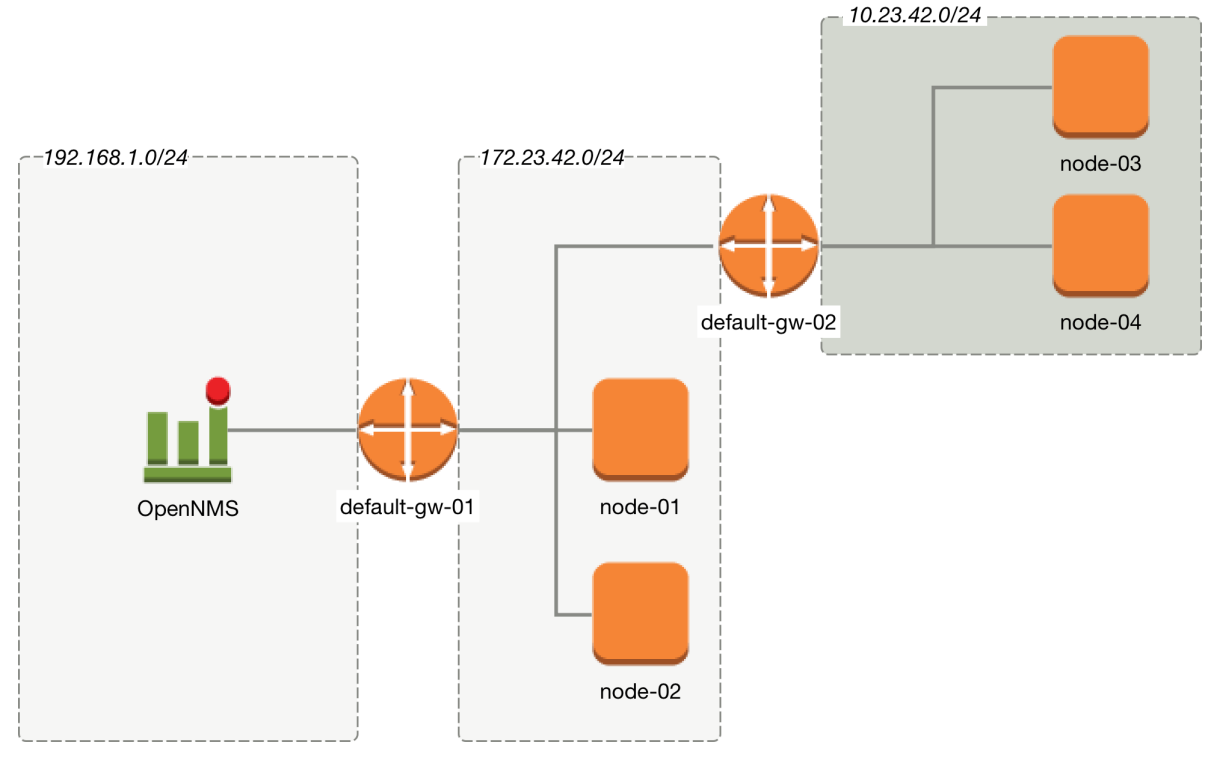

*Figure 26. Path Outage example*

From the perspective of the monitoring system, a Router named *default-gw-01* is on the *Critical Path* to reach two networks. If Router *default-gw-01* is down, it is not possible to reach any node in the two networks behind and they will be all unreachable as well. In this case an administrator would like to have just one notification for *default-gw-01* and not for all the other *Nodes* behind. Building this configuration in *OpenNMS Meridian* requires the following information:

- *Parent Foreign Source*: The *Foreign Source* where the parent node is defined.
- *Parent Foreign ID*: The *Foreign ID* of the parent *Node* where this node depends on.
- The *IP Interface* selected as *Primary* is used as *Critical IP*

In this example we have created all *Nodes* in a *Provisioning Requisition* named Network-ACME and we use as the *Foreign ID* the same as the *Node Label*.

In the Web UI go to *Admin → Configure OpenNMS → Manage Provisioning Requisitions → Edit the Requisition → Edit the Node → Path Outage* to configure the network path by setting the *Parent Foreign Source*, *Parent Foreign ID* and *Provisioned Node*.

| <b>Parent Foreign</b><br>Source | <b>Parent Foreign</b><br><b>ID</b> | <b>Provisioned</b><br><b>Node</b> |
|---------------------------------|------------------------------------|-----------------------------------|
| not defined                     | not defined                        | default-gw-01                     |
| Network-ACME                    | default-gw-01                      | node-01                           |
| Network-ACME                    | default-gw-01                      | $node-02$                         |
| Network-ACME                    | default-gw-01                      | default-gw02                      |
| Network-ACME                    | default-gw-02                      | $node-03$                         |

*Table 9. Provisioning for Topology Example*

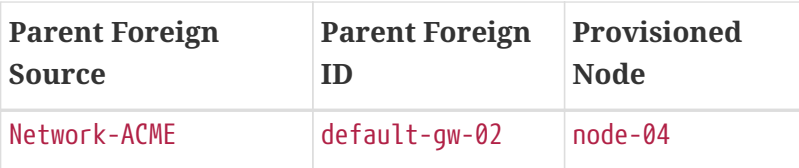

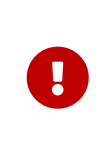

The *IP Interface* which is set to *Primary* is selected as the *Critical IP*. In this example it is important the *IP interface* on *default-gw-01* in the network *192.168.1.0/24* is set as *Primary* interface. The IP interface in the network *172.23.42.0/24* on *default-gw-02* is set as *Primary* interface.

# **6.5. Poller Packages**

To define more complex monitoring configuration it is possible to group *Service* configurations into *Polling Packages*. They allow to assign to *Nodes* different *Service Configurations*. To assign a *Polling Package* to nodes the [Rules/Filters](http://www.opennms.org/wiki/Filters) syntax can be used. Each *Polling Package* can have its own [Downtime Model](#page-66-0) configuration.

Multiple packages can be configured, and an interface can exist in more than one package. This gives great flexibility to how the service levels will be determined for a given device.

*Polling package assigned to Nodes with Rules and Filters*

```
<package name="example1">①
   <filter>IPADDR != '0.0.0.0'</filter>②
   <include-range begin="1.1.1.1" end="254.254.254.254" />③
   <include-range begin="::1" end="ffff:ffff:ffff:ffff:ffff:ffff:ffff:ffff" />③
```
- ① Unique name of the polling package.
- ② Filter can be based on IP address, categories or asset attributes of *Nodes* based on [Rules/Filters](http://www.opennms.org/wiki/Filters). The filter is evaluated first and is **required**. This package is used for all *IP Interfaces* which don't have 0.0.0.0 as an assigned *IP address* and is **required**.
- ③ Allow to specify if the configuration of *Services* is applied on a range of *IP Interfaces* (IPv4 or  $IPv6$ ).

Instead of the include-range it is possible to add one or more specific *IP-Interfaces* with:

*Defining a specific IP Interfaces*

<specific>192.168.1.59</specific>

It is also possible to exclude *IP Interfaces* with:

```
Exclude IP Interfaces
```

```
<exclude-range begin="192.168.0.100" end="192.168.0.104"/>
```
#### **6.5.1. Response Time Configuration**

The definition of *Polling Packages* allows to configure similar services with different polling intervals. All the response time measurements are persisted in *RRD Files* and require a definition. Each *Polling Package* contains a *RRD* definition

#### *RRD configuration for Polling Package example1*

```
<package name="example1">
   <filter>IPADDR != '0.0.0.0'</filter>
   <include-range begin="1.1.1.1" end="254.254.254.254" />
   <include-range begin="::1" end="ffff:ffff:ffff:ffff:ffff:ffff:ffff:ffff" />
 \langlerrd step="300">\langle  <rra>RRA:AVERAGE:0.5:1:2016</rra>②
      <rra>RRA:AVERAGE:0.5:12:1488</rra>③
      <rra>RRA:AVERAGE:0.5:288:366</rra>④
      <rra>RRA:MAX:0.5:288:366</rra>⑤
     <rra>RRA:MIN:0.5:288:366</rra>⑥
</rrd>
```
- ① Polling interval for all services in this *Polling Package* is reflected in the step of size 300 seconds. All services in this package have to polled in 5 min interval, otherwise response time measurements are not correct persisted.
- $Q$  1 step size is persisted 2016 times: 1  $*$  5 min  $*$  2016 = 7 d, 5 min accuracy for 7 d.
- ③ 12 steps average persisted 1488 times: 12 \* 5 min \* 1488 = 62 d, aggregated to 60 min for 62 d.
- ④ 288 steps average persisted 366 times: 288 \* 5 min \* 366 = 366 d, aggregated to 24 h for 366 d.
- ⑤ 288 steps maximum from 24 h persisted for 366 d.
- ⑥ 288 steps minimum from 24 h persisted for 366 d.

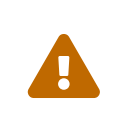

The *RRD* configuration and the service polling interval has to be aligned. In other cases the persisted response time data is not correct displayed in the response time graph.

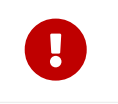

If the polling interval is changed afterwards, existing *RRD* files needs to be recreated with the new definitions.

#### **6.5.2. Overlapping Services**

With the possibility of specifying multiple *Polling Packages* it is possible to use the same *Service* like *ICMP* multiple times. The order how *Polling Packages* in the poller-configuration.xml are defined is important when *IP Interfaces* match multiple *Polling Packages* with the same *Service* configuration.

The following example shows which configuration is applied for a specific service:

```
<package name="less-specific">
    <filter>IPADDR != '0.0.0.0'</filter>
    <include-range begin="1.1.1.1" end="254.254.254.254" />
   <include-range begin="::1" end="ffff:ffff:ffff:ffff:ffff:ffff:ffff:ffff" />
 <rrd step="300">\bigcirc  <rra>RRA:AVERAGE:0.5:1:2016</rra>
      <rra>RRA:AVERAGE:0.5:12:1488</rra>
      <rra>RRA:AVERAGE:0.5:288:366</rra>
      <rra>RRA:MAX:0.5:288:366</rra>
      <rra>RRA:MIN:0.5:288:366</rra>
  \langlerrd\rangle  <service name="ICMP" interval="300000" user-defined="false" status="on">②
      <parameter key="retry" value="5" />③
      <parameter key="timeout" value="10000" />④
      <parameter key="rrd-repository" value="/var/lib/opennms/rrd/response" />
      <parameter key="rrd-base-name" value="icmp" />
      <parameter key="ds-name" value="icmp" />
    </service>
    <downtime interval="30000" begin="0" end="300000" />
    <downtime interval="300000" begin="300000" end="43200000" />
    <downtime interval="600000" begin="43200000" end="432000000" />
</package>
<package name="more-specific">
    <filter>IPADDR != '0.0.0.0'</filter>
    <include-range begin="192.168.1.1" end="192.168.1.254" />
   <include-range begin="2600::1" end="2600:::ffff" />
 \langlerrd step="30">\langle  <rra>RRA:AVERAGE:0.5:1:20160</rra>
      <rra>RRA:AVERAGE:0.5:12:14880</rra>
      <rra>RRA:AVERAGE:0.5:288:3660</rra>
      <rra>RRA:MAX:0.5:288:3660</rra>
      <rra>RRA:MIN:0.5:288:3660</rra>
  \langlerrd\rangle  <service name="ICMP" interval="30000" user-defined="false" status="on">②
      <parameter key="retry" value="2" />③
      <parameter key="timeout" value="3000" />④
      <parameter key="rrd-repository" value="/var/lib/opennms/rrd/response" />
      <parameter key="rrd-base-name" value="icmp" />
      <parameter key="ds-name" value="icmp" />
    </service>
    <downtime interval="10000" begin="0" end="300000" />
   <downtime interval="300000" begin="300000" end="43200000" />
    <downtime interval="600000" begin="43200000" end="432000000" />
</package>
```
① Polling interval in the packages are 300 seconds and 30 seconds

② Different polling interval for the service *ICMP*
- ③ Different retry settings for the service *ICMP*
- ④ Different timeout settings for the service *ICMP*

The last *Polling Package* on the service will be applied. This can be used to define a less specific catch all filter for a default configuration. A more specific *Polling Package* can be used to overwrite the default setting. In the example above all *IP Interfaces* in *192.168.1/24* or *2600:/64* will be monitored with ICMP with different polling, retry and timeout settings.

Which *Polling Packages* are applied to the *IP Interface* and *Service* can be found in the *Web User Interface*. The *IP Interface* and *Service* page show which *Polling Package* and *Service* configuration is applied for this specific service.

| Home / Search / Node / Interface                                                      |               |                                                         | Home / Search / Node / Interface /               |                                                | <b>Service</b>                                  |         |
|---------------------------------------------------------------------------------------|---------------|---------------------------------------------------------|--------------------------------------------------|------------------------------------------------|-------------------------------------------------|---------|
| Interface: 10.23.42.1<br>View Events by IP Address HTTP Delete Rescan Schedule Outage |               | ICMP service on 10.23.42.1<br><b>View Events</b> Delete |                                                  |                                                |                                                 |         |
| General                                                                               |               |                                                         | General                                          |                                                |                                                 |         |
| <b>Node</b>                                                                           | default-gw-02 |                                                         | <b>Node</b>                                      | default-gw-02                                  |                                                 |         |
| <b>Polling Status</b>                                                                 | Managed       |                                                         | Interface                                        | 10.23.42.1                                     |                                                 |         |
| <b>Polling Package</b>                                                                | example1 (*)  |                                                         | <b>Polling Status</b>                            | Managed                                        |                                                 |         |
| <b>Polling Package</b>                                                                | example2 (*)  |                                                         | <b>Polling Package</b>                           | example2                                       |                                                 |         |
| <b>Interface Index</b>                                                                |               |                                                         | <b>Monitor Class</b>                             | org.opennms.netmgt.poller.monitors.lcmpMonitor |                                                 |         |
| <b>Last Service Scan</b>                                                              |               |                                                         |                                                  |                                                |                                                 |         |
| <b>Availability</b>                                                                   |               |                                                         | <b>Service Parameters</b>                        |                                                |                                                 |         |
| 30 20:00 23:00 02:00 05:00 08:00 11:00 14:00 17:0<br>10.23.42.1                       |               | 97.749%                                                 | ds-name                                          |                                                | icmp<br>5                                       |         |
| <b>HTTP</b>                                                                           |               | 97.749%                                                 | retry<br>rrd-base-name                           |                                                | icmp                                            |         |
|                                                                                       |               |                                                         |                                                  |                                                | /var/lib/opennms/rrd/response                   |         |
| <b>ICMP</b>                                                                           |               | 97.749%                                                 | rrd-repository                                   |                                                | 10000                                           |         |
| <b>SMTP</b>                                                                           |               | 97.749%                                                 | timeout                                          |                                                |                                                 |         |
|                                                                                       |               |                                                         | <b>Overall Availability</b>                      |                                                |                                                 |         |
|                                                                                       |               |                                                         | 10.23.42.1                                       |                                                | 19:00 22:00 01:00 04:00 07:00 10:00 13:00 16:00 | 99.172% |
|                                                                                       |               |                                                         | <b>ICMP</b>                                      |                                                |                                                 | 99.172% |
|                                                                                       |               |                                                         | <b>Application Memberships (Edit)</b>            |                                                |                                                 |         |
|                                                                                       |               |                                                         | This service is not a member of any applications |                                                |                                                 |         |

*Figure 27. Polling Package applied to IP interface and Service*

# **6.5.3. Service Patterns**

Usually, the *Poller* used to monitor a *Service* is found by the matching the pollers name with the service name. In addition, a matching poller can be found if an additional element pattern is specified for the poller. If so, the poller is used for all services matching the *RegEx* pattern, too.

The *RegEx* pattern allows to specify named capture groups. There can be multiple capture groups inside of a pattern, but each must have a unique name. Please note, that the *RegEx* must be escaped or be wrapped in a CDATA-Tag inside the configuration XML to make it a valid property.

If a poller is matched using its pattern, the parts of the service name which matches the capture groups of the pattern are available as parameters to the [Meta-Data-DSL](#ga-pollerd-configuration-meta-data) using the context pattern and the capture group name as key.

### Examples:

# *<pattern><![CDATA[^HTTP-(?<vhost>.\*)\$]]></pattern>*

Matches all services which names starts with HTTP- followed by a host name. If the services is called HTTP-www.example.com, the Meta-DSL expression \${pattern:vhost} will resolved to

www.example.com.

### *<pattern><![CDATA[^HTTP-(?<vhost>.\*?):(?<port>[0-9]+)\$]]></pattern>"*

Matches all services which names starts with HTTP- followed by a hostname and a port. There will be two variables (\${pattern:vhost} and \${pattern:port}) which can be used in the poller parameters.

The service pattern mechanism can be used to whenever there are multiple instances of a service on the same interface. By specifying a distinct service name to each instance, the services is identifiable, but there is no need to add a poller definition per service. Common use-cases for such services are HTTP Virtual Hosts, where multiple web applications run on the same web-server or BGP session monitoring where each router has multiple neighbours.

# **6.5.4. Test Services on manually**

For troubleshooting it is possible to run a test via the *Karaf Shell*:

```
ssh -p 8101 admin@localhost
```
Once in the shell, you can print show the commands help as follows:

```
opennms> opennms:poll --help
DESCRIPTION
           opennms:poll
      Used to invoke a monitor against a host at a specified location
SYNTAX
           opennms:poll [options] host [attributes]
ARGUMENTS
           host
                    Hostname or IP Address of the system to poll
                    (required)
           attributes
                   Monitor specific attributes in key=value form
OPTIONS
           --help
                   Display this help message
           -l, --location
                   Location
                    (defaults to Default)
           -s, --system-id
                   System ID
           -t, --ttl
                   Time to live
           -P, --package
                   Poller Package
           -S, --service
                    Service name
           -n, --node-id
                   Node Id for Service
           -c, --class
                   Monitor Class
```
The following example runs the *ICMP* monitor on a specific *IP Interface*.

*Run ICMP monitor configuration defined in specific Polling Package*

```
opennms> opennms:poll -S ICMP -P example1 10.23.42.1
```
The output is verbose which allows debugging of *Monitor* configurations. Important output lines are shown as the following:

# *Important output testing a service on the CLI*

```
Package: example1 ①
Service: ICMP ②
Monitor: org.opennms.netmgt.poller.monitors.IcmpMonitor ③
Parameter ds-name: icmp ④
Parameter retry: 2 ⑤
Parameter rrd-base-name: icmp ④
Parameter rrd-repository: /opt/opennms/share/rrd/response ④
Parameter timeout: 3000 ⑤
Service is Up on 192.168.31.100 using org.opennms.netmgt.poller.monitors.IcmpMonitor:
⑥
      response-time: 407,0000 ⑦
```
- ① *Service* and *Package* of this test
- ② Applied *Service* configuration from *Polling Package* for this test
- ③ *Service Monitor* used for this test
- ④ RRD configuration for response time measurement
- ⑤ Retry and timeout settings for this test
- ⑥ Polling result for the service polled against the *IP address*
- ⑦ *Response time*

# **6.5.5. Test filters on Karaf Shell**

Filters are ubiquitous in opennms configurations with <filter> syntax. This karaf shell can be used to verify filters. For more info, refer to [Filters](https://wiki.opennms.org/wiki/Filters).

ssh -p 8101 admin@localhost

Once in the shell, print command help as follows

```
opennms> opennms:filter --help
DESCRIPTION
          opennms:filter
      Enumerates nodes/interfaces that match a give filter
SYNTAX
          opennms:filter filterRule
ARGUMENTS
          filterRule
                   A filter Rule
```
For ex: Run a filter rule that match a location

opennms:filter "location='MINION'"

Output is displayed as follows

```
nodeId=2 nodeLabel=00000000-0000-0000-0000-000000ddba11 location=MINION
      IpAddresses:
          127.0.0.1
```
Another ex: Run a filter that match a node location and for a given IP Address range. Refer to [IPLIKE](https://wiki.opennms.org/wiki/IPLIKE) for more info on using IPLIKE syntax.

```
opennms:filter "location='Default' & (IPADDR IPLIKE 172.*.*.*)"
```
Output is displayed as follows

```
nodeId=3 nodeLabel=label1 location=Default
      IpAddresses:
          172.10.154.1
          172.20.12.12
          172.20.2.14
          172.01.134.1
          172.20.11.15
          172.40.12.18
nodeId=5 nodeLabel=label2 location=Default
      IpAddresses:
          172.17.0.111
nodeId=6 nodeLabel=label3 location=Default
      IpAddresses:
          172.20.12.22
          172.17.0.123
```
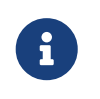

Node info displayed will have nodeId, nodeLabel, location and optional fileds like foreignId, foreignSource, categories when they exist.

# **6.6. Service monitors**

To support several specific applications and management agents, *Pollerd* executes *Service Monitors*. This section describes all available built-in *Service Monitors* which are available and can be configured to allow complex monitoring. For information how these can be extended, see *Development Guide* of the *OpenNMS* documentation.

# <span id="page-77-0"></span>**6.6.1. Common Configuration Parameters**

Application or Device specific *Monitors* are based on a generic API which provide common configuration parameters. These minimal configuration parameters are available in all *Monitors* and describe the behavior for timeouts, retries, etc.

*Table 10. Common implemented configuration parameters*

| Parameter | <b>Description</b>                                                                                  | Require Default<br>d | value |
|-----------|----------------------------------------------------------------------------------------------------|----------------------|-------|
| retry     | Number of attempts to test a <i>Service</i> to be up or down. optional $\left  \frac{3}{2} \right $ |                      |       |
| timeout   | Timeout for the isReachable method, in milliseconds.                                                | optional             | 3000  |
|           | invert-status Invert the up/down behavior of the monitor                                            | optional             | false |

In case the *Monitor* is using the *SNMP Protocol* the default configuration for timeout and retry are used from the *SNMP Configuration* (snmp-config.xml).

# **Minion Configuration Parameters**

 $\bigcirc$ 

When nodes are configured with a non-default location, the associated *Service Monitors* are executed on a *Minion* configured with that same location. If there are many *Minions* at a given location, the *Service Monitor* may be executed on any of the *Minions* that are currently available. Users can choose to execute a *Service Monitor* on a specific *Minion*, by specifying the *System ID* of the *Minion*. This mechanism is used for monitoring the *Minions* individually.

The following parameters can be used to override this behavior and control **where** the *Service Monitors* are executed.

| <b>Parameter</b> | <b>Description</b>                                                               | red          | Requi Default value                                 |
|------------------|----------------------------------------------------------------------------------|--------------|-----------------------------------------------------|
| location         | Specify the location at which the Service<br>Monitor should be executed.         | al           | option $ $ (The location of the<br>associated node) |
| system-id        | Specify the System ID on which the Service<br>Monitor should be executed         | al           | option $(None)$                                     |
| system-id        | use-foreign-id-as- Use the foreign id of the associated node as<br>the System ID | option<br>al | false                                               |

*Table 11. Minion configuration parameters*

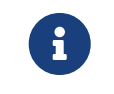

When specifying a *System ID* the location should also be set to the corresponding location for that system.

# <span id="page-77-1"></span>**6.6.2. Using Placeholders in Parameters**

Some monitor parameters support placeholder substitution. You can reference some node,

interface, and asset record properties by enclosing them in { and }. The supported properties are:

- nodeId
- nodeLabel
- foreignSource
- foreignId
- ipAddr (or ipAddress)
- all node asset record fields (e.g. username, password)

Parameters that support placeholder substitution are marked 'Yes' in the 'Placeholder substitution' column of the **Configuaration and Usage** section of the monitor documentation.

# **6.6.3. ActiveMQMonitor**

This monitor tests the availablity of an ActiveMQ Broker. The service is considered available if a successful connection is made.

# **Monitor facts**

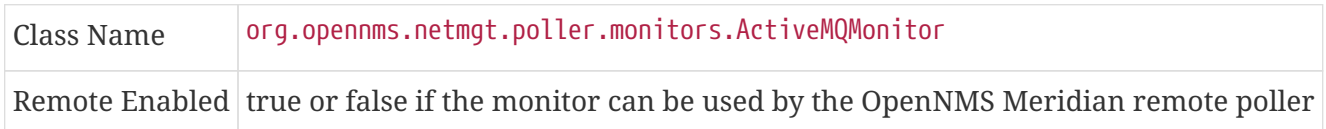

# **Configuration and Usage**

*Table 12. Monitor specific parameters for the ActiveMQMonitor*

| er          | <b>Paramet Description</b>                                            | red          | Requi Default value           |
|-------------|-----------------------------------------------------------------------|--------------|-------------------------------|
| broker-     | The ActiveMQ Broker URL to connect to.                                | requi        | vm://localhost?create=false&b |
| url         |                                                                       | red          | roker.persistent=false        |
| <b>USPF</b> | The user name used to login to the ActiveMQ<br>broker.                | optio<br>nal |                               |
| password    | The password used to authenticate the user on<br>the ActiveMQ broker. | optio<br>nal |                               |
| $Use -$     | A boolean to enable using the nodelabel when                          | optio        | false                         |
| nodelabe    | connecting to the ActiveMQ broker.                                    | nal          |                               |
| create-     | A boolean to enable creating a JMS Session when                       | optio        | false                         |
| session     | connecting to the ActiveMQ broker.                                    | nal          |                               |
| client-     | The client ID to use when connecting to the                           | optio        |                               |
| id          | ActiveMQ broker.                                                      | nal          |                               |

This monitor implements the [Common Configuration Parameters.](#page-77-0)

### **Examples**

Some example configuration how to configure the monitor in the poller-configuration.xml.

```
<parameter key="broker-url" value="failover://auto+ssl://192.168.1.1:61616/"/>
<parameter key="use-nodelabel" value="true"/>
```
# **6.6.4. AvailabilityMonitor**

This monitor tests reachability of a node by using the *isReachable* method of the *InetAddress* java class. The service is considered available if isReachable returns true. See [Oracle's documentation](http://docs.oracle.com/javase/7/docs/api/java/net/InetAddress.html#isReachable%28int%29) for more details.

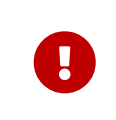

This monitor is deprecated in favour of the [IcmpMonitor](#page-119-0) monitor. You should only use this monitor on remote pollers running on unusual configurations (See [below](#page-79-0) for more details).

### **Monitor facts**

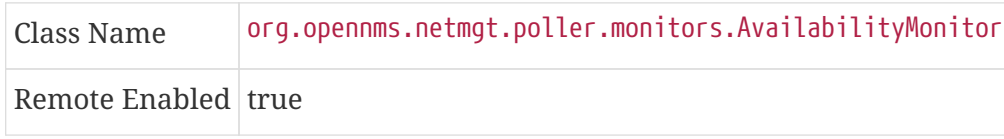

### **Configuration and Usage**

This monitor implements the [Common Configuration Parameters.](#page-77-0)

### **Examples**

```
<service name="AVAIL" interval="300000" user-defined="false" status="on">
   <parameter key="retry" value="2"/>
   <parameter key="timeout" value="5000"/>
</service>
<monitor service="AVAIL" class-name=
"org.opennms.netmgt.poller.monitors.AvailabilityMonitor"/>
```
#### <span id="page-79-0"></span>**IcmpMonitor vs AvailabilityMonitor**

This monitor has been developped in a time when the [IcmpMonitor](#page-119-0) monitor wasn't remote enabled, to circumvent this limitation. Now, with the JNA ICMP implementation, the IcmpMonitor monitor is remote enabled under most configurations and this monitor shouldn't be needed -unless you're running your remote poller on such an unusual configuration (See also [issue NMS-6735](http://issues.opennms.org/browse/NMS-6735) for more information)-.

# **6.6.5. BgpSessionMonitor**

This monitor checks if a BGP-Session to a peering partner (peer-ip) is functional. To monitor the BGP-Session the RFC1269 SNMP MIB is used and test the status of the session using the following OIDs is used:

BGP\_PEER\_STATE\_OID = .1.3.6.1.2.1.15.3.1.2.<peer-ip> BGP\_PEER\_ADMIN\_STATE\_OID = .1.3.6.1.2.1.15.3.1.3.<peer-ip> BGP\_PEER\_REMOTEAS\_OID = .1.3.6.1.2.1.15.3.1.9.<peer-ip> BGP\_PEER\_LAST\_ERROR\_OID = .1.3.6.1.2.1.15.3.1.14.<peer-ip> BGP\_PEER\_FSM\_EST\_TIME\_OID = .1.3.6.1.2.1.15.3.1.16.<peer-ip>

The <peer-ip> is the far end IP address of the BGP session end point.

A SNMP get request for BGP\_PEER\_STATE\_OID returns a result between 1 to 6. The servicestates for OpenNMS Meridian are mapped as follows:

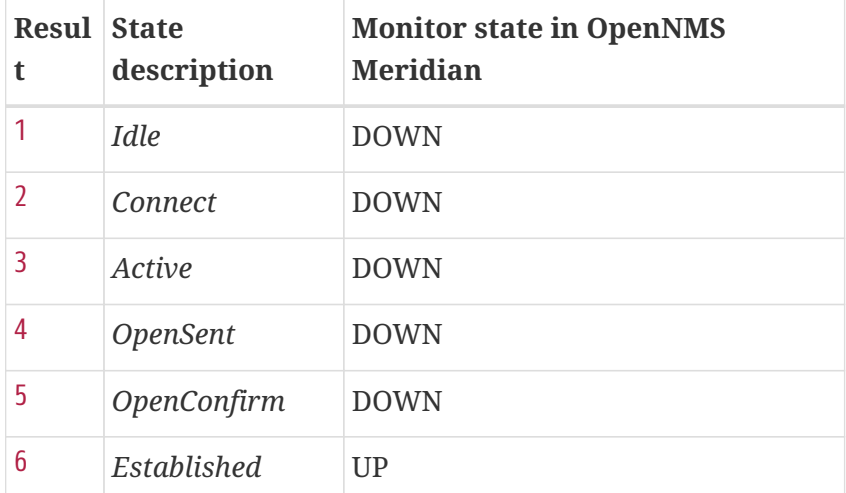

### **Monitor facts**

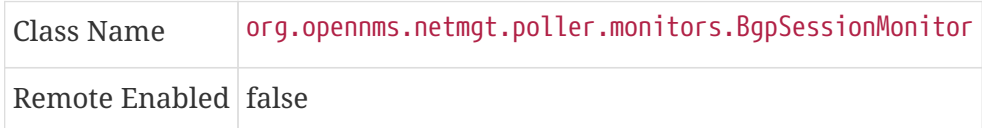

To define the mapping I used the description from [RFC1771 BGP Finite State Machine](http://www.freesoft.org/CIE/RFC/1771/31.htm).

### **Configuration and Usage**

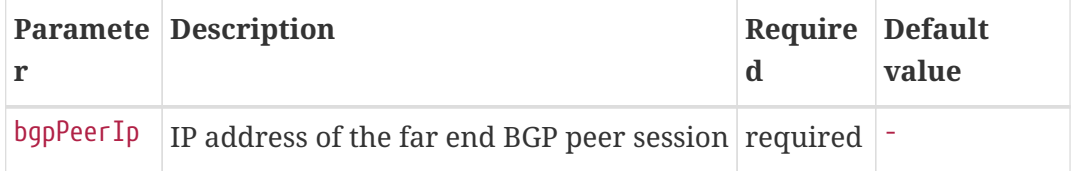

This monitor implements the [Common Configuration Parameters.](#page-77-0)

### **Examples**

To monitor the session state *Established* it is necessary to add a service to your poller configuration in '\$OPENNMS\_HOME/etc/poller-configuration.xml', for example:

```
<!-- Example configuration poller-configuration.xml -->
<service name="BGP-Peer-99.99.99.99-AS65423" interval="300000"
           user-defined="false" status="on">
      <parameter key="retry" value="2" />
      <parameter key="timeout" value="3000" />
      <parameter key="port" value="161" />
      <parameter key="bgpPeerIp" value="99.99.99.99" />
</service>
<monitor service="BGP-Peer-99.99.99.99-AS65423" class-name=
"org.opennms.netmgt.poller.monitors.BgpSessionMonitor" />
```
### **Error code mapping**

The *BGP\_PEER\_LAST\_ERROR\_OID* gives an error in HEX-code. To make it human readable a codemapping table is implemented:

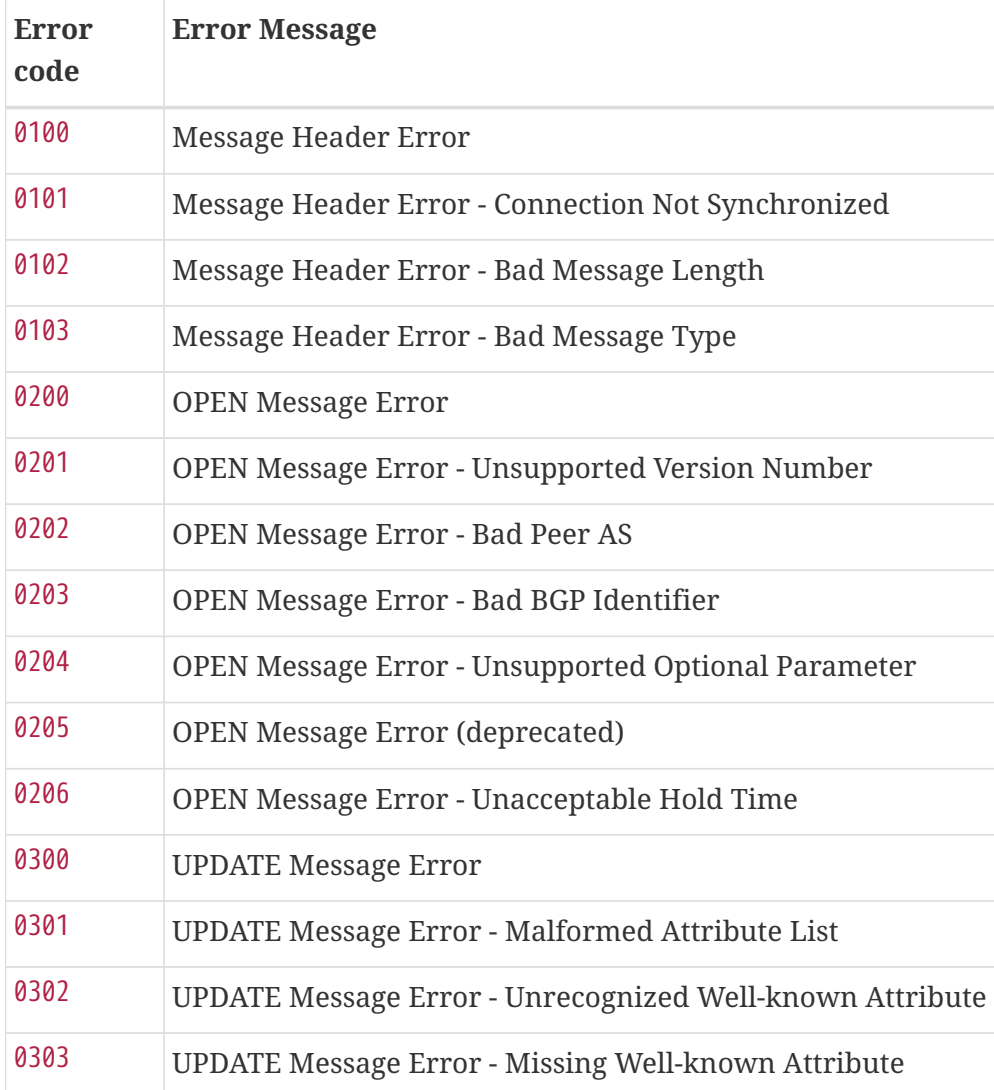

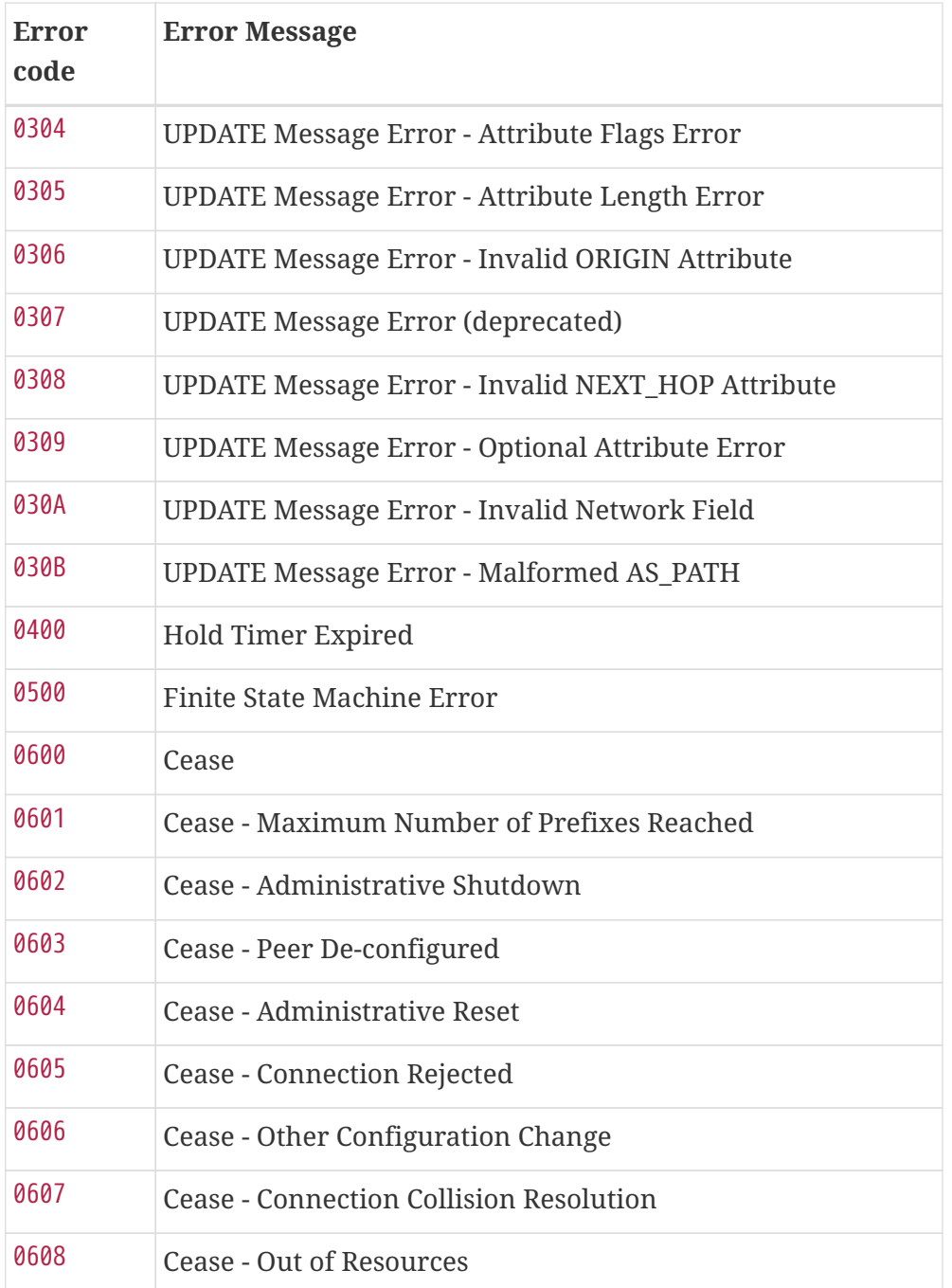

Instead of HEX-Code the error message will be displayed in the service down logmessage. To give some additional informations the logmessage contains also

BGP-Peer Adminstate BGP-Peer Remote AS BGP-Peer established time in seconds

### **Debugging**

If you have problems to detect or monitor the BGP Session you can use the following command to figure out where the problem come from.

snmpwalk -v 2c -c <myCommunity> <myRouter2Monitor> .1.3.6.1.2.1.15.3.1.2.99.99.99.99

Replace 99.99.99.99 with your BGP-Peer IP. The result should be an Integer between 1 and 6.

# **6.6.6. BSFMonitor**

This monitor runs a *Bean Scripting Framework* [BSF](http://commons.apache.org/proper/commons-bsf/) compatible script to determine the status of a service. Users can write scripts to perform highly custom service checks. This monitor is not optimised for scale. It's intended for a small number of custom checks or prototyping of monitors.

### **BSFMonitor vs SystemExecuteMonitor**

The *BSFMonitor* avoids the overhead of *fork(2)* that is used by the *SystemExecuteMonitor*. *BSFMonitor* also grants access to a selection of *OpenNMS Meridian* internal methods and classes that can be used in the script.

### **Monitor facts**

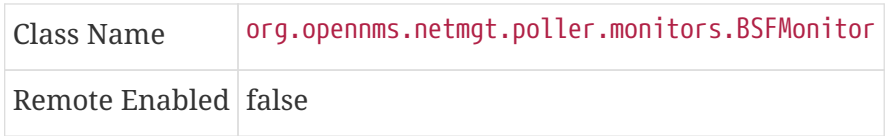

# **Configuration and Usage**

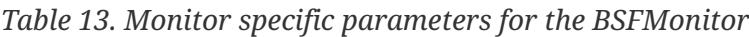

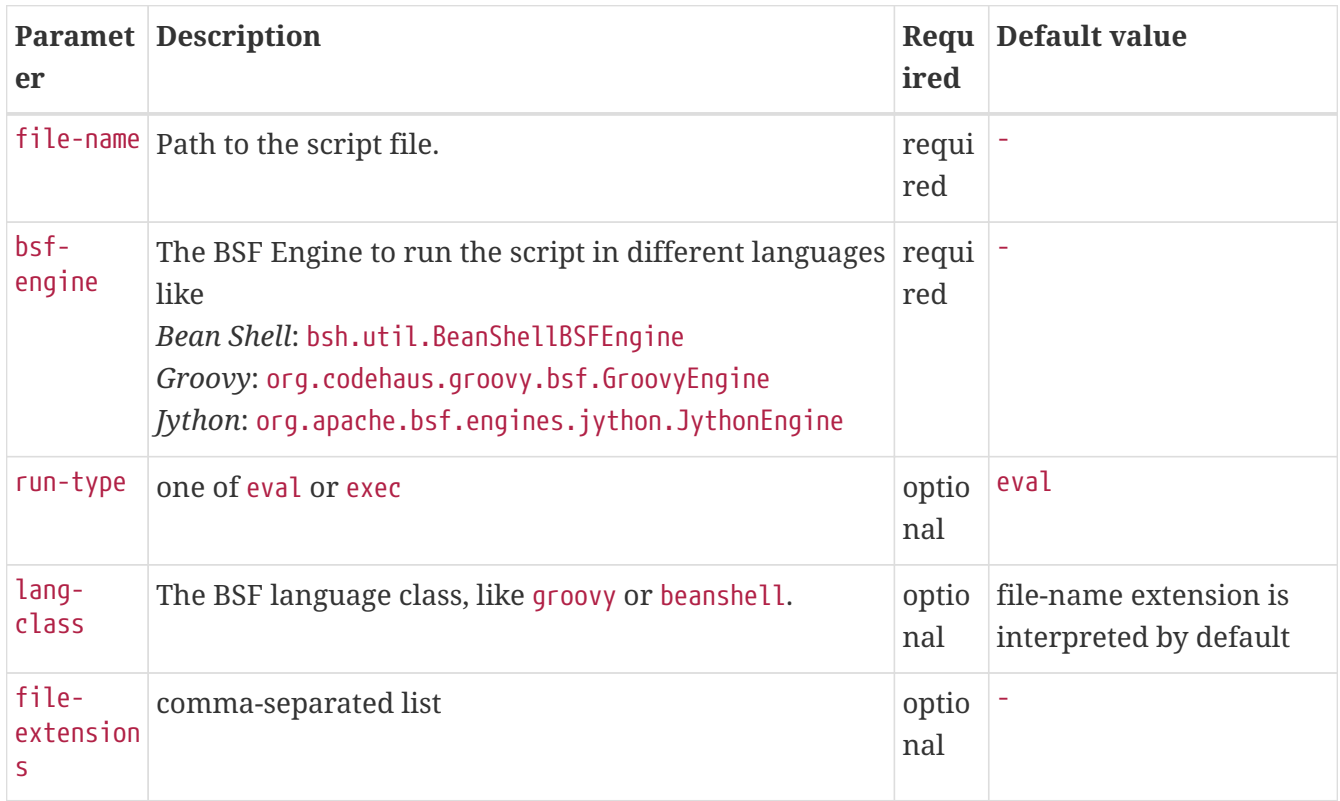

This monitor implements the [Common Configuration Parameters.](#page-77-0)

*Table 14. Beans which can be used in the script*

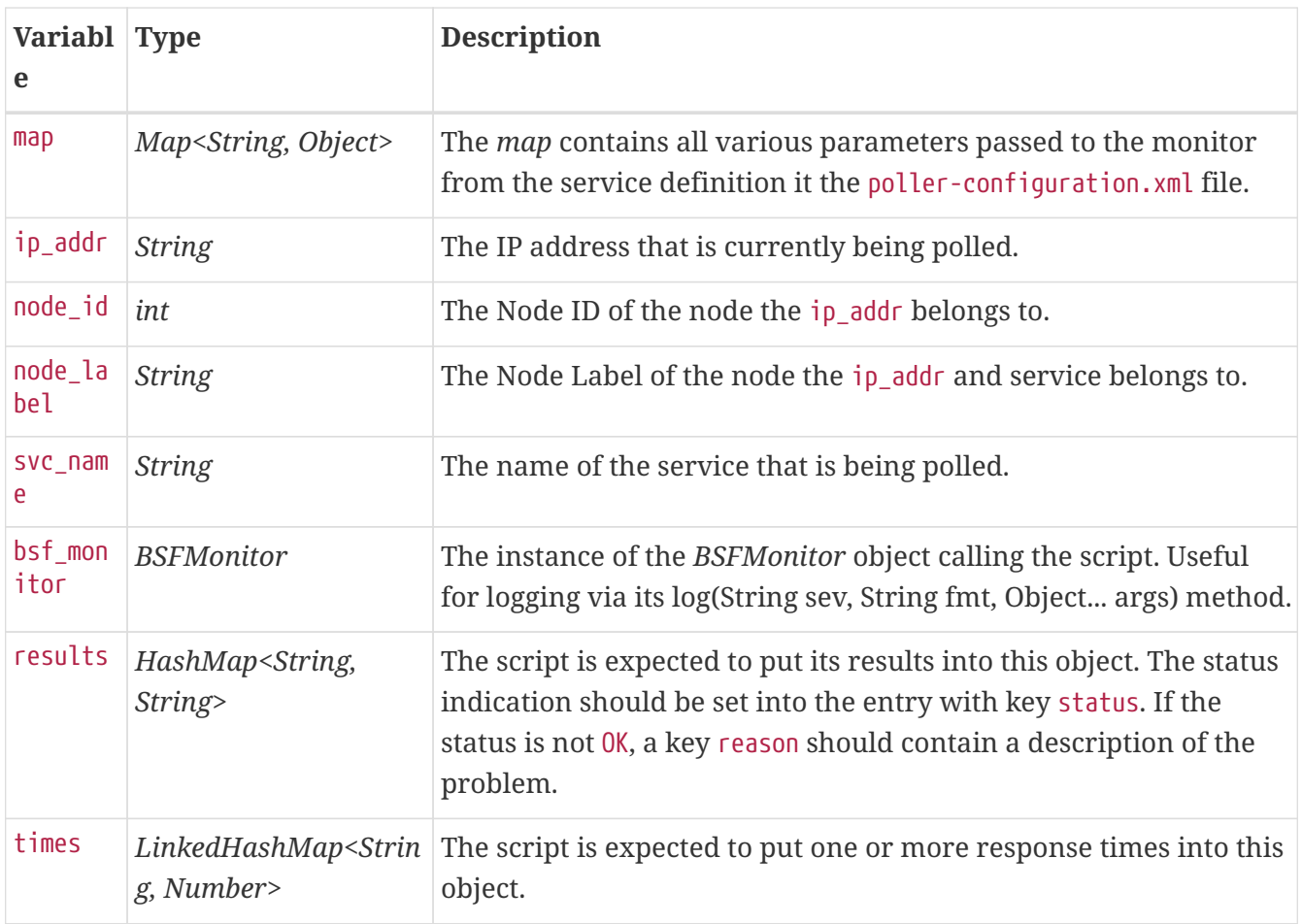

Additionally every parameter added to the service definition in poller-configuration.xml is available as a *String* object in the script. The key attribute of the parameter represents the name of the *String* object and the value attribute represents the value of the *String* object.

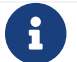

Please keep in mind, that these parameters are also accessible via the *map* bean.

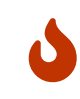

Avoid non-character names for parameters to avoid problems in the script languages.

### **Response Codes**

The script has to provide a status code that represents the status of the associated service. The following status codes are defined:

*Table 15. Status codes*

| e  | Cod Description                   |
|----|-----------------------------------|
| OK | Service is available              |
|    | UNK Service status unknown        |
|    | UNR Service is unresponsive       |
|    | <i>NOK</i> Service is unavailable |

### **Response time tracking**

By default the *BSFMonitor* tracks the whole time the script file consumes as the response time. If the response time should be persisted the response time add the following parameters:

*RRD response time tracking for this service in* poller-configuration.xml

```
<!-- where in the filesystem response times are stored -->
<parameter key="rrd-repository" value="/opt/opennms/share/rrd/response" />
<!-- name of the rrd file -->
<parameter key="rrd-base-name" value="minimalbshbase" />
<!-- name of the data source in the rrd file -->
<!-- by default "response-time" is used as ds-name -->
<parameter key="ds-name" value="myResponseTime" />
```
It is also possible to return one or many response times directly from the script. To add custom response times or override the default one, add entries to the *times* object. The entries are keyed with a *String* that names the datasource and have as values a number that represents the response time. To override the default response time datasource add an entry into times named responsetime.

### **Timeout and Retry**

The *BSFMonitor* does not perform any timeout or retry processing on its own. If retry and or timeout behaviour is required, it has to be implemented in the script itself.

# **Requirements for the script (run-types)**

Depending on the run-type the script has to provide its results in different ways. For minimal scripts with very simple logic run-type eval is the simple option. Scripts running in eval mode have to return a *String* matching one of the status codes.

If your script is more than a one-liner, run-type exec is essentially required. Scripts running in exec mode need not return anything, but they have to add a status entry with a status code to the *results* object. Additionally, the *results* object can also carry a "reason":"message" entry that is used in non OK states.

# **Commonly used language settings**

The *BSF* supports many languages, the following table provides the required setup for commonly used languages.

*Table 16. BSF language setups*

| Languag lang- | class | bsf-engine                                          | required library     |
|---------------|-------|-----------------------------------------------------|----------------------|
|               |       | BeanShell   beanshell   bsh.util.BeanShellBSFEngine | supported by default |

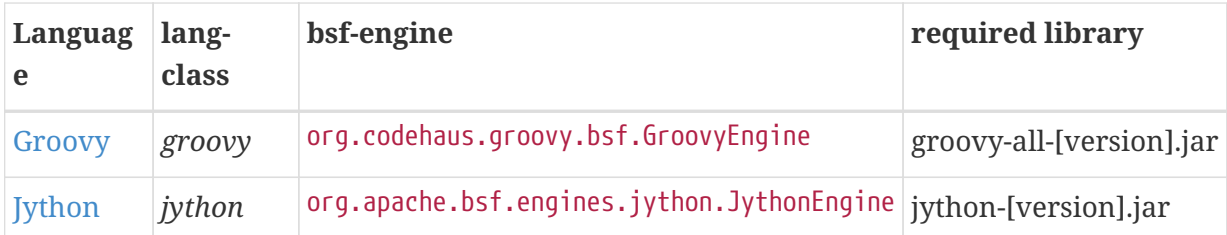

### **Example Bean Shell**

*BeanShell example* poller-configuration.xml

```
<service name="MinimalBeanShell" interval="300000" user-defined="true" status="on">
   <parameter key="file-name" value="/tmp/MinimalBeanShell.bsh"/>
   <parameter key="bsf-engine" value="bsh.util.BeanShellBSFEngine"/>
</service>
<monitor service="MinimalBeanShell" class-name=
"org.opennms.netmgt.poller.monitors.BSFMonitor" />
```
*BeanShell example* MinimalBeanShell.bsh *script file*

```
bsf_monitor.log("ERROR", "Starting MinimalBeanShell.bsf", null);
File testFile = new File("/tmp/TestFile");
if (testFile.exists()) {
   return "OK";
} else {
    results.put("reason", "file does not exist");
    return "NOK";
}
```
### **Example Groovy**

To use the Groovy language an additional library is required. Copy a compatible groovy-all.jar into to opennms/lib folder and restart *OpenNMS Meridian*. That makes *Groovy* available for the *BSFMonitor*.

*Groovy example* poller-configuration.xml *with default* run-type *set to* eval

```
<service name="MinimalGroovy" interval="300000" user-defined="true" status="on">
   <parameter key="file-name" value="/tmp/MinimalGroovy.groovy"/>
   <parameter key="bsf-engine" value="org.codehaus.groovy.bsf.GroovyEngine"/>
</service>
<monitor service="MinimalGroovy" class-name=
"org.opennms.netmgt.poller.monitors.BSFMonitor" />
```
*Groovy example* MinimalGroovy.groovy *script file for* run-type eval

```
bsf_monitor.log("ERROR", "Starting MinimalGroovy.groovy", null);
File testFile = new File("/tmp/TestFile");
if (testFile.exists()) {
    return "OK";
} else {
    results.put("reason", "file does not exist");
    return "NOK";
}
```
*Groovy example* poller-configuration.xml *with* run-type *set to* exec

```
<service name="MinimalGroovy" interval="300000" user-defined="true" status="on">
   <parameter key="file-name" value="/tmp/MinimalGroovy.groovy"/>
   <parameter key="bsf-engine" value="org.codehaus.groovy.bsf.GroovyEngine"/>
   <parameter key="run-type" value="exec"/>
</service>
<monitor service="MinimalGroovy" class-name=
"org.opennms.netmgt.poller.monitors.BSFMonitor" />
```
*Groovy example* MinimalGroovy.groovy *script file for* run-type *set to* exec

```
bsf_monitor.log("ERROR", "Starting MinimalGroovy", null);
def testFile = new File("/tmp/TestFile");
if (testFile.exists()) {
    results.put("status", "OK")
} else {
    results.put("reason", "file does not exist");
    results.put("status", "NOK");
}
```
# **Example Jython**

To use the *Jython* (*Java* implementation of *Python*) language an additional library is required. Copy a compatible jython-x.y.z.jar into the opennms/lib folder and restart *OpenNMS Meridian*. That makes *Jython* available for the *BSFMonitor*.

*Jython example* poller-configuration.xml *with* run-type exec

```
<service name="MinimalJython" interval="300000" user-defined="true" status="on">
   <parameter key="file-name" value="/tmp/MinimalJython.py"/>
   <parameter key="bsf-engine" value="org.apache.bsf.engines.jython.JythonEngine"/>
   <parameter key="run-type" value="exec"/>
</service>
<monitor service="MinimalJython" class-name=
"org.opennms.netmgt.poller.monitors.BSFMonitor" />
```
*Jython example* MinimalJython.py *script file for* run-type *set to* exec

```
from java.io import File
bsf_monitor.log("ERROR", "Starting MinimalJython.py", None);
if (File("/tmp/TestFile").exists()):
          results.put("status", "OK")
else:
          results.put("reason", "file does not exist")
          results.put("status", "NOK")
```
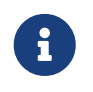

We have to use run-type exec here because *Jython* chokes on the import keyword in eval mode.

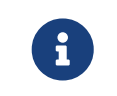

As proof that this is really *Python*, notice the substitution of *Python's* None value for Java's null in the log call.

# **Advanced examples**

The following example references all beans that are exposed to the script, including a custom parameter.

*Groovy example* poller-configuration.xml

```
<service name="MinimalGroovy" interval="30000" user-defined="true" status="on">
   <parameter key="file-name" value="/tmp/MinimalGroovy.groovy"/>
   <parameter key="bsf-engine" value="org.codehaus.groovy.bsf.GroovyEngine"/>
   <!-- custom parameters (passed to the script) -->
   <parameter key="myParameter" value="Hello Groovy" />
   <!-- optional for response time tracking -->
   <parameter key="rrd-repository" value="/opt/opennms/share/rrd/response" />
   <parameter key="rrd-base-name" value="minimalgroovybase" />
   <parameter key="ds-name" value="minimalgroovyds" />
</service>
<monitor service="MinimalGroovy" class-name=
"org.opennms.netmgt.poller.monitors.BSFMonitor" />
```
*Groovy example Bean referencing script file*

```
bsf_monitor.log("ERROR", "Starting MinimalGroovy", null);
//list of all available objects from the BSFMonitor
Map<String, Object> map = map;
bsf_monitor.log("ERROR", "---- map ----", null);
bsf monitor.log("ERROR", map.toString(), null);
String ip_addr = ip_addr;
bsf_monitor.log("ERROR", "---- ip_addr ----", null);
bsf_monitor.log("ERROR", ip_addr, null);
int node id = node_id;bsf_monitor.log("ERROR", "---- node_id ----", null);
bsf_monitor.log("ERROR", node_id.toString(), null);
String node label = node label;
bsf monitor.log("ERROR", "---- node label ----", null);
bsf_monitor.log("ERROR", node_label, null);
String svc_name = svc_name;
bsf_monitor.log("ERROR", "---- svc_name ----", null);
bsf monitor.log("ERROR", svc name, null);
org.opennms.netmgt.poller.monitors.BSFMonitor bsf_monitor = bsf_monitor;
bsf monitor.log("ERROR", "---- bsf monitor ----", null);
bsf_monitor.log("ERROR", bsf_monitor.toString(), null);
HashMap<String, String> results = results;
bsf_monitor.log("ERROR", "---- results ----", null);
bsf_monitor.log("ERROR", results.toString(), null);
```

```
LinkedHashMap<String, Number> times = times;
bsf_monitor.log("ERROR", "---- times ----", null);
bsf_monitor.log("ERROR", times.toString(), null);
// reading a parameter from the service definition
String myParameter = myParameter;
bsf_monitor.log("ERROR", "---- myParameter ----", null);
bsf monitor.log("ERROR", myParameter, null);
// minimal example
def testFile = new File("/tmp/TestFile");
if (testFile.exists()) {
    bsf_monitor.log("ERROR", "Done MinimalGroovy ---- OK ----", null);
    return "OK";
} else {
    results.put("reason", "file does not exist");
    bsf_monitor.log("ERROR", "Done MinimalGroovy ---- NOK ----", null);
    return "NOK";
}
```
# **6.6.7. CiscoIpSlaMonitor**

This monitor can be used to monitor IP SLA configurations on your Cisco devices. This monitor supports the following SNMP OIDS from [CISCO-RTT-MON-MIB:](http://tools.cisco.com/Support/SNMP/do/BrowseOID.do?local=en&translate=Translate&objectInput=1.3.6.1.4.1.9.9.42)

```
RTT_ADMIN_TAG_OID = .1.3.6.1.4.1.9.9.42.1.2.1.1.3
RTT_OPER_STATE_OID = .1.3.6.1.4.1.9.9.42.1.2.9.1.10
RTT_LATEST_OPERSENSE_OID = .1.3.6.1.4.1.9.9.42.1.2.10.1.2
RTT_ADMIN_THRESH_OID = .1.3.6.1.4.1.9.9.42.1.2.1.1.5
RTT_ADMIN_TYPE_OID = .1.3.6.1.4.1.9.9.42.1.2.1.1.4
RTT_LATEST_OID = .1.3.6.1.4.1.9.9.42.1.2.10.1.1
```
The monitor can be run in two scenarios. The first one tests the *RTT\_LATEST\_OPERSENSE* which is a sense code for the completion status of the latest RTT operation. If the *RTT\_LATEST\_OPERSENSE* returns *ok(1)* the service is marked as *up*.

The second scenario is to monitor the configured threshold in the *IP SLA* config. If the *RTT\_LATEST\_OPERSENSE* returns with *overThreshold(3)* the service is marked *down*.

### **Monitor facts**

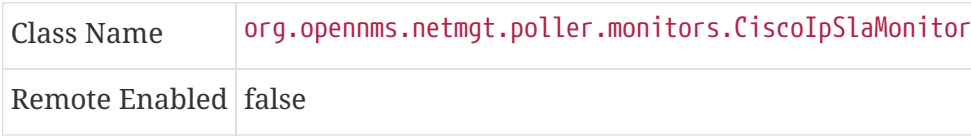

### **Configuration and Usage**

|                   | <b>Parameter Description</b>                                                         | ed                     | Requir Default<br>value |
|-------------------|--------------------------------------------------------------------------------------|------------------------|-------------------------|
| admin-tag         | The tag attribute from your IP SLA configuration you want to<br>monitor.             | require $\vert$ -<br>d |                         |
| ignore-<br>thresh | Boolean indicates if just the status or configured threshold<br>should be monitored. | require<br>d           | $\lambda$               |

*Table 17. Monitor-specific parameters for the CiscoIpSlaMonitor*

This monitor implements the [Common Configuration Parameters.](#page-77-0)

### **Example for HTTP and ICMP echo reply**

In this example we configure an IP SLA entry to monitor Google's website with *HTTP GET* from the Cisco device. We use 8.8.8.8 as our DNS resolver. In our example our SLA says we should reach Google's website within 200ms. To advise co-workers that this monitor entry is used for monitoring, I set the owner to *OpenNMS*. The tag is used to identify the entry later in the SNMP table for monitoring.

*Cisco device configuration for IP SLA instance for HTTP GET*

```
ip sla monitor 1
 type http operation get url http://www.google.de name-server 8.8.8.8
 timeout 3000
 threshold 200
 owner OpenNMS
 tag Google Website
ip sla monitor schedule 3 life forever start-time now
```
In the second example we configure a IP SLA to test if the IP address from www.opennms.org is reachable with ICMP from the perspective of the Cisco device. Like the example above we have a threshold and a timeout.

*Cisco device configuration for IP SLA instance for ICMP monitoring.*

```
ip sla 1
  icmp-echo 64.146.64.212
 timeout 3000
 threshold 150
 owner OpenNMS
 tag OpenNMS Host
ip sla schedule 1 life forever start-time now
```
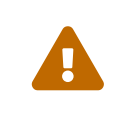

It´s not possible to reconfigure an IP SLA entry. If you want to change parameters, you have to delete the whole configuration and reconfigure it with your new parameters. Backup your Cisco configuration manually or take a look at [RANCID.](http://www.shrubbery.net/rancid/)

To monitor both of the entries the configuration in poller-configuration.xml requires two service definition entries:

```
<service name="IP-SLA-WEB-Google" interval="300000"
   user-defined="false" status="on">
      <parameter key="retry" value="2" />
      <parameter key="timeout" value="3000" />
      <parameter key="admin-tag" value="Google Website" />
      <parameter key="ignore-thresh" value="false" />①
</service>
<service name="IP-SLA-PING-OpenNMS" interval="300000"
   user-defined="false" status="on">
      <parameter key="retry" value="2" />
      <parameter key="timeout" value="3000" />
      <parameter key="admin-tag" value="OpenNMS Host" />
      <parameter key="ignore-thresh" value="true" />②
</service>
<monitor service="IP-SLA-WEB-Google" class-name=
"org.opennms.netmgt.poller.monitors.CiscoIpSlaMonitor" />
<monitor service="IP-SLA-PING-OpenNMS" class-name=
"org.opennms.netmgt.poller.monitors.CiscoIpSlaMonitor" />
```
① Service is *up* if the IP SLA state is *ok(1)*

② Service is *down* if the IP SLA state is *overThreshold(3)*

# **6.6.8. CiscoPingMibMonitor**

This poller monitor's purpose is to create conceptual rows (entries) in the *ciscoPingTable* on *Cisco IOS* devices that support the [CISCO-PING-MIB](http://tools.cisco.com/Support/SNMP/do/BrowseMIB.do?local=en&mibName=CISCO-PING-MIB). These entries direct the remote *IOS* device to ping an IPv4 or IPv6 address with a configurable set of parameters. After the *IOS* device has completed the requested ping operations, the poller monitor queries the *IOS* device to determine the results. If the results indicate success according to the configured parameters in the service configuration, then the monitored service is reported as available and the results are available for optional time-series (RRD) storage. If the results indicate failure, the monitored service is reported unavailable with a descriptive reason code. If something goes wrong during the setup of the entry or the subsequent querying of its status, the monitored service is reported to be in an *unknown* state.

> Unlike most poller monitors, the *CiscoPingMibMonitor* does not interpret the timeout and retries parameters to determine when a poll attempt has timed out or whether it should be attempted again. The packet-count and packet-timeout parameters instead service this purpose from the perspective of the remote *IOS* device.

 $\mathbf{i}$ 

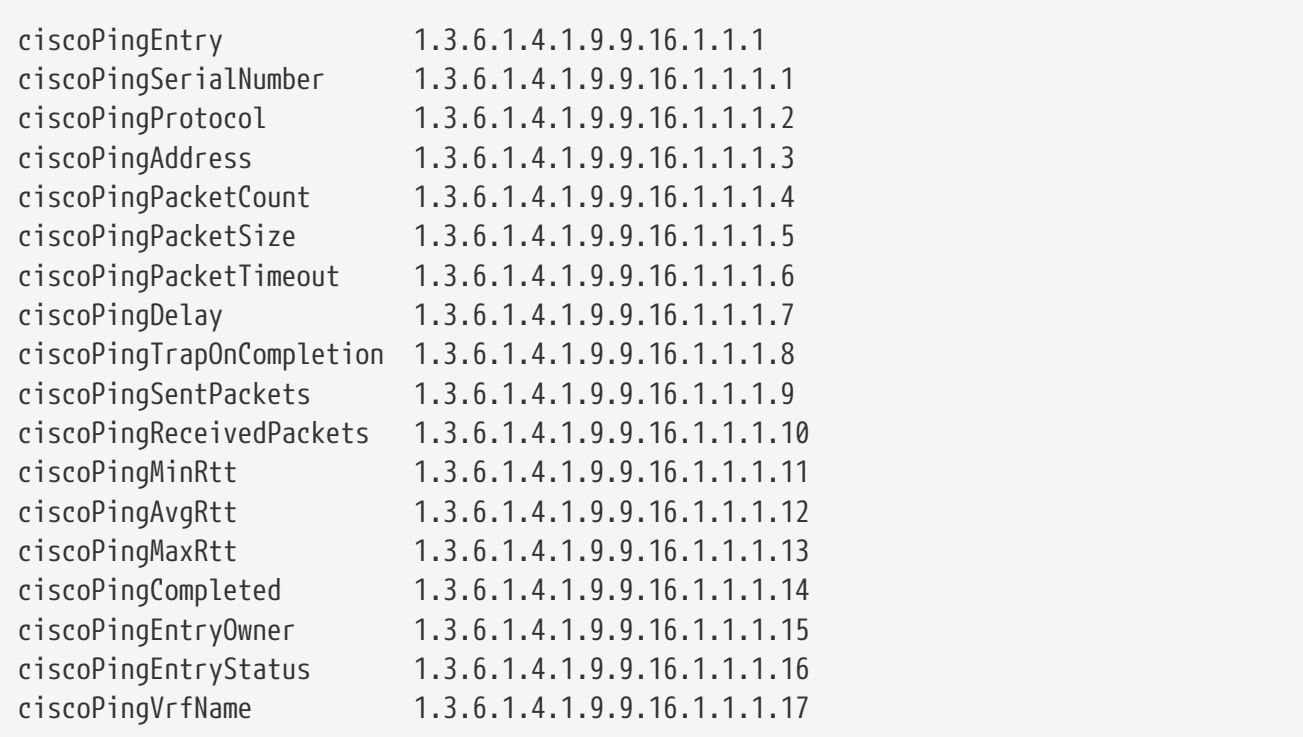

### **Prerequisites**

- One or more *Cisco* devices running an *IOS* image of recent vintage; any 12.2 or later image is probably fine. Even very low-end devices appear to support the CISCO-PING-MIB.
- The *IOS* devices that will perform the remote pings must be configured with an *SNMP write community* string whose source address access-list includes the address of the OpenNMS Meridian server and whose MIB view (if any) includes the OID of the *ciscoPingTable*.
- The corresponding *SNMP write community* string must be specified in the write-community attribute of either the top-level <snmp-config> element of snmp-config.xml or a <definition> child element that applies to the *SNMP-primary* interface of the *IOS* device(s) that will perform the remote pings.

### **Scalability concerns**

This monitor spends a fair amount of time sleeping while it waits for the remote *IOS* device to complete the requested ping operations. The monitor is pessimistic in calculating the delay between creation of the *ciscoPingTable* entry and its first attempt to retrieve the results of that entry's ping operations — it will always wait at least (packet-count \* (packet-timeout + packet-delay)) milliseconds before even checking whether the remote pings have completed. It's therefore prone to hogging poller threads if used with large values for the packet-count, packet-timeout, and/or packet-delay parameters. Keep these values as small as practical to avoid tying up poller threads unnecessarily.

This monitor always uses the current time in whole seconds since the UNIX epoch as the instance identifier of the *ciscoPingTable* entries that it creates. The object that holds this identifier is a signed 32-bit integer type, precluding a finer resolution. It's probably a good idea to mix in the leastsignificant byte of the millisecond-accurate time as a substitute for that of the whole-secondaccurate value to avoid collisions. *IOS* seems to clean up entries in this table within a manner of minutes after their ping operations have completed.

# **Monitor facts**

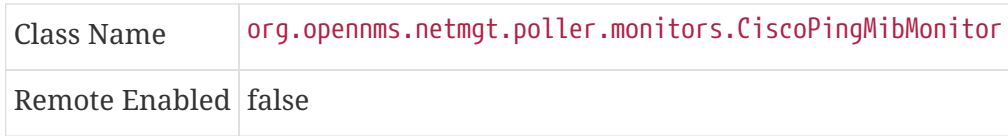

# **Configuration and Usage**

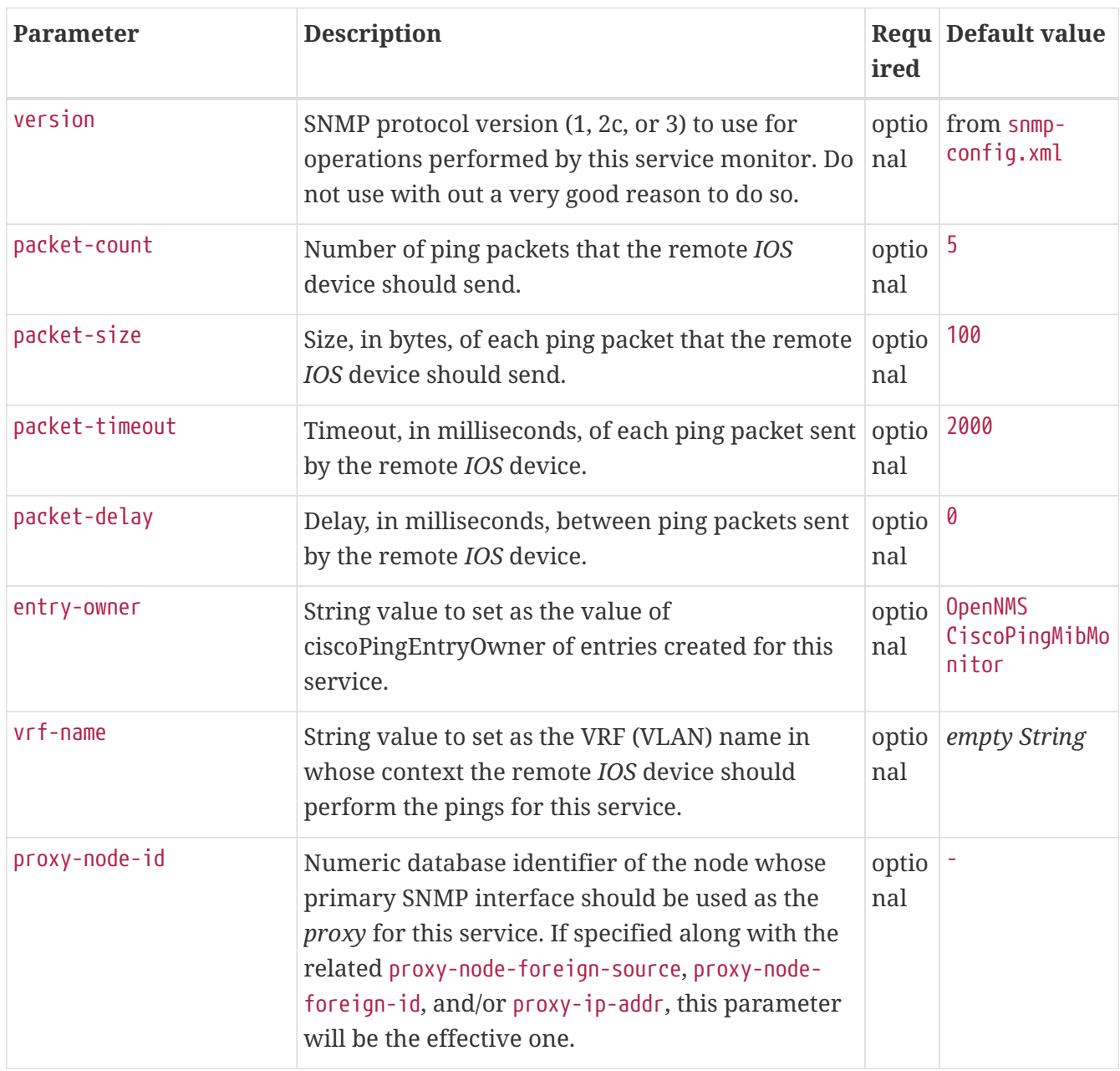

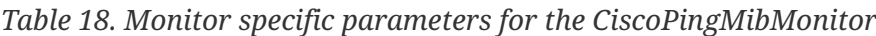

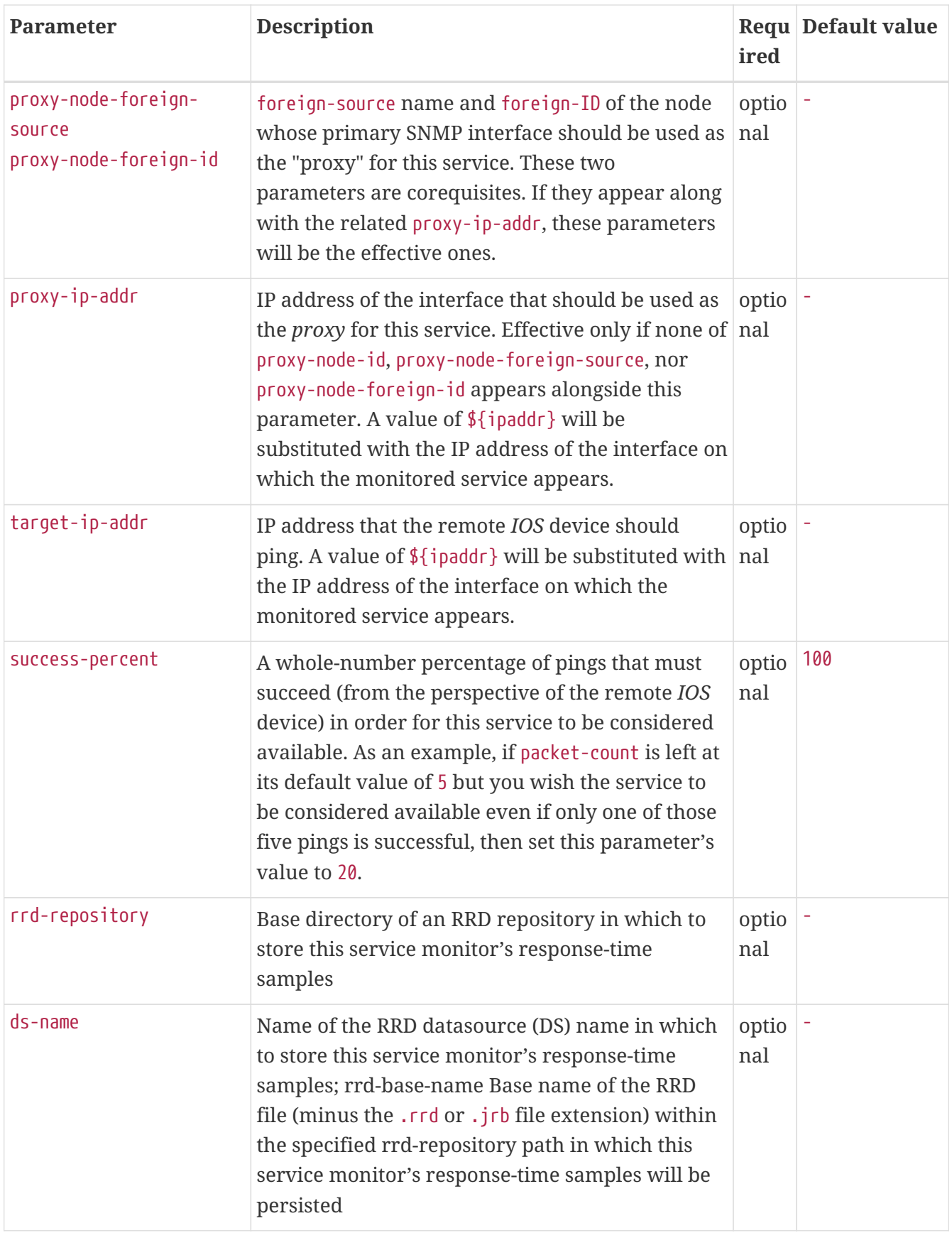

This monitor implements the [Common Configuration Parameters.](#page-77-0)

This is optional just if you can use variables in the configuration.

*Table 19. Variables which can be used in the configuration*

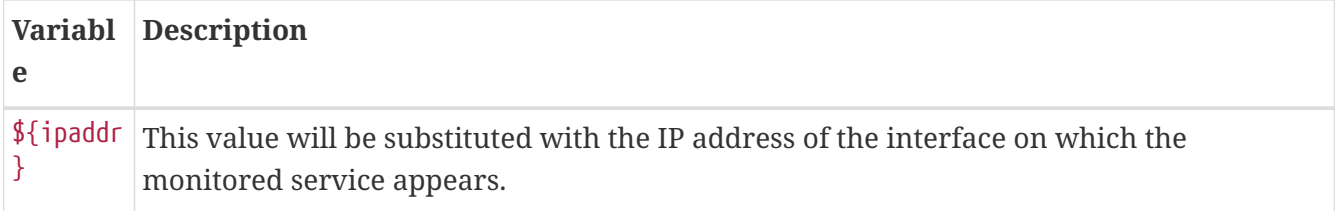

# **Example: Ping the same non-routable address from all routers of customer Foo**

A service provider's client, Foo Corporation, has network service at multiple locations. At each Foo location, a point-of-sale system is statically configured at IPv4 address 192.168.255.1. Foo wants to be notified any time a point-of-sale system becomes unreachable. Using an OpenNMS Meridian remote location monitor is not feasible. All of Foo Corporation's CPE routers must be *Cisco IOS* devices in order to achieve full coverage in this scenario.

One approach to this requirement is to configure all of Foo Corporation's premise routers to be in the surveillance categories Customer Foo, CPE, and Routers, and to use a filter to create a poller package that applies only to those routers. We will use the special value \${ipaddr} for the proxy-ipaddr parameter so that the remote pings will be provisioned on each Foo CPE router. Since we want each Foo CPE router to ping the same IP address 192.168.255.1, we statically list that value for the target-ip-addr address.

```
<package name="ciscoping-foo-pos">
   <filter>catincCustomer_Foo & catincCPE & catincRouters & nodeSysOID LIKE
'.1.3.6.1.4.1.9.%'</filter>
   <include-range begin="0.0.0.0" end="254.254.254.254" />
   <rrd step="300">
      <rra>RRA:AVERAGE:0.5:1:2016</rra>
      <rra>RRA:AVERAGE:0.5:12:1488</rra>
      <rra>RRA:AVERAGE:0.5:288:366</rra>
      <rra>RRA:MAX:0.5:288:366</rra>
      <rra>RRA:MIN:0.5:288:366</rra>
   </rrd>
   <service name="FooPOS" interval="300000" user-defined="false" status="on">
      <parameter key="rrd-repository" value="/opt/opennms/share/rrd/response" />
      <parameter key="rrd-base-name" value="ciscoping" />
      <parameter key="ds-name" value="ciscoping" />
      <parameter key="proxy-ip-addr" value="${ipaddr}" />
      <parameter key="target-ip-addr" value="192.168.255.1" />
   </service>
   <downtime interval="30000" begin="0" end="300000" /><!-- 30s, 0, 5m -->
   <downtime interval="300000" begin="300000" end="43200000" /><!-- 5m, 5m, 12h -->
   <downtime interval="600000" begin="43200000" end="432000000" /><!-- 10m, 12h, 5d -->
    <downtime begin="432000000" delete="true" /><!-- anything after 5 days delete -->
</package>
<monitor service="FooPOS" class-name=
"org.opennms.netmgt.poller.monitors.CiscoPingMibMonitor" />
```
#### **Example: Ping from a single IOS device routable address of each router of customer Bar**

A service provider's client, Bar Limited, has network service at multiple locations. While OpenNMS Meridian' world-class service assurance is generally sufficient, Bar also wants to be notified any time a premise router at one of their locations unreachable from the perspective of an *IOS* device in Bar's main data center. Some or all of the Bar Limited CPE routers may be non-Cisco devices in this scenario.

To meet this requirement, our approach is to configure Bar Limited's premise routers to be in the surveillance categories Customer\_Bar, CPE, and Routers, and to use a filter to create a poller package that applies only to those routers. This time, though, we will use the special value \${ipaddr} not in the proxy-ip-addr parameter but in the target-ip-addr parameter so that the remote pings will be performed for each Bar CPE router. Since we want the same *IOS* device 20.11.5.11 to ping the CPE routers, we statically list that value for the proxy-ip-addr address. Example pollerconfiguration.xml additions

```
<package name="ciscoping-bar-cpe">
    <filter>catincCustomer_Bar & catincCPE & catincRouters</filter>
   <include-range begin="0.0.0.0" end="254.254.254.254" />
   <rrd step="300">
      <rra>RRA:AVERAGE:0.5:1:2016</rra>
      <rra>RRA:AVERAGE:0.5:12:1488</rra>
      <rra>RRA:AVERAGE:0.5:288:366</rra>
      <rra>RRA:MAX:0.5:288:366</rra>
      <rra>RRA:MIN:0.5:288:366</rra>
  \langlerrd\rangle  <service name="BarCentral" interval="300000" user-defined="false" status="on">
      <parameter key="rrd-repository" value="/opt/opennms/share/rrd/response" />
      <parameter key="rrd-base-name" value="ciscoping" />
      <parameter key="ds-name" value="ciscoping" />
      <parameter key="proxy-ip-addr" value="20.11.5.11" />
      <parameter key="target-ip-addr" value="${ipaddr}" />
    </service>
    <downtime interval="30000" begin="0" end="300000" /><!-- 30s, 0, 5m -->
    <downtime interval="300000" begin="300000" end="43200000" /><!-- 5m, 5m, 12h -->
    <downtime interval="600000" begin="43200000" end="432000000" /><!-- 10m, 12h, 5d -->
    <downtime begin="432000000" delete="true" /><!-- anything after 5 days delete -->
</package>
<monitor service="BarCentral" class-name=
"org.opennms.netmgt.poller.monitors.CiscoPingMibMonitor" />
```
# **6.6.9. CitrixMonitor**

This monitor is used to test if a Citrix® Server or XenApp Server® is providing the *Independent Computing Architecture* (*ICA*) protocol on TCP 1494. The monitor opens a TCP socket and tests the greeting banner returns with ICA, otherwise the service is unavailable.

#### **Monitor facts**

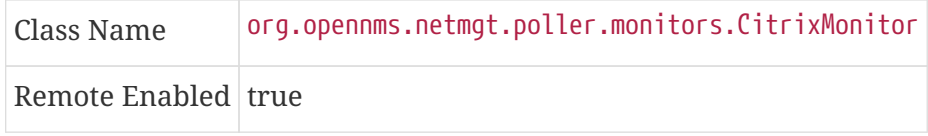

#### **Configuration and Usage**

*Table 20. Monitor specific parameters for the CitrixMonitor*

|      | <b>Paramete Description</b>                              | Require Default | value |
|------|----------------------------------------------------------|-----------------|-------|
| port | TCP port where the $ICA$ protocol is listening. optional |                 | 1494  |

This monitor implements the [Common Configuration Parameters.](#page-77-0)

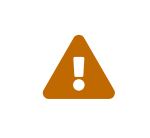

If you have configure the *Metaframe Presentation Server Client* using *Session Reliability*, the TCP port is 2598 instead of 1494. You can find additional information on [CTX104147](http://support.citrix.com/article/CTX104147). It is not verified if the monitor works in this case.

### **Examples**

The following example configures *OpenNMS Meridian* to monitor the ICA protocol on TCP 1494 with 2 retries and waiting 5 seconds for each retry.

```
<service name="Citrix-TCP-ICA" interval="300000" user-defined="false" status="on">
      <parameter key="retry" value="2" />
      <parameter key="timeout" value="5000" />
</service>
<monitor service="Citrix-TCP-ICA" class-name=
"org.opennms.netmgt.poller.monitors.CitrixMonitor" />
```
# **6.6.10. DhcpMonitor**

This monitor is used to check the availability and functionality of [DHCP servers](http://en.wikipedia.org/wiki/Dynamic_Host_Configuration_Protocol). The monitor class *DhcpMonitor* is executed by *Pollerd* and opens the background process listening for incoming DHCP responses. A DHCP server is tested by sending a *DISCOVER* message. If the DHCP server responds with an *OFFER* the service is marked as up. The background listening process is only started if the *DhcpMonitor* is used. The behavior for testing the DHCP server can be modified in the pollerconfiguration.xml configuration file.

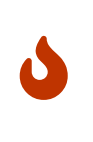

Make sure no DHCP client is running on the *OpenNMS Meridian* server and using port UDP/67 and UDP/68. If UDP/67 and UDP/68 are already in use, you will find warning messages in your log files. You can test if a process is listening on UDP/68 with sudo ss -lnpu sport = :68.

### **Monitor facts**

Class Name org.opennms.netmgt.poller.monitors.DhcpMonitor

Remote Enabled true

This monitor implements the [Common Configuration Parameters.](#page-77-0)

# *DhcpMonitor* **configuration**

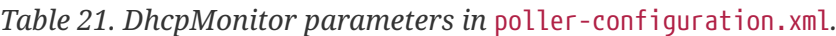

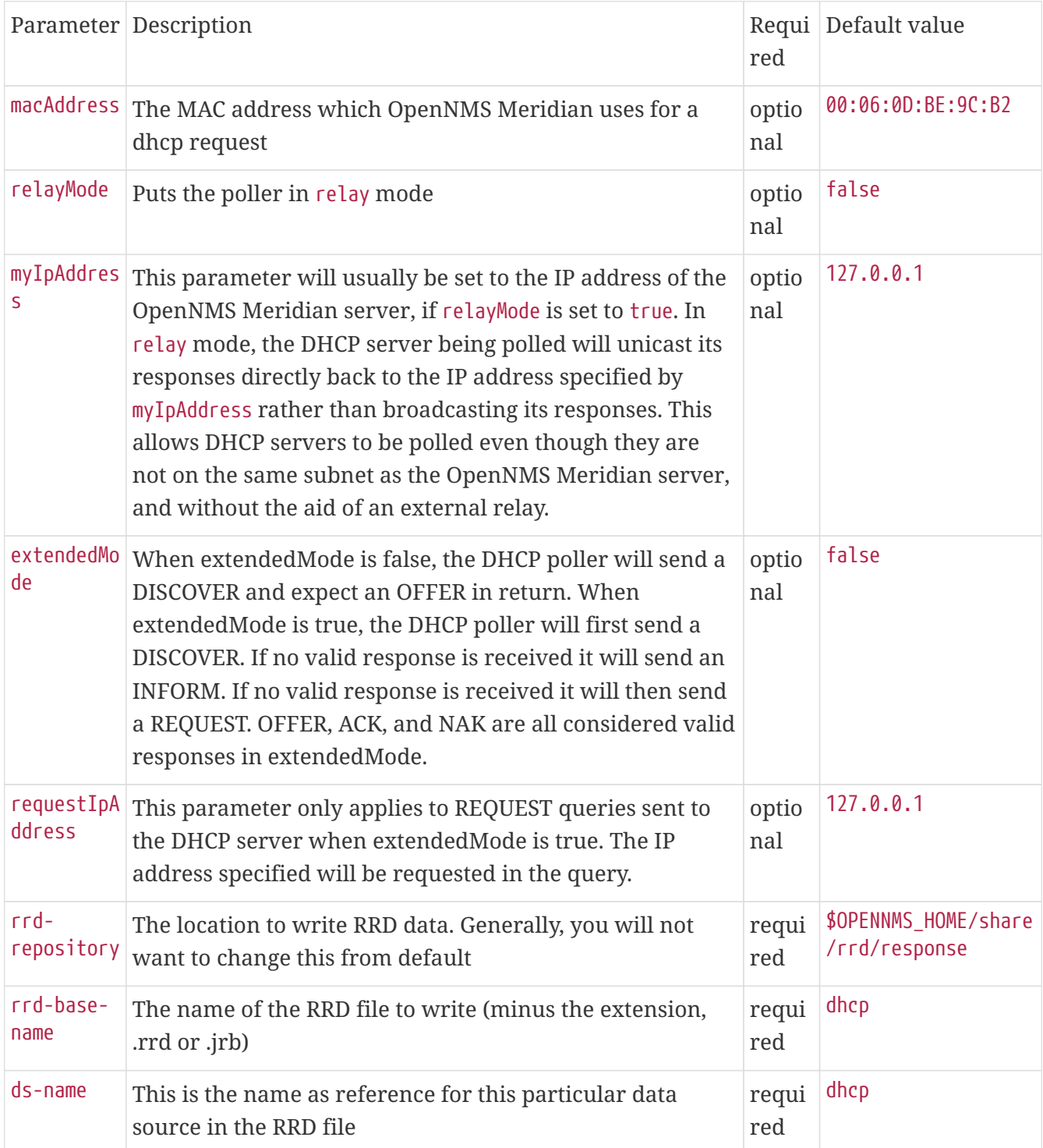

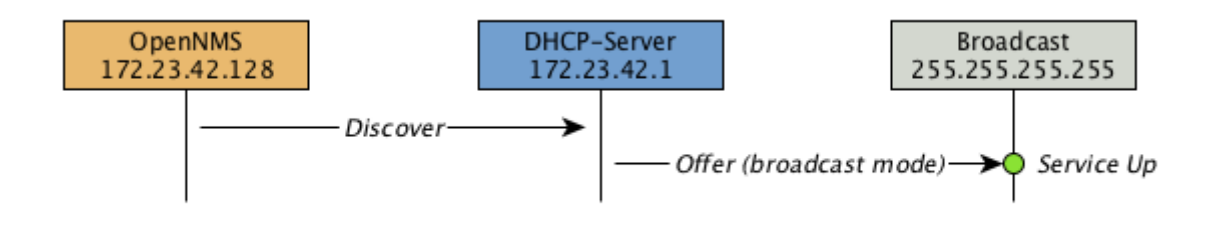

*Figure 28. Visualization of DHCP message flow in broadcast mode*

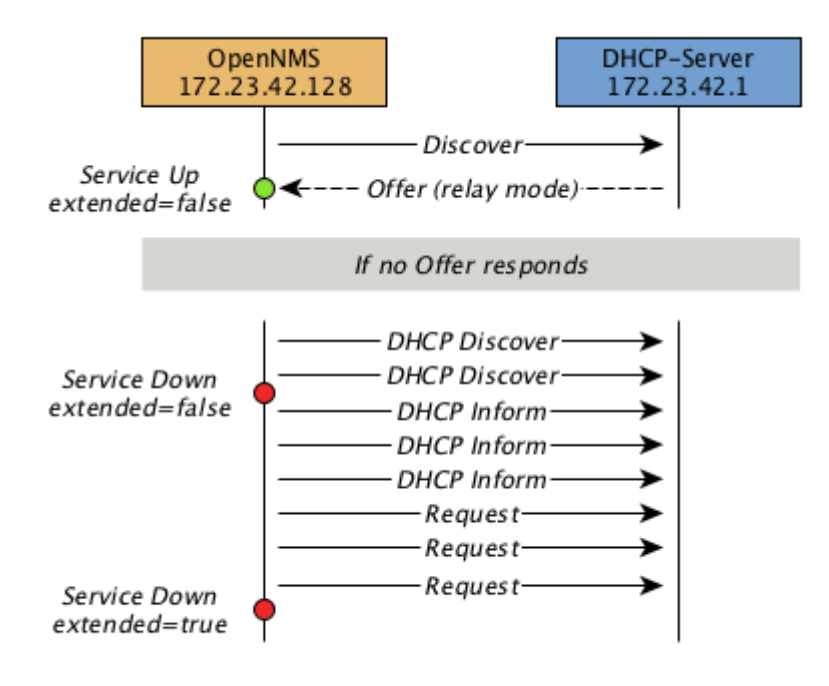

*Figure 29. Visualization of DHCP message flow in relay mode*

# **Example testing DHCP server in the same subnet**

Example configuration how to configure the monitor in the poller-configuration.xml. The monitor will try to send in maximum 3 *DISCOVER* messages and waits 3 seconds for the DHCP server *OFFER* message.

*Configure a DHCP service in* poller-configuration.xml

```
<service name="DHCP" interval="300000" user-defined="false" status="on">
<parameter key="retry" value="2" />
 <parameter key="timeout" value="3000" />
 <parameter key="relayMode" value="false"/>
<parameter key="extendedMode" value="false"/>
<parameter key="rrd-repository" value="/opt/opennms/share/rrd/response" />
 <parameter key="rrd-base-name" value="dhcp" />
<parameter key="ds-name" value="dhcp" />
</service>
<monitor service="DHCP" class-name="org.opennms.netmgt.poller.monitors.DhcpMonitor"/>
```
### **Example testing DHCP server in a different subnet in extended mode**

You can use the same monitor in poller-configuration.xml as in the example above.

*Configure DhcpMonitor to test DHCP server in a different subnet. The OFFER from the DHCP server is sent to* myIpAddress*.*

```
<service name="DHCP" interval="300000" user-defined="false" status="on">
<parameter key="retry" value="2" />
<parameter key="timeout" value="3000" />
<parameter key="relayMode" value="true"/>
 <parameter key="extendedMode" value="false"/>
<parameter key="myIpAddress" value="1.2.3.4"/>
<parameter key="rrd-repository" value="/opt/opennms/share/rrd/response" />
 <parameter key="rrd-base-name" value="dhcp" />
<parameter key="ds-name" value="dhcp" />
</service>
```
<monitor service="DHCP" class-name="org.opennms.netmgt.poller.monitors.DhcpMonitor"/>

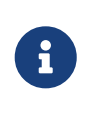

If in extendedMode, the time required to complete the poll for an unresponsive node is increased by a factor of 3. Thus it is a good idea to limit the number of retries to a small number.

# **6.6.11. DiskUsageMonitor**

The DiskUsageMonitor monitor can be used to test the amount of free space available on certain storages of a node. The monitor gets information about the available free storage spaces available by inspecting the *hrStorageTable* of the [HOST-RESOURCES-MIB](http://tools.ietf.org/html/rfc1514). A storage's description (as found in the corresponding *hrStorageDescr* object) must match the criteria specified by the disk and matchtype parameters to be monitored. A storage's available free space is calculated using the corresponding *hrStorageSize* and *hrStorageUsed* objects.

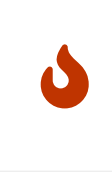

The *hrStorageUsed* doesn't account for filesystem reserved blocks (i.e. for the super-user), so DiskUsageMonitor will report the service as unavailable only when the amount of free disk space is actually lower than free minus the percentage of reserved filesystem blocks.

This monitor uses *SNMP* to accomplish its work. Therefore systems against which it is to be used must have an SNMP agent supporting the *HOST-RESOURCES-MIB* installed and configured. Most modern *SNMP agents*, including most distributions of the *Net-SNMP agent* and the *SNMP service* that ships with *Microsoft Windows*, support this *MIB*. Out-of-box support for *HOST-RESOURCES-MIB* among commercial *Unix* operating systems may be somewhat spotty.

### **Monitor facts**

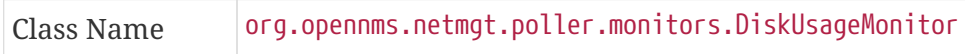

Remote Enabled false, relies on SNMP configuration.

### **Configuration and Usage**

| Param<br>eter  | <b>Description</b>                                                                                                    | red                  | Requi Default value      |
|----------------|----------------------------------------------------------------------------------------------------|----------------------|--------------------------|
| disk           | A pattern that a storage's description (hrStorageDescr) must<br>match to be taken into account.                                                                                                    | requir<br>ed         |                          |
| free           | The minimum amount of free space that storages matching the<br>criteria must have available. This parameter is evaluated as a<br>percent of the storage's reported maximum capacity.                                                                                                    | option<br>al         | 15                       |
| match-<br>type | The way how the pattern specified by the disk parameter must be<br>compared to storages description Must be one of the following<br>symbolic operators:<br>endswith: The disk parameter's value is evaluated as a string that<br>storages' description must end with;<br>exact: The disk parameter's value is evaluated as a string that<br>storages" description must exactly match;<br>regex : The disk parameter's value is evaluated as a regular<br>expression that storages' description must match;<br>startswith: The disk parameter's value is evaluated as a string<br>that storages' description must start with.<br>Note: Comparisons are case-sensitive | option   exact<br>al |                          |
| port           | Destination port where the SNMP requests shall be sent.                                                                                                    | option<br>al         | from snmp-<br>config.xml |
| retries        | Deprecated. Same as retry. Parameter retry takes precedence<br>when both are set.                                                                                                    | option<br>al         | from snmp-<br>config.xml |

*Table 22. Monitor specific parameters for the DiskUsageMonitor*

This monitor implements the [Common Configuration Parameters.](#page-77-0)

# **Examples**

```
<!-- Make sure there's at least 5% of free space available on storages ending with
"/home" -->
<service name="DiskUsage-home" interval="300000" user-defined="false" status="on">
    <parameter key="timeout" value="3000" />
    <parameter key="retry" value="2" />
    <parameter key="disk" value="/home" />
    <parameter key="match-type" value="endsWith" />
    <parameter key="free" value="5" />
</service>
<monitor service="DiskUsage-home" class-name=
"org.opennms.netmgt.poller.monitors.DiskUsageMonitor" />
```
### **DiskUsageMonitor vs thresholds**

Storages' available free space can also be monitored using thresholds if you are already collecting these data.

# **6.6.12. DnsMonitor**

This monitor is build to test the availability of the *DNS service* on remote IP interfaces. The monitor tests the service availability by sending a DNS query for A resource record types against the DNS server to test.

The monitor is marked as *up* if the *DNS Server* is able to send a valid response to the monitor. For multiple records it is possible to test if the number of responses are within a given boundary.

The monitor can be simulated with the command line tool host:

```
\sim % host -v -t a www.google.com 8.8.8.8
Trying "www.google.com"
Using domain server:
Name: 8.8.8.8
Address: 8.8.8.8#53
Aliases:
;; ->>HEADER<<- opcode: QUERY, status: NOERROR, id: 9324
;; flags: qr rd ra; QUERY: 1, ANSWER: 5, AUTHORITY: 0, ADDITIONAL: 0
;; QUESTION SECTION:
;www.google.com. IN A
;; ANSWER SECTION:
www.google.com. 283 IN A 74.125.232.17
www.google.com. 283 IN A 74.125.232.20
www.google.com. 283 IN A 74.125.232.19
www.google.com. 283 IN A 74.125.232.16
www.google.com. 283 IN A 74.125.232.18
Received 112 bytes from 8.8.8.8#53 in 41 ms
```
TIP: This monitor is intended for testing the availability of a DNS service. If you want to monitor the DNS resolution of some of your nodes from a client's perspective, please use the [DNSResolutionMonitor](#page-105-0).

#### **Monitor facts**

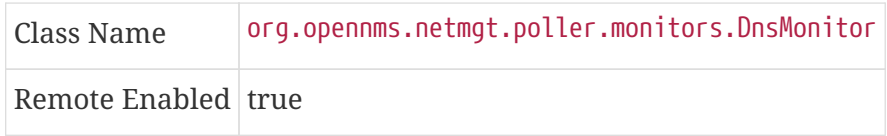

### **Configuration and Usage**

| Parameter                    | <b>Description</b>                                                                                                    | red                | Requi Default<br>value |
|------------------------------|----------------------------------------------------------------------------------------------------|--------------------|------------------------|
| retry                        | Number of retries before the service is marked as <i>down</i>                                                                                                    | option $ 0 $<br>al |                        |
| timeout                      | Time in milliseconds to wait for the A Record response from the<br>server                                                                                                    | option<br>al       | 5000                   |
| port                         | UDP Port for the DNS server                                                                                                    | option 53<br>al    |                        |
| lookup                       | DNS A Record for lookup test                                                                                                    | al                 | option   localhost     |
| fatal-<br>response-<br>codes | A comma-separated list of numeric DNS response codes that will<br>be considered fatal if present in the server's response. Default<br>value is 2 corresponds to Server Failed. A list of codes and their<br>meanings is found in RFC 2929 | option $ 2$<br>al  |                        |
| min-answers                  | Minmal number of records in the DNS server respone for the<br>given lookup                                                                                                    | option<br>al       |                        |
| max-answers                  | Maximal number of records in the DNS server respone for the<br>given lookup                                                                                                    | option<br>al       |                        |

*Table 23. Monitor specific parameters for the DnsMonitor*

This monitor implements the [Common Configuration Parameters.](#page-77-0)

# **Examples**

The given examples shows how to monitor if the IP interface from a given DNS server resolves a DNS request. This service should be bound to a DNS server which should be able to give a valid DNS respone for DNS request *www.google.com*. The service is *up* if the DNS server gives between 1 and 10 *A record* responses.

*Example configuration monitoring DNS request for a given server for www.google.com*

```
<service name="DNS-www.google.com" interval="300000" user-defined="false" status="on">
     <parameter key="lookup" value="www.google.com" />
      <parameter key="fatal-response-code" value="2" />
      <parameter key="min-answers" value="1" />
     <parameter key="max-answers" value="10" />
</service>
<monitor service="DNS-www.google.com" class-name=
"org.opennms.netmgt.poller.monitors.DnsMonitor" />
```
# <span id="page-105-0"></span>**6.6.13. DNSResolutionMonitor**

The DNS resolution monitor, tests if the node label of an OpenNMS Meridian node can be resolved. This monitor uses the name resolver configuration from the poller configuration or from the operating system where OpenNMS Meridian is running on. It can be used to test a client behavior for a given host name. For example: Create a node with the node label www.google.com and an IP interface. Assigning the DNS resolution monitor on the IP interface will test if www.google.com can be resolved using the DNS configuration defined by the poller. The response from the A record lookup can be any address, it is not verified with the IP address on the OpenNMS Meridian IP interface where the monitor is assigned to. This monitor implements [placeholder substitution in](#page-77-1) [parameter values.](#page-77-1)

### **Monitor facts**

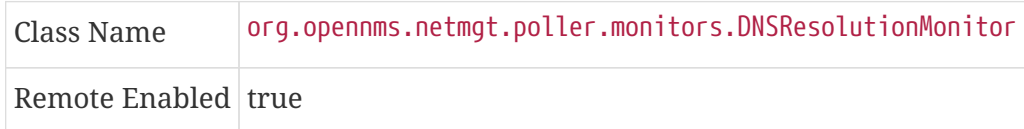

# **Configuration and Usage**

| Param<br>eter             | <b>Description</b>                                                                                                    | Req<br>uire<br>d | Default value                                                             | <b>Placehold</b><br>er<br>substituti<br>on |
|---------------------------|----------------------------------------------------------------------------------------------------|------------------|---------------------------------------------------------------------------|--------------------------------------------|
| resolut<br>$ion-$<br>type | Type of record for the node label test.<br>Allowed values<br>v4 for A records,<br>v6 for AAAA record,<br>both A and AAAA record must be available,<br>either A or AAAA record must be<br>available. | nal              | optio either                                                              | N <sub>0</sub>                             |
| record-<br>types          | Alternate DNS record types to search for.<br>The comma separated list can contain A,<br>AAAA, CNAME, NS, MX, PTR, SOA,<br>SRV, or TXT.                                                              | optio<br>nal     | $\mathbf{v}$                                                              | N <sub>0</sub>                             |
| lookup                    | Alternate DNS record to lookup                                                                                                    | nal              | optio The node label.                                                     | Yes                                        |
| nameser<br>ver            | The DNS server to query for the records.<br>The string can be in the form of hostname, nal<br>hostname:port, or [ipv6address]:port.                                                                 |                  | optio Use name server from host Yes<br>system running OpenNMS<br>Meridian |                                            |

*Table 24. Monitor specific parameters for the DNSResolutionMonitor*

This monitor implements the [Common Configuration Parameters.](#page-77-0)

### **Examples**

The following example shows the possibilities monitoring IPv4 and/or IPv6 for the service configuration:

```
<!-- Assigned service test if the node label is resolved for an A record -->
<service name="DNS-Resolution-v4" interval="300000" user-defined="false" status="on">
      <parameter key="retry" value="2"/>
      <parameter key="timeout" value="2000"/>
      <parameter key="resolution-type" value="v4"/>
      <parameter key="rrd-repository" value="/opt/opennms/share/rrd/response"/>
      <parameter key="rrd-base-name" value="dns-res-v4"/>
      <parameter key="ds-name" value="dns-res-v4"/>
</service>
<!-- Assigned service test if www.google.com is resolved for an A record -->
<service name="DNS-Resolution-v4-lookup" interval="300000" user-defined="false"
status="on">
      <parameter key="retry" value="2"/>
      <parameter key="timeout" value="2000"/>
      <parameter key="resolution-type" value="v4"/>
      <parameter key="lookup" value="www.google.com"/>
</service>
<!-- Assigned service test if the node label is resolved for an AAAA record using a
specific DNS server -->
<service name="DNS-Resolution-v6" interval="300000" user-defined="false" status="on">
      <parameter key="retry" value="2"/>
      <parameter key="timeout" value="2000"/>
      <parameter key="resolution-type" value="v6"/>
      <parameter key="rrd-repository" value="/opt/opennms/share/rrd/response"/>
      <parameter key="rrd-base-name" value="dns-res-v6"/>
      <parameter key="ds-name" value="dns-res-v6"/>
      <parameter key="nameserver" value="8.8.8.8"/>
</service>
<!-- Use parameter substitution for nameserver and lookup parameter values -->
<service name="DNS-Resolution-Sub" interval="300000" user-defined="false" status="on">
      <parameter key="retry" value="2"/>
      <parameter key="timeout" value="2000"/>
      <parameter key="resolution-type" value="v6"/>
      <parameter key="rrd-repository" value="/opt/opennms/share/rrd/response"/>
      <parameter key="rrd-base-name" value="dns-res-v6"/>
      <parameter key="ds-name" value="dns-res-v6"/>
      <parameter key="nameserver" value="{ipAddr}"/>
      <parameter key="lookup" value="{nodeLabel}"/>
</service>
<!-- Assigned service test if the node label is resolved for an AAAA record AND A
record -->
<service name="DNS-Resolution-v4-and-v6" interval="300000" user-defined="false"
```

```
status="on">
      <parameter key="retry" value="2"/>
      <parameter key="timeout" value="2000"/>
      <parameter key="resolution-type" value="both"/>
      <parameter key="rrd-repository" value="/opt/opennms/share/rrd/response"/>
      <parameter key="rrd-base-name" value="dns-res-both"/>
      <parameter key="ds-name" value="dns-res-both"/>
</service>
<!-- Assigned service test if the node label is resolved for an AAAA record OR A
record -->
<service name="DNS-Resolution-v4-or-v6" interval="300000" user-defined="false" status
="on">  <parameter key="retry" value="2"/>
      <parameter key="timeout" value="2000"/>
      <parameter key="resolution-type" value="either"/>
      <parameter key="rrd-repository" value="/opt/opennms/share/rrd/response"/>
      <parameter key="rrd-base-name" value="dns-res-either"/>
      <parameter key="ds-name" value="dns-res-either"/>
</service>
<!-- Assigned service test if the node label is resolved for an CNAME record AND MX
record -->
<service name="DNS-Resolution-CNAME-and-MX" interval="300000" user-defined="false"
status="on">
      <parameter key="retry" value="2"/>
      <parameter key="timeout" value="2000"/>
      <parameter key="record-types" value="CNAME,MX"/>
      <parameter key="lookup" value="www.google.comm"/>
      <parameter key="rrd-repository" value="/opt/opennms/share/rrd/response"/>
      <parameter key="rrd-base-name" value="dns-res-cname-mx"/>
      <parameter key="ds-name" value="dns-res-cname-mx"/>
</service>
<monitor service="DNS-Resolution-v4" class-name=
"org.opennms.netmgt.poller.monitors.DNSResolutionMonitor" />
<monitor service="DNS-Resolution-v4-lookup" class-name=
"org.opennms.netmgt.poller.monitors.DNSResolutionMonitor" />
<monitor service="DNS-Resolution-v6" class-name=
"org.opennms.netmgt.poller.monitors.DNSResolutionMonitor" />
<monitor service="DNS-Resolution-Sub" class-name=
"org.opennms.netmgt.poller.monitors.DNSResolutionMonitor" />
<monitor service="DNS-Resolution-v4-and-v6" class-name=
"org.opennms.netmgt.poller.monitors.DNSResolutionMonitor" />
<monitor service="DNS-Resolution-v4-or-v6" class-name=
"org.opennms.netmgt.poller.monitors.DNSResolutionMonitor" />
<monitor service="DNS-Resolution-CNAME-and-MX" class-name=
"org.opennms.netmgt.poller.monitors.DNSResolutionMonitor" />
```
To have response time graphs for the name resolution you have to configure RRD graphs for the
given ds-names (dns-res-v4, dns-res-v6, dns-res-both, dns-res-either, dns-res-cname-mx) in '\$OPENNMS\_HOME/etc/response-graph.properties'.

## **DNSResolutionMonitor vs DnsMonitor**

The DNSResolutionMonitor is used to measure the availability and record outages of a name resolution from client perspective. The service is mainly used for websites or similar public available resources. It can be used in combination with the Page Sequence Monitor to give a hint if a website isn't available for DNS reasons.

The DnsMonitor on the other hand is a test against a specific DNS server. In OpenNMS Meridian the DNS server is the node and the DnsMonitor will send a lookup request for a given A record to the DNS server IP address. The service goes down if the DNS server doesn't have a valid A record in his zone database or as some other issues resolving A records.

# **6.6.14. FtpMonitor**

The FtpMonitor is able to validate ftp connection dial-up processes. The monitor can test ftp server on multiple ports and specific login data.

The service using the FtpMonitor is *up* if the FTP server responds with return codes between 200 and 299. For special cases the service is also marked as *up* for 425 and 530.

This monitor implements [placeholder substitution in parameter values.](#page-77-0)

## **Monitor facts**

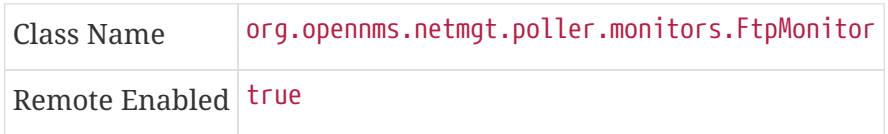

## **Configuration and Usage**

*Table 25. Monitor specific parameters for the FtpMonitor.*

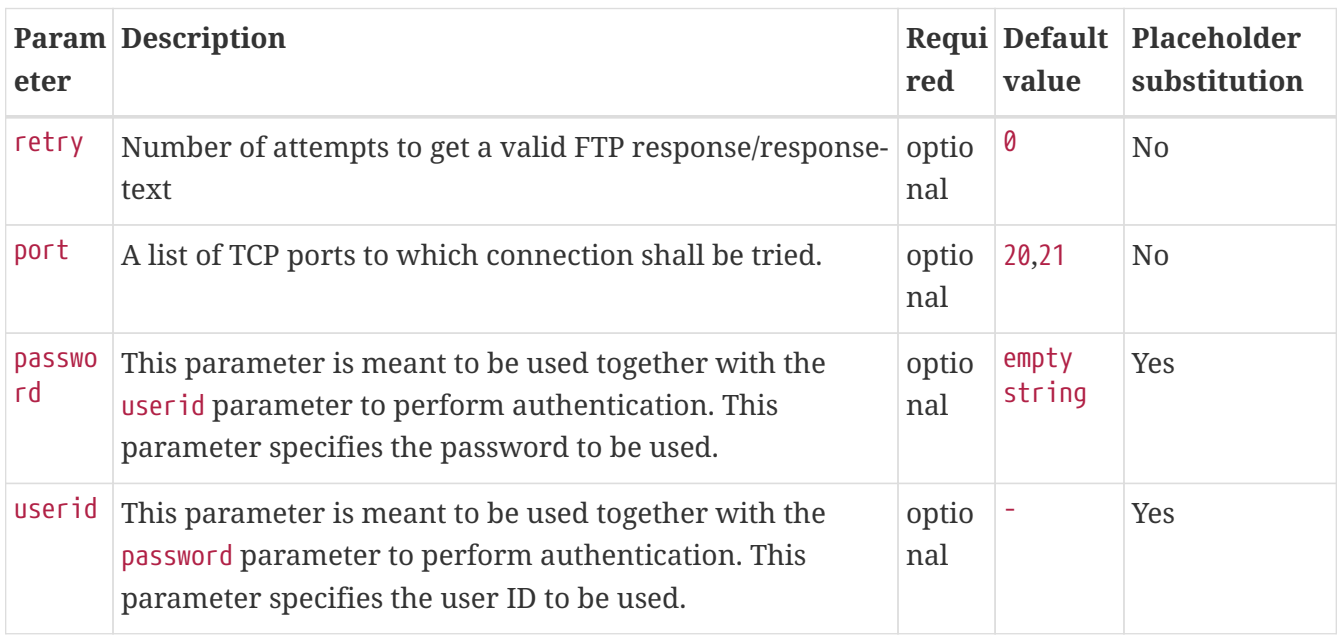

This monitor implements the [Common Configuration Parameters.](#page-77-1)

## **Examples**

Some example configuration how to configure the monitor in the 'poller-configuration.xml'

```
<service name="FTP" interval="300000" user-defined="false" status="on">
<parameter key="retry" value="1"/>
<parameter key="timeout" value="3000"/>
<parameter key="port" value="21"/>
<parameter key="userid" value=""/>
<parameter key="password" value=""/>
</service>
<service name="FTP-With-Auth-From-Asset" interval="300000" user-defined="false"
status="on">
<parameter key="retry" value="1"/>
<parameter key="timeout" value="3000"/>
<parameter key="port" value="21"/>
<parameter key="userid" value="{username}"/>
<parameter key="password" value="{password}"/>
</service>
<service name="FTP-Customer" interval="300000" user-defined="false" status="on">
<parameter key="retry" value="1"/>
<parameter key="timeout" value="3000"/>
<parameter key="port" value="21"/>
<parameter key="userid" value="Customer"/>
<parameter key="password" value="MySecretPassword"/>
</service>
<monitor service="FTP" class-name="org.opennms.netmgt.poller.monitors.FtpMonitor"/>
<monitor service="FTP-With-Auth-From-Asset" class-name=
"org.opennms.netmgt.poller.monitors.FtpMonitor"/>
<monitor service="FTP-Customer" class-name=
"org.opennms.netmgt.poller.monitors.FtpMonitor"/>
```
#### **Hint**

#### **Comment from FtpMonitor source**

Also want to accept the following ERROR message generated by some FTP servers following a QUIT command without a previous successful login: "530 QUIT : User not logged in. Please login with USER and PASS first."

Also want to accept the following ERROR message generated by some FTP servers following a QUIT command without a previously successful login: "425 Session is disconnected."

See also: <http://tools.ietf.org/html/rfc959>

# **6.6.15. HostResourceSwRunMonitor**

This monitor test the running state of one or more processes. It does this via SNMP by inspecting the *hrSwRunTable* of the [HOST-RESOURCES-MIB.](http://www.ietf.org/rfc/rfc2790) The test is done by matching a given process as *hrSwRunName* against the numeric value of the *hrSwRunState*.

This monitor uses *SNMP* to accomplish its work. Therefore systems against which it is to be used must have an SNMP agent installed and configured. Furthermore, the *SNMP agent* on the system must support the *HOST-RESOURCES-MIB*. Most modern *SNMP agents*, including most distributions of the *Net-SNMP agent* and the *SNMP service* that ships with *Microsoft Windows*, support this *MIB*. Out-of-box support for *HOST-RESOURCES-MIB* among commercial *Unix* operating systems may be somewhat spotty.

## **Monitor facts**

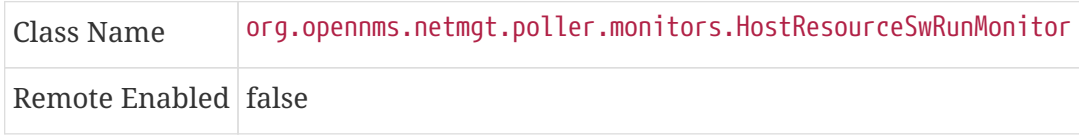

## **Configuration and Usage**

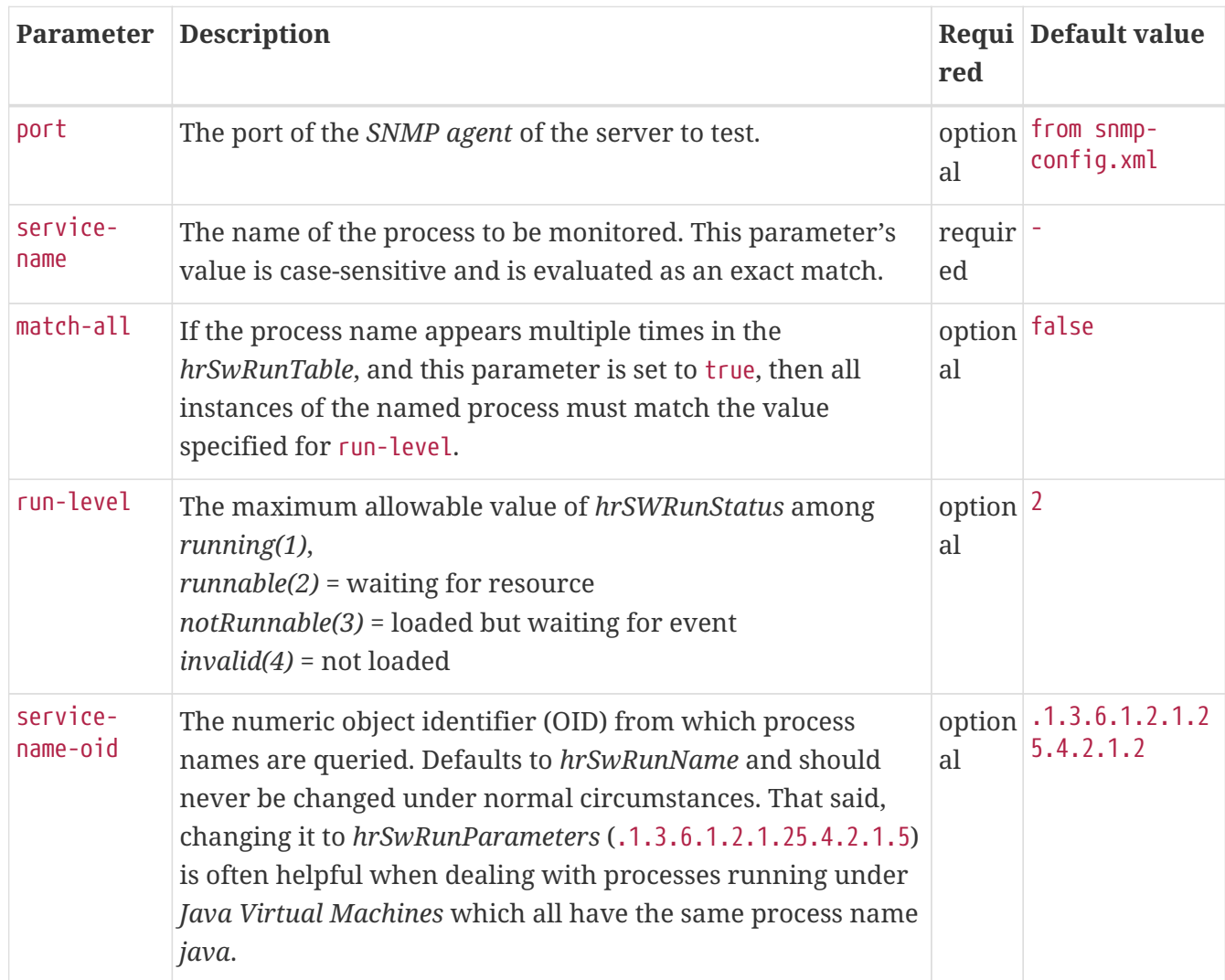

*Table 26. Monitor specific parameters for the HostResourceSwRunMonitor*

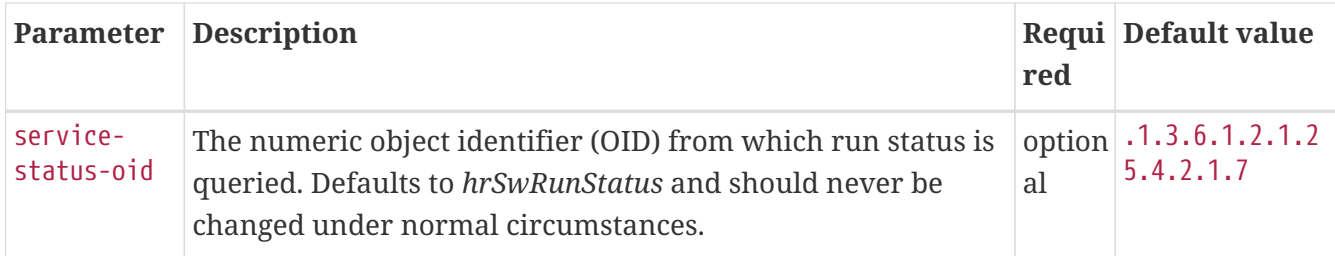

This monitor implements the [Common Configuration Parameters.](#page-77-1)

## **Examples**

The following example shows how to monitor the process called *httpd* running on a server using this monitor. The configuration in poller-configuration.xml has to be defined as the following:

```
<service name="Process-httpd" interval="300000" user-defined="false" status="on">
      <parameter key="retry" value="3"/>
      <parameter key="timeout" value="3000"/>
      <parameter key="service-name" value="httpd"/>①
      <parameter key="run-level" value="3"/>②
      <parameter key="match-all" value="true"/>③
</service>
<monitor service="Process-httpd" class-name=
"org.opennms.netmgt.poller.monitors.HostResourceSwRunMonitor"/>
```
① Name of the process on the system

② Test the state if the process is in a valid state, i.e. have a run-level no higher than *notRunnable(3)*

③ If the *httpd* process runs multiple times the test is done for each instance of the process.

# <span id="page-111-0"></span>**6.6.16. HttpMonitor**

The HTTP monitor tests the response of an HTTP server on a specific HTTP 'GET' command. During the poll, an attempt is made to connect on the specified port(s). The monitor can test web server on multiple ports. By default the test is made against port 80, 8080 and 8888. If the connection request is successful, an HTTP 'GET' command is sent to the interface. The response is parsed and a return code extracted and verified. This monitor implements [placeholder substitution in parameter](#page-77-0) [values](#page-77-0).

## **Monitor facts**

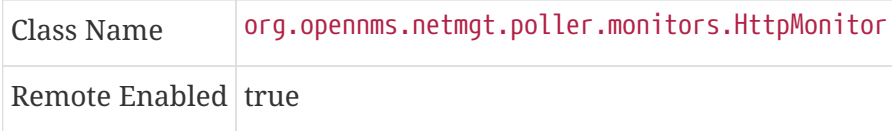

## **Configuration and Usage**

*Table 27. Monitor specific parameters for the HttpMonitor*

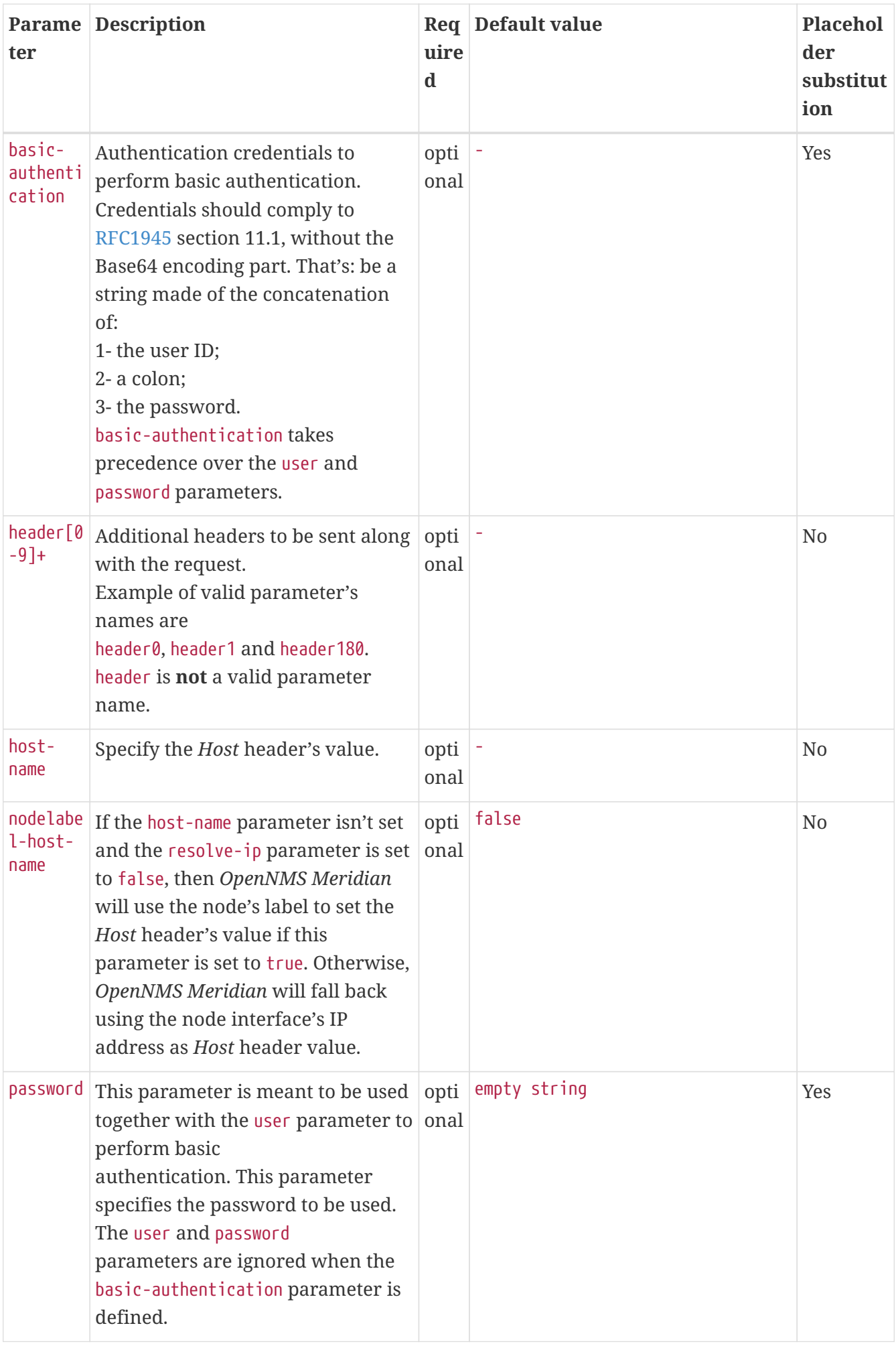

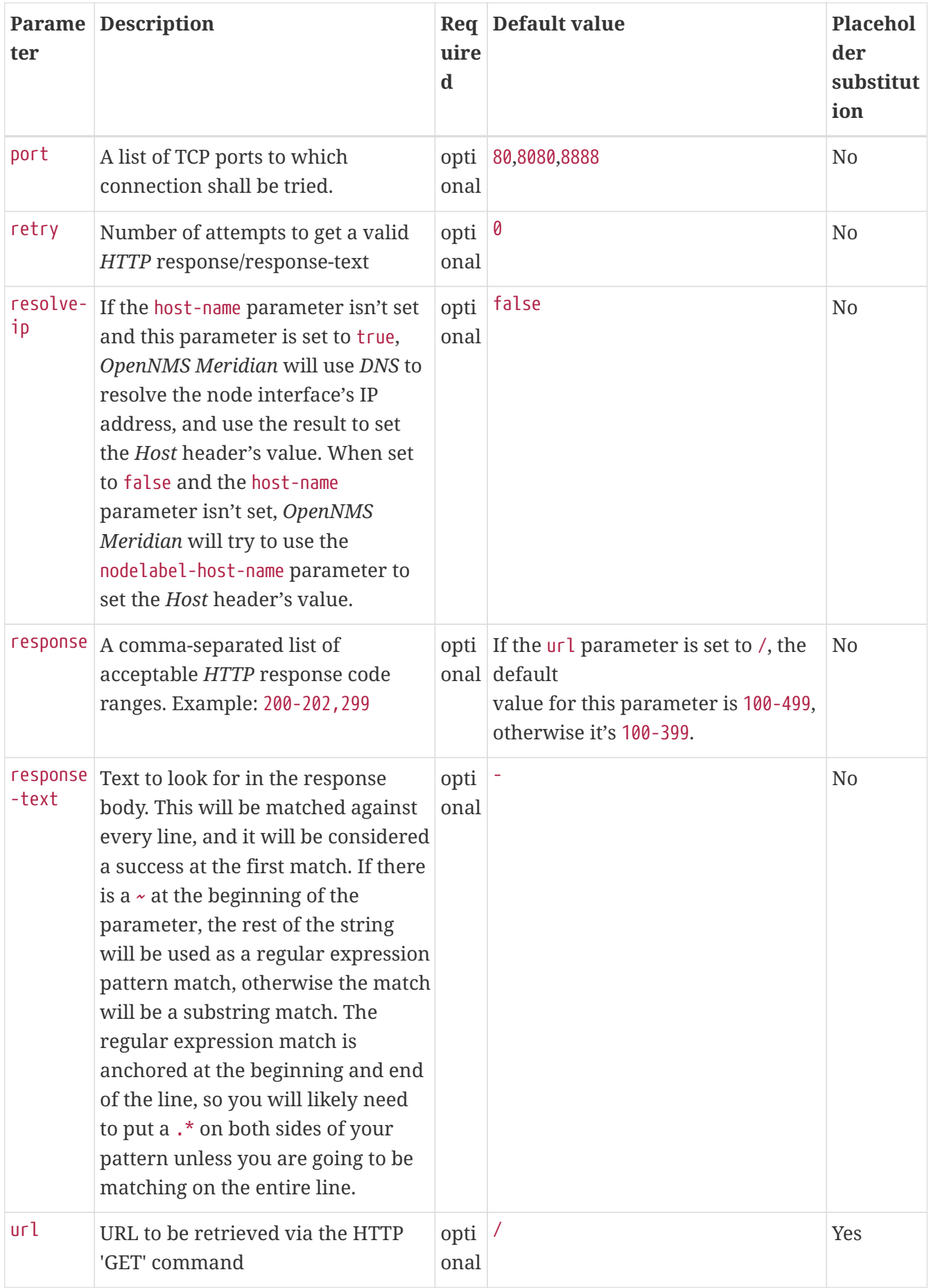

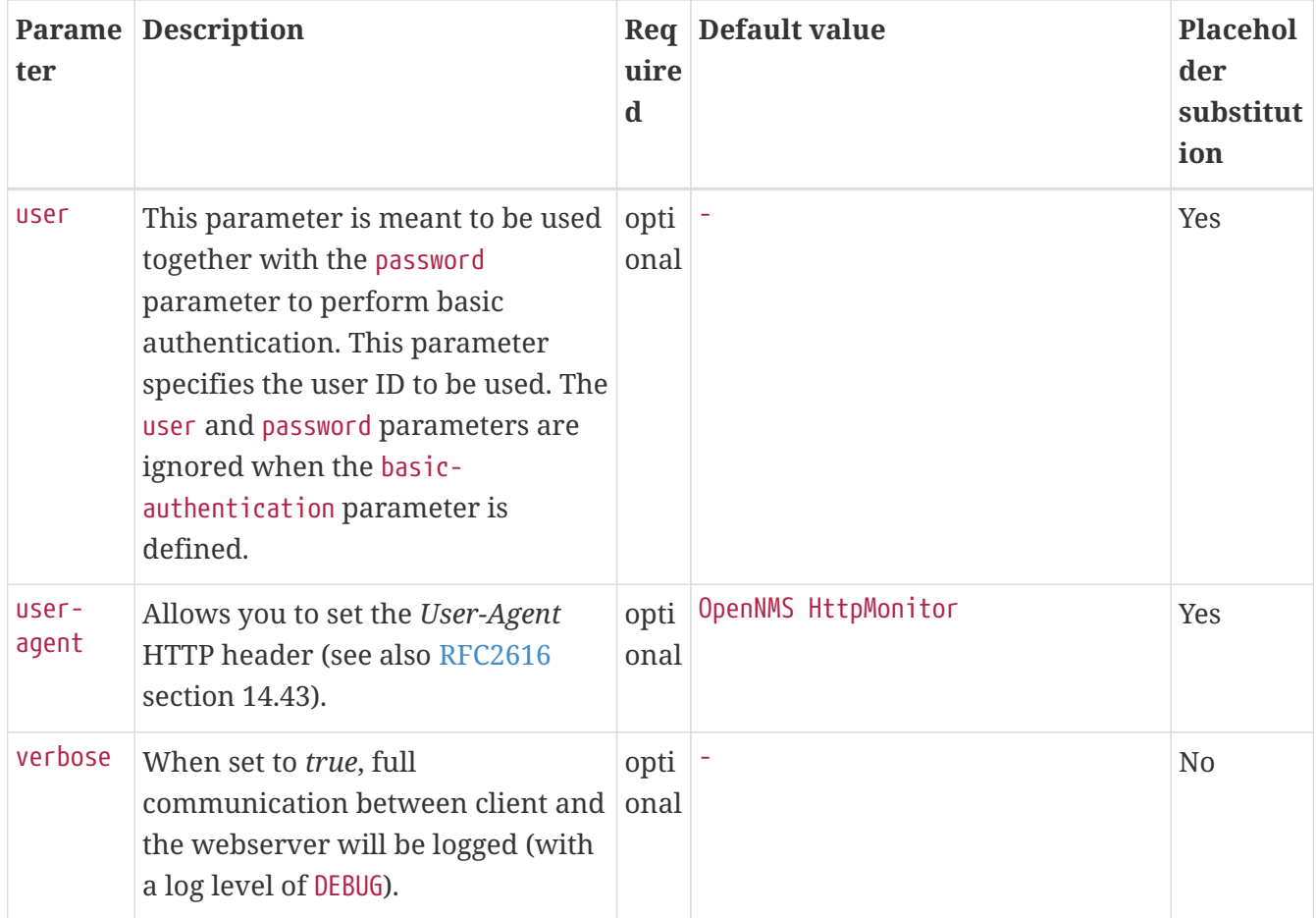

This monitor implements the [Common Configuration Parameters.](#page-77-1)

**Examples**

```
<!-- Test HTTP service on port 80 only -->
<service name="HTTP" interval="300000" user-defined="false" status="on">
   <parameter key="retry" value="2"/>
   <parameter key="timeout" value="3000"/>
   <parameter key="port" value="80"/>
   <parameter key="url" value="/"/>
</service>
<!-- Test for virtual host opennms.com running -->
<service name="OpenNMSdotCom" interval="300000" user-defined="false" status="on">
   <parameter key="retry" value="1"/>
   <parameter key="timeout" value="3000"/>
   <parameter key="port" value="80"/>
   <parameter key="host-name" value="opennms.com"/>
   <parameter key="url" value="/solutions"/>
   <parameter key="response" value="200-202,299"/>
   <parameter key="response-text" value="~.*[Cc]onsulting.*"/>
</service>
<!-- Test for instance of OpenNMS 1.2.9 running -->
<service name="OpenNMS-129" interval="300000" user-defined="false" status="on">
   <parameter key="retry" value="1"/>
   <parameter key="timeout" value="3000"/>
   <parameter key="port" value="8080"/>
   <parameter key="url" value="/opennms/event/list"/>
   <parameter key="basic-authentication" value="admin:admin"/>
   <parameter key="response" value="200"/>
</service>
<!-- Test for instance of OpenNMS 1.2.9 with parameter substitution in basic-
authentication parameter -->
<service name="OpenNMS-22" interval="300000" user-defined="false" status="on">
   <parameter key="retry" value="1"/>
   <parameter key="timeout" value="3000"/>
   <parameter key="port" value="8080"/>
   <parameter key="url" value="/opennms/event/list"/>
   <parameter key="basic-authentication" value="{username}:{password}"/>
   <parameter key="response" value="200"/>
</service>
<monitor service="HTTP" class-name="org.opennms.netmgt.poller.monitors.HttpMonitor" />
<monitor service="OpenNMSdotCom" class-name=
"org.opennms.netmgt.poller.monitors.HttpMonitor" />
<monitor service="OpenNMS-129" class-name=
"org.opennms.netmgt.poller.monitors.HttpMonitor" />
<monitor service="OpenNMS-22" class-name=
"org.opennms.netmgt.poller.monitors.HttpMonitor" />
```
#### **Testing filtering proxies with HttpMonitor**

In case a filtering proxy server is set up to allow retrieval of some URLs but deny others, the HttpMonitor can be used to verify this behavior.

As an example a proxy server is running on TCP port 3128, and serves<http://www.opennms.org/>but never <http://www.myspace.com/>. To test this behaviour, the *HttpMonitor* can be configured as the following:

```
<service name="HTTP-Allow-opennms.org" interval="300000" user-defined="false" status=
"on">
   <parameter key="retry" value="1"/>
   <parameter key="timeout" value="3000"/>
   <parameter key="port" value="3128"/>
   <parameter key="url" value="http://www.opennms.org/"/>
   <parameter key="response" value="200-399"/>
</service>
<service name="HTTP-Block-myspace.com" interval="300000" user-defined="false" status=
"on"  <parameter key="retry" value="1"/>
   <parameter key="timeout" value="3000"/>
   <parameter key="port" value="3128"/>
   <parameter key="url" value="http://www.myspace.com/"/>
   <parameter key="response" value="400-599"/>
</service>
<monitor service="HTTP-Allow-opennms.org" class-name=
"org.opennms.netmgt.poller.monitors.HttpMonitor"/>
<monitor service="HTTP-Block-myspace.com" class-name=
"org.opennms.netmgt.poller.monitors.HttpMonitor"/>
```
# **6.6.17. HttpPostMonitor**

If it is required to *HTTP POST* any arbitrary content to a remote *URI*, the HttpPostMonitor can be used. A use case is to HTTP POST to a SOAP endpoint. This monitor implements [placeholder](#page-77-0) [substitution in parameter values](#page-77-0).

## **Monitor facts**

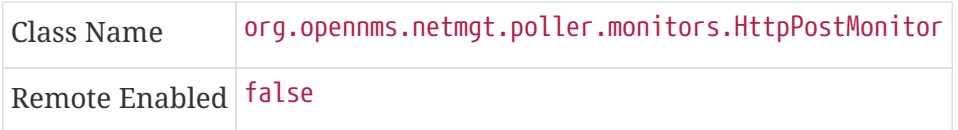

## **Configuration and Usage**

*Table 28. Monitor specific parameters for the HttpPostMonitor*

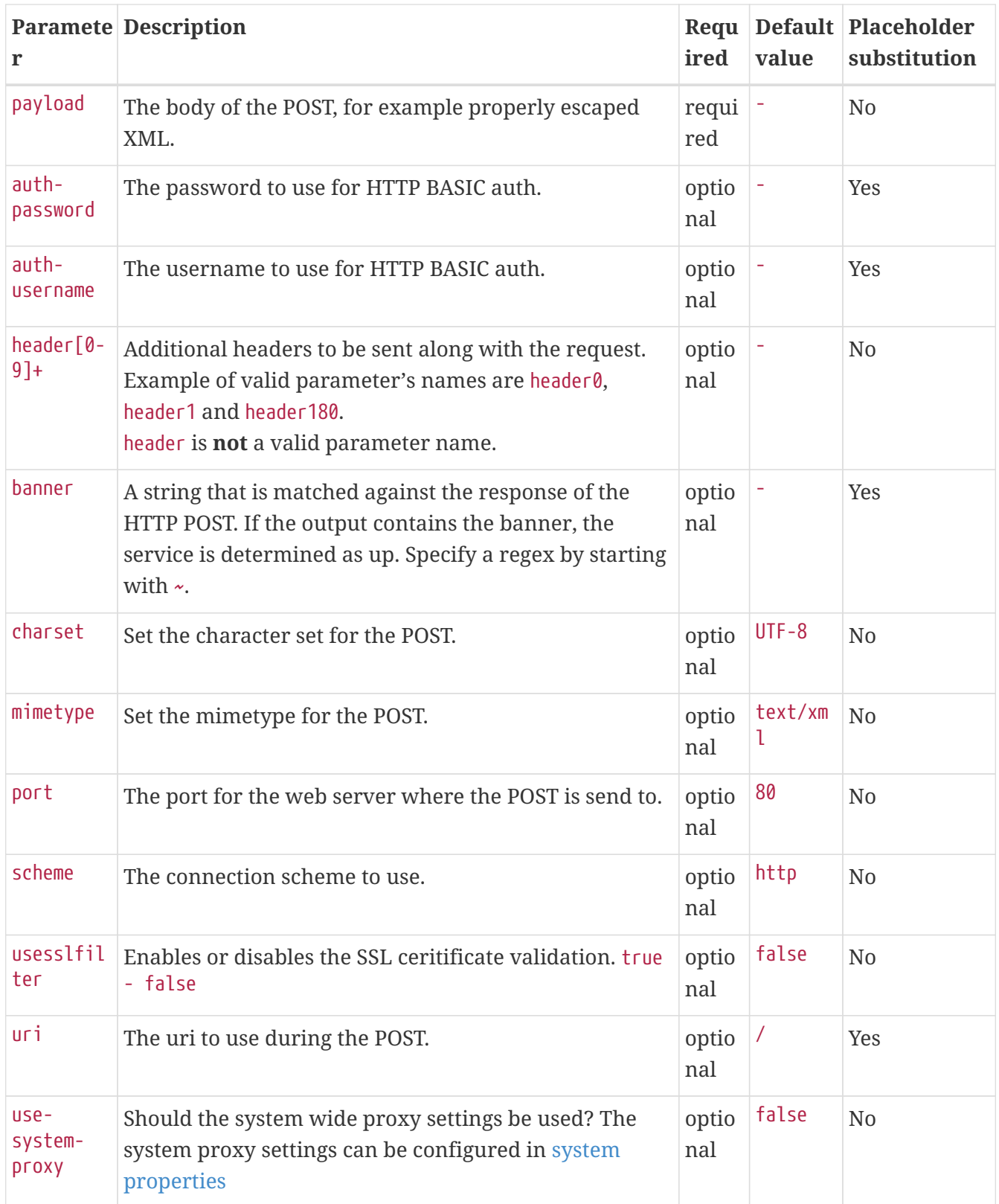

This monitor implements the [Common Configuration Parameters.](#page-77-1)

## **Examples**

The following example would create a POST that contains the payload *Word*.

```
<service name="MyServlet" interval="300000" user-defined="false" status="on">
   <parameter key="banner" value="Hello"/>
   <parameter key="port" value="8080"/>
   <parameter key="uri" value="/MyServlet">
   <parameter key="payload" value="World"/>
   <parameter key="retry" value="1"/>
   <parameter key="timeout" value="30000"/>
</service>
<monitor service="MyServlet" class-name=
"org.opennms.netmgt.poller.monitors.HttpPostMonitor"/>
```
The resulting POST looks like this:

```
POST /MyServlet HTTP/1.1
Content-Type: text/xml; charset=utf-8
Host: <ip addr of interface>:8080
Connection: Keep-Alive
World
```
# **6.6.18. HttpsMonitor**

The HTTPS monitor tests the response of an SSL-enabled HTTP server. The HTTPS monitor is an SSL-enabled extension of the HTTP monitor with a default TCP port value of 443. All HttpMonitor parameters apply, so please refer to [HttpMonitor's documentation](#page-111-0) for more information. This monitor implements [placeholder substitution in parameter values.](#page-77-0)

## **Monitor facts**

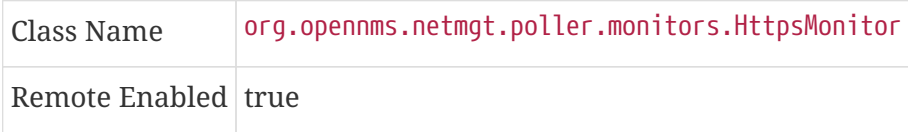

## **Configuration and Usage**

*Table 29. Monitor specific parameters for the HttpsMonitor*

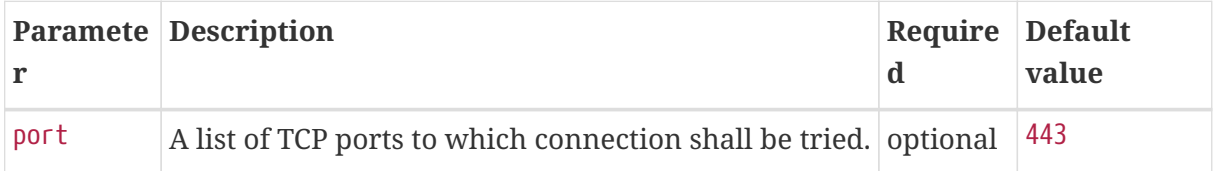

#### **Examples**

```
<!-- Test HTTPS service on port 8443 -->
<service name="HTTPS" interval="300000" user-defined="false" status="on">
   <parameter key="retry" value="2"/>
   <parameter key="timeout" value="3000"/>
   <parameter key="port" value="8443"/>
   <parameter key="url" value="/"/>
</service>
<monitor service="HTTPS" class-name="org.opennms.netmgt.poller.monitors.HttpsMonitor"
/>
```
# **6.6.19. IcmpMonitor**

The ICMP monitor tests for ICMP service availability by sending *echo request* ICMP messages. The service is considered available when the node sends back an *echo reply* ICMP message within the specified amount of time.

## **Monitor facts**

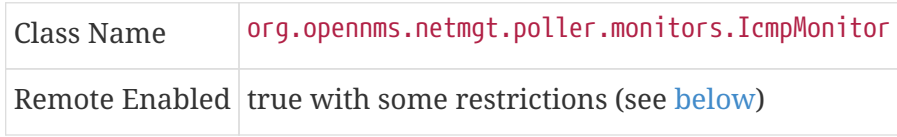

## **Configuration and Usage**

*Table 30. Monitor specific parameters for the IcmpMonitor*

| <b>Parameter</b>         | <b>Description</b>                                             | <b>Require Default</b><br>d | value |
|--------------------------|----------------------------------------------------------------|-----------------------------|-------|
| timeout                  | Time in milliseconds to wait for a response.                   | optional 800                |       |
| allow-<br>fragmentation  | Whether to set the "Don't Fragment" bit on outgoing<br>packets | optional true               |       |
| dscp                     | DSCP traffic-control value.                                    | optional $ 0 $              |       |
| packet-size              | Number of bytes of the ICMP packet to send.                    | optional $ 64 $             |       |
| thresholding-<br>enabled | Enables ICMP thresholding.                                     | optional true               |       |

This monitor implements the [Common Configuration Parameters.](#page-77-1)

## **Examples**

```
<service name="ICMP" interval="300000" user-defined="false" status="on">
   <parameter key="retry" value="2"/>
   <parameter key="timeout" value="3000"/>
   <parameter key="rrd-repository" value="/var/lib/opennms/rrd/response"/>
   <parameter key="rrd-base-name" value="icmp"/>
   <parameter key="ds-name" value="icmp"/>
</service>
<monitor service="ICMP" class-name="org.opennms.netmgt.poller.monitors.IcmpMonitor"/>
```

```
<!-- Advanced example: set DSCP bits and send a large packet with allow-
fragmentation=false -->
<service name="ICMP" interval="300000" user-defined="false" status="on">
   <parameter key="retry" value="2"/>
   <parameter key="timeout" value="3000"/>
   <parameter key="dscp" value="0x1C"/> <!-- AF32: Class 3, Medium drop probability -->
   <parameter key="allow-fragmentation" value="false"/>
   <parameter key="packet-size" value="2048"/>
   <parameter key="rrd-repository" value="/var/lib/opennms/rrd/response"/>
   <parameter key="rrd-base-name" value="icmp"/>
   <parameter key="ds-name" value="icmp"/>
</service>
<monitor service="ICMP" class-name="org.opennms.netmgt.poller.monitors.IcmpMonitor"/>
```
## <span id="page-120-0"></span>**Note on Remote Poller**

The IcmpMonitor needs the JNA ICMP implementation to function on remote poller. Though, corner cases exist where the IcmpMonitor monitor won't work on remote poller. Examples of such corner cases are: Windows when the remote poller isn't running has administrator, and Linux on ARM / Rasperry Pi. JNA is the default ICMP implementation used in the remote poller.

## <span id="page-120-1"></span>**6.6.20. ImapMonitor**

This monitor checks if an *IMAP* server is functional. The test is done by initializing a very simple *IMAP* conversation. The ImapMonitor establishes a *TCP* connection, sends a logout command and test the *IMAP* server responses.

The behavior can be simulated with telnet:

telnet mail.myserver.de 143 Trying 62.108.41.197... Connected to mail.myserver.de. Escape character is '^]'. \* OK [CAPABILITY IMAP4rev1 LITERAL+ SASL-IR LOGIN-REFERRALS ID ENABLE IDLE STARTTLS LOGINDISABLED] Dovecot ready. ① ONMSPOLLER LOGOUT ② \* BYE Logging out ③ ONMSPOLLER OK Logout completed. Connection closed by foreign host.

① Test IMAP server banner, it has to start \* OK to be *up*

- ② Sending a ONMSPOLLER LOGOUT
- ③ Test server responds with, it has to start with \* BYE to be *up*

If one of the tests in the sample above fails the service is marked *down*.

#### **Monitor facts**

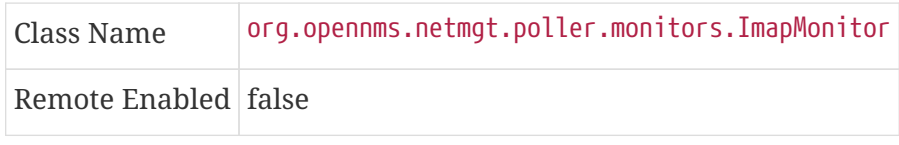

#### **Configuration and Usage**

*Table 31. Monitor specific parameters for the ImapMonitor*

|       | <b>Paramete Description</b>                                             | <b>Require Default</b> | value |
|-------|-------------------------------------------------------------------------|------------------------|-------|
| retry | Number of attempts to get a valid IMAP response optional $\  \theta \ $ |                        |       |
| port  | The port of the IMAP server.                                            | optional $ 143 $       |       |

This monitor implements the [Common Configuration Parameters.](#page-77-1)

#### **Examples**

Some example configuration how to configure the monitor in the poller-configuration.xml

```
<!-- Test IMAP service on port 143 only -->
<service name="IMAP" interval="300000" user-defined="false" status="on">
   <parameter key="retry" value="1"/>
   <parameter key="port" value="143"/>
   <parameter key="timeout" value="3000"/>
</service>
<monitor service="IMAP" class-name="org.opennms.netmgt.poller.monitors.ImapMonitor" />
```
# **6.6.21. ImapsMonitor**

The *IMAPS* monitor tests the response of an *SSL-enabled IMAP* server. The *IMAPS* monitor is an *SSLenabled* extension of the *IMAP* monitor with a default *TCP* port value of 993. All *ImapMonitor* parameters apply, so please refer to [ImapMonitor's documentation](#page-120-1) for more information.

## **Monitor facts**

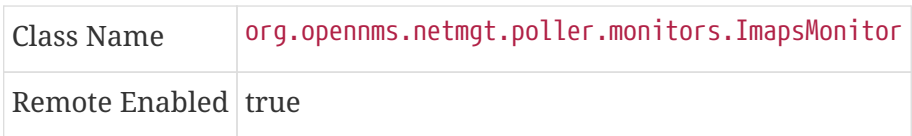

## **Configuration and Usage**

*Table 32. Monitor specific parameters for the ImapsMonitor*

|      | <b>Paramete Description</b>                                                 | Require Default | value |
|------|-----------------------------------------------------------------------------|-----------------|-------|
| port | The destination port where connections shall be attempted. optional $ 993 $ |                 |       |

This monitor implements the [Common Configuration Parameters.](#page-77-1)

## **Examples**

```
<!-- IMAPS service at OpenNMS.org is on port 9993 -->
<service name="IMAPS" interval="300000" user-defined="false" status="on">
   <parameter key="port" value="9993"/>
   <parameter key="version" value="3"/>
   <parameter key="retry" value="2"/>
   <parameter key="timeout" value="3000"/>
   <parameter key="rrd-repository" value="/var/lib/opennms/rrd/response"/>
   <parameter key="rrd-base-name" value="imaps"/>
   <parameter key="ds-name" value="imaps"/>
</service>
<monitor service="IMAPS" class-name="org.opennms.netmgt.poller.monitors.ImapsMonitor"
/>
```
# **6.6.22. JCifsMonitor**

This monitor allows to test a file sharing service based on the CIFS/SMB protocol. This monitor implements [placeholder substitution in parameter values](#page-77-0).

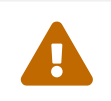

This monitor is not installed by default. You have to install opennmms-plugin-<br>and said of from normal Contract Maridian installation non-siteme protocol-cifs from your OpenNMS Meridian installation repository.

With the *JCIFS* monitor you have different possibilities to test the availability of the *JCIFS* service:

With the *JCifsMonitor* it is possible to run tests for the following use cases:

- share is available in the network
- a given file exists in the share
- a given folder exists in the share
- a given folder should contain at least one (1) file
- a given folder folder should contain no (0) files
- by testing on files and folders, you can use a regular expression to ignore specific file and folder names from the test

A network resource in SMB like a file or folder is addressed as a [UNC Path](https://en.wikipedia.org/wiki/Path_%28computing%29#Uniform_Naming_Convention).

\\server\share\folder\file.txt

The Java implementation *jCIFS*, which implements the *CIFS/SMB* network protocol, uses *SMB* URLs to access the network resource. The same resource as in our example would look like this as an [SMB URL](http://www.iana.org/assignments/uri-schemes/prov/smb):

smb://workgroup;user:password@server/share/folder/file.txt

The *JCifsMonitor* can **not** test:

- file contains specific content
- a specific number of files in a folder, for example folder should contain exactly / more or less than x files
- Age or modification time stamps of files or folders
- Permissions or other attributes of files or folders

#### **Monitor facts**

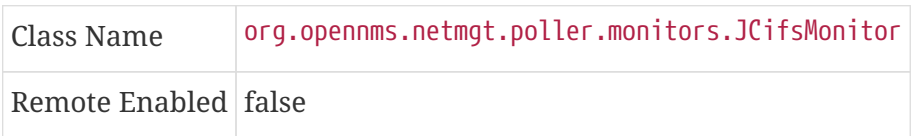

## **Configuration and Usage**

*Table 33. Monitor specific parameters for the JCifsMonitor*

|       | <b>Paramete Description</b>                                | ired               | <b>value</b> | Requ Default Placeholder<br>$\blacksquare$ substitution |
|-------|------------------------------------------------------------|--------------------|--------------|---------------------------------------------------------|
| retrv | Number of retries before the service is marked as<br>down. | optio $ 0 $<br>nal |              | N <sub>0</sub>                                          |

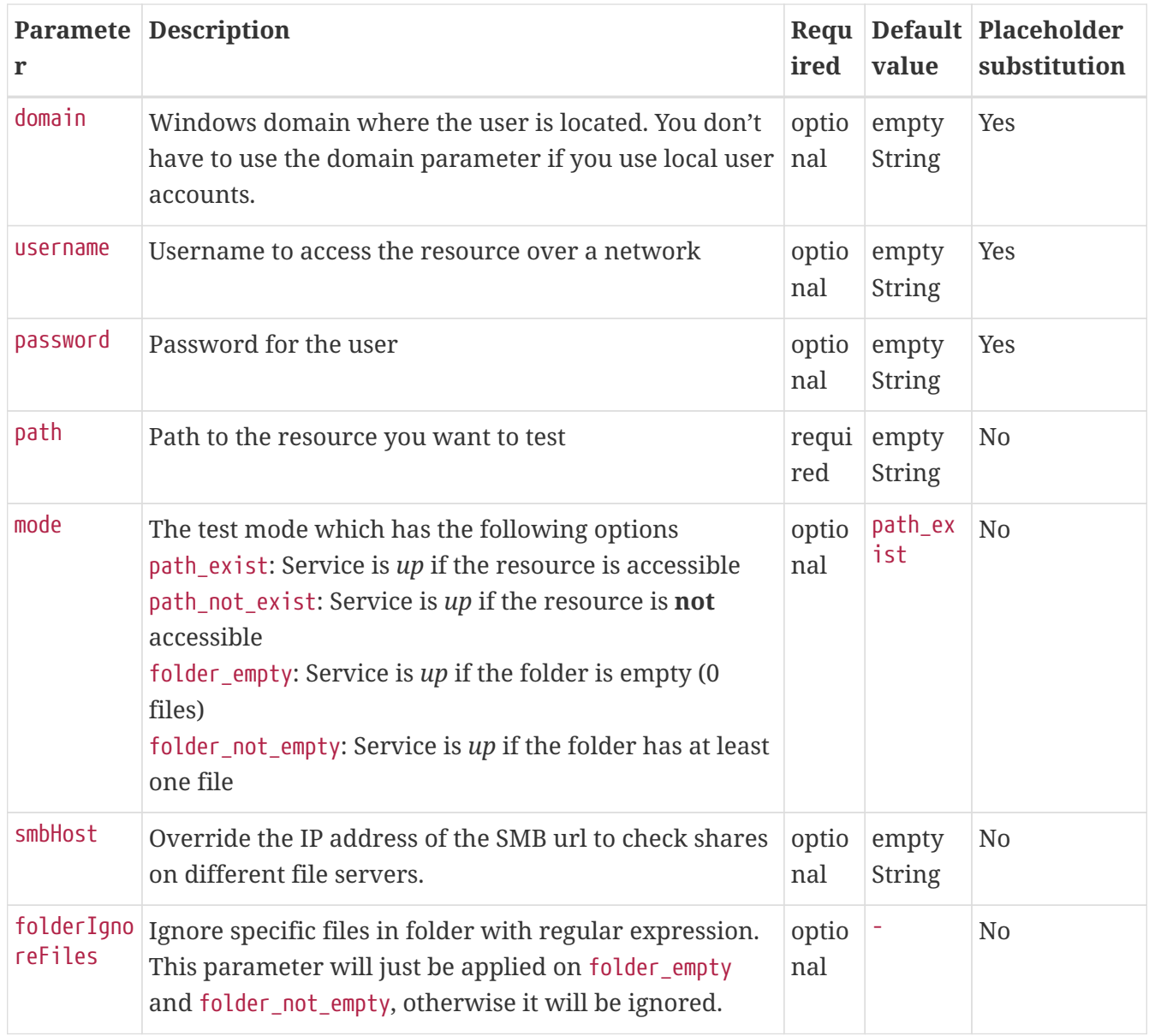

Due to limitations in the JCifs library, only global timeouts can be used reliably.

This monitor implements the [Common Configuration Parameters.](#page-77-1)

 $\bigcirc$ 

It makes little sense to have retries higher than 1. It is a waste of resources during the monitoring.

# $\bigcirc$

Please consider, if you are accessing shares with Mac OSX you have some side effects with the hidden file '.DS\_Store.' It could give you false positives in monitoring, you can use then the folderIgnoreFiles parameter.

## **Example test existence of a file**

This example shows how to configure the *JCifsMonitor* to test if a file share is available over a network. For this example we have access to a share for error logs and we want to get an outage if we have any error log files in our folder. The share is named *log*. The service should go back to normal if the error log file is deleted and the folder is empty.

*JCifsMonitor configuration to test that a shared folder is empty*

```
<service name="CIFS-ErrorLog" interval="30000" user-defined="true" status="on">
      <parameter key="retry" value="1" />
      <parameter key="timeout" value="3000" />
      <parameter key="domain" value="contoso" />①
      <parameter key="username" value="MonitoringUser" />②
      <parameter key="password" value="MonitoringPassword" />③
      <parameter key="path" value="/fileshare/log/" />④
      <parameter key="mode" value="folder_empty" />⑤
</service>
<monitor service="CIFS-ErrorLog" class-name=
"org.opennms.netmgt.poller.monitors.JCifsMonitor" />
```
- ① Name of the SMB or Microsoft Windows Domain
- ② User for accessing the share
- ③ Password for accessing the share
- ④ Path to the folder inside of the share as part of the SMB URL
- ⑤ Mode is set to folder\_empty

# **6.6.23. JDBCMonitor**

The *JDBCMonitor* checks that it is able to connect to a database and checks if it is able to get the database catalog from that database management system (DBMS). It is based on the [JDBC](http://www.oracle.com/technetwork/java/javase/jdbc/index.html) technology to connect and communicate with the database. This monitor implements [placeholder](#page-77-0) [substitution in parameter values](#page-77-0).

## **Monitor facts**

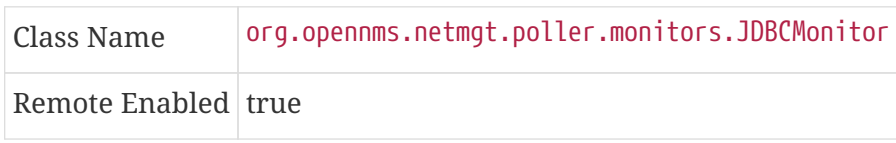

## **Configuration and Usage**

*Table 34. Monitor specific parameters for the JDBCMonitor*

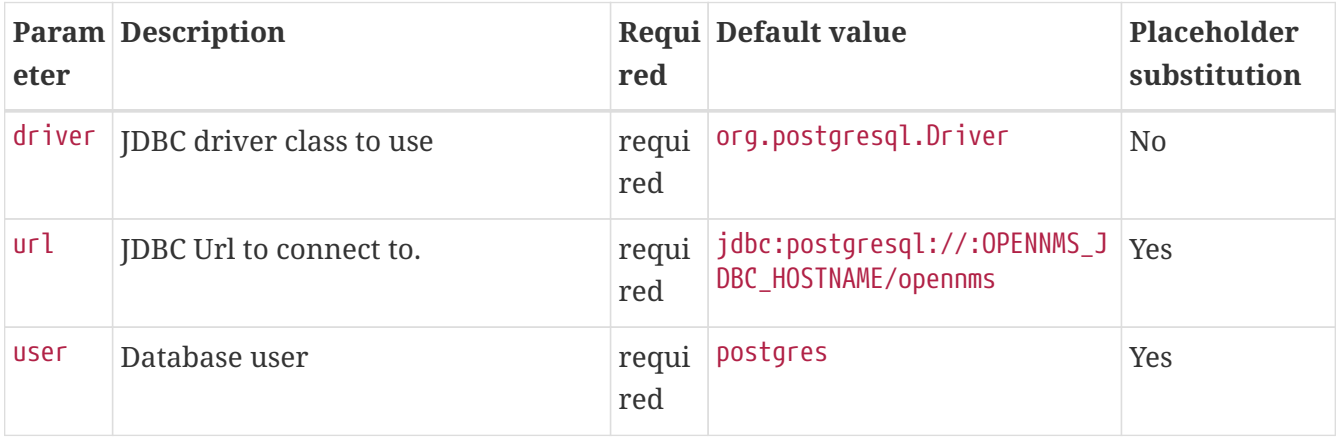

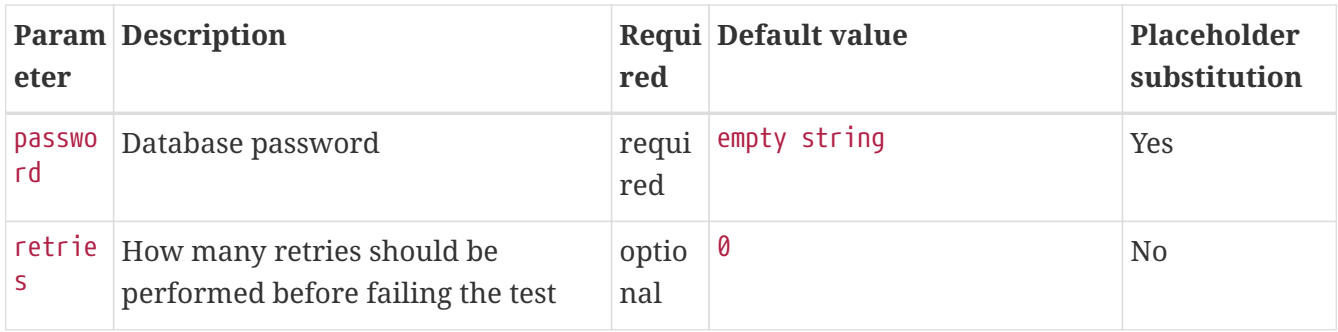

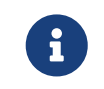

The *OPENNMS\_JDBC\_HOSTNAME* is replaced in the *url* parameter with the IP or resolved hostname of the interface the monitored service is assigned to.

This monitor implements the [Common Configuration Parameters.](#page-77-1)

## **Provide the database driver**

The *JDBCMonitor* is based on *JDBC* and requires a JDBC driver to communicate with any database. Due to the fact that OpenNMS Meridian itself uses a PostgreSQL database, the PostgreSQL JDBC driver is available out of the box. For all other database systems a compatible JDBC driver has to be provided to OpenNMS Meridian as a *jar-file*. To provide a JDBC driver place the *driver-jar* in the opennms/lib folder of your OpenNMS Meridian. To use the *JDBCMonitor* from a remote poller, the *driver-jar* has to be provided to the *Remote Poller* too. This may be tricky or impossible when using the *Java Webstart Remote Poller*, because of code signing requirements.

## **Examples**

The following example checks if the PostgreSQL database used by OpenNMS Meridian is available.

```
<service name="OpenNMS-DBMS" interval="30000" user-defined="true" status="on">
   <parameter key="driver" value="org.postgresql.Driver"/>
   <parameter key="url" value="jdbc:postgresql://OPENNMS_JDBC_HOSTNAME:5432/opennms"/>
   <parameter key="user" value="opennms"/>
   <parameter key="password" value="opennms"/>
</service>
<monitor service="OpenNMS-DBMS" class-name=
"org.opennms.netmgt.poller.monitors.JDBCMonitor" />
```
# **6.6.24. JDBCStoredProcedureMonitor**

The *JDBCStoredProcedureMonitor* checks the result of a stored procedure in a remote database. The result of the stored procedure has to be a boolean value (representing true or false). The service associated with this monitor is marked as up if the stored procedure returns true and it is marked as down in all other cases. It is based on the [JDBC](http://www.oracle.com/technetwork/java/javase/jdbc/index.html) technology to connect and communicate with the database. This monitor implements [placeholder substitution in parameter values.](#page-77-0)

#### **Monitor facts**

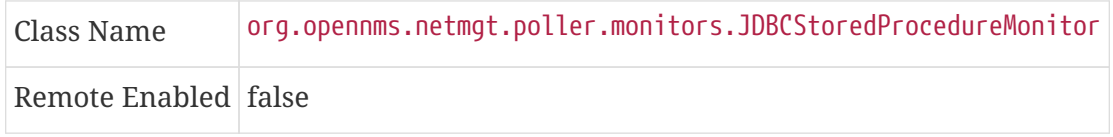

## **Configuration and Usage**

*Table 35. Monitor specific parameters for the JDBCStoredProcedureMonitor*

| r                    | <b>Paramete Description</b>                                     | ired         | Requ Default value                                   | Placeholder<br>substitution |
|----------------------|-----------------------------------------------------------------|--------------|------------------------------------------------------|-----------------------------|
| driver               | JDBC driver class to use                                        | requi<br>red | org.postgresql.Driver                                | N <sub>0</sub>              |
| url                  | JDBC Url to connect to.                                         | requi<br>red | jdbc:postgresql://:OPENNMS_<br>JDBC_HOSTNAME/opennms | Yes                         |
| <b>USEF</b>          | Database user                                                   | requi<br>red | postgres                                             | Yes                         |
| password             | Database password                                               | requi<br>red | empty string                                         | Yes                         |
| retries              | How many retries should be<br>performed before failing the test | optio<br>nal | 0                                                    | N <sub>0</sub>              |
| stored-<br>procedure | Name of the database stored<br>procedure to call                | requi<br>red |                                                      | N <sub>0</sub>              |
| schema               | Name of the database schema in<br>which the stored procedure is | optio<br>nal | test                                                 | N <sub>0</sub>              |

8

The *OPENNMS\_JDBC\_HOSTNAME* is replaced in the *url* parameter with the IP or resolved hostname of the interface the monitored service is assigned to.

This monitor implements the [Common Configuration Parameters.](#page-77-1)

## **Provide the database driver**

The *JDBCStoredProcedureMonitor* is based on *JDBC* and requires a *JDBC driver* to communicate with any database. Due to the fact that OpenNMS Meridian itself uses a *PostgreSQL* database, the *PostgreSQL JDBC driver* is available out of the box. For all other database systems a compatible *JDBC driver* has to be provided to OpenNMS Meridian as a *jar-file*. To provide a *JDBC driver* place the *driver-jar* in the opennms/lib folder of your OpenNMS Meridian. To use the *JDBCStoredProcedureMonitor* from a remote poller, the *driver-jar* has to be provided to the *Remote Poller* too. This may be tricky or impossible when using the *Java Webstart Remote Poller*, because of code signing requirements.

## **Examples**

The following example checks a stored procedure added to the *PostgreSQL* database used by OpenNMS Meridian. The stored procedure returns true as long as less than 250000 events are in the events table of OpenNMS Meridian.

*Stored procedure which is used in the monitor*

```
CREATE OR REPLACE FUNCTION eventlimit sp() RETURNS boolean AS
$BODY$DECLARE
num_events integer;
BEGIN
    SELECT COUNT(*) into num events from events;
      RETURN num_events > 250000;
END;$BODY$
LANGUAGE plpgsql VOLATILE NOT LEAKPROOF
COST 100;
```

```
<service name="OpenNMS-DB-SP-Event-Limit" interval="300000" user-defined="true"
status="on">
   <parameter key="driver" value="org.postgresql.Driver"/>
   <parameter key="url" value="jdbc:postgresql://OPENNMS_JDBC_HOSTNAME:5432/opennms"/>
   <parameter key="user" value="opennms"/>
   <parameter key="password" value="opennms"/>
   <parameter key="stored-procedure" value="eventlimit_sp"/>
   <parameter key="schema" value="public"/>
</service>
<monitor service="OpenNMS-DB-SP-Event-Limit" class-name=
"org.opennms.netmgt.poller.monitors.JDBCStoredProcedureMonitor"/>
```
# **6.6.25. JDBCQueryMonitor**

The *JDBCQueryMonitor* runs an SQL query against a database and is able to verify the result of the query. A read-only connection is used to run the SQL query, so the data in the database is not altered. It is based on the [JDBC](http://www.oracle.com/technetwork/java/javase/jdbc/index.html) technology to connect and communicate with the database. This monitor implements [placeholder substitution in parameter values.](#page-77-0)

## **Monitor facts**

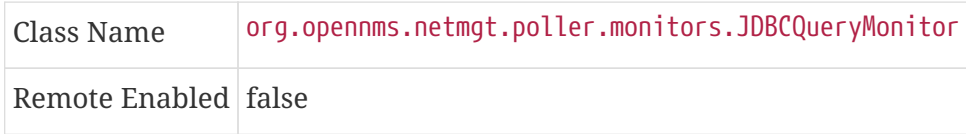

## **Configuration and Usage**

*Table 36. Monitor specific parameters for the JDBCQueryMonitor*

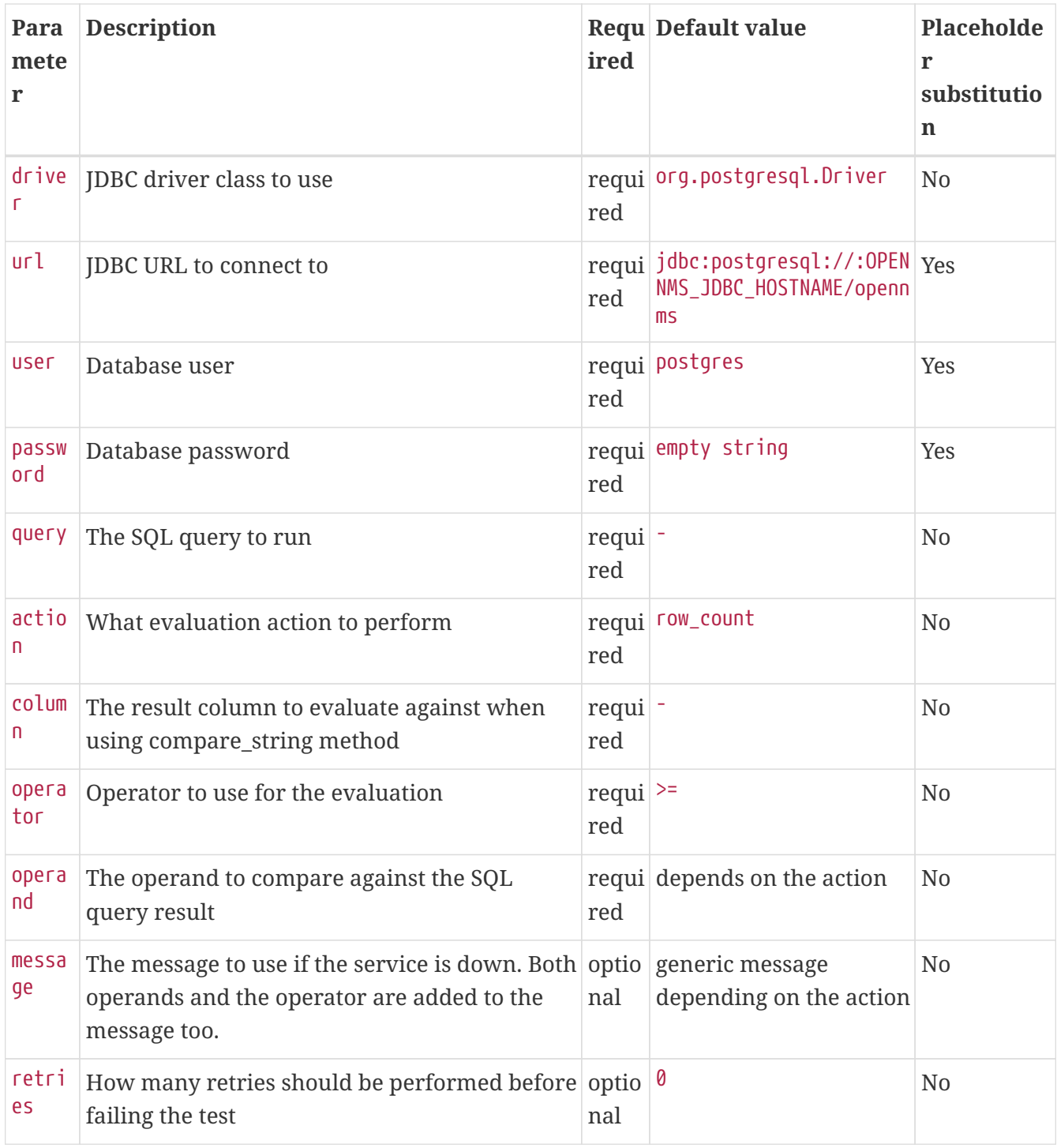

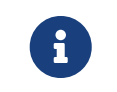

The OPENNMS\_JDBC\_HOSTNAME is replaced in the url parameter with the IP or resolved hostname of the interface the monitored service is assigned to.

This monitor implements the [Common Configuration Parameters.](#page-77-1)

*Table 37. Available action parameters and their default operand*

| Parameter | <b>Description</b>                                                            | <b>Default</b><br>operand |
|-----------|-------------------------------------------------------------------------------|---------------------------|
| row_count | The number of returned rows is compared, not a value of the<br>resulting rows |                           |

| Parameter   | <b>Description</b>                                                    | <b>Default</b><br>operand |
|-------------|-----------------------------------------------------------------------|---------------------------|
| nq          | compare_stri Strings are always checked for equality with the operand |                           |
| compare_int | An integer from a column of the first result row is compared          |                           |

*Table 38. Available operand parameters*

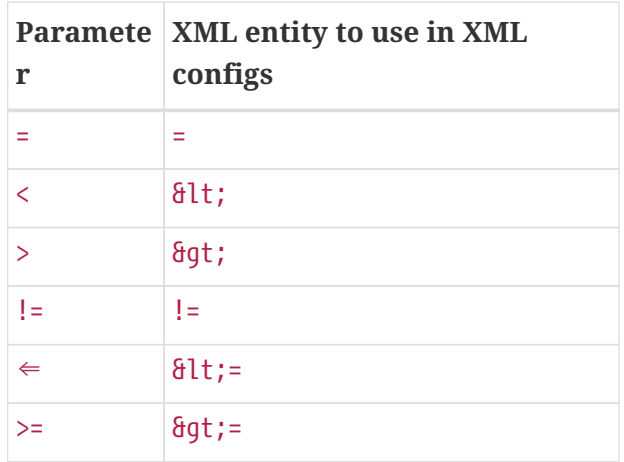

## **Evaluating the action - operator - operand**

Only the first result row returned by the SQL query is evaluated. The evaluation can be against the value of one column or the number of rows returned by the SQL query.

## **Provide the database driver**

The *JDBCQueryMonitor* is based on *JDBC* and requires a JDBC driver to communicate with any database. Due to the fact that OpenNMS Meridian itself uses a PostgreSQL database, the PostgreSQL JDBC driver is available out of the box. For all other database systems a compatible JDBC driver has to be provided to OpenNMS Meridian as a *jar-file*. To provide a JDBC driver place the *driver-jar* in the opennms/lib folder of your OpenNMS Meridian. To use the *JDBCQueryMonitor* from a remote poller, the *driver-jar* has to be provided to the *Remote Poller* too. This may be tricky or impossible when using the *Java Webstart Remote Poller*, because of code signing requirements.

## **Examples**

## **Row Count**

The following example checks if the number of events in the OpenNMS Meridian database is fewer than 250,000.

```
<service name="OpenNMS-DB-Event-Limit" interval="30000" user-defined="true" status="
on">  <parameter key="driver" value="org.postgresql.Driver"/>
   <parameter key="url" value="jdbc:postgresql://OPENNMS_JDBC_HOSTNAME:5432/opennms"/>
   <parameter key="user" value="opennms"/>
   <parameter key="password" value="opennms"/>
   <parameter key="query" value="select eventid from events" />
   <parameter key="action" value="row_count" />
   <parameter key="operand" value="250000" />
 <parameter key="operator" value="&lt;" />
   <parameter key="message" value="too many events in OpenNMS database" />
</service>
<monitor service="OpenNMS-DB-Event-Limit" class-name=
"org.opennms.netmgt.poller.monitors.JDBCQueryMonitor" />
```
#### **String Comparison**

The following example checks if the queried string matches against a defined operand.

```
<service name="MariaDB-Galera" interval="300000" user-defined="false" status="on">
   <parameter key="driver" value="org.mariadb.jdbc.Driver"/>
   <parameter key="user" value="opennms"/>
   <parameter key="password" value="********"/>
   <parameter key="url" value="jdbc:mysql://OPENNMS_JDBC_HOSTNAME"/>
   <parameter key="query" value="SELECT VARIABLE_VALUE FROM
INFORMATION_SCHEMA.GLOBAL_STATUS WHERE VARIABLE_NAME = 'wsrep_cluster_status'"/>
   <parameter key="column" value="VARIABLE_VALUE"/>
   <parameter key="action" value="compare_string"/>
   <parameter key="operator" value="="/>
   <parameter key="operand" value="Primary"/>
   <parameter key="message" value="Galera Node is not in primary component"/>
</service>
<monitor service="MariaDB-Galera" class-name=
"org.opennms.netmgt.poller.monitors.JDBCQueryMonitor" />
```
## **6.6.26. JmxMonitor**

The *JMX* monitor allows to test service availability of Java applications. The monitor offers the following functionalities:

- test the application's connectivity via *JMX*
- existence of management beans
- test the status of a single or multiple management beans and evaluate their value

## **Monitor facts**

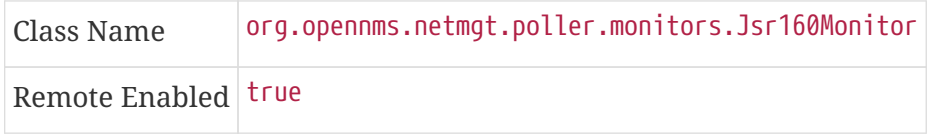

# **Configuration and Usage**

*Table 39. Monitor specific parameters for the JmxMonitor*

| <b>Parameter</b>                     | <b>Description</b>                                                                                | ed           | Requir Default value    |
|--------------------------------------|---------------------------------------------------------------------------------------------------|--------------|-------------------------|
| retry                                | Number of attempts to get a response                                                              | option<br>al | 3                       |
| timeout                              | Time in milliseconds to wait for a response                                                       | option<br>al | ?                       |
| port                                 | Destination port where the <i>JMX</i> requests shall be sent                                      | option<br>al | from jmx-<br>config.xml |
| factory                              | Set this to PASSWORD-CLEAR if credentials are required                                            | option<br>al | <b>STANDARD</b>         |
| protocol                             | Protocol used in the <i>JMX</i> connection string                                                 | option<br>al | rmi                     |
| urlPath                              | Path used in <i>JMX</i> connection string                                                         | option<br>al | /jmxrmi                 |
| rmiServerPort   RMI port             |                                                                                                   | option<br>al | 45444                   |
| remoteJMX                            | Use an alternative <i>JMX</i> URL scheme                                                          | option<br>al | false                   |
| beans. <variab<br>le</variab<br>     | Defines a <i>mbeans</i> objectname to access. The ' <variable>'<br/>name is arbitrary.</variable> | option<br>al |                         |
| tests. <variab<br>le&gt;</variab<br> | Tests a <i>mbeans</i> attribute value. The 'svariable>' name is<br>arbitrary.                     | option<br>al |                         |

# **Examples**

*Test if a JMX connection can be established*

```
<service name="JMX-Connection-Test" interval="300000" user-defined="false" status="on
">
      <parameter key="retry" value="3"/>
      <parameter key="timeout" value="3000"/>
      <parameter key="port" value="18980"/>
</service>
<monitor service="JMX-Connection-Test" class-name=
"org.opennms.netmgt.poller.monitors.JmxMonitor"/>
```
*Test a specific management bean for a value*

```
<service name="JMX-BeanValue-Test" interval="300000" user-defined="false" status="on">
      <parameter key="retry" value="3"/>
      <parameter key="timeout" value="3000"/>
      <parameter key="port" value="18980"/>
      <parameter key="beans.connected" value=
"org.opennms.workflow:name=client.onms.connected"/>
    <parameter key="tests.isConnected" value="connected.get(&quot;Value&quot;) ==
true"/>
</service>
<monitor service="JMX-BeanValue-Test" class-name=
"org.opennms.netmgt.poller.monitors.Jsr160Monitor"/>
```
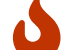

Reserved *XML* characters like **>**, **<**, **"** need to be escaped.

# **6.6.27. JolokiaBeanMonitor**

The JolokiaBeanMonitor is a JMX monitor specialized for the use with the [Jolokia framework.](http://www.jolokia.org) If it is required to execute a method via *JMX* or poll an attribute via *JMX*, the *JolokiaBeanMonitor* can be used. It requires a fully installed and configured *Jolokia agent* to be deployed in the JVM container. If required it allows attribute names, paths, and method parameters to be provided additional arguments to the call. To determine the status of the service the *JolokiaBeanMonitor* relies on the output to be matched against a banner. If the banner is part of the output the status is interpreted as up. If the banner is not available in the output the status is determined as *down*. Banner matching supports regular expression and substring match. This monitor implements [placeholder](#page-77-0) [substitution in parameter values](#page-77-0).

## **Monitor facts**

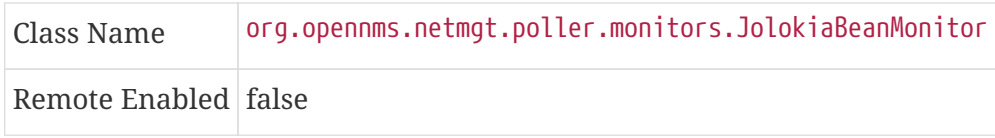

## **Configuration and Usage**

*Table 40. Monitor specific parameters for the JolokiaBeanMonitor*

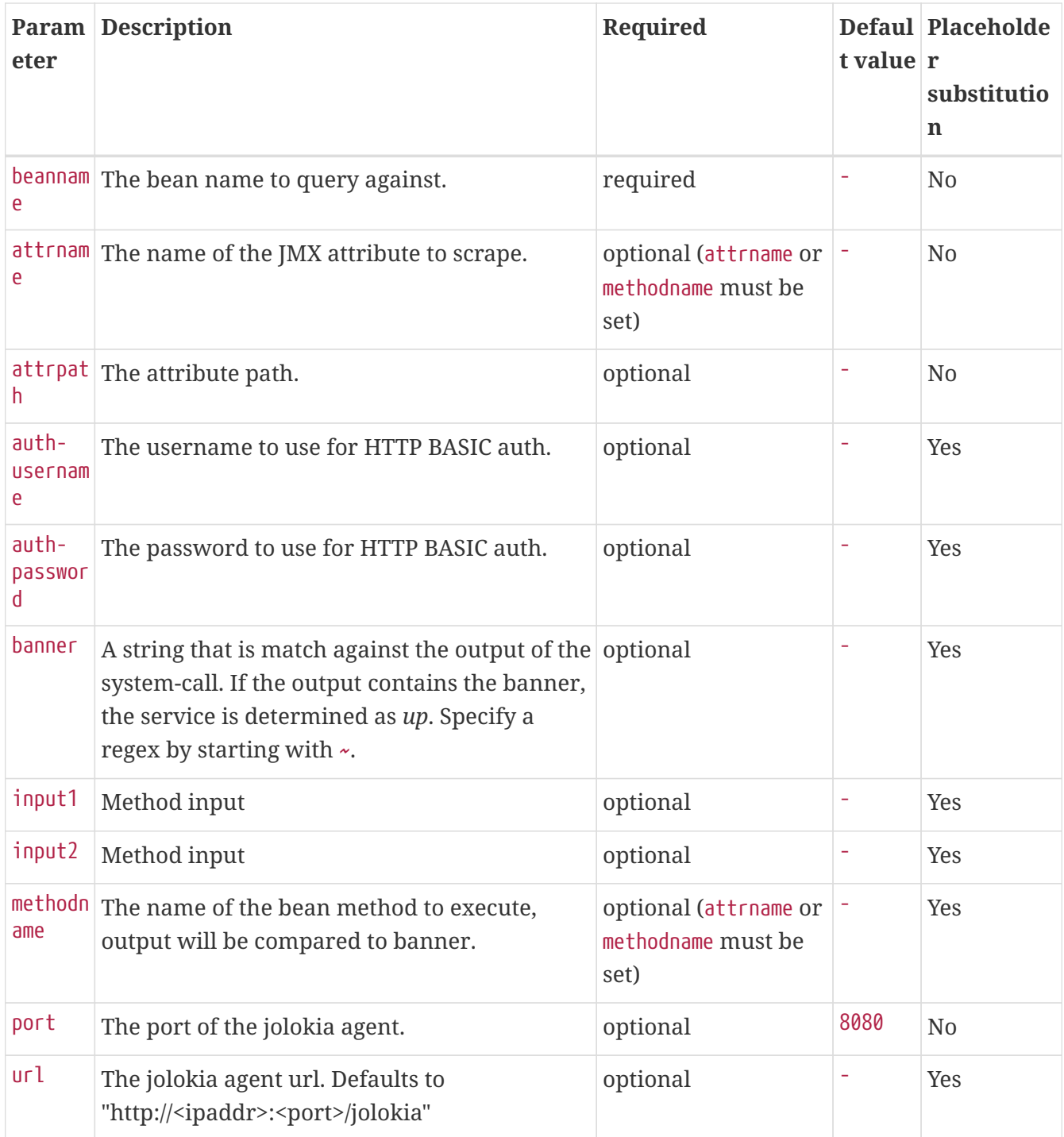

This monitor implements the [Common Configuration Parameters.](#page-77-1)

*Table 41. Variables which can be used in the configuration*

| Variable Description                                                          |
|-------------------------------------------------------------------------------|
| $\frac{1}{2}$ [ipaddr]   IP-address of the interface the service is bound to. |
| $\{\text{port}\}\$   Port the service it bound to.                            |

## **Examples**

Some example configuration how to configure the monitor in the poller-configuration.xml

```
<parameter key="url" value="http://${ipaddr}:${port}/jolokia"/>
<parameter key="url" value="https://${ipaddr}:${port}/jolokia"/>
```
#### **AttrName vs MethodName**

The JolokiaBeanMonitor has two modes of operation. It can either scrape an attribute from a bean, or execute a method and compare output to a banner. The method execute is useful when your application has its own test methods that you would like to trigger via OpenNMS Meridian.

The args to execute a test method called "superTest" that take in a string as input would look like this:

```
<parameter key="beanname" value="MyBean" />
<parameter key="methodname" value="superTest" />
<parameter key="input1" value="someString"/>
```
The args to scrape an attribute from the same bean would look like this:

```
<parameter key="beanname" value="MyBean" />
<parameter key="attrname" value="upTime" />
```
## <span id="page-135-0"></span>**6.6.28. LdapMonitor**

The LDAP monitor tests for LDAP service availability. The LDAP monitor first tries to establish a TCP connection on the specified port. Then, if it succeeds, it will attempt to establish an LDAP connection and do a simple search. If the search returns a result within the specified timeout and attempts, the service will be considered available. The scope of the LDAP search is limited to the immediate subordinates of the base object. The LDAP search is anonymous by default. The LDAP monitor makes use of the *com.novell.ldap.LDAPConnection* class. This monitor implements [placeholder substitution in parameter values](#page-77-0).

#### **Monitor facts**

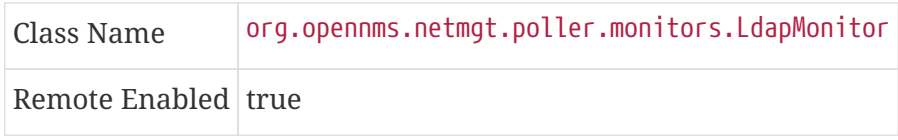

#### **Configuration and Usage**

*Table 42. Monitor specific parameters for the LdapMonitor*

| eter | <b>Param</b> Description                                                                      | ired value | Requ Default Placeholder<br>substitution |
|------|-----------------------------------------------------------------------------------------------|------------|------------------------------------------|
| dn   | The distinguished name to use if authenticated search is optio $\vert \cdot \vert$<br>needed. | nal        | Yes                                      |

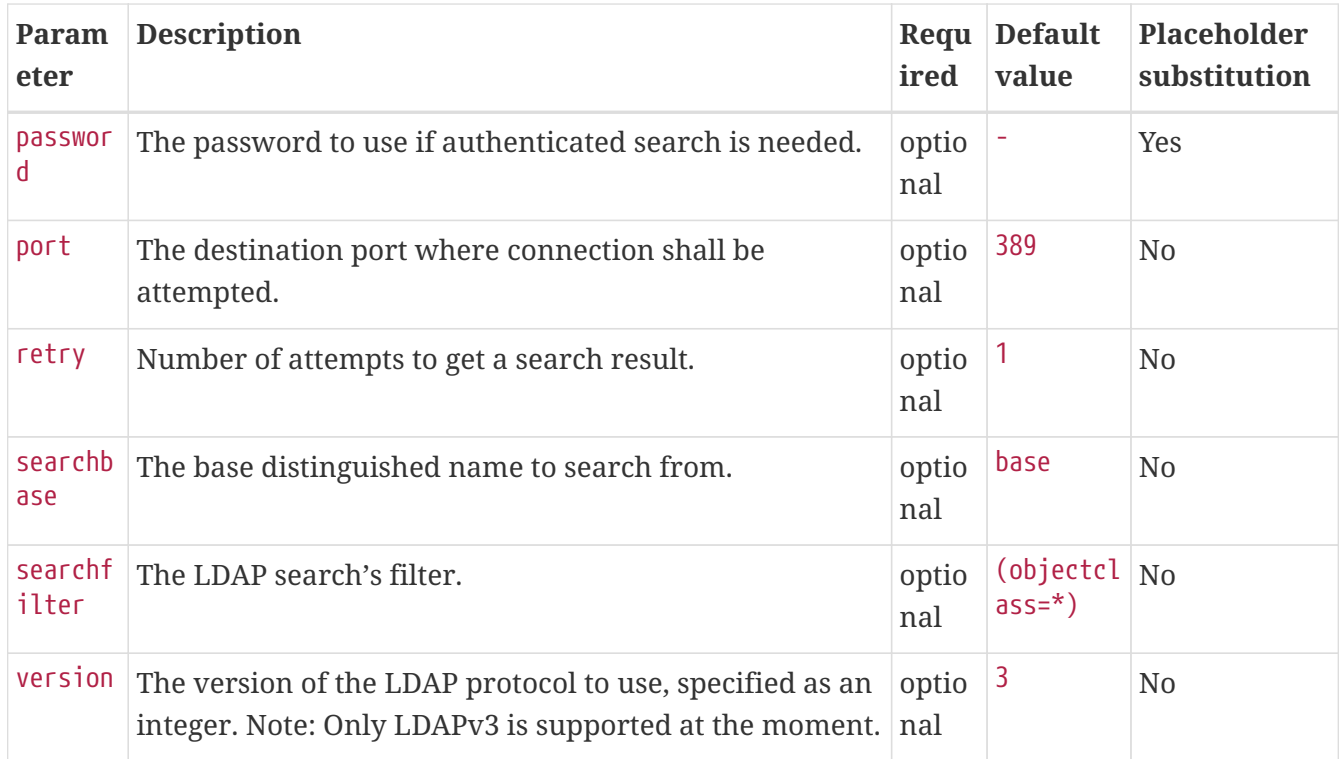

This monitor implements the [Common Configuration Parameters.](#page-77-1)

## **Examples**

```
<!-- OpenNMS.org -->
<service name="LDAP" interval="300000" user-defined="false" status="on">
   <parameter key="port" value="389"/>
   <parameter key="version" value="3"/>
   <parameter key="searchbase" value="dc=opennms,dc=org"/>
   <parameter key="searchfilter" value="uid=ulf"/>
   <parameter key="retry" value="2"/>
   <parameter key="timeout" value="3000"/>
   <parameter key="rrd-repository" value="/var/lib/opennms/rrd/response"/>
   <parameter key="rrd-base-name" value="ldap"/>
   <parameter key="ds-name" value="ldap"/>
</service>
<monitor service="LDAP" class-name="org.opennms.netmgt.poller.monitors.LdapMonitor"/>
```
# **6.6.29. LdapsMonitor**

The LDAPS monitor tests the response of an SSL-enabled LDAP server. The LDAPS monitor is an SSL-enabled extension of the LDAP monitor with a default TCP port value of 636. All LdapMonitor parameters apply, so please refer to [LdapMonitor's documentation](#page-135-0) for more information. This monitor implements the same [placeholder substitution in parameter values](#page-77-0) as LdapMonitor.

#### **Monitor facts**

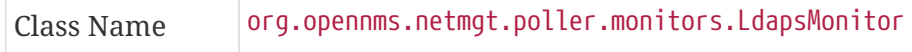

## **Configuration and Usage**

*Table 43. Monitor specific parameters for the LdapsMonitor*

|      | <b>Paramete Description</b>                                                   | Require Default | value |
|------|-------------------------------------------------------------------------------|-----------------|-------|
| port | The destination port where connections shall be attempted. optional $ ^{636}$ |                 |       |

This monitor implements the [Common Configuration Parameters.](#page-77-1)

**Examples**

```
<!-- LDAPS service at OpenNMS.org is on port 6636 -->
<service name="LDAPS" interval="300000" user-defined="false" status="on">
   <parameter key="port" value="6636"/>
   <parameter key="version" value="3"/>
   <parameter key="searchbase" value="dc=opennms,dc=org"/>
   <parameter key="searchfilter" value="uid=ulf"/>
   <parameter key="retry" value="2"/>
   <parameter key="timeout" value="3000"/>
   <parameter key="rrd-repository" value="/var/lib/opennms/rrd/response"/>
   <parameter key="rrd-base-name" value="ldaps"/>
   <parameter key="ds-name" value="ldaps"/>
</service>
<monitor service="LDAPS" class-name="org.opennms.netmgt.poller.monitors.LdapsMonitor"
/>
```
# **6.6.30. MemcachedMonitor**

This monitor allows to monitor [Memcached](http://memcached.org), a distributed memory object caching system. To monitor the service availability the monitor tests if the *Memcached* statistics can be requested. The statistics are processed and stored in RRD files. The following metrics are collected:

| <b>Metric</b> | <b>Description</b>                                                       |
|---------------|--------------------------------------------------------------------------|
| uptime        | Seconds the <i>Memcached</i> server has been running since last restart. |
| rusageuser    | User time seconds for the server process.                                |
| rusagesystem  | System time seconds for the server process.                              |
| curritems     | Number of items in this servers cache.                                   |
| totalitems    | Number of items stored on this server.                                   |

*Table 44. Collected metrics using the MemcachedMonitor*

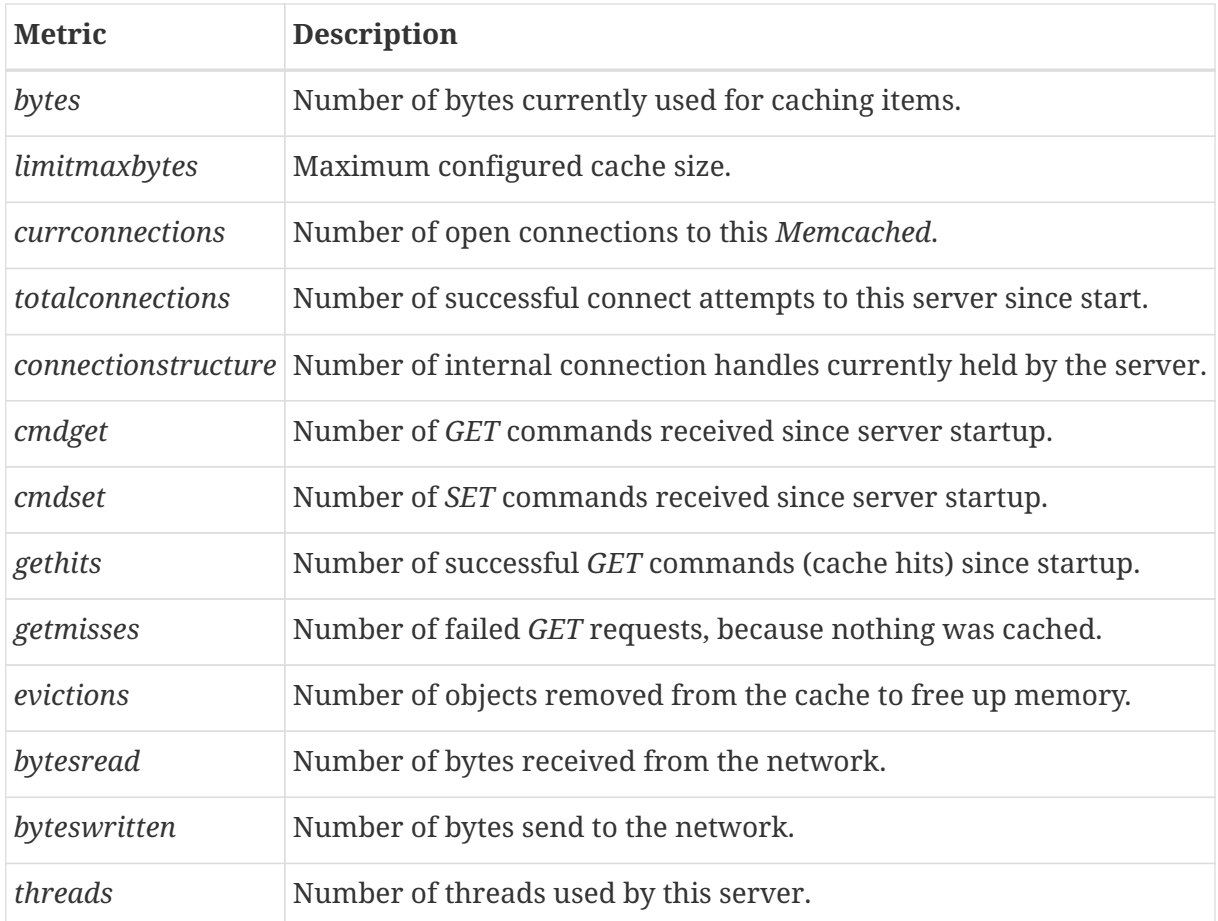

## **Monitor facts**

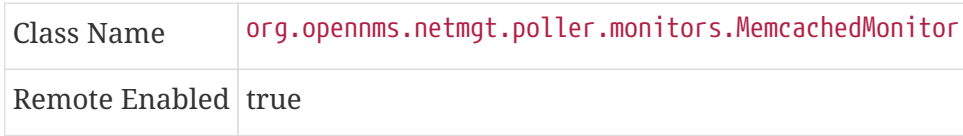

## **Configuration and Usage**

*Table 45. Monitor specific parameters for the MemcachedMonitor*

|       | <b>Paramete Description</b>                                                   | Require Default | value |
|-------|-------------------------------------------------------------------------------|-----------------|-------|
| retry | Number of attempts to establish the Memcached connection. optional $\sqrt{8}$ |                 |       |
| port  | TCP port connecting to Memcached.                                             | optional        | 11211 |

This monitor implements the [Common Configuration Parameters.](#page-77-1)

## **Examples**

The following example shows a configuration in the poller-configuration.xml.

```
<service name="Memcached" interval="300000" user-defined="false" status="on">
   <parameter key="port" value="11211" />
   <parameter key="retry" value="2" />
   <parameter key="timeout" value="3000" />
   <parameter key="rrd-repository" value="/opt/opennms/share/rrd/response" />
   <parameter key="ds-name" value="memcached" />
   <parameter key="rrd-base-name" value="memcached" />
</service>
<monitor service="Memcached" class-name=
"org.opennms.netmgt.poller.monitors.MemcachedMonitor" />
```
# **6.6.31. NetScalerGroupHealthMonitor**

This monitor is designed for *Citrix® NetScaler®* loadbalancing checks. It checks if more than x percent of the servers assigned to a specific group on a loadbalanced service are active. The required data is gathered via SNMP from the *NetScaler®*. The status of the servers is determined by the *NetScaler®*. The provided service it self is not part of the check. The basis of this monitor is the *SnmpMonitorStrategy*. A valid SNMP configuration in *OpenNMS Meridian* for the *NetScaler®* is required.

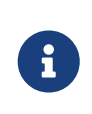

A *NetScaler®* can manage several groups of servers per application. This monitor just covers one group at a time. If there are multiple groups to check, define one monitor per group.

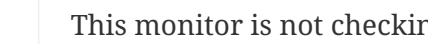

This monitor is not checking the loadbalanced service it self.

## **Monitor facts**

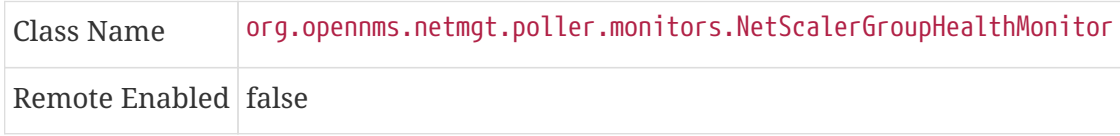

## **Configuration and Usage**

*Table 46. Monitor specific parameters for the NetScalerGroupHealthMonitor*

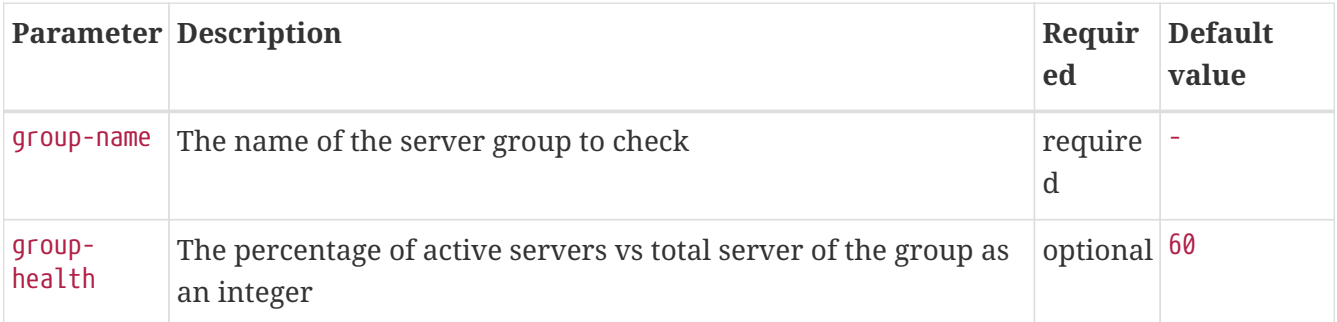

This monitor implements the [Common Configuration Parameters.](#page-77-1)

## **Examples**

The following example checks a server group called *central\_webfront\_http*. If at least 70% of the servers are active, the service is up. If less then 70% of the servers are active the service is down. A configuration like the following can be used for the example in the poller-configuration.xml.

```
<service name="NetScaler_Health" interval="300000" user-defined="false" status="on">
    <parameter key="group-name" value="central_webfront_http" />
    <parameter key="group-health" value="70" />
</service>
<monitor service="NetScaler_Health" class-name=
"org.opennms.netmgt.poller.monitors.NetScalerGroupHealthMonitor" />
```
## **Details about the used SNMP checks**

The monitor checks the status of the server group based on the *NS-ROOT-MIB* using the *svcGrpMemberState*. *svcGrpMemberState* is part of the *serviceGroupMemberTable*. The *serviceGroupMemberTable* is indexed by *svcGrpMemberGroupName* and *svcGrpMemberName*. A initial lookup for the group-name is performed. Based on the lookup the *serviceGroupMemberTable* is walked with the numeric representation of the server group. The monitor interprets just the server status code *7-up* as active server. Other status codes like *2-unknown* or *3-busy* are counted for total amount of servers.

# **6.6.32. NrpeMonitor**

This monitor allows to test plugins and checks running on the [Nagios Remote Plugin Executor](http://exchange.nagios.org/directory/Addons/Monitoring-Agents/NRPE—​2D-Nagios-Remote-Plugin-Executor/details) (*NRPE*) framework. The monitor allows to test the status output of any available check command executed by *NRPE*. Between OpenNMS Meridian and *Nagios* are some conceptional differences. In OpenNMS Meridian a service can only be available or not available and the response time for the service is measured. *Nagios* on the other hand combines service availability, performance data collection and thresholding in one check command. For this reason a *Nagios* check command can have more states then *OK* and *CRITICAL*. Using the *NrpeMonitor* marks all check command results other than *OK* as *down*. The full output of the check command output message is passed into the service down event in OpenNMS Meridian.

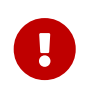

*NRPE* configuration on the server is required and the check command has to be configured, e.g. command[check\_apt]=/usr/lib/nagios/plugins/check\_apt

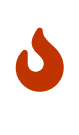

OpenNMS Meridian executes every *NRPE* check in a Java thread without *fork()* a process and it is more resource friendly. Nevertheless it is possible to run *NRPE* plugins which combine a lot of external programs like sed, awk or cut. Be aware, each command end up in forking additional processes.

#### **Monitor facts**

Class Name org.opennms.netmgt.poller.monitors.NrpeMonitor

## **Configuration and Usage**

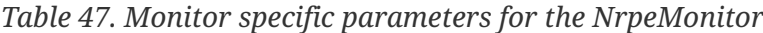

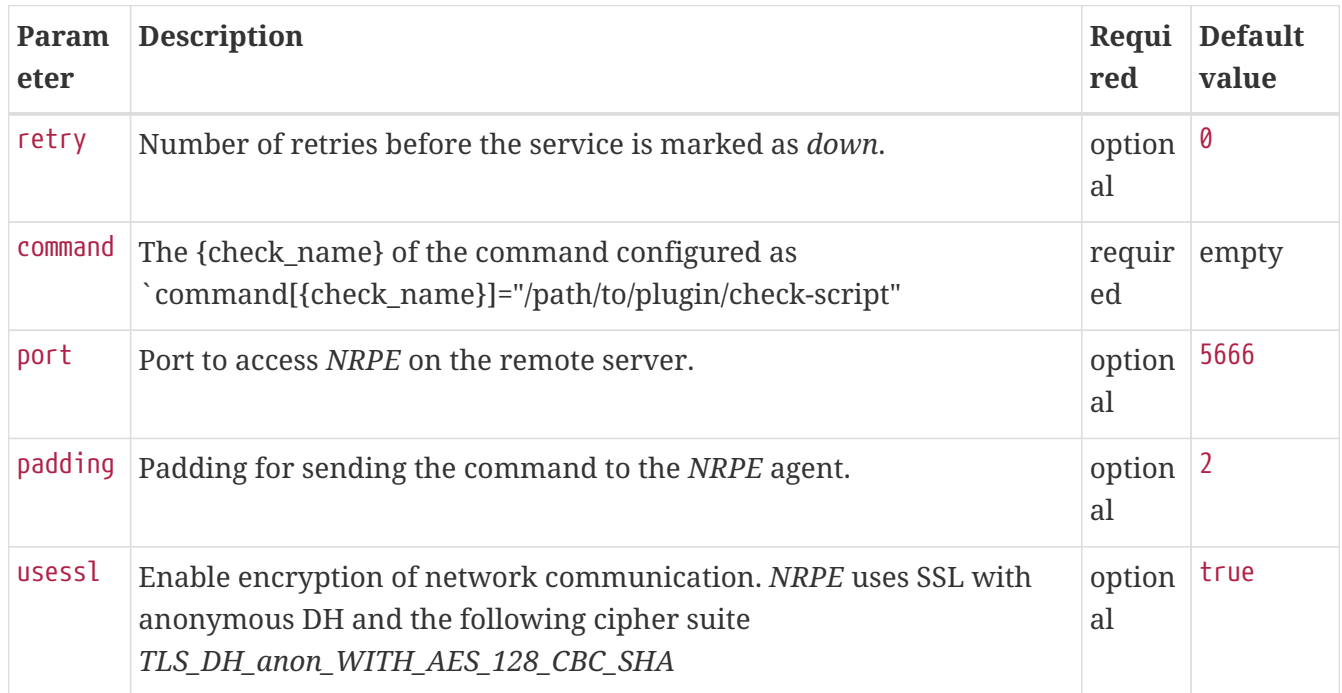

This monitor implements the [Common Configuration Parameters.](#page-77-1)

## **Example: Using** *check\_apt* **with** *NRPE*

This examples shows how to configure the *NrpeMonitor* running the *check\_apt* command on a configured *NRPE*.

*Configuration of the NRPE check command on the agent in 'nrpe.cfg'*

command[check\_apt]=/usr/lib/nagios/plugins/check\_apt

*Configuration to test the NRPE plugin with the NrpeMonitor*

```
<service name="NRPE-Check-APT" interval="300000" user-defined="false" status="on">
   <parameter key="retry" value="3" />
   <parameter key="timeout" value="3000" />
   <parameter key="port" value="5666" />
   <parameter key="command" value="check_apt" />
   <parameter key="padding" value="2" />
</service>
<monitor service="NRPE-Check-APT" class-name=
"org.opennms.netmgt.poller.monitors.NrpeMonitor" />
```
# **6.6.33. NtpMonitor**

The NTP monitor tests for NTP service availability. During the poll an NTP request query packet is generated. If a response is received, it is parsed and validated. If the response is a valid NTP response, the service is considered available.

## **Monitor facts**

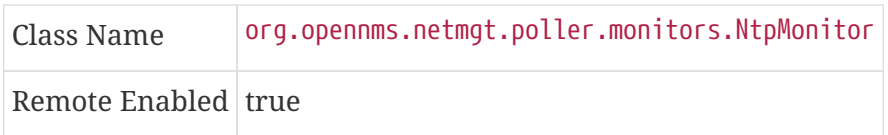

## **Configuration and Usage**

*Table 48. Monitor specific parameters for the NtpMonitor*

|         | <b>Paramete Description</b>                                                  | Require Default<br>d | value |
|---------|------------------------------------------------------------------------------|----------------------|-------|
| port    | The destination port where the NTP request shall be sent. optional $ ^{123}$ |                      |       |
| retry   | optional $ 0 $<br>Number of attempts to get a response.                      |                      |       |
| timeout | Time in milliseconds to wait for a response.                                 | optional             | 5000  |

This monitor implements the [Common Configuration Parameters.](#page-77-1)

## **Examples**

```
<!-- Fast NTP server -->
<service name="NTP" interval="300000" user-defined="false" status="on">
   <parameter key="retry" value="2"/>
   <parameter key="timeout" value="1000"/>
   <parameter key="rrd-repository" value="/var/lib/opennms/rrd/response"/>
   <parameter key="rrd-base-name" value="ntp"/>
   <parameter key="ds-name" value="ntp"/>
</service>
<monitor service="NTP" class-name="org.opennms.netmgt.poller.monitors.NtpMonitor"/>
```
# **6.6.34. OmsaStorageMonitor**

With *OmsaStorageMonitor* you are able to monitor your [Dell OpenManaged](http://de.community.dell.com/techcenter/systems-management/w/wiki/438.dell-openmanage-server-administrator-omsa.aspx) servers *RAID* array status. The following *OIDs* from the [STORAGEMANAGEMENT-MIB](http://support.dell.com/support/systemsinfo/document.aspx?~file=/software/svradmin/2.2/en/snmp/snmpc22.htm) are supported by this monitor:

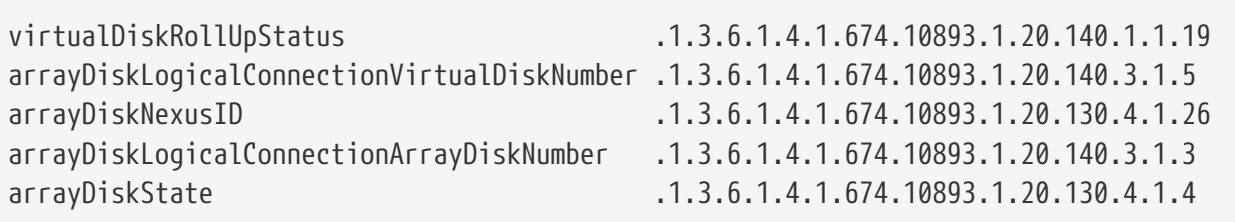

To test the status of the disk array the virtualDiskRollUpStatus is used. If the result of the virtualDiskRollUpStatus is not 3 the monitors is marked as *down*.

| Resul State<br>t | description          | <b>Monitor state in OpenNMS</b><br><b>Meridian</b> |
|------------------|----------------------|----------------------------------------------------|
| 1                | other                | <b>DOWN</b>                                        |
| $\overline{2}$   | unknown              | <b>DOWN</b>                                        |
| 3                | ok                   | $_{\text{UP}}$                                     |
| 4                | non-critical         | <b>DOWN</b>                                        |
| 5                | critical             | <b>DOWN</b>                                        |
| 6                | non-recoverable DOWN |                                                    |

*Table 49. Possible result of virtual disk rollup status*

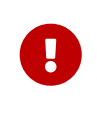

You'll need to know the maximum number of possible logical disks you have in your environment. For example: If you have 3 RAID arrays, you need for each logical disk array a service poller.

To give more detailed information in case of an disk array error, the monitor tries to identify the problem using the other *OIDs*. This values are used to enrich the error reason in the service down event. The disk array state is resolved to a human readable value by the following status table.

## *Table 50. Possible array disk state errors*

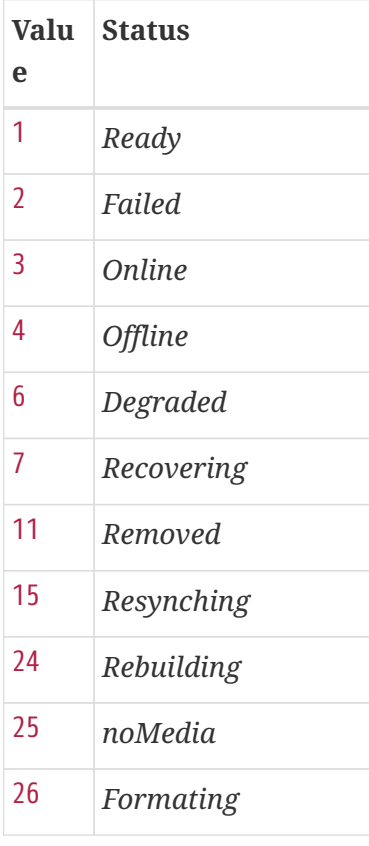
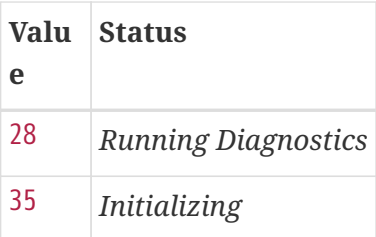

### **Monitor facts**

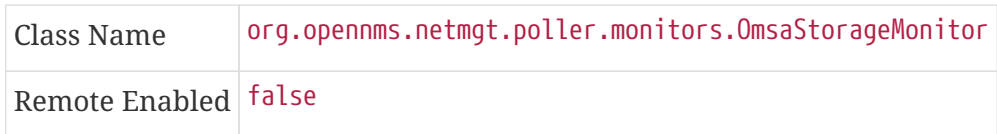

### **Configuration and Usage**

*Table 51. Monitor specific parameters for the OmsaStorageMonitor*

| <b>Parameter</b> | <b>Description</b>                                                 |               | <b>Require Default value</b> |
|------------------|--------------------------------------------------------------------|---------------|------------------------------|
|                  | virtualDiskNumber The disk index of your RAID array                | optional $ 1$ |                              |
| port             | The TCP port OpenManage is listening optional from snmp-config.xml |               |                              |

This monitor implements the [Common Configuration Parameters.](#page-77-0)

### **Examples**

Some example configuration how to configure the monitor in the poller-configuration.xml. The *RAID* array monitor for your first array is configured with virtualDiskNumber = 1 and can look like this:

```
<service name="OMSA-Disk-Array-1" interval="300000" user-defined="false" status="on">
<parameter key="retry" value="3"/>
<parameter key="timeout" value="6000"/>
<parameter key="virtualDiskNumber" value="1"/>
</service>
<monitor service="OMSA-Disk-Array-1" class-name=
"org.opennms.netmgt.poller.monitors.OmsaStorageMonitor"/>
```
If there is more than one RAID array to monitor you need an additional configuration. In this case virtualDiskNumber = 2.

```
<service name="OMSA-Disk-Array-2" interval="300000" user-defined="false" status="on">
<parameter key="retry" value="3"/>
<parameter key="timeout" value="6000"/>
<parameter key="virtualDiskNumber" value="2"/>
</service>
<monitor service="OMSA-Disk-Array-2" class-name=
"org.opennms.netmgt.poller.monitors.OmsaStorageMonitor"/>
```
# **6.6.35. OpenManageChassisMonitor**

The *OpenManageChassis* monitor tests the status of a *Dell* chassis by querying its *SNMP* agent. The monitor polls the value of the node's *SNMP OID* .1.3.6.1.4.1.674.10892.1.300.10.1.4.1 (MIB-Dell-10892::chassisStatus). If the value is *OK* (3), the service is considered available.

As this monitor uses *SNMP*, the queried nodes must have proper *SNMP* configuration in *snmpconfig.xml*.

### **Monitor facts**

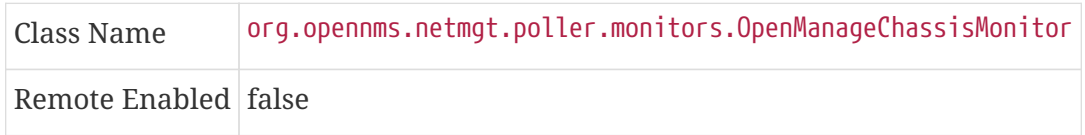

### **Configuration and Usage**

*Table 52. Monitor specific parameters for the OpenManageChassisMonitor*

|      | <b>Paramete Description</b>                                                | <b>Require Default value</b> |
|------|----------------------------------------------------------------------------|------------------------------|
| port | The port to which connection shall be tried. optional from snmp-config.xml |                              |

This monitor implements the [Common Configuration Parameters.](#page-77-0)

#### **Examples**

```
<!-- Overriding default SNMP config -->
<service name="OMA-Chassis" interval="300000" user-defined="false" status="on">
   <parameter key="retry" value="3"/>
   <parameter key="timeout" value="5000"/>
</service>
<monitor service="OMA-Chassis" class-name=
"org.opennms.netmgt.poller.monitors.OpenManageChassisMonitor" />
```
### **Dell MIBs**

*Dell MIBs* can be found [here.](ftp://ftp.us.dell.com/sysman) Download the *DCMIB<version>.zip* or *DCMIB<version>.exe* file corresponding to the version of your *OpenManage* agents. The latest one should be good enough for all previous version though.

## **6.6.36. PageSequenceMonitor**

The *PageSequenceMonitor* (PSM) allows OpenNMS to monitor web applications. This monitor has several configuration options regarding *IPv4*, *IPv6* and how to deal with name resolution. To add flexibility, the node label and IP address can be passed as variable into the monitor. This allows running the monitor with node dependent configuration. Beyond testing a web application with a single *URL* it can also test a path through a web application. A test path through an web application can look like this:

- 1. login to a certain web application
- 2. Execute an action while being logged in
- 3. Log off

The service is considered as *up* if all this is working ok. If there's an error somewhere, your application will need attention and the service changes the state to *down*.

### **Monitor facts**

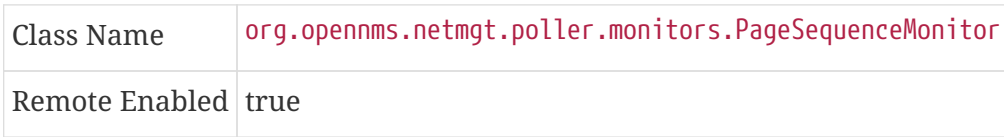

### **Configuration and Usage**

The configuration for this monitor consists of several parts. First is the overall configuration for retries and timeouts. These parameters are global for the whole path through the web application.

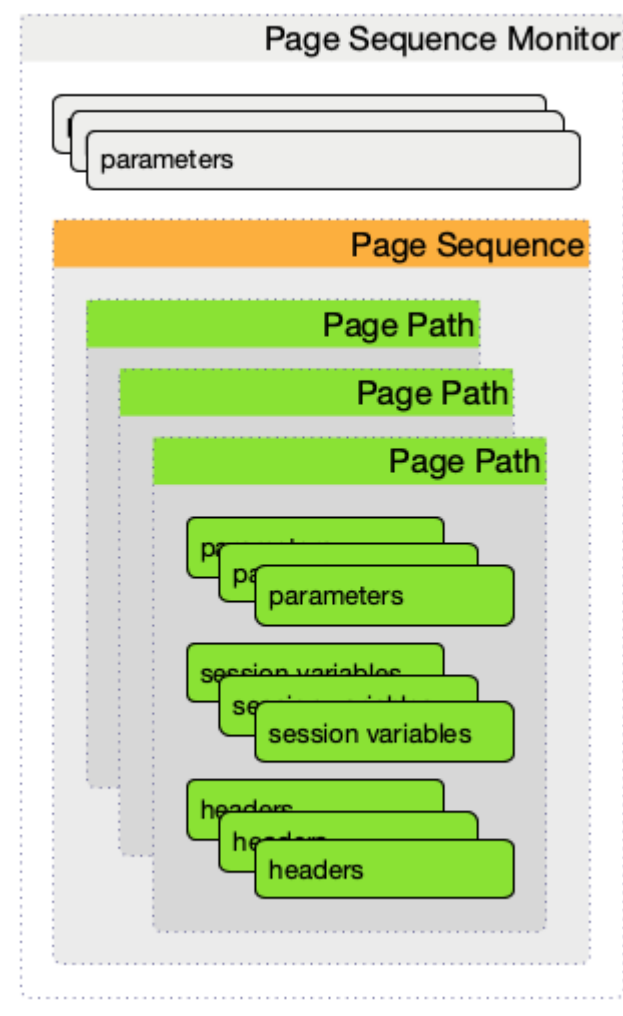

*Figure 30. Configuration overview of the PSM*

The overall layout of the monitor configuration is more complex. Additionally, it is possible to configure a page sequence containing a path through a web application.

| <b>Parameter</b>   | <b>Description</b>                                                                                                    | Requi<br>red | <b>Default</b><br>value |
|--------------------|----------------------------------------------------------------------------------------------------|--------------|-------------------------|
| retry              | The number of retries per page.                                                                                                    | option<br>al | 0                       |
| strict-<br>timeout | Defines a timer to wait before a retry attempt is made. It is only<br>used if at least one (1) retry is configured. If retry $\ge$ 1 and strict-<br>timeout is true the next attempt is delayed and the Poller Daemon<br>waits NOW - InitialAttempt ms + Timeout ms. With strict-timout =<br>false the next attempt is started right after a failure. | option<br>al | false                   |
| page-<br>sequence  | Definition of the page-sequence to execute, see table with <i>Page</i><br>Sequence Parameter                                                                                                    | requir<br>ed |                         |
| sequence-<br>retry | The retry parameter for the entire page sequence.                                                                                                    | option<br>al | Ø                       |

*Table 53. Monitor parameters for the PageSequenceMonitor*

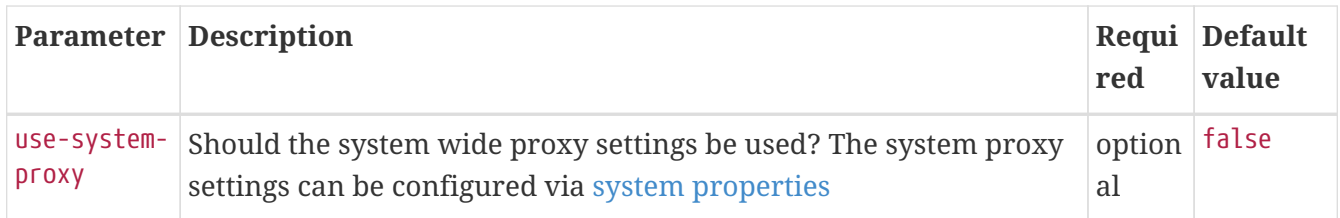

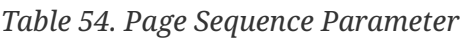

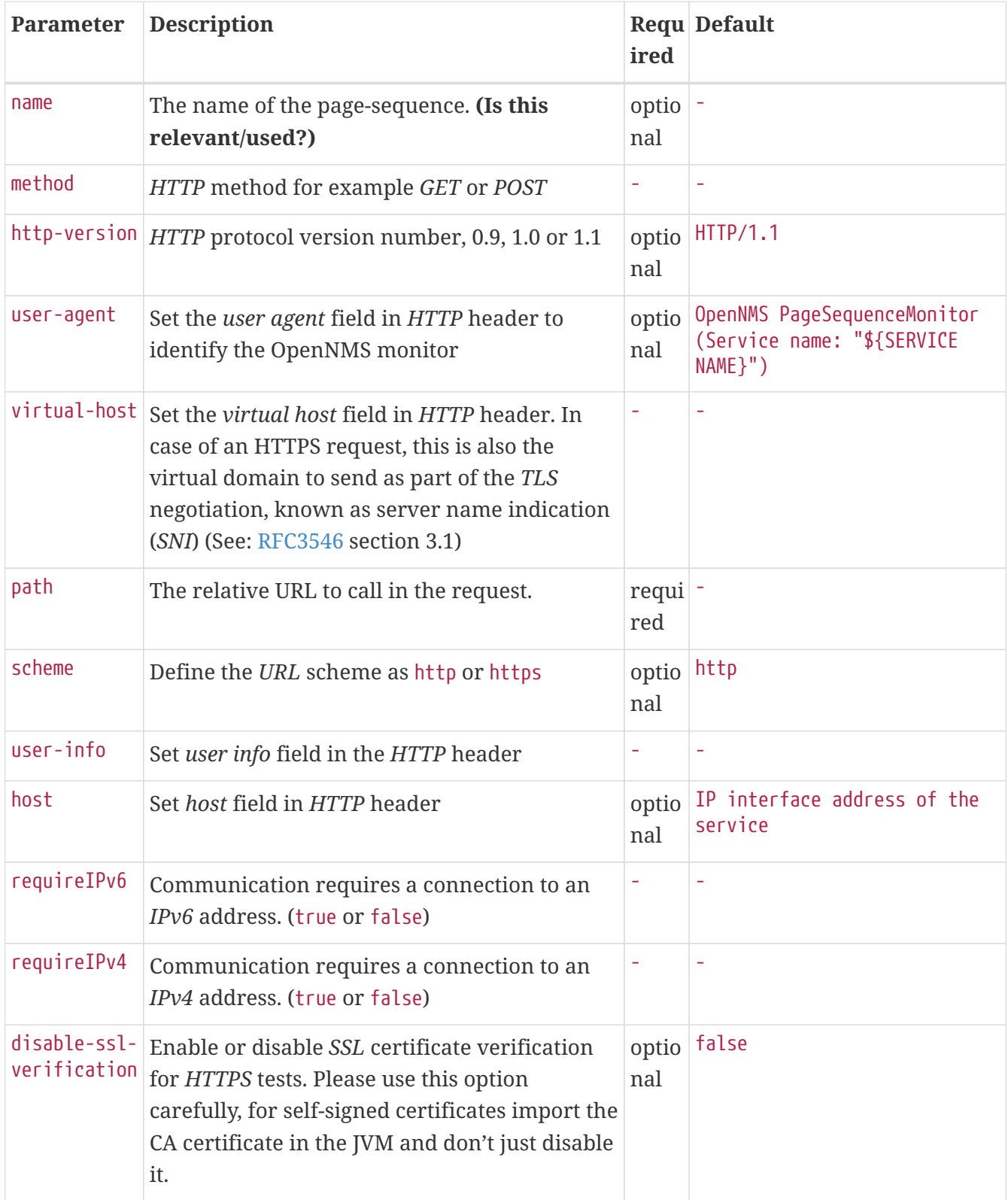

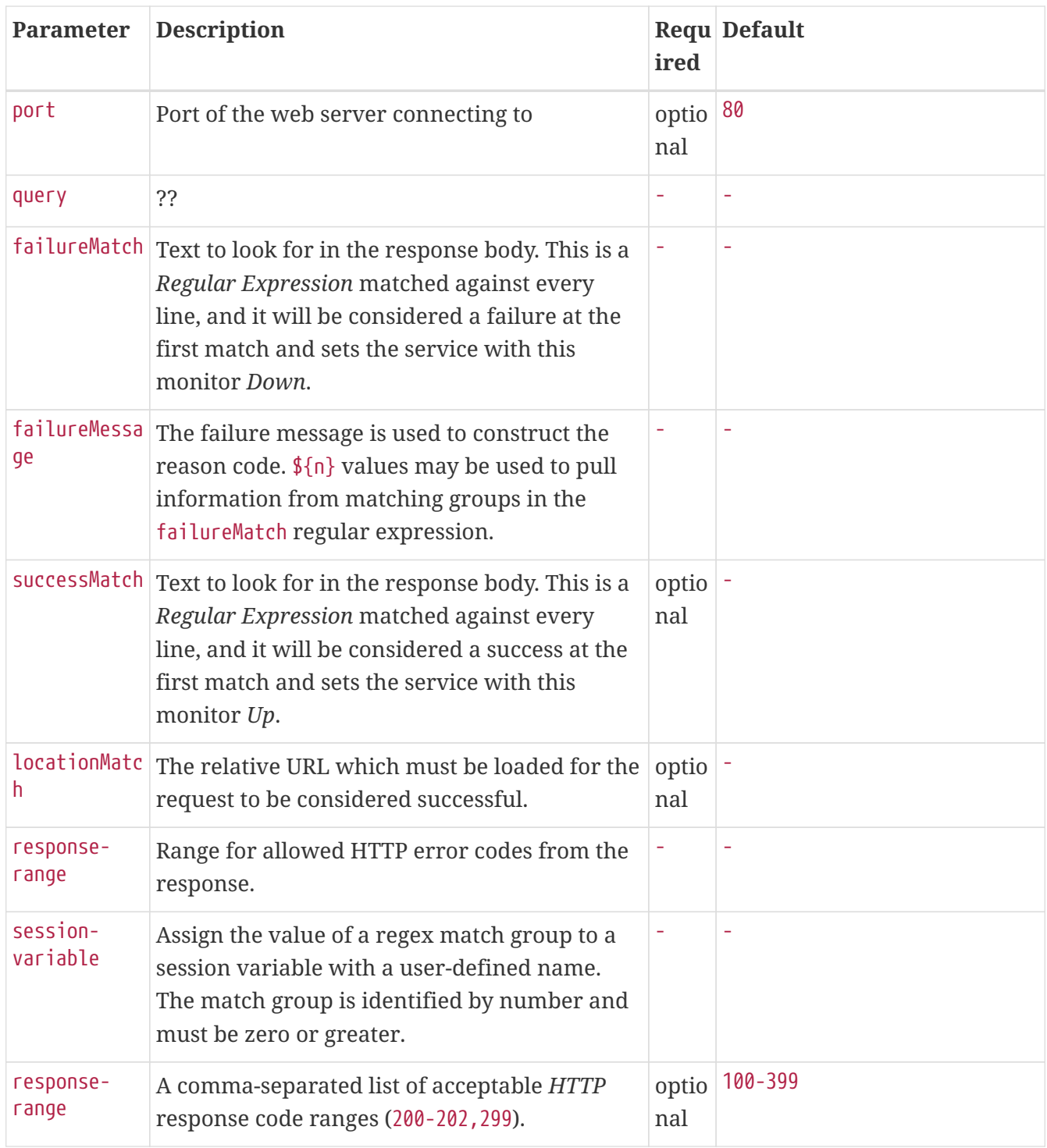

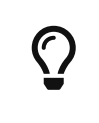

If you set requireIPv4 **and** requireIPv6 false, the host IP for connection will be resolved from system name resolver and the associated IP address from the IP interface is ignored.

*Table 55. Variables which can be passed in the configuration*

| Variable | <b>Description</b>                                                    |
|----------|-----------------------------------------------------------------------|
|          | $ \$$ {nodelabel} Nodelabel of the node the monitor is associated to. |

### **Session variables**

It is possible to assign strings from a retrieved page to variables that can be used in page parameters later in the same sequence. First, specify one or more capturing groups in the successMatch expression (see [Java Class Pattern](http://docs.oracle.com/javase/8/docs/api/java/util/regex/Pattern.html) for more information on regular expressions in Java). The captured values can then be assigned to variable names by using the session-variable parameter, and used in a later page load.

### **Per-page response times**

It is possible to collect response times for individual pages in a sequence. To use this functionality, a ds-name attribute must be added to each page whose load time should be tracked. The response time for each page will be stored in the same *RRD* file specified for the service via the rrd-base-name parameter under the specified datasource name.

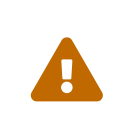

You will need to delete existing *RRD* files and let them be recreated with the new list of datasources when you add a ds-name attribute to a page in a sequence that is already storing response time data.

### **Examples**

The following example shows how to monitor the *OpenNMS* web application using several mechanisms. It first does an *HTTP GET* of \${ipaddr}/opennms (following redirects as a browser would) and then checks to ensure that the resulting page has the phrase Password on it. Next, a login is attempted using *HTTP POST* to the relative *URL* for submitting form data (usually, the *URL* which the form action points to). The parameters (*j\_username* and *j\_password*) indicate the form's data and values to be submitted. Furthermore a custom header (foo) is set for demonstration purposes. After getting the resulting page, first the expression specified in the page's failureMatch attribute is verified, which when found anywhere on the page indicates that the page has failed. If the failureMatch expression is not found in the resulting page, then the expression specified in the page's successMatch attribute is checked to ensure it matches the resulting page. If the successMatch expression is not found on the page, then the page fails. If the monitor was able to successfully login, then the next page is processed. In the example, the monitor navigates to the Event page, to ensure that the text *Event Queries* is found on the page. Finally, the monitor calls the URL of the logout page to close the session. By using the locationMatch parameter, it is verified that the logout was successful and a redirect was triggered.

 $\mathbf i$ 

Each page is checked to ensure its *HTTP* response code fits into the response-range, before the failureMatch, successMatch, and locationMatch expressions are evaluated.

*Configuration to test the login to the OpenNMS Web application*

```
<service name="OpenNMS-Web-Login" interval="30000" user-defined="true" status="on">
    <parameter key="retry" value="1"/>
   <parameter key="timeout" value="5000"/>
   <parameter key="rrd-repository" value="/opt/opennms/share/rrd/response"/>
    <parameter key="ds-name" value="opennmslogin"/>
   <parameter key="page-sequence">
      <page-sequence>
        <page path="/opennms/login.jsp"
              port="8980"
              successMatch="Password" />
        <page path="/opennms/j_spring_security_check"
              port="8980"
              method="POST">
          <parameter key="j_username" value="admin"/>
          <parameter key="j_password" value="admin"/>
          <header name="foo" value="bar"/>
        </page>
        <page path="/opennms/index.jsp"
              port="8980"
              successMatch="Log Out" />
        <page path="/opennms/event/index"
              port="8980" successMatch="Event Queries" />
        <page path="/opennms/j_spring_security_logout"
              port="8980"
              method="POST"
              response-range="300-399"
              locationMatch="/opennms" />
      </page-sequence>
   </parameter>
</service>
<monitor service="OpenNMS-Web-Login" class-name=
"org.opennms.netmgt.poller.monitors.PageSequenceMonitor"/>
```
*Test with mixing HTTP and HTTPS in a page sequence*

```
<service name="OpenNMS-Web-Login" interval="30000" user-defined="true" status="on">
    <parameter key="retry" value="1"/>
    <parameter key="timeout" value="5000"/>
    <parameter key="rrd-repository" value="/opt/opennms/share/rrd/response"/>
    <parameter key="ds-name" value="opennmslogin"/>
    <parameter key="page-sequence">
      <page-sequence>
        <page scheme="http"
              host="ecomm.example.com"
              port="80"
              path="/ecomm/jsp/Login.jsp"
              virtual-host="ecomm.example.com"
              successMatch="eComm Login"
              timeout="10000"
              http-version="1.1"/>
        <page scheme="https"
              method="POST"
              host="ecomm.example.com" port="443"
              path="/ecomm/controller"
              virtual-host="ecomm.example.com"
            successMatch="requesttab_select.gif"
              failureMessage="Login failed: ${1}"
              timeout="10000"
              http-version="1.1">
          <parameter key="action_name" value="XbtnLogin"/>
          <parameter key="session_timeout" value=""/>
          <parameter key="userid" value="EXAMPLE"/>
          <parameter key="password" value="econ"/>
        </page>
        <page scheme="http"
              host="ecomm.example.com" port="80"
              path="/econsult/controller"
              virtual-host="ecomm.example.com"
              successMatch="You have successfully logged out of eComm"
              timeout="10000" http-version="1.1">
          <parameter key="action_name" value="XbtnLogout"/>
        </page>
      </page-sequence>
   </parameter>
</service>
<monitor service="OpenNMS-Web-Login" class-name=
"org.opennms.netmgt.poller.monitors.PageSequenceMonitor"/>
```
*Test login with dynamic credentials using session variables*

```
<service name="OpenNMS-Web-Login" interval="30000" user-defined="true" status="on">
    <parameter key="retry" value="1"/>
    <parameter key="timeout" value="5000"/>
    <parameter key="rrd-repository" value="/opt/opennms/share/rrd/response"/>
    <parameter key="ds-name" value="opennmslogin"/>
    <parameter key="page-sequence">
      <page-sequence name="opennms-login-seq-dynamic-credentials">
        <page path="/opennms"
              port="80"
              virtual-host="demo.opennms.org"
              successMatch="(?s)User:.*<strong>(.*?)</strong>.*?Password:.*?
<strong>(.*?)</strong>">
          <session-variable name="username" match-group="1" />
          <session-variable name="password" match-group="2" />
        </page>
        <page path="/opennms/j_acegi_security_check"
              port="80"
              virtual-host="demo.opennms.org"
              method="POST"
              failureMatch="(?s)Your log-in attempt failed.*Reason: ([^<]*)"
              failureMessage="Login Failed: ${1}"
              successMatch="Log out">"
          <parameter key="j_username" value="${username}" />
          <parameter key="j_password" value="${password}" />
        </page>
        <page path="/opennms/event/index.jsp"
              port="80"
              virtual-host="demo.opennms.org"
              successMatch="Event Queries" />
        <page path="/opennms/j_acegi_logout"
              port="80"
              virtual-host="demo.opennms.org"
              successMatch="logged off" />
      </page-sequence>
   </parameter>
</service>
<monitor service="OpenNMS-Web-Login" class-name=
"org.opennms.netmgt.poller.monitors.PageSequenceMonitor"/>
```
*Log in to demo.opennms.org without knowing username and password*

```
<service name="OpenNMS-Demo-Login" interval="300000" user-defined="true" status="on">
    <parameter key="page-sequence">
      <page-sequence>
        <page path="/opennms"
              port="80"
              virtual-host="demo.opennms.org"
              successMatch="(?s)User:.*<strong>(.*?)</strong>.*?Password:.*?
<strong>(.*?)</strong>">
          <session-variable name="username" match-group="1" />
          <session-variable name="password" match-group="2" />
        </page>
        <page path="/opennms/j_acegi_security_check"
              port="80"
              virtual-host="demo.opennms.org"
              method="POST"
              successMatch="Log out">"
          <parameter key="j_username" value="${username}" />
          <parameter key="j_password" value="${password}" />
        </page>
        <page path="/opennms/j_acegi_logout"
              port="80"
              virtual-host="demo.opennms.org"
              successMatch="logged off" />
      </page-sequence>
   </parameter>
</service>
<monitor service="OpenNMS-Demo-Login" class-name=
"org.opennms.netmgt.poller.monitors.PageSequenceMonitor"/>
```
*Example with per-page response times*

```
<service name="OpenNMS-Login" interval="300000" user-defined="false" status="on">
    <parameter key="rrd-repository" value="/opt/opennms/share/rrd/response"/>
    <parameter key="rrd-base-name" value="opennmslogin"/>
    <parameter key="ds-name" value="overall"/>
    <parameter key="page-sequence">
      <page-sequence>
        <page path="/opennms/acegilogin.jsp"
              port="8980"
              ds-name="login-page"/>
        <page path="/opennms/event/index.jsp"
              port="8980"
              ds-name="event-page"/>
      </page-sequence>
   </parameter>
</service>
<monitor service="OpenNMS-Login" class-name=
"org.opennms.netmgt.poller.monitors.PageSequenceMonitor"/>
```
# **6.6.37. PercMonitor**

This monitor tests the status of a *PERC RAID* array.

The monitor first polls the *RAID-Adapter-MIB::logicaldriveTable* (1.3.6.1.4.1.3582.1.1.2) to retrieve the status of the *RAID* array you want to monitor. If the value of the status object of the corresponding *logicaldriveEntry* is not 2, the array is degraded and the monitor further polls the *RAID-Adapter-MIB::physicaldriveTable* (1.3.6.1.4.1.3582.1.1.3) to detect the failed drive(s).

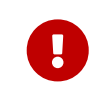

This monitor requires the outdated persnmpd software to be installed on the polled nodes. Please prefer using [OmsaStorageMonitor](#page-142-0) monitor where possible.

## **Monitor facts**

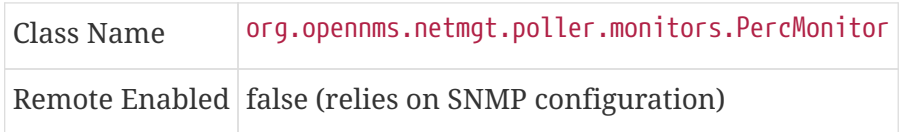

## **Configuration and Usage**

*Table 56. Monitor specific parameters for the PercMonitor*

|       | <b>Paramete Description</b>                                      | d | Require Default value           |
|-------|------------------------------------------------------------------|---|---------------------------------|
| array | The RAID array you want to monitor. optional $\vert 0.0 \rangle$ |   |                                 |
| port  | The UDP port to connect to                                       |   | optional   from snmp-config.xml |

### **Examples**

```
<!-- Monitor 1st RAID arrays using configuration from snmp-config.xml -->
<service name="PERC" interval="300000" user-defined="false" status="on" />
```
<monitor service="PERC" class-name="org.opennms.netmgt.poller.monitors.PercMonitor" />

## **6.6.38. Pop3Monitor**

The *POP3* monitor tests for *POP3* service availability on a node. The monitor first tries to establish a *TCP* connection on the specified port. If a connection is established, a service banner should have been received. The monitor makes sure the service banner is a valid *POP3* banner (ie: starts with +OK). If the banner is valid, the monitor sends a QUIT *POP3* command and makes sure the service answers with a valid response (ie: a response that starts with +OK). The service is considered available if the service's answer to the QUIT command is valid.

The behaviour can be simulated with telnet:

```
$ telnet mail.opennms.org 110
Trying 192.168.0.100
Connected to mail.opennms.org.
Escape character is '^]'.
+OK <21860.1076718099@mail.opennms.org>
quit
+0KConnection closed by foreign host.
```
### **Monitor facts**

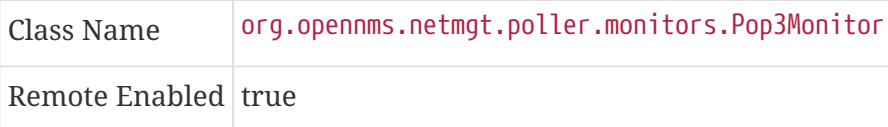

#### **Configuration and Usage**

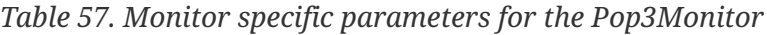

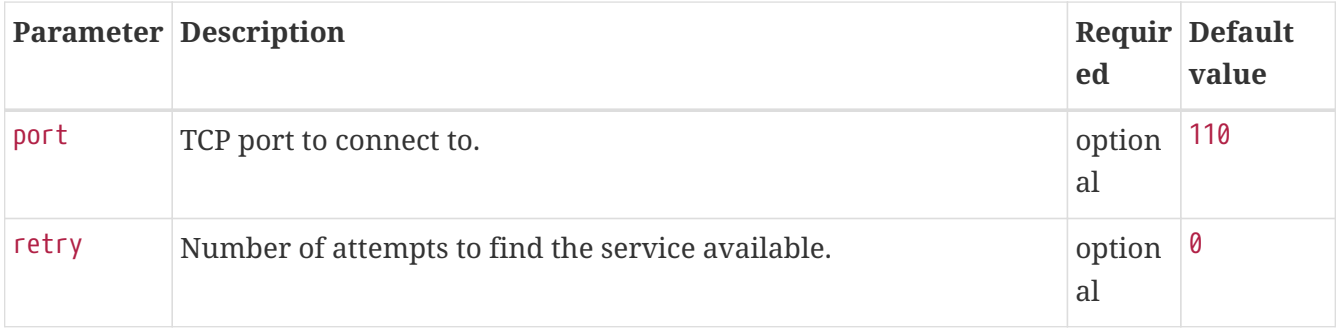

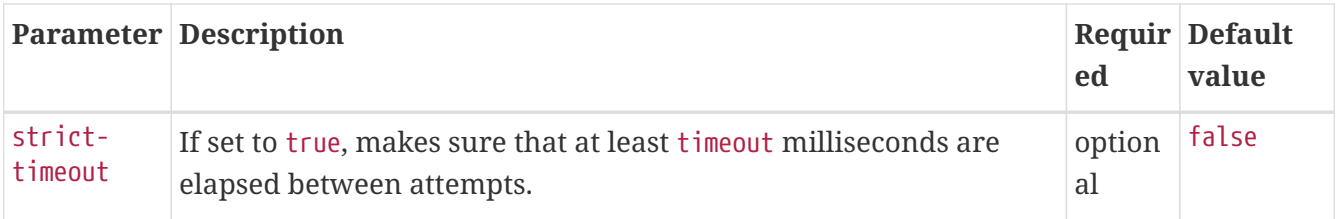

### **Examples**

```
<service name="POP3" interval="300000" user-defined="false" status="on">
   <parameter key="retry" value="2"/>
   <parameter key="timeout" value="3000"/>
   <parameter key="rrd-repository" value="/var/lib/opennms/rrd/response"/>
   <parameter key="rrd-base-name" value="pop3"/>
   <parameter key="ds-name" value="pop3"/>
</service>
<monitor service="POP3" class-name="org.opennms.netmgt.poller.monitors.Pop3Monitor"/>
```
# **6.6.39. PrTableMonitor**

The *PrTableMonitor* monitor tests the [prTable](http://www.net-snmp.org/docs/mibs/ucdavis.html#prTable) of a *Net-SNMP* agent.

*prTable definition*

A table containing information on running programs/daemons configured for monitoring in the snmpd.conf file of the agent. Processes violating the number of running processes required by the agent's configuration file are flagged with numerical and textual errors.

— UCD-SNMP-MIB

The monitor looks up the *prErrorFlag* entries of this table. If the value of a *prErrorFlag* entry in this table is set to "1" the service is considered unavailable.

*prErrorFlag definition*

An Error flag to indicate trouble with a process. It goes to 1 if there is an error, 0 if no error.

— UCD-SNMP-MIB

### **Monitor facts**

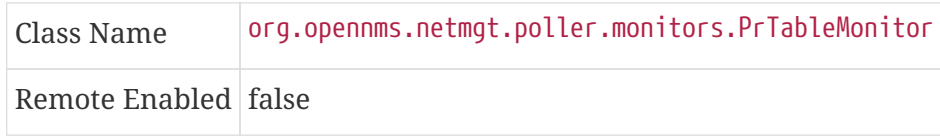

### **Configuration and Usage**

| ter     | <b>Parame Description</b>                                                       | ed | Requir Default value             |
|---------|---------------------------------------------------------------------------------|----|----------------------------------|
| port    | The port to which connection shall be tried.                                    |    | optiona from snmp-<br>config.xml |
| retries | Deprecated. Same as retry. Parameter retry takes<br>precedence if both are set. |    | optiona from snmp-<br>config.xml |

*Table 58. Monitor specific parameters for the PrTableMonitor*

This monitor implements the [Common Configuration Parameters.](#page-77-0)

### **Examples**

```
<!-- Overriding default SNMP config -->
<service name="Process-Table" interval="300000" user-defined="false" status="on">
   <parameter key="retry" value="3"/>
   <parameter key="timeout" value="5000"/>
</service>
<monitor service="Process-Table" class-name=
"org.opennms.netmgt.poller.monitors.PrTableMonitor" />
```
### **UCD-SNMP-MIB**

The UCD-SNMP-MIB may be found [here](http://www.net-snmp.org/docs/mibs/UCD-SNMP-MIB.txt).

# **6.6.40. RadiusAuthMonitor**

This monitor allows to test the functionality of the [RADIUS](http://freeradius.org/rfc/rfc2865.html) authentication system. The availability is tested by sending an *AUTH* packet to the *RADIUS server*. If a valid *ACCEPT* response is received, the *RADIUS* service is *up* and considered as available. This monitor implements [placeholder](#page-77-1) [substitution in parameter values](#page-77-1).

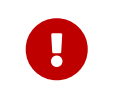

To use this monitor it is required to install the *RADIUS* protocol for OpenNMS Meridian.

{apt-get,yum} install {opennms-package-base-name}-plugin-protocol-radius

The test is similar to test the behavior of a *RADIUS* server by evaluating the result with the command line tool radtest.

```
root@vagrant:~# radtest "John Doe" hello 127.0.0.1 1812 radiuspassword
Sending Access-Request of id 49 to 127.0.0.1 port 1812
      User-Name = "John Doe"
     User-Password = "hello"
      NAS-IP-Address = 127.0.0.1
    NAS-Port = 1812  Message-Authenticator = 0x00000000000000000000000000000000
rad_recv: Access-Accept packet from host 127.0.0.1 port 1812, id=49, length=37 ①
      Reply-Message = "Hello, John Doe"
```
① The Access-Accept message which is evaluated by the monitor.

### **Monitor facts**

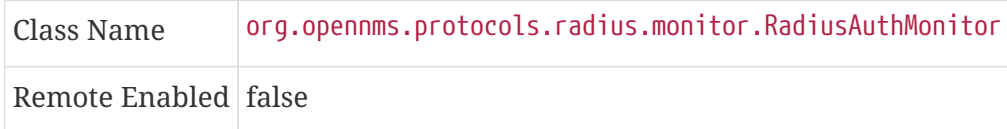

## **Configuration and Usage**

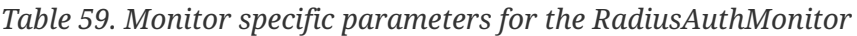

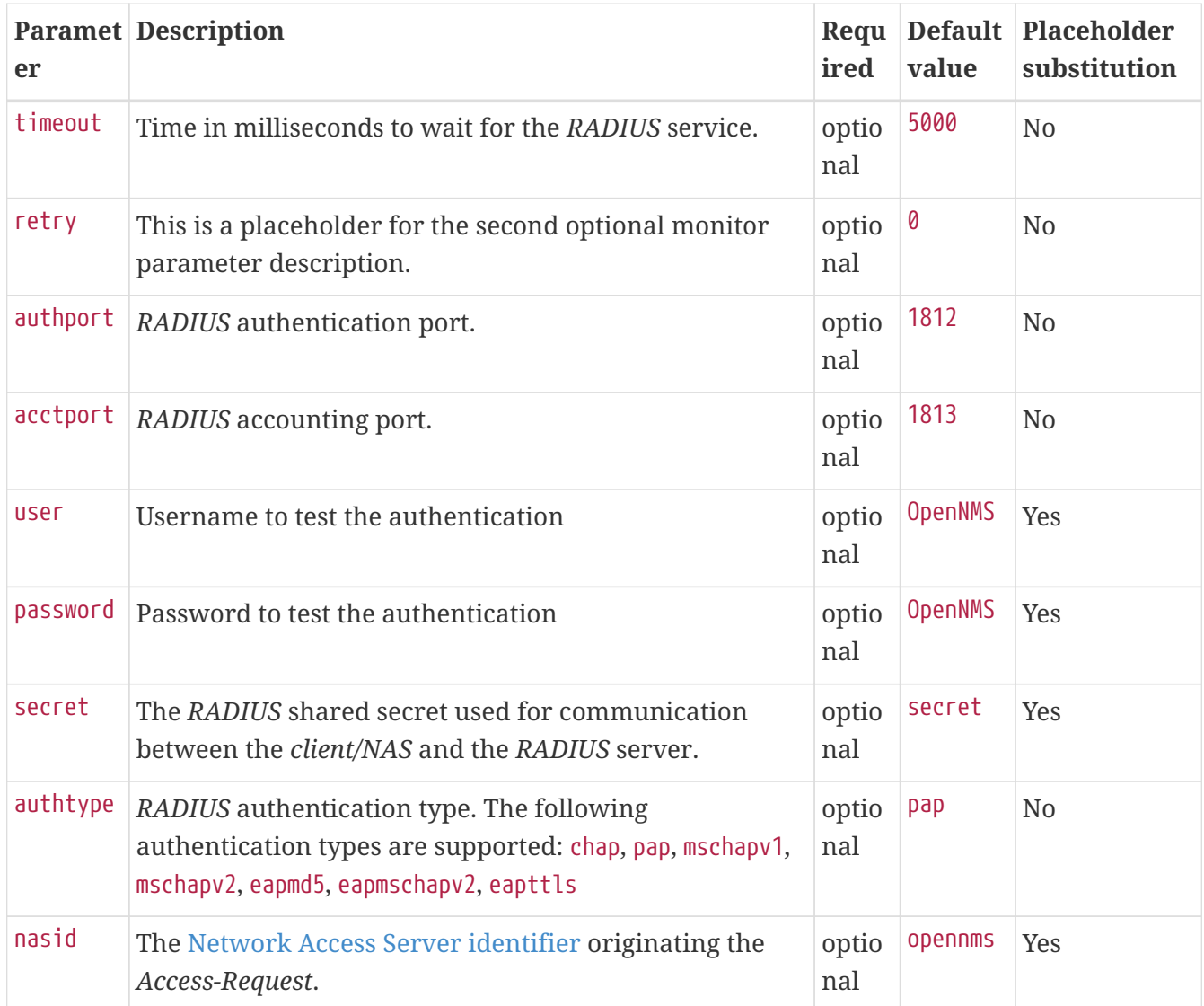

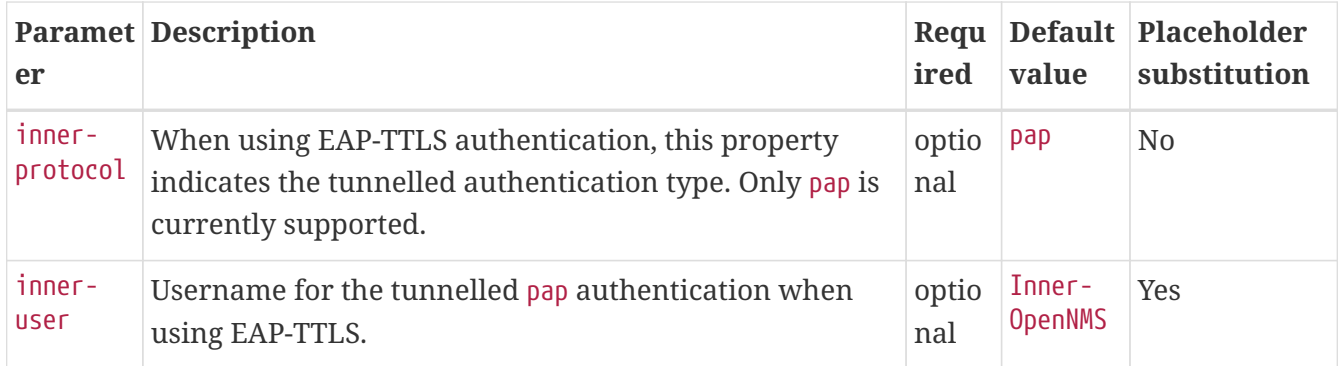

### **Examples**

Example configuration how to configure the monitor in the poller-configuration.xml.

```
<service name="Radius-Authentication" interval="300000" user-defined="false" status=
"on">
   <parameter key="retry" value="3" />
   <parameter key="timeout" value="3000" />
   <parameter key="user" value="John Doe" />
   <parameter key="password" value="hello" />
   <parameter key="secret" value="radiuspassword" />
   <parameter key="rrd-repository" value="/var/lib/opennms/rrd/response" />
   <parameter key="ds-name" value="radiusauth" />
</service>
<monitor service="Radius-Authentication" class-name=
"org.opennms.protocols.radius.monitor.RadiusAuthMonitor" />
```
# **6.6.41. SmbMonitor**

This monitor is used to test the *NetBIOS over TCP/IP* name resolution in *Microsoft Windows* environments. The monitor tries to retrieve a *NetBIOS name* for the IP address of the interface. Name services for *NetBIOS* in *Microsoft Windows* are provided on port 137/UDP or 137/TCP.

The service uses the IP address of the interface, where the monitor is assigned to. The service is *up* if for the given IP address a *NetBIOS name* is registered and can be resolved.

For troubleshooting see the usage of the Microsoft Windows command line tool nbtstat or on Linux nmblookup.

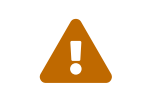

 Microsoft deprecated the usage of *NetBIOS*. Since Windows Server 2000 *DNS* is used as the default name resolution.

### **Monitor facts**

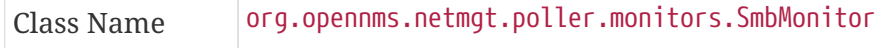

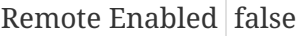

#### **Configuration and Usage**

*Table 60. Monitor specific parameters for the SmbMonitor*

| <b>Parameter</b>      | <b>Description</b>                                                      | Require Default   | value |
|-----------------------|-------------------------------------------------------------------------|-------------------|-------|
| $do-node -$<br>status | Try to get the <i>NetBIOS</i> node status type for the given<br>address | optional $ $ true |       |

This monitor implements the [Common Configuration Parameters.](#page-77-0)

#### **Examples**

Some example configuration how to configure the monitor in the poller-configuration.xml.

```
<service name="SMB" interval="300000" user-defined="false" status="on">
   <parameter key="retry" value="1"/>
   <parameter key="timeout" value="3000"/>
</service>
<monitor service="SMB" class-name="org.opennms.netmgt.poller.monitors.SmbMonitor"/>
```
## **6.6.42. SmtpMonitor**

The SMTP monitor tests for SMTP service availability on a node. The monitor first tries to establish a TCP connection on the specified port. If a connection is established, a service banner should have been received. The monitor makes sure the service banner is a valid SMTP banner (starts with "220"). If the banner is valid, the monitor sends a *HELO* SMTP command, identifying itself with the hostname of the OpenNMS server, and makes sure the service answers with a valid response (starts with "250"). If the response to the *HELO* is valid, the monitor issues a *QUIT* SMTP command. The service is considered available if the service's answer to the *HELO* command is valid (starts with "221").

The behaviour can be simulated with telnet or netcat:

```
$ nc -v gmail-smtp-in.l.google.com 25
Ncat: Version 7.60 ( https://nmap.org/ncat )
Ncat: Connected to 2607:f8b0:4002:c06::1a:25.
220 mx.google.com ESMTP j17-v6si13545102ywb.87 - gsmtp
HELO opennms.com
250 mx.google.com at your service
QUIT
221 2.0.0 closing connection j17-v6si13545102ywb.87 - gsmtp
```
#### **Monitor facts**

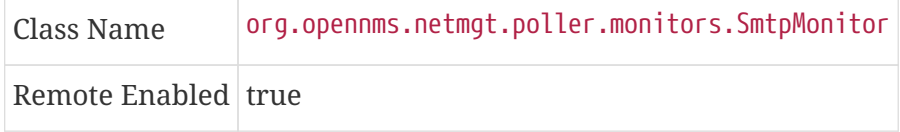

### **Configuration and Usage**

*Table 61. Monitor specific parameters for the SmtpMonitor*

| er      | <b>Paramet Description</b>                                                                        | Requir<br>ed   | <b>Default</b><br>value |
|---------|---------------------------------------------------------------------------------------------------|----------------|-------------------------|
| port    | TCP port to connect to.                                                                           | optiona $ 25 $ |                         |
| retry   | Number of attempts to find the service available.                                                 | optiona        | Ø                       |
| timeout | Timeout in milliseconds for the underlying socket's <i>connect</i> and<br><i>read</i> operations. | optiona        | 3000                    |

#### **Examples**

```
<service name="SMTP" interval="300000" user-defined="false" status="on">
   <parameter key="retry" value="1" />
   <parameter key="timeout" value="3000" />
   <parameter key="port" value="25" />
   <parameter key="rrd-repository" value="${install.share.dir}/rrd/response" />
   <parameter key="rrd-base-name" value="smtp" />
   <parameter key="ds-name" value="smtp" />
</service>
<monitor service="SMTP" class-name="org.opennms.netmgt.poller.monitors.SmtpMonitor" />
```
## **6.6.43. SnmpMonitor**

The SNMP monitor gives a generic possibility to monitor states and results from SNMP agents. This monitor has two basic operation modes:

- Test the response value of one specific *OID* (scalar object identifier);
- Test multiple values in a whole *table*.

To decide which mode should be used, the walk and match-all parameters are used.

See the Operating mode selection'' and Monitor specific parameters for the SnmpMonitor'' tables below for more information about these operation modes.

*Table 62. Operating mode selection*

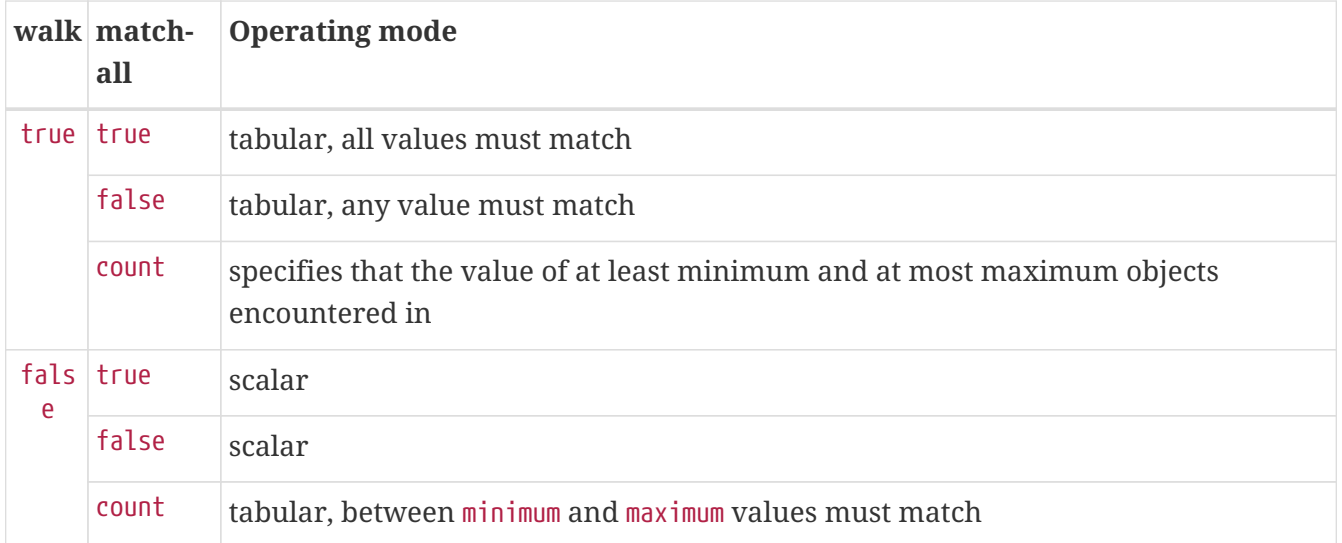

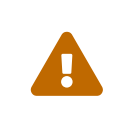

This monitor can't be used on the OpenNMS Meridian Remote Poller. It is currently not possible for the Remote Poller to have access to the SNMP configuration of a central OpenNMS Meridian.

### **Monitor facts**

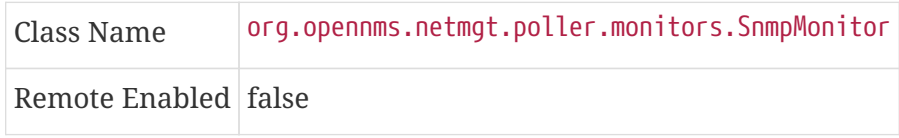

When the monitor is configured to persist the response time, it will count the total amount of time spent until a successful response is obtained, including the retries. It won't store the time spent during the last successful attempt.

### **Configuration and Usage**

*Table 63. Monitor specific parameters for the SnmpMonitor*

| er  | <b>Paramet Description</b>                                                                                                    | ired         | Requ Default value |
|-----|----------------------------------------------------------------------------------------------------|--------------|--------------------|
| hex | Specifies that the value monitored should be<br>compared against its hexadecimal representation.<br>Useful when the monitored value is a string<br>containing non-printable characters. | optio<br>nal | false              |

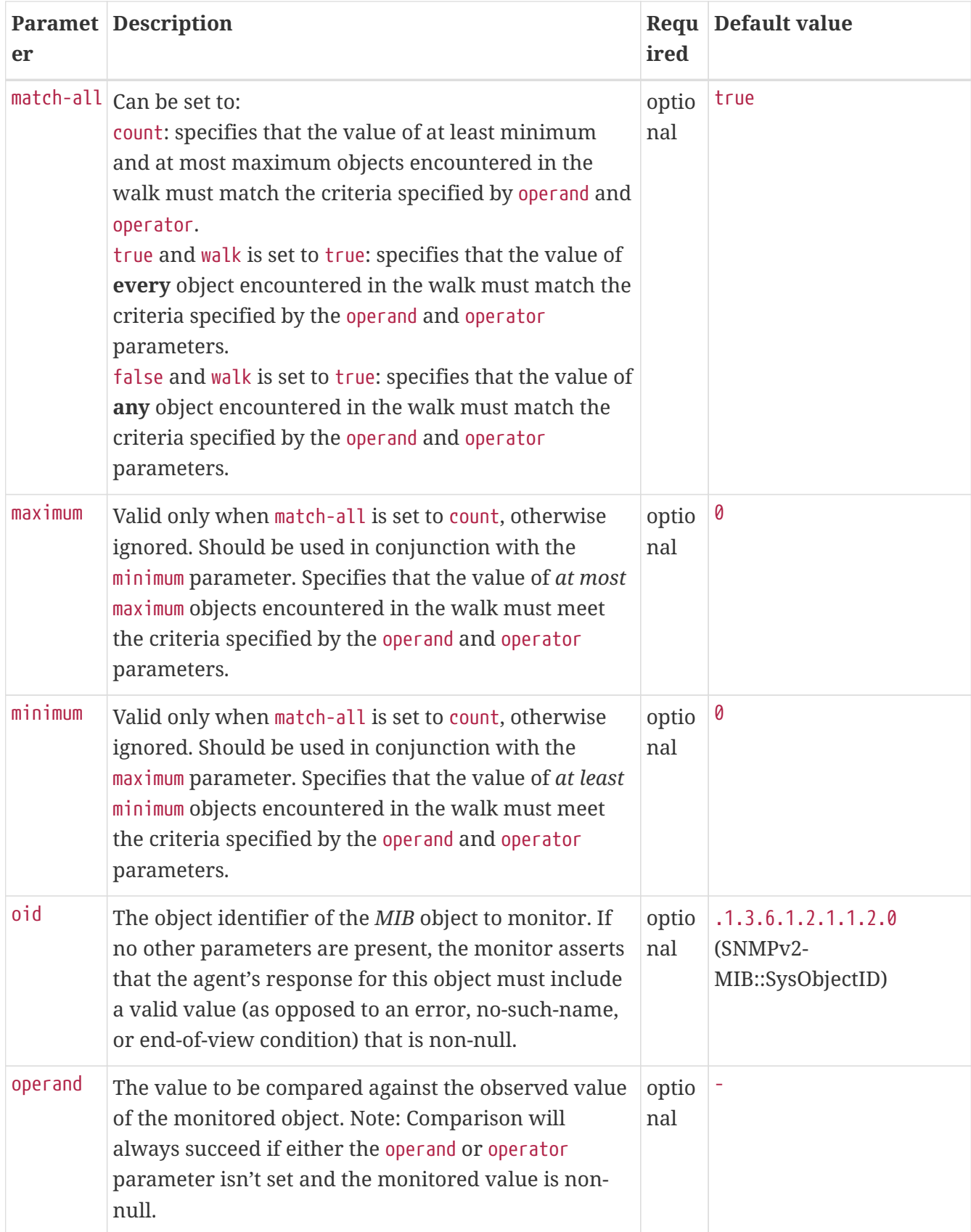

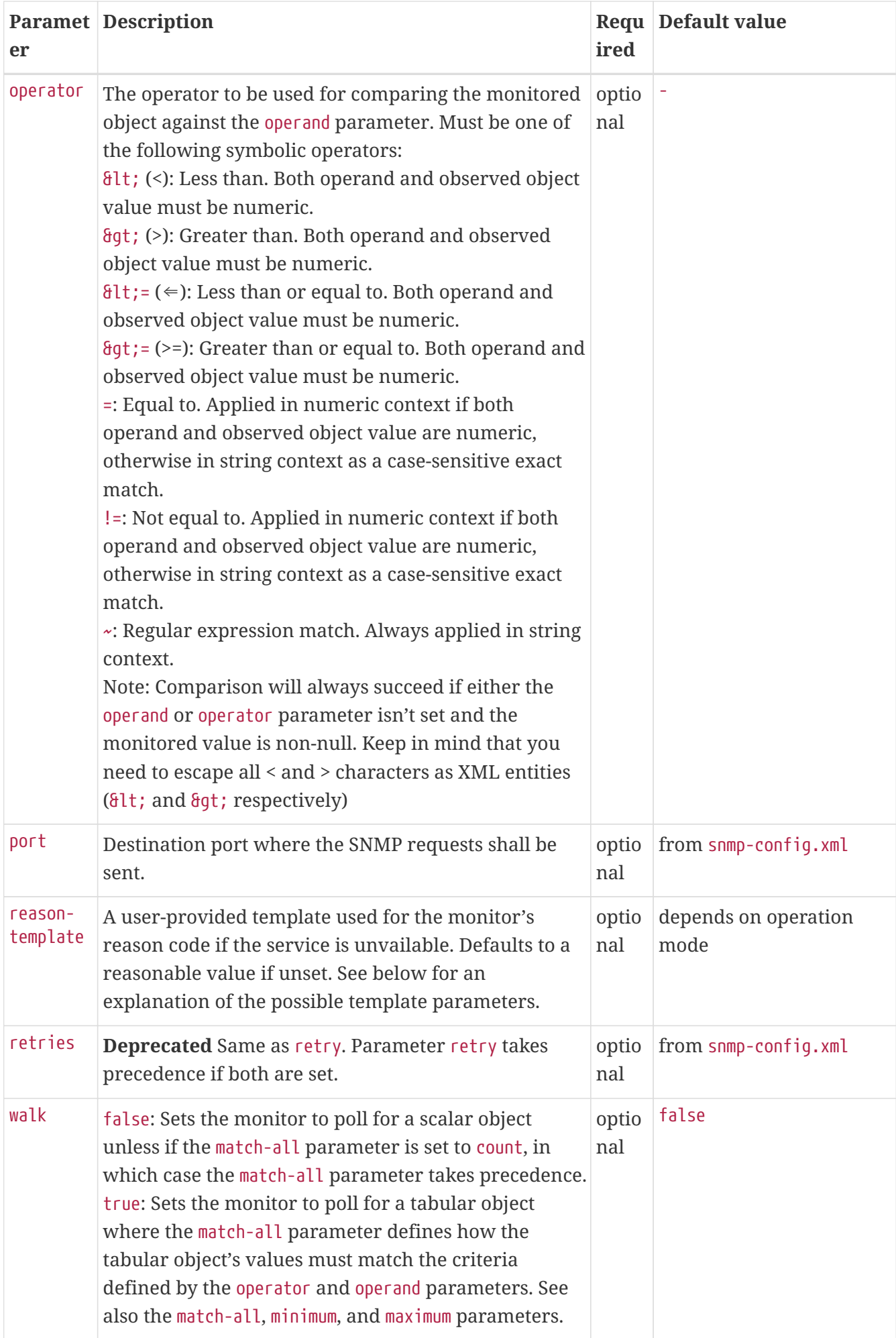

| <b>Variable</b>  | <b>Description</b>                                                                        |
|------------------|-------------------------------------------------------------------------------------------|
| $$$ {hex}        | Value of the hex parameter.                                                               |
| $\{ipaddr\}$     | IP address polled.                                                                        |
| $${math1}$       | Value of the match-all parameter.                                                         |
| \${matchCount}   | When match-all is set to count, contains the number of matching instances<br>encountered. |
| \${maximum}      | Value of the maximum parameter.                                                           |
| ${fminimum}$     | Value of the minimum paramater.                                                           |
| \${observedValue | Polled value that made the monitor succeed or fail.                                       |
| ${60i$           | Value of the oid parameter.                                                               |
| \${operand}      | Value of the operand parameter.                                                           |
| $\{operator$     | Value of the operator parameter.                                                          |
| $$$ {port}       | Value of the port parameter.                                                              |
| ${frefry}$       | Value of the retry parameter.                                                             |
| $${timeout}$     | Value of the timeout parameter.                                                           |
| ${Walk}$         | Value of the walk parameter.                                                              |

*Table 64. Variables which can be used in the reason-template parameter*

## **Example for monitoring scalar object**

As a working example we want to monitor the thermal system fan status which is provided as a scalar object ID.

```
cpqHeThermalSystemFanStatus .1.3.6.1.4.1.232.6.2.6.4.0
```
The manufacturer *MIB* gives the following information:

*Description of the cpqHeThermalSystemFanStatus from [CPQHLTH-MIB](http://h18013.www1.hp.com/products/servers/management/hpsim/mibkit.html)*

```
SYNTAX INTEGER {
      other (1),
      ok (2),
      degraded (3),
      failed (4)
}
ACCESS read-only
DESCRIPTION
"The status of the fan(s) in the system.
This value will be one of the following:
other(1)
Fan status detection is not supported by this system or driver.
ok(2)
All fans are operating properly.
degraded(3)
A non-required fan is not operating properly.
failed(4)
A required fan is not operating properly.
If the cpqHeThermalDegradedAction is set to shutdown(3) the
system will be shutdown if the failed(4) condition occurs."
```
The SnmpMonitor is configured to test if the fan status returns *ok(2)*. If so, the service is marked as *up*. Any other value indicates a problem with the thermal fan status and marks the service *down*.

*Example SnmpMonitor as HP InsightManager fan monitor in poller-configuration.xml*

```
<service name="HP-Insight-Fan-System" interval="300000" user-defined="false" status=
"on">  <parameter key="oid" value=".1.3.6.1.4.1.232.6.2.6.4.0"/>①
      <parameter key="operator" value="="/>②
      <parameter key="operand" value="2"/>③
      <parameter key="reason-template" value="System fan status is not ok. The state
should be ok(${operand}) the observed value is ${observedValue}. Please check your HP
Insight Manager. Syntax: other(1), ok(2), degraded(3), failed(4)"/>④
</service>
<monitor service="HP-Insight-Fan-System" class-name=
"org.opennms.netmgt.poller.monitors.SnmpMonitor" />
```
- ① Scalar object ID to test
- ② Operator for testing the response value
- ③ Integer 2 as operand for the test

④ Encode *MIB* status in the reason code to give more detailed information if the service goes down

### **Example test SNMP table with all matching values**

The second mode shows how to monitor values of a whole SNMP table. As a practical use case the status of a set of physical drives is monitored. This example configuration shows the status monitoring from the [CPQIDA-MIB.](http://h18013.www1.hp.com/products/servers/management/hpsim/mibkit.html)

We use as a scalar object id the physical drive status given by the following tabular OID:

```
cpqDaPhyDrvStatus .1.3.6.1.4.1.232.3.2.5.1.1.6
```
*Description of the cpqDaPhyDrvStatus object id from CPQIDA-MIB*

```
SYNTAX INTEGER {
     other (1),
   ok (2),
   failed (3),
     predictiveFailure (4)
}
ACCESS read-only
DESCRIPTION
Physical Drive Status.
This shows the status of the physical drive.
The following values are valid for the physical drive status:
other (1)
  Indicates that the instrument agent does not recognize
  the drive. You may need to upgrade your instrument agent
  and/or driver software.
ok (2)
  Indicates the drive is functioning properly.
failed (3)
  Indicates that the drive is no longer operating and
  should be replaced.
predictiveFailure(4)
  Indicates that the drive has a predictive failure error and
  should be replaced.
```
The configuration in our monitor will test all physical drives for status *ok(2)*.

*Example SnmpMonitor as HP Insight physical drive monitor in poller-configuration.xml*

```
<service name="HP-Insight-Drive-Physical" interval="300000" user-defined="false"
status="on">
     <parameter key="oid" value=".1.3.6.1.4.1.232.3.2.5.1.1.6"/>①
      <parameter key="walk" value="true"/>②
      <parameter key="operator" value="="/>③
      <parameter key="operand" value="2"/>④
      <parameter key="match-all" value="true"/>⑤
      <parameter key="reason-template" value="One or more physical drives are not ok.
The state should be ok(${operand}) the observed value is ${observedValue}. Please
check your HP Insight Manager. Syntax: other(1), ok(2), failed(3),
predictiveFailure(4), erasing(5), eraseDone(6), eraseQueued(7)"/>⑥
</service>
<monitor service="HP-Insight-Drive-Physical" class-name=
"org.opennms.netmgt.poller.monitors.SnmpMonitor" />
```
① OID for SNMP table with all physical drive states

- ② Enable *walk mode* to test every entry in the table against the test criteria
- ③ Test operator for integer
- ④ Integer 2 as operand for the test
- ⑤ Test in *walk mode* has to be passed for every entry in the table
- ⑥ Encode *MIB* status in the reason code to give more detailed information if the service goes down

## **Example test SNMP table with all matching values**

This example shows how to use the SnmpMonitor to test if the number of static routes are within a given boundary. The service is marked as *up* if at least 3 and at maxium 10 static routes are set on a network device. This status can be monitored by polling the table *ipRouteProto* from the [RFC1213-](http://www.ietf.org/rfc/rfc1213.txt) [MIB2.](http://www.ietf.org/rfc/rfc1213.txt)

ipRouteProto 1.3.6.1.2.1.4.21.1.9

The *MIB* description gives us the following information:

```
SYNTAX INTEGER {
    other(1),
      local(2),
      netmgmt(3),
    icmp(4),
    eqp(5),
    qqp(6),
      hello(7),
      rip(8),
    is-is(9),
      es-is(10),
      ciscoIgrp(11),
      bbnSpfIgp(12),
      ospf(13),
    bgp(14)}
}
ACCESS read-only
DESCRIPTION
"The routing mechanism via which this route was learned.
Inclusion of values for gateway routing protocols is not
intended to imply that hosts should support those protocols."
```
To monitor only local routes, the test should be applied only on entries in the *ipRouteProto* table with value 2. The number of entries in the whole *ipRouteProto* table has to be counted and the boundaries on the number has to be applied.

*Example SnmpMonitor used to test if the number of local static route entries are between 3 or 10.*

```
<service name="All-Static-Routes" interval="300000" user-defined="false" status="on">
<parameter key="oid" value=".1.3.6.1.2.1.4.21.1.9" />①
<parameter key="walk" value="true" />②
<parameter key="operator" value="=" />③
<parameter key="operand" value="2" />④
<parameter key="match-all" value="count" />⑤
<parameter key="minimum" value="3" />⑥
<parameter key="maximum" value="10" />⑦
</service>
<monitor service="All-Static-Routes" class-name=
"org.opennms.netmgt.poller.monitors.SnmpMonitor" />
```
- ① OID for SNMP table *ipRouteProto*
- ② Enable *walk mode* to test every entry in the table against the test criteria
- ③ Test operator for integer
- ④ Integer 2 as operand for testing local route entries
- ⑤ Test in *walk mode* has is set to count to get the number of entries in the table regarding operator and operand

⑥ Lower count boundary set to 3

⑦ High count boundary is set to 10

## **6.6.44. SshMonitor**

The *SshMonitor* tests the availability of a *SSH* service. During the poll an attempt is made to connect on the specified port. If the connection request is successful, then the service is considered up. Optionaly, the banner line generated by the service may be parsed and compared against a pattern before the service is considered up.

### **Monitor facts**

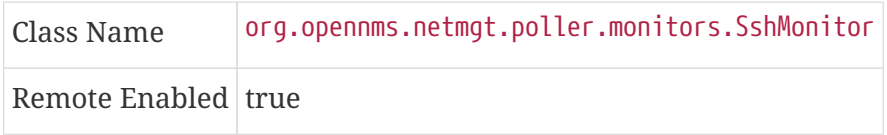

## **Configuration and Usage**

*Table 65. Monitor specific parameters for the SshMonitor*

| er                | <b>Paramet Description</b>                                                                                                    | red                | Requi Default value        |
|-------------------|----------------------------------------------------------------------------------------------------|--------------------|----------------------------|
| <b>banner</b>     | Regular expression to be matched against the service's banner.                                                                                                    | option<br>al       |                            |
| client-<br>banner | The client banner that OpenNMS Meridian will use to identify<br>itself on the service.                                                                                                    | option<br>al       | $SSH-1.99-$<br>OpenNMS_1.5 |
| match             | Regular expression to be matched against the service's banner.<br>Deprecated, please use the banner parameter instead.<br>Note that this parameter takes precedence over the banner<br>parameter, though. | option<br>al       |                            |
| port              | TCP port to which SSH connection shall be tried.                                                                                                    | option $ 22$<br>al |                            |
| retry             | Number of attempts to establish the <i>SSH</i> connnection.                                                                                                    | option<br>al       | Ø                          |

This monitor implements the [Common Configuration Parameters.](#page-77-0)

## **Examples**

```
<service name="SSH" interval="300000" user-defined="false" status="on">
   <parameter key="retry" value="1"/>
   <parameter key="banner" value="SSH"/>
   <parameter key="client-banner" value="OpenNMS poller"/>
   <parameter key="timeout" value="5000"/>
   <parameter key="rrd-repository" value="/var/lib/opennms/rrd/response"/>
   <parameter key="rrd-base-name" value="ssh"/>
   <parameter key="ds-name" value="ssh"/>
</service>
<monitor service="SSH" class-name="org.opennms.netmgt.poller.monitors.SshMonitor"/>
```
## **6.6.45. SSLCertMonitor**

This monitor is used to test if a SSL certificate presented by a remote network server are valid. A certificate is invalid if its initial time is prior to the current time, or if the current time is prior to 7 days (configurable) before the expiration time.

You can simulate the behavior by running a command like this:

```
echo | openssl s_client -connect <site>:<port> 2>/dev/null | openssl x509 -noout
-dates
```
The output shows you the time range a certificate is valid:

notBefore=Dec 24 14:11:34 2013 GMT notAfter=Dec 25 10:37:40 2014 GMT

You can configure a threshold in days applied on the notAfter date.

While the monitor is mainly useful for plain SSL sockets, the monitor does provide limited support for STARTTLS protocols by providing the user with the ability to specify a STARTTLS message to be sent prior to the SSL negotiation and a regular expression to match to the response received from the server. An additional preliminary message and response regular expression pair is available for protocols that require it (such as XMPP).

This monitor implements [placeholder substitution in parameter values.](#page-77-1)

### **Monitor facts**

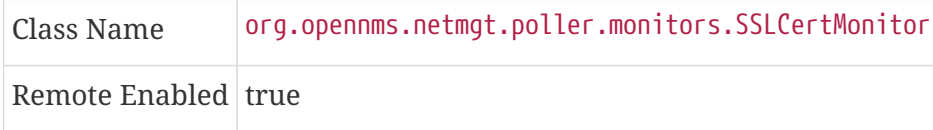

#### **Configuration and Usage**

*Table 66. Monitor specific parameters for the SSLCertMonitor*

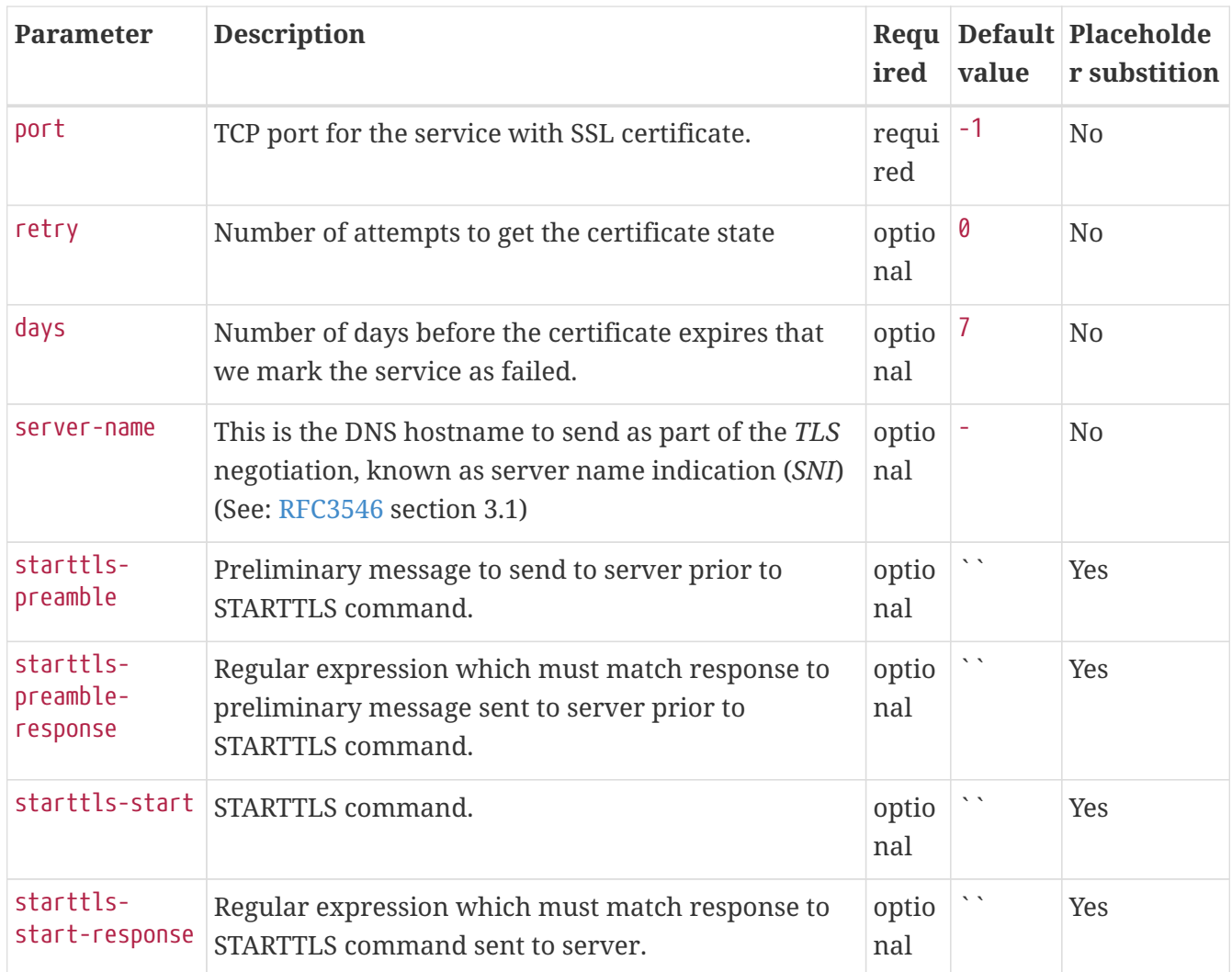

## *Table 67. Variables which can be passed in the configuration for* server-name

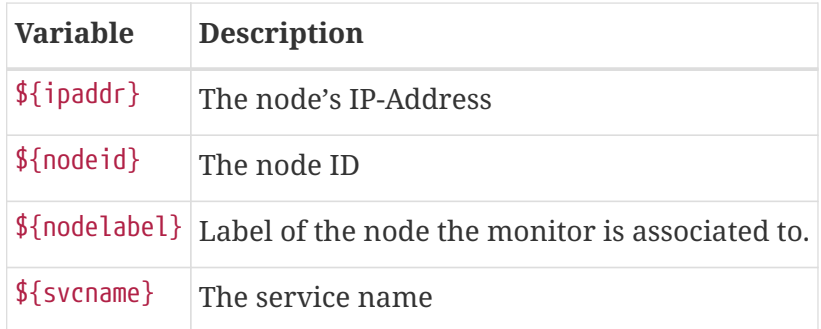

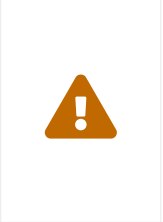

The monitor has limited support for communicating on other protocol layers above the SSL session layer. The STARTTLS support has only been tested with a single XMPP server. It is not known if the same approach will prove useful for other use cases, like sending a Host header for HTTPS, or issue a STARTTLS command for IMAP, POP3, SMTP, FTP, LDAP, or NNTP.

## **Examples**

The following examples show how to monitor SSL certificates on services like IMAPS, SMTPS and

HTTPS as well as an example use of the STARTTLS feature for XMPP. If the certificates expire within 30 days the service goes down and indicates this issue in the reason of the monitor. In this example the monitoring interval is reduced to test the certificate every 2 hours (7,200,000 ms). Configuration in poller-configuration.xml is as the following:

```
<service name="SSL-Cert-IMAPS-993" interval="7200000" user-defined="false" status="on
">
      <parameter key="retry" value="2"/>
      <parameter key="timeout" value="2000"/>
      <parameter key="port" value="993"/>
      <parameter key="days" value="30"/>
</service>
<service name="SSL-Cert-SMTPS-465" interval="7200000" user-defined="false" status="on
">
      <parameter key="retry" value="2"/>
      <parameter key="timeout" value="2000"/>
      <parameter key="port" value="465"/>
      <parameter key="days" value="30"/>
</service>
<service name="SSL-Cert-HTTPS-443" interval="7200000" user-defined="false" status="on
">
      <parameter key="retry" value="2"/>
      <parameter key="timeout" value="3000"/>
      <parameter key="port" value="443"/>
      <parameter key="days" value="30"/>
      <parameter key="server-name" value="${nodelabel}.example.com"/>
</service>
<service name="XMPP-STARTTLS-5222" interval="7200000" user-defined="false" status="on
">
      <parameter key="retry" value="2"/>
      <parameter key="timeout" value="3000"/>
      <parameter key="port" value="5222"/>
      <parameter key="days" value="30"/>
      <parameter key="starttls-preamble" value="<stream:stream
xmlns:stream='http://etherx.jabber.org/streams' xmlns='jabber:client' to='{ipAddr}'
version='1.0'>"/>
      <parameter key="starttls-preamble-response" value="^.*starttls.*$"/>
      <parameter key="starttls-start" value="<starttls
xmlns='urn:ietf:params:xml:ns:xmpp-tls'/>"/>
      <parameter key="starttls-start-response" value="^.*starttls.*$"/>
</service>
<monitor service="SSL-Cert-IMAPS-993" class-name=
"org.opennms.netmgt.poller.monitors.SSLCertMonitor" />
<monitor service="SSL-Cert-SMTPS-465" class-name=
"org.opennms.netmgt.poller.monitors.SSLCertMonitor" />
<monitor service="SSL-Cert-HTTPS-443" class-name=
"org.opennms.netmgt.poller.monitors.SSLCertMonitor" />
<monitor service="XMPP-STARTTLS-5222" class-name=
"org.opennms.netmgt.poller.monitors.SSLCertMonitor" />
```
## **6.6.46. StrafePingMonitor**

This monitor is used to monitor [packet delay variation](http://en.wikipedia.org/wiki/Packet_delay_variation) to a specific endpoint using *ICMP*. The main

use case is to monitor a *WAN* end point and visualize packet loss and *ICMP* packet round trip time deviation. The *StrafePingMonitor* performs multiple *ICMP echo requests* (ping) and stores the response-time of each as well as the packet loss, in a *RRD* file. Credit is due to Tobias Oetiker, as this graphing feature is an adaptation of the [SmokePing](http://oss.oetiker.ch/smokeping/) tool that he developed.

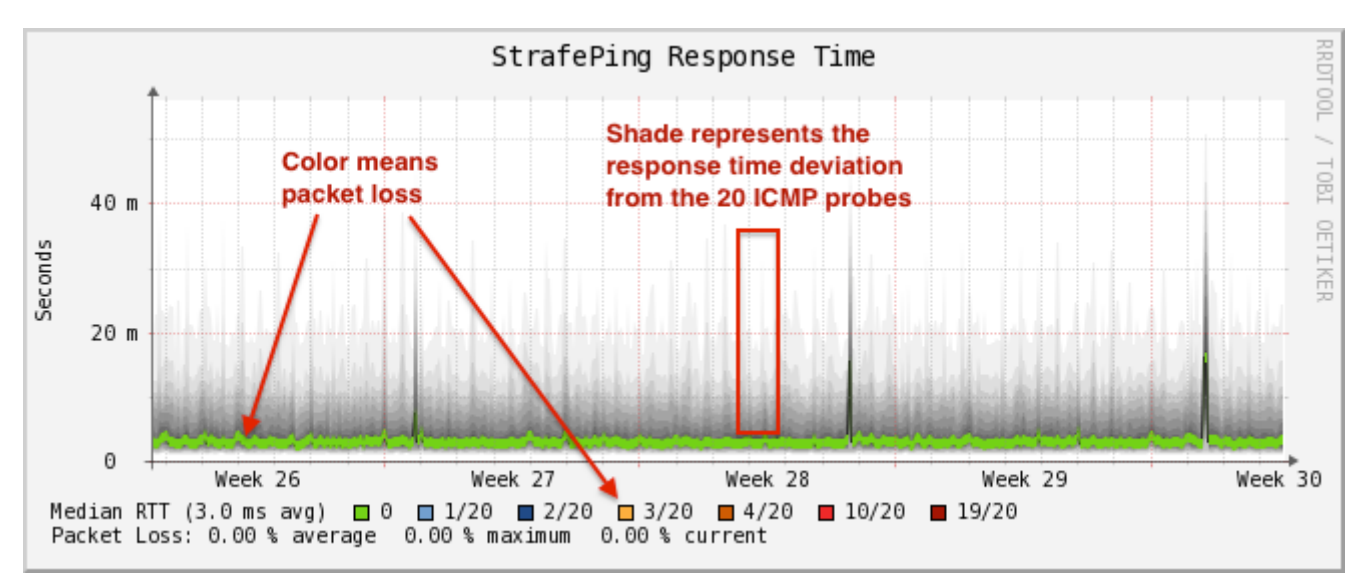

*Figure 31. Visualization of a graph from the StrafePingMonitor*

## **Monitor facts**

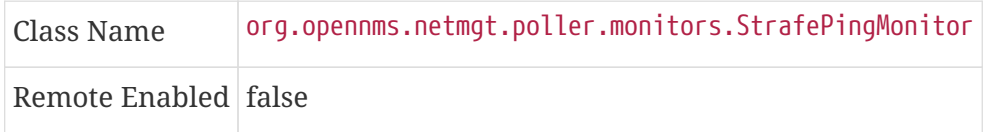

## **Configuration and Usage**

Monitor specific parameters for the StrafePingMonitor

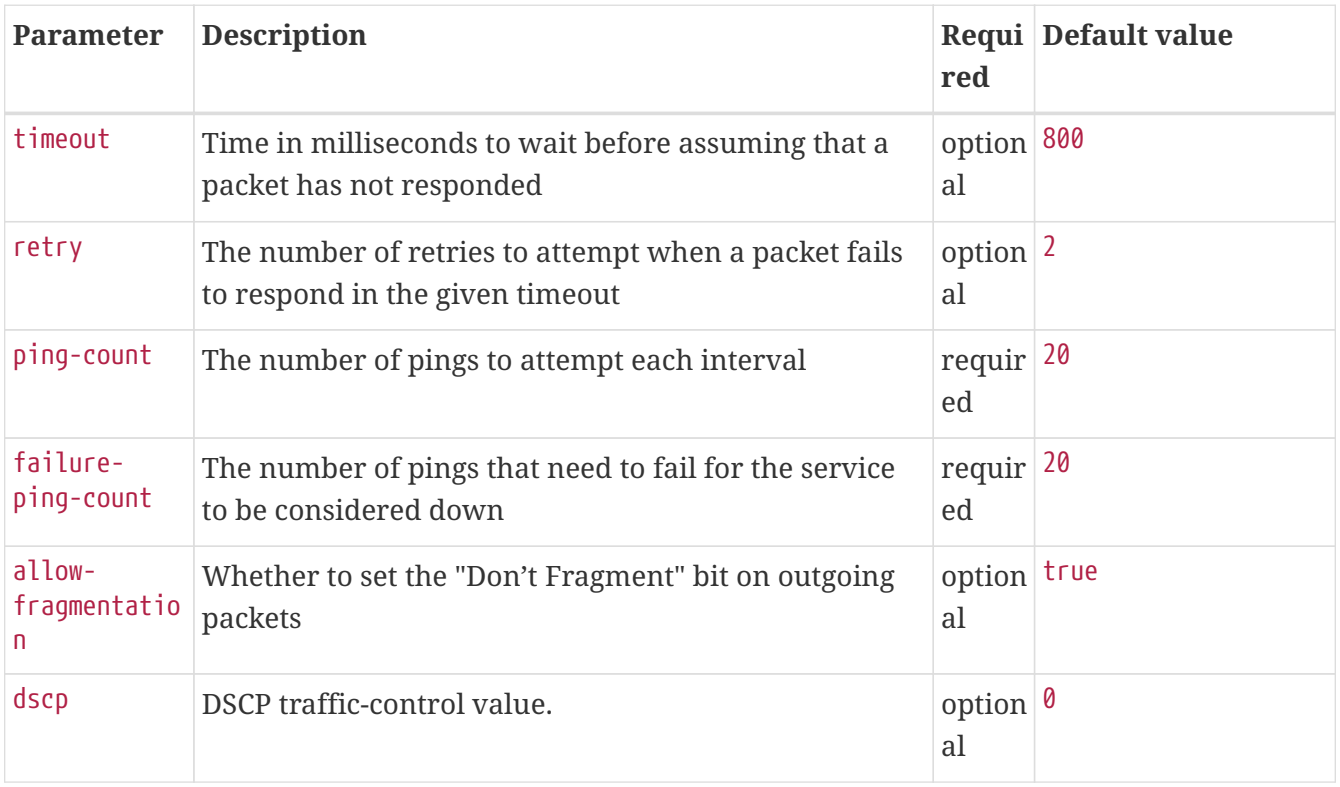

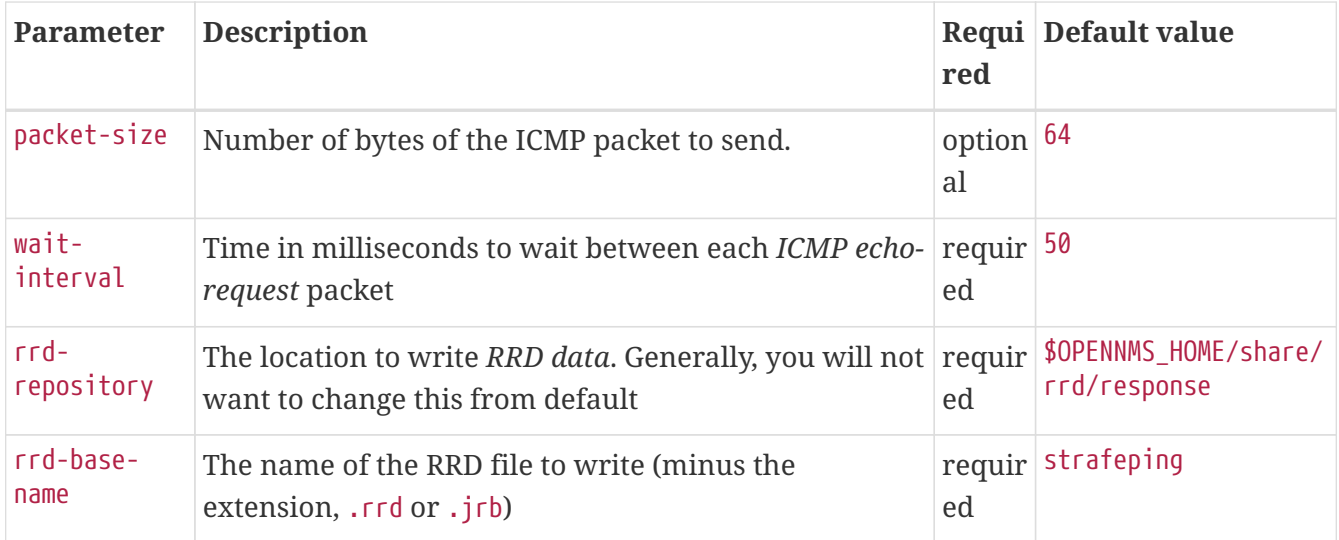

## **Examples**

The *StrafePingMonitor* is typically used on WAN connections and not activated for every ICMP enabled device in your network. Further this monitor is much I/O heavier than just a simple RRD graph with a single ICMP response time measurement. By default you can find a separate *poller package* in the 'poller-configuration.xml' called *strafer*. Configure the include-range or a filter to enable monitoring for devices with the service *StrafePing*.

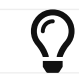

**C** Don't forget to assign the service *StrafePing* on the IP interface to be activated.

The following example enables the monitoring for the service *StrafePing* on IP interfaces in the range 10.0.0.1 until 10.0.0.20. Additionally the Nodes have to be in a *surveillance category* named Latency.

```
<package name="strafer" >
     <filter>categoryName == 'Latency'</filter>
     <include-range begin="10.0.0.1" end="10.0.0.20"/>
     <rrd step="300">
       <rra>RRA:AVERAGE:0.5:1:2016</rra>
       <rra>RRA:AVERAGE:0.5:12:1488</rra>
       <rra>RRA:AVERAGE:0.5:288:366</rra>
       <rra>RRA:MAX:0.5:288:366</rra>
       <rra>RRA:MIN:0.5:288:366</rra>
   \langlerrd\rangle  <service name="StrafePing" interval="300000" user-defined="false" status="on">
       <parameter key="retry" value="0"/>
       <parameter key="timeout" value="3000"/>
       <parameter key="ping-count" value="20"/>
       <parameter key="failure-ping-count" value="20"/>
       <parameter key="wait-interval" value="50"/>
       <parameter key="rrd-repository" value="/opt/opennms/share/rrd/response"/>
       <parameter key="rrd-base-name" value="strafeping"/>
     </service>
     <downtime interval="30000" begin="0" end="300000"/>
     <downtime interval="300000" begin="300000" end="43200000"/>
     <downtime interval="600000" begin="43200000" end="432000000"/>
     <downtime begin="432000000" delete="true"/>
 </package>
 <monitor service="StrafePing" class-name=
"org.opennms.netmgt.poller.monitors.StrafePingMonitor"/>
```
## **6.6.47. TcpMonitor**

This monitor is used to test IP Layer 4 connectivity using *TCP*. The monitor establishes an *TCP* connection to a specific port. To test the availability of the service, the greetings banner of the application is evaluated. The behavior is similar to a simple test using the telnet command as shown in the example.

*Simulating behavior of the monitor with* telnet

```
root@vagrant:~# telnet 127.0.0.1 22
Trying 127.0.0.1...
Connected to 127.0.0.1.
Escape character is '^]'.
SSH-2.0-OpenSSH_6.6.1p1 Ubuntu-2ubuntu2 ①
```
① Service greeting banner

### **Monitor facts**

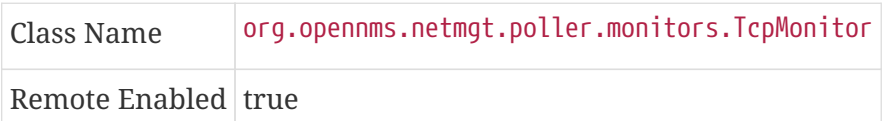

### **Configuration and Usage**

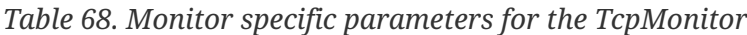

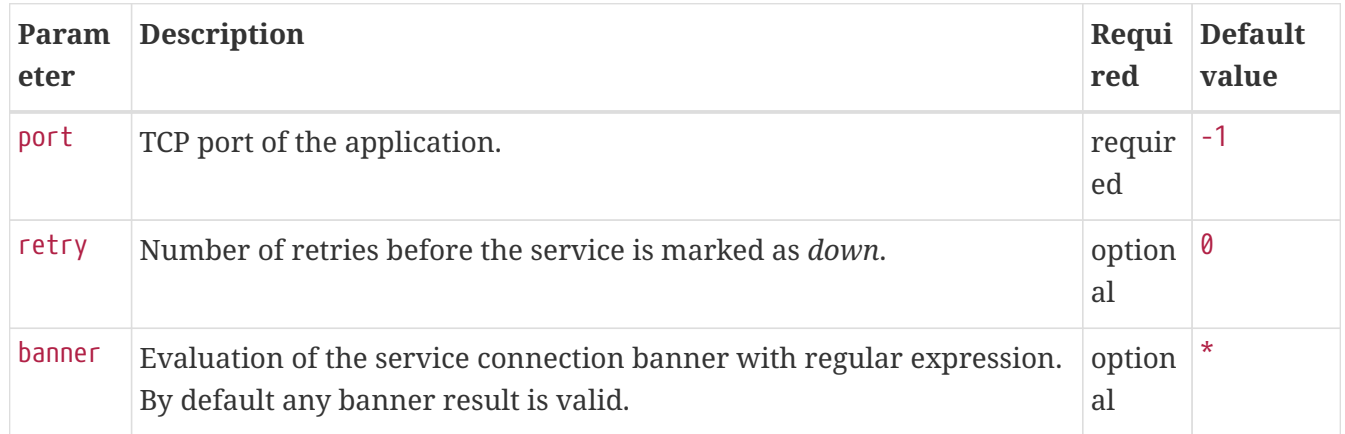

This monitor implements the [Common Configuration Parameters.](#page-77-0)

### **Examples**

This example shows to test if the [ICA](https://en.wikipedia.org/wiki/Independent_Computing_Architecture) service is available on *TCP* port 1494. The test evaluates the connection banner starting with ICA.

```
<service name="TCP-Citrix-ICA" interval="300000" user-defined="false" status="on">
   <parameter key="retry" value="0" />
   <parameter key="banner" value="ICA" />
   <parameter key="port" value="1494" />
   <parameter key="timeout" value="3000" />
   <parameter key="rrd-repository" value="/var/lib/opennms/rrd/response" />
   <parameter key="rrd-base-name" value="tcpCitrixIca" />
   <parameter key="ds-name" value="tcpCitrixIca" />
</service>
<monitor service="TCP-Citrix-ICA" class-name=
"org.opennms.netmgt.poller.monitors.TcpMonitor" />
```
## **6.6.48. SystemExecuteMonitor**

If it is required to execute a system call or run a script to determine a service status, the *SystemExecuteMonitor* can be used. It is calling a script or system command, if required it provides additional arguments to the call. To determine the status of the service the *SystemExecuteMonitor* can rely on 0 or a *non-0* exit code of system call. As an alternative, the output of the system call can be matched against a banner. If the banner is part of the output the status is interpreted as up. If the banner is not available in the output the status is determined as down.

### **Monitor facts**

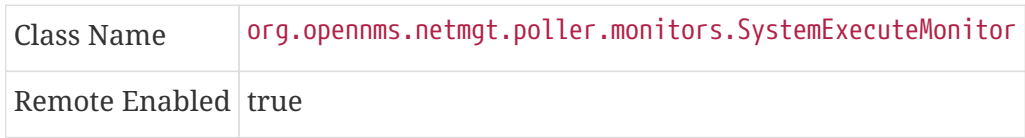
#### **Configuration and Usage**

| Param<br>eter | <b>Description</b>                                                                                                    | Requi<br>red | <b>Default</b><br>value |
|---------------|----------------------------------------------------------------------------------------------------|--------------|-------------------------|
| script        | The system-call to execute.                                                                                                    | requir<br>ed |                         |
| args          | The arguments to hand over to the system-call. It supports variable<br>replacement, see below.                                       | option<br>al |                         |
| banner        | A string that is match against the output of the system-call. If the<br>output contains the banner, the service is determined as UP. | option<br>al |                         |

*Table 69. Monitor specific parameters for the SystemExecuteMonitor*

The parameter args supports variable replacement for the following set of variables.

 $\overline{\text{O}}$ 

Providing always a script output with a more detailed test error makes it easier to diagnose the problem when the nodeLostDown event occurs.

This monitor implements the [Common Configuration Parameters.](#page-77-0)

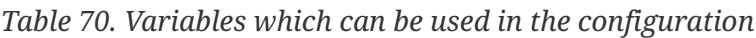

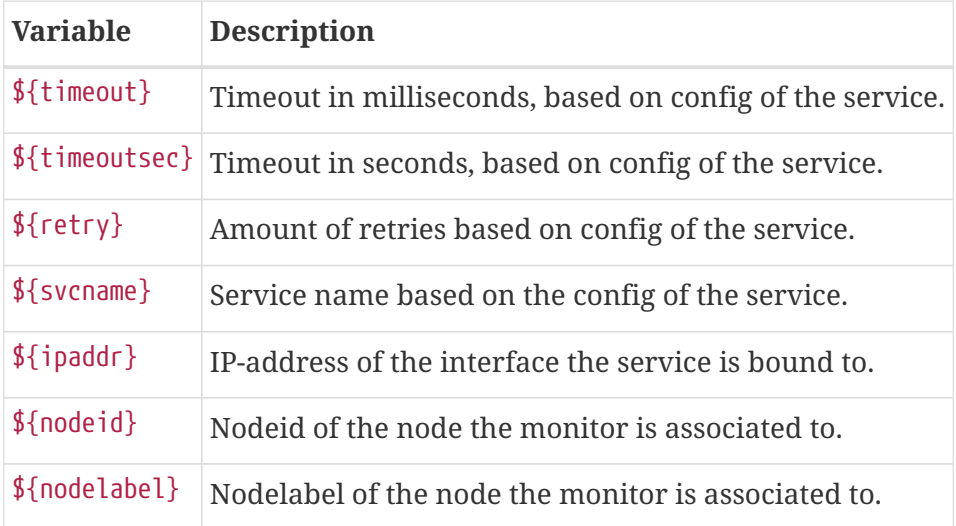

# **Examples**

**Placeholder usage**

```
<parameter key="args" value="-i ${ipaddr} -t ${timeout}"/>
<parameter key="args" value="http://${nodelabel}/${svcname}/static"/>
```
#### **Exit status example**

```
<service name="Script_Example" interval="300000" user-defined="true" status="on">
   <parameter key="script" value="/opt/opennms/contrib/Script_Example.sh"/>
   <parameter key="timeout" value="5000"/>
</service>
```

```
<monitor service="Script_Example" class-name=
"org.opennms.netmgt.poller.monitors.SystemExecuteMonitor"/>
```

```
#!/usr/bin/env bash
# ...some test logic
RESULT="TEST OK"
if [[ "TEST OK" == "${RESULT}" ]]; then
    echo "This test passed"
    exit 0
else
    echo "This test failed because of ..."
    exit 1
fi
```
**Banner matching example**

```
<service name="Script_Example" interval="300000" user-defined="true" status="on">
   <parameter key="script" value="/opt/opennms/contrib/Script_Example.sh"/>
   <parameter key="banner" value="PASSED"/>
   <parameter key="timeout" value="5000"/>
</service>
<monitor service="Script_Example" class-name=
"org.opennms.netmgt.poller.monitors.SystemExecuteMonitor"/>
```

```
#!/usr/bin/env bash
# ...some test logic
RESULT="TEST OK"
if [[ "TEST OK" == "${RESULT}" ]]; then
    echo "PASSED"
else
    echo "FAILED"
fi
```
#### **SystemExecuteMonitor vs GpMonitor**

The SystemExecuteMonitor is the successor of the GpMonitor. The main differences are:

- Variable replacement for the parameter args
- There are no fixed arguments handed to the system-call
- The *SystemExecuteMonitor* supports *RemotePoller* deployment

To migrate services from the *GpMonitor* to the *SystemExecuteMonitor* it is required to alter the parameter args. To match the arguments called hoption for the hostAddress and toption for the timeoutInSeconds. The args string that matches the *GpMonitor* call looks like this:

```
<parameter key="args" value="--hostname ${ipaddr} --timeout ${timeoutsec}" />
```
To migrate the GpMonitor parameters hoption and toption just replace the --hostname and --timeout directly in the args key.

# **6.6.49. VmwareCimMonitor**

This monitor is part of the VMware integration provided in *Provisiond*. The monitor is specialized to test the health status provided from all *Host System* (host) sensor data.

Ţ.

This monitor is only executed if the host is in power state *on*.

This monitor requires to import hosts with *Provisiond* and the *VMware* import. OpenNMS Meridian requires network access to *VMware vCenter* and the hosts. To get the sensor data the credentials from *vmware-config.xml* for the responsible *vCenter* is used. The following asset fields are filled from *Provisiond* and is provided by *VMware* import feature: *VMware Management Server*, *VMware Managed Entity Type* and the *foreignId* which contains an internal *VMware vCenter Identifier*.

The global health status is evaluated by testing all available host sensors and evaluating the state of each sensor. A sensor state could be represented as the following:

- *Unknown(0)*
- *OK(5)*
- *Degraded/Warning(10)*
- *Minor failure(15)*
- *Major failure(20)*
- *Critical failure(25)*
- *Non-recoverable error(30)*

The service is *up* if **all** sensors have the status *OK(5)*. If any sensor gives another status then *OK(5)* the service is marked as *down*. The monitor error reason contains a list of all sensors which not

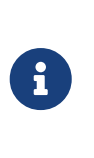

In case of using [Distributed Power Management](http://www.vmware.com/files/pdf/Distributed-Power-Management-vSphere.pdf) the *standBy* state forces a service *down*. The health status is gathrered with a direct connection to the host and in stand by this connection is unavailable and the service is *down*. To deal with stand by states, the configuration *ignoreStandBy* can be used. In case of a stand by state, the service is considered as *up*.

state can be changed see the ignoreStandBy configuration parameter.

### **Monitor facts**

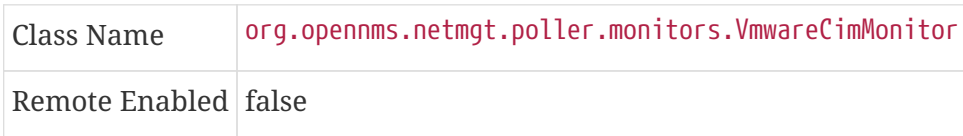

# **Configuration and Usage**

*Table 71. Monitor specific parameters for the VmwareCimMonitor*

| Parameter | <b>Description</b>                                                          | <b>Require Default</b><br>d  | value |
|-----------|-----------------------------------------------------------------------------|------------------------------|-------|
| retry     | Number of retries before the service is marked as down. optional $\sqrt{8}$ |                              |       |
|           | ignoreStandBy Treat power state standBy as up.                              | $\mid$ optional $\mid$ false |       |

This monitor implements the [Common Configuration Parameters.](#page-77-0)

# **Examples**

Some example configuration how to configure the monitor in the poller-configuration.xml.

```
<service name="VMwareCim-HostSystem" interval="300000" user-defined="false" status="
on">  <parameter key="retry" value="2"/>
   <parameter key="timeout" value="3000"/>
</service>
<monitor service="VMwareCim-HostSystem" class-name=
"org.opennms.netmgt.poller.monitors.VmwareCimMonitor"/>
```
# **6.6.50. VmwareMonitor**

This monitor is part of the VMware integration provided in *Provisiond* and test the power state of a virtual machine (VM) or a host system (host). If the power state of a VM or host is *poweredOn* the service is *up*. The state *off* the service on the VM or Host is marked as *down*. By default *standBy* is also considered as *down*. In case of using [Distributed Power Management](http://www.vmware.com/files/pdf/Distributed-Power-Management-vSphere.pdf) the *standBy* state can be changed see the ignoreStandBy configuration parameter.

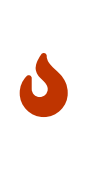

The information for the status of a virtual machine is collected from the responsible *VMware vCenter* using the credentials from the *vmware-config.xml*. It is also required to get specific asset fields assigned to an imported virtual machine and host system. The following asset fields are required, which are populated by the *VMware* integration in *Provisiond*: *VMware Management Server*, *VMware Managed Entity Type* and the *foreignId* which contains an internal *VMware vCenter Identifier*.

### **Monitor facts**

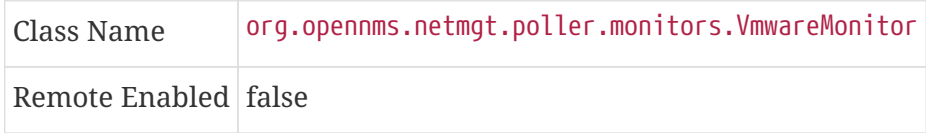

# **Configuration and Usage**

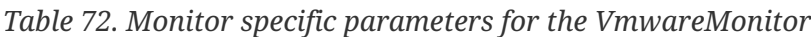

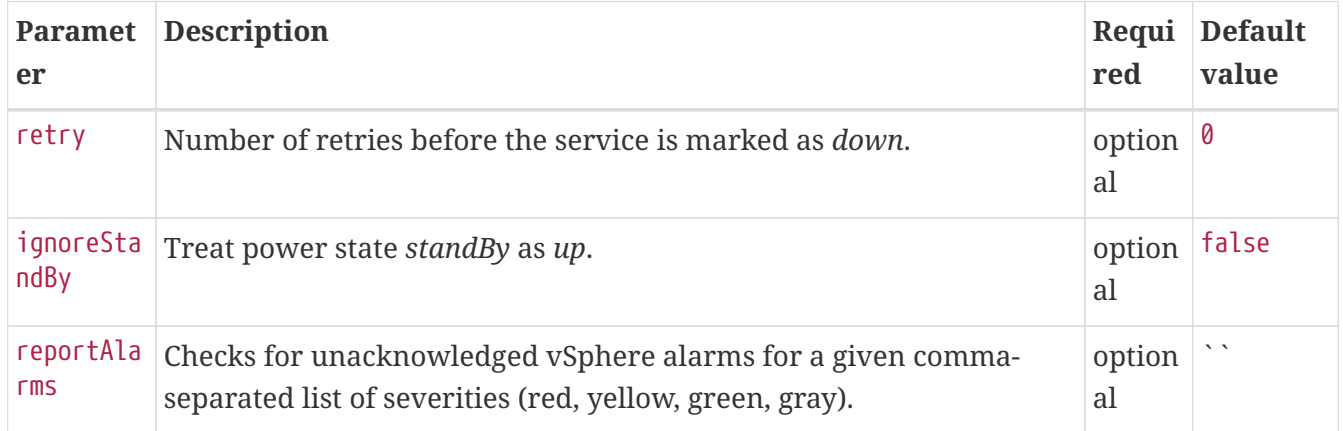

This monitor implements the [Common Configuration Parameters.](#page-77-0)

# **Examples**

Some example configuration how to configure the monitor in the poller-configuration.xml. With this configuration the monitor will go *down* if any unacknowledged vSphere alarms with severity red or yellow exist for this managed entity.

```
<service name="VMware-ManagedEntity" interval="300000" user-defined="false" status="
on">  <parameter key="retry" value="2"/>
   <parameter key="timeout" value="3000"/>
   <parameter key="reportAlarms" value="red, yellow"/>
</service>
<monitor service="VMware-ManagedEntity" class-name=
"org.opennms.netmgt.poller.monitors.VmwareMonitor"/>
```
# **6.6.51. WebMonitor**

WebMonitor is a clone of HttpMonitor, that uses a different underlying library for doing HTTP connections. WebMonitor uses Apache HttpClient, which acts more like a real browser (follows redirects, etc.) than HttpMonitor.

# **Monitor facts**

Class Name org.opennms.netmgt.poller.monitors.WebMonitor

# **Configuration and Usage**

Note that all parameters listed are optional.

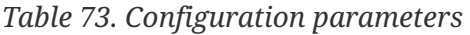

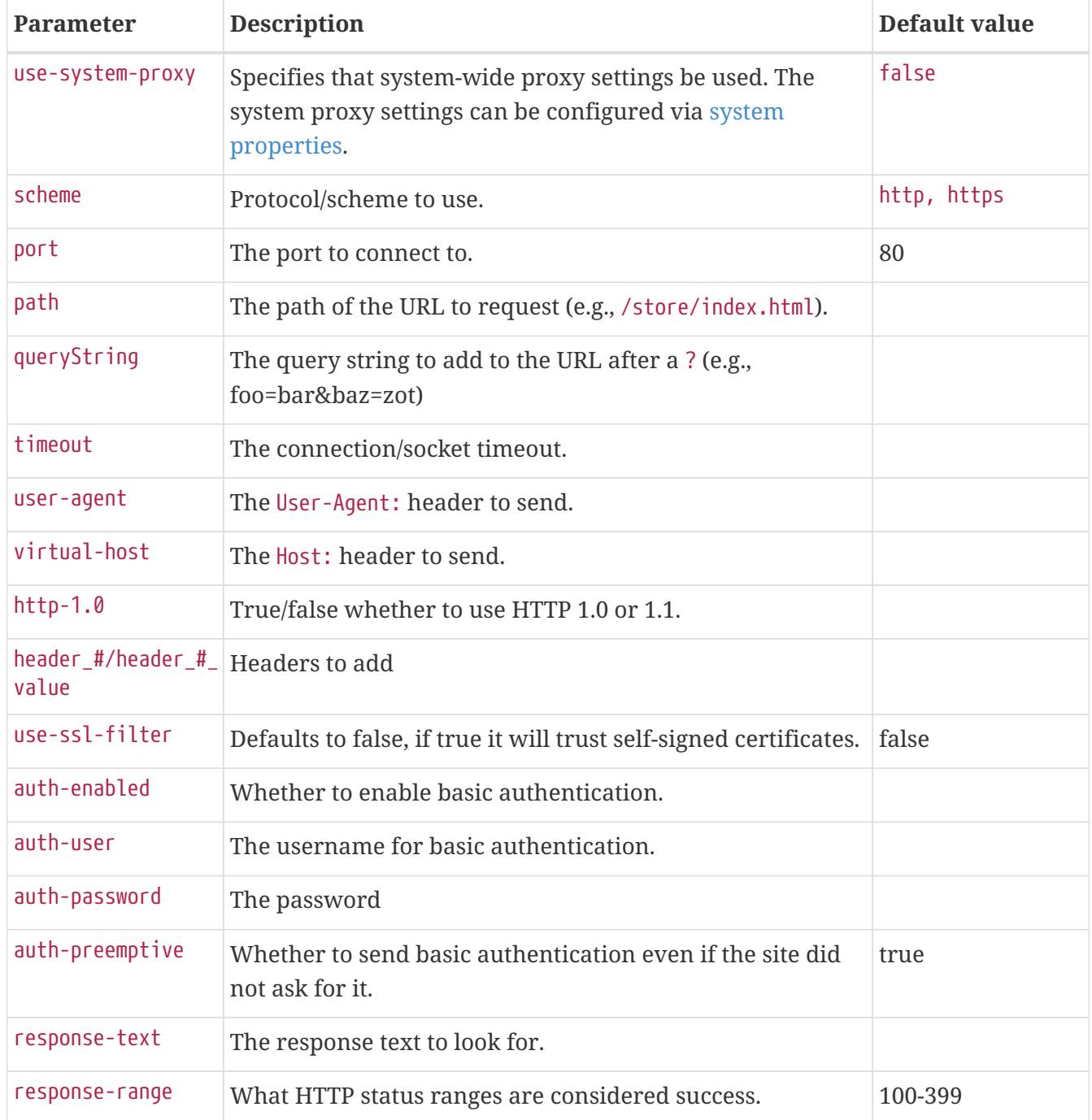

# **6.6.52. Win32ServiceMonitor**

The Win32ServiceMonitor enables OpenNMS Meridian to monitor the running state of any Windows service. The service status is monitored using the Microsoft Windows® provided SNMP agent providing the [LAN Manager MIB-II](http://technet.microsoft.com/en-us/library/cc977581.aspx). For this reason it is required the SNMP agent and OpenNMS Meridian is correctly configured to allow queries against part of the *MIB* tree. The status of the service is monitored by polling the

svSvcOperatingState = 1.3.6.1.4.1.77.1.2.3.1.3

of a given service by the display name.

### **Monitor facts**

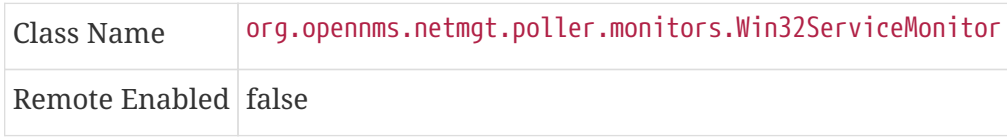

# **Configuration and Usage**

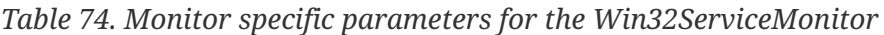

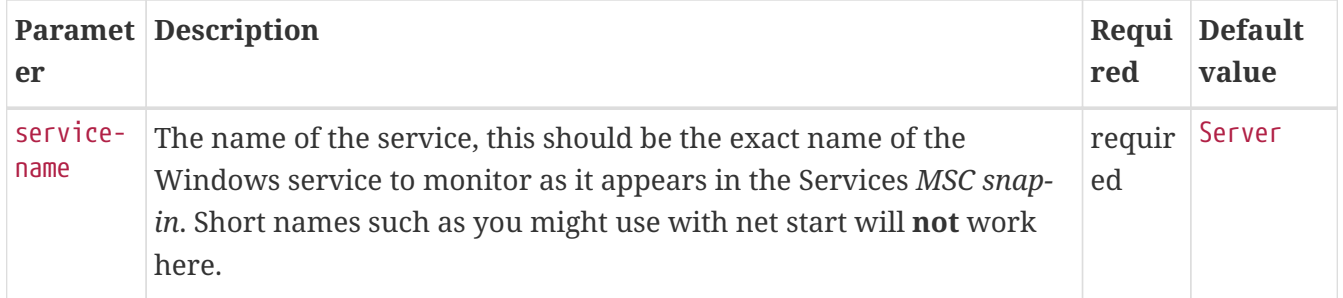

This monitor implements the [Common Configuration Parameters.](#page-77-0)

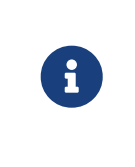

Non-English Windows The service-name is sometime encoded in languages other than English. Like in French, the *Task Scheduler* service is *Planificateur de tâche*. Because of the "â" (non-English character), the OID value is encoded in hexa (0x50 6C 61 6E 69 66 69 63 61 74 65 75 72 20 64 65 20 74 C3 A2 63 68 65 73).

# **Troubleshooting**

If you've created a *Win32ServiceMonitor* poller and are having difficulties with it not being monitored properly on your hosts, chances are there is a difference in the name of the service you've created, and the actual name in the registry.

For example, I need to monitor a process called *Example Service* on one of our production servers. I retrieve the *Display name* from looking at the service in service manager, and create an entry in the poller-configuration.xml files using the exact name in the *Display name* field.

However, what I don't see is the errant space at the end of the service display name that is revealed when doing the following:

snmpwalk -v 2c -c <communitystring> <hostname> .1.3.6.1.4.1.77.1.2.3.1.1

This provides the critical piece of information I am missing:

iso.3.6.1.4.1.77.1.2.3.1.1.31.83.116.97.102.102.119.97.114.101.32.83.84.65.70.70.86.73 .69.87.32.66.97.99.107.103.114.111.117.110.100.32 = STRING: "Example Service "

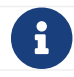

Note the extra space before the close quote.

The extra space at the end of the name was difficult to notice in the service manager GUI, but is easily visible in the snmpwalk output. The right way to fix this would be to correct the service *Display name* field on the server, however, the intent of this procedure is to recommend verifying the true name using snmpwalk as opposed to relying on the service manager GUI.

# **Examples**

Monitoring the service running state of the *Task Scheduler* on an English local Microsoft Windows® Server requires at minimum the following entry in the poller-configuration.xml.

```
<service name="Windows-Task-Scheduler" interval="300000" user-defined="false" status=
"on">
      <parameter key="service-name" value="Task Scheduler"/>
</service>
<monitor service="Windows-Task-Scheduler" class-name=
"org.opennms.netmgt.poller.monitors.Win32ServiceMonitor"/>
```
# **6.6.53. WsManMonitor**

This monitor can be used to issue a WS-Man *Get* command and validate the results using a [SPEL](http://docs.spring.io/spring/docs/current/spring-framework-reference/html/expressions.html) expression. This monitor implements [placeholder substitution in parameter values.](#page-77-1)

# **Monitor facts**

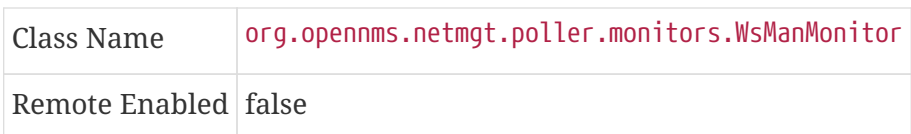

# **Configuration and Usage**

*Table 75. Monitor specific parameters for the WsManMonitor*

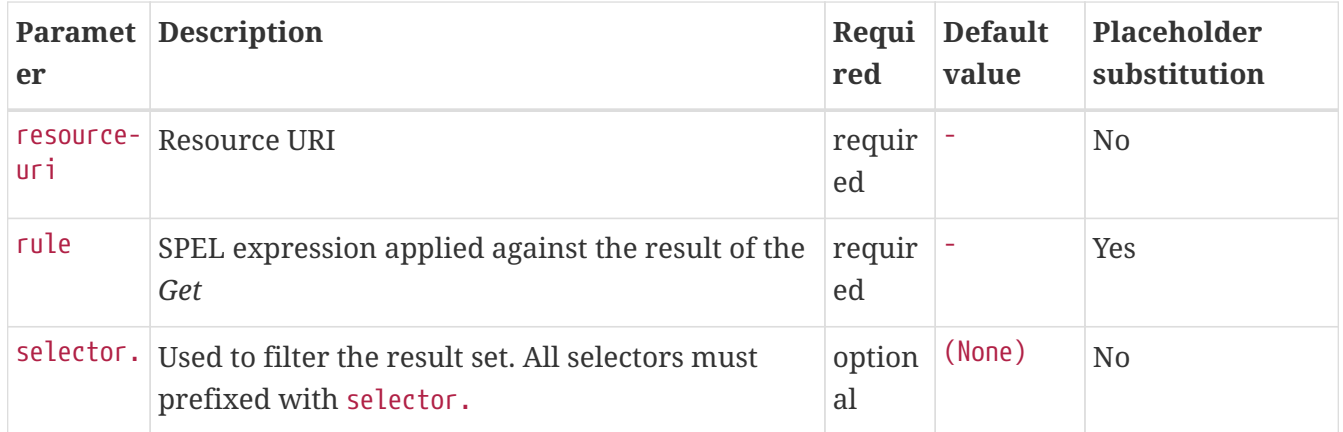

This monitor implements the [Common Configuration Parameters.](#page-77-0)

# **Examples**

The following monitor will issue a *Get* against the configured resource and verify that the correct service tag is returned:

```
<service name="WsMan-ServiceTag-Check" interval="300000" user-defined="false" status=
"on">
   <parameter key="resource-uri" value="http://schemas.dell.com/wbem/wscim/1/cim-
schema/2/root/dcim/DCIM_ComputerSystem"/>
   <parameter key="selector.CreationClassName" value="DCIM_ComputerSystem"/>
   <parameter key="selector.Name" value="srv:system"/>
   <parameter key="rule" value="#IdentifyingDescriptions matches '.*ServiceTag' and
#OtherIdentifyingInfo matches 'C7BBBP1'"/>
</service>
<monitor service="WsMan-ServiceTag-Check" class-name=
"org.opennms.netmgt.poller.monitors.WsManMonitor/>
```
# **6.6.54. XmpMonitor**

The [XMP](http://www.opennms.org/wiki/XMP) monitor tests for *XMP service/agent* availability by establishing an *XMP* session and querying the target agent's *sysObjectID* variable contained in the *Core MIB*. The service is considered available when the session attempt succeeds and the agent returns its *sysObjectID* without error.

# **Monitor facts**

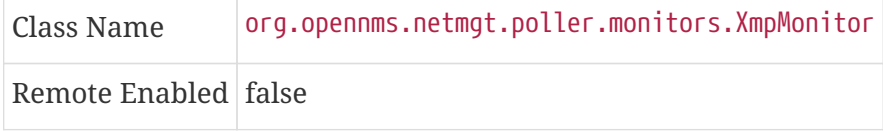

# **Configuration and Usage**

These parameters can be set in the *XMP* service entry in *collectd-configuration.xml* and will override settings from *xmp-config.xml*. Also, don't forget to add an entry in *response-* *graph.properties* so that response values will be graphed.

*Table 76. Monitor specific parameters for the XmpMonitor*

|         | <b>Paramete Description</b>                                                | Require<br>d | <b>Default</b><br>value |
|---------|----------------------------------------------------------------------------|--------------|-------------------------|
| timeout | Time in milliseconds to wait for a successful session.                     | optional     | 5000                    |
|         | authenUser The authenUser parameter for use with the XMP session. optional |              | xmpUser                 |
| port    | TCP port to connect to for XMP session establishment                       | optional     | 5270                    |
| mib     | Name of MIB to query                                                       | optional     | core                    |
| object  | Name of MIB object to query                                                | optional     | sysObjectID             |

This monitor implements the [Common Configuration Parameters.](#page-77-0)

# **Examples**

*Adding entry in collectd-configuration.xml*

```
<service name="XMP" interval="300000" user-defined="false" status="on">
   <parameter key="timeout" value="3000"/>
   <parameter key="rrd-repository" value="/opt/opennms/share/rrd/response"/>
   <parameter key="rrd-base-name" value="xmp"/>
   <parameter key="ds-name" value="xmp"/>
</service>
<monitor service="XMP" class-name="org.opennms.netmgt.poller.monitors.XmpMonitor"/>
```
*Add entry in response-graph.properties*

```
reports=icmp, \setminusxmp, \; \ldots . . .
report.xmp.name=XMP
report.xmp.columns=xmp
report.xmp.type=responseTime
report.xmp.command=--title="XMP Response Time" \
  --vertical-label="Seconds" \
 DEF:rtMills={rrd1}:xmp:AVERAGE \
 DEF:minRtMills={rrd1}:xmp:MIN \
 DEF:maxRtMills={rrd1}:xmp:MAX \
 CDEF:rt=rtMills,1000,/ \
 CDEF:minRt=minRtMills,1000,/ \
 CDEF:maxRt=maxRtMills,1000,/ \
 LINE1:rt#0000ff:"Response Time" \
 GPRINT:rt:AVERAGE:" Avg \\: %8.2lf %s" \
 GPRINT:rt:MIN:"Min \\: %8.2lf %s" \
 GPRINT:rt:MAX:"Max \\: %8.2lf %s\\n"
```
# **Chapter 7. Performance Management**

*OpenNMS Meridian* collects performance data using the *Collectd* daemon, which is enabled by default. *Collectd* schedules data collection on *OpenNMS Meridian* entities (currently nodes and interfaces), using *management agents* and protocol-specific *collectors* (SNMP, HTTPS, JMX, JDBC, etc.) to collect performance metrics. Each collector has its own associated configuration that defines parameters for the collector.

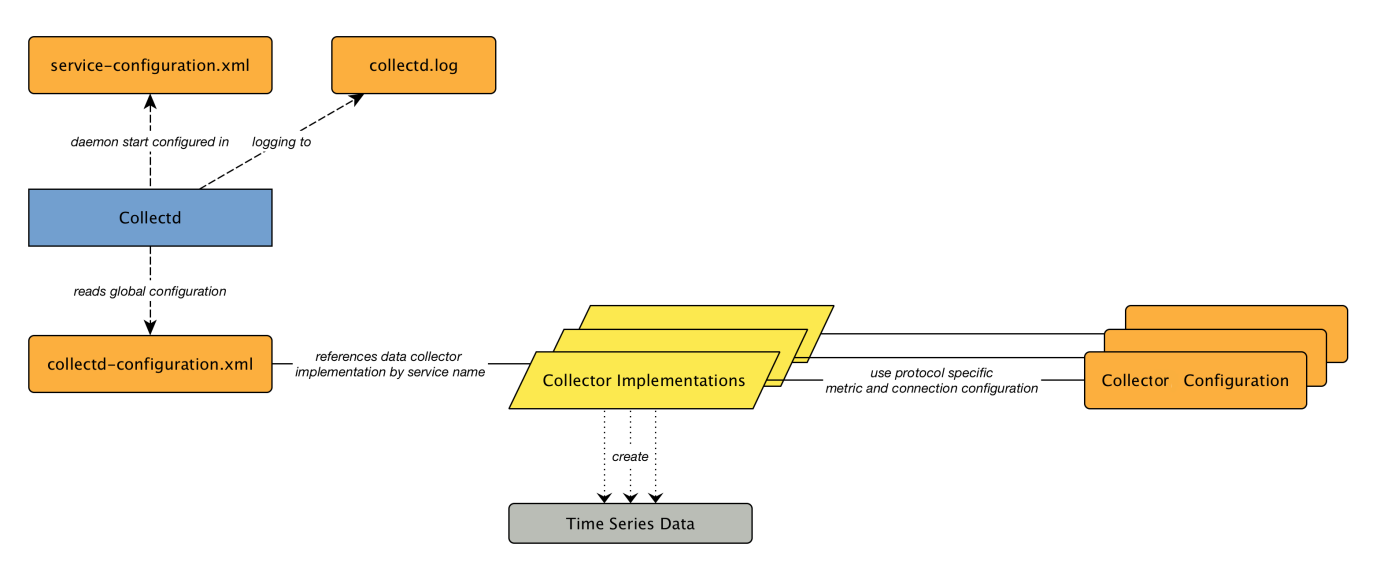

*Figure 32. Collectd overview for associated files and configuration*

By default, data collection is enabled for SNMP and for OpenNMS-JVM (to monitor itself through JMX). Data collection works out of the box with SNMP, provided you have your SNMP community string configured properly. The default value of the community string is public. If your community string is different, you need to change the value:

- 1. Login to the web UI.
- 2. Go to **admin>Configure OpenNMS**.
- 3. In the **Provisioning** section, select **Configure SNMP Community Names by IP Address**.
- 4. Under **v1/v2c specific parameters** change the Read Community String value and click **Save Config**.

Performance data collection on other protocols (HTTPS, JMX, JDBC, etc.), requires additional configuration. You may also want to change how *collectd* works: when, how, and what data it collects.

Learn how to manage performance data collection:

- *[collectd](configuration.pdf#ga-collectd-configuration)* [configuration](configuration.pdf#ga-collectd-configuration)
- collection for specific protocols
- resource type management
- *collectd* administration (logging, graphing, and event properties)

# **7.1. Configuring** *Collectd*

The *collectd-configuration.xml* file defines the nodes, services and parameters on which *collectd* collects metrics. It also specifies the list of available collectors.

The file is located in \$0PENNMS\_HOME.

Edit the *collectd-configuration.xml* file to:

- set the thread pool
- configure collector packages
- [specify collectors to use](collection-packages.pdf#ga-collector-list-edit)

In addtion to editing the *collectd-configuration.xml*, you need to configure collectors for the protocols from which you want to collect data by editing the configuration files associated with them.

# **7.1.1. Setting the Thread Pool**

A globally defined thread attribute limits the number of threads the data collection process uses in parallel. Increase or decrease this value based on your network and the size of your server by changing the value in \$OPENNMS\_HOME/etc/collectd-configuration.xml:

<collectd-configuration threads="50">

# **7.1.2. Configuring Collector Packages**

Collector packages in the *collectd-configuration.xml* file contain the information (IP addresses, interfaces, services, and connection parameters) that collectd needs to activate data collection.

Collectd activates data collection for each node that contains an IP interface in the configured range and also contains any of the services listed in the package associated with the selected IP interface.

Edit existing collector packages or create new ones to customize data collection for your needs. If you create a new collector package, we recommend copying and pasting an existing package in the *collectd-configuration.xml* to use as a template.

A collector package has two categories of information to edit or specify:

- [collector package attributes](#page-191-0)
- [collector package services](#page-192-0)

# <span id="page-191-0"></span>*Collector Package Attributes*

At a minimum, collector package attributes include a package name and a filter that specifies the interfaces to include in the collector package:

```
<package name="cassandra-via-jmx" remote="false">
        <filter>IPADDR != '0.0.0.0'</filter>
```
Note that remote="false" means that the services in this package are tested only from the OpenNMS core system itself and not from a different remote location.

Each package must have a filter tag that performs the initial test to see if an interface should be included in a package. Filters operate on interfaces (not nodes). Each package can have only one filter tag.

The following tags are also available for an interface filter:

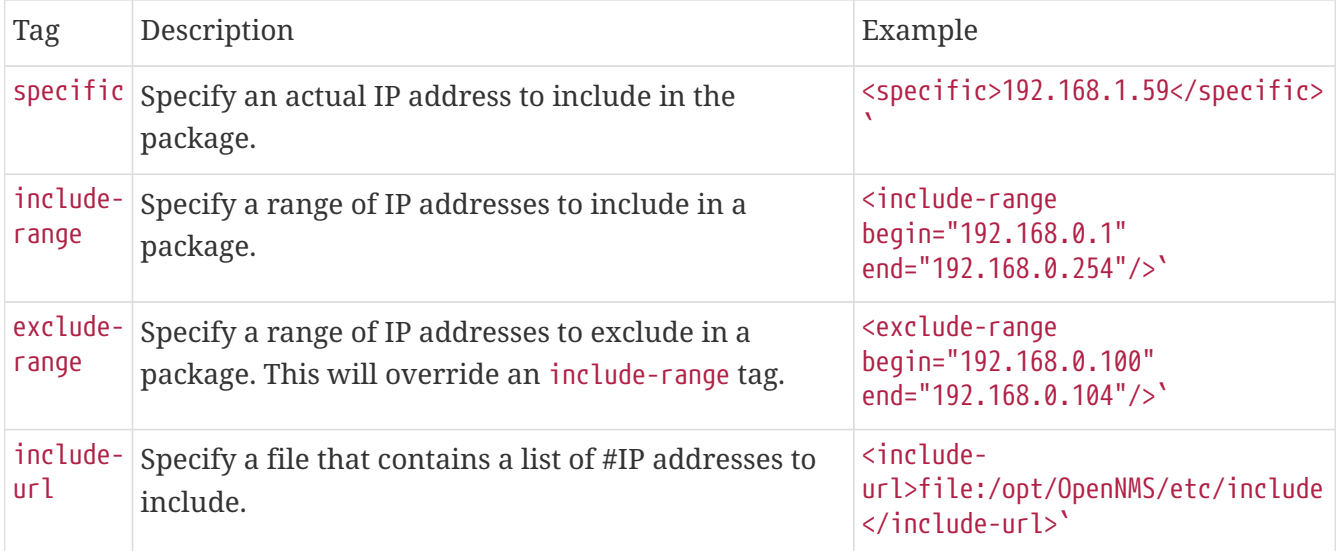

The following example illustrates collector package attributes that use some of these additional tags:

```
<package name="example1" remote="false">①
   <filter>IPADDR != '0.0.0.0'</filter>②
   <include-range begin="1.1.1.1" end="254.254.254.254"/>③
   <include-range begin="::1" end="ffff:ffff:ffff:ffff:ffff:ffff:ffff:ffff"/>④
```
- ① Unique name of the collection package.
- ② Apply this package to all *IP interfaces* with a configured *IPv4* address (not equal 0.0.0.0)
- ③ Evaluate *IPv4 rule* to collect for all *IPv4 interfaces* in the given range
- ④ Evaluate *IPv6 rule* to collect for all *IPv6 interfaces* in the given range

# <span id="page-192-0"></span>*Service Configuration Attributes*

Service configuration attributes define the collector to use and which performance metrics to collect. Each service is associated with a specific collector; the collector and its related Java class must appear at the bottom of the *collectd-configuration.xml* file:

```
<service name="SNMP"①
           interval="300000"②
           user-defined="false"③
           status="on">④
   <parameter key="collection" value="default"/>⑤
   <parameter key="thresholding-enabled" value="true"/>⑥
</service>
```
<collector service="SNMP" class-name="org.opennms.netmgt.collectd.SnmpCollector"/>⑦

- ① Service configuration name, which is mapped to a specific collector.
- ② The interval at which to collect the service (in milliseconds).
- ③ Marker to say if service is user defined (used for UI purposes).
- ④ Service is collected only if "on".
- ⑤ Assign the performance data collection schema named default (found in the corresponding configuration file for the type of collection, in this case *datacollection-config.xml*).
- ⑥ Enable threshold evaluation for metrics provided by this service.
- ⑦ Run the *SnmpCollector* implementation for the service named SNMP.

The following table lists service attributes common to all services. For a list of collector-specific parameters and their default values, refer to the specific collector listed in the Collectors section.

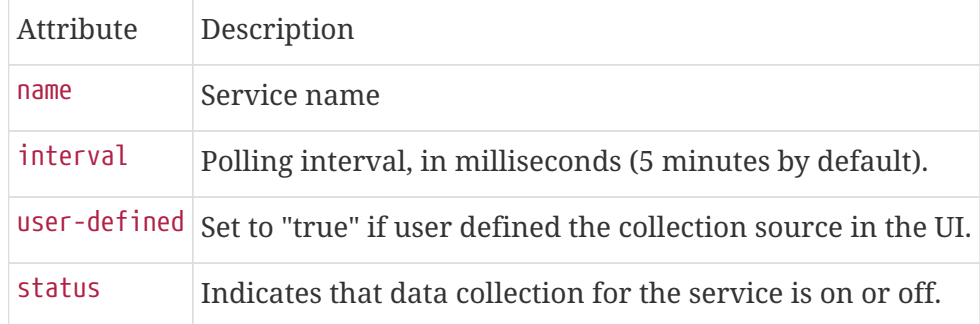

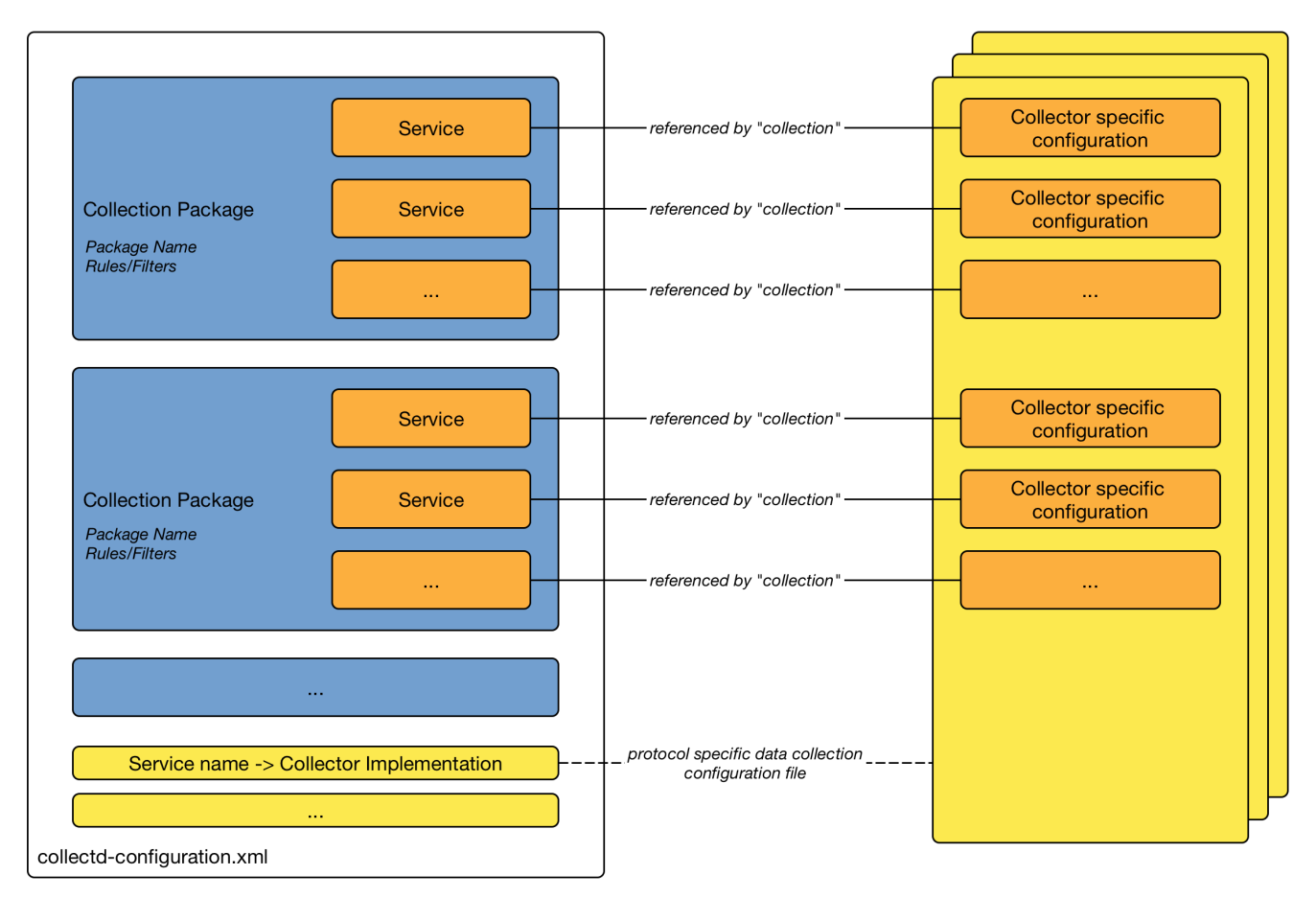

*Figure 33. Configuration overview for data collection with Collectd*

# **7.1.3. Guidelines for Collector Packages**

You can configure multiple packages, and an interface can exist in more than one package. This gives great flexibility in determining the service levels for a given device.

When IP interfaces match multiple collector packages with the same service configuration, collectd applies the last collector package on the service:

• Use this "final" collector package as a less-specific, catch-all filter for a default configuration.

OR

• Use it as a more-specific collector package to overwrite the default setting.

# **Meta-Data-DSL**

[Metadata-DSL](#ga-meta-data-dsl) allows you to use dynamic configuration in each parameter value to interpolate metadata into a parameter. The syntax allows for the use of patterns in an expression, whereby the metadata is replaced with a corresponding value during the collection process.

During evaluation of an expression the following scopes are available:

- Node metadata
- Interface metadata
- Service metadata

# **7.2. Configuring Collectors**

Collectors collect performance data via specific agents and protocols. This section includes the following information for each collector:

- collector-specific parameters (used in the *collectd-configuration.xml* file)
- configuration file(s)

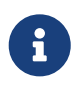

Understanding resource types helps when editing collector-specific configuration files.

# **7.2.1. SnmpCollector**

The *SnmpCollector* collects performance data through the *SNMP protocol*. Configure access to the *SNMP Agent* through the *SNMP configuration* in the Web UI ([Admin>Configure SNMP Community Names](provisioning/getting-started.pdf#provision-snmp-configuration) [by IP Address](provisioning/getting-started.pdf#provision-snmp-configuration)).

# **Collector Facts**

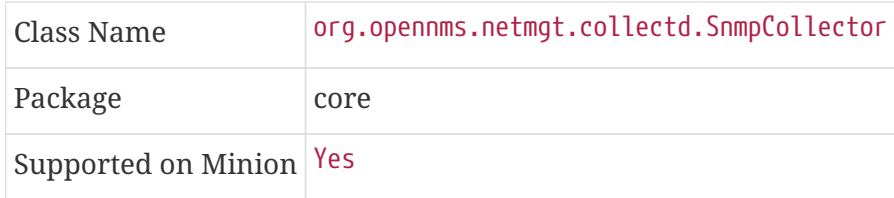

# **Collector Parameters**

Use these parameters used in the *collectd-configuration.xml* file.

*Table 77. Collector-specific parameters for the SnmpCollector*

| <b>Parameter</b>         | <b>Description</b>                                                         | ed           | Requir Default value         |
|--------------------------|----------------------------------------------------------------------------|--------------|------------------------------|
| collection               | The name of the SNMP Collection to use.                                    | require<br>d | default                      |
| thresholding-<br>enabled | Whether collected performance data should be tested<br>against thresholds. | option<br>al | true                         |
| timeout                  | Timeout in milliseconds to wait for SNMP responses.                        | option<br>al | <b>SNMP</b><br>configuration |

# **SNMP Collection Configuration**

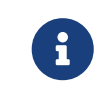

Understanding resource types helps when editing collector-specific configuration files.

Define *SNMP Collection* in etc/datacollection-config.xml and etc/datacollection.d/\*.xml.

```
<?xml version="1.0"?>
<datacollection-config rrd-repository="/var/lib/opennms/rrd/snmp/">①
      <snmp-collection name="default"②
                        snmpStorageFlag="select">③
          <rrd step="300">④
              <rra>RRA:AVERAGE:0.5:1:2016</rra>
              <rra>RRA:AVERAGE:0.5:12:1488</rra>
              <rra>RRA:AVERAGE:0.5:288:366</rra>
              <rra>RRA:MAX:0.5:288:366</rra>
              <rra>RRA:MIN:0.5:288:366</rra>
          </rrd>
          <include-collection dataCollectionGroup="MIB2"/>⑤
          <include-collection dataCollectionGroup="3Com"/>
          ...
          <include-collection dataCollectionGroup="VMware-Cim"/>
      </snmp-collection>
</datacollection-config>
```
- ① Directory where to persist *RRD* files on the file system, ignored if *NewTS* is used as time-series storage.
- ② Name of the *SNMP* data collection referenced in the collection package in collectdconfiguration.xml.
- ③ Configure SNMP MIB-II interface metric collection behavior: *all* means collect metrics from all interfaces, *primary* only from interface provisioned as *primary* interface, *select* only from manually selected interfaces from the *Web UI*.
- ④ *RRD* archive configuration for this set of performance metrics, ignored when *NewTS* is used as time series storage.
- ⑤ Include device- or application-specific performance metric *OIDS* to collect.

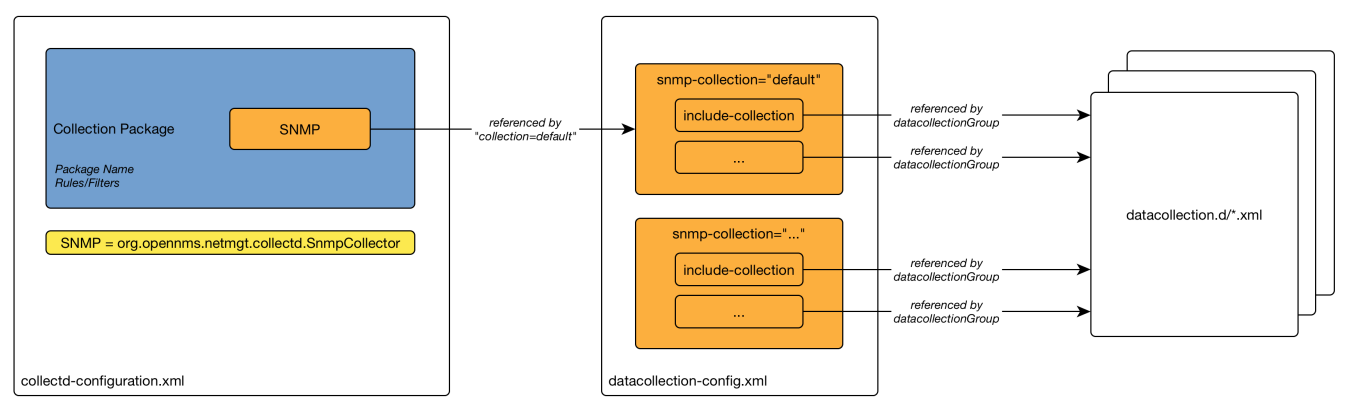

*Figure 34. Configuration overview for SNMP data collection*

# **SnmpCollectorNG**

The SnmpCollectorNG provides an alternate implementation to the SnmpCollector that takes advantages of new *APIs* in the platform. It is provided as a separate collector while we work to validate its functionality and run-time characteristics, with the goal of eventually having it replace the SnmpCollector.

Known caveats include:

- No support for alias type resources
- No support for min/max values

# **7.2.2. JmxCollector**

The *JmxCollector* collects performance data via *JMX*. Attributes are extracted from the available *MBeans*.

# **Collector Facts**

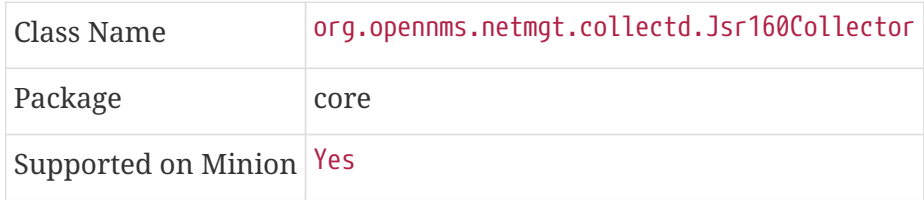

# **Collector Parameters**

Use these parameters in the *collectd-configuration.xml* file.

*Table 78. Collector-specific parameters for the Jsr160Collector*

|                          | <b>Parameter Description</b>                                                                                                    | ired         | Requ Default value                                   |
|--------------------------|----------------------------------------------------------------------------------------------------|--------------|------------------------------------------------------|
| collection               | The name of the <i>JMX Collection</i> to use.                                                                                                    | red          | requi (none)                                         |
| thresholdin<br>g-enabled | Whether collected performance data should be tested optio<br>against thresholds                                                                                                    | nal          | true                                                 |
| retry                    | Number of retries                                                                                                    | optio<br>nal | 3                                                    |
| friendlyNam<br>e         | Name of the path in which the metrics should be<br>stored                                                                                                    | optio<br>nal | Value of the port, or<br>'jsr160' if no port is set. |
| factory                  | The password strategy to use. Supported values are:<br>STANDARD (for authentication), PASSWORD_CLEAR (same as   nal<br>STANDARD) and SASL (if secure connection is required).            | optio        | <b>STANDARD</b>                                      |
| url                      | The connection url, e.g.,<br>service: jmx: rmi: localhost: 18980. The IP address can<br>be substituted. Use $\{\text{ipaddr}\}\$ in that case, e.g.,<br>service:jmx:rmi:\${ipaddr}:18980 | optio<br>nal | (none)                                               |

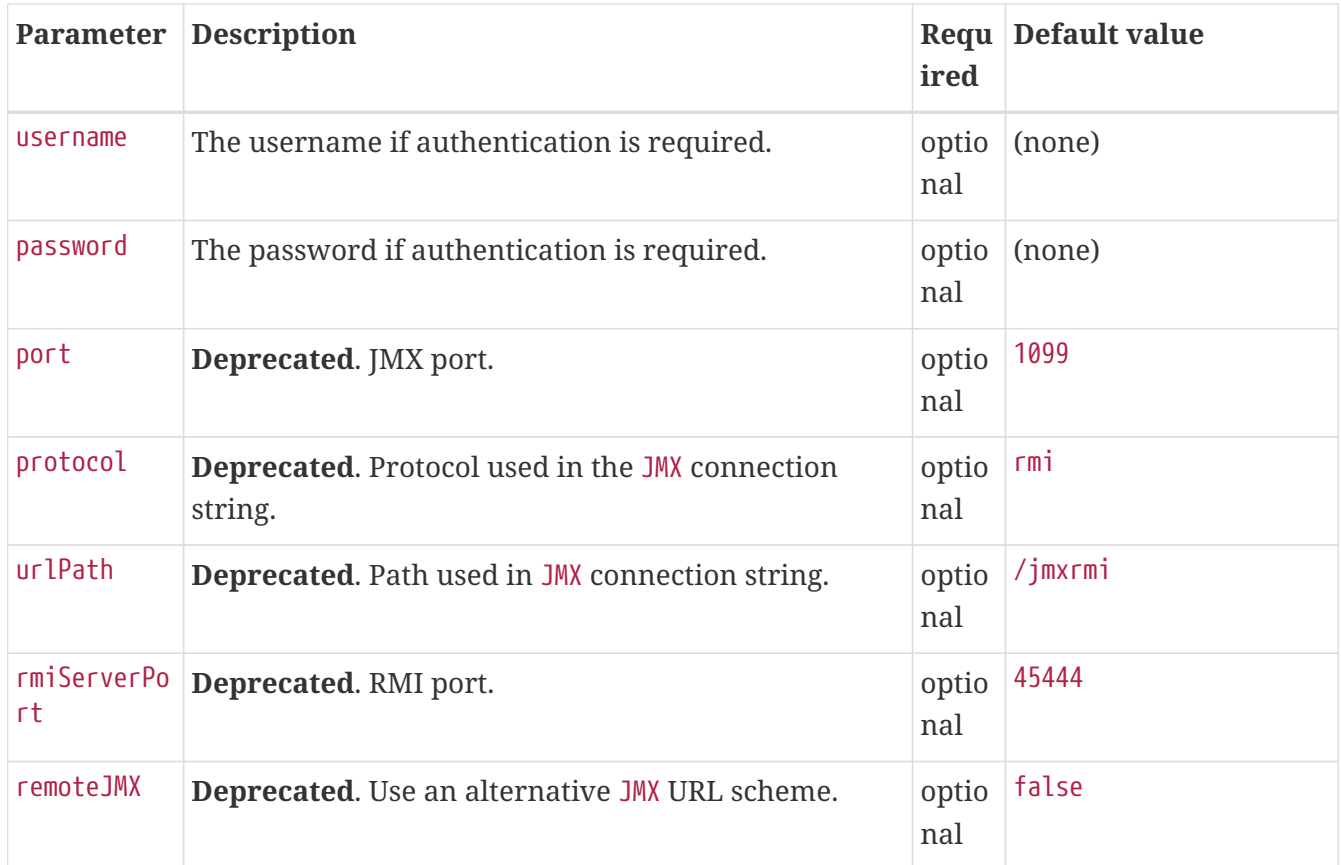

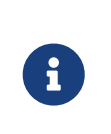

The deprecated parameters port, protocol, urlPath, rmiServerPort and remoteJMX should be replaced with the url parameter. If url is not defined the collector falls back to legacy mode and the deprecated parameters are used instead to build the connection url.

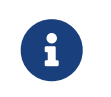

If a service requires different configuration, an entry in \$OPENNMS\_HOME/etc/jmxconfig.xml can overwrite it.

# **JMX Collection Configuration**

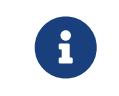

Understanding resource types helps when editing collector-specific configuration files.

Define *JMX Collections* in etc/jmx-datacollection-config.xml and etc/jmx-datacollection-config.d/.

This snippet provides a collection definition named opennms-poller:

```
<jmx-collection name="opennms-poller">
      <rrd step="300">
          <rra>RRA:AVERAGE:0.5:1:2016</rra>
          <rra>RRA:AVERAGE:0.5:12:1488</rra>
          <rra>RRA:AVERAGE:0.5:288:366</rra>
          <rra>RRA:MAX:0.5:288:366</rra>
          <rra>RRA:MIN:0.5:288:366</rra>
    \langlerrd\rangle  <mbeans>
          <mbean name="OpenNMS Pollerd" objectname="OpenNMS:Name=Pollerd">
               <attrib name="NumPolls" alias="ONMSPollCount" type="counter"/>
          </mbean>
      </mbeans>
</jmx-collection>
```
Once added to etc/jmx-datacollection-config.xml you can test it using the collect command available in the *Karaf Shell*:

opennms:collect org.opennms.netmgt.collectd.Jsr160Collector 127.0.0.1 collection=opennms-poller port=18980

#### **Generic Resource Type**

To support wildcard (\*) in objectname, JMX collector supports generic resource types. JMX configuration requires two changes for this to work:

• Create a custom resource type in etc/resource-types.d/. For example, there is already a definition in jmx-resource.xml that defines a custom resource for Kafka lag

```
<resource-types>
      <resourceType name="kafkaLag" label="Kafka Lag"
                    resourceLabel="${index}">
        <persistenceSelectorStrategy class=
"org.opennms.netmgt.collection.support.PersistAllSelectorStrategy"/>
        <storageStrategy class=
"org.opennms.netmgt.dao.support.SiblingColumnStorageStrategy">
             <parameter key="sibling-column-name" value="name" />
        </storageStrategy>
      </resourceType>
</resource-types>
```
• Match the resourceType name as resource-type in MBean definition:

```
<mbean name="org.opennms.core.ipc.sink.kafka.heartbeat" resource-type="kafkaLag"
objectname="org.opennms.core.ipc.sink.kafka:name=OpenNMS.Sink.*.Lag">
     <attrib name="Value" alias="Lag" type="gauge"/>
</mbean>
```
#### **Resource definition**

JMX objectname is the full name of MBean in form of ( domain:key=value, key=value, ..). Wildcard (\*) can exist anywhere in the objectname.

Depending on wildcard definition, use SiblingColumnStorageStrategy to extract resource label. If wildcard exists in the value (usual case), use corresponding key as the sibling-column-name parameter. For example: org.apache.activemq:BrokerName=\*,Type=Queue,Destination=com.mycompany.myqueue

Here BrokerName can be defined as parameter for SiblingColumnStorageStrategy

<parameter key="sibling-column-name" value="BrokerName" />

The extracted BrokerNames from the wildcard will be the resource folders in the form of nodeId/resourceTypeName/{resource-label}

Wildcard may exist in domain as well. For example: org.apache.\*:BrokerName=trap, Type=Queue. Then domain can be defined as the sibling-column-name parameter.

<parameter key="sibling-column-name" value="domain" />

To use the objectname itself as a resource label, use IndexStorageStrategy as storageStrategy in resource-type definition.

#### **Third-Party JMX Services**

Some Java applications provide their own JMX implementation and require certain libraries to be present on the classpath, e.g., the Java application server Wildfly. To successfully collect data, you may need to do the following:

- Place the jmx client lib to the \$OPENNMS\_HOME/lib folder (e.g., jboss-cli-client.jar)
- Configure the collection accordingly (see above)
- Configure the JMX-Collector in *collectd-configuration.xml* (see below)

```
Example
```

```
<service name="JMX-WILDFLY" interval="300000" user-defined="false" status="on">
      <parameter key="url" value="service:jmx:http-remoting-jmx://${ipaddr}:9990"/>
      <parameter key="retry" value="2"/>
      <parameter key="timeout" value="3000"/>
      <parameter key="factory" value="PASSWORD-CLEAR"/>
      <parameter key="username" value="admin"/>
      <parameter key="password" value="admin"/>
      <parameter key="rrd-base-name" value="java"/>
      <parameter key="collection" value="jsr160"/>
      <parameter key="thresholding-enabled" value="true"/>
      <parameter key="ds-name" value="jmx-wildfly"/>
     <parameter key="friendly-name" value="jmx-wildfly"/>
</service>
<collector service="JMX-WILDFLY" class-name=
"org.opennms.netmgt.collectd.Jsr160Collector"/>
```
# **7.2.3. HttpCollector**

The *HttpCollector* collects performance data via *HTTP* and *HTTPS*. Attributes are extracted from the *HTTP* responses using a regular expression.

# **Collector Facts**

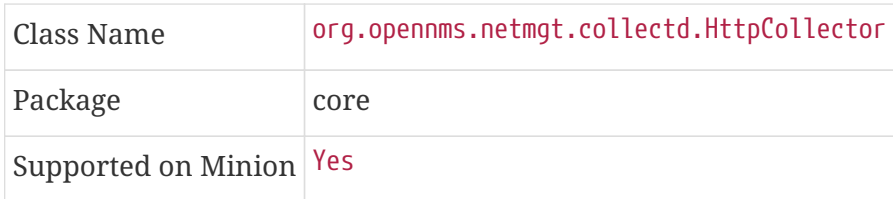

# **Collector Parameters**

Use these parameters in the *collectd-configuration.xml* file.

*Table 79. Collector-specific parameters for the HttpCollector*

| <b>Parameter</b>         | <b>Description</b>                                                         | red                 | Requi Default<br>value |
|--------------------------|----------------------------------------------------------------------------|---------------------|------------------------|
| collection               | The name of the HTTP Collection to use.                                    | requir<br>ed        | (none)                 |
| thresholding-<br>enabled | Whether collected performance data should be tested against<br>thresholds. | option<br>al        | true                   |
| port                     | Override the default port in all of the URIs                               | option $80$<br>al   |                        |
| timeout                  | Connection and socket timeout in milliseconds                              | option $3000$<br>al |                        |

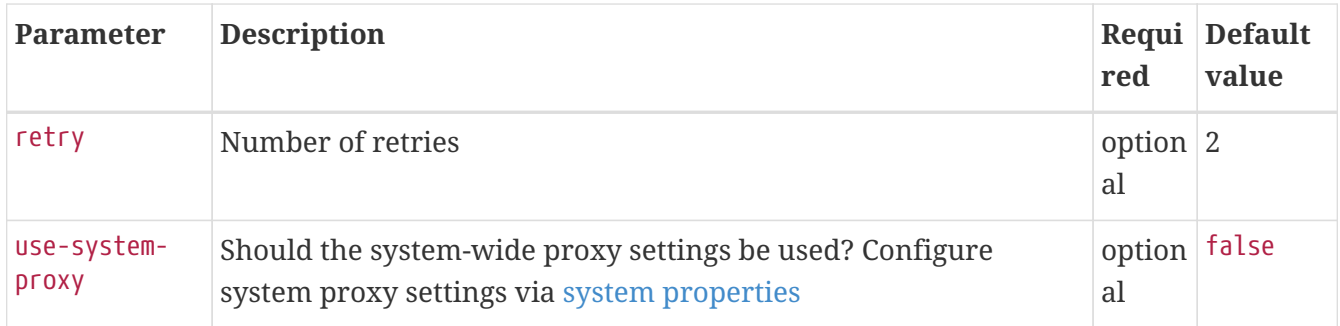

# **HTTP Collection Configuration**

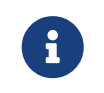

Understanding resource types helps when editing collector-specific configuration files.

Define *HTTP Collections* in etc/http-datacollection-config.xml.

This snippet provides a collection definition named opennms-copyright:

```
<http-collection name="opennms-copyright">
   <rrd step="300">
      <rra>RRA:AVERAGE:0.5:1:2016</rra>
      <rra>RRA:AVERAGE:0.5:12:1488</rra>
      <rra>RRA:AVERAGE:0.5:288:366</rra>
      <rra>RRA:MAX:0.5:288:366</rra>
      <rra>RRA:MIN:0.5:288:366</rra>
 \langlerrd\rangle  <uris>
      <uri name="login-page">
        <url path="/opennms/login.jsp"
             matches=".*2002\-([0-9]+).*" response-range="100-399" dotall="true" >
      \langle/url\rangle  <attributes>
          <attrib alias="copyrightYear" match-group="1" type="gauge"/>
        </attributes>
      </uri>
   </uris>
</http-collection>
```
Once added to etc/http-datacollection-config.xml you can test it using the collect command available in the *Karaf Shell*:

opennms:collect org.opennms.netmgt.collectd.HttpCollector 127.0.0.1 collection=opennms-copyright port=8980

# **7.2.4. JdbcCollector**

The *JdbcCollector* collects performance data via *JDBC* drivers. Attributes are retrieved using *SQL* queries.

### **Collector Facts**

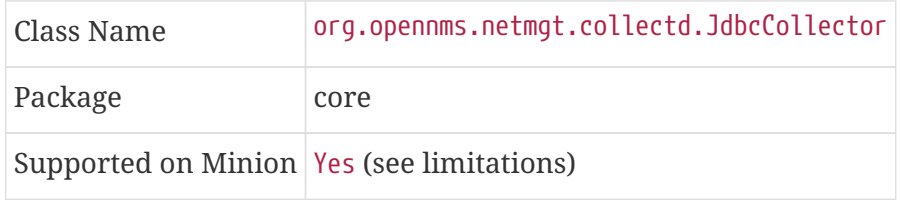

**Limitations on** *Minion*

When running on *Minion* the data sources in opennms-datasources.xml cannot be referenced. Instead, you must set the *JDBC* connection settings using the service parameters.

Also, the *JDBC* driver must be properly loaded in the *Minion* container (see Installing JDBC drivers in Minion) By default, only the *JDBC* driver for *PostgreSQL* is available.

### **Collector Parameters**

Use these parameters in the *collectd-configuration.xml* file.

*Table 80. Collector-specific parameters for the JdbcCollector*

| ter             | <b>Parame Description</b>                                        | red | Requi Default value                                           |
|-----------------|------------------------------------------------------------------|-----|---------------------------------------------------------------|
| 0n              | collecti The name of the <i>JDBC Collection</i> to use.          | ed  | requir $\vert$ (empty)                                        |
| data-<br>source | Use an existing datasource defined in<br>opennms-datasources.xml | al  | option NO_DATASOURCE_FOUND                                    |
| driver          | Driver class name                                                | al  | option org.postgresql.Driver                                  |
| url             | <b>JDBC URL</b>                                                  | al  | option   jdbc:postgresql://:OPENNMS_JDBC_H<br>OSTNAME/opennms |
| user            | <i>JDBC</i> username                                             | al  | option postgres                                               |
|                 | password <i>JDBC</i> password                                    | al  | option (empty string)                                         |

# **JDBC Collection Configuration**

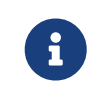

Understanding resource types helps when editing collector-specific configuration files.

Define *JDBC Collections* in etc/jdbc-datacollection-config.xml.

This snippet provided a collection definition named opennms-stats:

```
<jdbc-collection name="opennms-stats">
   <rrd step="300">
      <rra>RRA:AVERAGE:0.5:1:2016</rra>
      <rra>RRA:AVERAGE:0.5:12:1488</rra>
      <rra>RRA:AVERAGE:0.5:288:366</rra>
      <rra>RRA:MAX:0.5:288:366</rra>
      <rra>RRA:MIN:0.5:288:366</rra>
 \langlerrd>
   <queries>
      <query name="opennmsQuery" ifType="ignore">
        <statement data-source="opennms">
          <queryString>select count(*) as event_count from events;</queryString>
        </statement>
        <columns>
          <column name="event_count" data-source-name="event_count" alias="event_count"
type="GAUGE"/>
        </columns>
      </query>
   </queries>
</jdbc-collection>
```
Once added to etc/jdbc-datacollection-config.xml you can test it using the collect command available in the *Karaf Shell*:

opennms:collect org.opennms.netmgt.collectd.JdbcCollector 127.0.0.1 collection=opennms-stats data-source=opennms

To test this same collection on *Minion* you must specify the *JDBC* settings as service attributes, for example:

```
opennms:collect -l MINION org.opennms.netmgt.collectd.JdbcCollector 127.0.0.1
collection=opennms-stats driver=org.postgresql.Driver
url=jdbc:postgresql://localhost:5432/opennms user=opennms password=opennms
```
# **7.2.5. NSClientCollector**

The *NSClientCollector* collects performance data over *HTTP* from *NSClient++*.

# **Collector Facts**

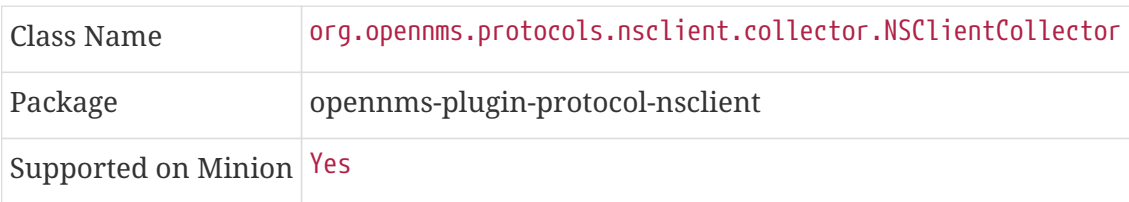

#### **Collector Parameters**

Use these parameters in the *collectd-configuration.xml* file).

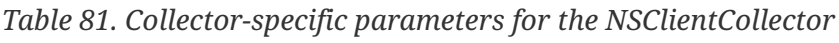

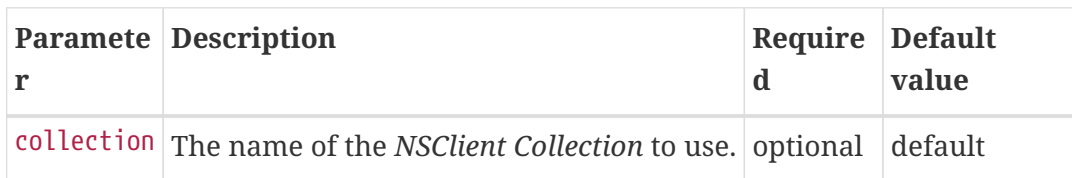

# **7.2.6. PrometheusCollector**

The *PrometheusCollector* collects performance metrics via HTTP(S) using the text-based [Prometheus](https://github.com/prometheus/docs/blob/master/content/docs/instrumenting/exposition_formats.md#text-based-format) [Exposition format.](https://github.com/prometheus/docs/blob/master/content/docs/instrumenting/exposition_formats.md#text-based-format) This has been adopted by many applications and is in the process of being standardized in the [OpenMetrics](https://openmetrics.io/) project.

This collector provides tools for parsing and mapping the metrics to the collection model used by OpenNMS Meridian.

### **Collector Facts**

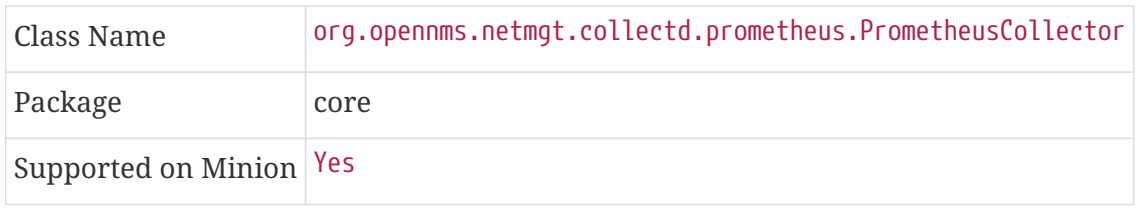

# **Collector Parameters**

*Table 82. Collector-specific parameters for the PrometheusCollector*

|           | <b>Paramete Description</b>                                              | d              | Require Default value |
|-----------|--------------------------------------------------------------------------|----------------|-----------------------|
|           | collection The name of the Prometheus Collection to use required         |                |                       |
| url       | HTTP URL to query for the metrics                                        | required       |                       |
| timeout   | HTTP socket and read timeout in milliseconds optional 10000 (10 seconds) |                |                       |
| retry     | Number of retries before failing                                         | optional $ 2 $ |                       |
| `header-* | Optional headers to pass in the HTTP request optional                    |                | (none)                |

# **Prometheus Collector Usage**

Let's demonstrate the usage of the collector with an example running against [node\\_exporter](https://github.com/prometheus/node_exporter).

Obtain a copy of the appropriate release binary from the [node\\_exporter release page.](https://github.com/prometheus/node_exporter/releases)

Extract and start the service:

\$ tar xvf node\_exporter-0.18.1.linux-amd64.tar.gz \$ ./node\_exporter-0.18.1.linux-amd64/node\_exporter INFO[0000] Starting node\_exporter (version=0.18.1, branch=HEAD, revision=3db77732e925c08f675d7404a8c46466b2ece83e) source="node\_exporter.go:156" INFO[0000] Build context (go=go1.12.5, user=root@b50852a1acba, date=20190604-16:41:18) source="node\_exporter.go:157" INFO[0000] Enabled collectors: source="node exporter.go:97" INFO[0000] - arp source="node\_exporter.go:104" INFO[0000] - bcache source="node\_exporter.go:104" INFO[0000] - bonding source="node\_exporter.go:104" INFO[0000] - conntrack source="node\_exporter.go:104" INFO[0000] - cpu source="node\_exporter.go:104" INFO[0000] - cpufreq source="node\_exporter.go:104" ... INFO[0000] - uname source="node\_exporter.go:104" INFO[0000] - vmstat source="node\_exporter.go:104" INFO[0000] - xfs source="node\_exporter.go:104" INFO[0000] - zfs source="node\_exporter.go:104" INFO[0000] Listening on :9100 source="node\_exporter.go:170"

From the Karaf Shell, you can now issue an ad hoc collection request against the node\_exporter process

```
admin@opennms> opennms:collect
org.opennms.netmgt.collectd.prometheus.PrometheusCollector 127.0.0.1
collection=node_exporter url='http://127.0.0.1:9100/metrics'
NOTE: Some collectors require a database node and IP interface.
      NodeLevelResource[nodeId=0,path=null]
          Group: node_exporter_loadavg
                  Attribute[load1:1.26]
                  Attribute[load15:1.0]
                  Attribute[load5:0.59]
          Group: node_exporter_memory
                  Attribute[Active_anon_bytes:1.1776770048E10]
                  Attribute[Active_bytes:2.4471535616E10]
                  Attribute[Active_file_bytes:1.2694765568E10]
```
Update the IP addresses in the command as necessary.

# **Prometheus Collector Configuration**

Prometheus collection definitions are maintained in etc/prometheus-datacollection.d/.

Let's look at an excerpt of the node exporter collection:

```
< 1 -  node_memory_Active 1.3626548224e+10
      node_memory_Active_anon 6.314020864e+09
      node_memory_Active_file 7.31252736e+09
      ...
      node_memory_HugePages_Free 0
      ...
-->
<group name="node_exporter_memory"
      resource-type="node"
      filter-exp="name matches 'node_memory_.*'">
      <numeric-attribute alias-exp="name.substring('node_memory_'.length())"/>
</group>
```
This group definition matches metrics that start the node\_memory\_ prefix, extracts the suffix as the metric name and associates these metrics with the node\_exporter\_memory group in the node-level resource.

Expression are written in [Spring Expression Language \(SpEL\)](https://docs.spring.io/spring/docs/4.2.x/spring-framework-reference/html/expressions.html). The metric instances are used as the expression context, which means you have access to the name and label properties.

Here's another excerpt where we extract metrics grouped by CPU:

```
\langle!--
      node_cpu{cpu="cpu0",mode="guest"} 0
      node_cpu{cpu="cpu0",mode="idle"} 16594.88
      ...
      node_cpu{cpu="cpu1",mode="guest"} 0
      node_cpu{cpu="cpu1",mode="idle"} 17790.51
--&><group name="node_exporter_cpus"
      resource-type="nodeExporterCPU"
      filter-exp="name matches 'node_cpu'"
      group-by-exp="labels[cpu]">
      <numeric-attribute alias-exp="labels[mode]"/>
</group>
```
This group definition matches metrics called 'node\_cpu', groups them by the value of the cpu label and extracts the name of the mode for the name of the numeric attributes.

# **7.2.7. TcaCollector**

The *TcaCollector* collects special SNMP data from Juniper TCA Devices.

### **Collector Facts**

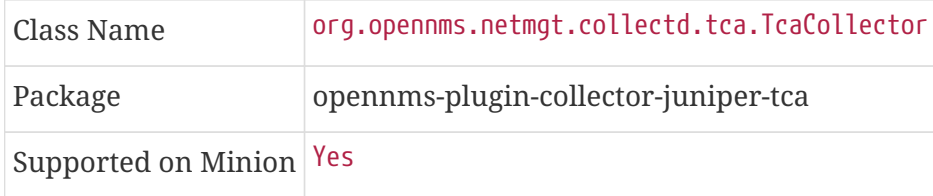

# **Collector Parameters**

Use these parameters in the *collectd-configuration.xml* file.

*Table 83. Collector-specific parameters for the TcaCollector*

|  | <b>Paramete Description</b>                                | Require Default<br>d - | value |
|--|------------------------------------------------------------|------------------------|-------|
|  | collection The name of the TCA Collection to use. required |                        |       |

# **7.2.8. VmwareCimCollector**

The *VmwareCimCollector* collects *ESXi* host and sensor metrics from *vCenter*.

# **Collector Facts**

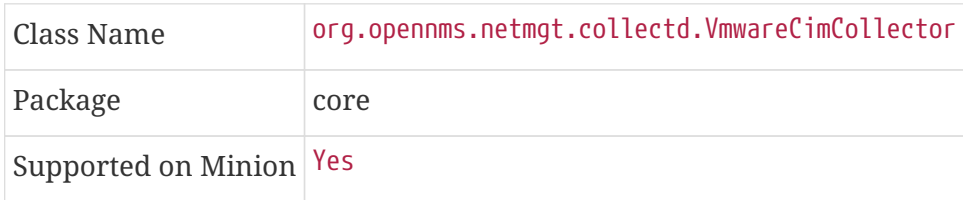

# **Collector Parameters**

Use these parameters in the *collectd-configuration.xml* file.

*Table 84. Collector-specific parameters for the VmwareCimCollector*

|         | <b>Paramete Description</b>                                       | Require Default<br>d | value |
|---------|-------------------------------------------------------------------|----------------------|-------|
|         | collection The name of the VMWare CIM Collection to use. required |                      |       |
| timeout | Connection timeout in milliseconds                                | optional             |       |

# **7.2.9. VmwareCollector**

The *VmwareCollector* collects peformance metrics for managed entities from *vCenter*.

# **Collector Facts**

Class Name org.opennms.netmgt.collectd.VmwareCollector

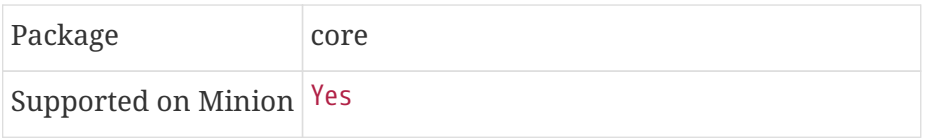

# **Collector Parameters**

Use these parameters in the *collectd-configuration.xml* file.

*Table 85. Collector-specific parameters for the VmwareCollector*

|         | <b>Paramete Description</b>                                   | <b>Require Default</b><br>d | value |
|---------|---------------------------------------------------------------|-----------------------------|-------|
|         | collection The name of the VMWare Collection to use. required |                             |       |
| timeout | Connection timeout in milliseconds                            | optional                    |       |

# **7.2.10. WmiCollector**

The *WmiCollector* collects peformance metrics from *Windows* systems using Windows Management Instrumentation (WMI).

# **Collector Facts**

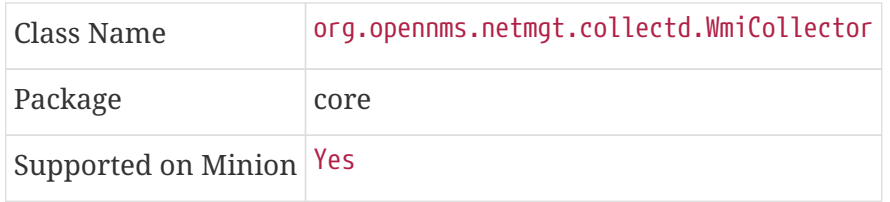

# **Collector Parameters**

Use these parameters in the *collectd-configuration.xml* file.

*Table 86. Collector-specific parameters for the WmiCollector*

| <b>Paramete Description</b>                                | <b>Require Default</b> | $\vert$ value |
|------------------------------------------------------------|------------------------|---------------|
| collection The name of the WMI Collection to use. required |                        |               |

# **7.2.11. WsManCollector**

The *WsManCollector* collects peformance metrics using the Web Services-Management (WS-Management) protocol.

Web Services-Management (WS-Management) is a DMTF open standard defining a SOAP-based protocol for the management of servers, devices, applications and various Web services. Windows Remote Management (WinRM) is the Microsoft implementation of WS-Management Protocol.

#### **Collector Facts**

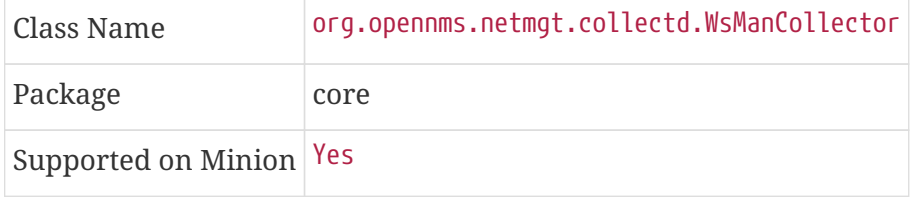

#### **Collector Parameters**

Use these parameters in the *collectd-configuration.xml* file.

*Table 87. Collector-specific parameters for the WsManCollector*

| <b>Paramete Description</b>                                   | <b>Require Default</b> | value |
|---------------------------------------------------------------|------------------------|-------|
| collection The name of the WS-Man Collection to use. required |                        |       |

#### **WS-Management Setup**

Before setting up OpenNMS Meridian to communicate with a WS-Management agent, you should confirm that it is properly configured and reachable from the OpenNMS Meridian system. If you need help enabling the WS-Management agent, consult the documentation from the manufacturer. Here are some resources that could help:

- [Installation and Configuration for Windows Remote Management](https://msdn.microsoft.com/en-us/library/windows/desktop/aa384372(v=vs.85).aspx)
- [Troubleshooting WinRM connection and authentication](http://www.hurryupandwait.io/blog/understanding-and-troubleshooting-winrm-connection-and-authentication-a-thrill-seekers-guide-to-adventure)

We suggest using the [Openwsman command line client](https://github.com/Openwsman/openwsman/wiki/openwsman-command-line-client) to validate authentication and connectivity. Packages are available for most distributions under wsmancli.

For example:

wsman identify -h localhost -P 5985 -u wsman -p secret

Once validated, add the agent-specific details to the OpenNMS Meridian configuration, defined in the next section.

#### **Troubleshooting and Commands**

For troubleshooting there is a set of commands you can use in *Powershell* verified on *Microsoft Windows Server 2012*.

*Enable WinRM in PowerShell*

Enable-PSRemoting

```
netsh advfirewall firewall add rule name="WinRM-HTTP" dir=in localport=5985
protocol=TCP action=allow
```
*Set up Firewall for WinRM over HTTPS*

```
netsh advfirewall firewall add rule name="WinRM-HTTPS" dir=in localport=5986
protocol=TCP action=allow
```
*Test WinRM on local Windows Server*

winrm id

*Show WinRM configuration on Windows Server*

winrm get winrm/config

*Show listener for configuration on Windows Server*

winrm e winrm/config/listener

*Test connectivity from a Linux system*

nc -z -w1 <windows-server-ip-or-host> 5985;echo \$?

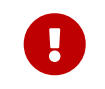

Use BasicAuthentication just with *WinRM* over *HTTPS* with verifiable certificates in production environment.

*Enable BasicAuthentication*

```
winrm set winrm/config/client/auth '@{Basic="true"}'
winrm set winrm/config/service/auth '@{Basic="true"}'
winrm set winrm/config/service '@{AllowUnencrypted="true"}'
```
#### **WS-Management Agent Configuration**

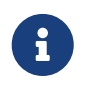

Understanding resource types helps when editing collector-specific configuration files.

The agent-specific configuration details are maintained in etc/wsman-config.xml. This file has a similar structure as etc/snmp-config.xml, which the reader may already be familiar with.

This file is consulted when a connection to a WS-Man Agent is made. If the IP address of the agent is matched by the range, specific or ip-match elements of a definition, then the attributes on that

definition are used to connect to the agent. Otherwise, the attributes on the outer wsman-config definition are used.

This etc/wsman-config.xml files automatically reload when modified.

Here is an example with several definitions:

```
<?xml version="1.0"?>
<wsman-config retry="3" timeout="1500" ssl="true" strict-ssl="false" path="/wsman">
      <definition ssl="true" strict-ssl="false" path="/wsman" username="root" password=
"calvin" product-vendor="Dell" product-version="iDRAC 6">
          <range begin="192.168.1.1" end="192.168.1.10"/>
      </definition>
      <definition ssl="false" port="5985" path="/wsman" username="Administrator"
password="P@ssword">
          <ip-match>172.23.1-4.1-255</ip-match>
          <specific>172.23.1.105</specific>
      </definition>
</wsman-config>
```
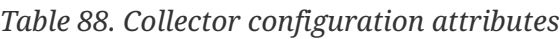

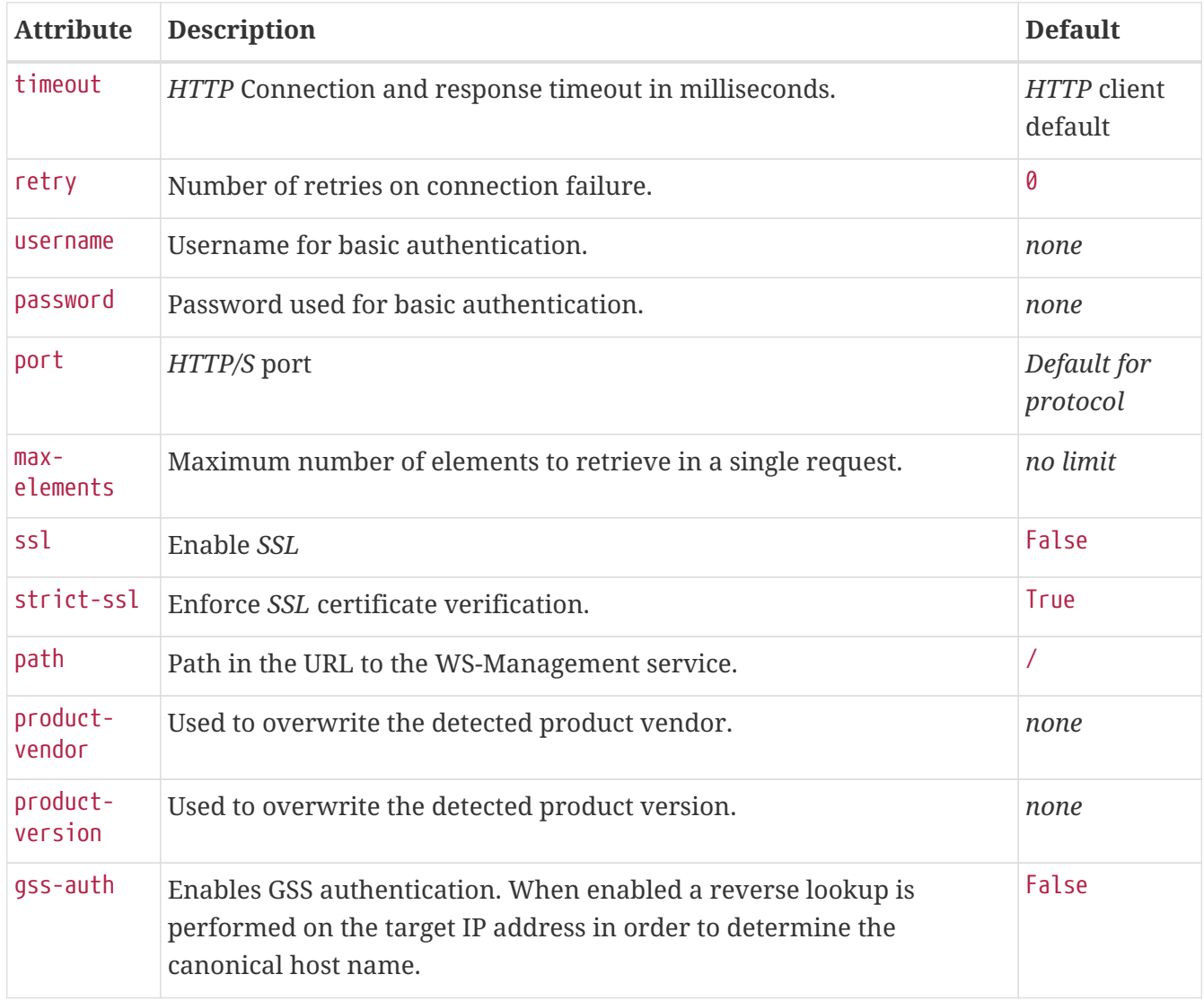

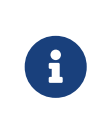

If you try to connect against *Microsoft Windows Server* make sure to set specific ports for *WinRM* connections. By default *Microsoft Windows Server* uses port TCP/5985 for plain text and port TCP/5986 for *SSL* connections.

# **WS-Management Collection Configuration**

Configuration for the WS-Management collector is stored in etc/wsman-datacollection-config.xml and etc/wsman-datacollection.d/\*.xml.

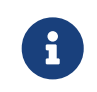

The contents of these files are automatically merged and reloaded when changed. The default WS-Management collection looks as follows:

```
<?xml version="1.0"?>
<wsman-datacollection-config rrd-repository="${install.share.dir}/rrd/snmp/">
      <collection name="default">
          <rrd step="300">
              <rra>RRA:AVERAGE:0.5:1:2016</rra>
              <rra>RRA:AVERAGE:0.5:12:1488</rra>
              <rra>RRA:AVERAGE:0.5:288:366</rra>
              <rra>RRA:MAX:0.5:288:366</rra>
              <rra>RRA:MIN:0.5:288:366</rra>
        \langlerrd>
        < | - -  Include all of the available system definitions
         -->  <include-all-system-definitions/>
      </collection>
</wsman-datacollection-config>
```
The magic happens with the <include-all-system-definitions/> element which automatically includes all of the system definitions into the collection group.

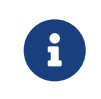

If required, you can include a specific system-definition with <include-systemdefinition>sys-def-name</include-system-definition>.

System definitions and related groups can be defined in the root etc/wsman-datacollectionconfig.xml file, but it is preferred that be added to a device specific configuration files in etc/wsmandatacollection-config.d/\*.xml.

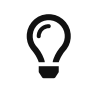

Avoid modifying any of the distribution configuration files and create new ones to store you specific details instead.

Here is an example configuration file for a *Dell iDRAC*:

```
<?xml version="1.0"?>
<wsman-datacollection-config>
      <group name="drac-system"
             resource-uri="http://schemas.dell.com/wbem/wscim/1/cim-
schema/2/root/dcim/DCIM_ComputerSystem"
             resource-type="node">
          <attrib name="OtherIdentifyingInfo" index-of="#IdentifyingDescriptions matches
'.*ServiceTag'" alias="serviceTag" type="String"/>
      </group>
      <group name="drac-power-supply"
             resource-uri="http://schemas.dmtf.org/wbem/wscim/1/*"
             dialect="http://schemas.microsoft.com/wbem/wsman/1/WQL"
             filter="select
InputVoltage,InstanceID,PrimaryStatus,SerialNumber,TotalOutputPower from
DCIM_PowerSupplyView where DetailedState != 'Absent'"
             resource-type="dracPowerSupplyIndex">
          <attrib name="InputVoltage" alias="inputVoltage" type="Gauge"/>
          <attrib name="InstanceID" alias="instanceId" type="String"/>
          <attrib name="PrimaryStatus" alias="primaryStatus" type="Gauge"/>
          <attrib name="SerialNumber" alias="serialNumber" type="String"/>
          <attrib name="TotalOutputPower" alias="totalOutputPower" type="Gauge"/>
      </group>
      <system-definition name="Dell iDRAC (All Version)">
          <rule>#productVendor matches '^Dell.*' and #productVersion matches
'.*iDRAC.*'</rule>
          <include-group>drac-system</include-group>
          <include-group>drac-power-supply</include-group>
      </system-definition>
</wsman-datacollection-config>
```
# **System Definitions**

Rules in the system definition are written using [SpEL](http://docs.spring.io/spring/docs/current/spring-framework-reference/html/expressions.html) expressions.

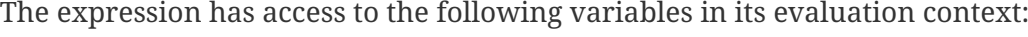

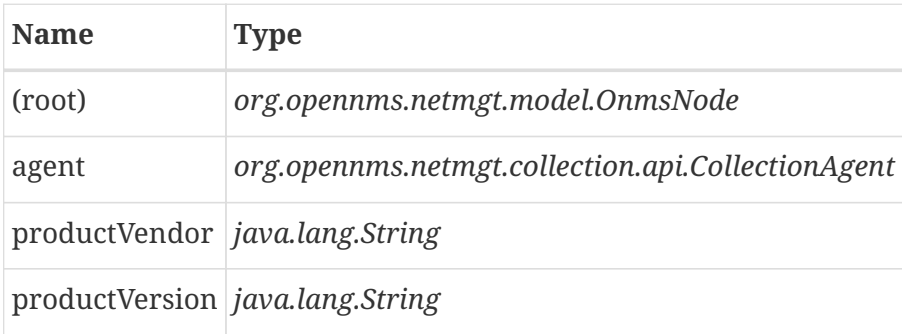

If a particular agent is matched by any of the rules, then the collector will attempt to collect the referenced groups from the agent.

#### **Group Definitions**

Groups are retrieved by issuing an Enumerate command against a particular Resource URI and parsing the results. The Enumerate commands can include an optional filter in order to filter the records and attributes that are returned.

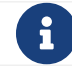

**A** When configuring a filter, you must also specify the dialect.

The resource type used by the group must of be of type node or a generic resource type. Interface level resources are not supported.

When using a generic resource type, the IndexStorageStrategy cannot be used since records have no implicit index. Instead, you must use an alternative such as the SiblingColumnStorageStrategy.

If a record includes a multi-valued key, you can collect the value at a specific index with an index-of expression. This is best demonstrated with an example. Let`s assume we wanted to collect the ServiceTag from the following record:

<IdentifyingDescriptions>CIM:GUID</IdentifyingDescriptions> <IdentifyingDescriptions>CIM:Tag</IdentifyingDescriptions> <IdentifyingDescriptions>DCIM:ServiceTag</IdentifyingDescriptions> <OtherIdentifyingInfo>45454C4C-3700-104A-8052-C3C01BB25031</OtherIdentifyingInfo> <OtherIdentifyingInfo>mainsystemchassis</OtherIdentifyingInfo> <OtherIdentifyingInfo>C8BBBP1</OtherIdentifyingInfo>

Specifying, the attribute name OtherIdentifyingInfo would not be sufficient, since there are multiple values for that key. Instead, we want to retrieve the value for the OtherIdentifyingInfo key at the same index where IdentifyingDescriptions is set to DCIM:ServiceTag.

This can be achieved using the following attribute definition:

```
<attrib name="OtherIdentifyingInfo" index-of="#IdentifyingDescriptions matches
'.*ServiceTag'" alias="serviceTag" type="String"/>
```
#### **Special Attributes**

A group can contain the placeholder attribute **ElementCount** that, during collection, will be populated with the total number of results returned for that group. This can be used to threshold on the number results returned by an enumeration.
```
  <group name="Event-1234"
             resource-uri="http://schemas.microsoft.com/wbem/wsman/1/wmi/root/cimv2/*"
             dialect="http://schemas.microsoft.com/wbem/wsman/1/WQL"
             filter="select * from Win32_NTLogEvent where LogFile = 'Some-Application-
Specific-Logfile/Operational' AND EventCode = '1234'"
             resource-type="node">
          <attrib name="##ElementCount##" alias="elementCount" type="Gauge"/>
      </group>
```
## **7.2.12. XmlCollector**

The *XmlCollector* collects and extracts metrics from *XML* and *JSON* documents.

## **Collector Facts**

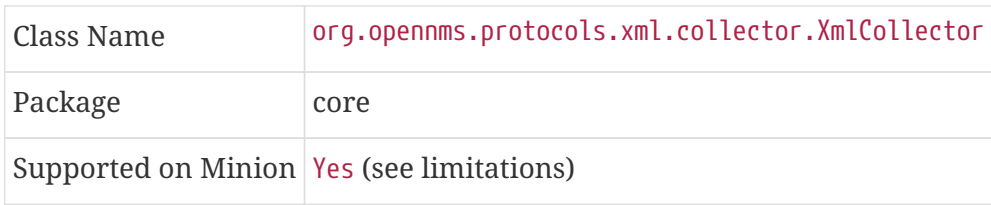

#### **Limitations on** *Minion*

The following handlers are not currently supported on *Minion*:

- DefaultJsonCollectionHandler
- Sftp3gppXmlCollectionHandler
- Sftp3gppVTDXmlCollectionHandler

## **Collector Parameters**

Use these parameters in the *collectd-configuration.xml* file.

*Table 89. Collector-specific parameters for the XmlCollector*

|                   | <b>Paramete Description</b>                                     | ed           | Requir Default value                                                |
|-------------------|-----------------------------------------------------------------|--------------|---------------------------------------------------------------------|
|                   | collection The name of the $\textit{XML}$<br>Collection to use. | requir<br>ed |                                                                     |
| handler-<br>class | Class that performs the<br>collection.                          | option<br>al | org.opennms.protocols.xml.collector.DefaultXml<br>CollectionHandler |

## The available handlers include:

- org.opennms.protocols.xml.collector.DefaultXmlCollectionHandler
- org.opennms.protocols.xml.collector.Sftp3gppXmlCollectionHandler
- org.opennms.protocols.xml.vtdxml.DefaultVTDXmlCollectionHandler
- org.opennms.protocols.xml.vtdxml.Sftp3gppVTDXmlCollectionHandler
- org.opennms.protocols.json.collector.DefaultJsonCollectionHandler
- org.opennms.protocols.http.collector.HttpCollectionHandler

## **XML Collection Configuration**

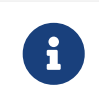

Understanding resource types helps when editing collector-specific configuration files.

*XML Collections* are defined in etc/xml-datacollection-config.xml and etc/xml-datacollection/.

This snippet provides a collection definition named xml-opennms-nodes:

```
<xml-collection name="xml-opennms-nodes">
   <rrd step="300">
      <rra>RRA:AVERAGE:0.5:1:2016</rra>
      <rra>RRA:AVERAGE:0.5:12:1488</rra>
      <rra>RRA:AVERAGE:0.5:288:366</rra>
      <rra>RRA:MAX:0.5:288:366</rra>
      <rra>RRA:MIN:0.5:288:366</rra>
 \langlerrd>
    <xml-source url="http://admin:admin@{ipaddr}:8980/opennms/rest/nodes">
       <request method="GET">
          <parameter name="use-system-proxy" value="true"/>
        </request>
      <import-groups>xml-datacollection/opennms-nodes.xml</import-groups>
   </xml-source>
</xml-collection
```
The request element can have the following child elements:

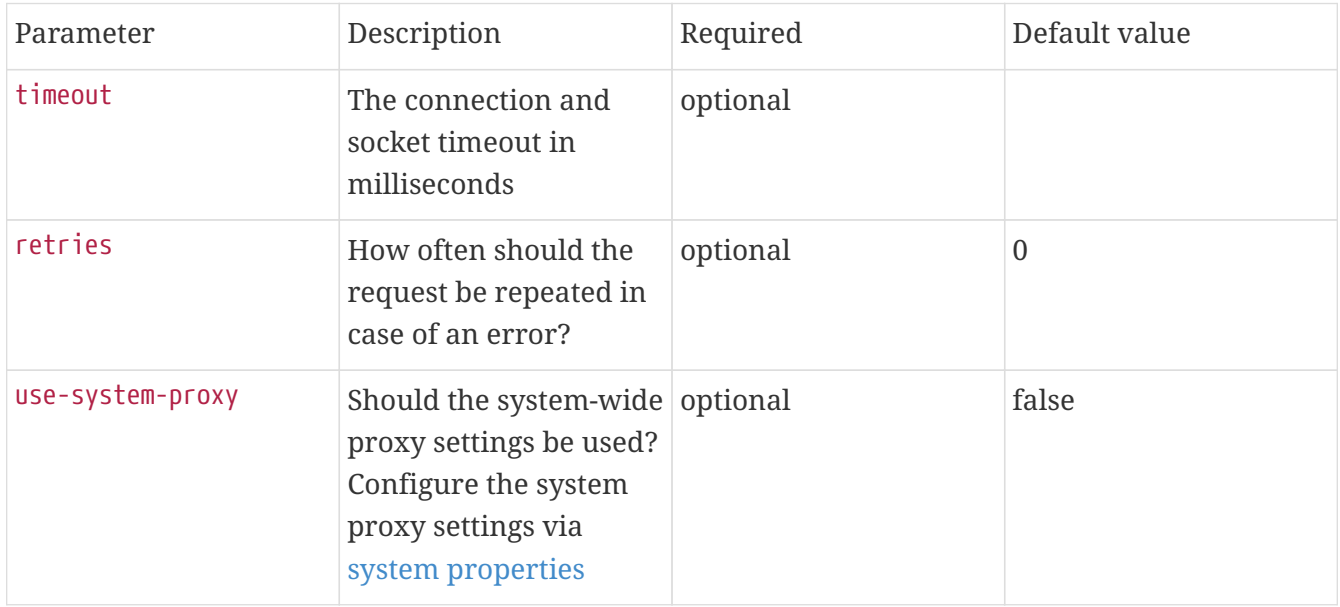

The referenced opennms-nodes.xml file contains:

```
<xml-groups>
      <xml-group name="nodes" resource-type="node" resource-xpath="/nodes">
          <xml-object name="totalCount" type="GAUGE" xpath="@totalCount"/>
      </xml-group>
</xml-groups>
```
With the configuration in place, you can test it using the collect command available in the *Karaf Shell*:

```
opennms:collect -n 1 org.opennms.protocols.xml.collector.XmlCollector 127.0.0.1
collection=xml-opennms-nodes
```
#### **Caveats**

The org.opennms.protocols.json.collector.DefaultJsonCollectionHandler requires the fetched document to be single element of type object to make xpath query work. If the root element is an array, it will be wrapped in an object, whereas the original array is accessible as /elements.

## **7.2.13. XmpCollector**

The *XmpCollector* collects peformance metrics via the X/Open Management Protocol API (XMP) protocol.

#### **Collector Facts**

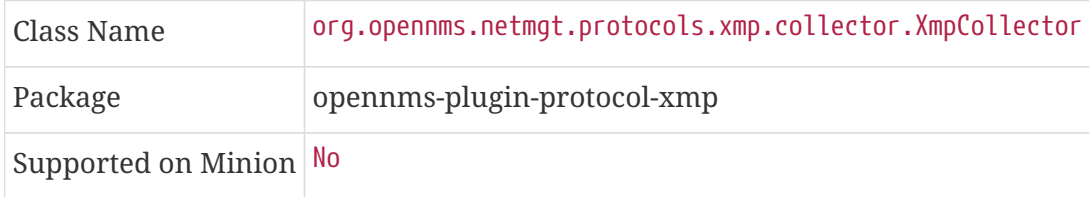

#### **Collector Parameters**

Use these parameters in the *collectd-configuration.xml* file.

*Table 90. Collector-specific parameters for the XmpCollector*

|         | <b>Paramete Description</b>                                                       | Require<br>d | <b>Default</b><br>value |
|---------|-----------------------------------------------------------------------------------|--------------|-------------------------|
|         | collection The name of the XMP Collection to use.                                 | required     |                         |
| port    | The TCP port on which the agent communicates.                                     | required     |                         |
|         | authenUser The username used for authenticating to the agent.                     | optional     | (none)                  |
| timeout | The timeout used when communicating with the agent. optional                      |              | 3000                    |
| retry   | The number of retries permitted when time out expires. optional $\vert 0 \rangle$ |              |                         |

## **7.3. Resource Types**

Resource types group sets of performance data measurements for persisting, indexing, and display in the web UI. Each resource type has a unique name, label definitions for display in the UI, and strategy definitions for archiving the measurements for long-term analysis.

There are two labels for a resource type. The first, label, defines a string to display in the UI. The second, resourceLabel, defines the template used when displaying each unique group of measurements name for the resource type.

There are two types of strategy definitions for resource types, persistence selector and storage strategies. The persistence selector strategy filters the group indexes down to a subset for storage on disk. The storage strategy is used to convert an index into a resource path label for persistence. There are two special resource types that do not have a resource-type definition. They are node and ifIndex.

Resource types can be defined inside files in either \$OPENNMS\_HOME/etc/resource-types.d or \$OPENNMS\_HOME/etc/datacollection, with the latter being specific for SNMP.

Here is the diskIOIndex resource type definition from \$OPENNMS\_HOME/etc/datacollection/netsnmp.xml:

```
<resourceType name="diskIOIndex" label="Disk IO (UCD-SNMP MIB)" resourceLabel=
"${diskIODevice} (index ${index})">
    <persistenceSelectorStrategy class=
"org.opennms.netmgt.collection.support.PersistRegexSelectorStrategy">
      <parameter key="match-expression" value="not(#diskIODevice matches
'^{\wedge}(\text{loop}|\text{ram}).*')" />
    </persistenceSelectorStrategy>
   <storageStrategy class="org.opennms.netmgt.dao.support.SiblingColumnStorageStrategy
">
      <parameter key="sibling-column-name" value="diskIODevice" />
      <parameter key="replace-all" value="s/^-//" />
      <parameter key="replace-all" value="s/\s//" />
      <parameter key="replace-all" value="s/:\\.*//" />
   </storageStrategy>
</resourceType>
```
## **Persistence Selector Strategies**

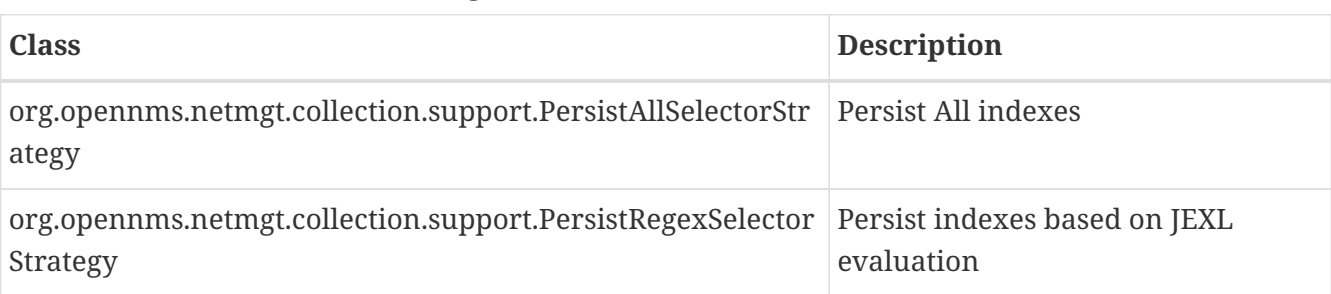

*Table 91. Persistence Selector Strategies*

#### **PersistRegexSelectorStrategy**

The PersistRegexSelectorStrategy class takes a single parameter, match-expression, which defines a JEXL expressions. On evaulation, this expression should return either true, persist index to storage, or false, discard data.

### **Storage Strategies**

#### *Table 92. Storage Strategies*

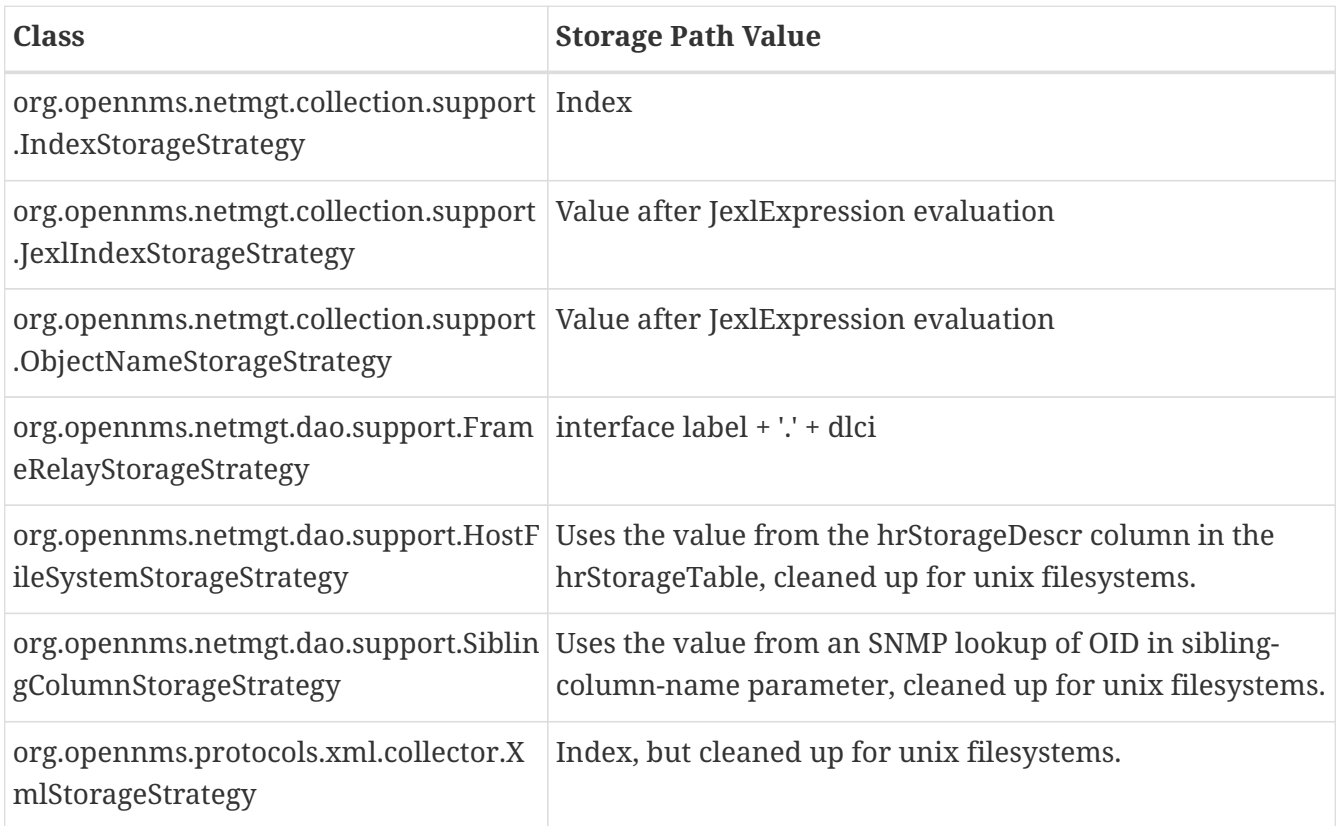

#### **IndexStorageStrategy**

The IndexStorageStrategy takes no parameters.

#### **JexlIndexStorageStrategy**

The JexlIndexStorageStrategy takes two parameters, index-format which is required, and cleanoutput which is optional.

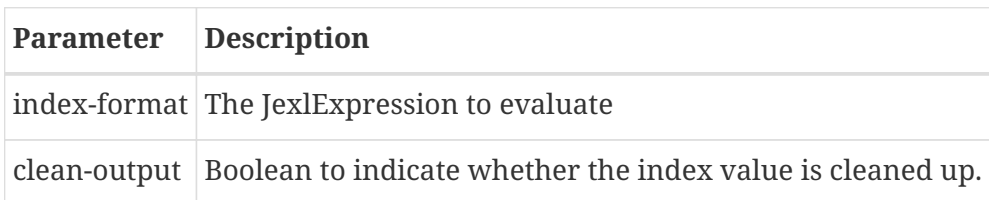

If the index value will be cleaned up, then it will have all whitespace, colons, forward and back slashes, and vertical bars replaced with underscores. All equal signs are removed.

This class can be extended to create custom storage strategies by overriding the updateContext method to set additional key/value pairs to use in your index-format template.

```
public class ExampleStorageStrategy extends JexlIndexStorageStrategy {
      private static final Logger LOG = LoggerFactory.getLogger(ExampleStorageStrategy
.class);
      public ExampleStorageStrategy() {
          super();
      }
      @Override
      public void updateContext(JexlContext context, CollectionResource resource) {
          context.set("Example", resource.getInstance());
      }
}
```
#### **ObjectNameStorageStrategy**

The ObjectNameStorageStrategy extends the JexlIndexStorageStrategy, so its requirements are the same. Extra key/values pairs are added to the JexlContext which can then be used in the indexformat template. The original index string is converted to an ObjectName and can be referenced as \${ObjectName}. The *domain* from the ObjectName can be referenced as \${domain}. All *key properties* from the ObjectName can also be referenced by \${key}.

This storage strategy is meant to be used with JMX MBean datacollections where multiple MBeans can return the same set of attributes. As of OpenNMS Horizon 20, this is only supported using a HTTP to JMX proxy and using the XmlCollector as the JmxCollector does not yet support indexed groups.

Given an MBean like java.lang:type=MemoryPool,name=Survivor Space, and a storage strategy like this:

```
<storageStrategy class=
"org.opennms.netmgt.collection.support.ObjectNameStorageStragegy">
   <parameter key="index-format" value="${domain}_${type}_${name}" />
   <parameter key="clean-output" value="true" />
</storageStrategy>
```
Then the index value would be java lang MemoryPool Survivor Space.

#### **FrameRelayStorageStrategy**

The FrameRelayStorageStrategy takes no parameters.

#### **HostFileSystemStorageStrategy**

The HostFileSystemStorageStrategy takes no parameters. This class is marked as deprecated, and can be replaced with:

```
<storageStrategy class="org.opennms.netmgt.dao.support.SiblingColumnStorageStrategy">
   <parameter key="sibling-column-name" value="hrStorageDescr" />
   <parameter key="replace-first" value="s/^-$/_root_fs/" />
   <parameter key="replace-all" value="s/^-//" />
   <parameter key="replace-all" value="s/\\s//" />
    <parameter key="replace-all" value="s/:\\\\.*//" />
</storageStrategy>
```
#### **SiblingColumnStorageStrategy**

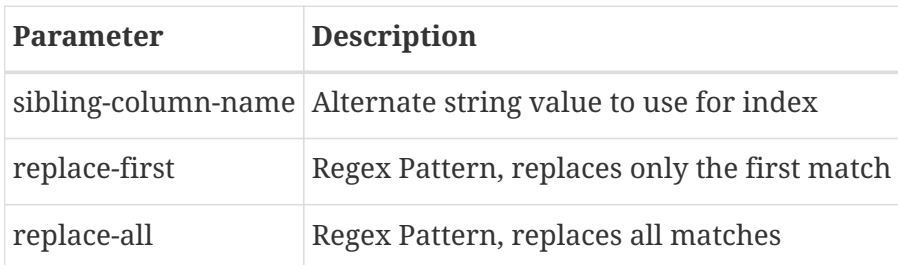

Values for replace-first, and replace-all must match the pattern *s/regex/replacement/* or an error will be thrown

#### **XmlStorageStrategy**

This XmlStorageStrategy takes no parameters. The index value will have all whitespace, colons, forward and back slashes, and vertical bars replaced with underscores. All equal signs are removed.

## **7.4. SNMP Property Extenders**

When collecting tabular numeric metrics from a given MIB table, it's helpful to include one or more string properties from each conceptual row of the table in question. These properties can be used in the resourceLabel attribute of the resourceType associated with the collected data. When the string property exists as a column in the same table that contains the numeric metrics, it's easy to associate the string to the correct resource by adding a mibObj with the same instance attribute and a type of string.

For example, the Cisco ENVMON MIB's temperature status table contains both a numeric gauge for the temperature value and a string describing the associated temperature sensor. A partial walk of this table illustrates this very direct relationship:

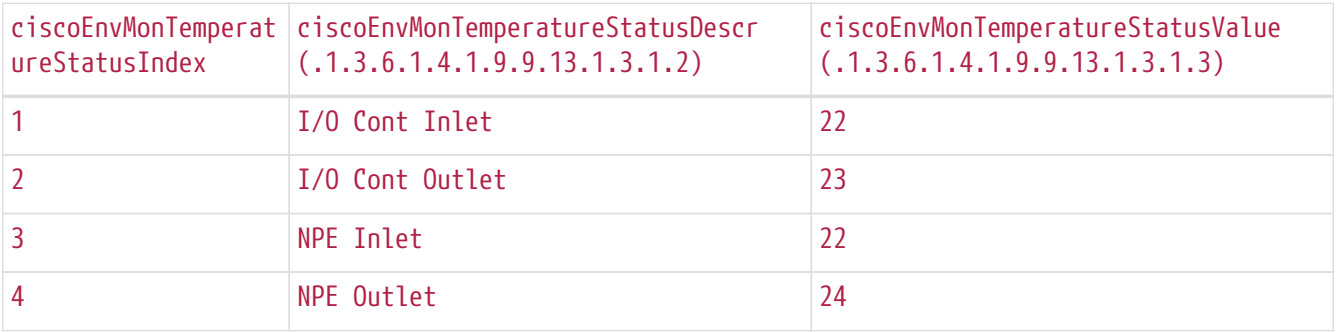

To collect the ciscoEnvMonTemperatureStatusDescr and ciscoEnvMonTemperatureStatusValue columns within an SNMP data-collection group, all that's needed is a resourceType and a group to hold the two mibObj elements corresponding to these two columns. The mibObj aliases are shortened to maintain compatibility with storage engines that limit the length of column names to 19 characters.

```
<resourceType name="ciscoEnvMonTemperatureStatusIndex<1>" label="Cisco Temperature"
resourceLabel="${cvmTempStatusDescr} (index ${index})">
    <persistenceSelectorStrategy class=
"org.opennms.netmgt.collection.support.PersistAllSelectorStrategy"/>
    <storageStrategy class="org.opennms.netmgt.collection.support.IndexStorageStrategy
^{\prime\prime}/>
</resourceType>
...
<group name="cisco-temperature" ifType="all">
    <mibObj oid=".1.3.6.1.4.1.9.9.13.1.3.1.2" instance=
"ciscoEnvMonTemperatureStatusIndex" alias="cvmTempStatusDescr" type="string"/>
     <mibObj oid=".1.3.6.1.4.1.9.9.13.1.3.1.3" instance=
"ciscoEnvMonTemperatureStatusIndex" alias="cvmTempStatusValue" type="gauge"/>
</group>
```
Even in cases where the string property exists in a separate MIB table, it's straightforward to include it as long as the "source" table uses an identical set of index variables. For example, the ifXTable augments the ifTable, meaning the two tables use the same set of instance identifiers – namely ifIndex. Whether or not the MIB definition of the second table declares an AUGMENTS relationship to the first table, objects from tables with this kind of relationship can be mixed in the same group.

In this contrived configuration example, ifDescr (which is from ifTable) is freely mixed with ifName and ifAlias (from ifXTable):

```
<group name="mib2-string-properties-example" ifType="all">
    <mibObj oid=".1.3.6.1.2.1.2.2.1.2" instance="ifIndex" alias="ifDescr" type="string
"/>
    <mibObj oid=".1.3.6.1.2.1.31.1.1.1.1" instance="ifIndex" alias="ifName" type=
"string"/>
    <mibObj oid=".1.3.6.1.2.1.31.1.1.1.18" instance="ifIndex" alias="ifAlias" type=
"string"/>
</group>
```
Most SNMP property extenders make it possible to include string properties from a "source" MIB table that is indexed differently from the table containing most of the relevant data. For purposes of configuring property extenders, the table containing the majority of the data (and into which we want to include the string properties) is called the **target table**, and the table containing the string property is called the **source table**. Several different extenders are available; selecting the right one depends on the relationship between the target table and the source table.

A few property extenders also exist whose effect is strictly local to the "target" resource. These extenders are useful for dealing in partial indices and other similar operations that do not involve

looking outside the target MIB table.

SNMP Property Extenders are used in the context of a property element inside an SNMP datacollection group parent element. The property element, when it appears, is a sibling of any mibObj elements beneath the same parent group. The instance and alias attributes of the property element are both required, and serve the same purpose as the same attributes of mibObj. The class-name attribute of the property element contains the full class name (including package) of the Property Extender class needed to join the source and target tables. The property element takes a number of parameter child elements; these parameters are used to configure the property extender class named in class-name. Each extender class recognizes a different set of parameters.

## **7.4.1. Cisco CBQoS Property Extender**

This property extender is used only in very specific circumstances.

## **When to Use Cisco CBQoS Property Extender**

The Cisco CBQoS Property Extender is designed specifically and exclusively for the purpose of including string properties across ifXTable and the several MIB tables that make up the Cisco Class-Based QoS MIB. It is not useful for any other sets of target and source tables.

## **Configuring Cisco CBQoS Extended Properties**

The complex relationships among the various Cisco CBQoS tables are encapsulated in the code of this property extender class. As a result, this extender takes only a single parameter, targetproperty, whose value must be one of policyName, classMapName, interfaceAlias, or interfaceName.

## **7.4.2. Enum Lookup Property Extender**

The Enum Lookup property extender provides a mechanism that works like a lookup table for values of a local MIB table column.

## **When to use the Enum Lookup Property Extender**

The Enum Lookup property extender may be used to map an enumerated set of integer values to a corresponding set of human-sensible textual values. For example, the dot1dStpPortTable contains two integer columns whose values reflect attributes of a port.

```
  dot1dStpPortState OBJECT-TYPE ①
      SYNTAX INTEGER {
                       disabled(1),
                       blocking(2),
                       listening(3),
                       learning(4),
                       forwarding(5),
                       broken(6)
\}  -- ...
    dot1dStpPortEnable OBJECT-TYPE ②
      SYNTAX INTEGER {
                       enabled(1),
                       disabled(2)
  }
```
① Port STP state enumerated type

② Port enablement status enumerated type

This extender enables persisting the values of these enumerated integer columns as text that an operator can easiliy recognize.

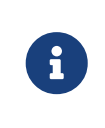

While this extender is intended primarily for translating integer values to more descriptive ones as shown in the example below, it could also be used to translate from one set of alphanumeric values to another set.

## **Configuring the Enum Lookup Property Extender**

The Enum Lookup property extender expects zero or more parameters. Only the default-value parameter has a fixed name; if it is present, its value is used any time a lookup cannot be completed. If default-value is not provided and a lookup fails, no value will be returned for the property. The remaining parameters are named for the input values, and their values represent the output values.

This example shows how to map values of dot1dStpPortState and dot1dStpPortEnable to their textual equivalents.

```
<resourceType name="dot1dStpPortEntry" label="dot1d STP Port" resourceLabel="${index}
">
   <persistenceSelectorStrategy class=
"org.opennms.netmgt.collection.support.PersistAllSelectorStrategy" />
   <storageStrategy class="org.opennms.netmgt.collection.support.IndexStorageStrategy"
/>
</resourceType>
...
<groups>
   <group name="dot1dStpPortTable" ifType="all">
      <mibObj oid=".1.3.6.1.2.1.17.2.15.1.3" instance="dot1dStpPortEntry" alias=
"dot1dStpPortState" type="string"/> ①
      <mibObj oid=".1.3.6.1.2.1.17.2.15.1.4" instance="dot1dStpPortEntry" alias=
"dot1dStpPortEnable" type="string"/> ②
      <mibObj oid=".1.3.6.1.2.1.17.2.15.1.10" instance="dot1dStpPortEntry" alias=
"dot1dStpPortFwTrans" type="counter" />
      <property instance="dot1dStpPortEntry" alias="dot1dStpPortStateText" class-name=
"org.opennms.netmgt.collectd.EnumLookupPropertyExtender"> ③
        <parameter key="enum-attribute" value="dot1dStpPortState"/>
        <parameter key="1" value="disabled(1)"/>
        <parameter key="2" value="blocking(2)"/>
        <parameter key="3" value="listening(3)"/>
        <parameter key="4" value="learning(4)"/>
        <parameter key="5" value="forwarding(5)"/>
        <parameter key="6" value="broken(6)"/>
      </property>
      <property instance="dot1dStpPortEntry" alias="dot1dStpPortEnableText" class-name=
"org.opennms.netmgt.collectd.EnumLookupPropertyExtender"> ④
       <!-- Note absence of parenthetical numeric values; they are entirely optional
-->  <parameter key="1" value="enabled"/>
        <parameter key="2" value="disabled"/>
      </property>
   </group>
</groups>
```
① Port STP state enumerated integer attribute

② Port enablement status enumerated integer attribute

- ③ Derived port STP state textual attribute dot1dStpPortStateText
- ④ Derived port enablement status textual attribute dot1dStpPortEnableText

## **7.4.3. Index Split Property Extender**

The Index Split property extender enables extraction of part of a resource's local instance identifier.

## **When to use the Index Split Property Extender**

The Index Split property extender is useful when collecting data from tables with compound indices, because it enables extraction of a single index component. For example, the Cisco Airespace bsnAPIfLoadParametersTable is indexed using the tuple of bsnAPDot3MacAdddress and bsnAPIfSlotId.

```
bsnAPIfLoadParametersEntry OBJECT-TYPE
      -- ...
    DESCRIPTION
          "An entry (conceptual row) in the Table.
          Entries in this MIB are indexed by
          bsnAPDot3MacAddress and bsnAPIfSlotId"
      INDEX {
                           bsnAPDot3MacAddress,
                           bsnAPIfSlotId
                       } ①
      -- ...
```
① bsnAPDot3MacAddress is the first component of the compound index for the entry type for bsnAPIfLoadParametersTable

This extender enables extraction of just the bsnAPIfSlotId component for use in a resource label.

## **Configuring the Index Split Property Extender**

The Index Split property extender expects a single parameter, index-pattern, whose value is a regular expression. The expression must be general enough to match all possible index values for the table at hand, and should include one capturing group. The subpattern matched by the expression's first capturing group will be returned; any further groups are ignored.

This example shows how to extract just the bsnAPIfSlotId index component as a string property.

```
<group name="bsnAPIfLoadParametersTable" ifType="all">
    <mibObj oid=".1.3.6.1.4.1.14179.2.2.13.1.4" instance="bsnAPIfLoadParametersEntry"
alias="bsnAPIfLoadNumOfCli" type="integer" />
   <property instance="bsnAPIfLoadParametersEntry" alias="slotNumber" class-name=
"org.opennms.netmgt.collectd.IndexSplitPropertyExtender"> ①
      <parameter key="index-pattern" value="^.+\.(\d+)$" /> ②
   </property>
</group>
```
- ① Derived string property slotNumber
- ② Regular expression; the portion in parentheses is what gets extracted. \d+ means "one or more decimal digit characters".

## **7.4.4. Regex Property Extender**

The Regex property extender works similarly to the Index Split property extender, with the added

capability of importing a string property from a source table.

## **When to Use the Regex Property Extender**

The Regex property extender is useful when some portion of the target MIB table's index can be used as an index to the source MIB table. For example, the Cisco Airespace bsnAPIfLoadParametersTable is indexed using the tuple of bsnAPDot3MacAdddress and bsnAPIfSlotId, whereas the bsnAPTable is indexed on bsnAPDot3MacAddress alone.

```
bsnAPIfLoadParametersEntry OBJECT-TYPE
      -- ...
    DESCRIPTION
          "An entry (conceptual row) in the Table.
          Entries in this MIB are indexed by
          bsnAPDot3MacAddress and bsnAPIfSlotId"
      INDEX {
                          bsnAPDot3MacAddress,
                          bsnAPIfSlotId
                      } ①
      -- ...
bsnAPEntry OBJECT-TYPE
      -- ...
      DESCRIPTION
          "An entry in the bsnAPTable."
      INDEX { bsnAPDot3MacAddress } ②
      -- ...
```
- ① bsnAPDot3MacAddress is the first component of the compound index for the entry type for bsnAPIfLoadParametersTable
- ② bsnAPDot3MacAddress is the sole index for the entry type for bsnAPTable

By extracting just the first index component and using the result as an index into the source MIB table, it's possible to import the human-sensible bsnAPName string property from the source MIB table.

## **Configuring the Regex Property Extender**

The Regex property extender expects three parameters, all of which are required:

*Table 93. Regex Property Extender Parameters*

| <b>Name</b> | <b>Description</b>                                                                          |
|-------------|---------------------------------------------------------------------------------------------|
| source-type | The name of the resourceType associated with the source MIB table                           |
|             | source-alias The alias name of the string property to be imported from the source MIB table |
|             | index-pattern A regular expression containing one matching group                            |

The index-pattern expression must meet the same criteria as for the Index Split property extender. The subpattern matched by its first capturing group will be used as an index into the source MIB table; any further groups are ignored.

This example shows how to use the value of bsnAPDot3MacAddress as an index into the bsnAPTable.

```
<resourceType name="bsnAPEntry" label="Cisco Wireless AP" resourceLabel="${bsnAPName}
(index ${index})">
    <persistenceSelectorStrategy class=
"org.opennms.netmgt.collection.support.PersistAllSelectorStrategy" />
   <storageStrategy class="org.opennms.netmgt.collection.support.IndexStorageStrategy"
/</resourceType>
<resourceType name="bsnAPIfLoadParametersEntry" label="Cisco Wireless AP Resources"
resourceLabel="${bsnAPName} (index ${index})">
    <persistenceSelectorStrategy class=
"org.opennms.netmgt.collection.support.PersistAllSelectorStrategy" />
    <storageStrategy class="org.opennms.netmgt.collection.support.IndexStorageStrategy"
/>
</resourceType>
<groups>
    <group name="bsnAPTable" ifType="all">
      <mibObj oid=".1.3.6.1.4.1.14179.2.2.1.1.3" instance="bsnAPEntry" alias="bsnAPName"
type="string" /> ①
   </group>
    <group name="bsnAPIfLoadParametersTable" ifType="all">
      <mibObj oid=".1.3.6.1.4.1.14179.2.2.13.1.4" instance="bsnAPIfLoadParametersEntry"
alias="bsnAPIfLoadNumOfCli" type="integer" />
      <property instance="bsnAPIfLoadParametersEntry" alias="bsnAPName" class-name=
"org.opennms.netmgt.collectd.RegexPropertyExtender"> ②
        <parameter key="source-type" value="bsnAPEntry" />
        <parameter key="source-alias" value="bsnAPName" />
      \gamma <parameter key="index-pattern" value="^(.+)\.\d+$" /> 3
      </property>
   </group>
</groups>
```
- ① Regular string property bsnAPName on the source table
- ② Extended string property bsnAPName on the target table
- ③ Regular expression; the portion in parentheses is what gets extracted. \d+ means "one or more decimal digit characters".

## **7.4.5. Pointer-Like Index Property Extender**

The Pointer-Like Index property extender makes it possible to use the value of an attribute from the target MIB table as the index into the source MIB table. Unlike the Index Split and Regex extenders,

this extender class does not require the target and source MIB tables to share any index components.

## **When to Use the Pointer-Like Index Property Extender**

The Pointer-Like Index property extender is useful when the target MIB table contains a column whose value can be used as an index into the source MIB table. For example, the Cisco Process MIB's cpmCPUTotalTable has its own index that is not shared with any other tables, but its cpmCPUTotalPhysicalIndex column contains an integer which can be used as an index into the entPhysicalTable.

```
cpmCPUTotalEntry OBJECT-TYPE
      -- ...
      DESCRIPTION
          "Overall information about the CPU load. Entries in this
          table come and go as CPUs are added and removed from the
          system."
      INDEX { cpmCPUTotalIndex } ①
      -- ...
cpmCPUTotalPhysicalIndex OBJECT-TYPE ②
      -- ...
      DESCRIPTION
          "The entPhysicalIndex of the physical entity for which
          the CPU statistics in this entry are maintained.
          The physical entity can be a CPU chip, a group of CPUs,
          a CPU card etc. The exact type of this entity is described by
          its entPhysicalVendorType value. If the CPU statistics
          in this entry correspond to more than one physical entity
          (or to no physical entity), or if the entPhysicalTable is
          not supported on the SNMP agent, the value of this object
          must be zero."
      -- ...
entPhysicalEntry OBJECT-TYPE
      -- ...
    DESCRIPTION
              "Information about a particular physical entity.
              Each entry provides objects (entPhysicalDescr,
              entPhysicalVendorType, and entPhysicalClass) to help an NMS
              identify and characterize the entry, and objects
              (entPhysicalContainedIn and entPhysicalParentRelPos) to help
              an NMS relate the particular entry to other entries in this
              table."
      INDEX { entPhysicalIndex } ③
      -- ...
```
① The cpmCPUTotalTable entry type is indexed on cpmCPUTotalIndex, which has no meaning outside this table

- ② The cpmCPUTotalPhysicalIndex column contains a value of entPhysicalIndex corresponding to the CPU referenced in a given row
- ③ The entPhysicalTable entry type is indexed on entPhysicalIndex and provides many useful textual columns.

By treating cpmCPUTotalPhysicalIndex somewhat like a [pointer](https://en.wikipedia.org/wiki/Pointer_(computer_programming)), it's possible to import string properties from the entPhysicalTable for use in the resource-label.

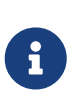

Some combinations of Cisco hardware and software appear to use values of cpmCPUTotalIndex that are directly interchangeable with entPhysicalIndex. This relationship does not hold across all product lines or software revisions.

## **Configuring the Pointer-Like Index Property Extender**

The Pointer-Like Index property extender expects three parameters, all of which are required:

| <b>Name</b>                     | <b>Description</b>                                                                                                    |
|---------------------------------|----------------------------------------------------------------------------------------------------|
| source-type                     | The name of the resourceType associated with the source MIB table                                                     |
| source-attribute                | The alias name of the string property to be imported from the source MIB<br>table                                     |
| target-index-<br>pointer-column | The alias name of the column in the target MIB table whose value may be<br>used as an index into the source MIB table |

*Table 94. Pointer-Like Index Property Extender Parameters*

This example shows how to use cpmCPUTotalPhysicalIndex as a pointer-like index into the entPhysicalTable. The target resource gains a pair of string properties, which we will call cpmCPUTotalName and cpmCPUTotalDescr.

```
<resourceType name="entPhysicalEntry" label="Physical Entity" resourceLabel=
"${entPhysicalName} (${entPhysicalDescr}))">
    <persistenceSelectorStrategy class=
"org.opennms.netmgt.collection.support.PersistAllSelectorStrategy"/>
    <storageStrategy class="org.opennms.netmgt.collection.support.IndexStorageStrategy
^{\prime\prime}/\sim</resourceType>
<resourceType name="cpmCPUTotalEntry" label="Cisco CPU Total" resourceLabel=
"${cpmCPUTotalName} (${cpmCPUTotalDescr})">
<persistenceSelectorStrategy class=
"org.opennms.netmgt.collection.support.PersistAllSelectorStrategy" />
<storageStrategy class="org.opennms.netmgt.collection.support.IndexStorageStrategy"
/>
</resourceType>
<groups>
   <group name="entity-physical-table" ifType="all">
      <mibObj oid=".1.3.6.1.2.1.47.1.1.1.1.2" instance="entPhysicalEntry" alias=
"entPhysicalDescr" type="string"/> ①
      <mibObj oid=".1.3.6.1.2.1.47.1.1.1.1.7" instance="entPhysicalEntry" alias=
"entPhysicalName" type="string"/> ②
   </group>
   <group name="cpm-cpu-total" ifType="all">
      <mibObj oid=".1.3.6.1.4.1.9.9.109.1.1.1.1.2" instance="cpmCPUTotalEntry" alias=
"cpmCPUTotalPhysicalIndex" type="string" /> ③
      <mibObj oid=".1.3.6.1.4.1.9.9.109.1.1.1.1.8" instance="cpmCPUTotalEntry" alias=
"cpmCPUTotal5minRev" type="gauge" />
      <property instance="cpmCPUTotalEntry" alias="cpmCPUTotalName" class-name=
"org.opennms.netmgt.collectd.PointerLikeIndexPropertyExtender"> ④
        <parameter key="source-type" value="entPhysicalEntry"/>
        <parameter key="source-attribute" value="entPhysicalName"/> ⑤
        <parameter key="target-index-pointer-column" value="cpmCPUTotalPhysicalIndex"/>
      </property>
      <property instance="cpmCPUTotalEntry" alias="cpmCPUTotalDescr" class-name=
"org.opennms.netmgt.collectd.PointerLikeIndexPropertyExtender"> ⑥
        <parameter key="source-type" value="entPhysicalEntry"/>
        <parameter key="source-attribute" value="entPhysicalDescr"/> ⑦
        <parameter key="target-index-pointer-column" value="cpmCPUTotalPhysicalIndex"/>
      </property>
   </group>
</groups>
```
<1>, <2> First we collect entPhysicalDescr and entPhysicalName in the source group, which uses a resource-type associated with the entPhysicalTable <3> Then we collect the pointer-like cpmCPUTotalPhysicalIndex in the target group, whose resource-type is associated with the cpmCPUTotalTable <4> We derive cpmCPUTotalName in the target group telling the extender to use the pointer-like property's value as an index into the source table, and specify that we want to "pull over" the source attribute entPhysicalName <5> <6> Deriving cpmCPUTotalDescr is almost identical, except that this time we are pulling over the value of entPhysicalDescr <7>

## **7.4.6. SNMP Interface Property Extender**

The SNMP Interface property extender does much the same job as the Pointer-Like Index property extender, but it is specialized for importing properties from the ifTable. Resources representing rows in the ifTable are modeled differently in *OpenNMS Meridian* compared to other tabular resource types, and this extender accounts for those differences.

## **When to Use the SNMP Interface Property Extender**

Use the SNMP Interface property extender when the string property you want to import is associated with a network interface which is represented by a row in the ifTable. For example, the dot1dBasePortTable has its own index which does not share any components with any other table, but its dot1dBasePortIfIndex column contains a value that is a valid ifIndex.

```
  dot1dBasePortEntry OBJECT-TYPE
         -- ...
         DESCRIPTION
              "A list of information for each port of the bridge."
         -- ...
         INDEX { dot1dBasePort } ①
    -- ...
     dot1dBasePortIfIndex OBJECT-TYPE ②
         -- ...
         DESCRIPTION
              "The value of the instance of the ifIndex object,
              defined in IF-MIB, for the interface corresponding
              to this port."
         ::= { dot1dBasePortEntry 2 }
    -- ...
ifEntry OBJECT-TYPE
      -- ...
      DESCRIPTION
               "An entry containing management information applicable to a
               particular interface."
      INDEX { ifIndex } ③
      ::= { ifTable 1 }
```
- ① The entry type for dot1dBasePortTable is indexed on dot1dBasePort, which has no significance outside this table
- ② But dot1dBasePortTable contains column dot1dBasePortIfIndex, which tells us the ifIndex corresponding to the physical port underlying to the associated bridge base port
- ③ ifIndex is the index of the ifTable entry type (and also of the ifXTable entry type)

By using this extender, it's possible to import string attributes from the ifTable, ifXTable, or

another table that augments the ifTable.

## **Configuring the SNMP Interface Property Extender**

The SNMP Interface property extender expects two or three parameters:

| <b>Name</b>      | <b>Description</b>                                                                | Requi<br>red | <b>Default</b><br>value |
|------------------|-----------------------------------------------------------------------------------|--------------|-------------------------|
| source-attribute | The alias name of the string property to be imported<br>from the source MIB table | requir<br>ed |                         |
| source-ifindex-  | The name of the column in the source MIB table that                               | option       | ifIndex                 |
| attribute        | contains a value of <i>ifIndex</i>                                                | al           |                         |
| target-ifindex-  | The name of the column in the target MIB table that                               | requir       |                         |
| pointer-column   | contains a value of <i>ifIndex</i>                                                | ed           |                         |

*Table 95. SNMP Interface Property Extender Parameters*

This example shows how to use dot1dBasePortIfIndex as a pointer-like index to import ifDescr from the ifTable, and ifName and ifAlias from the ifXTable, into a trio of new string properties in the target resource.

```
<resourceType name="dot1dBasePortEntry" label="dot1d Base Port" resourceLabel=
"${index}">
   <persistenceSelectorStrategy class=
"org.opennms.netmgt.collection.support.PersistAllSelectorStrategy" />
   <storageStrategy class="org.opennms.netmgt.collection.support.IndexStorageStrategy"
/>
</resourceType>
<groups>
   <group name="ifTable" ifType="all">
      <mibObj oid=".1.3.6.1.2.1.2.2.1.1" instance="ifIndex" alias="interfaceIndex"
type="string" /> ①
      <mibObj oid=".1.3.6.1.2.1.2.2.1.2" instance="ifIndex" alias="interfaceDescr"
type="string" />
      <mibObj oid=".1.3.6.1.2.1.31.1.1.1.1" instance="ifIndex" alias="interfaceName"
type="string" />
      <mibObj oid=".1.3.6.1.2.1.31.1.1.1.18" instance="ifIndex" alias="interfaceAlias"
type="string" />
   </group>
   <group name="dot1dBasePortTable" ifType="all">
      <mibObj oid=" .1.3.6.1.2.1.17.1.4.1.1" instance="dot1dBasePortEntry" alias=
"dot1dBasePort" type="string" />
      <mibObj oid=" .1.3.6.1.2.1.17.1.4.1.2" instance="dot1dBasePortEntry" alias=
"dot1dBasePortIfIndex" type="string" /> ②
      <mibObj oid=" .1.3.6.1.2.1.17.1.4.1.4" instance="dot1dBasePortEntry" alias=
"d1dBPDelayExDiscard" type="counter" />
      <mibObj oid=" .1.3.6.1.2.1.17.1.4.1.5" instance="dot1dBasePortEntry" alias=
"d1dBPMtuExDiscard" type="counter" />
      <property instance="dot1dBasePortEntry" alias="dot1dBasePortIfDescr" class-name=
"org.opennms.netmgt.collectd.InterfaceSnmpPropertyExtender"> ③
       <parameter key="source-ifindex-attribute" value="interfaceIndex"/>
        <parameter key="source-attribute" value="interfaceDescr"/> ④
       <parameter key="target-ifindex-pointer-column" value="dot1dBasePortIfIndex"/>
      </property>
      <property instance="dot1dBasePortEntry" alias="dot1dBasePortIfName" class-name=
"org.opennms.netmgt.collectd.InterfaceSnmpPropertyExtender"> ⑤
       <parameter key="source-ifindex-attribute" value="interfaceIndex"/>
       <parameter key="source-attribute" value="interfaceName"/> ⑥
       <parameter key="target-ifindex-pointer-column" value="dot1dBasePortIfIndex"/>
      </property>
      <property instance="dot1dBasePortEntry" alias="dot1dBasePortIfAlias" class-name=
"org.opennms.netmgt.collectd.InterfaceSnmpPropertyExtender"> ⑦
       <parameter key="source-ifindex-attribute" value="interfaceIndex"/>
       <parameter key="source-attribute" value="interfaceAlias"/> ⑧
        <parameter key="target-ifindex-pointer-column" value="dot1dBasePortIfIndex"/>
      </property>
   </group>
</groups>
```
- ① First we collect all of ifIndex, ifDescr, ifName, and ifAlias in a group associated with the ifIndex source resource-type, using modified names to avoid collisions with internal workings (the ifIndex type is built in, so we do not need a custom resource-type definition for it)
- ② Then we collect the pointer-like column dot1dBasePortIfIndex in the target group
- ③ To derive the dot1dBasePortIfDescr string property, we tell the extender which target attribute contains the pointer-like value, which source column needs to have a matching value, and that we want to "pull over" the interfaceDescr property <4> from the source group
- ④ Deriving dot1dBasePortIfName is almost identical, except that we want the property interfaceName <6> from the source group instead
- ⑤ Again with dot1dBasePortIfAlias, we repeat ourselves except that our desired property from the source group is interfaceAlias <8>

## **7.5. Administration and Troubleshooting**

## **7.5.1. Collectd Administration**

This section describes reference and administrative information associated with collectd.

| <b>File</b>                          | <b>Description</b>                                                         |
|--------------------------------------|----------------------------------------------------------------------------|
| \$OPENNMS_HOME/etc/collectd-         | Configuration file for global collectd daemon and collectors               |
| configuration.xml                    | configuration. (See Configuring Collectd.)                                 |
| \$OPENNMS_HOME/logs/collectd.l<br>og | Log file for all collectors and the global collectd daemon.                |
| \$OPENNMS_HOME/etc/snmp-             | RRD graph definitions to render performance data measurements              |
| graph.properties                     | in the UI.                                                                 |
| \$OPENNMS_HOME/etc/snmp-             | Directory with RRD graph definitions for devices and applications          |
| graph.properties.d                   | to render performance data measurements in the UI.                         |
| \$OPENNMS_HOME/etc/events/open       | Event definitions for collectd, i.e., <i>dataCollectionSucceeded</i> , and |
| nms.events.xml                       | dataCollectionFailed.                                                      |
| \$OPENNMS_HOME/etc/resource-         | Directory to store generic resource type definitions. (See Resource        |
| types.d                              | Types.)                                                                    |

*Table 96. Configuration and log files related to Collectd*

## **7.5.2. Shell Commands**

A number of *Karaf Shell* commands are made available to help administer and diagnose issues related to performance data collection.

To use the commands, log into the *Karaf Shell* on your system using:

```
ssh -p 8101 admin@localhost
```
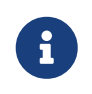

The Karaf shell uses the same credential as the web interface. Users must be associated with the ADMIN role to access the shell.

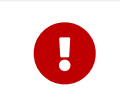

In order to keep the session open while executing long-running tasks without any user input add -o ServerAliveInterval=10 to your ssh command.

## **Ad hoc collection**

The opennms:collect *Karaf Shell* command can be used to trigger and perform a collection on any of the available collectors.

The results of the collection (also referred to as the "collection set") will be displayed in the console after a successful collection. The resulting collection set will not be persisted, nor will any thresholding be applied.

List all of the available collectors:

opennms:list-collectors

Invoke the SnmpCollector against interface 127.0.0.1 on NODES:n1.

opennms:collect -n NODES:n1 org.opennms.netmgt.collectd.SnmpCollector 127.0.0.1

Invoke the SnmpCollector against interface 127.0.0.1 on NODES:n1 via the MINION location.

opennms:collect -l MINION -n NODES:n1 org.opennms.netmgt.collectd.SnmpCollector 127.0.0.1

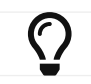

Setting the location on the command line will override the node's location.

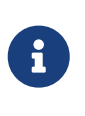

If you see errors caused by RequestTimedOutException`s when invoking a collector at a remote location, consider increasing the time to live. By default, `collectd will use the service interval as the time to live.

Invoke the JdbcCollector against 127.0.0.1 while specifying some of the collector parameters.

opennms:collect org.opennms.netmgt.collectd.JdbcCollector 127.0.0.1 collection=PostgreSQL driver=org.postgresql.Driver url=jdbc:postgresql://OPENNMS\_JDBC\_HOSTNAME/postgres user=postgres

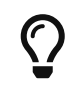

Some collectors, such as the JdbcCollector, can be invoked without specifying a node.

Persist a collection :

```
opennms:collect -l MINION -n NODES=n1 -p org.opennms.netmgt.collectd.SnmpCollector
127.0.0.1
```
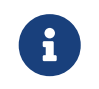

-p/--persist option will persist collection set there by introducing an extra datapoint other than data collected during already configured collection interval.

A complete list of options is available using:

```
opennms:collect --help
```
## **Interpreting the output**

After a successful collection, the collection set will be displayed in the following format:

resource a group 1 attribute attribute group 2 attribute resource b group 1 attribute ...

The description of the resources, groups and attribute may differ between collectors. This output is independent of the persistence strategy that is being used.

#### **Measurements & Resources**

The following *Karaf Shell* commands are made available to help enumerate, view and manage measurement related resources.

The opennms:show-measurement-resources command can be used to enumerate or lookup resources:

```
admin@opennms> opennms:show-measurement-resources --node NODES:node --no-children
ID: node[NODES:node]
Name: NODES:node
Label: node
Type: Node
Link: element/node.jsp?node=NODES:node
Children:
   node[NODES:node].nodeSnmp[]
   node[NODES:node].interfaceSnmp[lo]
   node[NODES:node].interfaceSnmp[opennms-jvm]
   node[NODES:node].responseTime[192.168.238.140]
   node[NODES:node].responseTime[192.168.39.1]
   node[NODES:node].responseTime[172.17.0.1]
   node[NODES:node].responseTime[127.0.0.1]
...
```
The opennms:delete-measurement-resources command can be used to delete resources, and all of the associated metrics:

```
admin@opennms> opennms:delete-measurement-resources
"node[NODES:node].responseTime[127.0.0.1]"
Deleting measurements and meta-data associated with resource ID
'node[NODES:node].responseTime[127.0.0.1]'...
Done.
```
The opennms:show-measurements command can be used to render the values of the attributes (measurements) associated with a particular resource:

```
admin@opennms> opennms:show-measurements -a ifHCInOctets
"node[NODES:node].interfaceSnmp[lo]"
Resource with ID 'node[NODES:node].interfaceSnmp[lo]' has attributes:
[ifHCOutUcastPkts, ifInDiscards, ifHCInBroadcastPkts, ifHCInOctets, ifHCOutOctets,
ifOutErrors, ifHCOutMulticastPkt, ifHCInUcastPkts, ifInErrors, ifHCInMulticastPkts,
ifHCOutBroadcastPkt, ifOutDiscards]
Limiting attributes to: [ifHCInOctets]
timestamp,ifHCInOctets
Fri Sep 13 13:30:00 EDT 2019,NaN
Fri Sep 13 13:35:00 EDT 2019,NaN
Fri Sep 13 13:40:00 EDT 2019,NaN
```
The opennms:show-newts-samples command can be used to view the raw samples (collected values) associated with a particular resource.

admin@opennms> opennms:show-newts-samples -a ifHCInOctets "node[NODES:node].interfaceSnmp[lo]" Resource with ID 'node[NODES:node].interfaceSnmp[lo]' has attributes: [ifHCOutUcastPkts, ifInDiscards, ifHCInBroadcastPkts, ifOutErrors, ifHCInOctets, ifHCOutMulticastPkt, ifHCOutOctets, ifHCInUcastPkts, ifInErrors, ifHCInMulticastPkts, ifOutDiscards, ifHCOutBroadcastPkt] Limiting attributes to: [ifHCInOctets] Fetching samples for Newts resource ID 'snmp:2:lo:mib2-X-interfaces'... Fri Sep 13 14:31:05 EDT 2019,ifHCInOctets,1271178704.0000

#### **Stress Testing**

The opennms:stress-metrics *Karaf Shell* command can be used to simulate load on the active persistence strategy, whether it be RRDtool, JRobin, or Newts.

The tool works by generating collection sets, similar to those built when performing data collection, and sending these to the active persistence layer. By using the active persistence layer, we ensure that we use the same write path which is used by the actual data collection services.

Generate samples for **10 nodes** every **15 seconds** and printing the statistic report every **30 seconds**:

```
opennms:stress-metrics -n 10 -i 15 -r 30
```
While active, the command will continue to generate and persist collection sets. During this time you can monitor the system I/O and other relevant statistics.

When your done, use **CTRL+C** to stop the stress tool.

A complete list of options is available using:

```
opennms:stress-metrics --help
```
## **Interpreting the output**

The statistics output by the tool can be be interpreted as follows:

#### *numeric-attributes-generated*

The number of numeric attributes that were sent to the persistence layer. We have no guarantee as to whether or not these were actually persisted.

*string-attributes-generated*

The number of string attributes that were sent to the persistence layer. We have no guarantee as to whether or not these were actually persisted.

#### *batches*

The count is used to indicate how many batches of collection sets (one at every interval) were sent to the persistence layer. The timers show how much time was spent generating the batch,

and sending the batch to the persistence layer.

# **Chapter 8. Thresholding**

Thresholding allows you to define limits against network performance metrics of a managed entity to trigger an event when a value goes above or below the specified limit.

- High
- Low
- Absolute Value
- Relative Change

## **8.1. How Thresholding Works in OpenNMS Meridian**

OpenNMS Meridian uses *collectors* to implement data collection for a particular protocol or family of protocols (SNMP, JMX, HTTP, XML/JSON, WS-Management/WinRM, JDBC, etc.). You can specify configuration for a particular collector in a *collection package*: essentially the set of instructions that drives the behavior of the collector.

The *collectd* daemon gathers and stores performance data from these collectors. This is the data against which OpenNMS Meridian applies thresholds. Thresholds trigger events when a specified threshold value is met. You can further create notifications and alarms for threshold events.

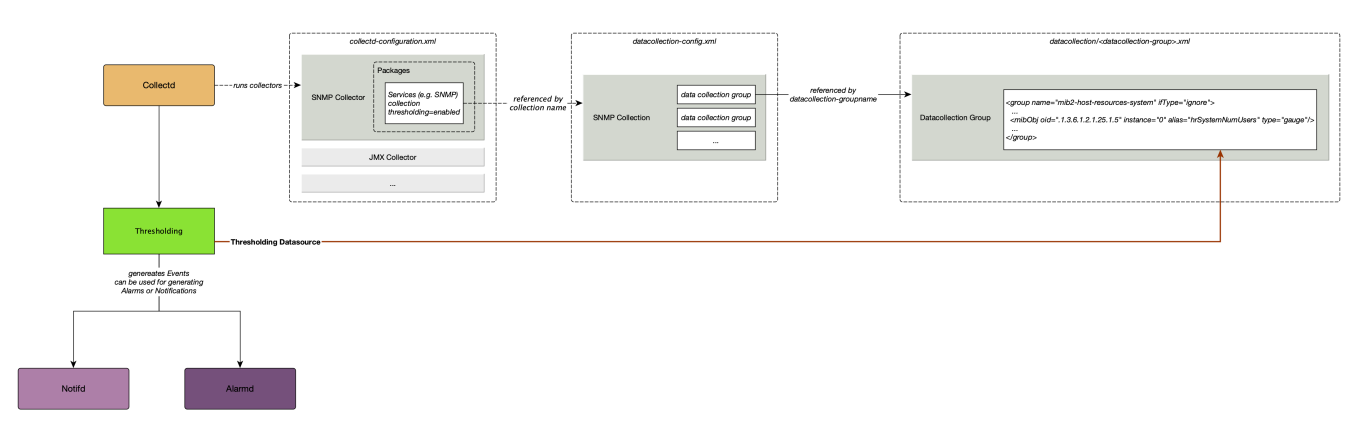

## **8.2. What Triggers a Thresholding Event?**

*OpenNMS Meridian* uses four thresholding algorithms that trigger an event when the datasource value:

- **Low** equals or drops below the threshold value and re-arms when it equals or comes back up above the re-arm value (e.g., available disk space falls under the specified value)
- **High** equals or exceeds the threshold value, and re-arms when it equals or drops below the rearm value (e.g., bandwidth use exceeds the specified amount)
- **Absolute** changes by the specified amount (e.g., on a fiber-optic link, a change in loss of anything greater than 3 dB is a problem regardless of what the original or final value is)
- **Relative** changes by percent (e.g., available disk space changes more than 5% from the last poll)

These thresholds can be **basic** (tested against a single value) or an **expression** (evaluated against multiple values in an expression).

*OpenNMS Meridian* applies these algorithms against any performance data (telemetry) collected by [collectd](#page-190-0) or pushed to [telemetryd.](#page-474-0) This includes, but is not limited to, metrics such as CPU load, bandwidth, disk space, etc.

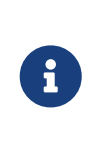

The basic walkthrough focuses on how to set simple thresholds using default values in the OpenNMS Meridian setup. For information on setting and configuring collectors, collectd, and the *collectd-configuration.xml* file, see [Performance Management.](performance-data-collection/introduction.pdf)

## **8.3. Basic Walk-through – Thresholding**

This section describes how to create a basic threshold for a single, system-wide variable: the number of logged-in users. Our threshold will tell OpenNMS Meridian to create an event when the number of logged-in users on the device exceeds two, and re-arm when it falls below two.

Before creating a threshold, you need to make sure you are collecting the metric against which you want to threshold.

## **8.3.1. Determine You are Collecting Metric**

In this case, we have chosen a metric (number of logged-in users) that is collected by default. We are also using data collected via SNMP. (For information on other collectors, see Collectors.)

- 1. In the OpenNMS Meridian UI, choose Reports>Resource Graphs.
- 2. Select one of the listed resources.
- 3. Under SNMP Node Data, select Node-level Performance Data and choose Graph Selection.
- 4. Scroll to find the Number of Users graph.
	- a. You can click the binoculars icon to display only this graph.

## <span id="page-243-0"></span>**8.3.2. Create a Threshold**

- 1. Select <User\_Name>>Configure OpenNMS from the top-right menu.
- 2. Under Performance Measurement, choose Configure Thresholds.
	- a. A screen with a list of preconfigured threshold groups appears. We will work with netsnmp. For information on how to create a threshold group, see [Creating a Threshold Group](#page-247-0).
- 3. Click Edit beside the netsnmp group.
- 4. Click Create New Threshold at the bottom of the Basic Thresholds area of the screen.
- 5. Set the following information and click Save:

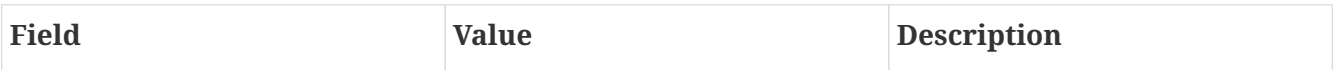

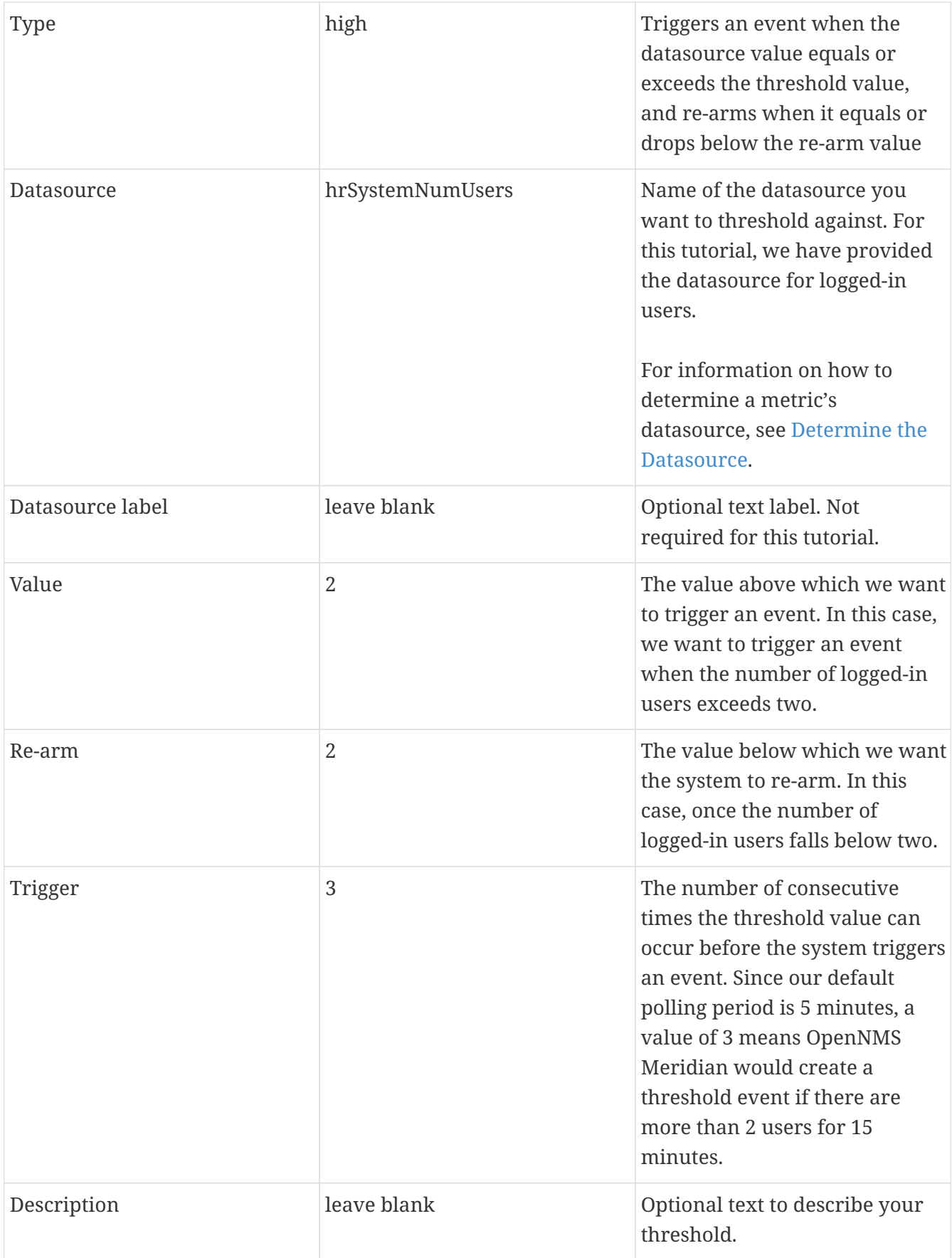

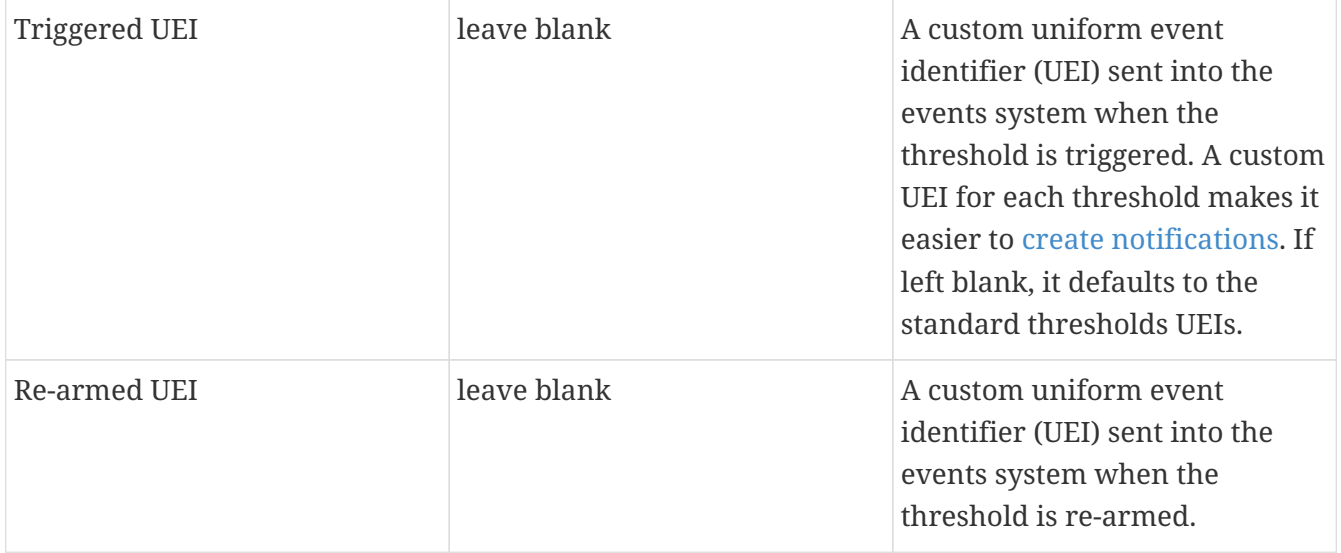

## **8.3.3. Testing the Threshold**

To test the threshold we just created, log a second person into the node you are monitoring. Navigate to the Events page. You should see an event that indicates your threshold triggered when more than one user logged in.

Log out the second user. The Events page should indicate that the system has re-armed.

## **8.3.4. Creating a Threshold for CPU Usage**

This procedure describes how to create an expression-based threshold when the five-minute CPU load average metric reaches or goes above 70% for two consecutive measurement intervals. Expression-based thresholds are useful when you need to threshold on a percentage, not the actual value of the data collected.

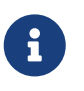

Expression-based thresholds work only if the data sources in question lie in the same directory.

- 1. Select <User\_Name>>Configure OpenNMS from the top-right menu.
- 2. Under Performance Measurement, choose Configure Thresholds.
- 3. Click Edit beside the netsnmp group.
- 4. Click Create New Expression-based Threshold.
- 5. Fill in the following information:

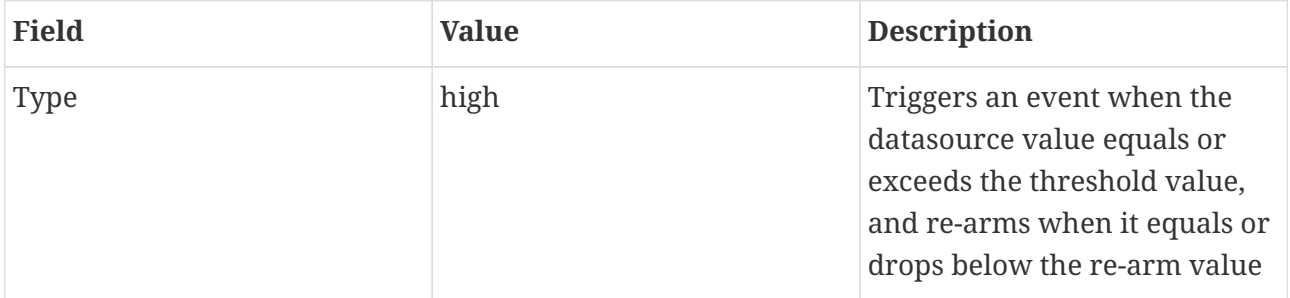

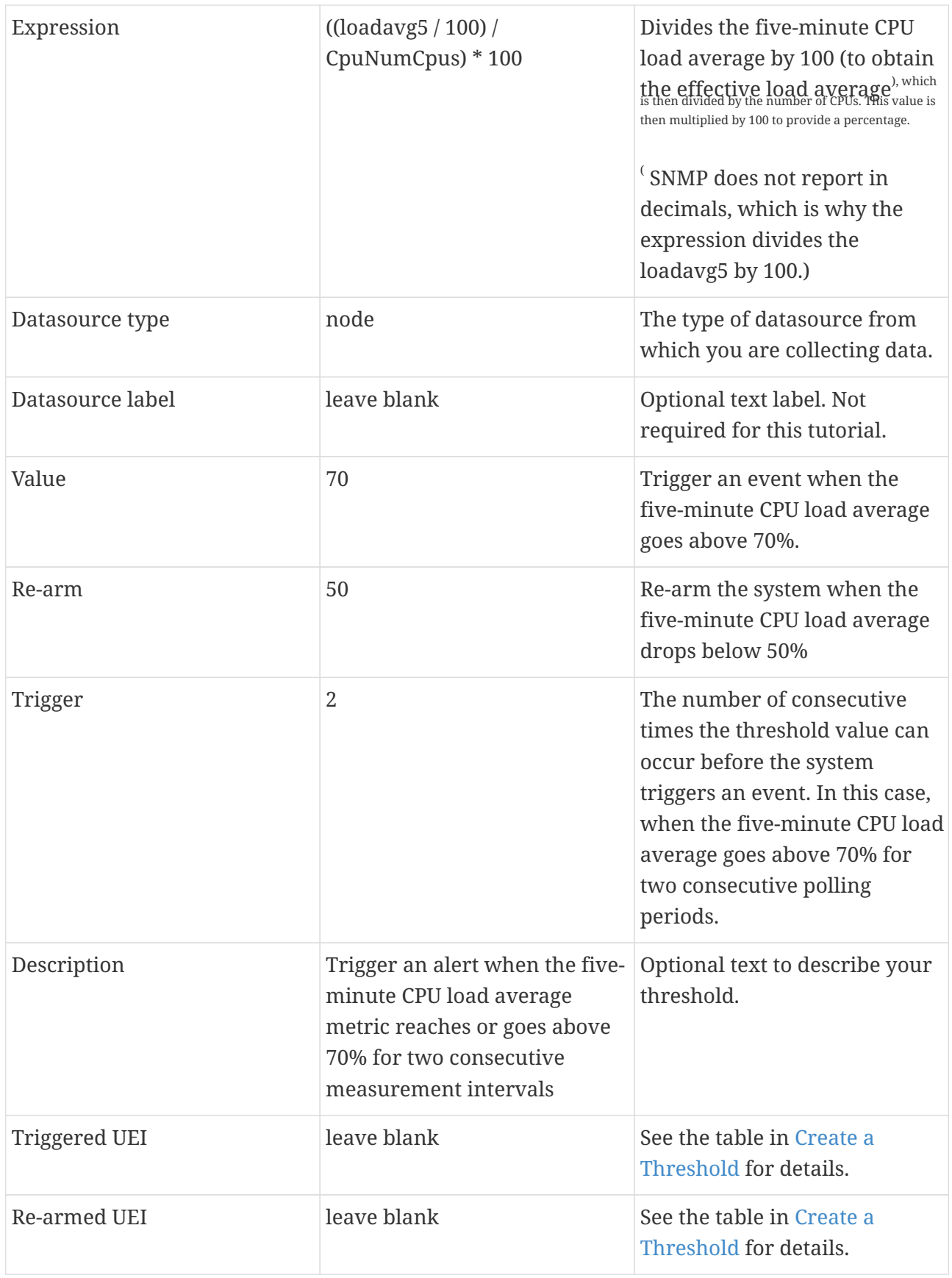

## 6. Click Save.

## <span id="page-246-0"></span>**8.3.5. Determining the Datasource**

Creating a threshold requires the name of the datasource generating the metrics on which you want to threshold. Datasource names for the SNMP protocol appear in etc/snmp-

#### graph.properties.d/.

- 1. To determine the name of the datasource, navigate to the Resource Graphs screen. For example,
	- a. Reports>Resource Graphs.
	- b. Select one of the listed resources.
	- c. Under SNMP Node Data, select Node-level Performance Data and choose Graph Selection.
- 2. Scroll through the graphs to find the title of the graph that displays the metric on which you want to threshold. For example, "Number of Processes" or "System Uptime":

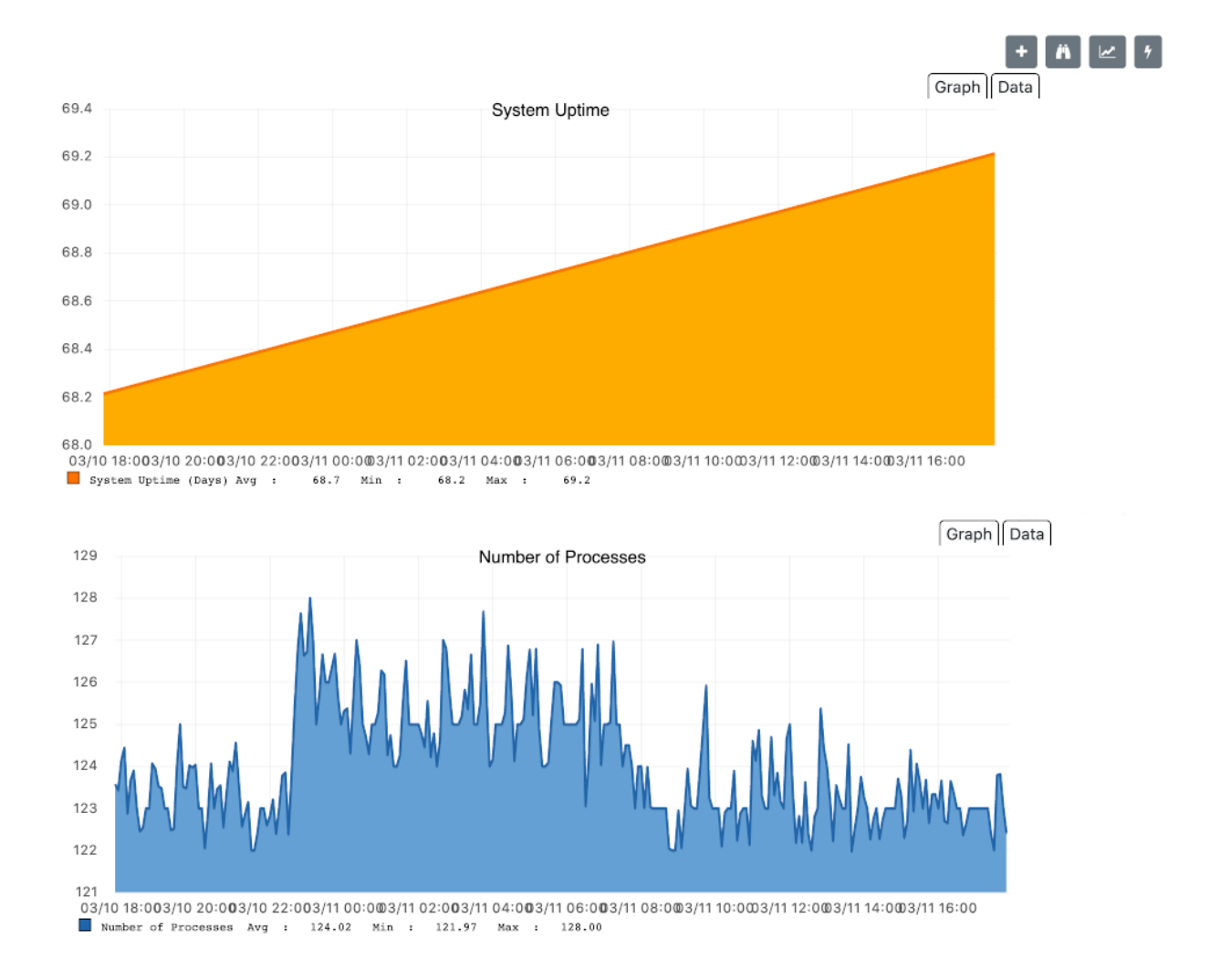

- 3. Go to etc/snmp-graph.properties.d/ and search for the title of the graph (for example, "System Uptime").
- 4. Note the name of the datasource, and enter it in the Datasource field when you [create your](#page-243-0) [threshold](#page-243-0).

## <span id="page-247-0"></span>**8.3.6. Create a Threshold Group**

A threshold group associates a set of thresholds to a service (e.g., thresholds that apply to all Cisco devices). *OpenNMS Meridian* includes seven preconfigured, editable threshold groups:

• mib2

- cisco
- hrstorage
- netsnmp
- juniper-srx
- netsnmp-memory-linux
- netsnmp-memory-nonlinux

You can edit an existing group (through the UI) or create a new one (in the *thresholds.xml* file located in \$OPENNMS HOME/etc/thresholds.xml). Once you create the group, you can then define it in the *thresholds.xml* file or define it in the UI.

We will create a threshold group called "demo\_group".

1. Type the following in the *thresholds.xml* file.

```
<group name="demo_group" rrdRepository="/opt/opennms/share/rrd/snmp/">
</group>
```
- 2. Once you have created the group in the *thresholds.xml* file, switch to the UI, go to the threshold screen and click Request a reload threshold packages configuration.
	- a. The group you created should appear in the UI.
- 3. Click Edit to edit it.

The following is a sample of how the threshold appears in the *thresholds.xml* file:

```
<group name="demo_group" rrdRepository="/opt/opennms/share/rrd/snmp/"> ①
   <expression type="high" ds-type="hrStorageIndex" value="90.0"
      rearm="75.0" trigger="2" ds-label="hrStorageDescr"
      filterOperator="or" expression="hrStorageUsed / hrStorageSize * 100.0">
      <resource-filter
field="hrStorageType">^\.1\.3\.6\.1\.2\.1\.25\.2\.1\.4$</resource-filter> ②
   </expression>
</group>
```
① The name of the group and the directory of the stored data.

② The details of the threshold including type, datasource type, threshold value, rearm value, etc.

## <span id="page-248-0"></span>**8.3.7. Create a Notification on a Threshold Event**

A custom UEI for each threshold makes it easier to [create notifications.](notificatioins/introduction.pdf)

## **8.4. Thresholding Service**

The Thresholding Service is the component responsible for maintaining the state of the performance metrics and for generating alarms from these when thresholds are triggered (armed) or cleared (unarmed).

The thresholding service listens for and visits performance metrics *after* they are persisted to the time series database.

The state of the thresholds are held in memory and pushed to persistent storage only when they are changed.

## **8.4.1. Distributed Thresholding with Sentinel**

Thresholding for streaming telemetry with [telemetryd](#page-474-0) is supported on Sentinel when using [Newts](#page-408-0). When running on Sentinel, the thresholding state can be stored in either Cassandra or PostgreSQL. Given that Newts already requires Cassandra, we recommend using Casssandra in order to help minimize the load on PostgreSQL.

Thresholding on Sentinel uses the same configuration files as *OpenNMS Meridian* and operates similarly. When a thresholding changes to/from trigger or cleared, and event is published which is processed by *OpenNMS Meridian* and the alarm is created or updated.

## **8.5. Shell Commands**

The following shell commands are made available to help debug and manage thresholding.

Enumerate the persisted threshold states using opennms:threshold-enumerate:

```
admin@opennms> opennms:threshold-enumerate
Index State Key
1 23-127.0.0.1-hrStorageIndex-hrStorageUsed / hrStorageSize * 100.0-
/opt/opennms/share/rrd/snmp-RELATIVE_CHANGE
2 23-127.0.0.1-if-ifHCInOctets * 8 / 1000000 / ifHighSpeed * 100-
/opt/opennms/share/rrd/snmp-HIGH
3 23-127.0.0.1-node-((loadavg5 / 100) / CpuNumCpus) * 100.0-
/opt/opennms/share/rrd/snmp-HIGH
4 23-127.0.0.1-if-ifInDiscards + ifOutDiscards-/opt/opennms/share/rrd/snmp-HIGH
```
Each state is uniquely identified by a state key and aliased by the given index. Indexes are scoped to the particular shell session and provided as an alternative to specifying the complete state key in subsequent commands.

Display state details using opennms: threshold-details:

```
admin@opennms> opennms:threshold-details 1
multiplier=1.333
lastSample=64.77758166043765
previousTriggeringSample=28.862826722171075
interpolatedExpression='hrStorageUsed / hrStorageSize * 100.0'
```

```
admin@opennms> opennms:threshold-details 2
exceededCount=0
armed=true
interpolatedExpression='ifHCInOctets * 8 / 1000000 / ifHighSpeed * 100'
```
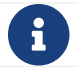

Different types of thresholds will display different properties.

Clear a particular persisted state using opennms:threshold-clear:

admin@opennms> opennms:threshold-clear 2

Or clear all the persisted states with opennms:threshold-clear-all:

admin@opennms> opennms:threshold-clear-all Clearing all thresholding states....done

# **Chapter 9. Events**

Events are central to the operation of the OpenNMS Meridian platform, so it's critical to have a firm grasp of this topic.

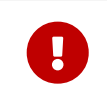

Whenever something in OpenNMS Meridian appears to work by magic, it's probably events working behind the curtain.

## **9.1. Anatomy of an Event**

Events are structured historical records of things that happen in OpenNMS Meridian and the nodes, interfaces, and services it manages. Every event has a number of fixed **fields** and zero or more **parameters**.

*Mandatory Fields*

*UEI (Universal Event Identifier)*

A string uniquely identifying the event's type. UEIs are typically formatted in the style of a URI, but the only requirement is that they start with the string uei..

*Event Label*

A short, static label summarizing the gist of all instances of this event.

*Description*

A long-form description describing all instances of this event.

*Log Message*

A long-form log message describing this event, optionally including expansions of fields and parameters so that the value is tailored to the event at hand.

*Severity*

A severity for this event type. Possible values range from Cleared to Critical.

*Event ID*

A numeric identifier used to look up a specific event in the OpenNMS Meridian system.

## *Notable Optional Fields*

*Operator Instruction*

A set of instructions for an operator to respond appropriately to an event of this type.

*Alarm Data*

If this field is provided for an event, OpenNMS Meridian will create, update, or clear **alarms** for events of that type according to the alarm-data specifics.

## **9.2. Sources of Events**

Events may originate within OpenNMS Meridian itself or from outside.
Internally-generated events can be the result of the platform's monitoring and management functions (*e.g.* a monitored node becoming totally unavailable results in an event with the UEI uei.opennms.org/nodes/nodeDown) or they may act as inputs or outputs of housekeeping processes.

The following subsections summarize the mechanisms by which externally-created events can arrive.

#### **9.2.1. SNMP Traps**

If SNMP-capable devices in the network are configured to send **traps** to OpenNMS Meridian, these traps are transformed into events according to pre-configured rules. The Trapd service daemon, which enables OpenNMS Meridian to receive SNMP traps, is enabled by default.

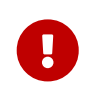

Disabling the Trapd service daemon will render OpenNMS Meridian **incapable** of receiving SNMP traps.

Event definitions are included with OpenNMS Meridian for traps from many vendors' equipment.

#### **Traps forwarded via proxy**

When SNMP traps are forwarded through a proxy using SNMPv2c or SNMPv3, preserving the original source IP address is a challenge due to the lack of an agent-addr field in the TRAP-V2 PDU used in those protocol versions. [RFC 3584](https://tools.ietf.org/html/rfc3584#page-42) defines an optional varbind snmpTrapAddress (.1.3.6.1.6.3.18.1.3.0) which can be added to forwarded traps to convey the original source IP address.

To configure OpenNMS Meridian to honor snmpTrapAddress when present, set use-address-fromvarbind="true" in the top-level element of \${OPENNMS\_HOME}/etc/trapd-configuration.xml and restart OpenNMS Meridian.

*Configuration example for using RFC 3584 helper varbinds in forwarded traps*

```
<trapd-configuration<1> snmp-trap-port="162" new-suspect-on-trap="false" use-address-
from-varbind="true"<2>/>
```
① Top-level trapd-configuration element

② New attribute to enable use of snmpTrapAddress varbind, when present

#### **9.2.2. Syslog Messages**

Syslog messages sent over the network to OpenNMS Meridian can be transformed into events according to pre-configured rules.

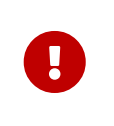

The Syslogd service daemon, which enables OpenNMS Meridian to receive syslog messages over the network, must be enabled for this functionality to work. This service daemon is **disabled** by default.

#### **Parsers**

Different parsers can be used to convert the syslog message fields into OpenNMS Meridian event fields.

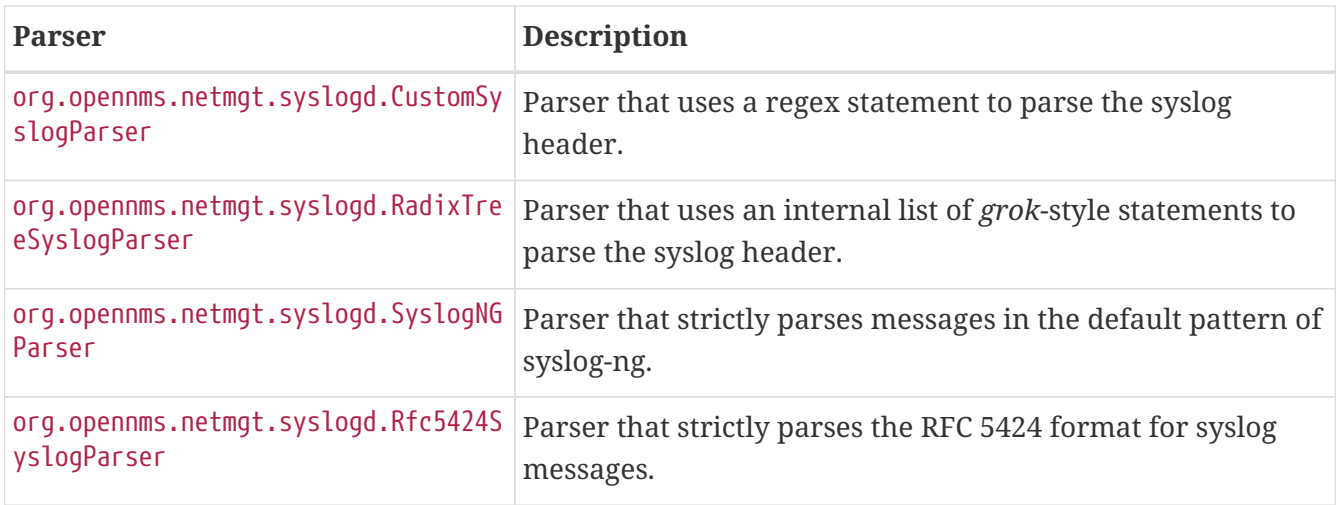

#### **RadixTreeSyslogParser**

The RadixTreeSyslogParser normally uses a set of internally-defined patterns to parse multiple syslog message formats. If you wish to customize the set of patterns, you can put a new set of patterns into a syslog-grok-patterns.txt in the etc directory for OpenNMS Meridian.

The patterns are defined in *grok*-style statements where each token is defined by a %{PATTERN:semantic} clause. Whitespace in the pattern will match 0…n whitespace characters and character literals in the pattern will match the corresponding characters. The '%' character literal must be escaped by using a backslash, ie. '\%'.

# $\mathbf{i}$

The RadixTreeSyslogParser's *grok* implementation only supports a limited number of pattern types. However, these patterns should be sufficient to parse any syslog message format.

The patterns should be arranged in the file from most specific to least specific since the first pattern to successfully match the syslog message will be used to construct the OpenNMS Meridian event.

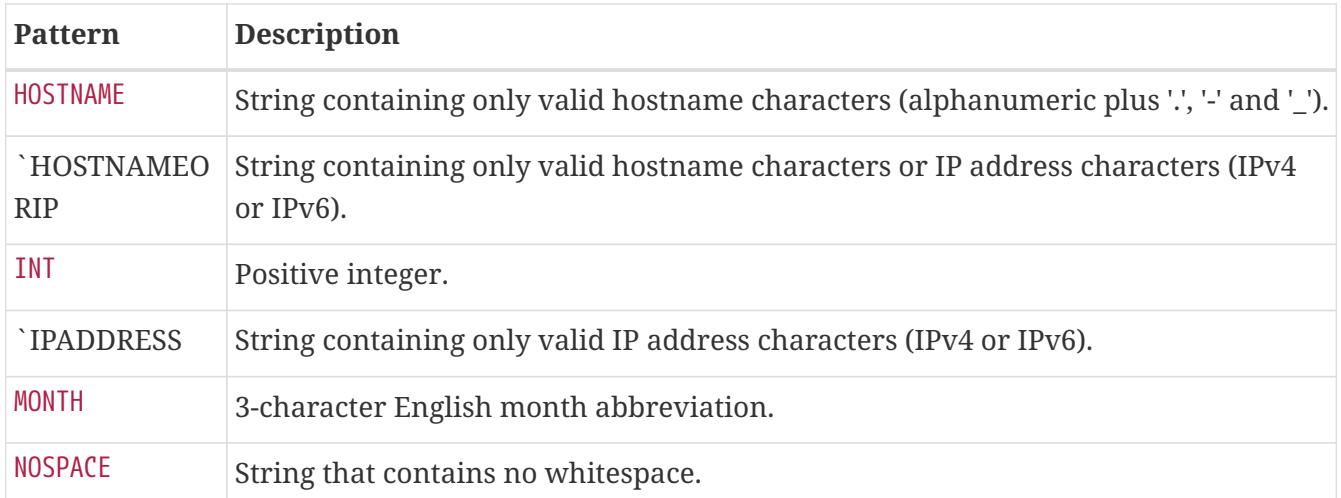

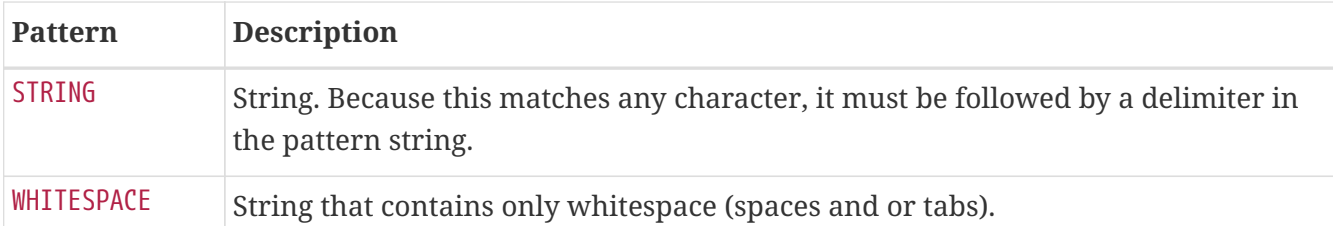

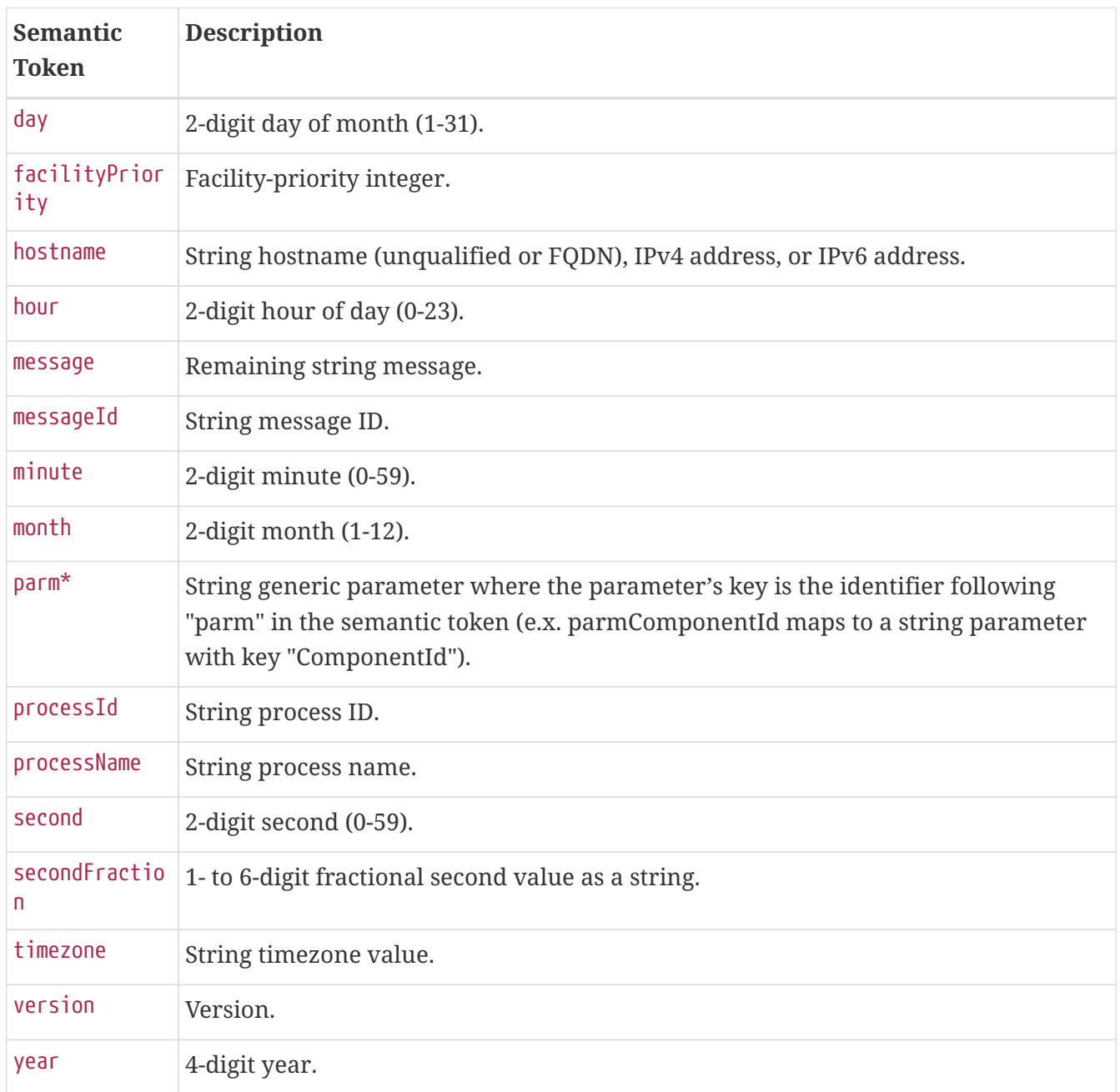

#### **9.2.3. ReST**

Posting an event in XML format to the appropriate endpoint in the OpenNMS Meridian ReST API will cause the creation of a corresponding event, just as with the XML-TCP interface.

#### **9.2.4. XML-TCP**

Any application or script can create custom events in OpenNMS Meridian by sending properlyformatted XML data over a TCP socket.

#### **9.2.5. Receiving IBM Tivoli Event Integration Facility Events**

*OpenNMS* can be configured to receive *Events* sent using the [Tivoli Event Integration Facility](https://www.ibm.com/support/knowledgecenter/SSSHTQ_7.3.1/com.ibm.netcool_OMNIbus.doc_7.3.1/omnibus/wip/eifsdk/concept/kaa24487.html). These EIF events are translated into OpenNMS events using preconfigured rules. The resulting UEI are anchored in the uei.opennms.org/vendor/IBM/EIF/ namespace, with the name of the EIF [event class](https://www.ibm.com/support/knowledgecenter/SSSHTQ_7.3.1/com.ibm.netcool_OMNIbus.doc_7.3.1/omnibus/wip/eifsdk/concept/ecoemst16.html) appended.

A sample event configuration for the OMEGAMON\_BASE class is included with OpenNMS.

#### **Configuring the EIF Adapter**

Once *OpenNMS* is started and the *Karaf* shell is accessible, you can install the *EIF Adapter* feature and configure it to listen on a specific interface and port.

By default the *EIF Adapter* is configured to listen on TCP port 1828 on all interfaces.

*OSGi login, installation, and configuration of the EIF Adapter*

```
[root@localhost /root]# $ ssh -p 8101 admin@localhost
...
opennms> feature:install eif-adapter
opennms> config:edit org.opennms.features.eifadapter
opennms> config:property-set interface 0.0.0.0
opennms> config:property-set port 1828
opennms> config:update
```
You can check the routes status with the camel:\* commands and/or inspect the log with log:tail for any obvious errors. The feature has a debug level logging that can be used to debug operations.

> [Documentation](http://karaf.apache.org/manual/latest/#_using_the_console) on using the *OSGi* console embedded in *OpenNMS* and the related [camel commands.](http://camel.apache.org/karaf.html)

Features installed through the Karaf shell persist only as long as the \${OPENNMS\_HOME}/data directory remains intact. To enable the feature more permanently, add it to the featuresBoot list in \${OPENNMS\_HOME}/etc/org.apache.karaf.features.cfg.

You should now be able to configure your EIF forwarders to send to this destination, and their events will be translated into OpenNMS Events and written to the *event bus*.

#### **Troubleshooting**

 $\mathbf{i}$ 

 $\mathbf{i}$ 

If events are not reaching *OpenNMS*, check whether the event source (*EIF Forwarder*) is correctly configured. Check your event destination configuration. In particular review the HOSTNAME and PORT parameters. Also check that your situations are configured to forward to that EIF destination.

If those appear to be correct verify that the *EIF Forwarder* can communicate with *OpenNMS* over the configured port (default 1828).

Review the OSGi log with log:tail or the camel:\* commands.

#### **9.2.6. TL1 Autonomous Messages**

Autonomous messages can be retrieved from certain TL1-enabled equipment and transformed into events.

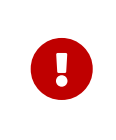

The Tl1d service daemon, which enables OpenNMS Meridian to receive TL1 autonomous messages, must be enabled for this functionality to work. This service daemon is **disabled** by default. :imagesdir: ../../../images

#### **9.2.7. Sink**

Events can also be created by routing them to a specific topic on *Kafka* / *ActiveMQ*.

The topic name should be of the form OpenNMS.Sink.Events where OpenNMS is default instance id of OpenNMS Meridian. The instance id is configurable through a system property org.opennms.instance.id.

## **9.3. The Event Bus**

At the heart of OpenNMS Meridian lies an **event bus**. Any OpenNMS Meridian component can *publish* events to the bus, and any component can *subscribe* to receive events of interest that have been published on the bus. This publish-subscribe model enables components to use events as a mechanism to send messages to each other. For example, the provisioning subsystem of OpenNMS Meridian publishes a *node-added* event whenever a new node is added to the system. Other subsystems with an interest in new nodes subscribe to the *node-added* event and automatically receive these events, so they know to start monitoring and managing the new node if their configuration dictates. The publisher and subscriber components do not need to have any knowledge of each other, allowing for a clean division of labor and lessening the programming burden to add entirely new OpenNMS Meridian subsystems or modify the behavior of existing ones.

#### **9.3.1. Associate an Event to a given node**

There are 2 ways to associate an existing node to a given event prior sending it to the Event Bus:

- Set the **nodeId** of the node in question to the event.
- For requisitioned nodes, set the **foreignSource** and **foreignId** as parameters to the event. Then, any incoming event without a **nodeId** and these 2 parameters will trigger a lookup on the DB; if a node is found, the **nodeId** attribute will be dynamically set into the event, regardless which method has been used to send it to the **Event Bus**. :imagesdir: ../../images

## **9.4. Event Configuration**

The back-end configuration surrounding events is broken into two areas: the configuration of Eventd itself, and the configuration of all types of events known to OpenNMS Meridian.

#### **9.4.1. The eventd-configuration.xml file**

The overall behavior of Eventd is configured in the file OPENNMS\_HOME/etc/eventd-configuration.xml. This file does not need to be changed in most installations. The configurable items include:

#### *TCPAddress*

The IP address to which the Eventd XML/TCP listener will bind. Defaults to 127.0.0.1.

#### *TCPPort*

The TCP port number on TCPAddress to which the Eventd XML/TCP listener will bind. Defaults to 5817.

#### *UDPAddress*

The IP address to which the Eventd XML/UDP listener will bind. Defaults to 127.0.0.1.

#### *UDPPort*

The UDP port number on TCPAddress to which the Eventd XML/UDP listener will bind. Defaults to 5817.

#### *receivers*

The number of threads allocated to service the event intake work done by Eventd.

#### *queueLength*

The maximum number of events that may be queued for processing. Additional events will be dropped. Defaults to unlimited.

#### *getNextEventID*

An SQL query statement used to retrieve the ID of the next new event. Changing this setting is not recommended.

#### *socketSoTimeoutRequired*

Whether to set a timeout value on the Eventd receiver socket.

#### *socketSoTimeoutPeriod*

The socket timeout, in milliseconds, to set if socketSoTimeoutRequired is set to yes.

#### *logEventSummaries*

Whether to log a simple (terse) summary of every event at level INFO. Useful when troubleshooting event processing on busy systems where DEBUG logging is not practical.

#### **9.4.2. The eventconf.xml file and its tributaries**

The set of known events is configured in OPENNMS\_HOME/etc/eventconf.xml. This file opens with a <global> element, whose <security> child element defines which event fields may not be overridden in the body of an event submitted via any Eventd listener. This mechanism stops a mailicious actor from, for instance, sending an event whose operator-action field amounts to a phishing attack.

After the <global> element, this file consists of a series of <event-file> elements. The content of

each <event-file> element specifies the path of a **tributary file** whose contents will be read and incorporated into the event configuration. These paths are resolved relative to the OPENNMS\_HOME/etc directory; absolute paths are not allowed.

Each **tributary file** contains a top-level <events> element with one or more <event> child elements. Consider the following event definition:

```
  <event>
        <uei>uei.opennms.org/nodes/nodeLostService</uei>
        <event-label>OpenNMS-defined node event: nodeLostService</event-label>
      <descr>&lt;p>A %service% outage was identified on interface
              %interface% because of the following condition: %parm[eventReason]%.<
/p> \deltalt; p>
              A new Outage record has been created and service level
              availability calculations will be impacted until this outage is
            resolved.</p></descr>
        <logmsg dest="logndisplay">
            %service% outage identified on interface %interface%.
          </logmsg>
        <severity>Minor</severity>
        <alarm-data reduction-key="%uei%:%dpname%:%nodeid%:%interface%:%service%" alarm-
type="1" auto-clean="false"/>
    </event>
```
Every event definition has this same basic structure. See [Anatomy of an Event](#page-251-0) for a discussion of the structural elements.

#### *A word about severities*

When setting severities of events, it's important to consider each event in the context of your infrastructure as a whole. Events whose severity is critical at the zoomed-in level of a single device may not merit a Critical severity in the zoomed-out view of your entire enterprise. Since an event with Critical severity can never have its alarms escalated, this severity level should usually be reserved for events that unequivocally indicate a truly critical impact to the business. Rock legend Nigel Tufnel offered [some wisdom](https://www.youtube.com/watch?v=4xgx4k83zzc) on the subject.

#### *Replacement tokens*

Various tokens can be included in the description, log message, operator instruction and automatic actions for each event. These tokens will be replaced by values from the current event when the text for the event is constructed. Not all events will have values for all tokens, and some refer specifically to information available only in events derived from SNMP traps.

#### *%eventid%*

The event's numeric database ID

#### *%uei%*

The Universal Event Identifier for the event.

#### *%source%*

The source of the event (which OpenNMS Meridian service daemon created it).

#### *%descr%*

The event description.

#### *%logmsg%*

The event logmsg.

#### *%time%*

The time of the event.

#### *%shorttime%*

The time of the event formatted using DateFormat.SHORT for a completely numeric date/time.

#### *%dpname%*

The ID of the Minion (formerly distributed poller) that the event was received on.

#### *%nodeid%*

The numeric node ID of the device that caused the event, if any.

#### *%nodelabel%*

The node label for the node given in %nodeid% if available.

#### *%nodelocation%*

The node location for the node given in %nodeid% if available.

#### *%host%*

The host at which the event was generated.

#### *%interface%*

The IP interface associated with the event, if any.

#### *%foreignsource%*

The Requisition name for the node given in %nodeid if available.

#### *%foreignid%*

The Requisition ID for the node given in %nodeid if available.

#### *%ifindex%*

The interface's SNMP ifIndex.

#### *%interfaceresolv%*

Does a reverse lookup on the %interface% and returns its name if available.

#### *%service%*

The service associated with the event, if any.

#### *%severity%*

The severity of the event.

#### *%snmphost%*

The host of the SNMP agent that generated the event.

#### *%id%*

The SNMP Enterprise OID for the event.

#### *%idtext%*

The decoded (human-readable) SNMP Enterprise OID for the event (?).

#### *%ifalias%*

The interface's SNMP ifAlias.

#### *%generic%*

The Generic trap-type number for the event.

#### *%specific%*

The Specific trap-type number for the event.

#### *%community%*

The community string for the trap.

#### *%version%*

The SNMP version of the trap.

#### *%snmp%*

The SNMP information associated with the event.

#### *%operinstruct%*

The operator instructions for the event.

#### *%mouseovertext%*

The mouse over text for the event.

#### *%tticketid%*

The trouble ticket id associated with the event if available.

#### *%primaryinterface%*

The primary interface IP address for the node given in %nodeid% if available.

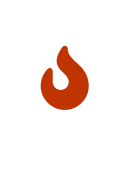

The use of multiple *Minions* in one location can break the alarm life-cycle for a some *OpenNMS* features. To avoid this problem, the %dpname% value can always be replaced by an empty string by setting org.opennms.netmgt.eventd.cleardpname to true in the file opennms.properties.

#### *Asset tokens*

A node may have additional asset records stored for it. You can access these records using the asset replacement token, which takes the form:

#### *%asset[<token>]%*

The asset field <token>'s value, or "Unknown" if it does not exist.

#### *Hardware tokens*

A node may have additional hardware details stored for it. You can access these details using the hardware replacement token, which takes the form:

#### *%hardware[<token>]%*

The hardware field <token>'s value.

#### *Parameter tokens*

Many events carry additional information in **parameters** (see [Anatomy of an Event](#page-251-0)). These parameters may start life as SNMP trap **variable bindings**, or **varbinds** for short. You can access event parameters using the parm replacement token, which takes several forms:

#### *%parm[all]%*

Space-separated list of all parameter values in the form parmName1="parmValue1" parmName2="parmValue2" and so on.

#### *%parm[values-all]%*

Space-separated list of all parameter values (without their names) associated with the event.

#### *%parm[names-all]%*

Space-separated list of all parameter names (without their values) associated with the event.

#### *%parm[<name>]%*

Will return the value of the parameter named <name> if it exists.

#### *%parm[##]%*

Will return the total number of parameters as an integer.

#### *%parm[#<num>]%*

Will return the value of parameter number <num> (one-indexed).

#### *%parm[name-#<num>]%*

Will return the name of parameter number <num> (one-indexed).

#### *The structure of the* eventconf.xml *tributary files*

The ordering of event definitions is very important, as an incoming event is matched against them in order. It is possible and often useful to have several event definitions which could match variant forms of a given event, for example based on the values of SNMP trap variable bindings.

The tributary files included via the <event-file> tag have been broken up by vendor. When OpenNMS Meridian starts, each tributary file is loaded in order. The ordering of events inside each tributary file is also preserved.

The tributary files listed at the very end of eventconf.xml contain catch-all event definitions. When slotting your own event definitions, take care not to place them below these catch-all files; otherwise your definitions will be effectively unreachable.

#### *A few tips*

- To save memory and shorten startup times, you may wish to remove event definition files that you know you do not need.
- If you need to customize some events in one of the default tributary files, you may wish to make a copy of the file containing only the customized events, and slot the copy above the original; this practice will make it easier to maintain your customizations in case the default file changes in a future release of OpenNMS Meridian.

#### **9.4.3. Reloading the event configuration**

After making manual changes to OPENNMS HOME/etc/eventconf.xml or any of its tributary files, you can trigger a reload of the event configuration by issuing the following command on the OpenNMS Meridian server:

```
OPENNMS_HOME/bin/send-event.pl uei.opennms.org/internal/reloadDaemonConfig -p
'daemonName Eventd'
```
## **9.5. Debugging**

When debugging events, it may be helpful to lower the minimum severity at which Eventd will log from the default level of WARN. To change this setting, edit OPENNMS\_HOME/etc/log4j2.xml and locate the following line:

<KeyValuePair key="eventd" value="WARN" />

Changes to log42.xml will be take effect within 60 seconds with no extra action needed. At level DEBUG, Eventd will log a verbose description of every event it handles to OPENNMS\_HOME/logs/eventd.log. On busy systems, this setting may create so much noise as to be impractical. In these cases, you can get terse event summaries by setting Eventd to log at level INFO and setting logEventSummaries="yes" in OPENNMS\_HOME/etc/eventd-configuration.xml. Note that changes to eventd-configuration.xml require a full restart of OpenNMS Meridian.

#### **9.5.1. Karaf Shell**

The opennms:show-event-config command can be used to render the event definition for one or more event UEIs (matching a substring) to *XML*. This command is useful for displaying event definitions which may not be easily accessible on disk, or verifying that particular events were actually loaded.

\$ ssh -p 8101 admin@localhost ... admin@opennms()> opennms:show-event-config -u uei.opennms.org/alarms

## **Chapter 10. Alarms**

*OpenNMS Meridian* has the ability to monitor the state of problems with its managed entities (ME), their resources, the services they provide, as well as the applications they host; or more simply, *the Network*. In *OpenNMS Meridian*, the state of these problems are characterized as *Alarms*.

#### *In the beginning, there were Events*

Before Alarmd was created, OpenNMS' Events (or messages) were used not only as interprocess communication messages (IPC), but also as indications of problems in *the network*. Even today, OpenNMS Events still carry problem state attributes such as: Acknowledgement and Severity. However, these attributes have long since been functionally deprecated now that Alarms are used as *the* indicator for problems in the network, (see also Situations and [Business Services\)](#page-336-0).

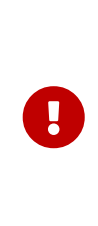

A significant change occurred with the release of Horizon 23.0.0 (H23). Prior to H23 and since the introduction of Alarms in OpenNMS, Alarmd was designed and configured to track the state of a problem using two Alarms; a *Down* and an *Up* Alarm. Now, OpenNMS is designed with the intention to use a single Alarm to track the state of a problem. The old behavior can be re-enabled by setting the system property org.opennms.alarmd.legacyAlarmState = true.

## **10.1. Single Alarm Tracking Problem States**

*First occurrence of a Service Down problem (SNMP), Alarm instantiated*

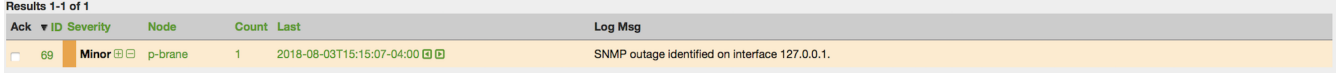

*The Service Down Event from the Poller (via clicking on Alarm count)*

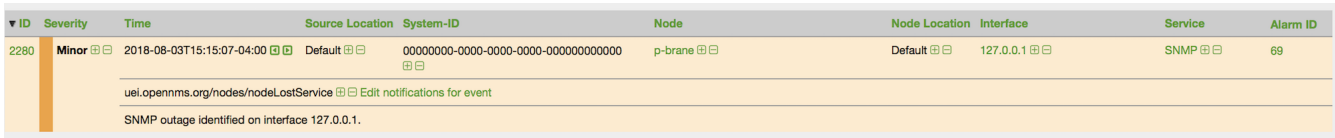

#### *Alarm is cleared immediately (no longer creating separate Alarm for Normal state)*

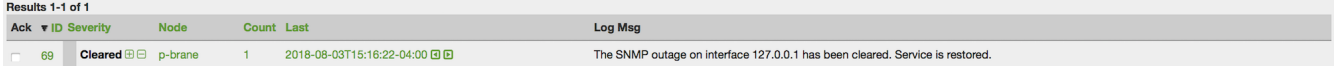

#### *Both Service Down and Service restored Events from the Poller*

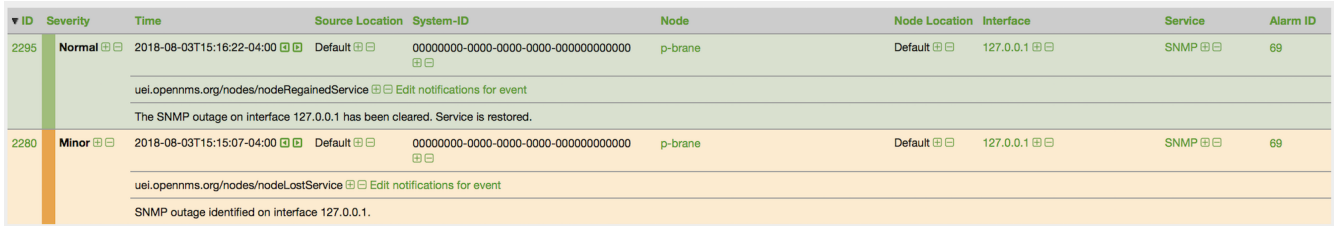

*The Second occurence of the Service Down problem (SNMP), Alarm reduced*

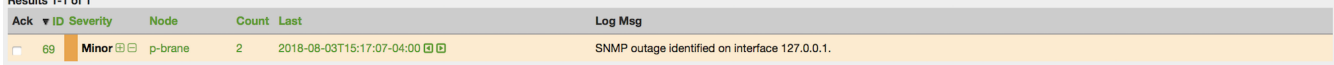

#### *Both Service Down Events and the previous Service restored Event from the Poller*

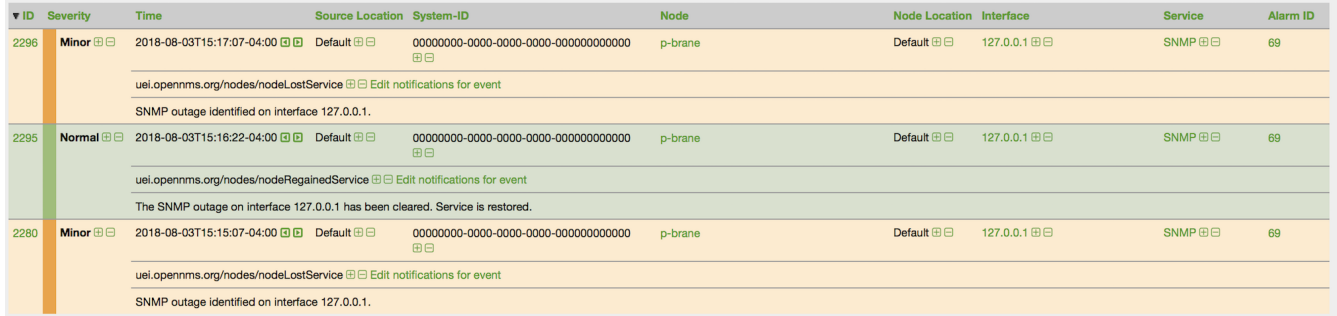

#### *The Alarm is again cleared immediately (notice counter doesn't increment)*

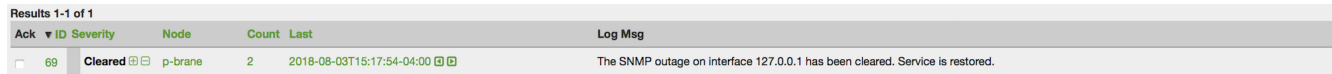

#### *Both Service Down and restored Events*

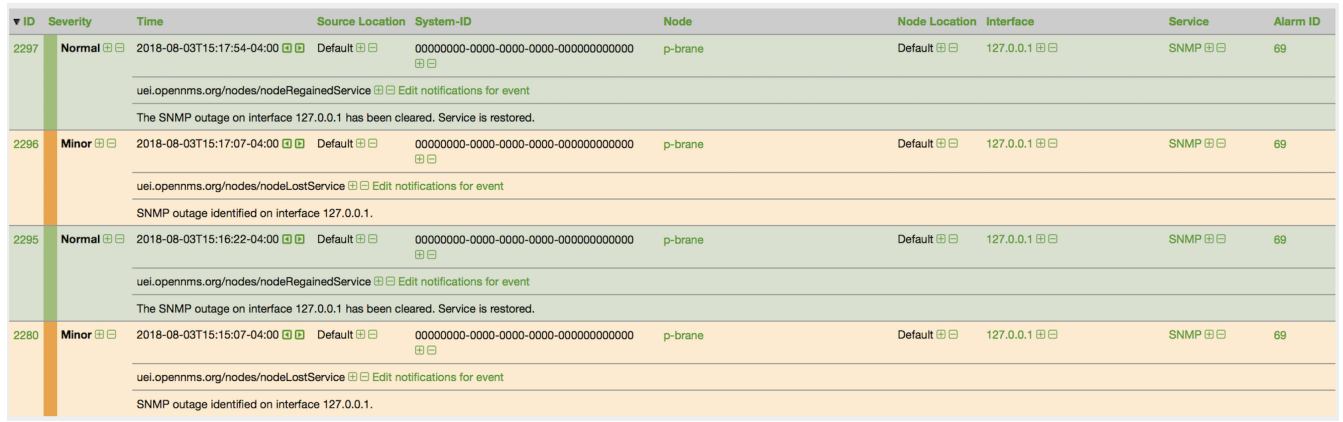

## **10.2. Alarm Service Daemon**

Alarmd, the Alarm Service Daemon, has the very simple task of processing Events representing problems in the Network. It either instantiates a new alarm for tracking a problem's state or reducing a reoccurring Event of an existing problem into the same Alarm. (*Also known as Alarm deduplication*)

Prior to OpenNMS Horizon version 23.0.0 (H23), Alarmd had no configuration. With the release of H23, Drools is now imbedded directly inline with Alarmd's Event processing function. This provides users with a more robust infrastructure for the effective management of workflow and problem states in the Network. Business rules now replace the function of the ''Automations'' that were previously defined in Vacuumd's configuration. You will find these new business rules in the etc/alarmd/drools-rules.d/ folder.

*\$OPENNMS\_ETC/.drools-rules.d/*

alarmd.drl

## **10.3. Configuring Alarms**

Since Alarmd instantiates Alarms from Events, defining Alarms in *OpenNMS Meridian* entails defining an additional XML element of an Event indicating a problem or resolution in the Network. This additional element is the "alarm-data" element.

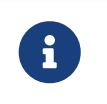

Any Event that is marked as "donotpersist" in the logmsg element's "dest" attribute, will not be processed as an Alarm.

```
<element name="alarm-data">
    <annotation>
      <documentation>This element is used for converting events into
alarms.</documentation>
    </annotation>
    <complexType>
      <sequence>
        <element ref="this:update-field" minOccurs="0" maxOccurs="unbounded" />
      </sequence>
      <attribute name="reduction-key" type="string" use="required" />
      <attribute name="alarm-type" use="required" >
        <simpleType>
          <restriction base="int">
            <minInclusive value="1"/>
          </restriction>
        </simpleType>
      </attribute>
      <attribute name="clear-key" type="string" use="optional" />
      <attribute name="auto-clean" type="boolean" use="optional" default="false" />
      <attribute name="x733-alarm-type" type="this:x733-alarm-type" use="optional" />
      <attribute name="x733-probable-cause" type="int" use="optional" />
    </complexType>
</element>
<element name="update-field">
    <complexType>
      <attribute name="field-name" type="string" use="required" />
      <attribute name="update-on-reduction" type="boolean" use="optional" default="true"
/>
      <attribute name="value-expression" type="string" use="optional" default="" />
   </complexType>
</element>
<simpleType name="x733-alarm-type">
   <restriction base="string" >
      <pattern value=
"CommunicationsAlarm|ProcessingErrorAlarm|EnvironmentalAlarm|QualityOfServiceAlarm|Equ
ipmentAlarm|IntegrityViolation|SecurityViolation|TimeDomainViolation|OperationalViolat
ion|PhysicalViolation" />
    </restriction>
</simpleType>
```
**NOTE** See also: [Anatomy of an Event](#page-251-0)

#### *The reduction-key*

The critical attribute when defining the alarm-data of an Event, is the *reduction-key*. This attribute can contain literal strings as well as references to properties (fields and parameters) of the Event. The purpose of the reduction-key is to uniquely identify the signature of a problem and, as such, is used to reduce (de-duplicate) Events so that only one problem is instantiated. Most commonly, the event's identifier (UEI) is used as the left most (least significant) portion of the reduction-key, followed by other properties of the Event from least to most significant and, traditionally, separated with the literal ':'.

*Example 1. Multi-part reduction-key*

```
<event>
    <uei>uei.opennms.org/nodes/nodeDown</uei>
...
     <alarm-data reduction-key="%uei%:%dpname%:%nodeid%" alarm-type="1" auto-clean=
"false"/>
</event>
```
*Example 2. Least Significant reduction-key Attribute*

Decreasing the significance of the reduction-key is a way to aggregate, for example, all nodes down in to a single alarm. However, there are caveats:

```
<event>
    <uei>uei.opennms.org/nodes/nodeDown</uei>
    <alarm-data reduction-key="%uei%" alarm-type="1"/>
</event>
```
With this reduction-key, a single alarm would be instantiated for all nodes that were determined by the Poller to be down. There would be a single alarm with the count representing the number of nodes down. However, the UEI uei.opennms.org/nodes/nodeUp would **not** be a good ''pair wise'' reduction-key for resolving this alarm as it would take only a single ''node up'' to clear all nodes down tracked with this single alarm configuration.

#### *The alarm-type attribute*

 $\bigcirc$ 

The second most critical attribute is the alarm-type. There are currently three types of alarms: problem (1), resolution (2), and notification (3). The alarm-type attribute helps Alarmd with pairwise resolution… the matching of resolution events to problem events.

#### *The clear-key attribute*

This attribute is used in the pair-wise correlation feature of Alarmd. When configuring a resolution Alarm, set this attribute to match the reduction-key of a the corresponding problem Alarm.

#### *The auto-clean attribute*

This attribute instructs Alarmd to only retain the most recent Event reduced into an alarm. For alarms that are super chatty, this is a way to reduce the size of the most recent Events in the database.

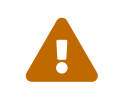

Do not use this feature with Alarms that have pair-wise correlation (matching<br>matching problems with recelutions) problems with resolutions).

#### *The update-field element*

Use this element to override Alarmd's default behavior for which some fields are updated during reduction. The Alarm fields that are currently allowed to be controlled this way are: .Bulleted \* distpoller \* ipaddr \* mouseover \* operinstruct \* severity \* descr \* acktime \* ackuser

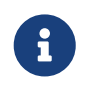

With the new single alarm behavior in H23, if an Alarm transitions from an alarmtype 2 back to alarm-type 1 the Severity will be set to the most Event's value.

#### *Reduction (de-duplication) of Alarms*

Alarmd is designed to reduce multiple occurrences of an Alarm into a single alarm.

#### *Pairwise Correlation*

Alarmd is also intrinsically designed to automatically match resolving events with an existing Alarm. Alarms with matching resolutions with problems (Ups with Downs), should be indicated with the alarm-type attribute. .Bulleted \* alarm-type="1" (problem alarm) \* alarm-type="2" (resolving alarm) \* alarm-type="3" (notification alarm… alarm with no resolution such as SNMP Authentication Failures)

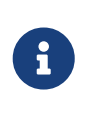

*Instantiate new Alarms for existing cleared problem*

Also new in H23, a global property setting that controls behavior of alarm reduction of currently cleared Alarms.

Create a properties file called alarmd.properties in the \$OPENNMS\_ETC/opennms.properties.d/ folder and add the following property set to true:

```
###### Alarmd Properties ######
#
# Enable this property to force Alarmd to create new alarms when an problem re-occurs
and the
# existing Alarm is in a "Cleared" state.
#
# Default: false
#org.opennms.alarmd.newIfClearedAlarmExists = false
org.opennms.alarmd.newIfClearedAlarmExists = true
```
Now, with this property set, when a repeat incident occurs and the current state of the Alarm tracking the problem is "Cleared", instead of restating the current Alarm to it's default severity and incrementing the counter, a new instance of the Alarm will be created. .New node down Alarm

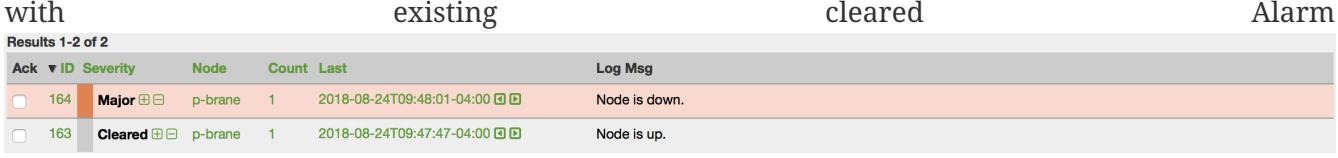

What happens is that Alarmd will alter the existing Alarm's reductionKey to be unique. Thus preventing it from ever again being reused for a reoccurring problem in the Network (the literal ":ID:" and the alarm ID is appended to the reductionKey).

*Altered reductionKey*

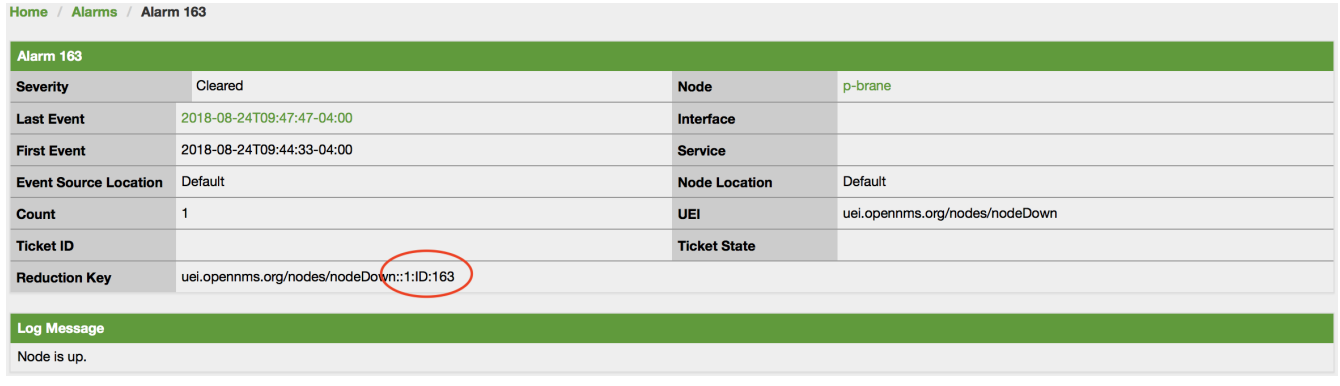

A

*Re-enable legacy dual Alarm state behavior*

Now in H23, a global property setting can set to re-enable the legacy dual Alarm behavior.

Create a properties file called alarmd.properties in the \$OPENNMS\_ETC/opennms.properties.d/ folder and add the following property set to true:

```
###### Alarmd Properties ######
# Enable this property to have the traditional dual alarm handling of alarms state
# for Alarm pairwise correlation.
# Default: false
#org.opennms.alarmd.legacyAlarmState = false
org.opennms.alarmd.legacyAlarmState = true
```
Setting legacyAlarmState will nullify newIfClearedAlarmExists

## **10.4. Alarm Notes**

*OpenNMS Meridian* creates an *Alarm* for issues in the network. Working with a few people in a team, it is helpful to share information about a current *Alarm*. *Alarm Notes* can be used to assign comments to a specific *Alarm* or a whole class of *Alarms*. . The figure [Alarm Detail View](#page-270-0) shows the component to add these information in *Memos* to the *Alarm*.

<span id="page-270-0"></span>*Alarm Detail View*

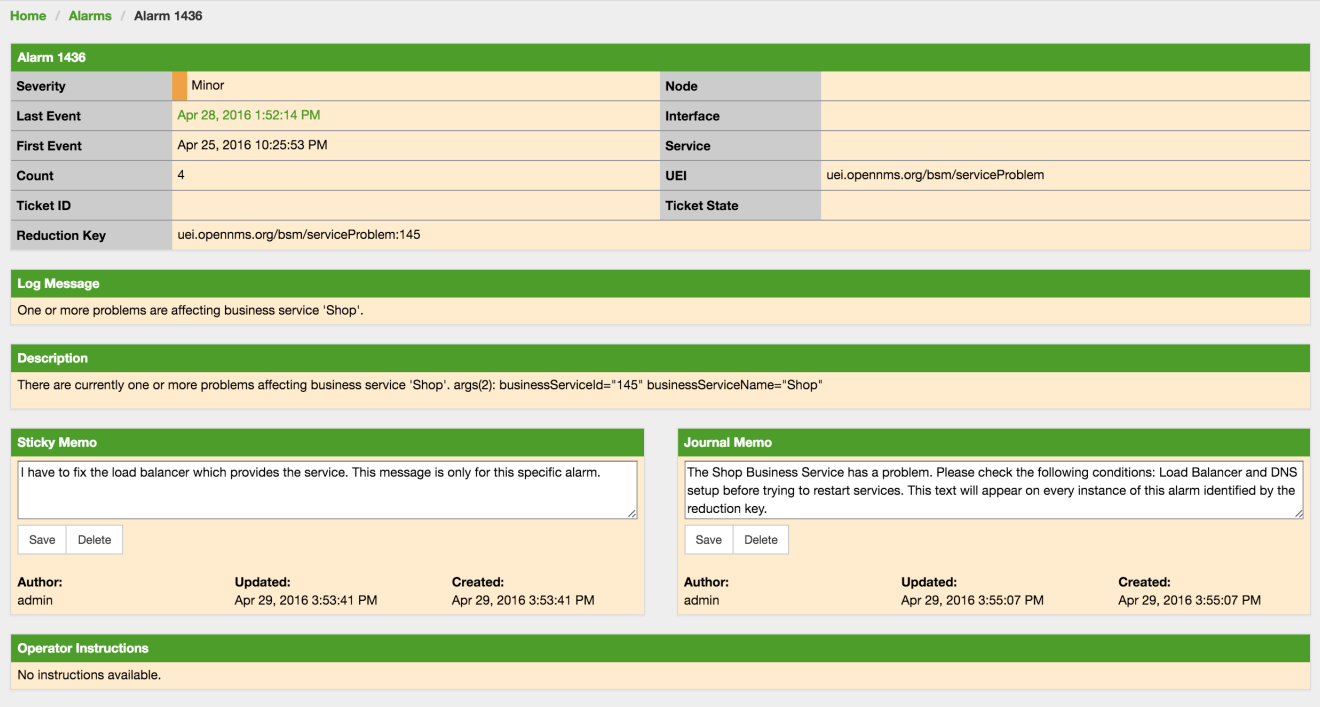

The *Alarm Notes* allows to add two types of notes on an existing *Alarm* or *Alarm Class*:

- *Sticky Memo*: A user defined note for a specific instance of an *Alarm*. Deleting the *Alarm* will also delete the sticky memo.
- *Journal Memo*: A user defined note for a whole class of alarms based on the resolved reduction key. The *Journal Memo* will be shown for all *Alarms* matching a specific reduction key. Deleting an *Alarm* doesn't remove the *Journal Memo*, they can be removed by pressing the "Clear" button on an *Alarm* with the existing *Journal Memo*.

If an *Alarm* has a sticky and/or a *Journal Memo* it is indicated with two icons on the "Alarm list Summary" and "Alarm List Detail".

## **10.5. Alarm Sounds**

Often users want an audible indication of a change in alarm state. The *OpenNMS Meridian* alarm list page has the optional ability to generate a sound either on each new alarm or (more annoyingly) on each change to an alarm event count on the page.

The figure [Alarm Sounds View](#page-271-0) shows the alarm list page when alarms sounds are enabled.

<span id="page-271-0"></span>*Alarm Sounds View*

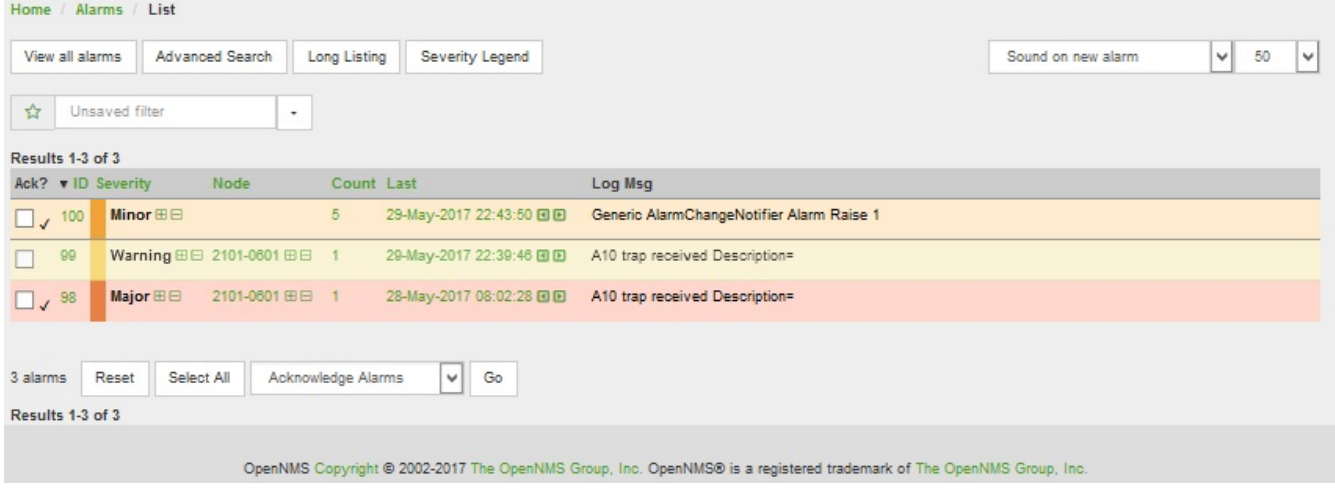

By default the alarm sound feature is disabled. System Administrators must activate the sound feature and also set the default sound setting for all users. However users can modify the default sound setting for the duration of their logged-in session using a drop down menu with the following options:

- Sound off: no sounds generated by the page.
- Sound on new alarm: sounds generated for every new alarm on the page.
- Sound on new alarm count: sounds generated for every increase in alarm event count for alarms on the page.

### **10.6. Flashing Unacknowledged Alarms**

By default *OpenNMS Meridian* displays the alarm list page with acknowledged and unacknowledged alarms listed in separate search tabs. In a number of operational environments it is useful to see all of the alarms on the same page with unacknowledged alarms flashing to indicate that they haven't yet been noticed by one of the team. This allows everyone to see at a glance the real time status of all alarms and which alarms still need attention.

The figure [Alarm Sounds View](#page-271-0) also shows the alarm list page when flashing unacknowledged alarms are enabled. Alarms which are unacknowledged flash steadily. Alarms which have been acknowledged do not flash and also have a small tick beside the selection check box. All alarms can be selected to be escalated, cleared, acknowledged and unacknowledged.

## **10.7. Configuring Alarm Sounds and Flashing**

By default *OpenNMS Meridian* does not enable alarm sounds or flashing alarms. The default settings are included in opennms.properties. However rather than editing the default opennms.properties file, the system administrator should enable these features by creating a new file in opennms.properties.d and applying the following settings;

\${OPENNMS\_HOME}/etc/opennms.properties.d/alarm.listpage.properties

```
# ###### Alarm List Page Options ######
# Several options are available to change the default behaviour of the Alarm List
Page.
# <opennms url>/opennms/alarm/list.htm
#
# The alarm list page has the ability to generate a sound either on each new alarm
# or (more annoyingly) on each change to an alarm event count on the page.
#
# Turn on the sound feature. Set true and Alarm List Pages can generate sounds in the
web browser.
opennms.alarmlist.sound.enable=true
#
# Set the default setting for how the Alarm List Pages generates sounds. The default
setting can be
# modified by users for the duration of their logged-in session using a drop down menu
.
# off = no sounds generated by the page.
# newalarm = sounds generated for every new alarm in the page
# newalarmcount = sounds generated for every increase in alarm event count for
alarms on the page
#
opennms.alarmlist.sound.status=off
# By default the alarm list page displays acknowledged and unacknowledged alarms in
separate search tabs
# Some users have asked to be able to see both on the same page. This option allows
the alarm list page
# to display acknowledged and unacknowledged alarms on the same list but
unacknowledged alarms
# flash until they are acknowledged.
#
opennms.alarmlist.unackflash=true
```
The sound played is determined by the contents of the following file \${OPENNMS\_HOME}/jettywebapps/opennms/sounds/alert.wav

If you want to change the sound, create a new wav file with your desired sound, name it alert.wav and replace the default file in the same directory.

## **10.8. Alarm History**

The *Alarm History* feature integrates with *Elasticsearch* to provide long term storage and maintain a history of alarm state changes.

When enabled, alarms are indexed in *Elasticsearch* when they are created, deleted, or when any of the "interesting" fields on the alarm are updated (more on this below.)

Alarms are indexed in such a fashion that allows operators to answer the following questions:

- 1. What were all the state changes of a particular alarm?
- 2. What was the last known state of an alarm at a given point in time?
- 3. Which alarms were present (i.e. not deleted) on the system at a given point in time?
- 4. Which alarms are currently present on the system?

A simple *REST* API is also made available for the purposes of evaluating the results, verifying the data that is stored and providing examples on how to query the data.

#### **10.8.1. Requirements**

This feature requires *Elasticsearch* 7.x.

#### **10.8.2. Setup**

Alarm history indexing can be enabled as follows:

First, login to the *Karaf* shell of your *OpenNMS Meridian* instance and configure the *Elasticsearch* client settings to point to your *Elasticsearch* cluster. See [Elasticsearch Integration Configuration](#page-496-0) for a complete list of available options.

```
$ ssh -p 8101 admin@localhost
...
admin@opennms()> config:edit org.opennms.features.alarms.history.elastic
admin@opennms()> config:property-set elasticUrl http://es:9200
admin@opennms()> config:update
```
Next, install the opennms-alarm-history-elastic feature from that same shell using:

admin@opennms()> feature:install opennms-alarm-history-elastic

In order to ensure that the feature continues to be installed as subsequent restarts, add opennmsalarm-history-elastic to the featuresBoot property in the \${OPENNMS\_HOME}/etc/org.apache.karaf.features.cfg.

#### **10.8.3. Alarm indexing**

When alarms are initially created, we push a document to *Elasticsearch* that includes all of the alarm fields as well as additional details on some of the related objects (i.e. the node.)

In order to avoid pushing a new document every time a new event is reduced on to an existing alarm, we only push a new document when (at least) one of these conditions are met:

- 1. We have not recently pushed a document for that alarm. (See alarmReindexDurationMs.)
- 2. The severity of the alarm has changed.
- 3. The alarm has been acknowledged or unacknowledged.
- 4. Either of the associated sticky or journal memos have changed.
- 5. The state of the associated ticket has changed.
- 6. The alarm has been associated with, or removed, from a situation.
- 7. A related alarm has been added or removed from the situation.

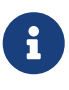

To change this behaviour and push a new document for **every** change, you can set indexAllUpdates to true.

When alarms are deleted, we push a new document that contains the alarm id, reduction key, and deletion time.

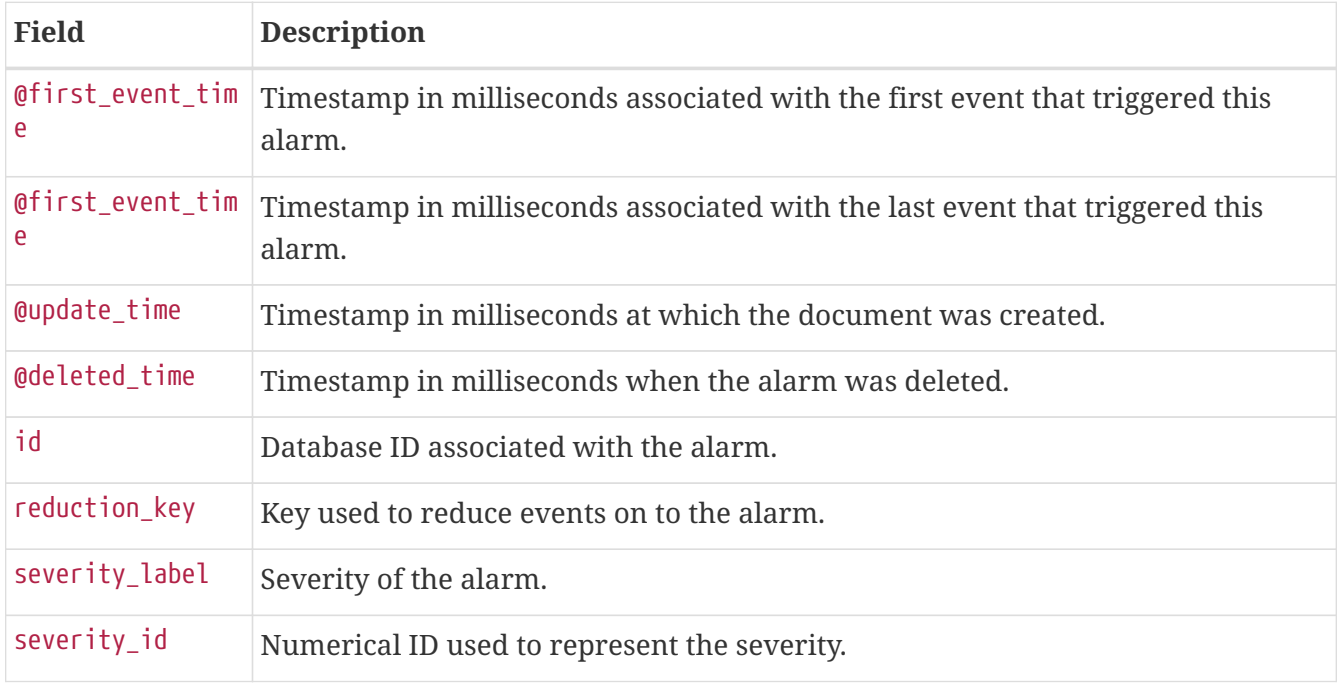

The following table describes a subset of the fields in the alarm document:

#### **10.8.4. Options**

In addition to those mentioned in [Elasticsearch Integration Configuration](#page-496-0), the following properties can be set in \${OPENNMS\_HOME}/etc/org.opennms.features.alarms.history.elastic.cfg:

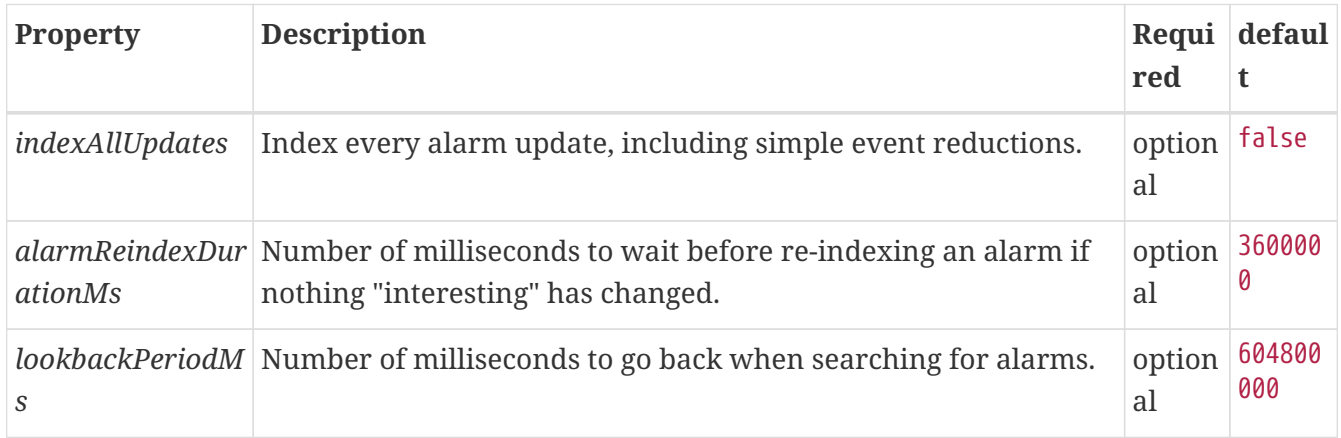

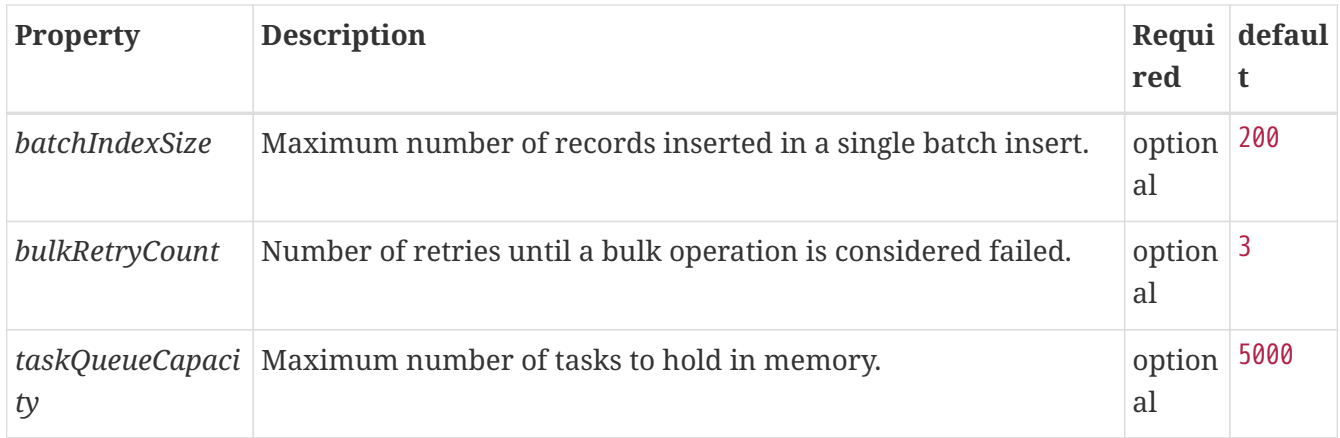

# **Chapter 11. Notifications**

## **11.1. Introduction**

*OpenNMS Meridian* uses notifications to make users aware of an event. Common notification methods are email and paging, but notification mechanisms also exist for:

- Browser based desktop notifications
- Arbitrary HTTP GET and POST operations
- Arbitrary external commands
- Asterisk call origination
- IRCcat Internet Relay Chat bot
- SNMP Traps
- Slack, Mattermost, and other API-compatible team chat platforms
- Twitter, GNU Social, and other API-compatible microblog services
- User-provided scripts in any JSR-223 compatible language
- XMPP

The notification daemon *Notifd* creates and sends notifications according to configured rules when selected events occur in *OpenNMS Meridian*.

## **11.2. Getting Started**

The status of notifications is indicated by an icon at the top right of the web UI's navigation bar. *OpenNMS Meridian* installs with notifications globally disabled by default.

#### **11.2.1. Enabling Notifications**

To enable notifications in *OpenNMS Meridian*, log in to the web UI as a user with administrator privileges. Hover over the user icon and click the *Configure OpenNMS* link. The controls for global notification status appear in the top-level configuration menu as *Notification Status*. Click the *On* radio button and then the *Update* button. Notifications are now globally enabled.

# R)

The web workflow above is functionally equivalent to editing the notifdconfiguration.xml file and setting status="on" in the top-level notifd-configuration element. This configuration file change is picked up on the fly with no need to restart or send an event.

#### **11.2.2. Configuring Destination Paths**

To configure notification destination paths in *OpenNMS Meridian*, navigate to *Configure OpenNMS* and, in the *Event Management* section, choose *Configure Notifications*. In the resulting dialog choose *Configure Destination Paths*.

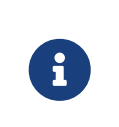

The destination paths configuration is stored in the destinationPaths.xml file. Changes to this file are picked up on the fly with no need to restart or send an event.

#### **11.2.3. Configuring Event Notifications**

To configure notifications for individual events in *OpenNMS Meridian*, navigate to *Configure OpenNMS* and, in the *Event Management section, choose \_Configure Notifications*. Then choose *Configure Event Notifications*.

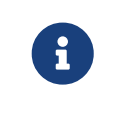

R

The event notification configuration is stored in the notifications.xml file. Changes to this file are picked up on the fly with no need to restart or send an event.

The filter rule configured in notifications.xml, for ex: <rule>IPADDR != '0.0.0.0'</rule> is not strict by default. That means if there is any event that is not associated with any node/interface, it would not validate rule and by default notification would be saved. The rule can be changed to be strict i.e. <rule strict="true">IPADDR != '0.0.0.0'</rule> then the rule will always be evaluated and if there is no node/interface associated with event, notification wouldn't be saved.

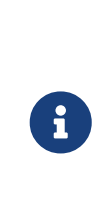

By default, OpenNMS executes the destination path of all notifications matching the event's uei. You can configure OpenNMS to only execute the destination path of the first matching notification by editing the notifd-configuration.xml file and setting match-all="false" in the top-level notifd-configuration element. This configuration file change is picked up on the fly with no need to restart or send an event.

## **11.3. Concepts**

*Notifications* are how *OpenNMS Meridian* informs users about an event that happened in the network, without the users having to log in and look at the UI. The core concepts required to understand notifications are:

- Events and UEIs
- Users, Groups, and On-Call Roles
- Duty Schedules
- Destination Paths
- Notification Commands

These concepts fit together to form an *Event Notification Definition*. Also related, but presently only loosely coupled to notifications, are *Alarms* and *Acknowledgments*.

#### **11.3.1. Events and UEIs**

As discussed in the chapter on [Events](#page-251-1), events are central to the operation of *OpenNMS Meridian*. Almost everything that happens in the system is the result of, or the cause of, one or more events; Every notification is triggered by exactly one event. A good understanding of events is therefore essential to a working knowledge of notifications.

Every event has a *UEI* (Uniform Event Identifier), a string uniquely identifying the event's type. UEIs are typically formatted in the style of a URI, but the only requirement is that they start with the string uei.. Most notifications are triggered by an exact UEI match (though they may also be triggered with partial UEI matches using regular expression syntax).

#### **11.3.2. Users, Groups, and On-Call Roles**

*Users* are entities with login accounts in the *OpenNMS Meridian* system. Ideally each user corresponds to a person. They are used to control access to the web UI, but also carry contact information (e-mail addresses, phone numbers, etc.) for the people they represent. A user may receive a notification either individually or as part of a *Group* or *On-Call Role*. Each user has several technology-specific contact fields, which must be filled if the user is to receive notifications by the associated method.

*Groups* are lists of users. In large systems with many users it is helpful to organize them into *Groups*. A group may receive a notification, which is often a more convenient way to operate than on individual user. *Groups* allow to assign a set of users to *On Call Roles* to build more complex notification workflows.

*How to create or modify membership of Users in a Group*

- 1. Login as a **User** with administrative permissions
- 2. Choose **Configure OpenNMS** from the user specific main navigation which is named as your login user name
- 3. Choose **Configure Users, Groups and On-Call roles** and select **Configure Groups**
- 4. Create a new **Group** with **Add new group** or modify an existing **Group** by clicking the **Modify** icon next to the **Group**
- 5. Select **User** from **Available Users** and use the **>>** to add them to the **Currently in Group** or select the users in the **Currently in Group** list and use **<<** to remove them from the list.
- 6. Click **Finish** to persist and apply the changes

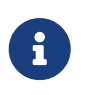

The order of the *Users* in the group is relevant and is used as the order for *Notifications* when this group is used as *Target* in a *Destination Path*.

#### *How to delete a Group*

- 1. Login as a **User** with administrative permissions
- 2. Choose **Configure OpenNMS** from the user specific main navigation which is named as your login user name
- 3. Choose **Configure Users, Groups and On-Call roles** and select **Configure Groups**
- 4. Use the trash bin icon next to the *Group* to delete
- 5. Confirm delete request with **OK**

*On-Call Roles* are an overlay on top of groups, designed to enable *OpenNMS Meridian* to target the appropriate user or users according to a calendar configuration. A common use case is to have System Engineers in *On-Call* rotations with a given schedule. The *On-Call Roles* allow to assign a predefined *Duty Schedule* to an existing *Group* with *Users*. For each *On-Call Role* a *User* is assigned as a *Supervisor* to be responsible for the group of people in this *On-Call Role*.

#### *How to assign a Group to an On-Call Role*

- 1. Login as a **User** with administrative permissions
- 2. Choose **Configure OpenNMS** from the user specific main navigation which is named as your login user name
- 3. Choose **Configure Users, Groups and On-Call roles** and select **Configure On-Call Roles**
- 4. Use **Add New On-Call Role** and set a **Name** for this *On-Call Role*, assign an existing **Group** and give a meaningful description
- 5. Click **Save** to persist
- 6. Define a *Duty Schedule* in the calendar for the given date by click on the **Plus (+)** icon of the day and provide a notification time for a specific *User* from the associated *Group*
- 7. Click **Save** to persist the *Schedule*
- 8. Click **Done** to apply the changes

#### **11.3.3. Duty Schedules**

Every *User* and *Group* may have a *Duty Schedule*, which specifies that user's (or group's) weekly schedule for receiving notifications. If a notification should be delivered to an individual user, but that user is not on duty at the time, the notification will never be delivered to that user. In the case of notifications targeting a user via a group, the logic differs slightly. If the group is on duty at the time the notification is created, then all users who are also on duty will be notified. If the group is on duty, but no member user is currently on duty, then the notification will be queued and sent to the next user who comes on duty. If the group is off duty at the time the notification is created, then the notification will never be sent.

#### **11.3.4. Destination Paths**

A *Destination Path* is a named, reusable set of rules for sending notifications. Every destination path has an initial step and zero or more escalation steps.

Each step in a destination path has an associated delay which defaults to zero seconds. The initial step's delay is called the *initial delay*, while an escalation step's delay is simply called its *delay*.

Each step has one or more *targets*. A target may be a user, a group, an on-call role, or a one-off email address.

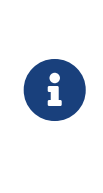

While it may be tempting to use one-off e-mail addresses any time an individual user is to be targeted, it's a good idea to reserve one-off e-mail addresses for special cases. If a user changes her e-mail address, for instance, you'll need to update in every destination path where it appears. The use of one-off e-mail addresses is meant for situations where a vendor or other external entity is assisting with troubleshooting in the short term.

When a step targets one or more groups, a delay may also be specified for each group. The default is zero seconds, in which case all group members are notified simultaneously. If a longer delay is set, the group members will be notified in alphabetical order of their usernames.

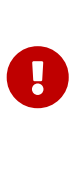

Avoid using the same name for a group and a user. The destination path configuration does not distinguish between users and groups at the step level, so the behavior is undefined if you have both a user and a group named admin. It is for this reason that the default administrators group is called Admin (with a capital A) — case matters.

Within a step, each target is associated with one or more notification commands. If multiple commands are selected, they will execute simultaneously.

Each step also has an *auto-notify* switch, which may be set to off, on, or auto. This switch specifies the logic used when deciding whether or not to send a notice for an auto-acknowledged notification to a target that was not on duty at the time the notification was first created. If off, notices will never be sent to such a target; if on, they will always be sent; if auto, the system employs heuristics aimed at "doing the right thing".

#### **11.3.5. Notification Commands**

A *Notification Command* is a named, reusable execution profile for a Java class or external program command used to convey notices to targets. The following notification commands are included in the default configuration:

*callHomePhone, callMobilePhone, and callWorkPhone*

Ring one of the phone numbers configured in the user's contact information. All three are implemented using the in-process Asterisk notification strategy, and differ only in which contact field is used.

#### *ircCat*

Conveys a notice to an instance of the *IRCcat* Internet Relay Chat bot. Implemented by the inprocess IRCcat notification strategy.

#### *javaEmail and javaPagerEmail*

By far the most commonly used commands, these deliver a notice to a user's email or pagerEmail contact field value. By configuring a user's pagerEmail contact field value to target an email-to-SMS gateway, SMS notifications are trivially easy to configure. Both are implemented using the in-process JavaMail notification strategy.

#### *microblogDM, microblogReply, and microblogUpdate*

Sends a notice to a user as a direct message, at a user via an at-reply, or to everybody as an update via a microblog service with a Twitter v1-compatible API. Each command is implemented with a separate, in-process notification strategy.

#### *numericPage and textPage*

Sends a notice to a user's numeric or alphanumeric pager. Implemented as an external command using the qpage utility.

#### *xmppGroupMessage and xmppMessage*

Sends a message to an XMPP group or user. Implemented with the in-process XMPP notification strategy.

Notification commands are customizable and extensible by editing the notificationCommands.xml file.

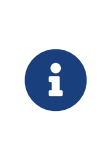

Use external binary notification commands sparingly to avoid fork-bombing your *OpenNMS Meridian* system. Originally, all notification commands were external. Today only the numericPage and textPage commands use external programs to do their work.

## **11.4. Bonus Notification Methods**

A handful of newer notification methods are included in *OpenNMS Meridian* but currently require manual steps to activate.

#### **11.4.1. Mattermost**

If your organization uses the Mattermost team communications platform, you can configure *OpenNMS Meridian* to send notices to any Mattermost channel via an incoming webhook. You must configure an incoming webhook in your Mattermost team and do a bit of manual configuration to your *OpenNMS Meridian* instance.

First, add the following bit of XML to the notificationCommands.xml configuration file (no customization should be needed):

```
<command binary="false">
   <name>mattermost</name>
    <execute>org.opennms.netmgt.notifd.MattermostNotificationStrategy</execute>
    <comment>class for sending messages to a Mattermost team channel for
notifications</comment>
    <argument streamed="false">
      <switch>-subject</switch>
   </argument>
   <argument streamed="false">
      <switch>-tm</switch>
   </argument>
</command>
```
Then create a new file called mattermost.properties in the opennms.properties.d directory with the following contents (customizing values as appropriate):

org.opennms.netmgt.notifd.mattermost.webhookURL=https://mattermost.example.com/hooks/b f980352b5f7232efe721dbf0626bee1

Restart OpenNMS so that the mattermost.properties file will be loaded. Your new mattermost notification command is now available for use in a destination path.

#### **Additional Options**

 $\mathbf \Theta$ 

The following table lists optional properties that you may use in mattermost.properties to customize your Mattermost notifications.

> To improve the layout, the property names have been shortened to their final component; you must prepend org.opennms.netmgt.notifd.mattermost. when using them.

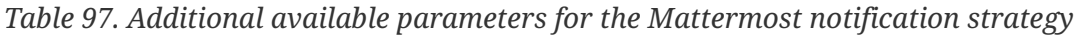

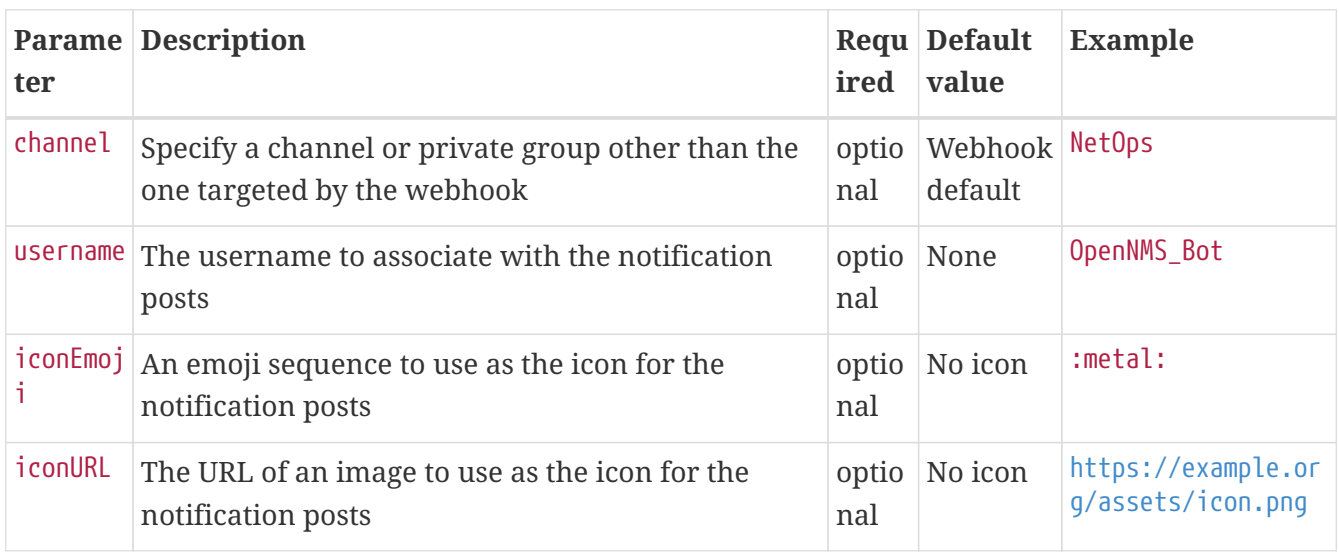

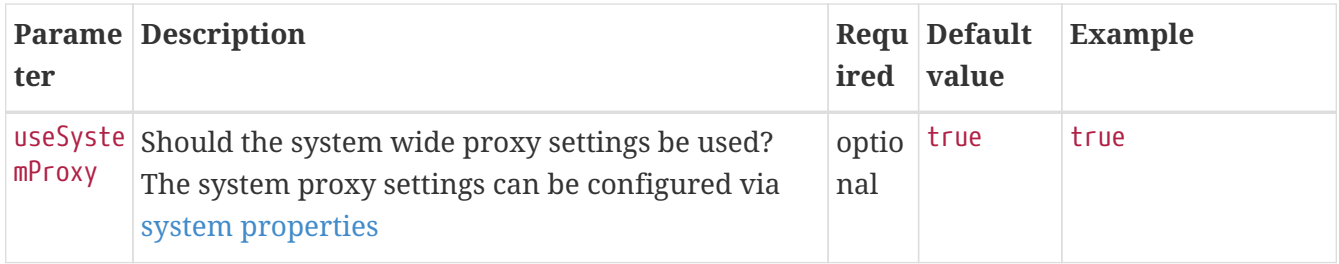

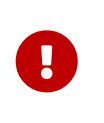

Some of the optional configuration parameters are incompatible with some versions of Mattermost. For instance, the channel option is known not to work with Mattermost 3.7.0.

For more information on incoming webhooks in Mattermost, see [Mattermost Integration Guide](https://docs.mattermost.com/developer/webhooks-incoming.html).

#### **11.4.2. Slack Notifications**

If your organization uses the Slack team communications platform, you can configure *OpenNMS Meridian* to send notices to any Slack channel via an incoming webhook. You must configure an incoming webhook in your Slack team and do a bit of manual configuration to your *OpenNMS Meridian* instance.

First, add the following bit of XML to the notificationCommands.xml configuration file (no customization should be needed):

```
<command binary="false">
   <name>slack</name>
    <execute>org.opennms.netmgt.notifd.SlackNotificationStrategy</execute>
    <comment>class for sending messages to a Slack team channel for
notifications</comment>
    <argument streamed="false">
      <switch>-subject</switch>
   </argument>
   <argument streamed="false">
      <switch>-tm</switch>
   </argument>
</command>
```
Then create a new file called slack.properties in the opennms.properties.d directory with the following contents (customizing values as appropriate):

org.opennms.netmgt.notifd.slack.webhookURL=https://hooks.slack.com/services/AEJ7IIYAI/ XOOTH3EOD/c3fc4a662c8e07fe072aeeec

Restart OpenNMS so that the slack.properties file will be loaded. Your new slack notification command is now available for use in a destination path.

#### **Additional Options**

The following table lists optional properties that you may use in slack.properties to customize your Slack notifications.

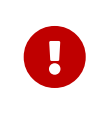

To improve the layout, the property names have been shortened to their final component; you must prepend org.opennms.netmgt.notifd.slack. when using them.

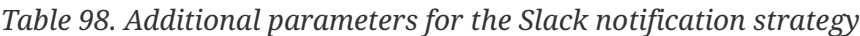

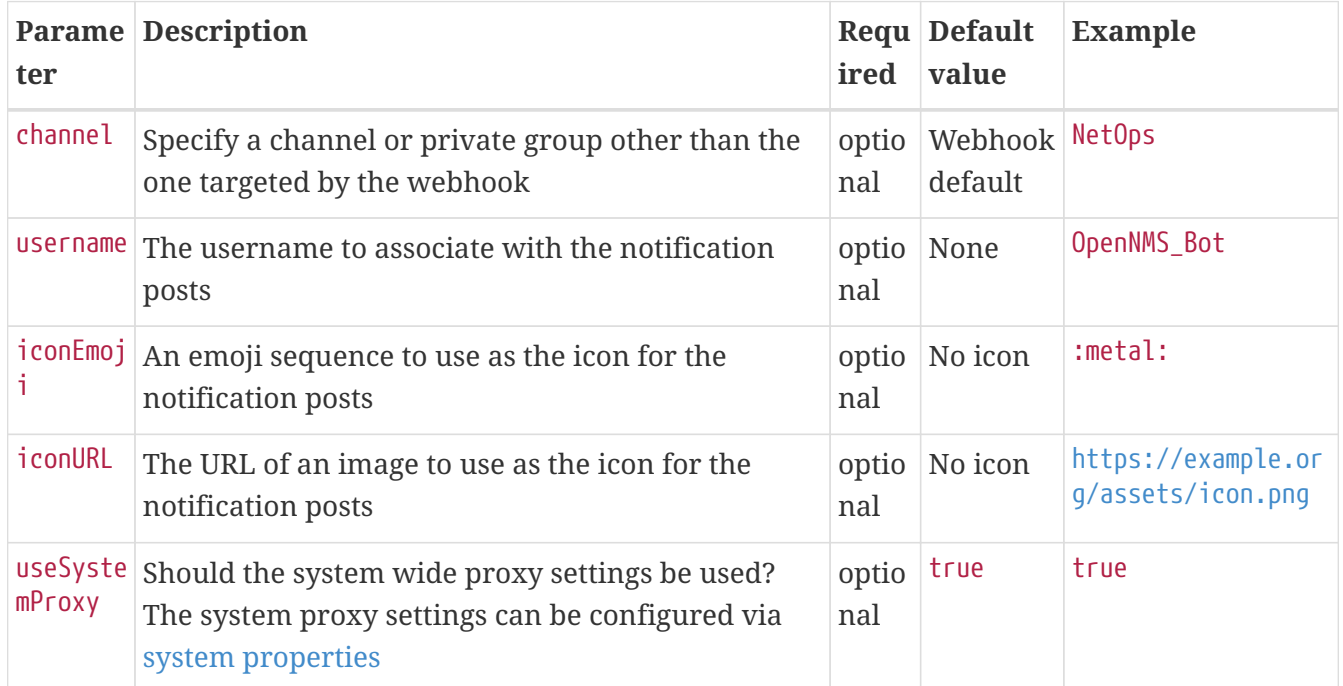

For more information on incoming webhooks in Slack, see [Slack API.](https://api.slack.com/incoming-webhooks)

## **Chapter 12. Provisioning**

## **12.1. Introduction**

The introduction of OpenNMS version 1.8 empowers enterprises and services providers like never before with a new service daemon for maintaining the managed entity inventory in OpenNMS. This new daemon, *Provisiond*, unifies all previous entity control mechanisms available in 1.6 (*Capsd* and the *Importer*), into a new and improved, massively parallel, policy based provisioning system. System integrators should note, *Provisiond* comes complete with a *RESTFul Web Service API* for easy integration with external systems such as CRM or external inventory systems as well as an adapter API for interfacing with other management systems such as configuration management.

OpenNMS 1.0, introduced almost a decade ago now, provided a capabilities scanning daemon, Capsd, as the mechanism for provisioning managed entities. *Capsd*, deprecated with the release of 1.8.0, provided a rich automatic provisioning mechanism that simply required an IP address to seed its algorithm for creating and maintaining the managed entities (nodes, interfaces, and IP based services). Version 1.2 added and *XML-RPC API* as a more controlled (directed) strategy for provisioning services that was mainly used by non telco based service providers (i.e. managed hosting companies). Version 1.6 followed this up with yet another and more advanced mechanism called the *Importer service daemon*. The *Importer* provided large service providers with the ability to strictly control the OpenNMS entity provisioning with an XML based API for completely defining and controlling the entities where no discovery and service scanning scanning was feasible.

The Importer service improved OpenNMS' scalability for maintaining managed entity databases by an order of magnitude. This daemon, while very simple in concept and yet extremely powerful and flexible provisioning improvement, has blazed the trail for Provisiond. The Importer service has been in production for 3 years in service provider networks maintaining entity counts of more than 50,000 node level entities on a single instances of OpenNMS. It is a rock solid provisioning tool.

*Provisiond* begins a new era of managed entity provisioning in OpenNMS.

## **12.2. Concepts**

*Provisioning* is a term that is familiar to service providers (a.k.a. operators, a.k.a. telephone companies) and OSS systems but not so much in the non OSS enterprises.

Provisiond receives "requests" for adding managed entities via 2 basic mechanisms, the OpenNMS Meridian traditional "New Suspect" event, typically via the *Discovery daemon*, and the import requisition (XML definition of node entities) typically via the Provisioning Groups UI. If you are familiar with all previous releases of OpenNMS, you will recognize the *New Suspect Event* based *Discovery* to be what was previously the *Capsd* component of the auto discovery behavior. You will also recognize the import requisition to be of the *Model Importer* component of OpenNMS. *Provisiond* now unifies these two separate components into a massively parallel advanced policy based provisioning service.

#### **12.2.1. Terminology**

The following terms are used with respect to the OpenNMS Meridian provisioning system and are essential for understanding the material presented in this guide.

#### **Entity**

Entities are managed objects in OpenNMS Meridian such as Nodes, IP interfaces, SNMP Interfaces, and Services.

#### **Foreign Source and Foreign ID**

The *Importer* service from 1.6 introduced the idea of foreign sources and foreign IDs. The *Foreign Source* uniquely identifies a provisioning source and is still a basic attribute of importing node entities into OpenNMS Meridian. The concept is to provide an external (foreign) system with a way to uniquely identify itself and any node entities that it is requesting (via a requisition) to be provisioned into OpenNMS Meridian.

The *Foreign ID* is the unique node ID maintained in foreign system and the foreign source uniquely identifies the external system in OpenNMS Meridian.

OpenNMS Meridian uses the combination of the foreign source and foreign ID become the unique foreign key when synchronizing the set of nodes from each source with the nodes in the OpenNMS Meridian DB. This way the foreign system doesn't have to keep track of the OpenNMS Meridian node IDs that are assigned when a node is first created. This is how *Provisiond* can decided if a node entity from an import requisition is new, has been changed, or needs to be deleted.

#### **Foreign Source Definition**

Additionally, the foreign source has been extended to also contain specifications for how entities should be discovered and managed on the nodes from each foreign source. The name of the foreign source has become pervasive within the provisioning system and is used to simply some of the complexities by weaving this name into:

- the name of the provisioning group in the Web-UI
- the name of the file containing the persisted requisition (as well as the pending requisition if it is in this state)
- the foreign-source attribute value inside the requisition (obviously, but, this is pointed out to indicate that the file name doesn't necessarily have to equal the value of this attribute but is highly recommended as an OpenNMS Meridian best practice)
- the building attribute of the node defined in the requisition (this value is called "site" in the Web-UI and is assigned to the building column of the node's asset record by Provisiond and is the default value used in the Site Status View feature)

#### **Import Requisition**

Import requisition is the terminology OpenNMS Meridian uses to represent the set of nodes, specified in XML, to be provisioned from a foreign source into OpenNMS Meridian. The requisition schema (XSD) can be found at the following location. [http://xmlns.opennms.org/xsd/config/model-](http://xmlns.opennms.org/xsd/config/model-import)
### [import](http://xmlns.opennms.org/xsd/config/model-import)

## **Auto Discovery**

Auto discovery is the term used by OpenNMS Meridian to characterize the automatic provisioning of nodes entities. Currently, OpenNMS Meridian uses an ICMP ping sweep to find IP address on the network. [Auto-discovery-with-detectors](#ga-provisioning-auto-discovery-detectors]) will allow defining specific detectors for auto discovery to succeed. For the IPs that succeed and that are not currently in the DB, OpenNMS Meridian generates a new suspect event. When this event is received by Provisiond, it creates a node and it begins a node scan based on the default foreign source definition.

## **Directed Discovery**

Provisiond takes over for the Model Importer found in version 1.6 which implemented a unique, first of its kind, controlled mechanism for specifying managed entities directly into OpenNMS Meridian from one or more data sources. These data sources often were in the form of an in-house developed inventory or stand-alone provisioning system or even a set of element management systems. Using this mechanism, OpenNMS Meridian is directed to add, update, or delete a node entity exactly as defined by the external source. No discovery process is used for finding more interfaces or services.

## **Enhanced Directed Discovery**

Directed discovery is enhanced with the capability to scan nodes that have been directed nodes for entities (interfaces.

## **Policy-Based Discovery**

The phrase policy-based directed discovery, is a term that represents the latest step in OpenNMS Meridian provisioning evolution and best describes the new provisioning architecture now in OpenNMS Meridian for maintaining its inventory of managed entities. This term describes the control that is given over the Provisioning system to OpenNMS Meridian users for managing the behavior of the NMS with respect to the new entities that are being discovered. Current behaviors include persistence, data collection, service monitoring, and categorization policies.

# **12.2.2. Addressing Scalability**

The explosive growth and density of the IT systems being deployed today to support not traditional IP services is impacting management systems like never before and is demanding from them tremendous amounts of scalability. The scalability of a management system is defined by its capacity for maintaining large numbers of managing entities coupled with its efficiency of managing the entities.

Today, It is not uncommon for OpenNMS Meridian deployments to find node entities with tens of thousands of physical interfaces being reported by SNMP agents due to virtualization (virtual hosts, interfaces, as well as networks). An NMS must be capable of using the full capacity every resource of its computing platform (hardware and OS) as effectively as possible in order to manage these environments. The days of writing scripts or single threaded applications will just no longer be able to do the work required an NMS when dealing with the scalability challenges facing systems and

systems administrators working in this domain.

## **Parallelization and Non-Blocking I/O**

Squeezing out every ounce of power from a management system's platform (hardware and OS) is absolutely required to complete all the work of a fully functional NMS such as OpenNMS Meridian. Fortunately, the hardware and CPU architecture of a modern computing platform provides multiple CPUs with multiple cores having instruction sets that include support for atomic operations. While these very powerful resources are being provided by commodity systems, it makes the complexity of developing applications to use them vs. not using them, orders of magnitude more complex. However, because of scalability demands of our complex IT environments, multi-threaded NMS applications are now essential and this has fully exposed the complex issues of concurrency in software development.

OpenNMS Meridian has stepped up to this challenge with its new concurrency strategy. This strategy is based on a technique that combines the efficiency of parallel (asynchronous) operations (traditionally used by most effectively by single threaded applications) with the power of a fully current, non-blocking, multi-threaded design. The non-blocking component of this new concurrency strategy added greater complexity but OpenNMS Meridian gained orders of magnitude in increased scalability.

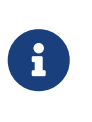

Java Runtimes, based on the Sun JVM, have provided implementations for processor based atomic operations and is the basis for OpenNMS Meridian' nonblocking concurrency algorithms.

## **Provisioning Policies**

Just because you can, doesn't mean you should! Because the massively parallel operations being created for *Provisiond* allows tremendous numbers of nodes, interfaces, and services to be very rapidly discovered and persisted, doesn't mean it should. A *policy API* was created for *Provisiond* that allows implementations to be developed that can be applied to control the behavior of *Provisiond*. The 1.8 release includes a set of flexible provisioning policies that control the persistence of entities and their attributes constrain monitoring behavior.

When nodes are imported or re-scanned, there is, potentially, a set of zero or more provisioning policies that are applied. The policies are defined in the foreign source's definition. The policies for an auto-discovered node or nodes from provisioning groups that don't have a foreign source definition, are the policies defined in the default foreign source definition.

## **The Default Foreign Source Definition**

Contained in the libraries of the Provisioning service is the "template" or default foreign source. The template stored in the library is used until the OpenNMS Meridian admin user alters the default from the *Provisioning Groups* WebUI. Upon edit, this template is exported to the OpenNMS Meridian etc/ directory with the file name: default-foreign-source.xml.

```
<?xml version="1.0" encoding="UTF-8" standalone="yes"?>
<foreign-source date-stamp="2009-10-16T18:04:12.844-05:00"
                  name="default"
                  xmlns=
"http://xmlns.opennms.org/[http://xmlns.opennms.org/xsd/config/foreign-source">
      <scan-interval>1d</scan-interval>
      <detectors>
        <detector class="org.opennms.netmgt.provision.detector.datagram.DnsDetector"
name="DNS"/>
        <detector class="org.opennms.netmgt.provision.detector.simple.FtpDetector" name
="FTP"/>
        <detector class="org.opennms.netmgt.provision.detector.simple.HttpDetector"
name="HTTP"/>
        <detector class="org.opennms.netmgt.provision.detector.simple.HttpsDetector"
name="HTTPS"/>
        <detector class="org.opennms.netmgt.provision.detector.icmp.IcmpDetector" name=
"ICMP"/>
        <detector class="org.opennms.netmgt.provision.detector.simple.ImapDetector"
name="IMAP"/>
        <detector class="org.opennms.netmgt.provision.detector.simple.LdapDetector"
name="LDAP"/>
        <detector class="org.opennms.netmgt.provision.detector.simple.NrpeDetector"
name="NRPE"/>
        <detector class="org.opennms.netmgt.provision.detector.simple.Pop3Detector"
name="POP3"/>
        <detector class="
org.opennms.netmgt.provision.detector.radius.RadiusAuthDetector" name="Radius"/>
        <detector class="org.opennms.netmgt.provision.detector.simple.SmtpDetector"
name="SMTP"/>
        <detector class="org.opennms.netmgt.provision.detector.snmp.SnmpDetector" name=
"SNMP"/>
        <detector class="org.opennms.netmgt.provision.detector.ssh.SshDetector" name=
"SSH"/>
   </detectors>
   <policies/>
</foreign-source>
```
#### **Automatic Rescanning**

The default foreign source defines a scan-interval of 1d, which will cause all nodes in the requisition to be scanned daily. You may set the scan interval using any combination of the following signifiers:

- w: Weeks
- d: Days
- h: Hours
- m: Minutes
- s: Seconds

• ms: Milliseconds

For example, to rescan every 6 days and 53 minutes, you would set the scan-interval to 6d 53m.

Don't forget, for the new scan interval to take effect, you will need to import the requisition one more time so that the foreign source becomes active.

#### **Disabling Rescan**

For a large number of devices, you may want to set the scan-interval to 0 to disable automatic rescan altogether. OpenNMS Meridian will not attempt to rescan the nodes in the requisition unless you trigger a manual (forced) rescan through the web UI or Provisioning ReST API.

# **12.3. Getting Started**

An NMS is of no use until it is setup for monitoring and entities are added to the system. OpenNMS Meridian installs with a base configuration with a configuration that is sufficient get service level monitoring and performance management quickly up and running. As soon as managed entities are provisioned, the base configuration will automatically begin monitoring and reporting.

Generally speaking, there are two methods of provisioning in OpenNMS Meridian: *Auto Discovery* and *Directed Discovery*. We'll start with *Auto Discovery*, but first, we should quickly review the configuration of SNMP so that newly discovered devices can be immediately scanned for entities as well as have reporting and thresholding available.

## **12.3.1. Provisioning the SNMP Configuration**

OpenNMS Meridian requires SNMP configuration to be properly setup for your network in order to properly understand Network and Node topology as well as to automatically enable performance data collection. Network topology is updated as nodes (a.k.a. devices or hosts) are provisioned. Navigate to the *Admin/Configure SNMP Community Names by IP address* as shown below.

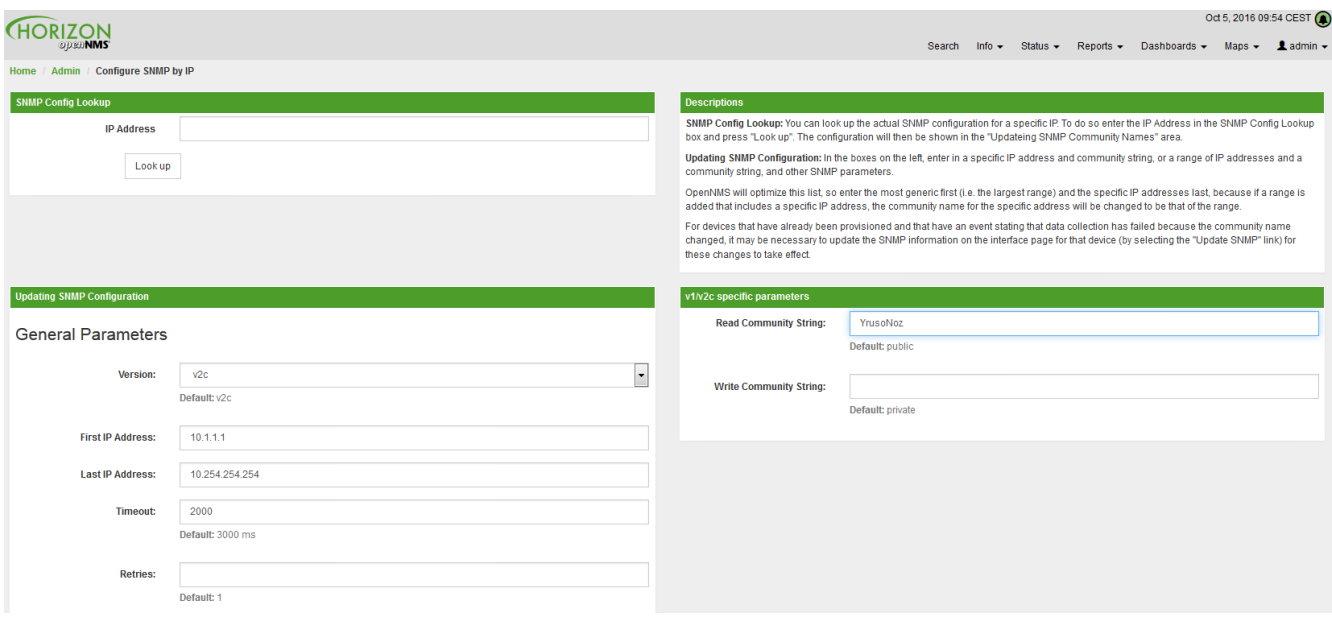

*Configuring SNMP community names*

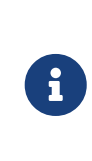

Provisiond includes an option to add community information in the *Single Node* provisioning interface. This, is equivalent of entering a single IP address in the screen with the convenience of setting the community string at the same time a node is provisioned. See the *Quick Node Add* feature below for more details about this capability.

This screen sets up SNMP within OpenNMS Meridian for agents listening on IP addresses 10.1.1.1 through 10.254.254.254. These settings are optimized into the snmp-configuration.xml file. Optimization means that the minimal configuration possible will be written. Any IP addresses already configured that are eclipsed by this range will be removed. Here is the resulting configuration.

*Sample snmp-config.xml*

```
<?xml version="1.0" encoding="UTF-8"?>
<snmp-config
xmlns="http://xmlns.opennms.org/xsd/config/snmp[http://xmlns.opennms.org/xsd/config/sn
mp]"
port="161" retry="3" timeout="800" read-community="public"
version="v1" max-vars-per-pdu="10">
<definition retry="1" timeout="2000"
read-community="public" version="v2c">
<specific>10.12.23.32</specific>
</definition>
</snmp-config>
```
However, If an IP address is then configured that is within the range, the range will be split into two separate ranges and a specific entry will be added. For example, if a configuration was added through the same UI for the IP: 10.12.23.32 having the community name public, then the resulting configuration will be:

```
<?xml version="1.0" encoding="UTF-8"?>
<snmp-config xmlns="http://xmlns.opennms.org/xsd/config/snmp"
               port="161"
               retry="3"
               timeout="800"
               read-community="public"
               version="v1"
               max-vars-per-pdu="10">
      <definition retry="1" timeout="2000" read-community="YrusoNoz" version="v2c">
          <range begin="10.1.1.1" end="10.12.23.31"/>
          <range begin="10.12.23.33" end="10.254.254.254"/>
      </definition>
      <definition retry="1" timeout="2000" read-community="public" version="v2c">
          <specific>10.12.23.32</specific>
      </definition>
</snmp-config>
```
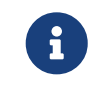

the bold IP addresses show where the range was split and the specific with community name "public" was added.

Now, with SNMP configuration provisioned for our 10 networks, we are ready to begin adding nodes. Our first example will be to automatically discover and add all managed entities (nodes, IP interfaces, SNMP Interfaces, and Monitored IP based Services). We will then give an example of how to be more *directed* and deliberate about your discovery by using *Provisioning Groups*.

Automatically discovered entities are analyzed, persisted to the relational data store, and then managed based on the policies defined in the default foreign source definition. This is very similar to the way that entities were previously handled by the (now obsolete) Capsd daemon but with finer grained sense of control.

# **12.3.2. Automatic Discovery**

Currently in OpenNMS Meridian, the ICMP is used to automatically provision node entities into OpenNMS Meridian. This functionality has been in OpenNMS since its 1.0 release, however, in 1.8, a few of the use cases have been updated with *Provisiond's* replacement of *Capsd*.

## **Separation of Concerns**

Version 1.8 *Provisiond* separates what was called *Capsd* scanning in to 3 distinct phases: entity scanning, service detection, and node merging. These phases are now managed separately by Provisiond. Immediately following the import of a node entity, tasks are created for scanning a node to discover the node entity's interfaces (SNMP and IP). As interfaces are found, they are persisted and tasks are scheduled for service detection of each IP interface.

For auto discovered nodes, a node merging phase is scheduled; Nodes that have been directly provisioned will not be included in the node merging process. Merging will only occur when 2

automatically discovered nodes appear to be the same node.

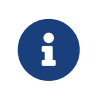

the use case and redesign of node merging is still an outstanding issue with the 1.8.0 release

# **12.3.3. Enhanced Directed Discovery**

This new form of provisioning first appears in OpenNMS with version 1.8 and the new Provisiond service. It combines the benefits of the Importer's strictly controlled methodology of directed provisioning (from version 1.6) with OpenNMS' robustly flexible auto discovery. *Enhanced Directed discovery* begins with an enhanced version of the same import requisition used in directed provisioning and completes with a policy influenced persistence phase that sorts though the details of all the entities and services found during the entity and service scanning phase.

If you are planning to use this form of provisioning, it important to understand the conceptual details of how *Provisiond* manages entities it is *directed* to provision. This knowledge will enable administrators and systems integrators to better plan, implement, and resolve any issues involved with this provisioning strategy.

### **Understanding the Process**

There are 3 phases involved with directing entities to be discovered: import, node scan, and service scan. The import phase also has sub phases: marshal, audit, limited SNMP scan, and re-parent.

#### **Marshal and Audit Phases**

It is important to understand that the nodes requisitioned from each foreign source are managed as a complete set. Nodes defined in a requisition from the foreign source *CRM* and *CMDB*, for example, will be managed separately from each other even if they should contain exactly the same node definitions. To OpenNMS Meridian, these are individual entities and they are managed as a set.

Requisitions are referenced via a URL. Currently, the URL can be specified as one of the following protocols: FILE, HTTP, HTTPS, and DNS. Each protocol has a protocol handler that is used to stream the XML from a *foreign source*, i.e. <http://inv.corp.org/import.cgi?customer=acme>or file:/opt/opennms/etc/imports/acme.xml. The DNS protocol is a special handler developed for Provisioning sets of nodes as a *foreign-source* from a corporate DNS server. See DNS Protocol Handler for details.

Upon the import request (either on schedule or on demand via an Event) the requisition is marshaled into Java objects for processing. The nodes defined in the requisition represent what OpenNMS Meridian should have as the current set of managed entities from that foreign source. The audit phase determines for each node defined (or not defined) in the requisition which are to be processed as an *Add*, *Update*, or *Delete* operation during the *Import Phase*. This determination is made by comparing the set foreign IDs of each node in the requisition set with the set of foreign IDs of currently managed entities in OpenNMS Meridian.

The intersection of the IDs from each set will become the Update operations, the extra set of foreign IDs that are in the requisition become the Add operations, and the extra set of foreign IDs from the managed entities become the Delete operations. This implies that the foreign IDs from each foreign

source must be unique.

Naturally, the first time an import request is processed from a foreign source there will be zero (0) node entities from the set of nodes currently being managed and each node defined in the requisition will become an Add Operation. If a requisition is processed with zero (0) node definitions, all the currently managed nodes from that foreign source will become Delete operations (all the nodes, interfaces, outages, alarms, etc. will be removed from OpenNMS Meridian).

When nodes are provisioned using the Provisioning Groups Web-UI, the requisitions are stored on the local file system and the file protocol handler is used to reference the requisition. Each Provisioning Group is a separate foreign source and unique foreign IDs are generated by the Web-UI. An MSP might use Provisioning Groups to define the set of nodes to be managed by customer name where each customer's set of nodes are maintained in a separate Provisioning Group.

### **Import Phase**

The import phase begins when Provisiond receives a request to import a requisition from a URL. The first step in this phase is to load the requisition and marshal all the node entities defined in the requisition into Java objects.

If any syntactical or XML structural problems occur in the requisition, the entire import is abandoned and no import operations are completed.

Once the requisition is marshaled, the requisition nodes are audited against the persisted node entities. The set of requisitioned nodes are compared with a subset of persisted nodes and this subset is generated from a database query using the foreign source defined in the requisition. The audit generates one of three operations for each requisition node: *insert*, *update*, *delete* based on each requisitioned node's foreign ID. Delete operations are created for any nodes that are not in the requisition but are in the DB subset, update operations are created for requisition nodes that match a persisted node from the subset (the intersection), and insert operations are created from the remaining requisition nodes (nodes in the requisition that are not in the DB subset).

If a requisition node has an interface defined as the Primary SNMP interface, then during the update and insert operations the node will be scanned for minimal SNMP attribute information. This scan find the required node and SNMP interface details required for complete SNMP support of the node and only the IP interfaces defined in the requisition.

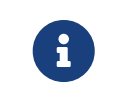

this not the same as Provisiond SNMP discovery scan phases: node scan and interface scan.

#### **Node Scan Phase**

Where directed discovery leaves off and enhanced directed discovery begins is that after all the operations have completed, directed discovery is finished and enhanced directed discovery takes off. The requisitioned nodes are scheduled for node scans where details about the node are discovered and interfaces that were not directly provisioned are also discovered. All physical (SNMP) and logical (IP) interfaces are discovered and persisted based on any *Provisioning Policies* that may have been defined for the foreign source associated with the import requisition.

Additionally, the new Provisiond enhanced directed discovery mechanism follows interface discovery with service detection on each IP interface entity. This is very similar to the Capsd plugin scanning found in all former releases of OpenNMS except that the foreign source definition is used to define what services should be detected on these interfaces found for nodes in the import requisition.

# **12.4. Import Handlers**

The new Provisioning service in OpenNMS Meridian is continuously improving and adapting to the needs of the community.

One of the most recent enhancements to the system is built upon the very flexible and extensible API of referencing an import requisition's location via a URL. Most commonly, these URLs are files on the file system (i.e. file:/opt/opennms/etc/imports/<my-provisioning-group.xml>) as requisitions created by the Provisioning Groups UI. However, these same requisitions for adding, updating, and deleting nodes (based on the original model importer) can also come from URLs. For example a requisition can be retrieving the using HTTP protocol:<http://myinventory.server.org/nodes.cgi>

In addition to the standard protocols supported by Java, we provide a series of custom URL handlers to help retrieve requisitions from external sources.

## **12.4.1. Generic Handler**

The generic handler is made available using URLs of the form: requisition://type?param=1;param=2

Using these URLs various type handlers can be invoked, both locally and via a *Minion*.

In addition to the type specific parameters, the following parameters are supported:

| er  | <b>Paramet Description</b>                                                     | ed              | Requir Default<br>value |
|-----|--------------------------------------------------------------------------------|-----------------|-------------------------|
|     | location The name of location at which the handler should be run               | optiona Default |                         |
| ttl | The maximum number of miliseconds to wait for the handler<br>when ran remotely | optiona 20000   |                         |

*Table 99. General parameters*

See the relevant sections bellow for additional details on the support types.

The opennms:show-import command available via the *Karaf Shell* can be used to show the results of an import (without persisting or triggering the import):

opennms:show-import -l MINION http url=http://127.0.0.1:8000/req.xml

# **12.4.2. File Handler**

Examples:

*Simple*

file:///path/to/my/requisition.xml

*Using the generic handler*

requisition://file?path=/path/to/my/requisition.xml;location=MINION

# **12.4.3. HTTP Handler**

Examples:

*Simple*

http://myinventory.server.org/nodes.cgi

## *Using the generic handler*

requisition://http?url=http%3A%2F%2Fmyinventory.server.org%2Fnodes.cgi

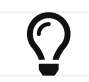

When using the generic handler, the URL should be "URL encoded".

# **12.4.4. DNS Handler**

The DNS handler requests a *Zone Transfer (AXFR) request* from a DNS server. The A records are recorded and used to build an import requisition. This is handy for organizations that use DNS (possibly coupled with an IP management tool) as the data base of record for nodes in the network. So, rather than ping sweeping the network or entering the nodes manually into OpenNMS Meridian Provisioning UI, nodes can be managed via 1 or more DNS servers.

The format of the URL for this new protocol handler is: dns://<host>[:port]/<zone>[/<foreignsource>/][?expression=<regex>]

DNS Import Examples:

*Simple*

```
dns://my-dns-server/myzone.com
```
This URL will import all A records from the host my-dns-server on port 53 (default port) from zone "myzone.com" and since the foreign source (a.k.a. the provisioning group) is not specified it will default to the specified zone.

dns://my-dns-server/myzone.com/portland/?expression=^por-.\*

This URL will import all nodes from the same server and zone but will only manage the nodes in the zone matching the regular expression  $\wedge$  port-.\* and will and they will be assigned a unique foreign source (provisioning group) for managing these nodes as a subset of nodes from within the specified zone.

If your expression requires URL encoding (for example you need to use a ? in the expression) it must be properly encoded.

```
dns://my-dns-server/myzone.com/portland/?expression=^por[0-9]%3F
```
You can use the location parameter to assign a single location to all nodes in this requisition:

```
dns://my-dns-server/myzone.com/portland/?location=Raleigh
```
By preceding a  $\sim$  you can specify a properly encoded regular expression to determine the location based on the host entries. In the following, for example, we want to derive the location based on the subdomain. We use the regular expression  $\land$ (?:. $\setminus$ .)(.?) $\setminus$ .hs-fulda $\setminus$ .de $\setminus$ .\$ with exactly one capturing group:

```
dns://my-dns-server/hs-
fulda.de/?location=~%5E%28%3F%3A.%2A%5C.%7C%29%28.%2A%3F%29%5C.hs-fulda%5C.de%5C.%24
```
This will associate nodes for the host entries foo.e46.hs-fulda.de. and bar.e46.hs-fulda.de. to the location e46 while hosts like aaa.g51.hs-fulda.de and bbb.g51.hs-fulda.de will be assigned location g51.

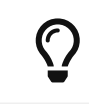

You can use online tools like <https://www.urlencoder.org> to en- and decode your parameters.

### *DNS Setup*

Currently, the DNS server requires to be setup to allow a zone transfer from the OpenNMS Meridian server. It is recommended that a secondary DNS server is running on OpenNMS Meridian and that the OpenNMS Meridian server be allowed to request a zone transfer. A quick way to test if zone transfers are working is:

```
dig -t AXFR @<dnsServer> <zone>
```
## *Configuration*

The configuration of the Provisoning system has moved from a properties file (modelimporter.properties) to an XML based configuration container. The configuration is now extensible to allow the definition of 0 or more import requisitions each with their own cron based schedule for automatic importing from various sources (intended for integration with external URL such as http and this new dns protocol handler.

A default configuration is provided in the OpenNMS Meridian etc/ directory and is called: provisiond-configuration.xml. This default configuration has an example for scheduling an import from a DNS server running on the localhost requesting nodes from the zone, localhost and will be imported once per day at the stroke of midnight. Not very practical but is a good example.

```
<?xml version="1.0" encoding="UTF-8"?>
      <provisiond-configuration xmlns:xsi="http://www.w3.org/2001/XMLSchema-instance"
xsi:schemaLocation="http://xmlns.opennms.org/xsd/config/provisiond-configuration"
                                foreign-source-dir="/opt/opennms/etc/foreign-sources"
                                requistion-dir="/opt/opennms/etc/imports"
                                importThreads="8"
                                scanThreads="10"
                                rescanThreads="10"
                                writeThreads="8" >
      <!--http://www.quartz-scheduler.org/documentation/quartz-1.x/tutorials/crontrigger
          Field Name Allowed Values Allowed Special Characters
        Seconds 0-59, - * / Minutes 0-59, - * / Hours 0-23, - * /
        Day-of-month1-31, - * ? / L W C Mor JAN-DEC, - * /  Day-of-Week1-7 or SUN-SAT, - * ? / L C # Year (Opt)empty, 1970-2099, - * /
      -->
      <requisition-def import-name="localhost"
                       import-url-resource="dns://localhost/localhost">
          <cron-schedule>0 0 0 * * ? *</cron-schedule> <!-- daily, at midnight -->
      </requisition-def>
</provisiond-configuration>
```
## *Configuration Reload*

Like many of the daemon configuration in the 1.7 branch, the configurations are reloadable without having to restart OpenNMS Meridian, using the reloadDaemonConfig uei:

/opt/opennms/bin/send-event.pl uei.opennms.org/internal/reloadDaemonConfig --parm 'daemonName Provisiond'

This means that you don't have to restart OpenNMS Meridian every time you update the configuration.

# **12.5. Provisioning Examples**

Here are a few practical examples of enhanced directed discovery to help with your understanding of this feature.

# **12.5.1. Basic Provisioning**

This example adds three nodes and requires no OpenNMS Meridian configuration other than specifying the node entities to be provisioned and managed in OpenNMS Meridian.

## **Defining the Nodes via the Web-UI**

Using the Provisioning Groups Web-UI, three nodes are created given a single IP address. Navigate to the Admin Menu and click Provisioning Groups Menu from the list of Admin options and create the group *Bronze*.

### *Creating a new Provisioning Group*

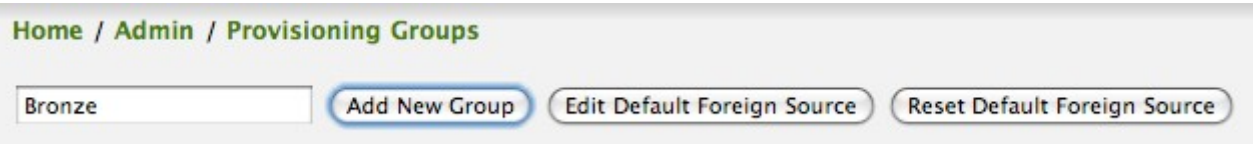

Clicking the *Add New Group* button will create the group and will redisplay the page including this new group among the list of any group(s) that have already been created.

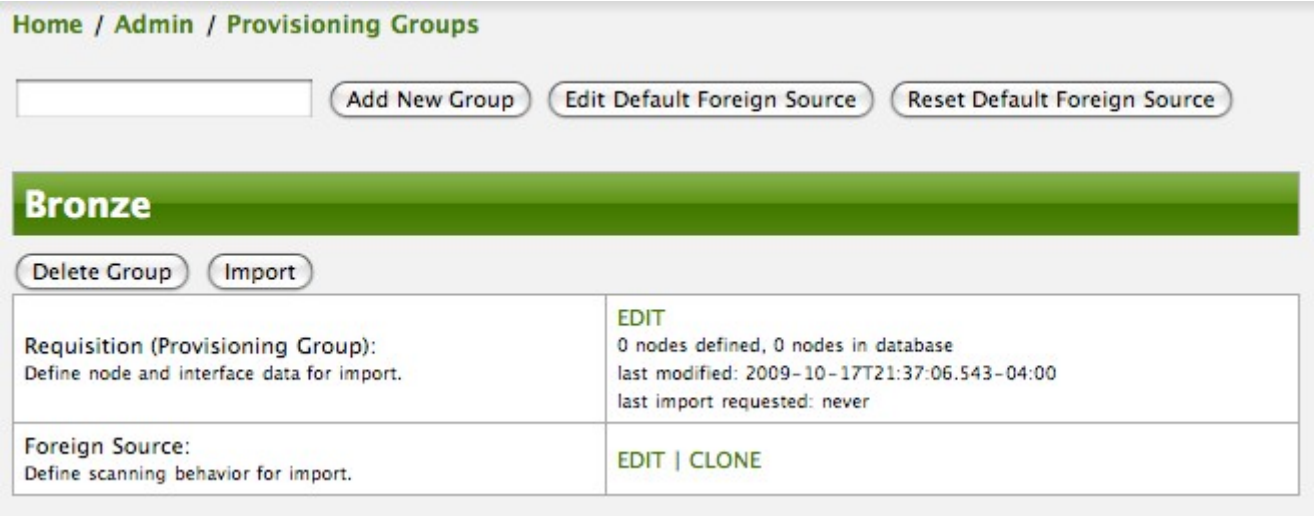

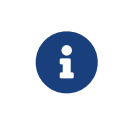

At this point, the XML structure for holding the new provisioning group (a.k.a. an import requisition) has been persisted to the '\$OPENNMS\_ETC/imports/pending' directory.

Clicking the *Edit* link will bring you to the screen where you can begin the process of defining node entities that will be imported into OpenNMS Meridian. Click the Add Node button will begin the node entity creation process fill in the node label and click the *Save* button.

*Creating a new Node definition in the Provisioning Group*

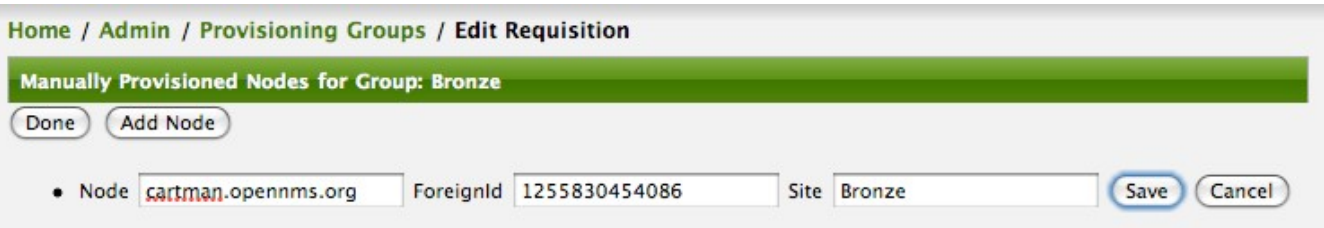

At this point, the provisioning group contains the basic structure of a node entity but it is not complete until the interface(s) and interface service(s) have been defined. After having clicked the *Save* button, as we did above presents, in the Web-UI, the options *Add Interface*, *Add Node Category*, and *Add Node Asset*. Click the *Add Interface* link to add an interface entity to the node.

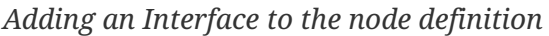

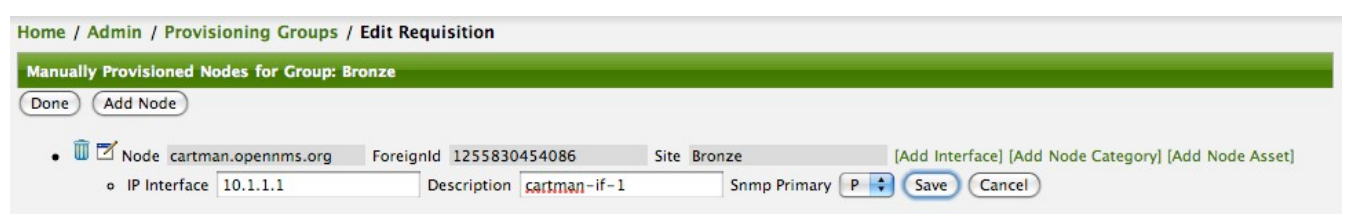

Enter the IP address for this interface entity, a description, and specify the Primary attribute as P (Primary), S (Secondary), N (Not collected), or C (Collected) and click the save button. Now the node entity has an interface for which services can be defined for which the Web-UI now presents the *Add Service* link. Add two services (ICMP, SNMP) via this link.

*A complete node definition with all required elements defined.*

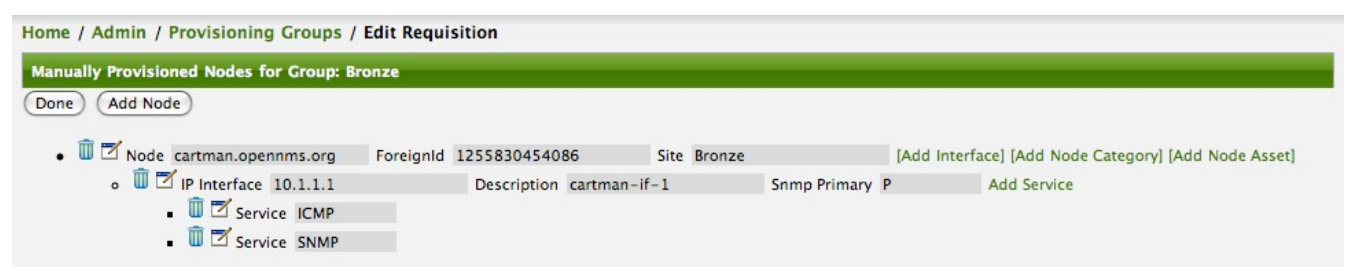

Now the node entity definition contains all the *required* elements necessary for importing this requisition into OpenNMS Meridian. At this point, all the interfaces that are required for the node should be added. For example, NAT interfaces should be specified there are services that they provide because they will not be discovered during the Scan Phase.

Two more node definitions will be added for the benefit of this example.

*The completed requisition for the example Bronze Provisioning Group*

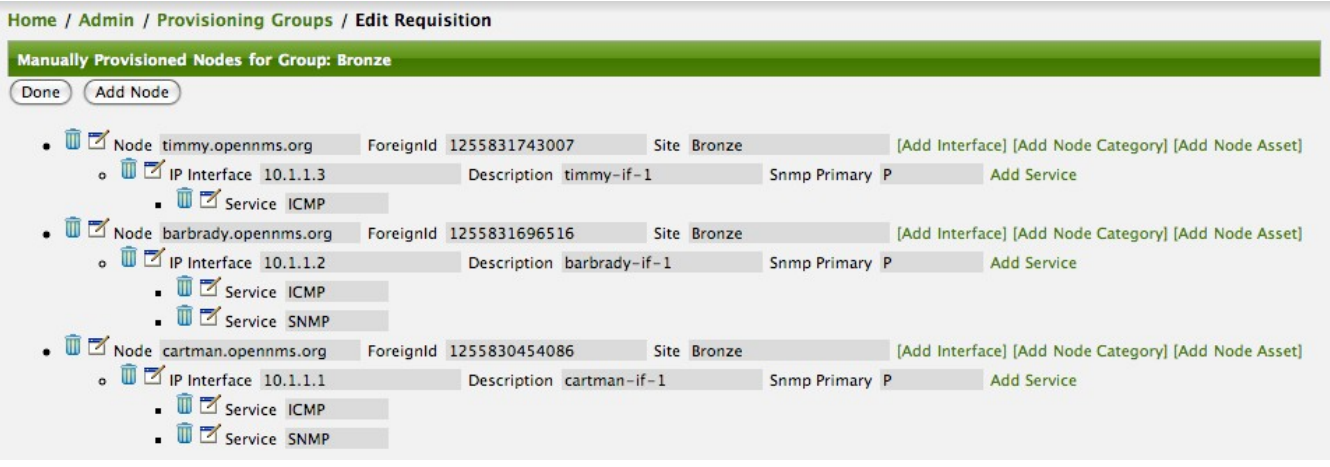

This set of nodes represents an import requisition for the *Bronze* provisioning group. As this requisition is being edited via the WebUI, changes are being persisted into the OpenNMS Meridian configuration directory '\$OPENNMS\_etc/imports/' pending as an XML file having the name bronze.xml.

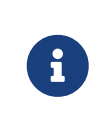

The name of the XML file containing the import requisition is the same as the provisioning group name. Therefore naming your provisioning group without the use of spaces makes them easier to manage on the file system.

Click the *Done* button to return to the *Provisioning Groups* list screen. The details of the "Bronze" group now indicates that there are 3 nodes in the requisition and that there are no nodes in the DB from this group (a.k.a. foreign source). Additionally, you can see that time the requisition was last modified and the time it last imported are given (the time stamps are stored as attributes inside the requisition and are not the file system time stamps). These details are indicative of how well the DB represents what is in the requisition.

#### Home / Admin / Provisioning Groups

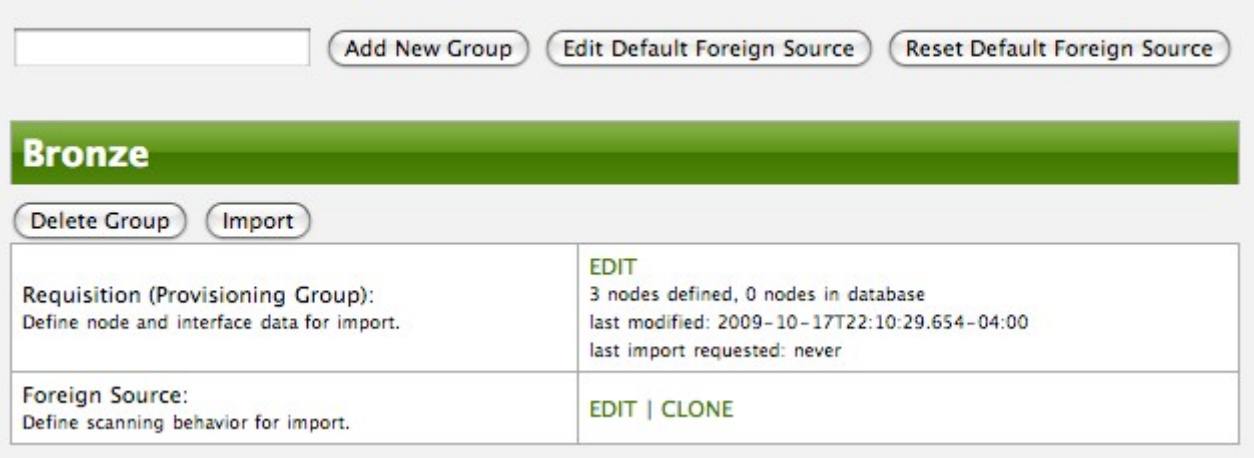

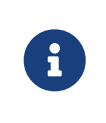

You can tell that this is a pending requisition for 2 reasons: 1) there are 3 nodes defined and 0 nodes in the DB, 2) the requisition has been modified since the last import (in this case *never*).

### **Import the Nodes**

In this example, you see that there are 3 nodes in the pending requisition and 0 in the DB. Click the *Import* button to submit the requisition to the provisioning system (what actually happens is that the Web-UI sends an event to the Provisioner telling it to begin the Import Phase for this group).

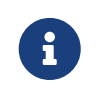

Do not refresh this page to check the values of these details. To refresh the details to verify the import, click the *Provisioning Groups* bread crumb item.

You should be able to immediately verify the importation of this provisioning group because the import happens very quickly. Provisiond has several threads ready for processing the import operations of the nodes defined in this requisition.

A few SNMP packets are sent and received to get the SNMP details of the node and the interfaces defined in the requisition. Upon receipt of these packets (or not) each node is inserted as a DB transaction.

*The nodes are now added to OpenNMS Meridian and are under management.*

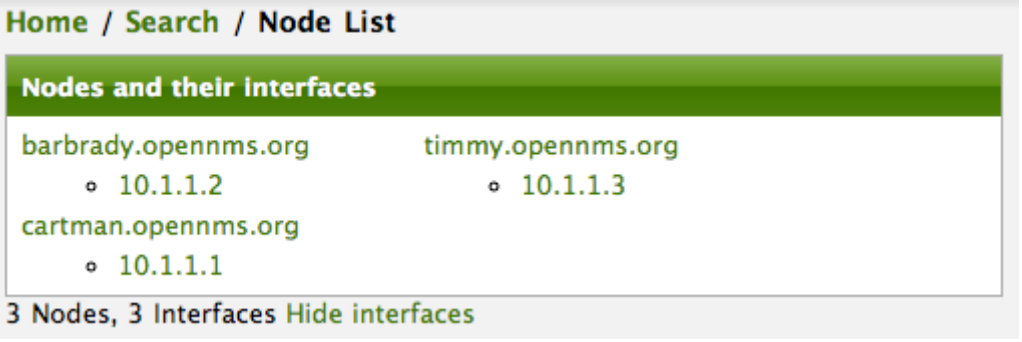

Following the import of a node with thousands of interfaces, you will be able to refresh the Interface table browser on the Node page and see that interfaces and services are being discovered and added in the background. This is the discovery component of directed discovery.

### *Adding a Node*

To direct that another node be added from a foreign source (in this example the Bronze Provisioning Group) simply add a new node definition and re-import. It is important to remember that all the node definitions will be re-imported and the existing managed nodes will be updated, if necessary.

#### **Changing a Node**

To direct changes to an existing node, simply add, change, or delete elements or attributes of the node definition and re- import. This is a great feature of having directed specific elements of a node in the requisition because that attributes will simply be changed. For example, to change the IP address of the Primary SNMP interface for the node, *barbrady.opennms.org*, just change the requisition and re-import.

Each element in the Web-UI has an associated Edit icon Click this icon to change the IP address for barbrady.opennms.org, click save, and then Click the Done button.

*Changing the IP address of barbrady.opennms.org from 10.1.1.2 to 192.168.1.1*

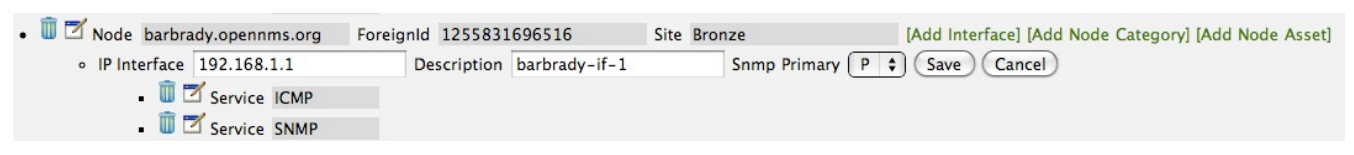

The Web-UI will return you to the *Provisioning Groups* screen where you will see that there are the time stamp showing that the requisition's last modification is more recent that the last import time.

*The Provisioning Group must be re-imported*

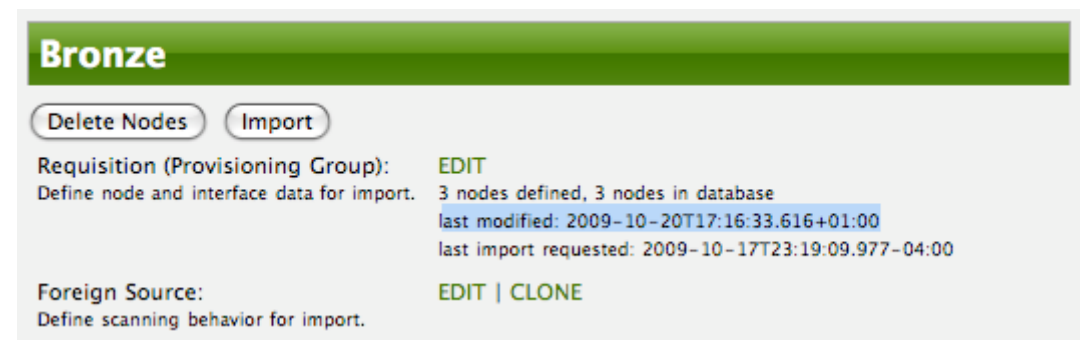

This provides an indication that the group must be re-imported for the changes made to the

requisition to take effect. The IP Interface will be simply updated and all the required events (messages) will be sent to communicate this change within OpenNMS Meridian.

*The IP interface for barbrady.opennms.org is immediately updated*

| Home / Search / Node List             |                              |  |  |  |  |  |
|---------------------------------------|------------------------------|--|--|--|--|--|
| Nodes and their interfaces            |                              |  |  |  |  |  |
| barbrady.opennms.org<br>0 192.168.1.1 | timmy.opennms.org<br>0.1.1.3 |  |  |  |  |  |
| cartman.opennms.org<br>0.1.1.1        |                              |  |  |  |  |  |
| 3 Nodes, 3 Interfaces Hide interfaces |                              |  |  |  |  |  |

## **Deleting a Node**

*Barbrady* has not been behaving, as one might expect, so it is time to remove him from the system. Edit the provisioning group, click the delete button next to the node *barbrady.opennms.org*, click the *Done* button.

*Bronze Provisioning Group definition indicates a node has been removed and requires an import to delete the node entity from the OpenNMS Meridian system*

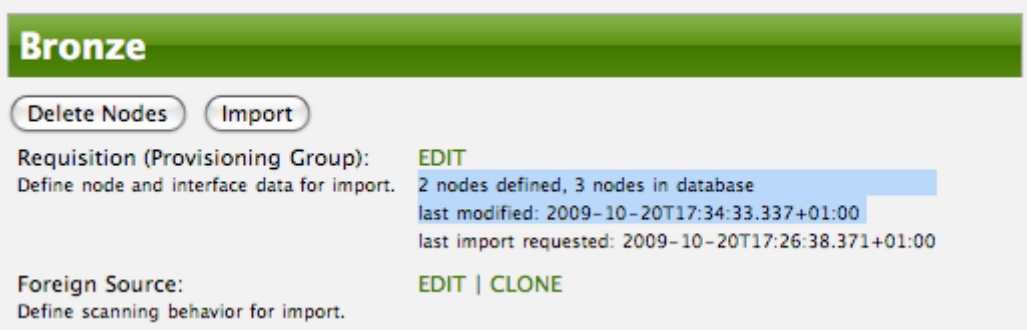

Click the Import button for the Bronze group and the Barbrady node and its interfaces, services, and any other related data will be immediately deleted from the OpenNMS Meridian system. All the required Events (messages) will be sent by Provisiond to provide indication to the OpenNMS Meridian system that the node Barbrady has been deleted.

*Barbrady has been deleted*

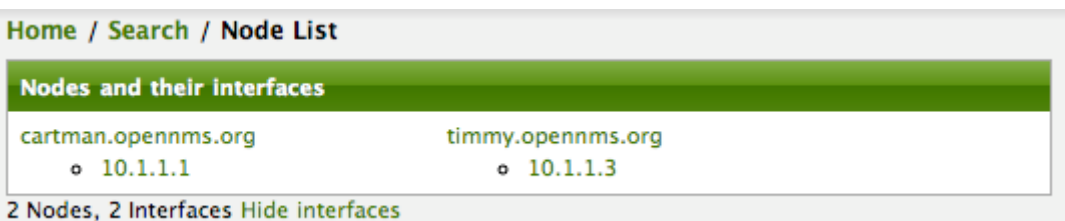

### **Deleting all the Nodes**

There is a convenient way to delete all the nodes that have been provided from a specific foreign source. From the main *Admin/Provisioning Groups* screen in the Web-UI, click the *Delete Nodes* button. This button deletes all the nodes defined in the Bronze requisition. It is very important to note that once this is done, it cannot be undone! Well it can't be undone from the Web-UI and can only be undone if you've been good about keeping a backup copy of your '\$OPENMS\_ETC/' directory

tree. If you've made a mistake, before you re-import the requisition, restore the Bronze.xml requisition from your backup copy to the '\$OPENNMS\_ETC/imports' directory.

*All node definitions have been removed from the Bronze requisition. The Web-UI indicates an import is now required to remove them from OpenNMS Meridian.*

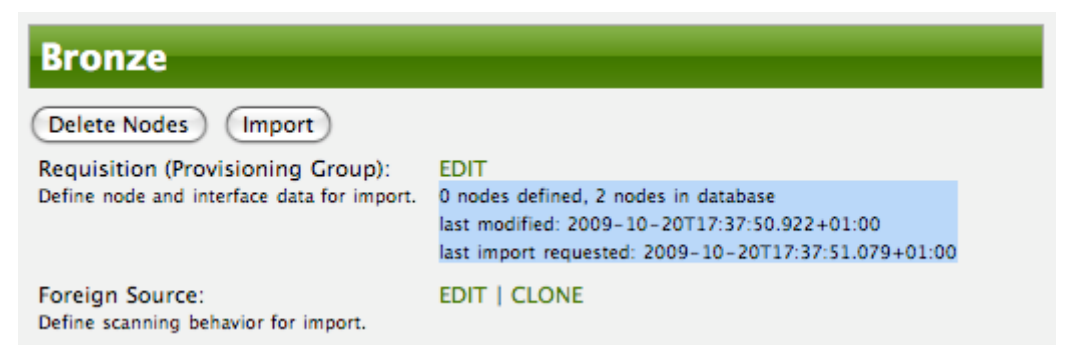

Clicking the *Import* button will cause the *Audit Phase* of *Provisiond* to determine that all the nodes from the *Bronze* group (foreign source) should be deleted from the DB and will create *Delete* operations. At this point, if you are satisfied that the nodes have been deleted and that you will no longer require nodes to be defined in this Group, you will see that the *Delete Nodes* button has now changed to the *Delete Group* button. The *Delete Group* button is displayed when there are no nodes entities from that group (foreign source) in OpenNMS Meridian.

When no node entities from the group exist in OpenNMS Meridian, then the *Delete Group* button is displayed.

# **12.5.2. Advanced Provisioning Example**

In the previous example, we provisioned 3 nodes and let *Provisiond* complete all of its import phases using a default foreign source definition. Each Provisioning Group can have a separate foreign source definition that controls:

- The rescan interval
- The services to be detected
- The policies to be applied

This example will demonstrate how to create a foreign source definition and how it is used to control the behavior of Provisiond when importing a *Provisioning Group/foreign source requisition*.

First let's simply provision the node and let the default foreign source definition apply.

*The node definition used for the Advanced Provisioning Example*

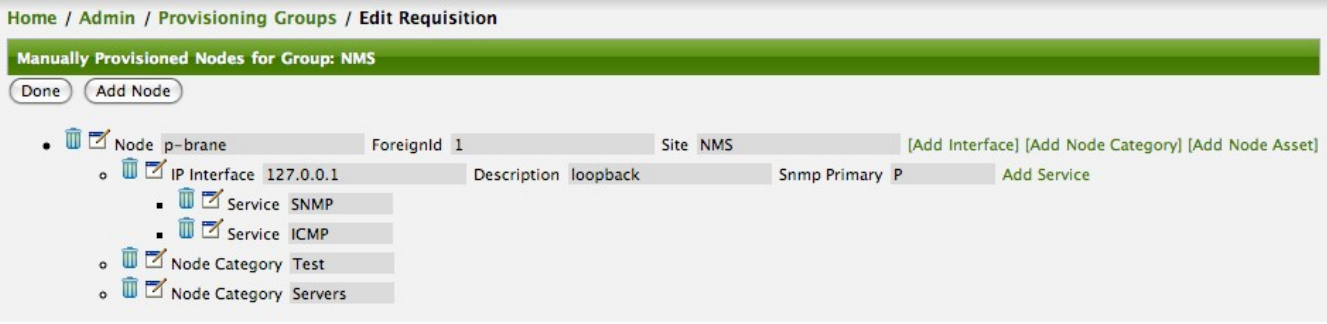

Following the import, All the IP and SNMP interfaces, in addition to the interface specified in the requisition, have been discovered and added to the node entity. The default foreign source definition has no polices for controlling which interfaces that are discovered either get persisted or managed by OpenNMS Meridian.

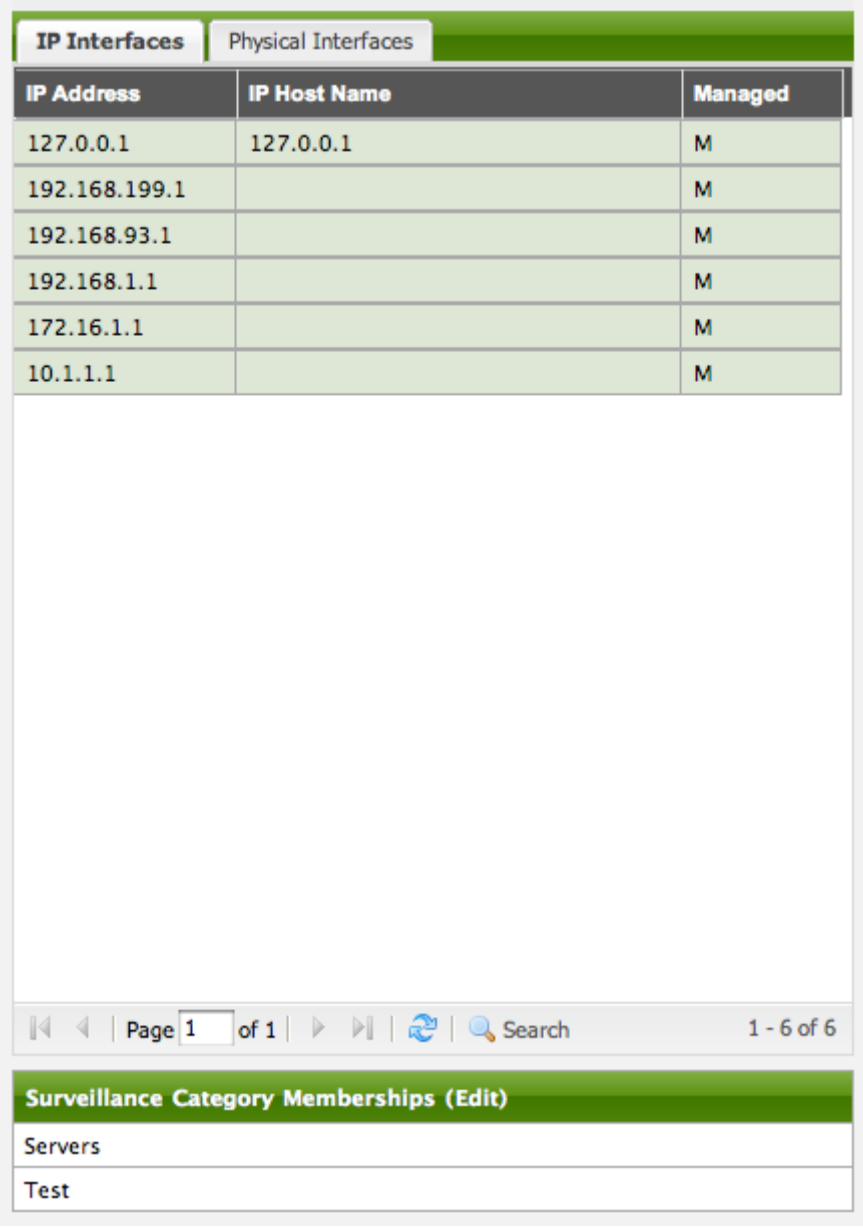

*Logical and Physical interface and Service entities directed and discovered by Provisiond.*

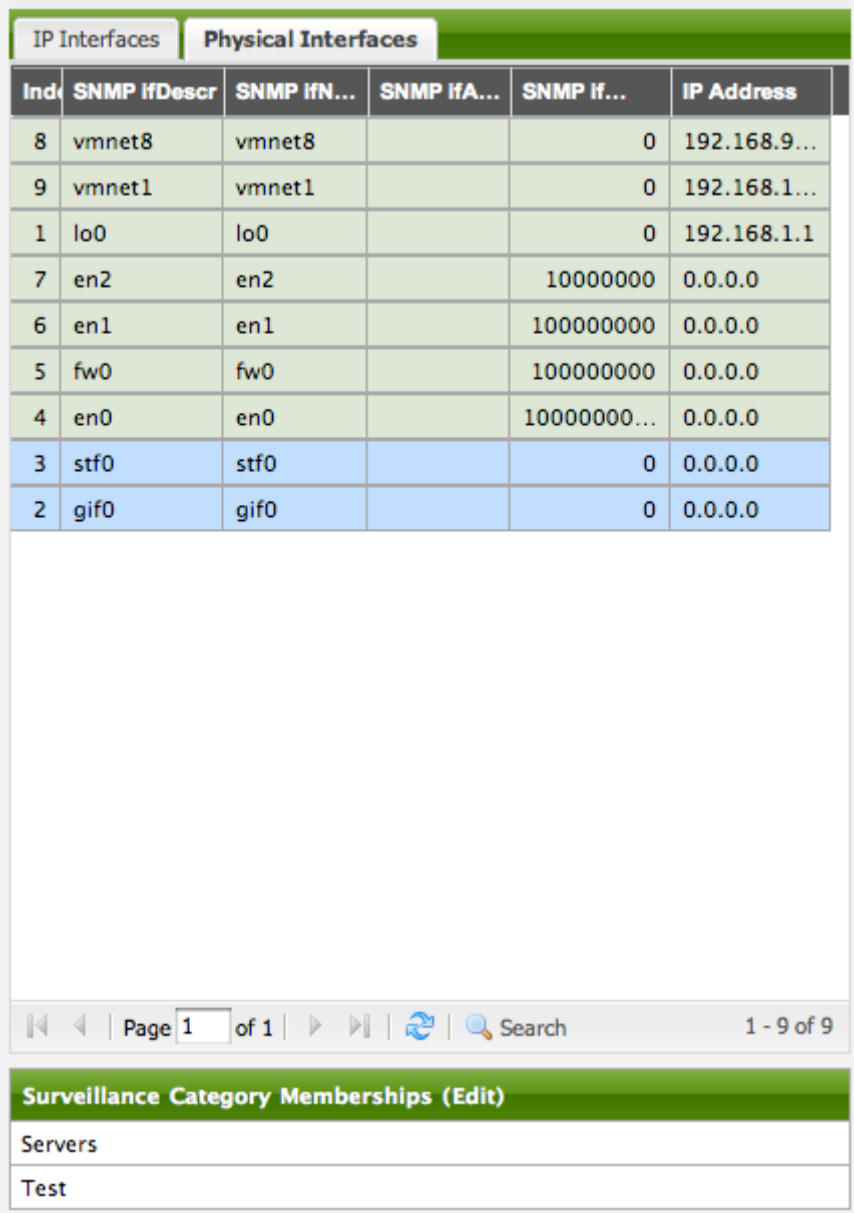

#### Home / Search / Node / Interface Interface: 10.1.1.1

View Events by Ip address View Events by ifIndex Response Time Graphs Delete Rescan

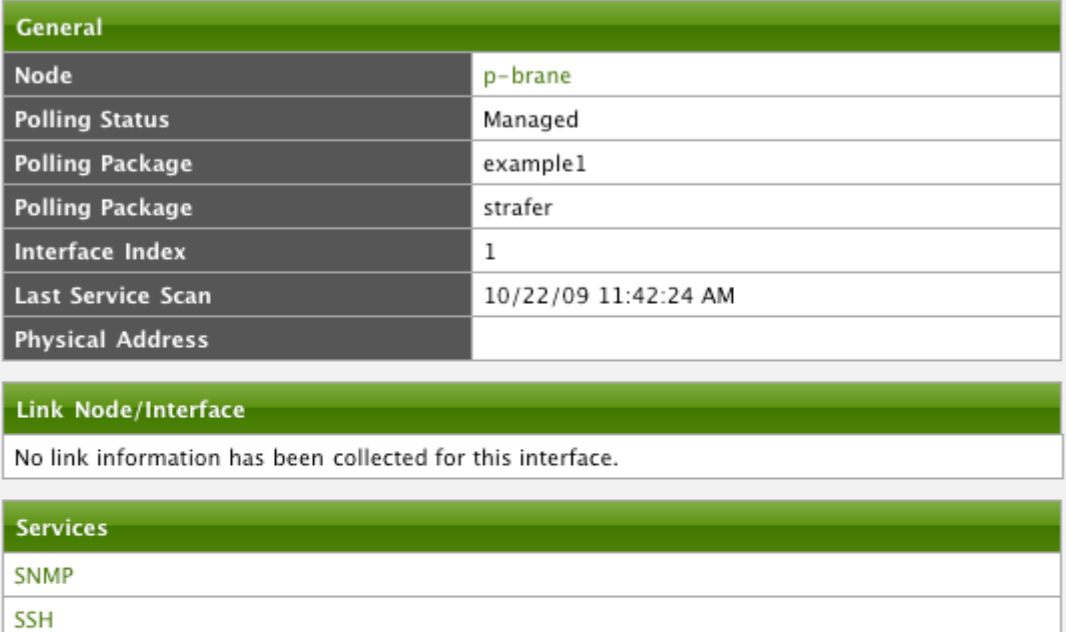

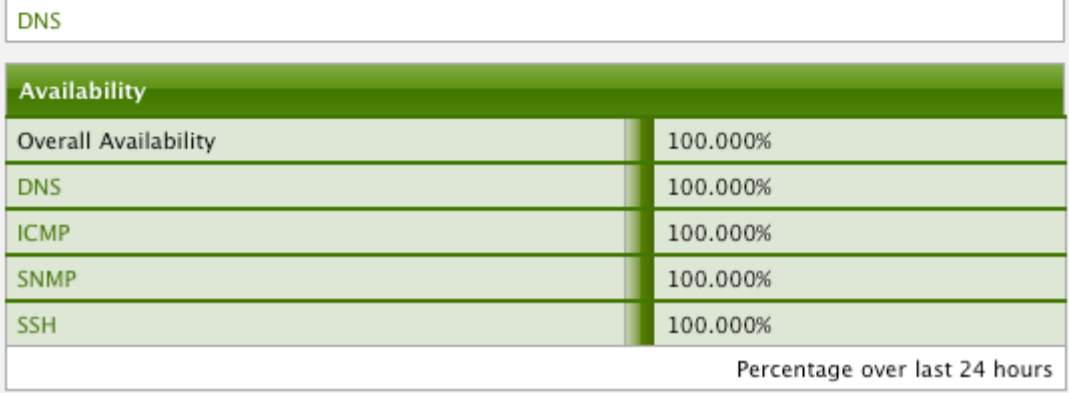

#### **Service Detection**

**ICMP** 

As IP interfaces are found during the node scan process, service detection tasks are scheduled for each IP interface. The service detections defined in the foreign source determines which services are to be detected and how (i.e. the values of the parameters that parameters control how the service is detected, port, timeout, etc.).

#### **Applying a New Foreign Source Definition**

This example node has been provisioned using the Default foreign source definition. By navigating to the Provisioning Groups screen in the OpenNMS Meridian Web-UI and clicking the Edit Foreign Source link of a group, you can create a new foreign source definition that defines service detection and policies. The policies determine entity persistence and/or set attributes on the discovered entities that control OpenNMS Meridian management behaviors.

*When creating a new foreign source definition, the default definition is used as a template.*

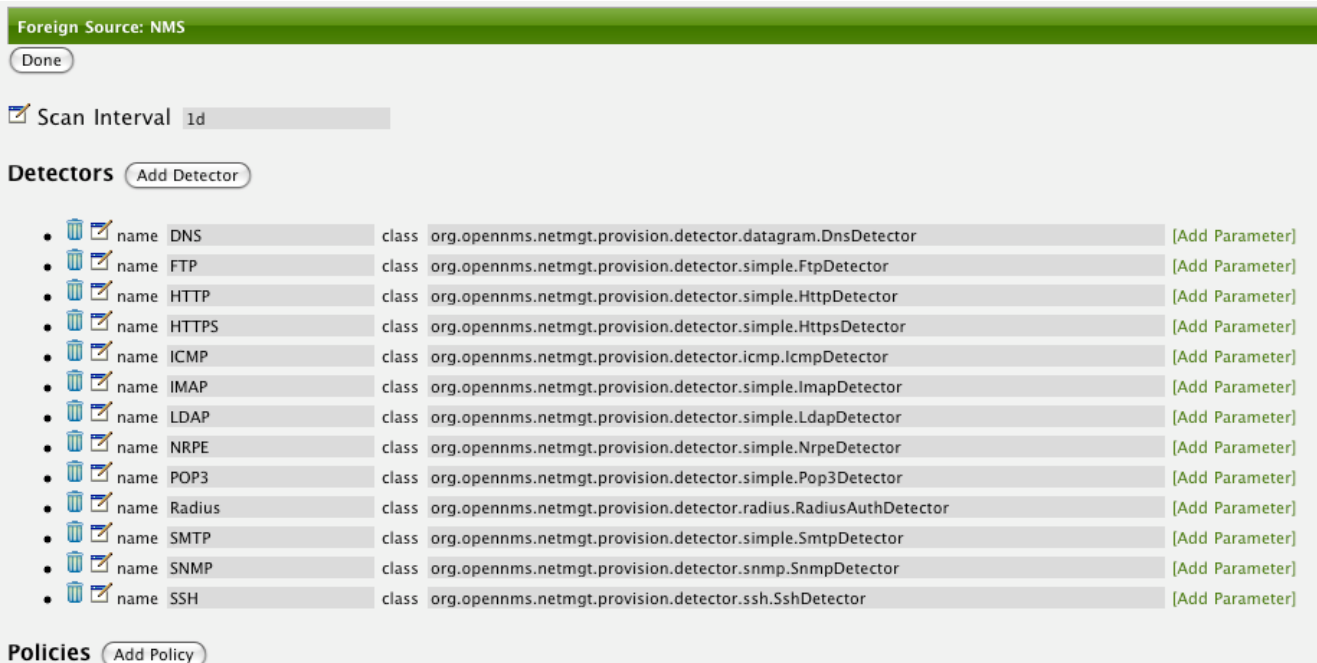

In this UI, new Detectors can be added, changed, and removed. For this example, we will remove detection of all services accept ICMP and DNS, change the timeout of ICMP detection, and a new Service detection for OpenNMS Meridian Web-UI.

*Custom foreign source definition created for NMS Provisioning Group (foreign source).*

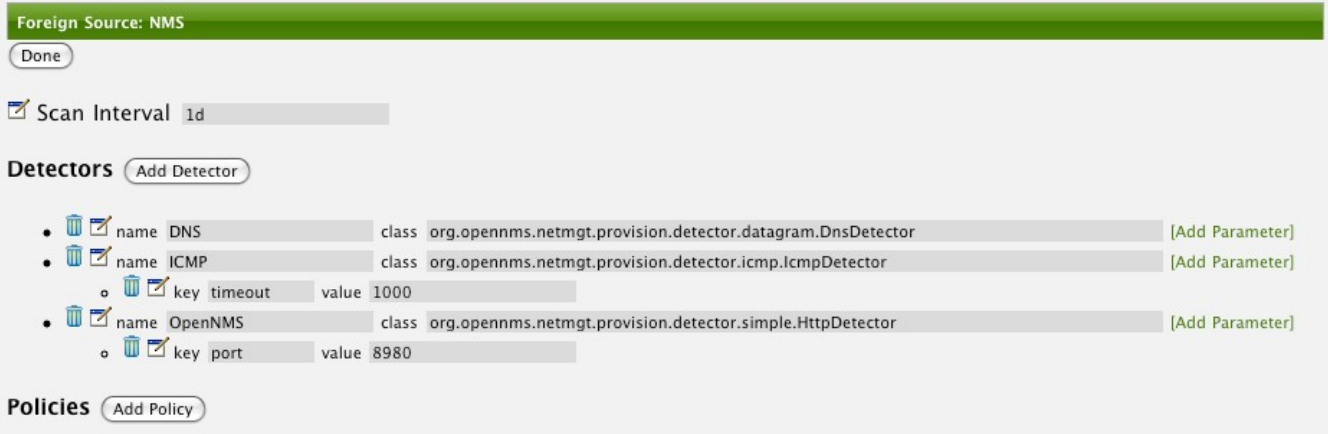

Click the Done button and re-import the NMS Provisioning Group. During this and any subsequent re-imports or re- scans, the OpenNMS Meridian detector will be active, and the detectors that have been removed will no longer test for the related services for the interfaces on nodes managed in the provisioning group (requisition), however, the currently detected services will not be removed. There are 2 ways to delete the previously detected services:

- 1. Delete the node in the provisioning group, re-import, define it again, and finally re-import again
- 2. Use the ReST API to delete unwanted services. Use this command to remove each unwanted service from each interface, iteratively:

curl -X DELETE -H "Content-Type: application/xml" -u admin:admin http://localhost:8980/opennms/rest/nodes/6/ipinterfaces/172.16.1.1/services/DNS There is a sneaky way to do #1. Edit the provisioning group and just change the foreign ID. That will make Provisiond think that a node was deleted and a new node was added in the same requisition! Use this hint with caution and an full understanding of the impact of deleting an existing node.

### **Provisioning with Policies**

The Policy API in Provisiond allow you to control the persistence of discovered IP and SNMP Interface entities and Node Categories during the Scan phase.

## *Matching IP Interface Policy*

The Matching IP Interface policy controls whether discovered interfaces are to be persisted and if they are to be persisted, whether or not they will be forced to be Managed or Unmanaged.

Continuing with this example Provisioning Group, we are going to define a few policies that:

- 1. Prevent discovered 10 network addresses from being persisted
- 2. Force 192.168 network addresses to be unmanaged

From the foreign source definition screen, click the Add Policy button and the definition of a new policy will begin with a field for naming the policy and a drop down list of the currently installed policies. Name the policy *no10s*, make sure that the *Match IP Interface policy* is specified in the class list and click the Save button. This action will automatically add all the parameters required for the policy.

The two required parameters for this policy are action and matchBehavior.

*The action parameter can be set to DO\_NOT\_PERSIST, Manage, or UnManage.*

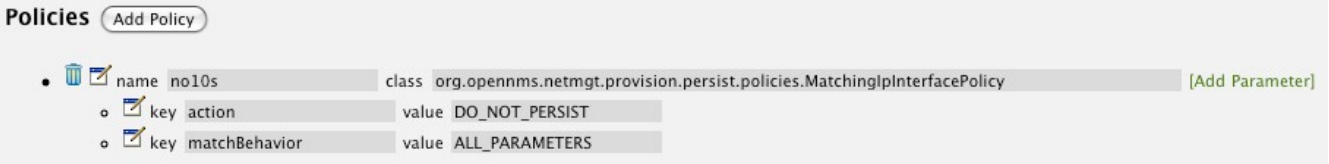

*Creating a policy to prevent persistence of 10 network IP interfaces.*

The *DO\_NOT\_PERSIST* action does just what it indicates, it prevents discovered IP interface entities from being added to OpenNMS Meridian when the *matchBehavior* is satisfied. The Manage and UnManage values for this action allow the IP interface entity to be persisted by control whether or not that interface should be managed by OpenNMS Meridian.

The matchBehavior action is a boolean control that determines how the optional parameters will be evaluated. Setting this parameter's value to *ALL\_PARAMETERS* causes *Provisiond* to evaluate each optional parameter with boolean *AND* logic and the value *ANY\_PARAMETERS* will cause *OR* logic to be applied.

Now we will add one of the optional parameters to filter the 10 network addresses. The Matching IP Interface policy supports two additional parameters, *hostName* and *ipAddress*. Click the *Add Parameter* link and choose *ipAddress* as the *key*. The *value* for either of the optional parameters can be an exact or regular expression match. As in most configurations in OpenNMS Meridian where

regular expression matching can be optionally applied, prefix the value with the ~ character.

*Example Matching IP Interface Policy to not Persist 10 Network addresses*

| Policies (Add Policy)                                              |                                                                                                    |                 |
|--------------------------------------------------------------------|----------------------------------------------------------------------------------------------------|-----------------|
| $\bullet$ $\overline{1}$ $\overline{2}$ name no10s<br>o key action | class org.opennms.netmgt.provision.persist.policies.MatchingIpInterfacePolicy<br>value DO_NOT_PERSIST (Save)<br>Cancel | [Add Parameter] |
| o key matchBehavior<br>$\circ$ $\mathbb{Z}$ key ipAddress          | value ALL PARAMETERS<br>value $~10$ *                                                                                  |                 |

Any subsequent scan of the node or re-imports of NMS provisioning group will force this policy to be applied. IP Interface entities that already exist that match this policy will not be deleted. Existing interfaces can be deleted by recreating the node in the *Provisioning Groups* screen (simply change the foreign ID and re-import the group) or by using the ReST API:

```
curl -X DELETE -H "Content-Type: application/xml" -u admin:admin
http://localhost:8980/opennms/rest/nodes/6/ipinterfaces/10.1.1.1
```
The next step in this example is to define a policy that sets discovered 192.168 network addresses to be unmanaged (not managed) in OpenNMS Meridian. Again, click the Add Policy button and let's call this policy *noMgt192168s*. Again, choose the Mach IP Interface policy and this time set the action to *UNMANAGE*.

*Policy to not manage IP interfaces from 192.168 networks*

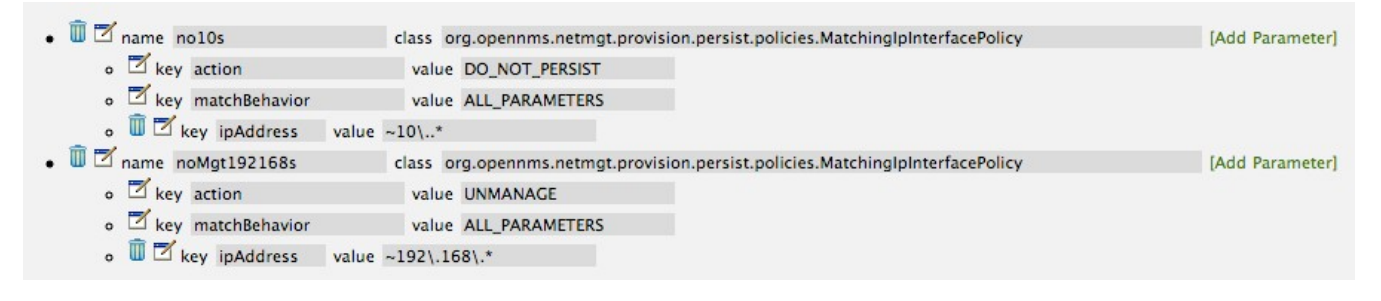

The *UNMANAGE* behavior will be applied to existing interfaces.

### *Matching SNMP Interface Policy*

Like the Matching IP Interface Policy, this policy controls the whether discovered SNMP interface entities are to be persisted and whether or not OpenNMS Meridian should collect performance metrics from the SNMP agent for Interface's index (MIB2 IfIndex).

In this example, we are going to create a policy that doesn't persist interfaces that are *AAL5* over *ATM* or type *49* (*ifType*). Following the same steps as when creating an IP Management Policy, edit the foreign source definition and create a new policy. Let's call it: *noAAL5s*. We'll use Match SNMP Interface class for each policy and add a parameter with *ifType* as the key and *49* as the value.

*Matching SNMP Interface Policy example for Persistence and Data Collection*

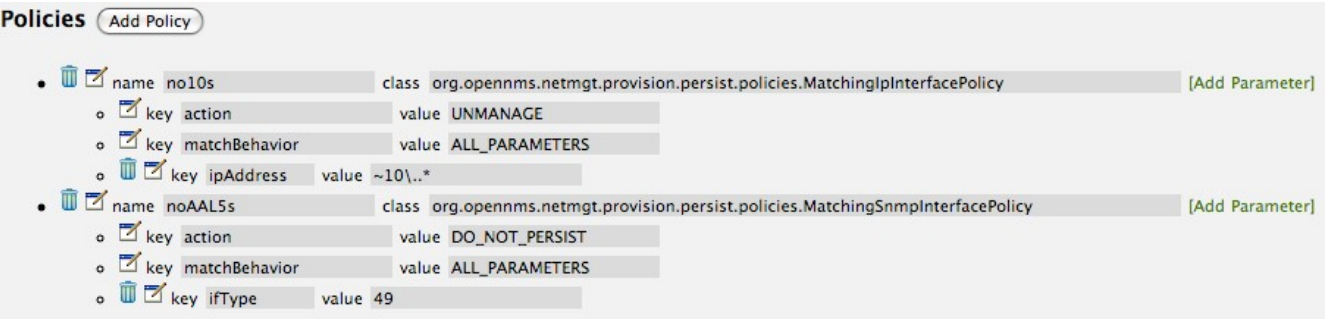

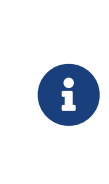

At the appropriate time during the scanning phase, Provisiond will evaluate the policies in the foreign source definition and take appropriate action. If during the policy evaluation process any policy matches for a "DO\_NOT\_PERSIST" action, no further policy evaluations will happen for that particular entity (IP Interface, SNMP Interface).

### *Node Categorization Policy*

With this policy, nodes entities will automatically be assigned categories. The policy is defined in the same manner as the IP and SNMP interface polices. Click the Add Policy button and give the policy name, cisco and choose the *Set Node Category* class. Edit the required *category* key and set the value to Cisco. Add a policy parameter and choose the *sysObjectId* key with a value  $\overline{\phantom{a}}$   $\overline{\phantom{a}}$   $\overline{\$ 

#### *Example: Node Category setting policy*

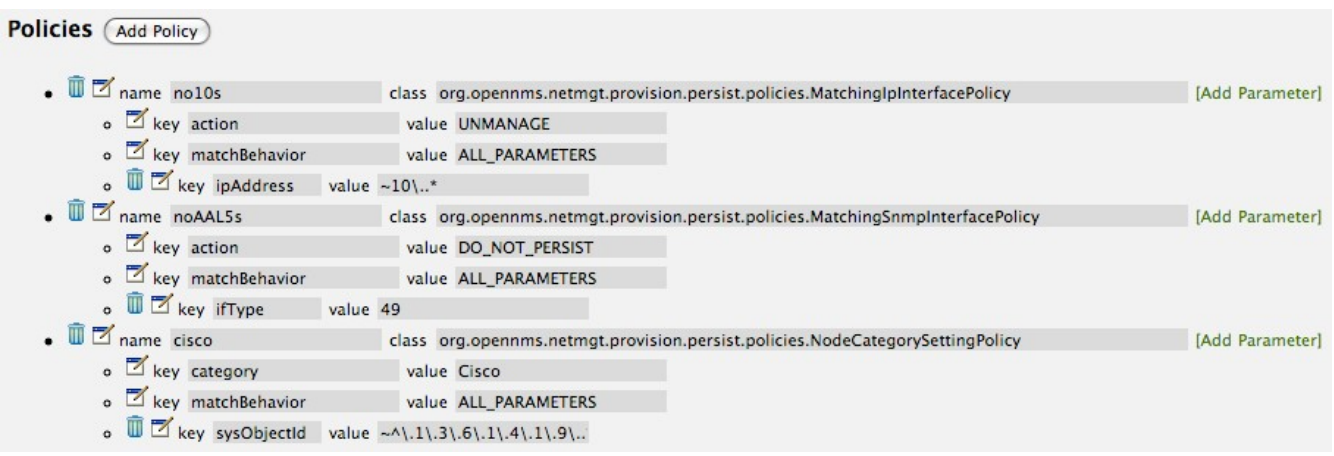

#### *Script Policy*

This policy allows to use *Groovy* scripts to modify provisioned node data. These scripts have to be placed in the OpenNMS Meridian etc/script-policies directory. An example would be the change of the node's primary interface or location. The script will be invoked for each matching node. The following example shows the source code for setting the 192.168.100.0/24 interface to PRIMARY while all remaining interfaces are set to SECONDARY. Furthermore the node's location is set to Minneapolis.

```
import org.opennms.netmgt.model.OnmsIpInterface;
import org.opennms.netmgt.model.monitoringLocations.OnmsMonitoringLocation;
import org.opennms.netmgt.model.PrimaryType;
for(OnmsIpInterface iface : node.getIpInterfaces()) {
    if (iface.getIpAddressAsString().matches("^192\\.168\\.100\\..*")) {
          LOG.warn(iface.getIpAddressAsString() + " set to PRIMARY")
          iface.setIsSnmpPrimary(PrimaryType.PRIMARY)
      } else {
          LOG.warn(iface.getIpAddressAsString() + " set to SECONDARY")
          iface.setIsSnmpPrimary(PrimaryType.SECONDARY)
     }
}
node.setLocation(new OnmsMonitoringLocation("Minneapolis", ""));
return node;
```
## **New Import Capabilities**

Several new XML entities have been added to the import requisition since the introduction of the OpenNMS Importer service in version 1.6. So, in addition to provisioning the basic node, interface, service, and node categories, you can now also provision asset data.

#### **Provisiond Configuration**

The configuration of the Provisioning system has moved from a properties file (modelimporter.properties) to an XML based configuration container. The configuration is now extensible to allow the definition of 0 or more import requisitions each with their own *Cron* based schedule for automatic importing from various sources (intended for integration with external URL such as HTTP and this new DNS protocol handler.

A default configuration is provided in the OpenNMS Meridian etc/ directory and is called: provisiond-configuration.xml. This default configuration has an example for scheduling an import from a DNS server running on the localhost requesting nodes from the zone, localhost and will be imported once per day at the stroke of midnight. Not very practical but is a good example.

```
<?xml version="1.0" encoding="UTF-8"?>
      <provisiond-configuration xmlns:xsi="http://www.w3.org/2001/XMLSchema-instance"
xsi:schemaLocation="http://xmlns.opennms.org/xsd/config/provisiond-configuration"
          foreign-source-dir="/opt/opennms/etc/foreign-sources"
          requistion-dir="/opt/opennms/etc/imports"
          importThreads="8"
          scanThreads="10"
          rescanThreads="10"
          writeThreads="8" >
    < |-  http://www.quartz-scheduler.org/documentation/quartz-
1.x/tutorials/crontrigger[http://www.quartz-scheduler.org/documentation/quartz-
1.x/tutorials/crontrigger]
          Field Name Allowed Values Allowed Special Characters
          Seconds 0-59 , - * / Minutes 0-59 , - * / Hours 0-23 , - * /
        Day-of-month1-31, - * ? / L W C Month1-12 or JAN-DEC, - * /  Day-of-Week1-7 or SUN-SAT, - * ? / L C # Year (Opt)empty, 1970-2099, - * /
      -->
      <requisition-def import-name="NMS"
                       import-url-resource="file://opt/opennms/etc/imports/NMS.xml">
          <cron-schedule>0 0 0 * * ? *</cron-schedule> <!-- daily, at midnight -->
      </requisition-def>
</provisiond-configuration>
```
## *Configuration Reload*

Like many of the daemon configurations in the 1.7 branch, *Provisiond's* configuration is re-loadable without having to restart OpenNMS. Use the reloadDaemonConfig uei:

```
/opt/opennms/bin/send-event.pl uei.opennms.org/internal/reloadDaemonConfig --parm
'daemonName Provisiond'
```
This means that you don't have to restart OpenNMS Meridian every time you update the configuration!

#### **Provisioning Asset Data**

The Provisioning Groups Web-UI had been updated to expose the ability to add Node Asset data in an import requisition. Click the *Add Node Asset* link and you can select from a drop down list all the possible node asset attributes that can be defined.

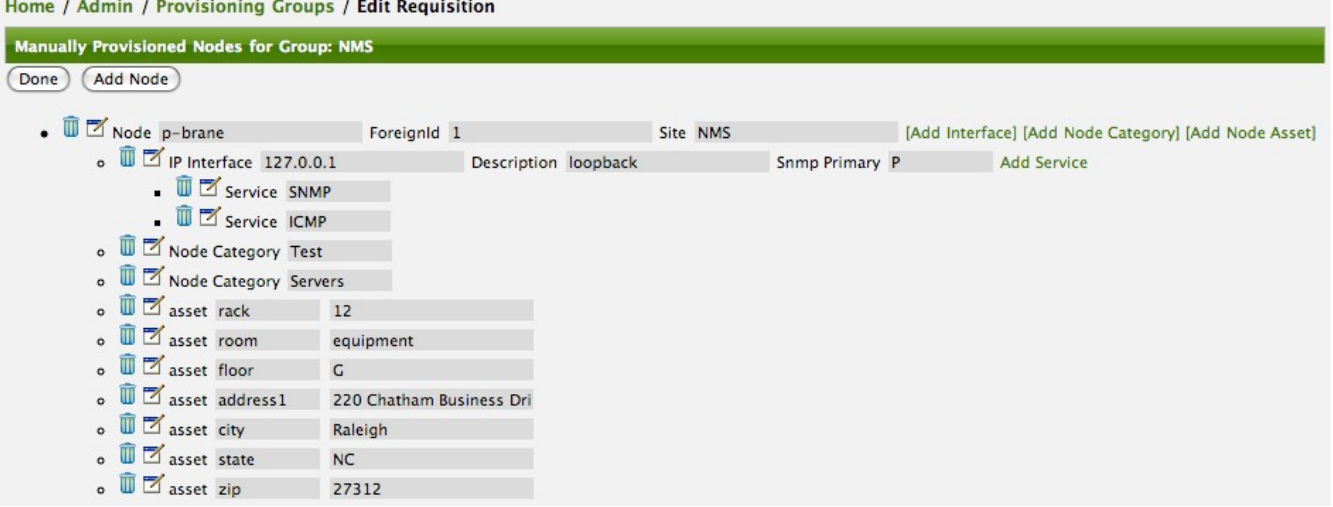

After an import, you can navigate to the *Node Page* and click the *Asset Info* link and see the asset data that was just provided in the requisition.

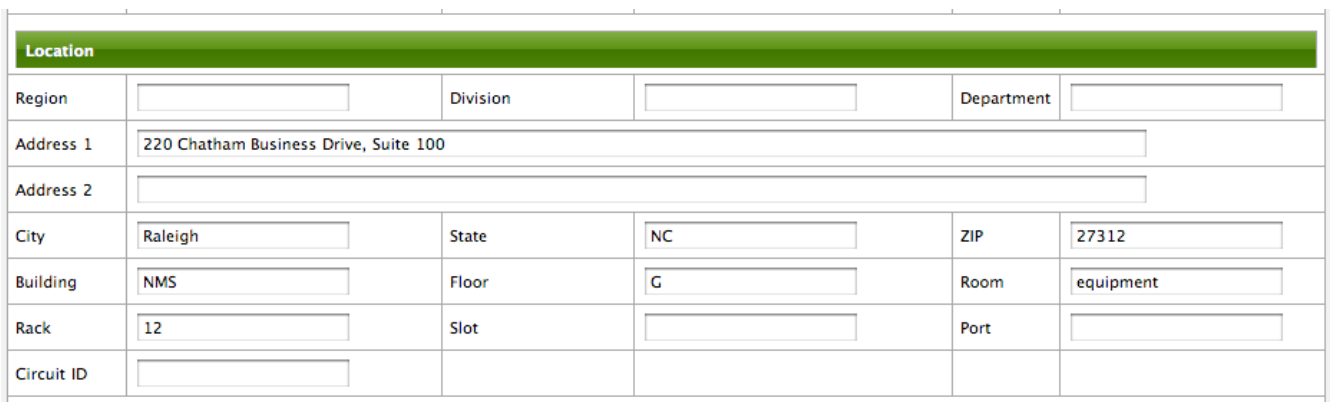

### **External Requisition Sources**

Because Provisiond takes a *URL* as the location service for import requisitions, OpenNMS Meridian can be easily extended to support sources in addition to the native URL handling provided by Java: *file://*, *http://*, and *https://*. When you configure *Provisiond* to import requisitions on a schedule you specify using a *URL* Resource. For requisitions created by the *Provisioning Groups* WebUI, you can specify a file based URL.

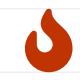

<need further documentation>

#### **Provisioning Nodes from DNS**

The new Provisioning service in OpenNMS Meridian is continuously improving and adapting to the needs of the community. One of the most recent enhancements to the system is built upon the very flexible and extensible API of referencing an import requisition's location via a URL. Most commmonly, these URLs are files on the file system (i.e. file:/opt/opennms/etc/imports/<myprovisioning-group.xml>) as requisitions created by the Provisioning Groups UI. However, these same requistions for adding, updating, and deleting nodes (based on the original model importer) can also come from URLs specifying the HTTP protocol: [http://myinventory.server.org/nodes.cgi\)](http://myinventory.server.org/nodes.cgi)

Now, using Java's extensible protocol handling specification, a new protocol handler was created so that a URL can be specified for requesting a Zone Transfer (*AXFR*) request from a DNS server. The *A*

*records* are recorded and used to build an import requisition. This is handy for organizations that use DNS (possibly coupled with an IP management tool) as the data base of record for nodes in the network. So, rather than ping sweeping the network or entering the nodes manually into OpenNMS Meridian Provisioning UI, nodes can be managed via 1 or more DNS servers. The format of the URL for this new protocol handler is:

dns://<host>[:port]/<zone>[/<foreign-source>/][?expression=<regex>]

#### *Simple Example*

dns://my-dns-server/myzone.com

This will import all *A records* from the host *my-dns-server* on port 53 (default port) from zone *myzone.com* and since the foreign source (a.k.a. the provisioning group) is not specified it will default to the specified zone.

#### *Using a Regular Expression Filter*

You can also specify a subset of the *A records* from the zone transfer using a regular expression:

dns://my-dns-server/myzone.com/portland/?expression=^por-.\*

This will import all nodes from the same server and zone but will only manage the nodes in the zone matching the regular expression  $\wedge$  port-.\* and will and they will be assigned a unique foreign source (provisioning group) for managing these nodes as a subset of nodes from within the specified zone.

#### *URL Encoding*

If your expression requires URL encoding (for example you need to use a ? in the expression) it must be properly encoded.

```
dns://my-dns-server/myzone.com/portland/?expression=^por[0-9]%3F
```
#### *DNS Setup*

Currently, the DNS server requires to be setup to allow a zone transfer from the OpenNMS Meridian server. It is recommended that a secondary DNS server is running on OpenNMS Meridian and that the OpenNMS Meridian server be allowed to request a zone transfer. A quick way to test if zone transfers are working is:

```
dig -t AXFR @<dn5Server> <zone>
```
# **12.6. Adapters**

The OpenNMS Meridian *Provisiond API* also supports *Provisioning Adapters* (plugins) for

integration with external systems during the provisioning Import phase. When node entities are added, updated, deleted, or receive a configuration management change event, OpenNMS Meridian will call the adapter for the provisioning activities with integrated systems.

Currently, OpenNMS Meridian supports the following adapters:

# **12.6.1. DDNS Adapter**

The Opposite end of *Provisiond* integration from the DNS Requisition Import, is the *DDNS adapter*. This adapter uses the *dynamic DNS protocol* to update a DNS system as nodes are provisioned into OpenNMS Meridian. To configure this adapter, edit the opennms.properties file and set the importer.adapter.dns.server property:

```
importer.adapter.dns.server=192.168.1.1
```
# **12.6.2. RANCID Adapter**

Integration has been integrated with RANCID though this new API.

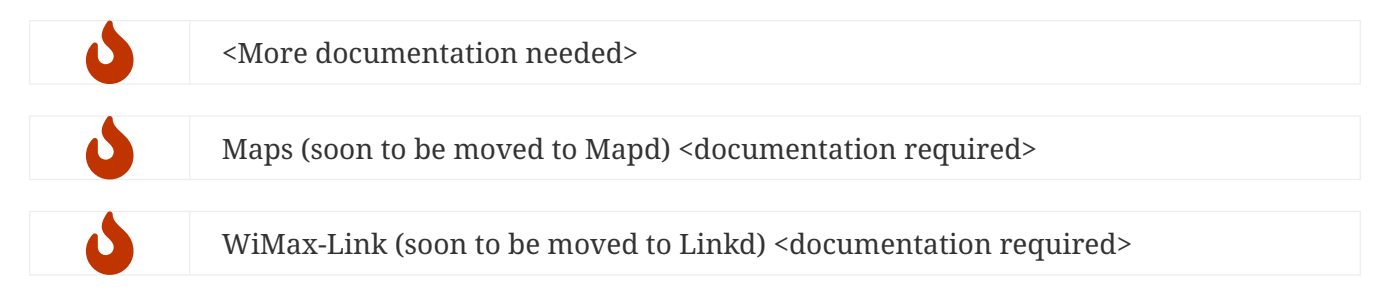

# **12.7. Meta-Data assigned to Nodes**

A requisition can contain arbitrary [meta-data](#ga-meta-data) for each node, interface and service it contains. During provisioning, the meta-data is copied to the model and persisted in the database.

The Requisition UI allows to edit the meta-data defined in a requisition. The edit function in the Requisition UI is limited to only edit the context called requisition by intention. All other contexts are reserved for future use by other provisioning-adapters and similar applications like asset-data.

While provisioning a requisition, the meta-data from the requisition is transferred to the database and assigned to the nodes, interfaces and services accordingly.

# **12.7.1. User defined contexts**

If there is a requirement to add more contexts not managed by OpenNMS Meridian, the context name must be prefixed by X-. Any third-party software must take care to choose a context name which is unique enough to not conflict with other software.

# **12.8. Integrating with Provisiond**

The ReST API should be used for integration from other provisioning systems with OpenNMS

Meridian. The ReST API provides an interface for defining foreign sources and requisitions.

# **12.8.1. Provisioning Groups of Nodes**

Just as with the WebUI, groups of nodes can be managed via the ReST API from an external system. The steps are:

- 1. Create a Foreign Source (if not using the default) for the group
- 2. Update the SNMP configuration for each node in the group
- 3. Create/Update the group of nodes

# **12.8.2. Example**

## **Step 1 - Create a Foreign Source**

If policies for this group of nodes are going to be specified differently than the default policy, then a foreign source should be created for the group. Using the ReST API, a foreign source can be provided. Here is an example:

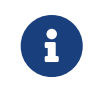

The XML can be imbedded in the curl command option -d or be referenced from a file if the @ prefix is used with the file name as in this case.

The XML file: customer-a.foreign-source.xml:

```
<?xml version="1.0" encoding="UTF-8" standalone="yes"?>
<foreign-source date-stamp="2009-10-12T17:26:11.616-04:00" name="customer-a" xmlns=
"http://xmlns.opennms.org/xsd/config/foreign-source">
      <scan-interval>1d</scan-interval>
      <detectors>
          <detector class="org.opennms.netmgt.provision.detector.icmp.IcmpDetector"
name="ICMP"/>
          <detector class="org.opennms.netmgt.provision.detector.snmp.SnmpDetector"
name="SNMP"/>
     </detectors>
      <policies>
          <policy class=
"org.opennms.netmgt.provision.persist.policies.MatchingIpInterfacePolicy" name="no-
192-168">
              <parameter value="UNMANAGE" key="action"/>
              <parameter value="ALL_PARAMETERS" key="matchBehavior"/>
              <parameter value="~^192\.168\..*" key="ipAddress"/>
          </policy>
      </policies>
</foreign-source>
```
Here is an example curl command used to create the foreign source with the above foreign source specification above:

```
curl -v -u admin:admin -X POST -H 'Content-type: application/xml' -d '@customer-
a.foreign-source.xml' http://localhost:8980/opennms/rest/foreignSources
```
Now that you've created the foreign source, it needs to be deployed by Provisiond. Here an the example using the curl command to deploy the foreign source:

```
curl -v -u admin:admin
http://localhost:8980/opennms/rest/foreignSources/pending/customer-a/deploy -X PUT
```
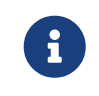

The current API doesn't strictly follow the ReST design guidelines and will be updated in a later release.

## **Step 2 - Update the SNMP configuration**

The implementation only supports a *PUT* request because it is an implied "Update" of the configuration since it requires an IP address and all IPs have a default configuration. This request is is passed to the SNMP configuration factory in OpenNMS Meridian for optimization of the configuration store snmp-config.xml. This example changes the community string for the IP address 10.1.1.1 to yRuSonoZ.

Community string is the only required element

```
curl -v -X PUT -H "Content-Type: application/xml" -H "Accept: application/xml" -d
<snmp-
info><community>yRuSonoZ</community><port>161</port><retries>1</retries><timeout>2000<
/timeout><version>v2c</version></snmp-info>" -u admin:admin
http://localhost:8980/opennms/rest/snmpConfig/10.1.1.1
```
## **Step 3 - Create/Update the Requisition**

This example adds 2 nodes to the Provisioning Group, *customer-a*. Note that the foreign-source attribute typically has a 1 to 1 relationship to the name of the Provisioning Group requisition. There is a direct relationship between the foreign- source attribute in the requisition and the foreign source policy specification. Also, typically, the name of the provisioning group will also be the same. In the following example, the ReST API will automatically create a provisioning group based on the value foreign-source attribute specified in the XML requisition.

curl -X POST -H "Content-Type: application/xml" -d "<?xml version="1.0" encoding="UTF-8"?><model-import xmlns="http://xmlns.opennms.org/xsd/config/model-import" datestamp="2009-03-07T17:56:53.123-05:00" last-import="2009-03-07T17:56:53.117-05:00" foreign-source="customer-a"><node node-label="p-brane" foreign-id="1" ><interface ipaddr="10.0.1.3" descr="en1" status="1" snmp-primary="P"><monitored-service servicename="ICMP"/><monitored-service service-name="SNMP"/></interface><category name="Production"/><category name="Routers"/></node><node node-label="m-brane" foreign-id="1" ><interface ip-addr="10.0.1.4" descr="en1" status="1" snmpprimary="P"><monitored-service service-name="ICMP"/><monitored-service servicename="SNMP"/></interface><category name="Production"/><category name="Routers"/></node></model-import>" -u admin:admin http://localhost:8980/opennms/rest/requisitions

A provisioning group file called etc/imports/customer-a.xml will be found on the OpenNMS Meridian system following the successful completion of this curl command and will also be visible via the WebUI.

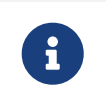

*Add*, *Update*, *Delete* operations are handled via the ReST API in the same manner as described in detailed specification.

# **12.9. Provisioning Single Nodes (Quick Add Node)**

*Adding a Node to a Current Requisition*

Often, it is requested that a single node add/update be completed for an already defined provisioning group. There is a ReST API for the *Add Node* implementation found in the OpenNMS Meridian Web-UI. For this to work, the provisioning group must already exist in the system even if there are no nodes defined in the group.

- 1. Create a foreign source (if required)
- 2. Specify SNMP configuration
- 3. Provide a single node with the following specification

# **12.10. Fine Grained Provisioning Using** *provision.pl*

*provision.pl* provides an example command-line interface to the provisioning-related OpenNMS Meridian REST API endpoints.

The script has many options but the first 3 optional parameters are described here:

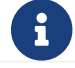

You can use --help to the script to see all the available options.

```
--username (default: admin)
--password (default: admin)
--url (default: http://localhost:8980/opennms/rest)
```
# **12.10.1. Create a new requisition**

*provision.pl* provides easy access to the requisition REST service using the *requisition* option:

```
${OPENNMS_HOME}/bin/provision.pl requisition customer1
```
This command will create a new, empty (containing no nodes) requisition in OpenNMS Meridian.

The new requisition starts life in the pending state. This allows you to iteratively build the requisition and then later actually import the nodes in the requisition into OpenNMS Meridian. This handles all adds/changes/deletes at once. So, you could be making changes all day and then at night either have a schedule in OpenNMS Meridian that imports the group automatically or you can send a command through the REST service from an outside system to have the pending requisition imported/reimported.

You can get a list of all existing requisitions with the list option of the provision.pl script:

\${OPENNMS\_HOME}/bin/provision.pl list

### **Create a new Node**

\${OPENNMS\_HOME}/bin/provision.pl node add customer1 1 node-a

This command creates a node element in the requisition *customer1* called *node-a* using the script's *node* option. The node's foreign-ID is *1* but it can be any alphanumeric value as long as it is unique within the requisition. Note the node has no interfaces or services yet.

### **Add an Interface Element to that Node**

\${OPENNMS\_HOME}/bin/provision.pl interface add customer1 1 127.0.0.1

This command adds an interface element to the node element using the *interface* option to the provision.pl command and it can now be seen in the pending requisition by running provision.pl requisition list customer1.

### **Add a Couple of Services to that Interface**

\${OPENNMS\_HOME}/bin/provision.pl service add customer1 1 127.0.0.1 ICMP \${OPENNMS\_HOME}/bin/provision.pl service add customer1 1 127.0.0.1 SNMP

This adds the 2 services to the specified 127.0.0.1 interface and is now in the pending requisition.

\${OPENNMS\_HOME}/bin/provision.pl interface set customer1 1 127.0.0.1 snmp-primary P

This sets the 127.0.0.1 interface to be the node's Primary SNMP interface.

#### **Add a couple of Node Categories**

```
${OPENNMS_HOME}/bin/provision.pl category add customer1 1 Routers
${OPENNMS_HOME}/bin/provision.pl category add customer1 1 Production
```
This adds the two categories to the node and is now in the pending requisition.

These categories are case-sensitive but do not have to be already defined in OpenNMS Meridian. They will be created on the fly during the import if they do not already exist.

#### **Setting Asset Fields on a Node**

\${OPENNMS\_HOME}/bin/provision.pl asset add customer1 1 serialnumber 9999

This will add value of 9999 to the asset field: *serialnumber*.

*Deploy the Import Requisition (Creating the Group)*

\${OPENNMS\_HOME}/bin/provision.pl requisition import customer1

This will cause OpenNMS Meridian Provisiond to import the pending customer1 requisition. The formerly pending requisition will move into the deployed state inside OpenNMS Meridian.

#### *Deleting a Node from a Requisition*

Very much the same as the add, except that a single delete command and a re-import is required. What happens is that the audit phase is run by Provisiond and it will be determined that a node has been removed from the requisition and the node will be deleted from the DB and all services will stop activities related to it.

```
${OPENNMS_HOME}/bin/provision.pl node delete customer1 1 node-a
${OPENNMS_HOME}/bin/provision.pl requisition import customer1
```
This completes the life cycle of managing a node element, iteratively, in a import requisition.

# **12.11. Yet Other API Examples**

#### *List the Nodes in a Provisioning Group*

The provision.pl script doesn't supply this feature but you can get it via the REST API. Here is an

```
#!/bin/bash
REQ=$1
curl -X GET -H "Content-Type: application/xml" -u admin:admin
http://localhost:8980/opennms/rest/requisitions/$REQ 2>/dev/null | xmllint --format -
```
# **12.12. SNMP Profiles**

SNMP Profiles are prefabricated sets of SNMP configuration which are automatically "fitted" against eligible IP addresses at provisioning time. Each profile may have a unique label and an optional filter expression. If the filter expression is present, it will be evaluated to check whether a given IP address or reverse-lookup hostname passes the filter. A profile with a filter expression will be fitted to a given IP address only if the filter expression evaluates true against that IP address.

SNMP profiles can be added to snmp-config.xml to enable automatic fitting of SNMP interfaces.

*Sample snmp-config.xml with profiles*

```
<snmp-config xmlns="http://xmlns.opennms.org/xsd/config/snmp" write-community="
private" read-community="public" timeout="800" retry="3">
     <definition version="v1" ttl="6000">
        <specific>127.0.0.1</specific>
     </definition>
     <profiles>
        <profile version="v1" read-community="horizon" timeout="10000">
           <label>profile1</label>
        </profile>
        <profile version="v1" ttl="6000">
           <label>profile2</label>
           <filter>iphostname LIKE '%opennms%'</filter>
        </profile>
        <profile version="v1" read-community="meridian">
           <label>profile3</label>
           <filter>IPADDR IPLIKE 172.1.*.*</filter>
        </profile>
     </profiles>
</snmp-config>
```
In the above config,

- 1. profile1 doesn't have a filter expression. This profile will be tried for every interface.
- 2. profile2 has a filter expression that compares iphostname (the hostname resulting from a reverse DNS lookup of the IP address being fitted) against a preconfigured value. This profile's SNMP parameters will be fitted only against IP addresses whose hostname contains the string opennms.
- 3. profile3 has an IPLIKE expression that matches all interfaces in the range specified in the filter.
This profile's SNMP parameters will be fitted only against IP addresses in the range specified by the IPLIKE expression.

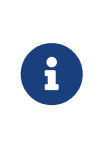

Profiles will be tried in the order they are configured. The first match that produces a successful SNMP GET-REQUEST on the scalar instance of sysObjectID will be saved by Provisiond as the SNMP configuratoin definition to use for all future SNMP operations against the fitted IP address.

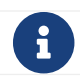

default as profile label is reserved for default SNMP config.

### *Fit a SNMP profile*

The opennms:snmp-fit Karaf shell command finds a matching profile for a given IP address and prints out the resulting config.

Matching or "fitting" an SNMP profile should be understood as passing the profile's filter expression *and* success in getting the scalar sysObjectID instance.

```
$ ssh -p 8101 admin@localhost
...
admin@opennms()> opennms:snmp-fit -l MINION -s 172.1.1.105 ①
admin@opennms()> opennms:snmp-fit 172.1.1.106 profile1 ②
```
- ① searches the profiles that fit the IP address 172.1.1.105 at location Minion and saves the resulting configuration as a definition for future use.
- ② checks whether the profile with label profile1 is a fit for IP address 172.1.1.106. If it succeeds, it prints out the resulting agent config, but does not save any definition.

### *Remove an IP address from definition.*

The opennms:snmp-remove-from-definition Karaf shell command removes an IP address from the system-wide SNMP configuration definitions.

```
$ ssh -p 8101 admin@localhost
...
admin@opennms()> opennms:snmp-remove-from-definition -l MINION 172.1.0.255
```
This removes IP address 172.1.0.255 at location MINION from the system-wide SNMP configuration so that this IP address can be fitted to a new profile. This command might be useful when an IP address formerly assigned to an SNMPv2c-capable switch is reassigned to an SNMPv3-capable load balancer.

### *Using SNMP profiles in Snmp Detector*

By default SnmpDetector doesn't use SNMP profiles. Add property useSnmpProfiles and set it to true in order to use SNMP Profiles.

# **12.13. Auto Discovery with Detectors**

Currently OpenNMS Meridian uses ICMP ping sweep to find IP address on the network. The IP Ranges and specifics can be defined in discovery-configuration.xml as shown below.

*Sample discovery configuration*

```
<discovery-configuration xmlns="http://xmlns.opennms.org/xsd/config/discovery"
packets-per-second="1"
                    initial-sleep-time="30000" restart-sleep-time="86400000" retries="1"
timeout="2000">
     <!-- see examples/discovery-configuration.xml for options -->
       <specific>10.0.0.5</specific>
     <include-range>
        <begin>192.168.0.1</begin>
        <end>192.168.0.254</end>
     </include-range>
     <include-url>file:/opt/opennms/etc/include.txt</include-url>
</discovery-configuration>
```
Auto Discovery with Detectors allows users to specify the services that needs to be detected apart from ICMP ping for the IP Addresses to be discovered. Only when specified detectors succeeds, auto discovery will send new suspect event.

Sample Configuration with detectors is shown below.

```
<discovery-configuration xmlns="http://xmlns.opennms.org/xsd/config/discovery"
packets-per-second="1"
                     initial-sleep-time="30000" restart-sleep-time="86400000" retries="1"
timeout="2000">
   <definition location="MINION" foreign-source="ApexOffice">
          <detectors>
              <detector name="reverse-dns-lookup" class-name=
"org.opennms.netmgt.provision.detector.rdns.ReverseDNSLookupDetector"/>
              <detector name="SNMP" class-name=
"org.opennms.netmgt.provision.detector.snmp.SnmpDetector">
                  <parameter key="timeout" value="5000"/>
                  <parameter key="ttl" value="120000"/>
              </detector>
          </detectors>
          <specific>10.0.0.5</specific>
          <include-range>
              <begin>192.168.0.1</begin>
              <end>192.168.0.254</end>
          </include-range>
      <exclude-range>
              <begin>192.168.0.120</begin>
              <end>192.168.0.125</end>
          </exclude-range>
          <include-url>file:/opt/opennms/etc/include.txt</include-url>
      </definition>
</discovery-configuration>
```
In above configuration, specifics and ranges are moved into definition with SNMP and reverse-dnslookup detectors. When all of the detectors succeeeds at a given location, then only the specific IP Address considered to be discovered.

A definition without any detectors will fall back to ICMP ping for discovery.

# **12.14. Service Detectors**

Service detectors allow to bind a service to an interface automatically if it is detected during provisioning of a requisition.

### **12.14.1. Meta-Data-DSL**

Service detectors can leverage dynamic configuration by using the [Meta-Data-DSL](#ga-meta-data-dsl) in each possible parameter.

During evaluation of an expression the following scopes are available:

- Node meta-data
- Interface meta-data

### **12.14.2. HTTP Detector**

This detector is used to find and assigns services based on *HTTP*.

#### **Detector facts**

Implementation org.opennms.netmgt.provision.detector.simple.HttpDetector

#### **Configuration and Usage**

#### *Table 100. Parameters for the HTTP detector*

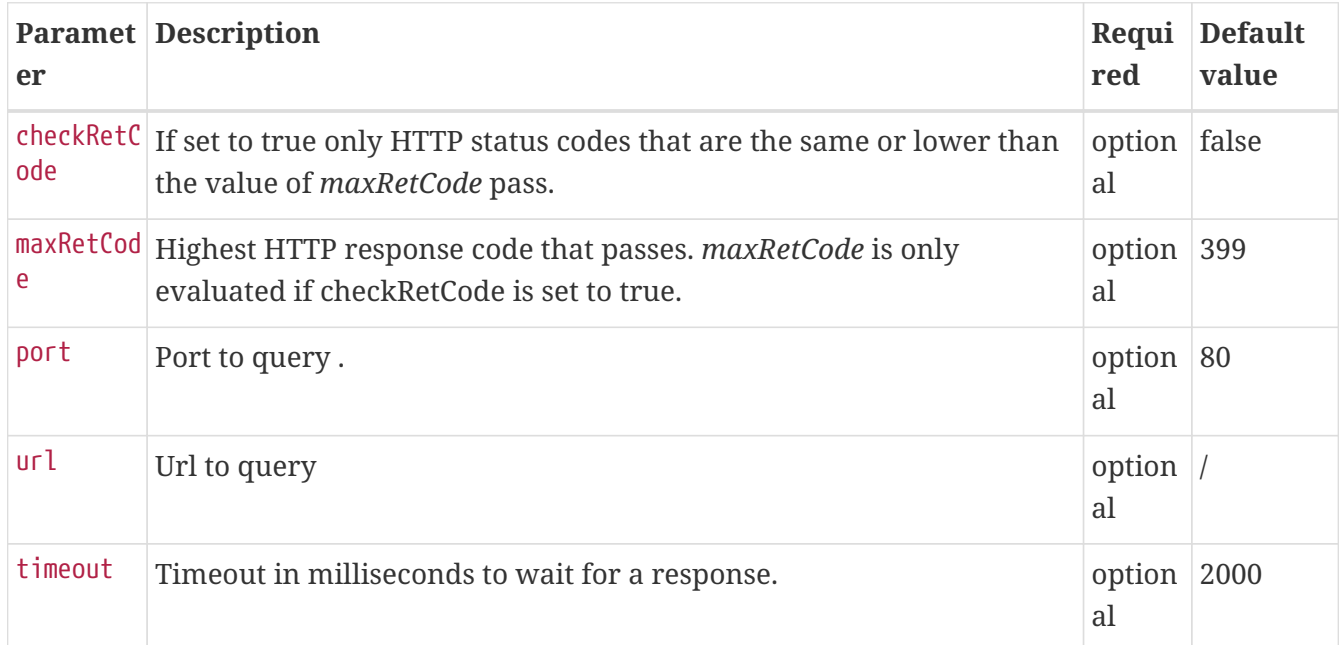

*Please note:* The Http Detector makes only one http request and doesn't follow redirects.

### **Example Configuration**

```
<?xml version="1.0" encoding="UTF-8" standalone="yes"?>
<foreign-source date-stamp="2010-06-29T13:15:30.494+02:00" name="test" xmlns=
"http://xmlns.opennms.org/xsd/config/foreign-source">
   <scan-interval>1d</scan-interval>
    <detectors>
      <detector class="org.opennms.netmgt.provision.detector.simple.HttpDetector" name=
"http8080">
        <parameter key="port" value="8080"/>
        <parameter key="url" value="index2.html" />
        <parameter key="maxRetCode" value="200"/>
        <parameter key="checkRetCode" value="true"/>
      </detector>
   </detectors>
    <policies/>
</foreign-source>
```
### **12.14.3. HTTPS Detector**

This detector is used to find and assigns services based on *HTTPS*.

#### **Detector facts**

Implementation org.opennms.netmgt.provision.detector.simple.HttpsDetector

#### **Configuration and Usage**

*Parameters for the HTTPS detector*

*The parameters are the same as for the HTTP detector*

### **12.14.4. SNMP Detector**

This detector is used to find and assigns services based on *SNMP*. The detector binds a service with a given *Service Name* when a particular *SNMP OID* as scalar or table matches a given criteria.

#### **Detector facts**

Implementation org.opennms.netmgt.provision.detector.snmp.SnmpDetector

#### **Configuration and Usage**

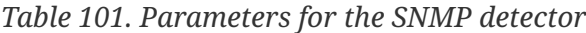

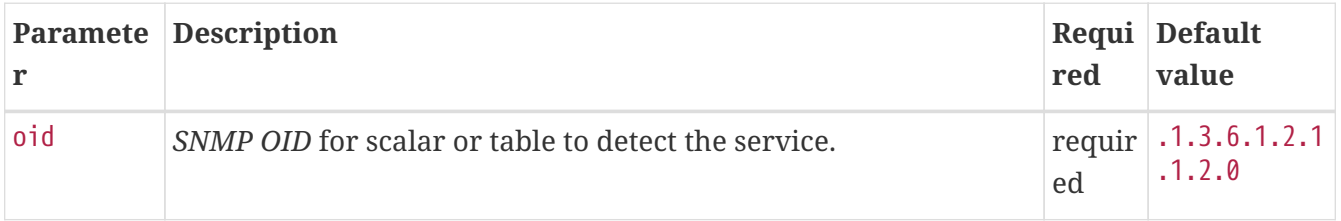

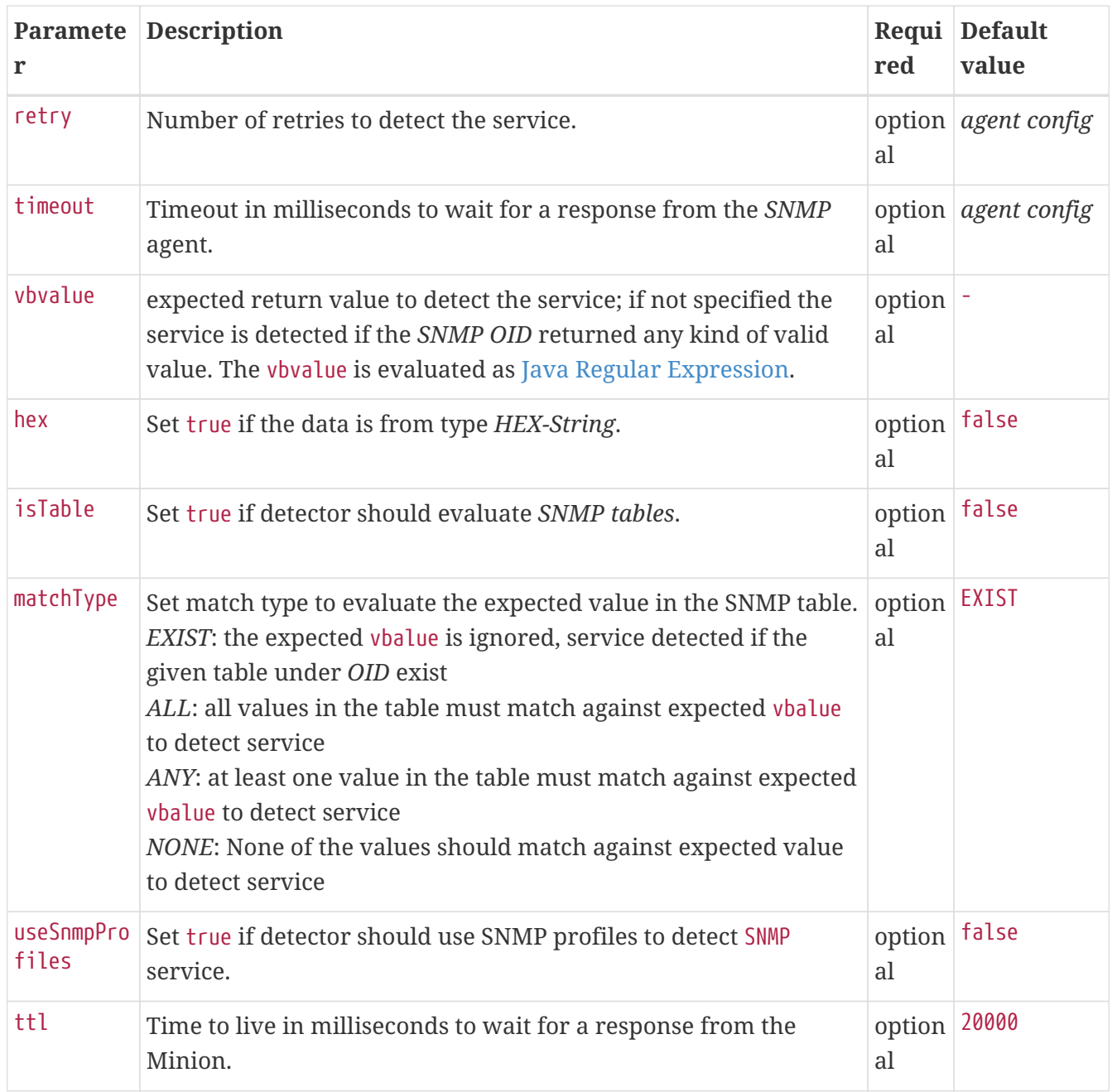

#### **Example for SNMP scalar value**

We have *Dell* server farm and want to monitor the global server status provided by the *OpenManage Server Administrator*. Global status is provided by a scalar *OID* .1.3.6.1.4.1.674.10892.1.200.10.1.2.1. The service should be automatically detected if the server supports this *OID*.

For provisioning we have a requisition named *Server* which contains all server of our data center. A *Detector* with the name *Dell-OMSA-Global-State* for this requisition is created with the following parameter:

*Table 102. Parameters for the SNMP detector*

| Paramete Value |                        |
|----------------|------------------------|
| Name           | Dell-OMSA-Global-State |

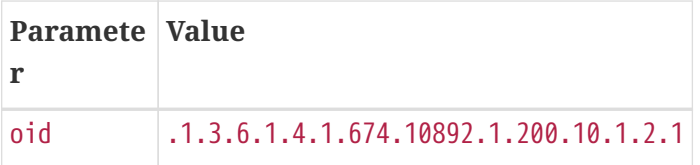

When the requisition *Server* is synchronized the service *Dell-OMSA-Global-State* will be detected in case they support the given *SNMP OID*.

#### **Example using SNMP tables**

We have a *HP* server farm and want to monitor the status of logical drives over *SNMP* provided from *HP Insight Manager*. The status for logical drives is provided in a *SNMP Table* under .1.3.6.1.4.1.232.3.2.3.1.1.4. The service should be automatically assigned to all servers exposing the given *SNMP OID*.

For provisioning we have a requisition named *Server* which contains all server of our data center. A *Detector* with the name *HP-Insight-Drive-Logical* for this requisition is created with the following parameter:

*Table 103. Parameters for the SNMP detector*

| <b>Paramete Value</b> |                              |
|-----------------------|------------------------------|
| Name                  | HP-Insight-Drive-Logical     |
| oid                   | .1.3.6.1.4.1.232.3.2.3.1.1.4 |
| isTable               | true                         |

When the requisition *Server* is synchronized the service *HP-Insight-Drive-Logical* will be detected in case they support the given *SNMP OID* table.

### **12.14.5. WS-Man Detector**

The WS-Management detector attempts to connect to the agent defined in wsman-config.xml and issues an Identify command. If the Identify command is successful, the service is marked as detected and the product details returned by the command are optionally stored in the asset fields (see details bellow.)

#### **Detector facts**

Implementation org.opennms.netmgt.provision.detector.wsman.WsManDetector

### **Configuration and Usage**

*Table 104. Parameters for the <DETECTOR-NAME-HERE>*

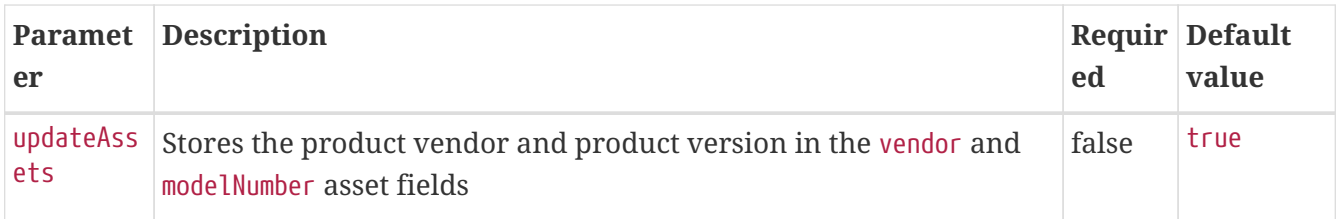

#### **Examples**

If a valid response to the Identify command is received, the product vendor and product version are stored in the vendor and modelNumber fields of the associated node`s assets table.

For example, a Windows Server 2008 machine returns:

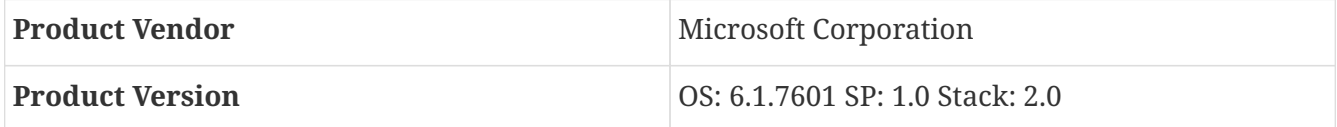

If these assets field are being used for another purpose, this behavior can be disabled by settings the updateAssets parameters to false in the detector configuration of the appropriate foreign source.

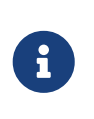

Some agents may respond to the Identify command with generic identities such as Openwsman 2.0.0. These values can be overridden by specifying the product-vendor and product-version attributes in wsman-config.xml.

Example detector configuration:

```
<detector name="WS-Man" class=
"org.opennms.netmgt.provision.detector.wsman.WsManDetector">
      <parameter key="updateAssets" value="true"/>
</detector>
```
The response is logged as *DEBUG* information in provisiond.log and looks like the following:

```
ID: 3
Response-Code: 200
309Encoding: UTF-8
Content-Type: application/soap+xml;charset=UTF-8
Headers: {Content-Length=[787], content-type=[application/soap+xml;charset=UTF-8],
Date=[Mon, 08 Feb 2016 14:21:20 GMT], Server=[Microsoft-HTTPAPI/2.0]}
Payload:
<s:Envelope xmlns:s="http://www.w3.org/2003/05/soap-envelope" xml:lang="en-US">
   <s:Header/>
   <s:Body>
      <wsmid:IdentifyResponse xmlns:wsmid=
"http://schemas.dmtf.org/wbem/wsman/identity/1/wsmanidentity.xsd">
      <wsmid:ProtocolVersion>
http://schemas.dmtf.org/wbem/wsman/1/wsman.xsd</wsmid:ProtocolVersion>
      <wsmid:ProductVendor>Microsoft Corporation</wsmid:ProductVendor>①
      <wsmid:ProductVersion>OS: 6.2.9200 SP: 0.0 Stack: 3.0</wsmid:ProductVersion>②
      <wsmid:SecurityProfiles>
<wsmid:SecurityProfileName>http://schemas.dmtf.org/wbem/wsman/1/wsman/secprofile/http/
basic</wsmid:SecurityProfileName>
<wsmid:SecurityProfileName>http://schemas.dmtf.org/wbem/wsman/1/wsman/secprofile/http/
spnego-kerberos</wsmid:SecurityProfileName>
      </wsmid:SecurityProfiles>
      </wsmid:IdentifyResponse>
   </s:Body>
</s:Envelope>
```
① ProductVendor: Stored to the asset field vendor

② ProductVersion: Stored in the asset field modelNumber

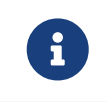

The information of the asset fields are used in the *System Definition Rule* to decide which performance metrics will be gathered from *Collectd*.

### **12.14.6. WS-Man WQL Detector**

The WS-Management WQL detector attempts to connect to the agent defined in wsman-config.xml and issues a WQL query. If the query successfully returns one or more items, the service is marked as detected. The WS-Man WQL detector can be used to define arbitrary services based on WQL filter results.

#### **Detector facts**

Implementation org.opennms.netmgt.provision.detector.wsman.WsManWQLDetector

### **Configuration and Usage**

*Table 105. Parameters for the <DETECTOR-NAME-HERE>*

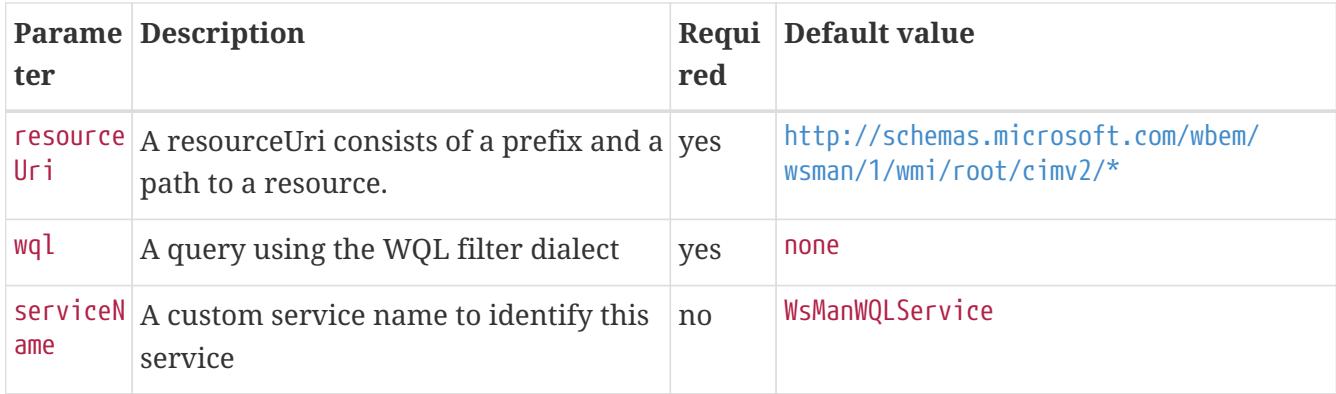

#### **Examples**

Example detector configuration:

```
<detector name="WinRM" class=
"org.opennms.netmgt.provision.detector.wsman.WsManWQLDetector">
    <parameter key="resourceUri" value=
"http://schemas.microsoft.com/wbem/wsman/1/wmi/root/cimv2/*"/>
    <parameter key="serviceName" value="WinRM"/>
    <parameter key="wql" value="select Name,Status from Win32_Service where Name =
'WinRM' and StartMode='Auto' and Status = 'OK'"/>
</detector>
```
The response is logged as *DEBUG* information in provisiond.log and looks like the following:

```
ID: 167
Response-Code: 200
Encoding: UTF-8
Content-Type: application/soap+xml;charset=UTF-8
Headers: {Content-Length=[975], content-type=[application/soap+xml;charset=UTF-8],
Date=[Thu, 02 Aug 2018 20:34:33 GMT], Server=[Microsoft-HTTPAPI/2.0]
Payload: <s:Envelope xmlns:s="http://www.w3.org/2003/05/soap-envelope" xmlns:a=
"http://schemas.xmlsoap.org/ws/2004/08/addressing" xmlns:n=
"http://schemas.xmlsoap.org/ws/2004/09/enumeration" xmlns:w=
"http://schemas.dmtf.org/wbem/wsman/1/wsman.xsd" xml:lang="en-US">
   <s:Header>
      <a:Action>
http://schemas.xmlsoap.org/ws/2004/09/enumeration/EnumerateResponse</a:Action>
      <a:MessageID>uuid:2298892C-575F-4722-82F6-C77F9E8B1A4F</a:MessageID>
      <a:To>http://schemas.xmlsoap.org/ws/2004/08/addressing/role/anonymous</a:To>
      <a:RelatesTo>urn:uuid:3c63e4d5-890c-4706-854b-876bf3b35b99</a:RelatesTo>
   </s:Header>
   <s:Body>
      <n:EnumerateResponse>
        <n:EnumerationContext/>
        <w:Items>
          <w:XmlFragment xmlns:xsi="http://www.w3.org/2001/XMLSchema-instance" xmlns:w=
"http://schemas.dmtf.org/wbem/wsman/1/wsman.xsd" xmlns:m=
"http://schemas.microsoft.com/wbem/wsman/1/wsman.xsd">
            <Name>WinRM</Name>
            <Status>OK</Status>
          </w:XmlFragment>
        </w:Items>
        <w:EndOfSequence/>
      </n:EnumerateResponse>
   </s:Body>
</s:Envelope>
```
### **12.14.7. Reverse-DNS-Lookup Detector**

This detector tries to detect if a given IP Address can be found in PTR records.

#### **Detector facts**

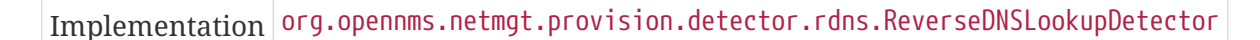

#### **Configuration and Usage**

*Parameters for the Reverse-DNS-Lookup Detector*

Reverse DNS Lookup Detector doesn't take any parameters.

### **Examples**

Reverse-DNS-Lookup Detector can be used in [auto discovery with detectors](#ga-provisioning-auto-discovery-detectors) to discover IP Addresses that only resolve FQDN.

# **Chapter 13. Business Service Monitoring**

While *OpenNMS Meridian* detects issues in your network by device, interface or service, the *Business Service Monitoring (BSM)* takes it one step further. The *BSM* components allows you to monitor and model high level *Business Services (BS)* and helps quickly identify the most critical problems affecting these. With the *BSM* feature it is possible to model a high level *BS* context around the technical *Service Monitors* provided in *OpenNMS Meridian*. To indicate which *BS* is affected by events at the technical *Service Monitors* level, a BS *Operational Status* is calculated.

As an example, let's assume a company runs an online store. Customers enter through a login system, select items, place them in the shopping cart and checkout using a payment system. The whole service is provided by a few web servers and access data from databases. To monitor the status of the databases, a *SQL* service monitor on each database server is configured. For testing the web servers a *HTTP* service monitor is used for each of them. Covering the overall functionality a *Page Sequence Monitor (PSM)* is used to test the login, shop and payment workflow through the provided web portal. A possible representation of the whole system hierarchy is shown in figure [Example scenario for a web shop.](#page-336-0)

<span id="page-336-0"></span>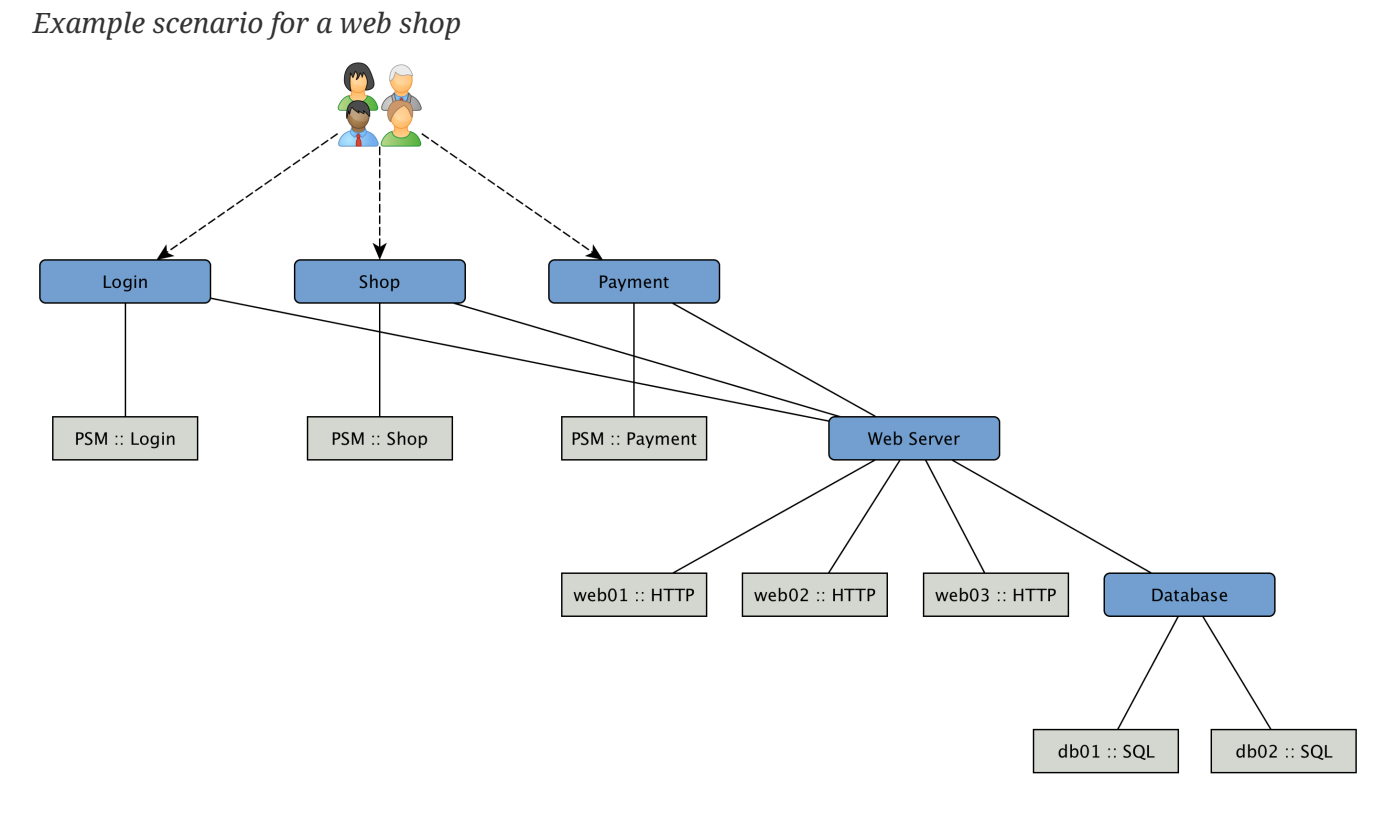

To be able to model this scenarios the *BSM* functions can be used. The *Business Service Monitoring (BSM)* feature includes the following components:

- *Business Service Monitoring Daemon (BSMD)*: Maintains and drives the state of all *BS*
- *Business Service Editor*: Web application which allows you to create, update or delete *BS*
- *Topology View for Business Services*: Visual representation of the *Business Service Hierarchy* as a component of the *Topology User Interface*.
- *BSM ReST API*: ReST based API to create, read, update or delete *BS*

# **13.1. Business Service Hierarchy**

*BS* can depend on each other and build together a *Business Service Hierarchy*. It can be visualized using the *Topology User Interface* with the *Business Services View*. The *Operational Status* of a *BS* is ultimately calculated from *Alarms* and their *Severity*. To define the class of *Alarms* a *Reduction Key* is used and is represented as an *Edge* of a *BS*. Giving more granularity than just *Up* or *Down*, the *Operational Status* uses the *Severities*, i.e. *Normal*, *Warning*, *Minor*, *Major*, *Critical*.

Based on the hierarchy, the *Operational Status* is calculated with *Map* and *Reduce Functions*. A *Map Function* influences which *Severity* from the *Edge* is used as an input to the *BS*. A *Reduce Function* is used to consolidate the *Severities* from all *Edges* of a BS and uses them as inputs and reduces them into a single *Severity*, which is the *Operational Status*.

The *Topology User Interface* allows users to traverse *Business Service Hierarchies* using the *Semantic Zoom Level (SZL)*. The *Semantic Zoom Level* (SZL, pronounced as 'sizzle') defines how many *Neighbors* are shown related to the elements which are in *Focus*. The number can be interpreted as how many *Hops* from the *Focus* should be shown on the *Topology User Interface*.

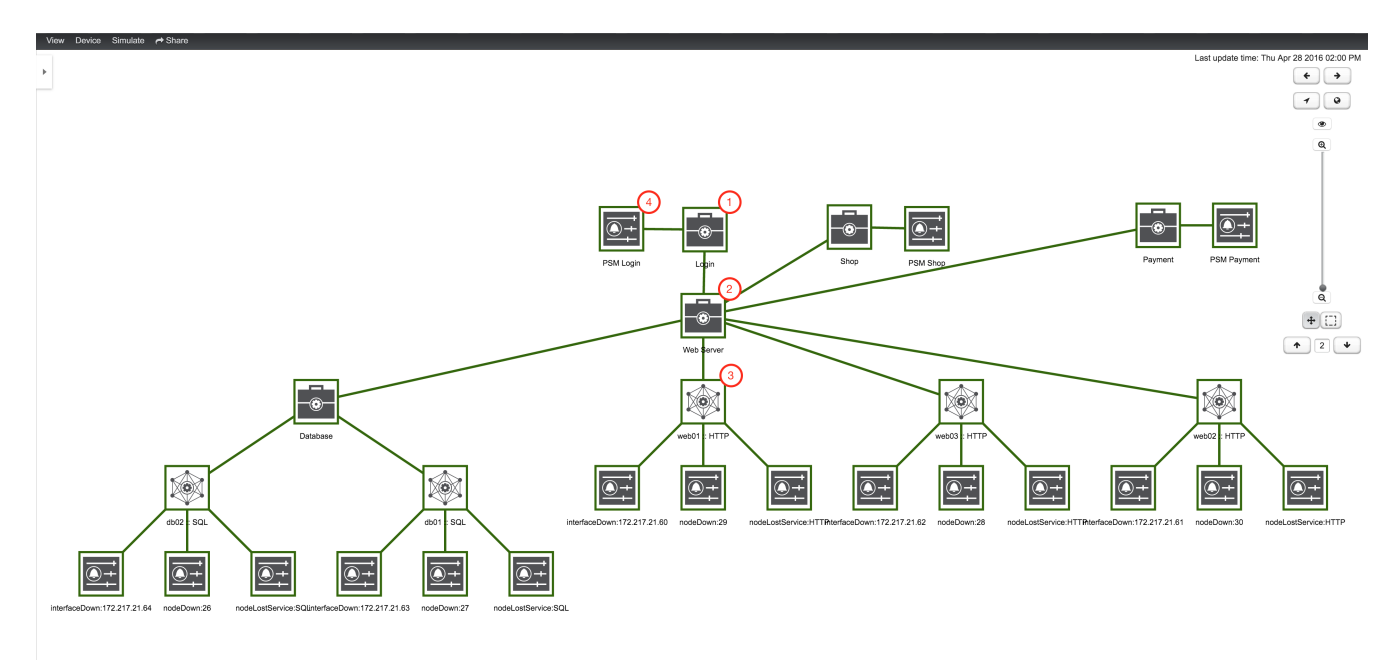

*Figure 35. Business Service Hierarchy components*

- ① A top-level *Business Service* which depends on other *Business Services*, *Monitored Services* and *Alarms* (referenced by *Reduction Key*)
- ② *Business Service* as child an the *Operational Status* is used as input for the top-level *Business Service*
- ③ *IP Service Edge* used as an input with auto generated *Reduction Keys* for node down, interface down and node lost service
- ④ *Reduction Key Edge* used as an input to the top-level *BS*, which references just a node lost service of a *Page Sequence Monitor* for the user login

To add or remove an additional selected *BS* or *Edge* to *Focus* use in the context menu *Add To Focus* or *Remove From Focus. If you want to have a specific \_BS* or *Edge* as a single focus use *Set as Focal* *Point*. The *Eye* icon highlights all elements in the *Topology UI* which are set to *Focus*.

# **13.2. Operational status**

Every *Business Service* maintains an *Operational Status* that represents the overall status calculated by the *Map and Reduce Functions* from the *Edges*. The *Operational Status* uses the *Severities* known from *Events* and *Alarms*.

| <b>Name</b>                 | Numerica Color /<br>1 code | Code             | <b>Description</b>                                                                                                    |  |  |  |  |
|-----------------------------|----------------------------|------------------|----------------------------------------------------------------------------------------------------|--|--|--|--|
| Critical                    | $\overline{7}$             | Purple /<br>#c00 | This event means that a severe service affecting event has<br>occurred.                                                                                                    |  |  |  |  |
| Major                       | 6                          | Red / #f30       | Indicates serious disruption or malfunction of a service or<br>system.                                                                                                    |  |  |  |  |
| Minor                       | 5                          | Orange /<br>#f90 | Used for troubles that have not immediate effect on service or<br>system performance.                                                                                                    |  |  |  |  |
| Warning                     | $\overline{4}$             | Yellow /<br>#fc0 | An event has occurred that may require action. This severity<br>can also be used to indicate a condition that should be noted<br>(logged) but does not require immediate action.                                                                                                    |  |  |  |  |
| Normal                      | 3                          | /#360            | Dark green Informational message. No action required.                                                                                                    |  |  |  |  |
| Cleared                     | $\overline{2}$             | Grey / #eee      | This severity is reserved for use in alarms to indicate that an<br>alarm describes a self-clearing error condition has been<br>corrected and service is restored. This severity should never be<br>used in event definitions. Please use "Normal" severity for<br>events that clear an alarm. |  |  |  |  |
| Indetermi $\vert$ 1<br>nate |                            | / #990           | Light green   No Severity could be associated with this event.                                                                                                    |  |  |  |  |

*Table 106. Operational Status representation*

If a *Business Service* changes its *Operational Status* an *OpenNMS* event of the type uei.opennms.org/bsm/serviceOperationalStatusChanged is generated and sent to the *OpenNMS Event Bus*. In case the *Operational Status* changed from *Normal* to a higher *Severity* an *Event* of the type uei.opennms.org/bsm/serviceProblem is generated and has the *Severity* of the *BS*. When the *BS* goes back to normal a *Event* of the type uei.opennms.org/bsm/serviceProblemResolved is generated.

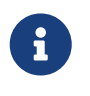

The *Service Problem* and *Service Problem Resolved* events can be used for notifications or ticketing integration.

The log message of the events have the following information:

- *Business Service Name*: businessServiceName
- *Business Service Identifier*: id
- *Previous Severity Identifier*: prevSeverityId
- *Previous Severity Label*: prevSeverityLabel
- *New Severity Identifier*: newSeverityId
- *New Severity Label*: newSeverityLabel

The *BSM* events are not associated to a *Node*, *Interface* or *Service*.

# **13.3. Root Cause and Impact Analysis**

The *Root Cause* operation can be used to quickly identify the underlying *Reduction Keys* as *Edges* that contribute to the current *Operational Status* of an element. The *Impact Analysis* operation, converse to the *Root Cause* operation, can be used to identify all of the *BS* affected by a given element. Both of these options are available in the context menu of the *Topology User Interface* when visualizing *BS*.

The following example shows how to identify the *Root Cause* of the critical status of the *Shop* service. Use the *Context Menu* on the *BS* to investigate the *Root Cause* shown in figure [View before](#page-339-0) [performing Root Cause Analysis](#page-339-0).

<span id="page-339-0"></span>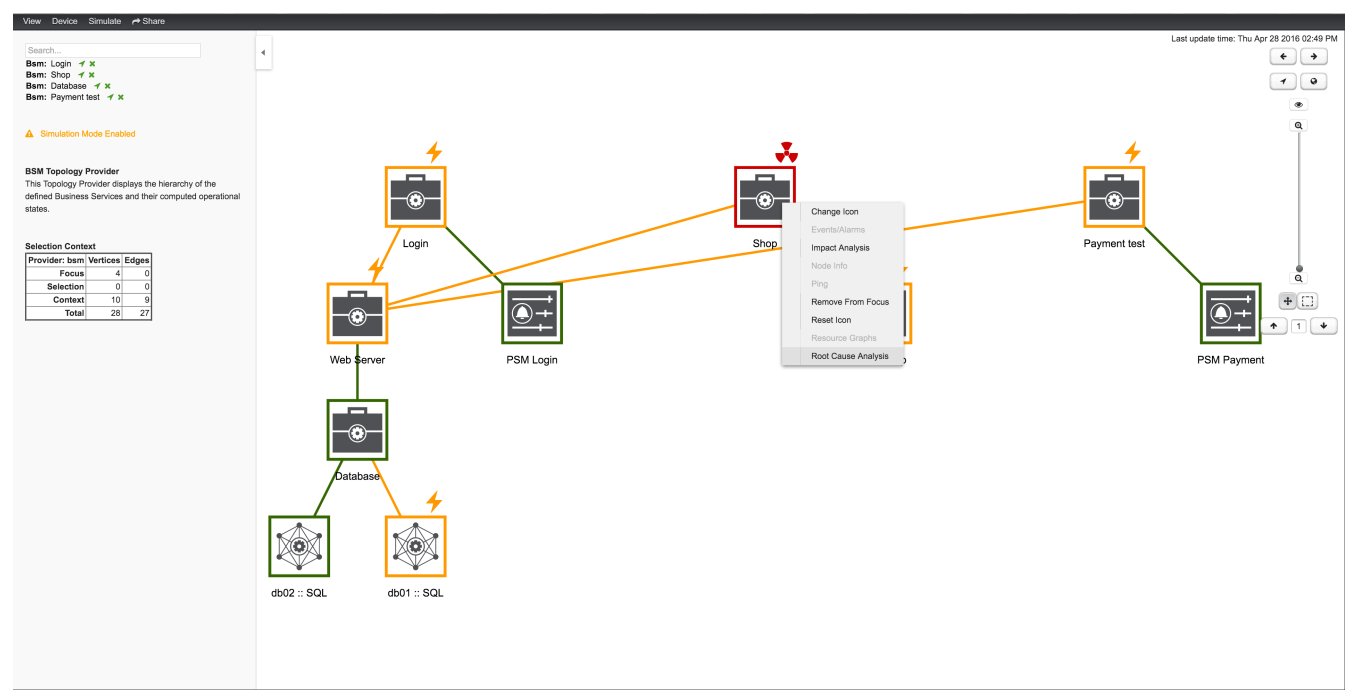

*View before performing Root Cause Analysis*

The *Topology UI* sets only elements to *Focus* which are the reason for the *Operational Status* of the selected *BS*. In figure [View after performing Root Cause Analysis](#page-339-1) the *Page Sequence Monitor* which tests the user login is down and has set the *BS* to a critical status.

<span id="page-339-1"></span>*View after performing Root Cause Analysis*

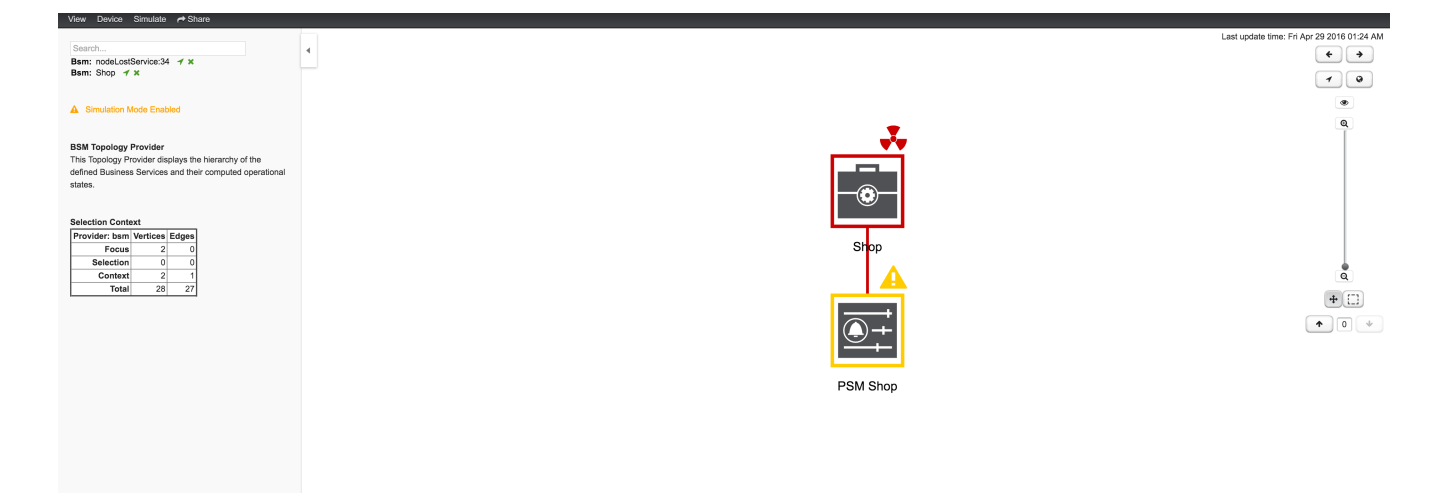

Similar to identifying a root cause for a *BS* it is also possible to identfy which *Business Services* from a specific *Edge* are affected. Use the *Context Menu* on a specific *Edge* element and select *Impact Analysis* shown in figure [View before performing Impact Analysis](#page-340-0).

*View before performing Impact Analysis*

<span id="page-340-0"></span>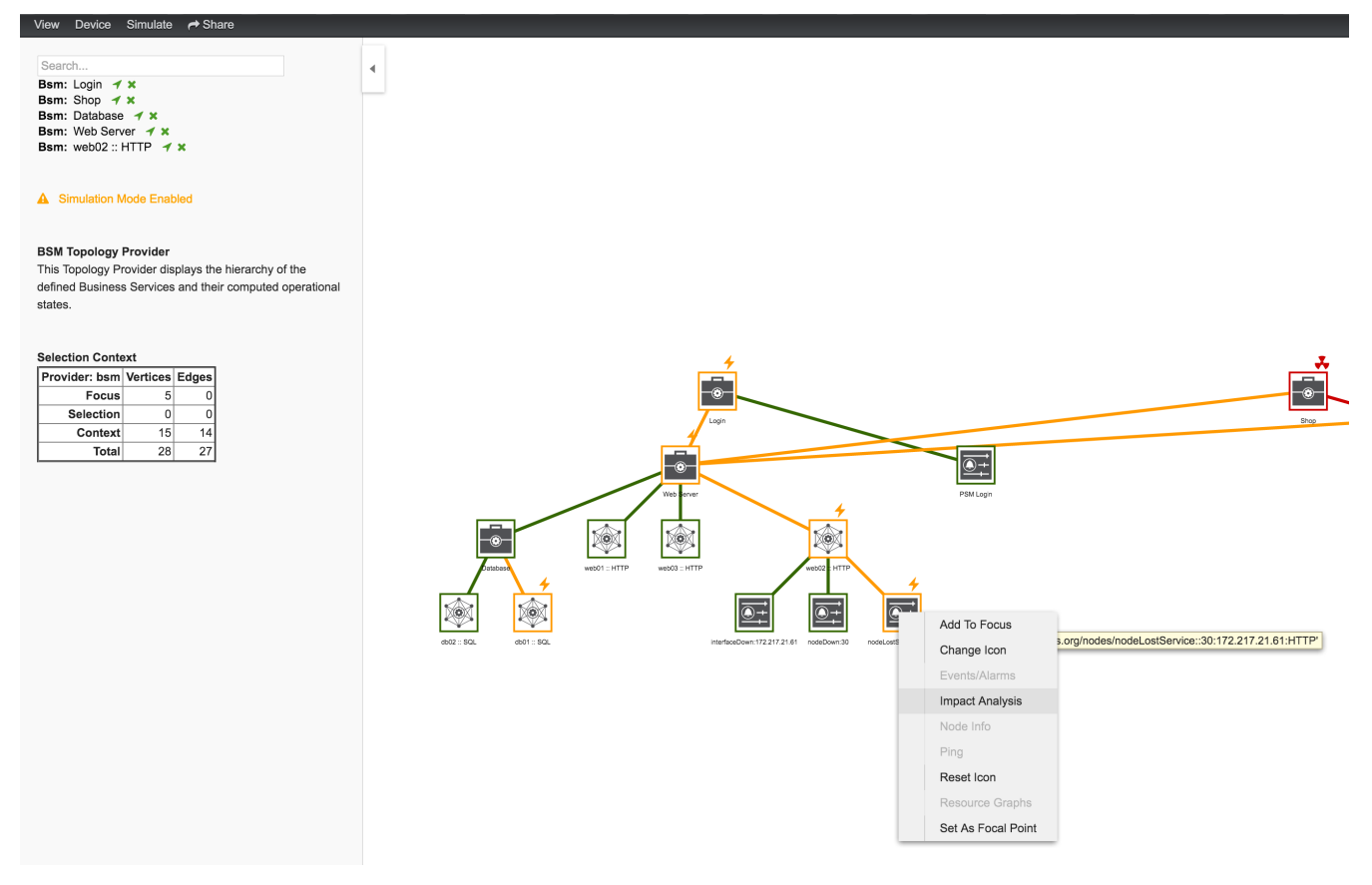

In figure [View after performing Impact Analysis](#page-340-1) the *Business Services* for *Login*, *Shop* and *Payment* are affected if this *HTTP* service is unavailable.

<span id="page-340-1"></span>*View after performing Impact Analysis*

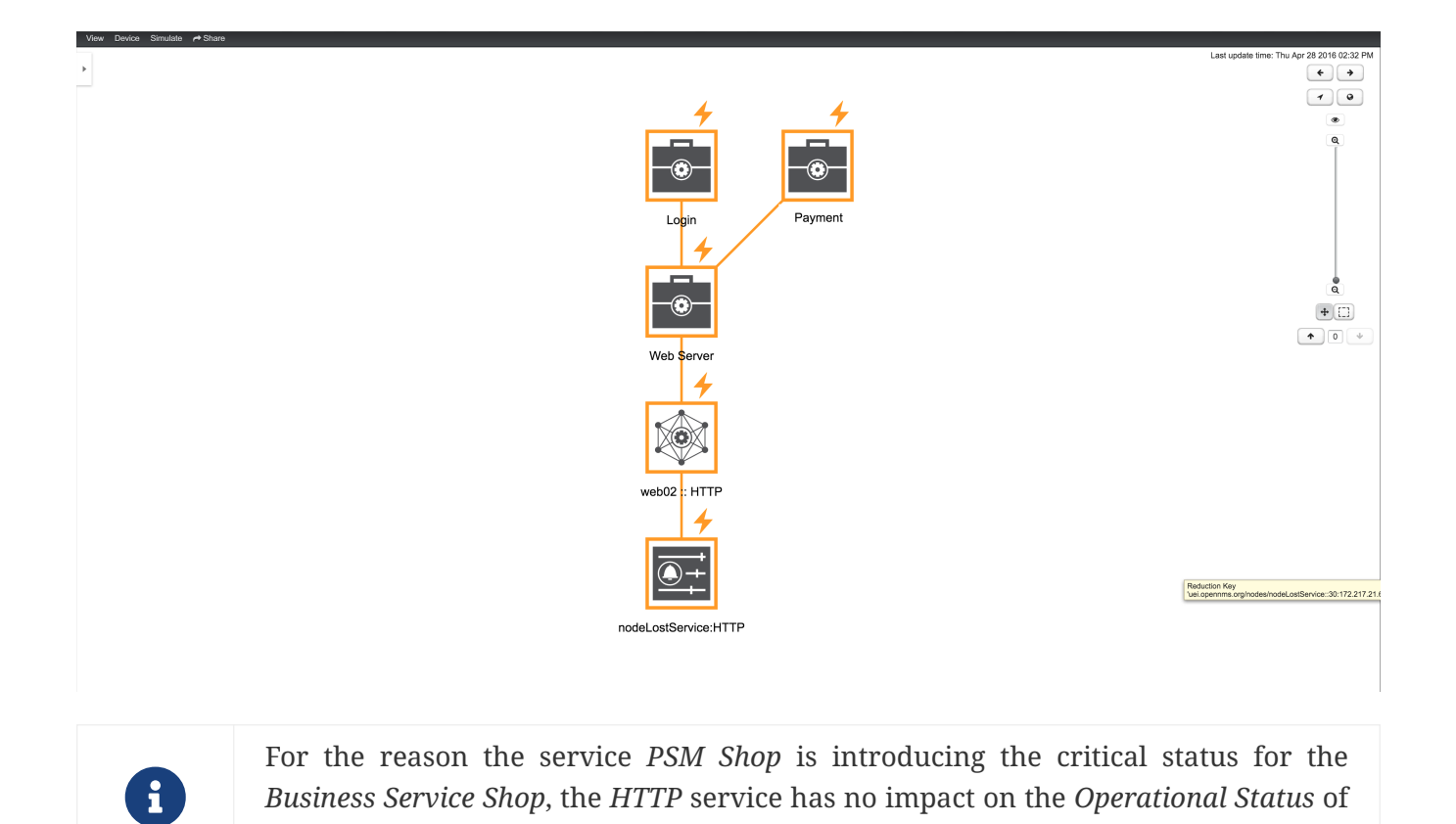

**13.4. Simulation Mode**

the *PSM Shop* and is not shown.

To visualize if the configured behavior works as expected, the *Simulation Mode* can be used to manually set an *Alarm* status of an *Edge* element. The *Operational Status* is calculated with the given *Map and Reduce Functions*. This allows users to validate and tune their *Business Service Hierarchies* until the desired status propagation is achieved.

In order to enter *Simulation Mode*, open the *Business Service View* in the *Topology User Interface* and toggle the *Simulation Mode* option in the *Simulate* menu at the top of the screen. The *Info Panel* on the left hand side allows to set the *Severity* of the selected *Edge* element. In figure [BSM](#page-341-0) [Simulation Mode](#page-341-0) the *Menu* and *Severity* setting is shown.

<span id="page-341-0"></span>*BSM Simulation Mode*

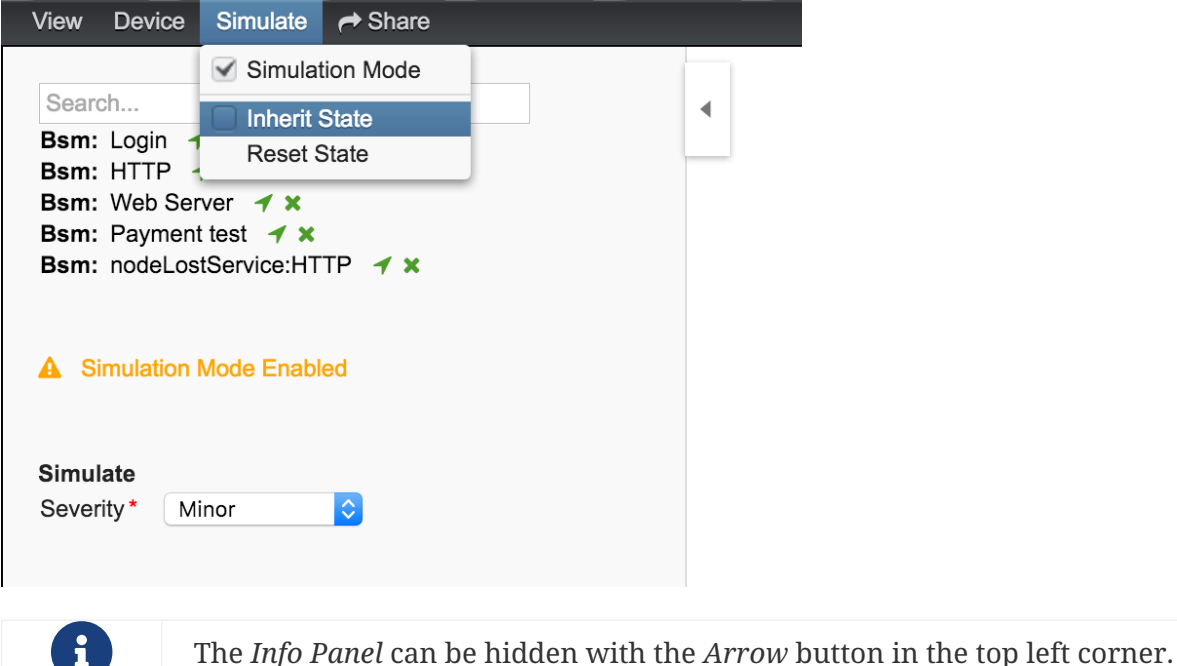

In the *Simulate* menu there are *Inherite State* and *Reset State* as options available. With *Inherite State* the current *Severities* and *Operational Status* from monitoring is used for the *Simulation Mode*. By selecting *Reset State* all states will be set to *Normal* for simulation.

# **13.5. Share View**

In some cases it is useful to share a specific view on a *Business Service Hierarchy*. For this reason the menu function *Share* can be used and generates a link for the current view and can be copied and sent to another user. In figure [Share Business Service View](#page-342-0) the *Share* menu item was used and a link is generated. The link can be used with *Copy & Paste* and sent to another user to have access to exactly the same configured \_Business Service View.

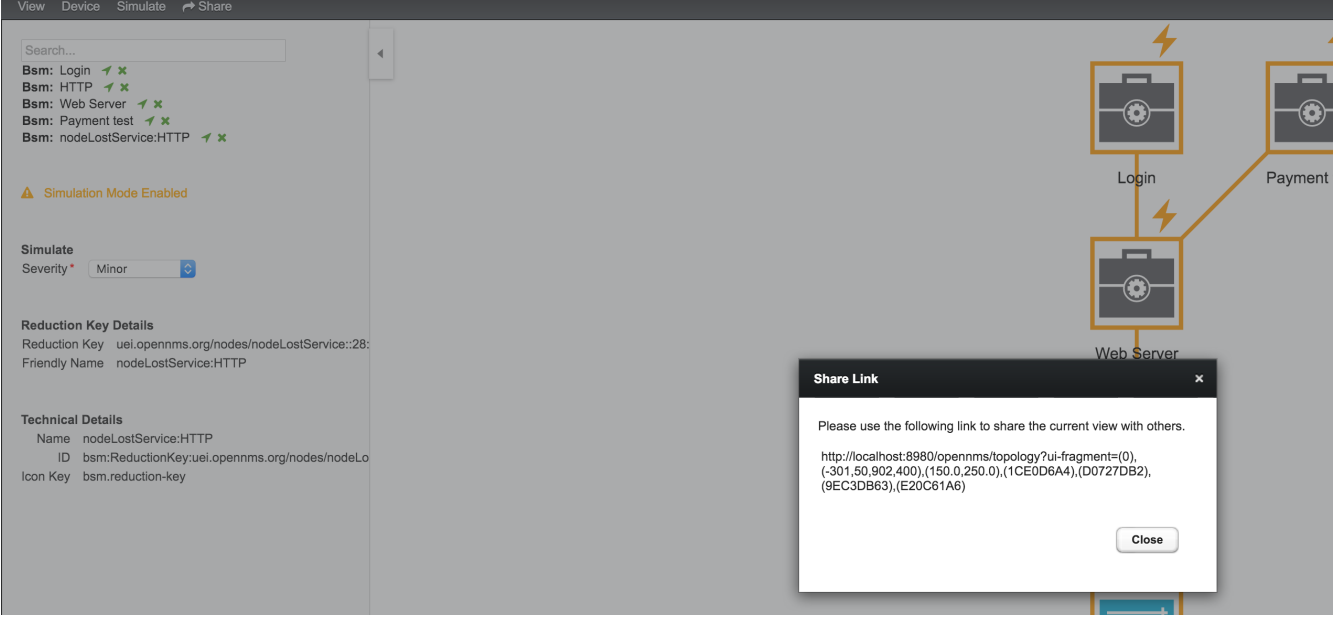

<span id="page-342-0"></span>*Share Business Service View*

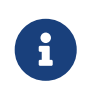

# **13.6. Change Icons**

Each element in the *Business Service View* has an icon which is assigned to a *BS* or an *Edge*. To be able to customize the *Business Service View* the icons for each element can be changed. Select the element in the *Business Service View* and choose *Change Icon* from the *Context Menu*. As shown in figure [Change Icon for Business Service or Edges](#page-343-0) select the the new icon for the selected element and click *Ok* to permanently assign the new icon to the element.

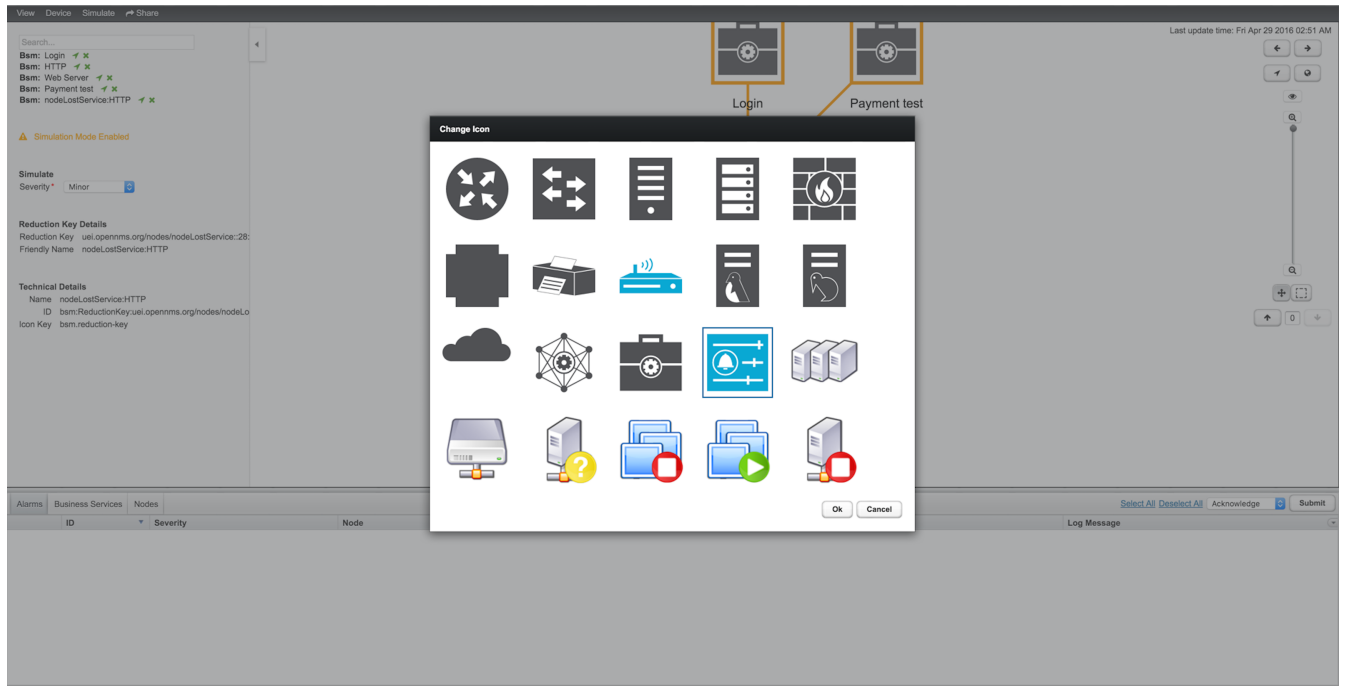

<span id="page-343-0"></span>*Change Icon for Business Service or Edges*

It is also possible create custom *Icon Sets* which is described in the *Business Service Monitoring* section of the *Developer Guide*.

# **13.7. Business Service Definition**

The status of *Service Monitors* and any kind of *Alarm* can be used to drive the *Operational Status* of a *BS*. A *BS* is defined with the following components:

- *Business Service Name*: A unique name used to identify the *BS*
- *Edges*: A set of elements on which this *BS* relies which can include other *BS*, or *Reduction Keys*.
- *Reduce Function*: Function used to aggregate the *Operational Status* from all the *Edges*. Specific functions may take additional parameters.
- *Attributes*: Optional key/value pairs that can be used to tag or enrich the *Busines Service* with additional information.

Each *Business Service* can contain a list of optional key/value attributes. These can be used to identify or tag the *BS*, and may be reference in other workflows. These attributes do not affect the dependencies or the status calculation of the *BS*.

Attributes can be used to filter *BS* in *Ops Board* dashlets.

The *Business Service Editor* is used to manage and model the *Business Services* and their hierarchy. It is required to have administrative permissions and is available in *"Login Name → Configure OpenNMS → Manage Business Services"* in the *Service Monitoring* section.

<span id="page-344-0"></span>*Managing Business Services with the Business Service Editor*

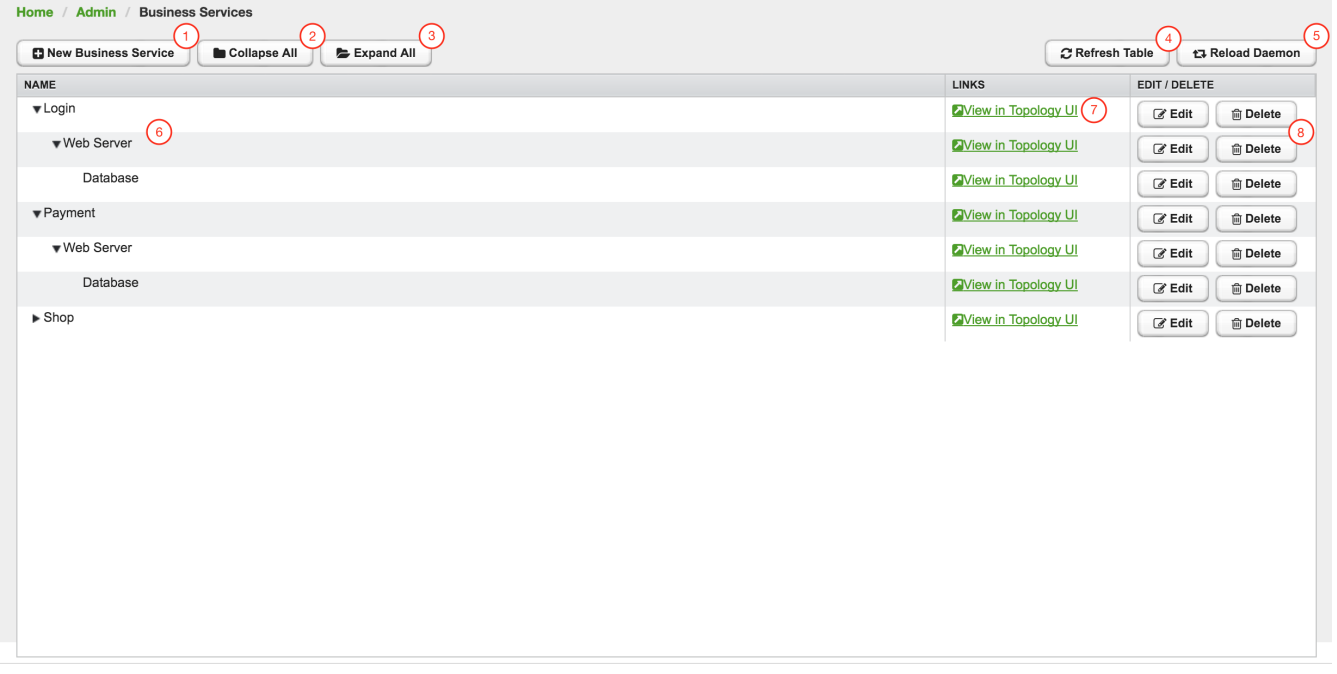

- ① Create a new *Business Service* definition
- ② Collapse tree view for all *Business Services* in the view
- ③ Expand tree view for all *Business Services* in the view
- ④ Reload all *Business Services* in the view with current *Business Services* from the system
- ⑤ Reload the *Business Service Monitoring Daemon* to use the *Business Service* definition as configured
- ⑥ *Business Service* dependency hierarchy as tree view
- ⑦ Show the current *Business Service* with dependencies in the *Topology UI*
- ⑧ Edit and delete existing *Business Service* defintions

As shown in figure [Managing Business Services with the Business Service Editor](#page-344-0) the *Business Services* can be created or changed. The hierarchy is created by assigning an existing *Business Service* as *Child Service*.

# **13.8. Edges**

*Edges* map the *Alarm* status monitoring with *OpenNMS*

The following types can be used:

- *Child Service*: A reference to an existing *Business Service* on which to depend
- *IP Service*: A convenient way to refer to the alarms that can be generated by a monitored *IP Service*. This will automatically provided edges for the *nodeLostService*, *interfaceDown* and *nodeDown* reductions keys of the specified service.
- *Reduction Key*: A resolved *Reduction Key* used to refer to a specific *Alarm*, e.g. generated by a *SNMP Trap* or *Threshold* violation
- *Application*: A reference to an existing application. This will automatically provide edges for the *nodeLostService*, *interfaceDown* and *nodeDown* reductions keys of the defined services of this application.

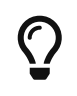

If you need help determining the reduction key used by alarm, trigger the alarm in question and pull the reduction key from the *Alarm* details page.

All edge types have the following parameters:

- *Map Function*: The associated *Map Function* for this *Edge*
- *Weight*: The relative *Weight* of this edge. Used by certain *Reduce Functions*.

Both *IP Service* and *Reduction Key* type edges also support a *Friendly Name* parameter which gives the user control on how the edge is labeled in the *Topology User Interface*. The editor changing the *Edge* attributes is shown in figure [Editor to add Business Service Edges.](#page-345-0)

<span id="page-345-0"></span>*Editor to add Business Service Edges*

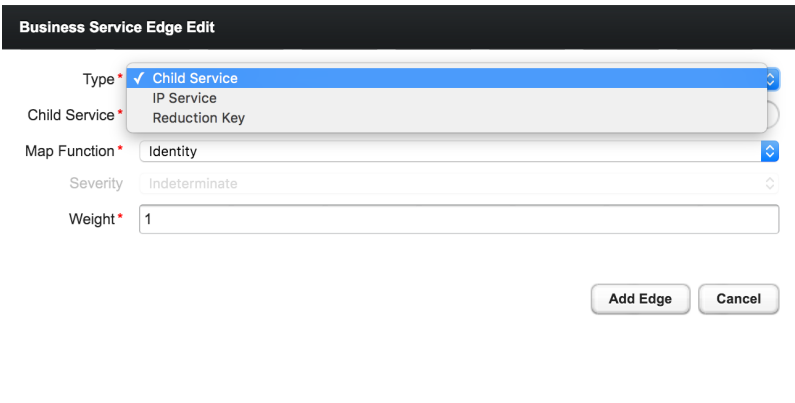

### **13.8.1. Child Services**

To create a hierarchy of *Business Services* they need to be created first. The hierarchy is build by selecting the *Business Service* as\_Child Service\_ as dependency.

### **13.8.2. IP Services**

The *IP Service* is a predefined set of *Reduction Keys* which allows easily to assign a specific *Monitored Service* to the given *BS*. As an example you have multiple Servers with a *Monitored Service SMTP* and you want to model a *BS* named *Mail Communication*. If just the *Reduction Key* for a *nodeLostService* is assgined, the *BS* would not be affected in case the *IP Interface* or the whole *Node* goes down. *OpenNMS* generates *Alarms* with different *UEI* which needs to be assigned to the *BS* as well. To make it easier to model this use case the *IP Service* generates the following *Reduction*

*Keys* automatically:

- uei.opennms.org/nodes/nodeLostService:%nodeId%:%ipAddress%:%serviceName%: Matches *Alarms* when the given *Monitored Service* goes down
- uei.opennms.org/nodes/interfaceDown:%nodeId%:%ipAddress%: Matches *Alarms* when the given *IP Interface* of the *Monitored Service* goes down
- uei.opennms.org/nodes/nodeDown:%nodeId%: Matches *Alarms* when the given *Node* of the *Monitored Service* goes down

### **13.8.3. Custom Reduction Key**

The *Reduction Key* edge is used to refer to specific instance of alarms. When an alarm with the given *Reduction Key* is present, the alarms' severity will be used to calculate the *Operational Status* of the *BS*. To give a better explanation a *Friendly Name* can be set and is used in the *Business Service View*. The format of the *Reduction Key* is build by a set of attributes as a key separated by : and enclosed in %, i.e (%attribute%:%attribute%).

*Example of a Reduction Key for a specific nodeLostService*

%uei.opennms.org/nodes/nodeLostService%:%nodeId%:%ipAddress%:%serviceName%

### **13.8.4. Application**

Already defined *Applications* can be used in *Business Service* topologies. An *Application* itself defines a set of *Monitored Services* - each of these generate *nodeLostService*, *interfaceDown* and *nodeDown* reduction keys automatically.

## **13.9. Map Functions**

The *Map Functions* define how the *Severity* of the edge will be used in the *Reduce Function* of the parent when calculating the *Operational Status*.

The available *Map Functions* are:

| <b>Name</b> | <b>Description</b>                                                                     |
|-------------|----------------------------------------------------------------------------------------|
|             | Identity Use the same Severity as Operational Status of the BS                         |
|             | Increase Increase the Severity by one level and use it as Operational Status of the BS |
|             | Decrease Decrease the Severity by one level and use it as Operational Status of the BS |
| SetTo       | Set the Operational Status to a constant Severity value                                |
| Ignore      | The input of the <i>Edge</i> is ignored for <i>Operational Status</i> calculation      |

*Table 107. Calculation of the Operational Status with Map Functions*

# **13.10. Reduce Functions**

A *Reduce Function* is used to aggregate the *Operational Status* for the *BS*. The *Alarm Severity* from the *Edges* are used as input for the *Reduce Function*. For this operation the following *Reduce Functions* are available:

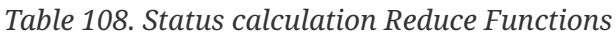

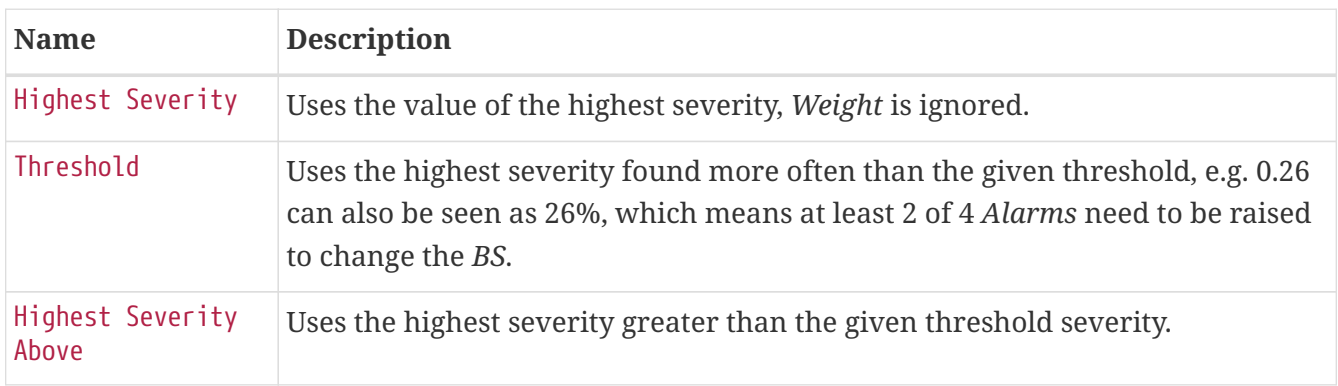

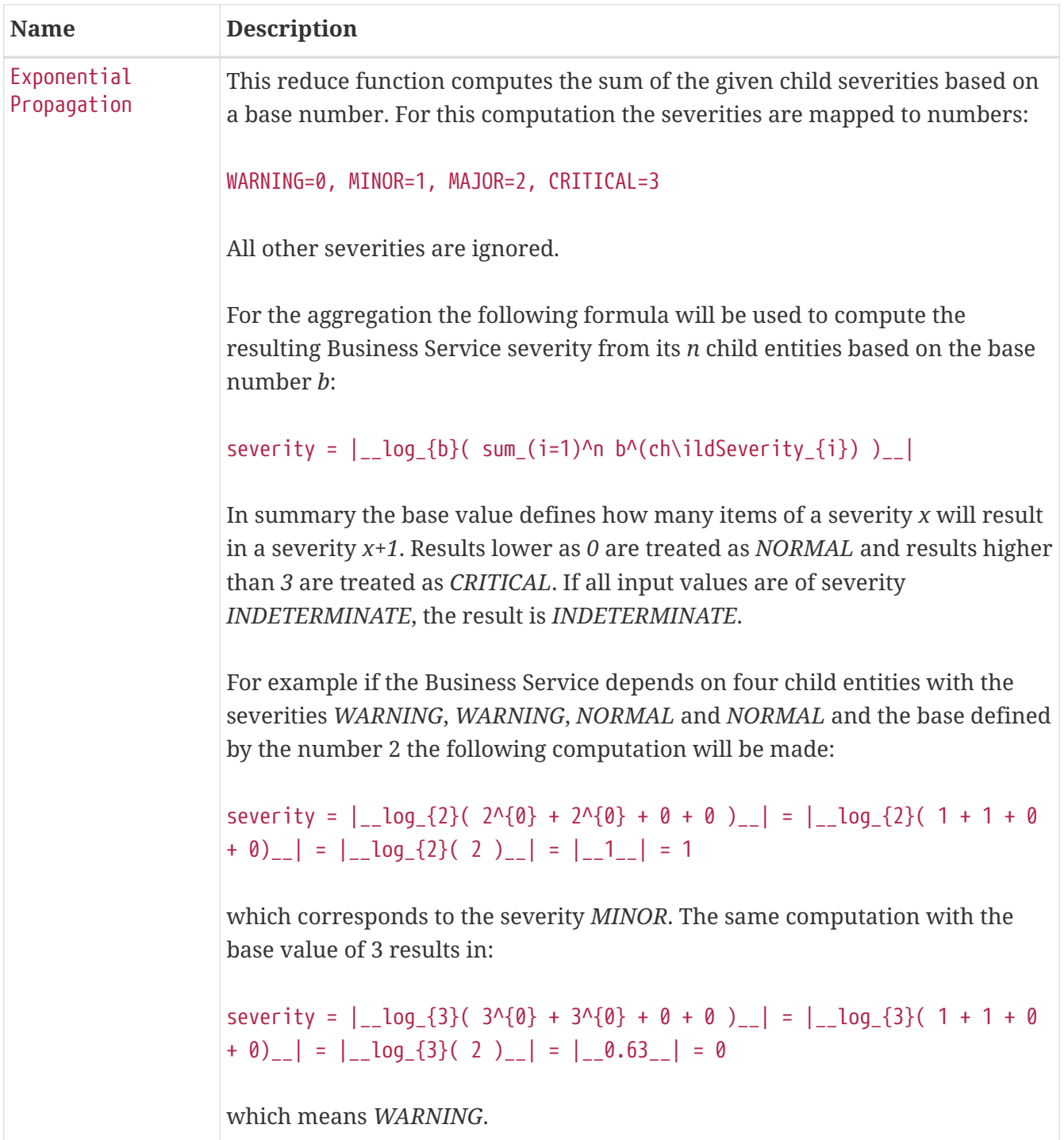

The following table shows the status calculation with *Edges* assigned to an *IP Service*. The *IP-Service* is driven by the monitoring of the *ICMP* service for three Web Server. In the table below you find a configuration where *Web Server 3* is weighted 3 times higher than the other and a threshold of 0.33 (33%) is configured.

| Name           | ht | Weig Weight<br><b>Factor</b> | Input<br><b>Severity</b> | <b>Operational</b><br><b>Status</b> | al  |     |     | Critic Majo Mino Warni Norm<br>ng | al  |
|----------------|----|------------------------------|--------------------------|-------------------------------------|-----|-----|-----|-----------------------------------|-----|
| Web-<br>ICMP-1 |    | 0.2                          | Critical                 | Critical                            | 0.2 | 0.2 | 0.2 | 0.2                               | 0.2 |

*Table 109. Example for status calculation using the Threshold function*

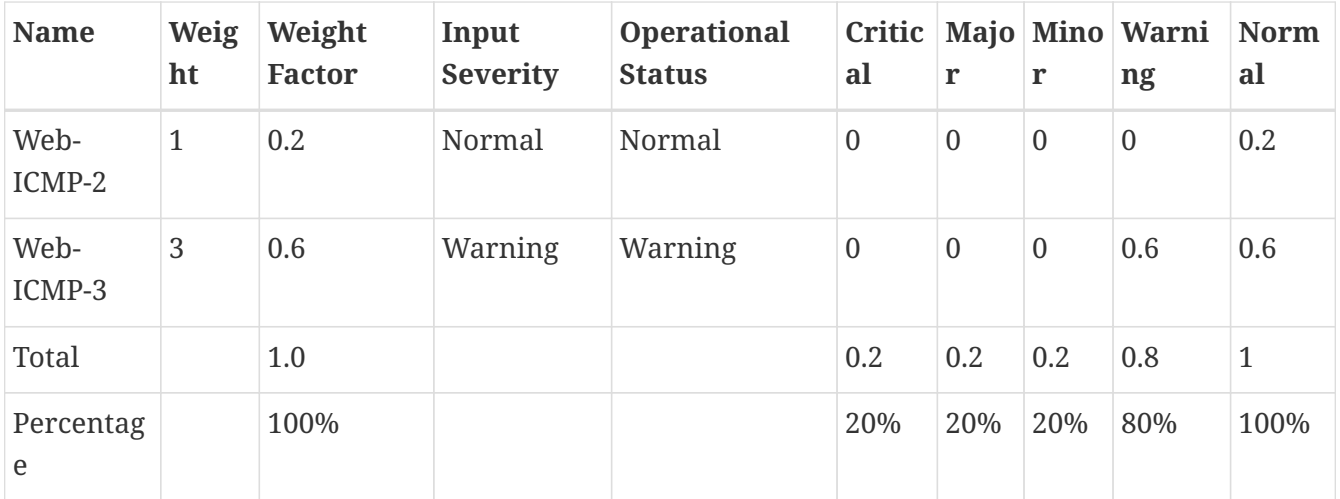

The *Operational Status Severity* is evaluated from left to right, the first value higher then the configured *Threshold* is used. In this case the *Operational Status* is set to *Warning* because the first threshold which exceeds *33%* is *Warning* with *80%*.

# **13.11. Business Service Daemon**

The calculation of the *Operational Status* of the *BS* is driven by the *Business Service Monitoring Daemon* (bsmd). The daemon is responsible for tracking the operational status of all *BS* and for sending events in case of operational status changes.

In order to calculate the *Operational Status* the *reduction key* associated with a *Business Service* is used. The *reduction key* is obtained from an alarm generated by *OpenNMS Meridian*. This means that the alarm's *reduction key* of a defined *Business Service* must not change afterwards. Otherwise *bsmd* is not able to calculate the *Operational Status* correctly. This also applies for removing the *alarm data* from events associated to *Business Services* In addition the child type "IP Service" from the *Business Service Configuration Page* requires the following events with the default reduction keys being defined: \* uei.opennms.org/nodes/nodeLostService \* uei.opennms.org/nodes/nodeDown \* uei.opennms.org/nodes/interfaceDown

Every time the configuration of a *Business Service* is changed a reload of the daemon's configuration is required. This includes changes like the name of the *Business Service* or its attributes as well as changes regarding the *Reduction Keys*, contained *Business Services* or *IP Services*. The *bsmd* configuration can be reloaded with the following mechanisms:

- Click the *Reload Daemon* button in the *Business Service Editor*
- Send the *reloadDaemonConfig* event using send-event.pl or use the WebUI in *Manually Send an Event* with parameter daemonName bsmd
- Use the ReST API to perform a POST request to /opennms/api/v2/business-services/daemon/reload

If the reload of the configuration is done an event of type uei.opennms.org/internal/reloadDaemonConfigSuccessful is fired.

\$OPENNMS\_HOME/bin/send-event.pl -p 'daemonName bsmd' uei.opennms.org/internal/reloadDaemonConfig

### *Example reloading bsmd configuration through ReST POST*

```
curl -X POST -u admin:admin -v http://localhost:8980/opennms/api/v2/business-
services/daemon/reload
```
# **Chapter 14. Topology Map**

This section describes how to configure the *Topology Map*.

# **14.1. Properties**

The *Topology Map* supports the following properties, which can be influenced by changing the file etc/org.opennms.features.topology.app.cfg:

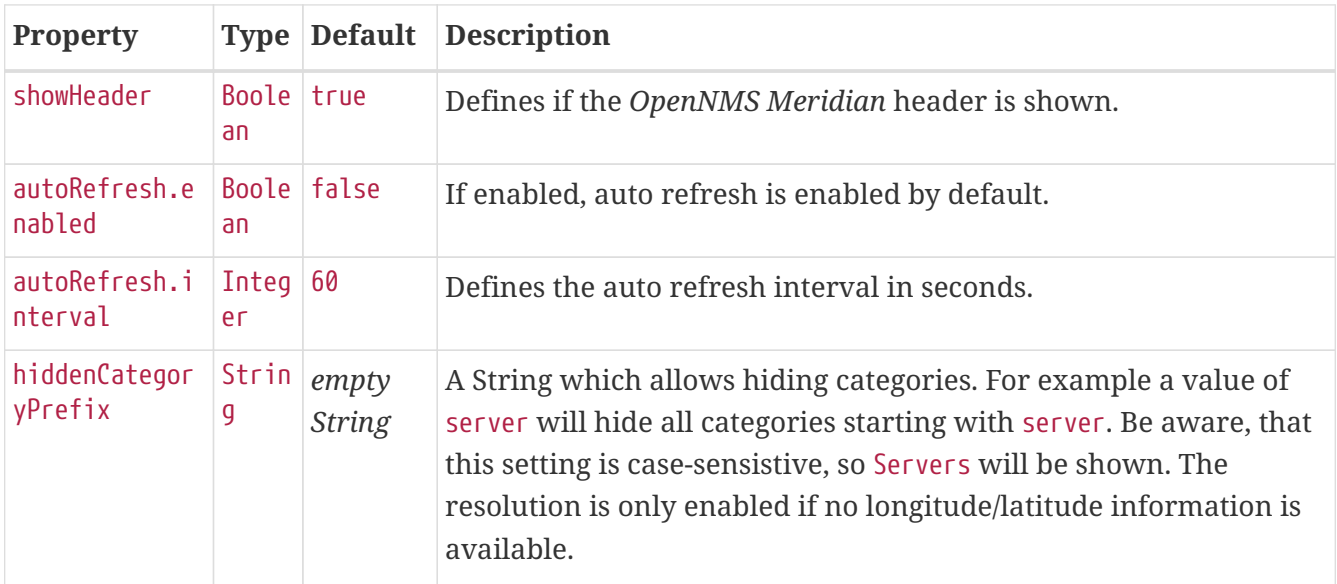

# **14.2. Edge Status**

The choice of topology provider controls the status and color of an edge, or link between two vertices. Each topology provider has different notions of what an edge represents and may provide different controls for managing the behavior.

## **14.2.1. Linkd Topology Provider**

The Linkd Topology Provider uses the state and existence of alarms to determine the color of the edge. An edge between two vertices on a topology map represents a link that has been discovered between two interfaces on distinct nodes. If an alarm is present with a UEI uei.opennms.org/internal/topology/linkDown, and the alarm is associated with either of the interfaces on either node, then the edge is red. If no such alarm is present, the edge is green.

These alarms are not generated by default. Enable them by changing the logmsg property on the uei.opennms.org/internal/topology/linkDown and uei.opennms.org/internal/topology/linkUp events from donotpersist to logndisplay. These events are automatically generated by the default set of event translator rules that process incoming SNMP Link Up & Down traps.

# **14.3. Icons**

Each Vertex on the *Topology Map* is represented by an icon. The default icon is configured in the icon mapping file: \${OPENNMS\_HOME}/etc/org.opennms.features.topology.app.icons.<topologynamespace>.cfg. If an icon mapping file does not exist for a *Topology Provider*, the provider does not support customization.

*List of available icon mapping files (may not be complete)*

```
org.opennms.features.topology.app.icons.default.cfg ①
org.opennms.features.topology.app.icons.application.cfg ②
org.opennms.features.topology.app.icons.bsm.cfg ③
org.opennms.features.topology.app.icons.linkd.cfg ④
org.opennms.features.topology.app.icons.vmware.cfg ⑤
```
① Default icon mapping

② Icon mapping for the Application Topology Provider

③ Icon mapping for the Business Services Topology Provider

④ Icon mapping for the Linkd Topology Provider

⑤ Icon mapping for the Vmware Topology Provider

Each File contains a mapping in form of  $\langle$  icon key> =  $\langle$  icon id>.

*Icon key*

A *Topology Provider* dependent string which maps to an icon id. An icon key consists of one to multiple segments. Each segment must contain only numbers or characters. If multiple segments exist they must be separated by ., e.g. my.custom.key. Any existing default icon keys are not configurable and should not be changed.

#### *Icon id*

The icon id is a unique icon identifier to reference an icon within one of the available SVG icons located in \${OPENNMS\_HOME}/jetty-webapps/opennms/svg. For more details see [Add new icons.](#page-353-0)

*Icon key and icon id specification using BNF*

```
icon key ::= segment["."segment]*
segment ::= text+ [( " - " | " " | " : " ) text] *text ::== (char | number)+
char ::== A \mid B \mid ... \mid Z \mid a \mid b \mid ... \mid znumber ::= 0 | 1 | 2 | 3 | 4 | 5 | 6 | 7 | 8 | 9
icon id ::= segment
```
*Example icon mapping file*

```
# Business Service Topology
bsm.business-service = business_service ①
bsm.ip-service = IP_service ②
bsm.reduction-key = reduction key \circled{3}
```
① Icon definition for Business Services

② Icon definition for IP Services

③ Icon definition for Reduction Keys

### **14.3.1. Icon resolution**

The icon of a vertex is resolved as follows:

- If a vertex id to icon id mapping is defined, the icon referenced by the icon id is used
- If a mapping for the icon key determined by the *Topology Provider* for the vertex is defined, the icon referenced by the icon id is used
	- If no mapping exists and the icon key has more than one segments, reduce the icon key by the last segment and try resolving that icon key
- If no mapping is defined, the fallback icon key default is used.

The following example icon mapping is defined for the *Linkd Topology Provider* to illustrate this behaviour.

linkd.system.snmp.1.3.6.1.4.1.9.1.485 = server1 linkd.system.snmp.1.3.6 = server2

If the Enterprise OID of a node is 1.3.6.1.4.1.9.1.485 the icon with id server1 is used. If the Enterprise OID of a node is 1.3.6 the icon with id server2 is used. However, if the Enterprise OID of a node is 1.3.6.1.4.1.9.1.13 the icon with id server2 is used.

### **Linkd Topology Provider**

The *Linkd Topology Provider* uses the Enterprise OID from each node to determine the icon of a vertex.

### **14.3.2. Change existing icon mappings**

The easiest way to change an icon representation of an existing Vertex is to use the *Icon Selection Dialog* from the Vertex' context menu in the *Topology Map*. This will create a custom icon key to icon id mapping in the *Topology Provider* specific icon mapping file. As icon key the Vertex id is used. This allows each Vertex to have it's own icon.

If a more generic approach is preferred the icon mapping file can be modified manually.

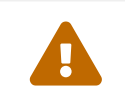

Do NOT remove the default mappings and do NOT change the icon keys in the default mappings default mappings.

### <span id="page-353-0"></span>**14.3.3. Add new icons**

All available icons are stored in SVG files located in \${OPENNMS\_HOME}/jetty-webapps/opennms/svg. To add new icons, either add definitions to an existing SVG file or create a new SVG file in that directory.

Whatever way new icons are added to *OpenNMS* it is important that each new icon id describes a

set of icons, rather than a single icon. The following example illustrates this.

*Example SVG file with a custom icon with id* my-custom

```
<?xml version="1.0" encoding="utf-8"?>
<!DOCTYPE svg PUBLIC "-//W3C//DTD SVG 1.1//EN"
"http://www.w3.org/Graphics/SVG/1.1/DTD/svg11.dtd">
<svg id="icons" xmlns="http://www.w3.org/2000/svg">
   <g id="my-custom_icon"> ①
        <g id="my-custom_active"> ②
             <!-- rect, path, circle, etc elements, supported by SVG -->
      \langle/q>
        <g id="my-custom_rollover"> ③
             <!-- rect, path, circle, etc elements, supported by SVG -->
      \langle/g\rangle\leqq id="my-custom"> \circ  <!-- rect, path, circle, etc elements, supported by SVG -->
      \langle / q>\langle/g>
   <!-- Additional groups ... -->
\langle/svg\rangle
```
① Each icon must be in a SVG group with the id <icon id>\_icon. Each SVG <icon id>\_icon group must contain three sub groups with the ids: <icon id>\_active, <icon id>\_rollover and <icon id>.

② The icon to use when the Vertex is selected.

- ③ The icon to use when the Vertex is moused over.
- ④ The icon to use when the Vertex is not selected or not moused over (just visible).

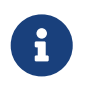

It is important that each icon id is unique overall SVG files. This means there cannot be another my-custom icon id in any other SVG file.

If the new icons should be selectable from the *Topology Map's Icon Selection Dialog* an entry with the new icon id must be added to the file \${OPENNMS\_HOME}/etc/org.opennms.features.topology.app.icons.properties.

*Snippet of* org.opennms.features.topology.app.icons.list

```
access_gateway ①
accesspoint
cloud
fileserver
linux_file_server
opennms_server
printer
router
workgroup_switch
my-custom ②
```
① Already existing icon ids

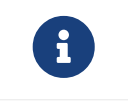

The order of the entries in org.opennms.features.topology.app.icons.list determine the order in the *Icon Selection Dialog* in the *Topology Map*.

# **Chapter 15. Asset Topology Provider**

# **15.1. Overview**

*OpenNMS Meridian* has introduced the ability for users to define arbitrarily complex layered topologies using GraphML (see [http://graphml.graphdrawing.org/\)](http://graphml.graphdrawing.org/). The details of how *OpenNMS Meridian* interprets GraphML are given in the GraphML section of the *OpenNMS Meridian* developers guide. The ability to display complex layered topologies is a great feature but creating a usable GraphML topology for a large network can be a complex task for a user.

The *Asset Topology Provider* avoids the need for users to work directly with GraphML by directly generating a layered GraphML topology based upon node parameters and the contents of the Node Asset table. The *Asset Topology Provider* greatly simplifies the task for many use cases by allowing users to define fields in the Node Asset table which will enable nodes to be positioned correctly in a complex topology. This allows a physical and logical ordering of nodes which makes it easier for users to represent and navigate their infrastructure.

The structure of the generated topology is determined by the assetLayers configuration constant which can be set by a user. To illustrate how this works, we will consider the following configuration:

assetLayers=asset-region,asset-building

The *OpenNMS Meridian* Asset table is parsed to generate nested layers in the order of the comma separated keys in the assetLayers property. Each layer is a graph which is named after the key. Graph nodes in each layer reference related Graph nodes in the underlying layer. The lowest layer contains Graph nodes which are directly linked to monitored *OpenNMS Meridian* nodes which have entries in the Asset table.

The following diagram shows the structure of a topology generated by the above assetLayers property

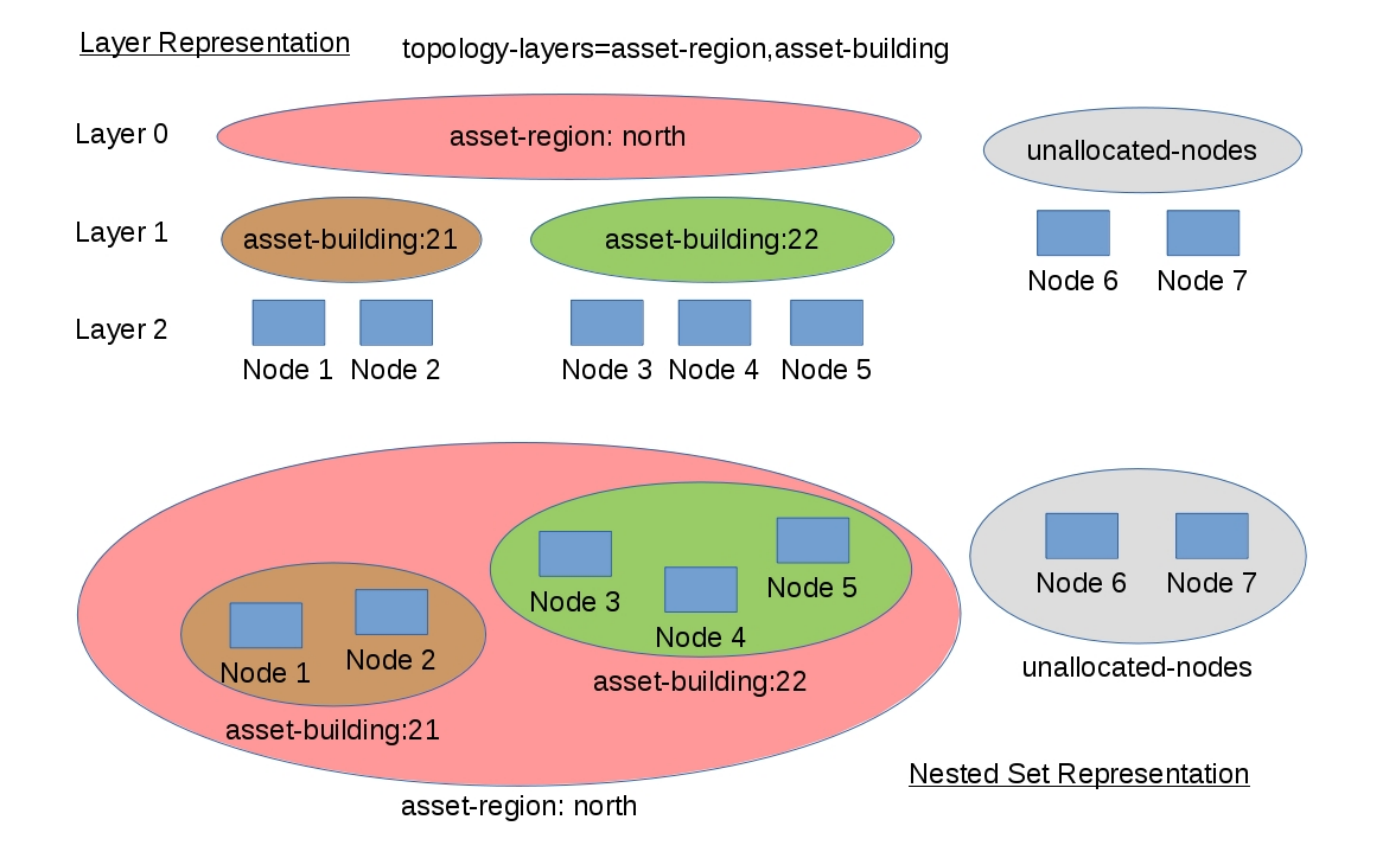

In this example the region asset fields for node 1,2,3,4 are set to north. All of these nodes are in the same north region. The building asset fields for Node 1 and Node 2 are set to 21 (both nodes are in building 21) while the building asset fields for Node 3 and Node 4 are set to 22 (both nodes are in building 22).

The *Asset Topology Provider* generates four linked graphs for this configuration. The layer 0 graph is called asset-region, the layer 1 graph is called asset-building and the layer 2 graph is called nodes.

Conceptually we can see that the topology is rendered as concentric sets. The *Asset Topology Provider* first searches all of the nodes with regions defined and creates a new level 0 graph node representing each region found. The *Asset Topology Provider* then searches within each region to find the building entries and creates a corresponding level 1 graph node for each building name found. Finally the *Asset Topology Provider* creates layer 2 nodes corresponding to each *OpenNMS Meridian* monitored node and places each in the correct building.

If however *OpenNMS Meridian* monitored nodes are found which have either the region or building asset fields empty they cannot be placed correctly in this topology. These nodes as shown in the diagram as unallocated nodes. Finally, only building and region nodes are generated which can be linked to *OpenNMS Meridian* nodes in the topology. The *Asset Topology Provider* does not generate spurious graph nodes in upper layers which are not directly and completely referenced by *OpenNMS Meridian* nodes in the lowest layer.

Example screenshots of a topology containing regions, buildings, racks and nodes are shown below

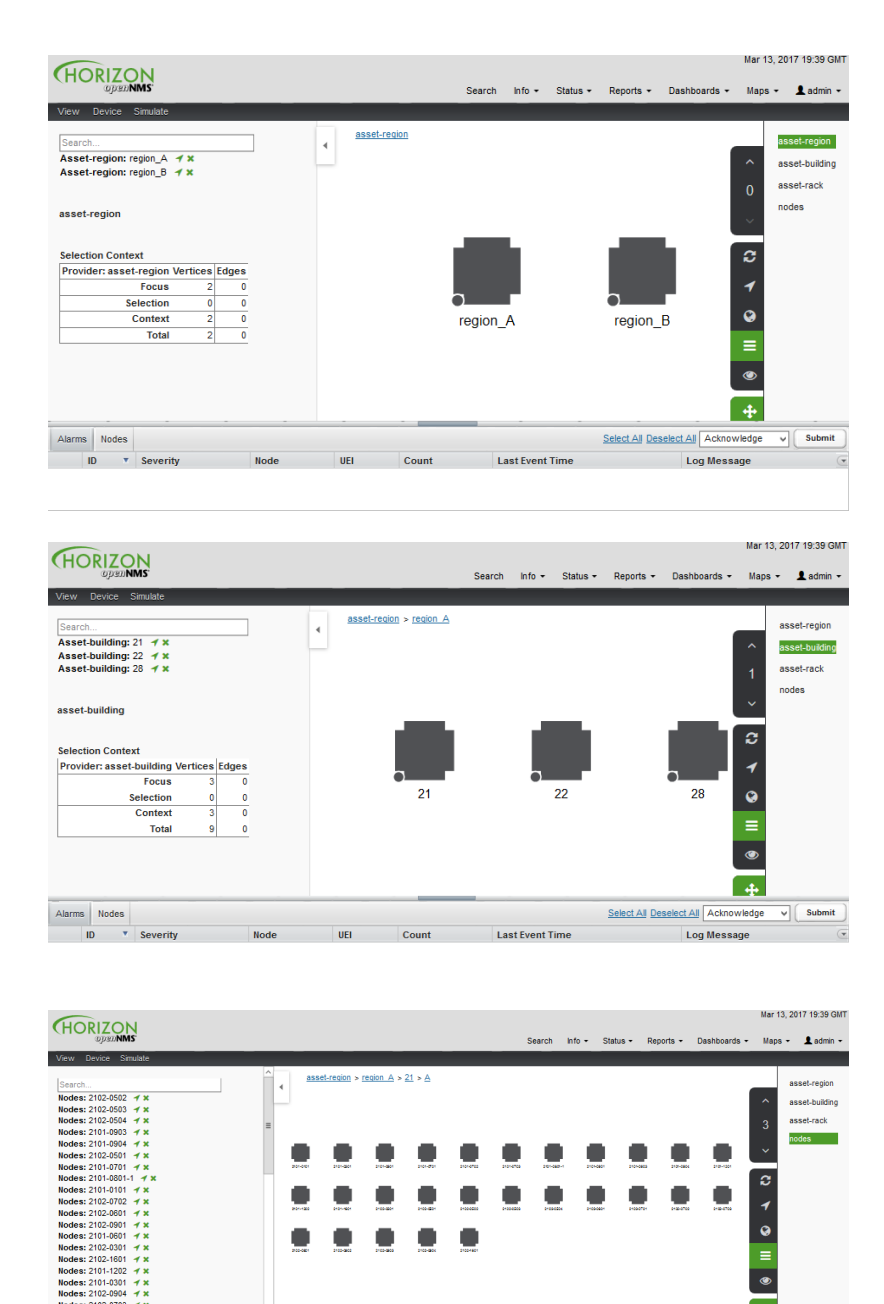

# **15.2. Asset layers**

The entries for assetLayers can be any node or asset entry from the following list (defined in class NodeParamLabels). Keys beginning with node- come from the node table. Keys beginning with parent- come from the node table entry of the designated parent node (If defined). Keys beginning with asset- come from the corresponding asset table entry for the given node (If defined).

 $\overline{a}$ 

Select All Deselect All A Log Me

 $\overline{\vee}$   $\Big(\overline{\phantom{a}}$  Submit

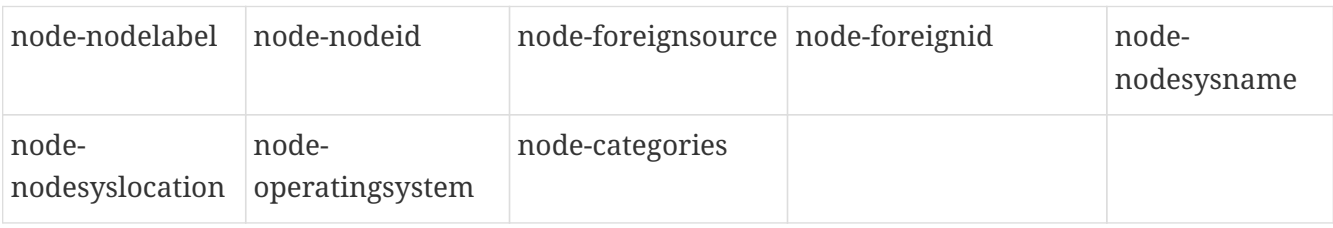

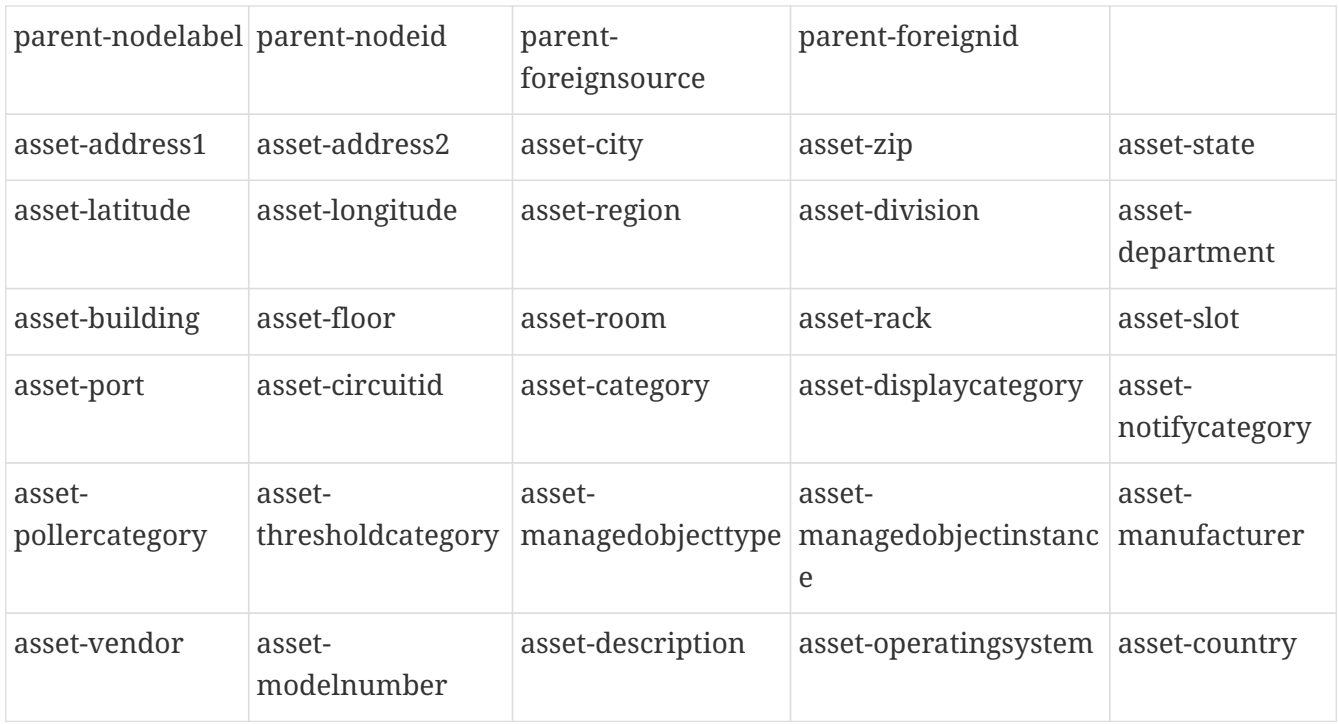

This allows arbitrary topologies to be generated including physical fields (room, rack etc.) and logical fields such as asset node categories. Please note you should not put any spaces in the comma separated assetLayers list. If the assetLayers property is defined as empty then a single graph layer will be generated containing all opennms nodes.

# **15.3. Node filtering**

In many cases it is desirable to control which nodes are included or excluded from a topology. For instance it is useful to be able to generate customised topologies for specific customers which include only regions/buildings etc relevant to their filtered node set. To this end it is possible to define a node filter which chooses which nodes are included in a generated topology.

Filters are defined using the same asset table keys which are available for the assetLayers field.

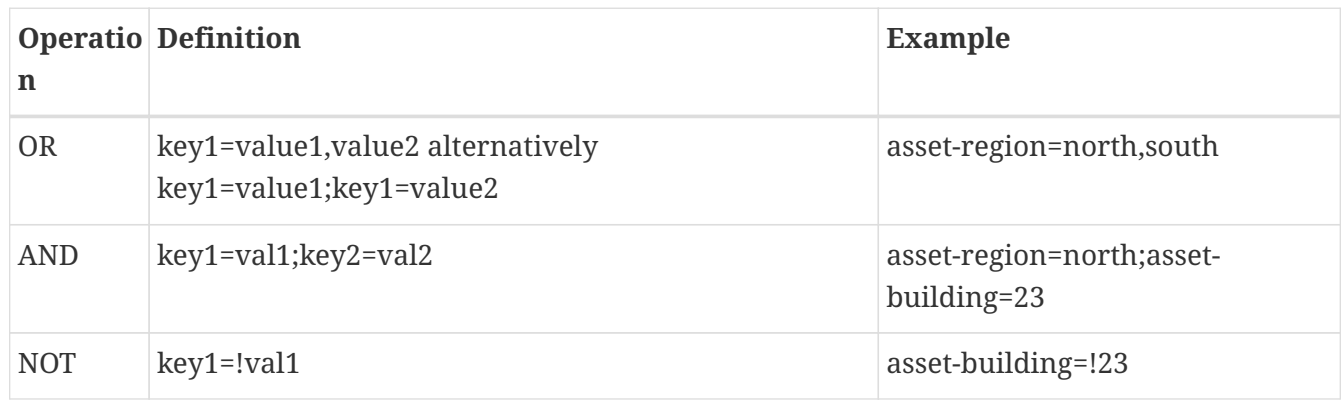

Thus the following configuration means include only nodes with region north or south but exclude all nodes with building 23.

filter=asset-region=north,south;asset-building=!23
The filters are designed to treat all selected text key entries as comma separated values (csv). This allows OpenNMS node-categories which are many to many entries to be dealt with as a comma separated list of values; routers,servers,web etc. Thus we can select based on multiple separate node categories. The following configuration means show routers and servers on all buildings except building 23.

filter=node-categories=routers,servers;asset-building=!23

The filters treat all asset table entries as comma separated variables (csv). This also means that, for instance asset-displaycategory could also contain several values separated by commas. e.g. customer1,customer2,customer3 etc.

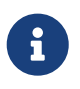

You should make sure asset addresses and other free format asset text fields do not contain commas if you want an exact match on the whole field

Regular expressions are also allowed. Regular expressions start with the  $\sim$  character. You can also negate a regular expression by preceding it with !~.

The following example will match against regions 'Stuttgart' and 'Isengard' and any building name which ends in 4

```
filter=asset-region=~.*gar(t|d);asset-building=~.*4
```
# **15.4. Configuration**

The *Asset Topology Provider* persists both the asset topology graph definitions and the generated GraphML graphs. The persisted definitions mean that is is possible to regenerate graphs if the asset table is changed without reentering the configuration.

The *Asset Topology Provider* persists GraphML graphs along side any other GraphML graphs in the directory;

<opennms home>/etc/graphml

Please note that if you are using ReST or any other means to generate other GraphML graphs, you should ensure that the providerIds and labels are distinct from those used by the *Asset Topology Provider*

The asset graph definitions for the Asset Topology Provider are persisted to the following xml configuration file:

```
<opennms home>/etc/org.opennms.features.topology.plugins.topo.asset.xml
```
Normally you should not edit this file directly but use the karaf consol or events to define new

graphs.

The config file will contain each of the graph definitions as properties in the form

```
<?xml version="1.0" encoding="UTF-8" standalone="yes"?>
<configs>
      <config>
          <label>Asset Topology Provider</label>
          <breadcrumb-strategy>SHORTEST_PATH_TO_ROOT</breadcrumb-strategy>
          <provider-id>asset</provider-id>
          <preferred-layout>Grid Layout</preferred-layout>
          <filters>
              <filter>asset-region=South</filter>
          </filters>
          <layers>
               <layer>asset-region</layer>
               <layer>asset-building</layer>
              <layer>asset-rack</layer>
          </layers>
      </config>
</configs>
```
The individual definition parameters are described in the following table

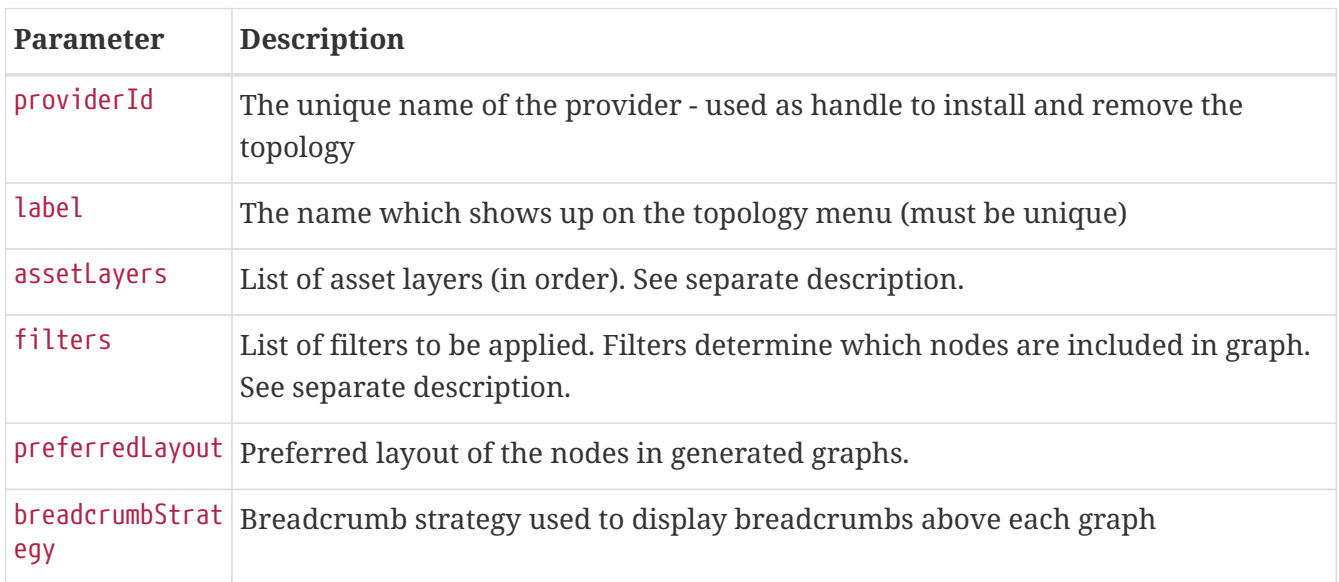

# **15.5. Creating Asset Based Topologies From Karaf Consol**

The *OpenNMS Meridian* Karaf Consol can be used to control topology generation. To login use admin password.

ssh admin@localhost -p 8101

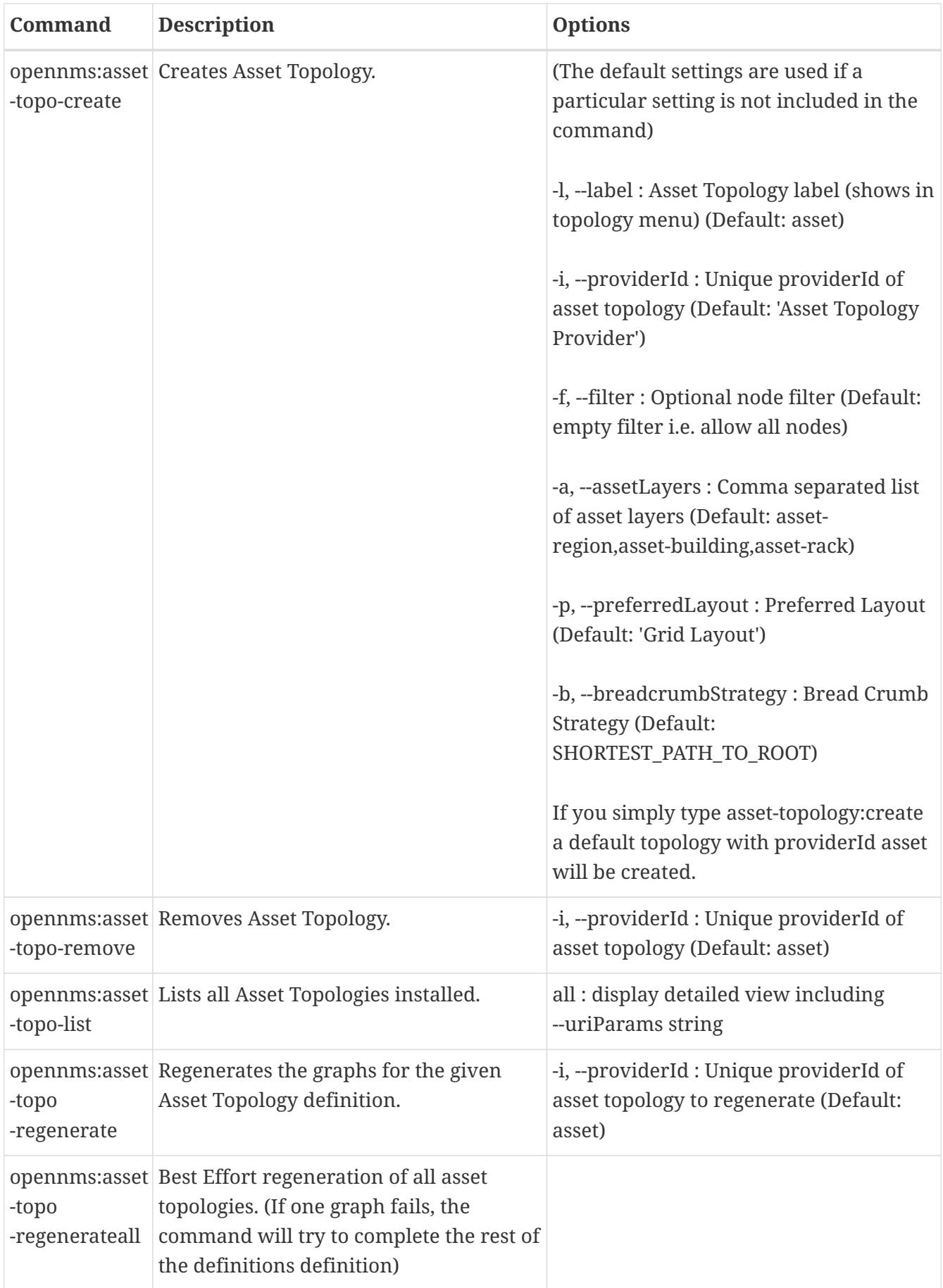

### **15.6. Creating Asset Based Topologies Using** *OpenNMS Meridian* **events**

The *Asset Topology Provider* listens for events which trigger the generation and installation or removal of topologies. The *Asset Topology Provider* events are defined in the file

```
<opennms home>/etc/events/GraphMLAssetPluginEvents.xml
```
These events will use the default parameters if parameters are not supplied

To create a new topology from the current OpenNMS inventory use

```
(for default topology)
sudo ./send-event.pl uei.opennms.plugins/assettopology/create localhost
(or with parameters)
sudo ./send-event.pl uei.opennms.plugins/assettopology/create localhost -p
'providerId test' -p 'label test' -p 'assetLayers asset-country,asset-city,asset-
building'-->
other example possible parameters are
-p 'filters asset-displaycategory=!testDisplayCategory'
-p 'preferredLayout Grid Layout'
-p 'breadcrumbStrategy SHORTEST_PATH_TO_ROOT'
```
To uninstall an asset topology use

```
(for default topology providerId)
sudo ./send-event.pl uei.opennms.plugins/assettopology/remove localhost
(or with specific providerId)
sudo ./send-event.pl uei.opennms.plugins/assettopology/remove localhost -p
'providerId test'
```
To regenerate an existing asset topology use

```
(for default topology providerId)
sudo ./send-event.pl uei.opennms.plugins/assettopology/regenerate localhost
(or with specific providerId)
sudo ./send-event.pl uei.opennms.plugins/assettopology/regenerate localhost-p
'providerId test'
```
To regenerate all existing asset topologies use

### **15.7. Viewing the topology**

If all goes well, having installed the topology, upon refreshing your screen, you should see a new topology display option in the *OpenNMS Meridian* topology page. The displayed name of this topology is given by the label field

The label field need not be the same as the providerId which is used by the ReST api for the installation or removal of a topology. However the label field must be unique across all installed topologies.

It is possible to have several topologies installed which have been generated using different configurations. You simply need to ensure that the providerId and label field used for each installation command is different.

### **15.8. Additional notes**

Please note you MUST first uninstall an *OpenNMS Meridian* graphml topology before installing a new one. You will also have to log out and log back into the UI in order to see the new topology file. If you uninstall a topology while viewing it, the UI will throw an error and you will also have to log out and back in to see the remaining topologies.

# **Chapter 16. Database Reports**

Reporting on information from the *OpenNMS Meridian* monitoring system is important for strategical or operational decisions. Database reports give access to the embedded *JasperReports* engine and allow users to create and customize report templates. Run these reports on demand or on a predefined schedule within *OpenNMS Meridian*.

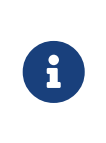

Originally database reports created reports working on data stored in the *OpenNMS Meridian* database only. This is no longer mandatory, performance data can also be used. Theoretically the reports do not need to be *OpenNMS Meridian* related.

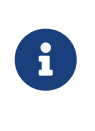

The *OpenNMS Meridian Report Engine* allows the creation of various kinds of reports and also supports distributed report repositories. These features are not covered by this documentation. Only reports using *JasperReports* and Grafana dashboards are described here.

# **16.1. Overview**

The *OpenNMS Meridian Report Engine* uses the *JasperReport* library to create reports in various output formats. Each report template must be a \*.jrxml file. The *OpenNMS Meridian Report Engine* passes a *JDBC* Connection to the *OpenNMS Meridian Database* to each report on execution.

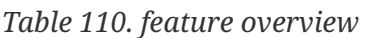

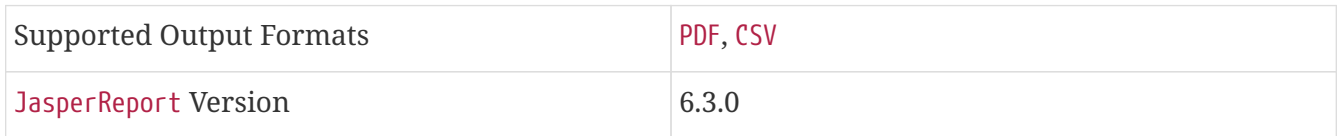

For more details on how *JasperReports* works, please refer to the [official documentation](http://community.jaspersoft.com/documentation/tibco-jaspersoft-studio-user-guide/v610/getting-started-jaspersoft-studio) of *Jaspersoft Studio*.

### **16.2. Modify existing reports**

All default *OpenNMS Meridian* reports are located in \$OPENNMS\_HOME/etc/report-templates. Each .jrxml file located there can be modified; the changes are applied the next time *OpenNMS Meridian* creates a report.

When a subreport has been modified, *OpenNMS Meridian* will detect a change based on the report's lastModified time and will recompile the report. A compiled version of the report is represented by a .jasper file with the same name as the .jrxml file. Subreports are located in \$OPENNMS\_HOME/etc/report-templates/subreports.

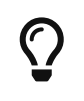

If unsure, simply delete all .jasper files and *OpenNMS Meridian* will automatically compile the subreports if needed.

## **16.3. Add a custom report**

To add a new *JasperReport* report to the *Local OpenNMS Meridian Report Repository*, do the following:

Create a new entry in the \$OPENNMS\_HOME/etc/database-reports.xml file.

```
<report
   id="MyReport" ①
   display-name="My Report" ②
   online="true" ③
   report-service="jasperReportService" ④
   description="This is an example description. It shows up in the web ui when creating
an online report" ⑤
/>
```
- ① A unique identifier.
- ② The name of the report. Appears in the web UI.
- ③ Defines if this report can be executed on demand, otherwise only scheduling is possible.
- ④ The report service implementation to use. In most cases this is jasperReportService.
- ⑤ A description of the report. Appears in the web UI.

In addition, create a new entry in the \$OPENNMS\_HOME/etc/jasper-reports.xml file.

```
<report
    id="MyReport" ①
    template="My-Report.jrxml" ②
    engine="jdbc" ③
/>
```
① The identifier defined in the previous step. This identifier must exist in \$OPENNMS\_HOME/etc/database-reports.xml.

② The name of the template. The template must be located in \$OPENNMS\_HOME/etc/report-templates.

③ The engine to use. It is either jdbc or null.

### **16.4. Usage of Jaspersoft Studio**

When developing new reports, we recommended using the *Jaspersoft Studio* application. Download it [here.](http://community.jaspersoft.com/project/jaspersoft-studio)

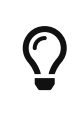

We recommend always using the same *Jaspersoft Studio* version that the OpenNMS Meridian *JasperReport* library uses. Currently OpenNMS Meridian uses version 6.3.0.

#### **16.4.1. Connect to the OpenNMS Meridian Database**

To actually create SQL statements against the *OpenNMS Meridian* database you must create a database Data Adapter. The official *Jaspersoft Studio* documentation and wiki cover how to do this.

#### **16.4.2. Use Measurements Datasource and Helpers**

To use the *Measurements API* you must add the *Measurements Datasource* library to the build path of *JasperStudio*. To do so, right click in the Project Explorer and select Configure Buildpath.

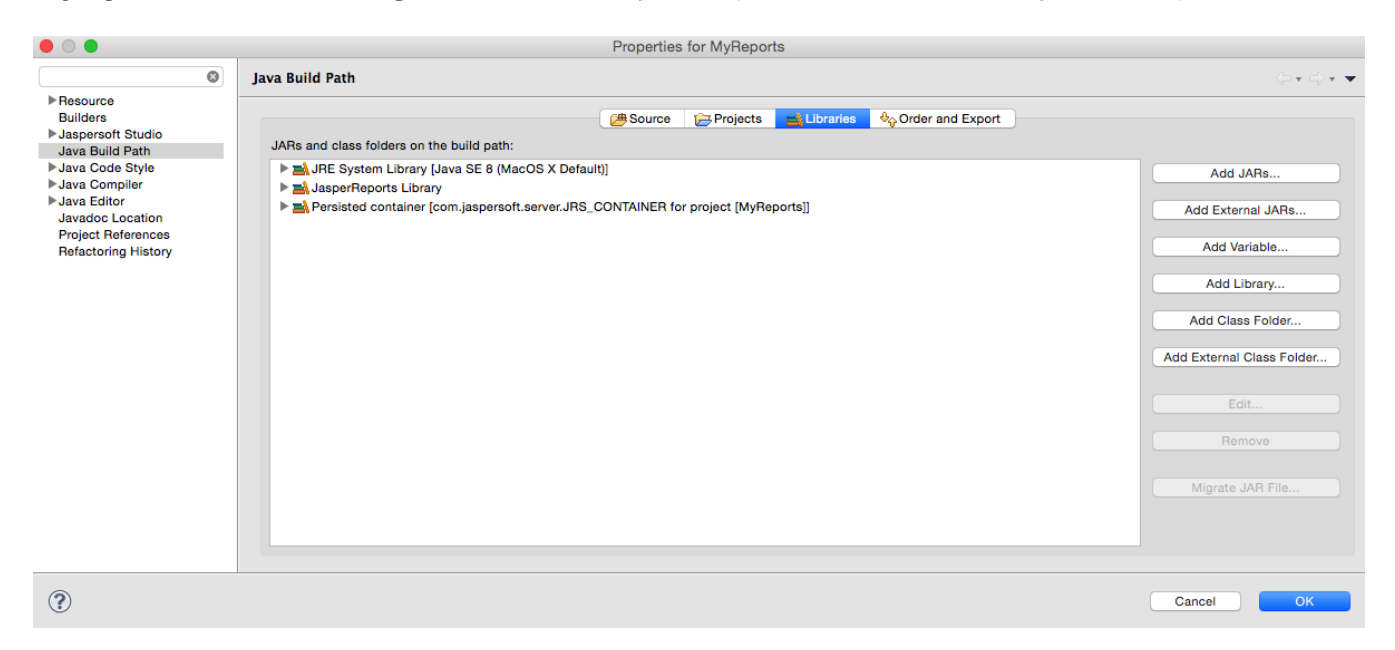

- 1. Switch to the Libraries tab.
- 2. Click Add External JARs and select the opennms-jasperstudio-extension-2020.1.25-jar-withdependencies.jar file located in \$OPENNMS\_HOME/contrib/jasperstudio-extension.
- 3. Close the file selection dialog.

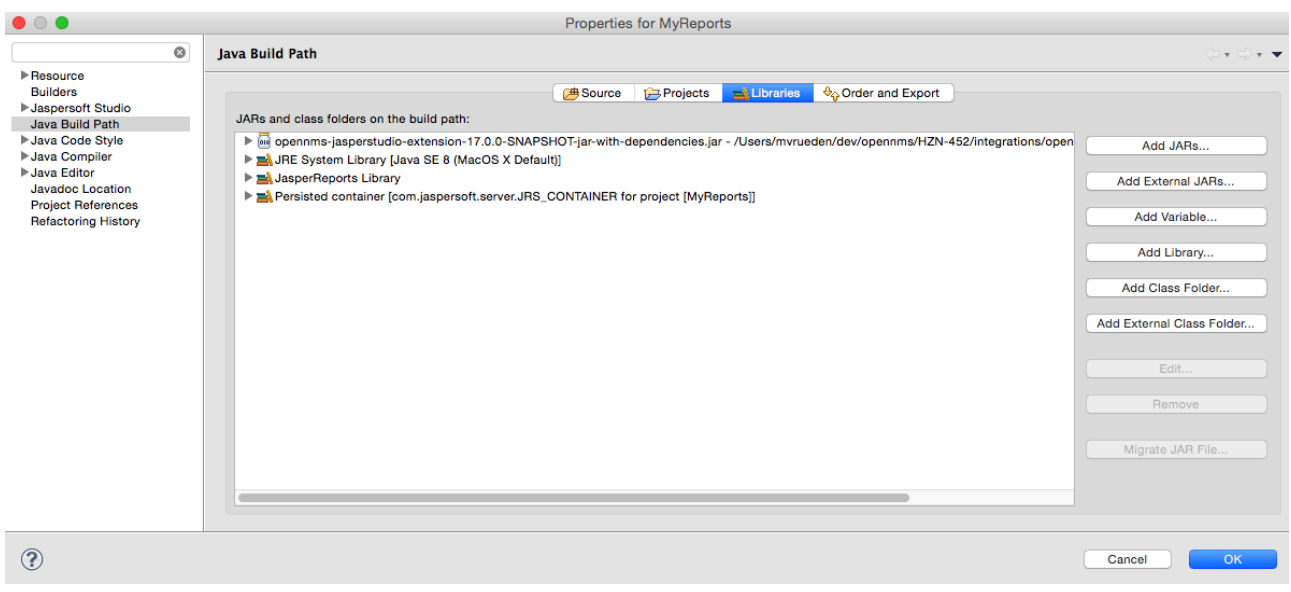

- 4. The *Measurements Datasource and Helpers* should now be available.
- 5. Go to the Dataset and Query Dialog in *Jaspersoft Studio* and select a language called measurement.

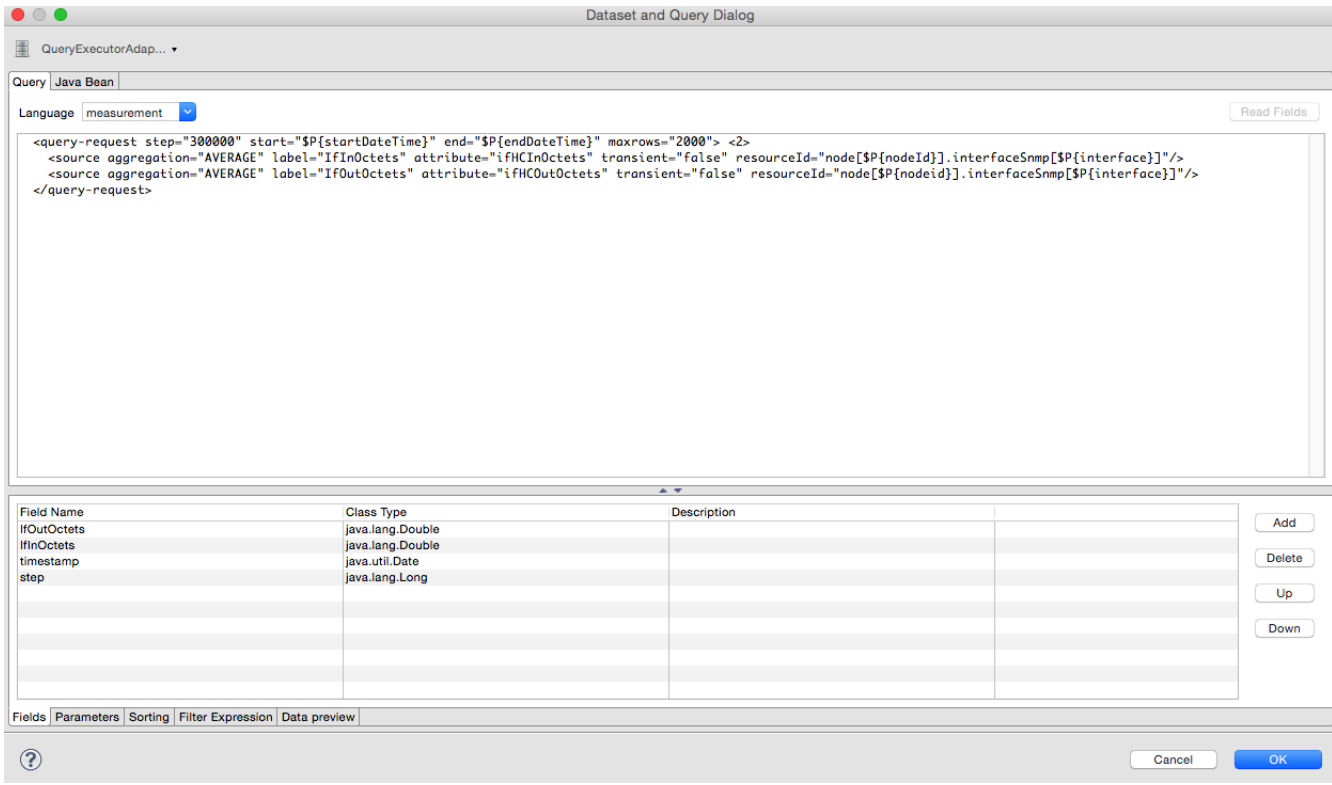

If the Read Fields functionality is not available, use the Data preview. Access to the *Measurements API* is possible using the connection parameters MEASUREMENT URL, MEASUREMENT\_USERNAME and MEASUREMENT\_PASSWORD. The [Supported Fields](#page-369-0) section gives more details.

# **16.5. Accessing Performance Data**

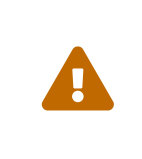

8

Before *OpenNMS Horizon 17* and *OpenNMS Meridian 2016*, it was possible to access the performance data stored in .rrd or .jrobin files directly by using the jrobin language extension provided by the RrdDataSource. This is no longer possible; you must use the *Measurements Datasource*.

To access performance data within reports, we created a custom <em>Measurement Datasource</em> that allows you to query the <em>Measurements API</em> and process the returned data in your reports. Please refer to the <a href="http://vault.opennms.com/docs/opennms/branches/develop/guide-development/guidedevelopment.html#<em>measurements\_api">official Measurements API documentation</a> on how to use the \_Measurements API</em>.

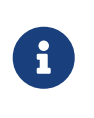

When using the *Measurements Datasource* within a report a HTTP connection to the *Measurements API* is only established if the report is NOT running within OpenNMS Meridian, e.g. when used with *Jaspersoft Studio*.

To receive data from the *Measurements API* simply create a query as follows:

```
<query-request step="300000" start="$P{startDateTime}" end="$P{endDateTime}" maxrows=
"2000"> ①
   <source aggregation="AVERAGE" label="IfInOctets" attribute="ifHCInOctets" transient
="false" resourceId="node[$P{nodeId}].interfaceSnmp[$P{interface}]"/>
   <source aggregation="AVERAGE" label="IfOutOctets" attribute="ifHCOutOctets"
transient="false" resourceId="node[$P{nodeid}].interfaceSnmp[$P{interface}]"/>
</query-request>
```
① The query language. In our case, measurement, but JasperReports supports a lot out of the box, such as sql, xpath, etc.

#### <span id="page-369-0"></span>**16.5.1. Fields**

Each datasource should return a number of fields, which can be used in the report. The *Measurement Datasource* supports the following fields:

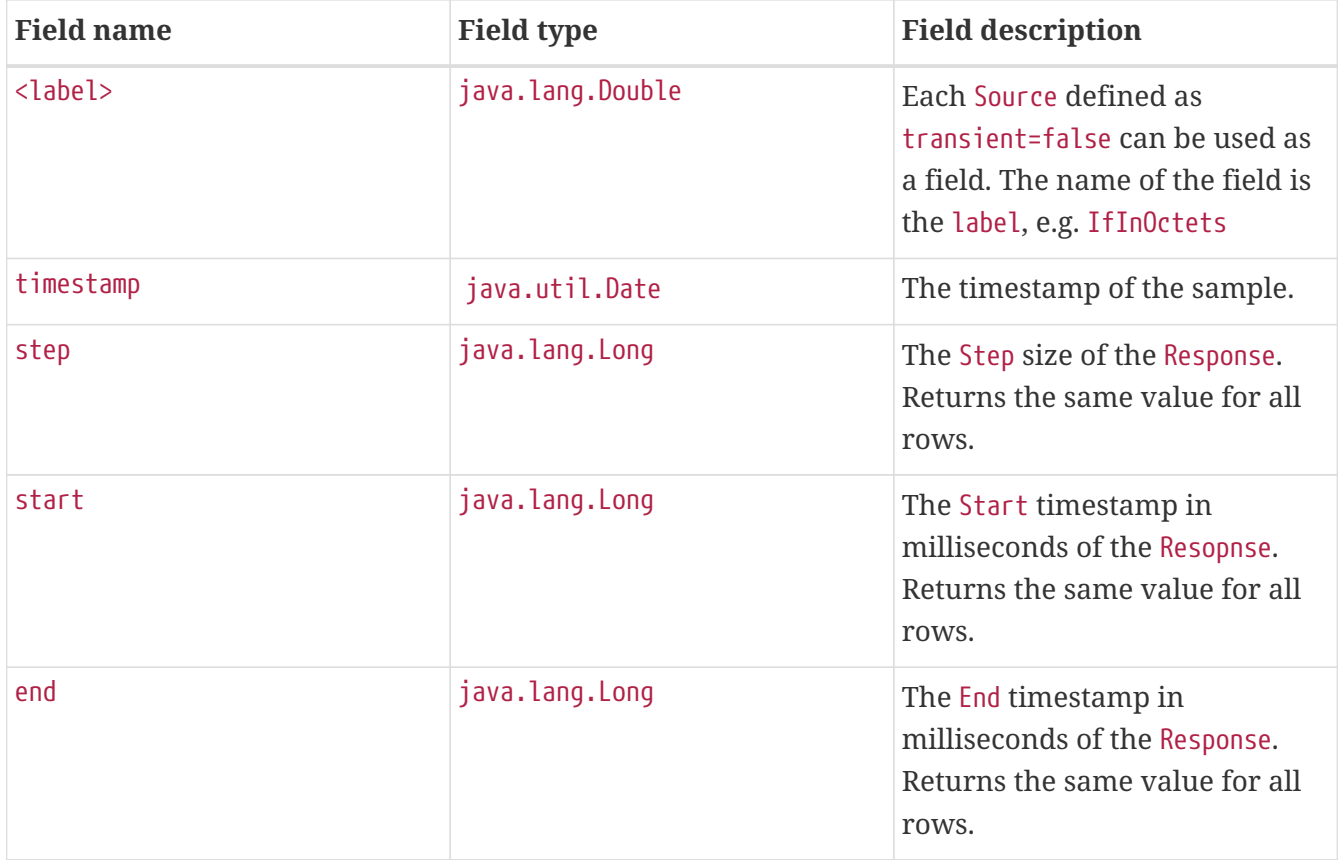

For more details about the Response, please refer to the [official Measurement API documentation](http://vault.opennms.com/docs/opennms/branches/develop/guide-development/guide-development.html#_measurements_api).

#### **16.5.2. Parameters**

In addition to the queryString, the following *JasperReports* parameters are supported.

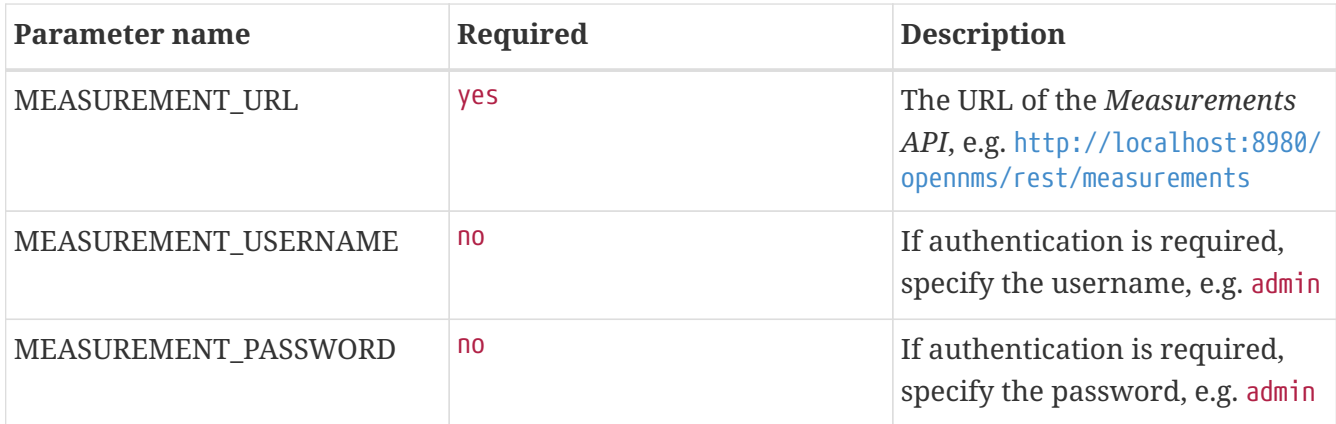

### **16.6. Disable Scheduler**

In cases where the scheduler executing the reports must be disabled, set the system property opennms.report.scheduler.enabled to false. You can set this in \${OPENNMS\_HOME}/etc/opennms.properties or \${OPENNMS\_HOME}/etc/opennms.properties.d/<myproperties-file>.properties.

### **16.7. Helper methods**

There are a few helper methods to help create reports in *OpenNMS Meridian*.

These helpers come with the *Measurement Datasource*.

*Table 111. Supported helper methods*

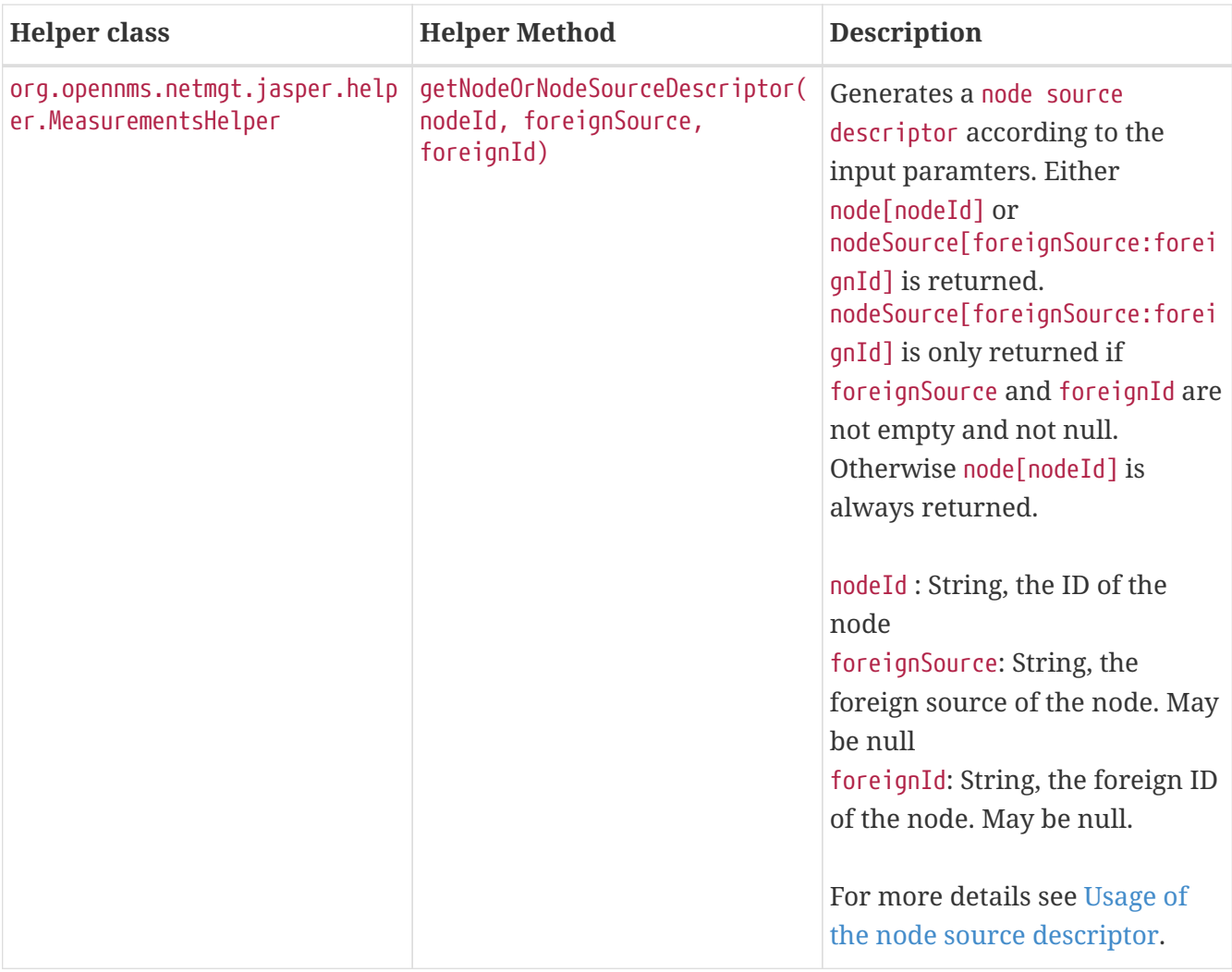

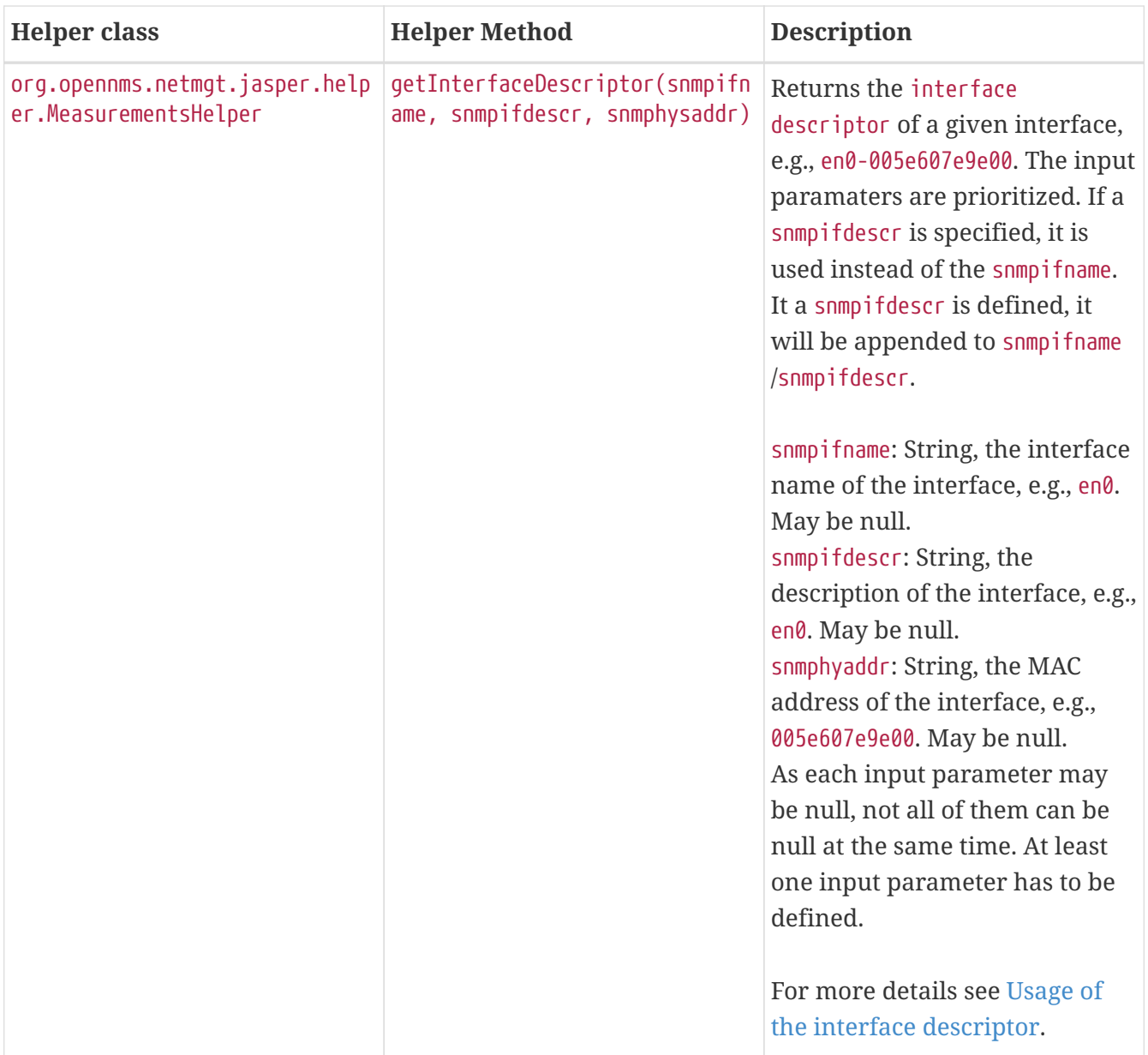

### <span id="page-372-0"></span>**16.7.1. Usage of the node source descriptor**

A node is addressed by a node source descriptor. The node source descriptor references the node either via the foreign source and foreign id or by the node id.

If store by foreign source is enabled addressing the node only via foreign source and foreign id is possible.

To make report creation easier, there is a helper method to create the node source descriptor.

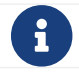

For more information about store by foreign source, please see [our Wiki](http://www.opennms.org/wiki/ForeignSource/foreignId_Data_Storage_How-To).

The following example shows the usage of that helper.

*jrxml report snippet to visualize the use of the* node source descriptor*.*

```
<parameter name="nodeResourceDescriptor" class="java.lang.String" isForPrompting=
"false">
   <defaultValueExpression>
<![CDATA[org.opennms.netmgt.jasper.helper.MeasurementsHelper.getNodeOrNodeSourceDescri
ptor(String.valueOf($P{nodeid}), $P{foreignsource}, $P{foreignid})
]]></defaultValueExpression>
</parameter>
<queryString language="Measurement">
   <![CDATA[<query-request step="300000" start="$P{startDateTime}"
end="$P{endDateTime}" maxrows="2000">
<source aggregation="AVERAGE" label="IfInOctets" attribute="ifHCInOctets"
transient="false" resourceId="$P{nodeResourceDescriptor}.interfaceSnmp[en0-
005e607e9e00]"/>
<source aggregation="AVERAGE" label="IfOutOctets" attribute="ifHCOutOctets"
transient="false" resourceId="$P{nodeResourceDescriptor}.interfaceSnmp[en0-
005e607e9e00]"/>
</query-request>]]>
```
Depending on the input parameters, you either get a node resource descriptor or a foreign source/foreign id resource descriptor.

#### <span id="page-373-0"></span>**16.7.2. Usage of the interface descriptor**

An interfaceSnmp is addressed with the exact interface descriptor. To allow easy access to the interface descriptor we provide a helper tool. The following example shows the usage of that helper.

*jrxml report snippet to visualize the use of the* interface descriptor

```
<parameter name="interface" class="java.lang.String" isForPrompting="false">
   <parameterDescription><![CDATA[]]></parameterDescription>
   <defaultValueExpression>
<![CDATA[org.opennms.netmgt.jasper.helper.MeasurementsHelper.getInterfaceDescriptor($P
{snmpifname}, $P{snmpifdescr}, $P{snmpphysaddr})]]></defaultValueExpression>
</parameter>
<queryString language="Measurement">
   <![CDATA[<query-request step="300000" start="$P{startDateTime}"
end="$P{endDateTime}" maxrows="2000">
<source aggregation="AVERAGE" label="IfInOctets" attribute="ifHCInOctets"
transient="false" resourceId="node[$P{nodeId}].interfaceSnmp[$P{interface}]"/>
<source aggregation="AVERAGE" label="IfOutOctets" attribute="ifHCOutOctets"
transient="false" resourceId="node[$P{nodeId}].interfaceSnmp[$P{interface}]"/>
</query-request>]]>
```
To get the appropriate interface descriptor depends on the input parameter.

#### **16.7.3. Use HTTPS**

To establish a secure connection to the *Measurements API*, you must import the public certificate of the running *OpenNMS Meridian* to the *Java Trust Store*. In addition, *OpenNMS Meridian* must be configured to use that *Java Trust Store*. Please follow the instructions in this [chapter](#page-400-0) to setup the *Java Trust Store* correctly.

In addition please also set the property org.opennms.netmgt.jasper.measurement.ssl.enable in \$OPENNMS\_HOME\etc\opennms.properties to true to ensure that only secure connections are established.

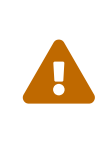

If org.opennms.netmgt.jasper.measurement.ssl.enable is set to false an accidentally insecure connection can be established to the *Measurements API* location. An SSL secured connection can be established even if org.opennms.netmgt.jasper.measurement.ssl.enable is set to false.

# **16.8. Limitations**

• Only a *JDBC Datasource* to the *OpenNMS Meridian Database connection* can be passed to a report, or no datasource at all. One does not have to use the datasource, though.

### **16.9. Creating PDF Reports from Grafana Dashboards Using OpenNMS Meridian**

OpenNMS Meridian provides three templates to create a PDF report from an existing Grafana dashboard. You can also schedule and email these PDF reports to anyone:

- Keep staff without access to OpenNMS Meridian informed about network performance for improved capacity planning
- Create a permanent record of strategic information and progress over a long period of time

The PDF report displays each of the panels from the specified dashboard, with one, two, or four panels per page, depending on the selected template.

Dashboard to PDF:

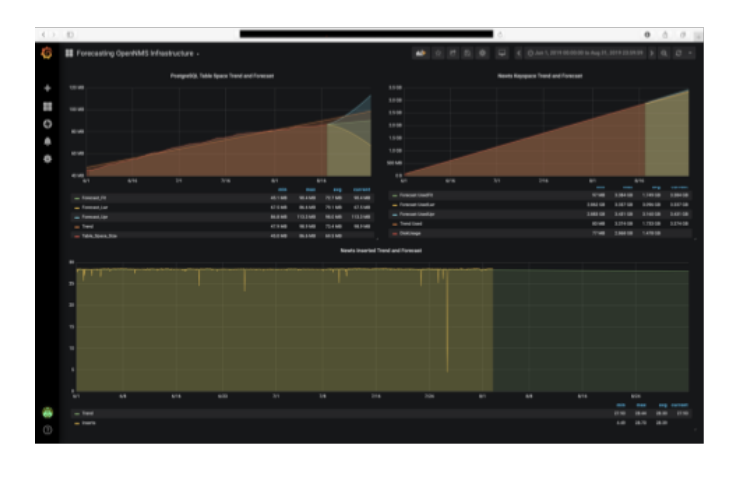

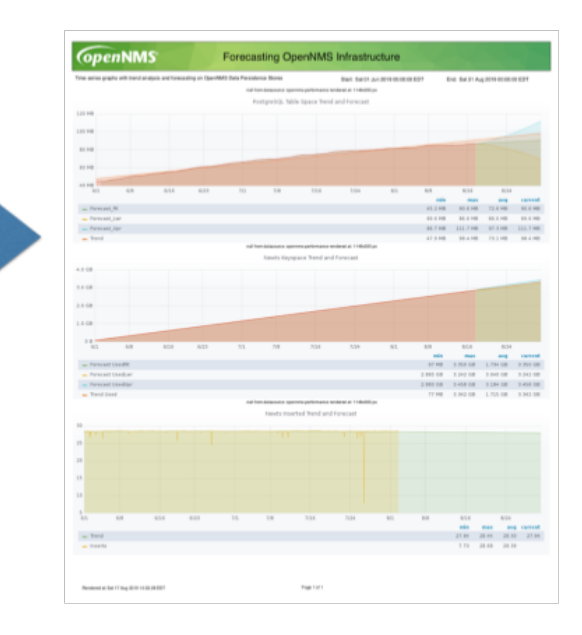

#### **16.9.1. Before You Begin**

This feature requires OpenNMS Meridian and an instance of Grafana with at least one dashboard and panel. OpenNMS allows you to create a report for any Grafana dashboard, not just those created using [OpenNMS Helm](http://vault.opennms.com/docs/helm/branches/master/helm/latest/welcome/index.html).

You must set up Grafana as a datasource by configuring the Grafana endpoint in OpenNMS Meridian.

#### **16.9.2. Configure the Grafana Endpoint**

Configuring the Grafana endpoint sets up Grafana as the datasource for the dashboards from which you create PDFs.

- 1. Login to your Grafana instance.
- 2. Choose **Configuration > API Keys** and click **New API Key**.
- 3. Specify a key name and "Viewer" role and click **Add**.
	- a. Leave the time to live blank so that the key never expires.
- 4. Copy the key so that you can paste it into the OpenNMS Meridian UI.

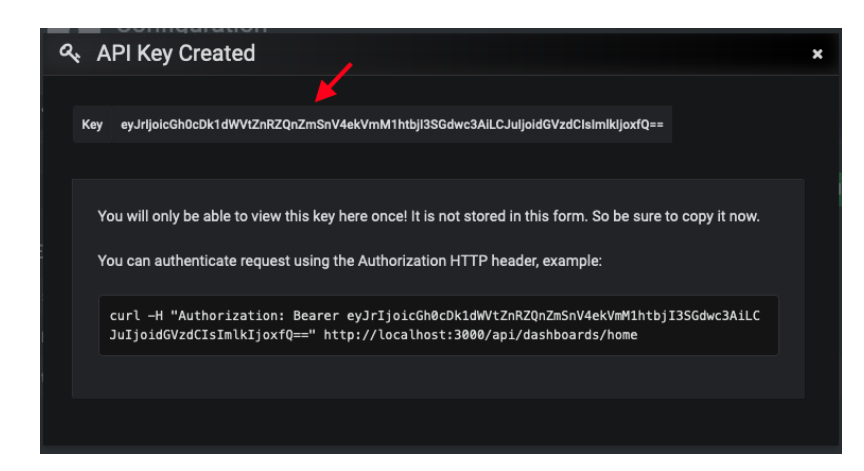

a. If desired, test the key using the Curl command provided oi the API key dialog.

5. In OpenNMS, click **Please add a Grafana endpoint**:

#### **Report Parameters**

Grafana Endpoint & C

There is no Grafana Endpoint defined. Please add a Grafana Endpoint

- 6. In the **Endpoint Configuration** screen click the plus sign on the right to add a new endpoint.
- 7. Fill in the information and click **Test Connection**.
- 8. Click **Create**.

You can now use OpenNMS Meridian to create PDF reports of Grafana dashboards.

#### **16.9.3. Creating a PDF of a Grafana Dashboard**

- 1. In the OpenNMS Meridian UI, choose Reports>Database Reports.
- 2. In the Report Templates area, click Grafana Dashboard Report <Xppp>, where <Xppp> represents the number of panels per page you want to display.
- 3. In the Report Parameters area, specify the appropriate information.
	- a. Note that Grafana Endpoint is the datasource. Select a Grafana dashboard from the dropdown list.
	- b. You can also specify CSV for report type.
- 4. Click Create Report.
	- a. You are prompted to save the report locally or open it. The file is saved to a folder on the OpenNMS Meridian Server. It also appears in the UI in the Persisted Reports tab.
- 5. To send the report to someone, click Deliver this report.
- 6. Fill out the Report Delivery Options.
	- a. If you select Email report, specify the recipient's email address in the Recipient field. Separate multiple recipient emails with a comma.
	- b. Webhook allows you to post the generated report to the specified URL.
- 7. Click Deliver Report.
- 8. To schedule the report for regular delivery, click Schedule this report.
- 9. Specify the report frequency (daily, days per week, etc.) and interval of the report.
- 10. Click Schedule Report.

Scheduled reports appear in the Report Schedules tab, where you can edit or delete them:

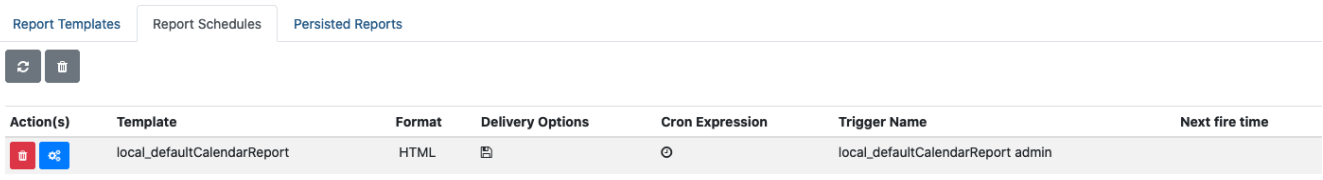

# **Chapter 17. Enhanced Linkd**

*Enhanced Linkd (Enlinkd)* has been designed to discover connections between nodes using data generated by various link discovery protocols and accessible via SNMP. *Enlinkd* gathers this data on a regular interval and creates a snapshot of a device's neighbors from its perspective by SNMP Data Collectors. *Enlinkd* consolidate the collected Data by Bridge Domain Discovery and Topologies Updater.

*Enlinkd-Bridge Domain Discovery* use the data gathered by Bridge and IpNetToMedia collectors to provide Bridge Broadcast Domain layout. The Bridge Forwarding Table provided by the single nodes display information about mac address learned on which bridge port, this is what the Bridge consider a Connection: this is not very useful so Bridge Discovery will perform domain calculation to assign to every mac address the port where the device that holds it is effective connected (Or the known nearest bridge port).

*Enlinkd-Updaters*, for every supported discovery protocol, use the provided Topologies Update API to provide connections information to other OpenNMS service and daemon via OnmsTopologyDao. The provided topologies are used in topology-map and for sending TopologyMessage via Kafka Producer.

The connections discovered by *Enlinkd* collectors and by Bridge Domain Discovery are called *Links*. The term *Link*, within the context of *Enlinkd*, is not synonymous with the term "link" when used with respect to the network OSI *Layer 2* domain, whereby a link only indicates a *Layer 2* connection. A *Link* in context of *Enlinkd* is a more abstract concept and is used to describe any connection between two *OpenNMS Meridian Nodes*. These *Links* are discovered based on information provided by an agent's understanding of connections at the OSI *Layer 2*, *Layer 3*, or other OSI layers.

The Topologies discovered by *Enlinkd-Updaters* are made of *Vertices* and *Edges*.

The following sections describe the *Enlinkd* daemon and its configuration. Additionally, the supported *Link discovery* implementations will be described as well as a list of the SNMP MIBs that the SNMP agents must expose in order for *EnLinkd* to gather *Links* between *Nodes*. FYI: Detailed information about a node's connections (discovered *Links*) and supporting link data can be seen on the *Node detail page* within the *OpenNMS Meridian* Web-UI.

### **17.1. Enlinkd Daemon**

Essentially each *Enlinkd-Collector* asks each device the following question: "What is the network topology from your point of view", this will provide local topology discovery features.

The *Enlinkd-Discovery* does attempt to discover bridge domain *Links* with the data coming from all collected *Bridge Forwarding Tables*.

The *Enlinkd-Updaters* does attempt to discover global *OnmsTopology* doing correlation with the data coming from all node discovered *Links*.

For large environments the behavior of *Enlinkd* can be configured. During the *EnLink* discovery process informational and error output is logged to a global log file.

*Table 112. Global log and configuration files for Enlinkd*

| <b>File</b>                                  | Location           | <b>Description</b>                                  |
|----------------------------------------------|--------------------|-----------------------------------------------------|
| enlinkd-configuration.xml \$OPENNMS_HOME/etc |                    | Global configuration for the daemon process         |
| enlinkd.log                                  |                    | \$OPENNMS_HOME/logs Global Enlinkd log file         |
| $log4$ $j2$ . xml                            | \$OPENNMS_HOME/etc | Configuration file to set the log level for Enlinkd |

#### *Configuration file for Enlinkd*

```
<?xml version="1.0" encoding="ISO-8859-1"?>
<enlinkd-configuration threads="5"
                     initial sleep time="60000"
                       rescan_interval="86400000"
                       use-cdp-discovery="true"
                       use-bridge-discovery="true"
                       use-lldp-discovery="true"
                       use-ospf-discovery="true"
                       use-isis-discovery="true"
                     topology interval="30000"
                       bridge_topology_interval="300000"
                     max bft="100"
                       discovery-bridge-threads="1"
  />
```
*Table 113. Descriptione for global configuration parameter*

| <b>Attribute</b>             | <b>Type</b>        | lt           | Defau Description                                                                       |
|------------------------------|--------------------|--------------|-----------------------------------------------------------------------------------------|
| threads                      | Intege<br>r        | 5            | Number of parallel threads used by Collectors, Updaters and<br>Discovery.               |
| initial_sleep_time           | Intege<br>r        | 60000        | Time in milliseconds to wait for start Collectors after<br>OpenNMS Meridian is started. |
| rescan_interval              | Intege<br>r        | 864000<br>00 | Interval in milliseconds for Collectors.                                                |
| topology_interval            | <b>Intege</b><br>r | 30000        | Interval in milliseconds for Updaters.                                                  |
| bridge_topology_in<br>terval | Intege<br>r        | 300000       | Interval in milliseconds for Discovery.                                                 |
| max_bft                      | Intege<br>r        | 100          | the max number of bft stored in memory for Discovery.                                   |
| discovery-bridge-<br>threads | Intege<br>r        | 1            | the number of threads used for <i>Discovery</i> .                                       |

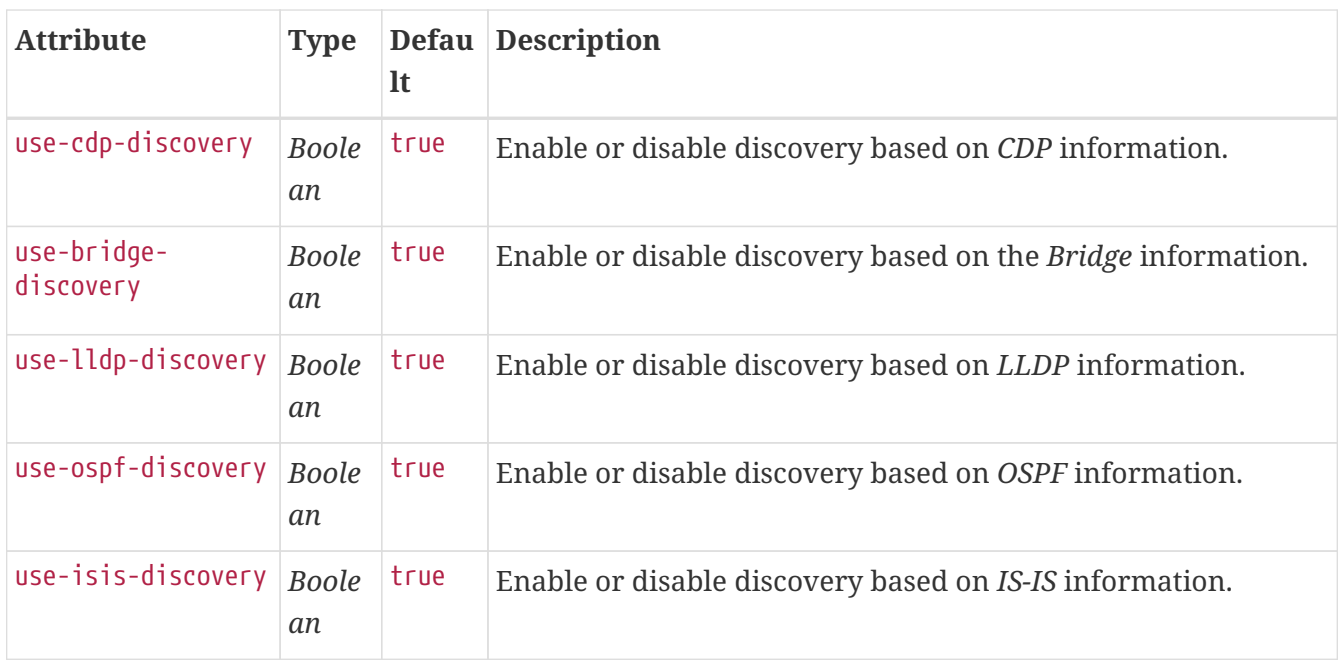

The *Discovery* for bridge first start is scheduled at *initial\_sleep\_time + bridge\_topology\_interval*. The *Updaters* first start are scheduled at *0L*. Configuration changes are applied by restarting OpenNMS and Enlinkd. It is also possible to send an Event to Enlinkd reloading the configuration. An Event can be sent on the CLI or the Web User Interface.

*Send configuration reload event on CLI*

```
cd $OPENNMS_HOME/bin
./send-event.pl uei.opennms.org/internal/reloadDaemonConfig --parm 'daemonName
Enlinkd'
```
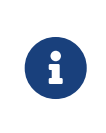

If multiple protocols are enabled, the links will be discovered for each enabled discovery protocol. The topology WebUI will visualize *Links* for each discovery protocol. For example if you start *CDP* and *LLDP* discovery, the WebUI will visualize a *CDP Link* and an *LLDP Link*.

### **17.2. Layer 2 Link Discovery**

*Enlinkd* is able to discover *Layer 2* network links based on the following protocols:

- [Link Layer Discovery Protocol](https://en.wikipedia.org/wiki/Link_Layer_Discovery_Protocol) (LLDP)
- [Cisco Discovery Protocol](https://en.wikipedia.org/wiki/Cisco_Discovery_Protocol) (CDP)
- [Bridge Discovery](https://en.wikipedia.org/wiki/Bridging_(networking)) (Bridge)

This information are provided by *SNMP Agents* with appropriate *MIB support*. For this reason it is required to have a working *SNMP* configuration running. The following section describes the required *SNMP MIB* provided by the *SNMP agent* to allow the *Link Discovery*.

#### **17.2.1. LLDP Discovery**

The *Link Layer Discovery Protocol (LLDP)* is a vendor-neutral link layer protocol. It is used by network devices for advertising their identity, capabilities, and neighbors. *LLDP* performs functions similar to several proprietary protocols, such as the *Cisco Discovery Protocol (CDP)*, *Extreme Discovery Protocol*, *Foundry Discovery Protocol (FDP)*, *Nortel Discovery Protocol (also known as SONMP)*, and *Microsoft's Link Layer Topology Discovery (LLTD)[[1](#page-396-0)]* .

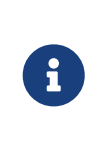

Only nodes with a running *LLDP* process can be part of the link discovery. The data is similar to running a show lldp neighbor command on the device. Linux and Windows servers don't have an *LLDP* process running by default and will not be part of the link discovery.

The following OIDs are supported to discover and build the *LLDP* network topology and are collected by the *LLDP Discovery Collector*.

| <b>Name</b>                                | <b>OID</b>                    | <b>Description</b>                                                                                                    |
|--------------------------------------------|-------------------------------|----------------------------------------------------------------------------------------------------|
| lldpLocChassisI<br>dSubtype                | .1.0.8802.1.1.2.<br>1.3.1.0   | The type of encoding used to identify the chassis associated<br>with the local system. Possible values can be:<br>chassisComponent(1)<br>interfaceAlias(2)<br>portComponent(3)<br>macAddress(4)<br>networkAddress(5)<br>interfaceName(6)<br>local(7) |
| <i>lldpLocChassisI</i><br>$\boldsymbol{d}$ | .1.0.8802.1.1.2.<br>1.3.2.0   | The string value used to identify the chassis component<br>associated with the local system.                                                                                                    |
| lldpLocSysName                             | .1.0.8802.1.1.2.<br>1.3.3.0   | The string value used to identify the system name of the local<br>system. If the local agent supports IETF RFC 3418,<br>lldpLocSysName object should have the same value of sysName<br>object.                                                       |
| lldpLocPortIdSu<br>btype                   | .1.0.8802.1.1.2.<br>1.3.7.1.2 | The type of port identifier encoding used in the associated<br>lldpLocPortId object.                                                                                                    |
| lldpLocPortId                              | .1.0.8802.1.1.2.<br>1.3.7.1.3 | The string value used to identify the port component<br>associated with a given port in the local system.                                                                                                    |
| lldpLocPortDesc                            | .1.0.8802.1.1.2.<br>1.3.7.1.4 | The string value used to identify the 802 LAN station's port<br>description associated with the local system. If the local agent<br>supports IETF RFC 2863, lldpLocPortDesc object should have<br>the same value of <i>ifDescr</i> object.           |

*Table 114. Supported OIDs from LLDP-MIB*

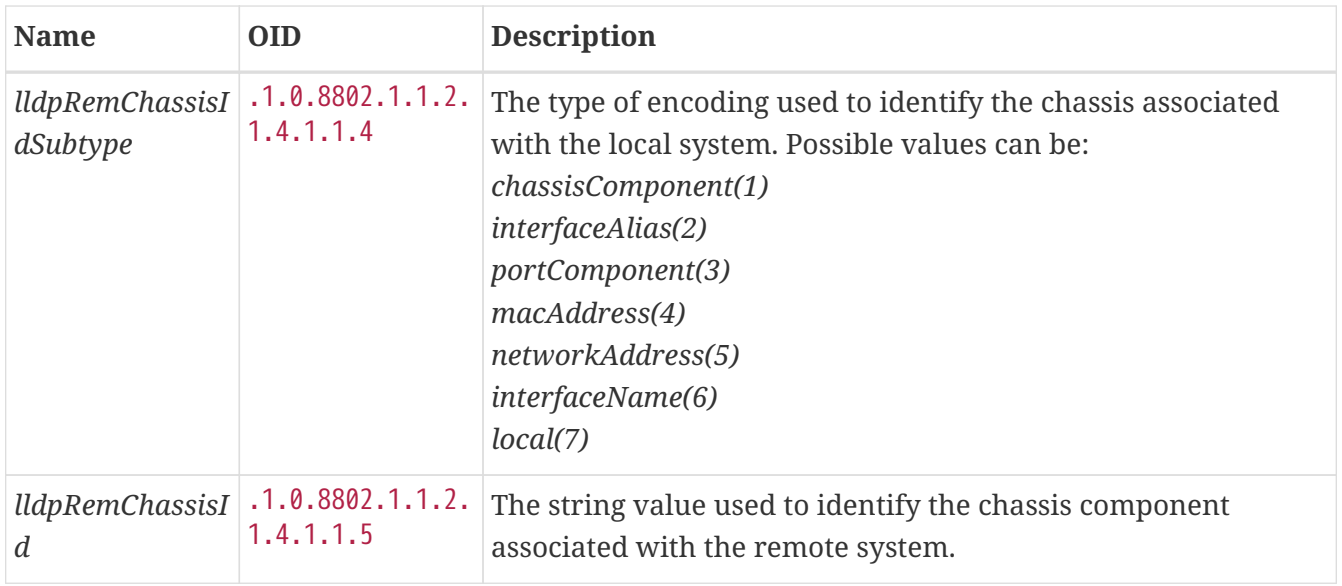

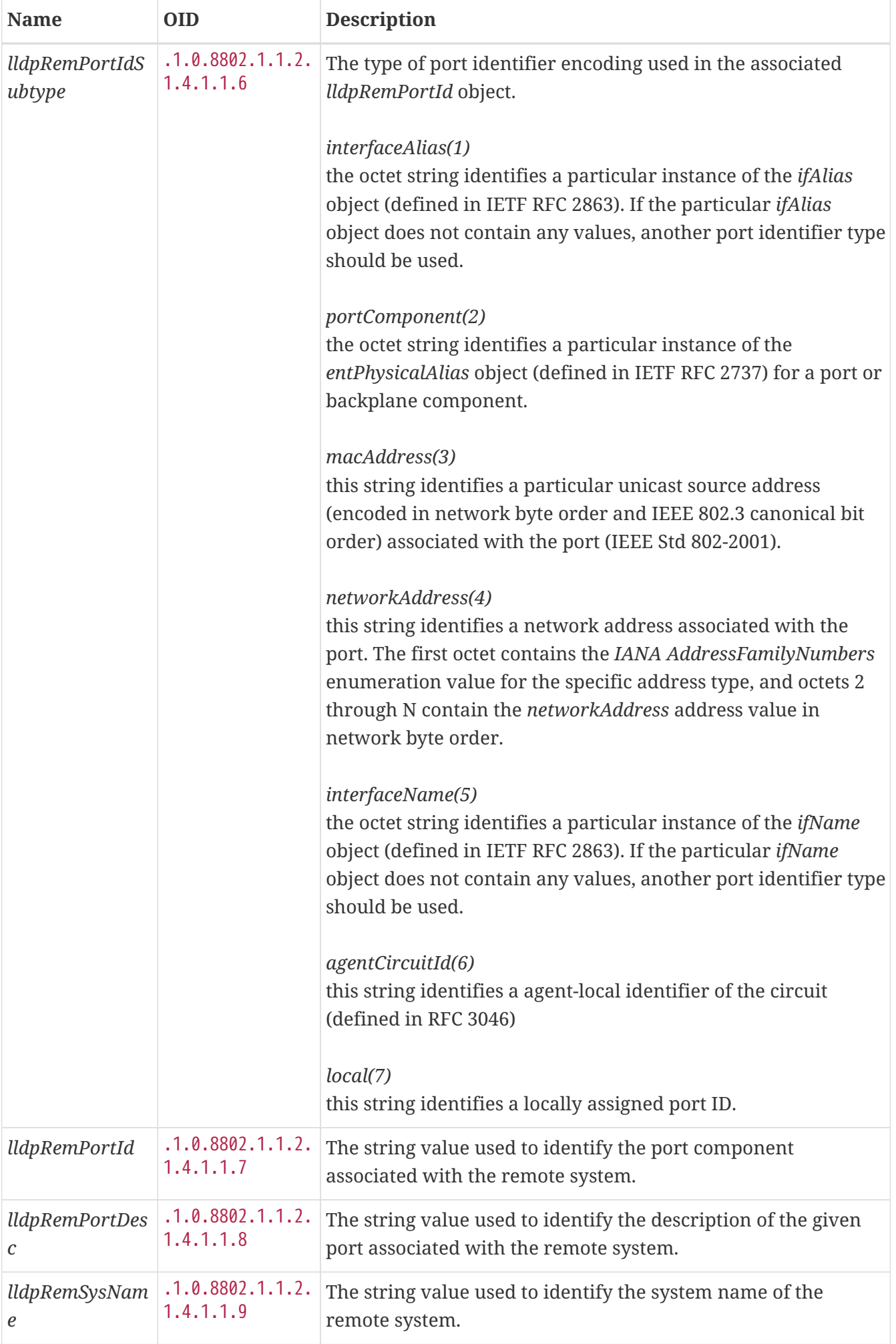

Generic information about the *LLDP* process can be found in the *LLDP Information* box on the *Node Detail Page* of the device. Information gathered from these OIDs will be stored in the following database table:

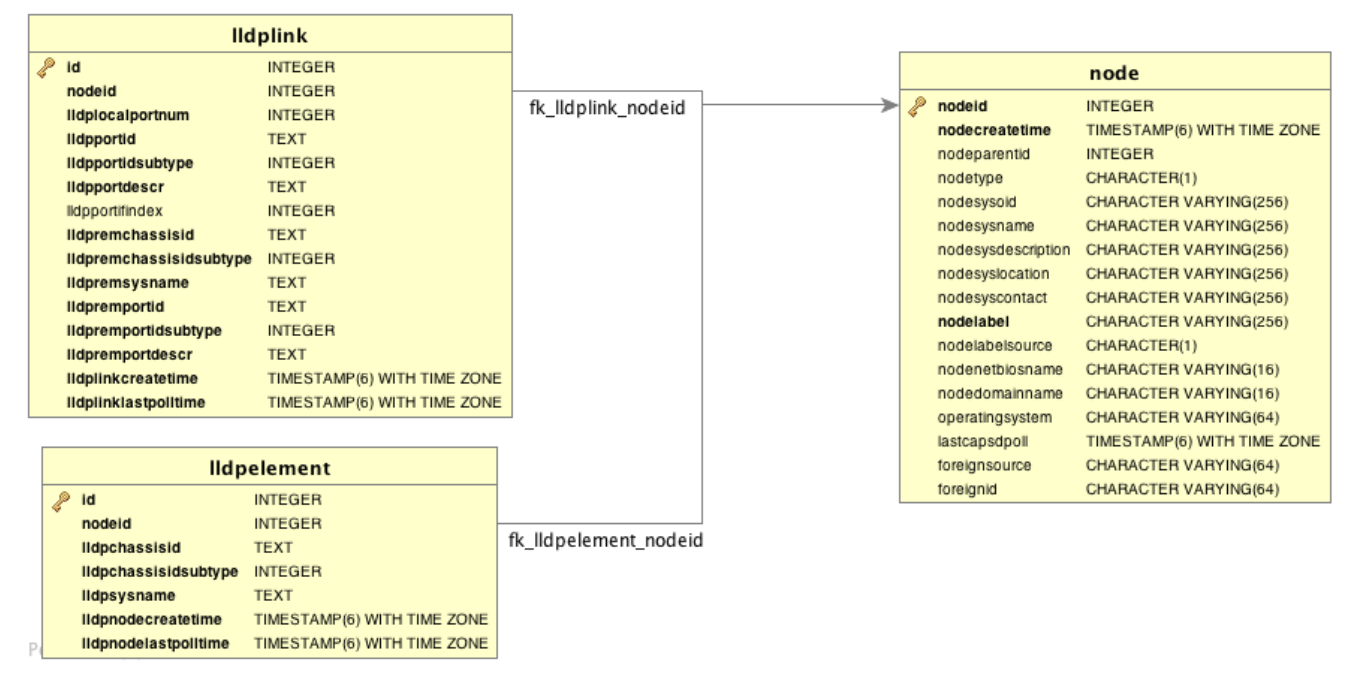

*Figure 36. Database tables related to LLDP discovery*

*Lldp Topology Updater* provide LLDP OnmsTopology consolidating lldp data collected by *LLDP Collector* only full bidirectional connections between two Lldp supported devices become *Edges*. *Node A* and *Node B* are connected by an *LLDP Edge* if and only if there is an LLDP MIB port connection in *Node A* to *Node B* and viceversa.

#### **17.2.2. CDP Discovery**

The *Cisco Discovery Protocol (CDP)* is a proprietary link layer protocol from *Cisco*. It is used by network devices to advertise identity, capabilities and neighbors. *CDP* performs functions similar to several proprietary protocols, such as the *Link Layer Discovery Protocol (LLDP)*, *Extreme Discovery Protocol*, *Foundry Discovery Protocol (FDP)*, *Nortel Discovery Protocol (also known as SONMP)*, and *Microsoft's Link Layer Topology Discovery (LLTD)*. The *CDP* discovery uses information provided by the [CISCO-CDP-MIB](http://tools.cisco.com/Support/SNMP/do/BrowseMIB.do?local=en&step=2&mibName=CISCO-CDP-MIB) and [CISCO-VTP-MIB](http://tools.cisco.com/Support/SNMP/do/BrowseMIB.do?local=en&step=2&mibName=CISCO-VTP-MIB).

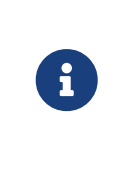

Only nodes with a running *CDP* process can be part of the link discovery. The data is similar to running a show cdp neighbor command on the IOS CLI of the device. Linux and Windows servers don't have a *CDP* process running by default and will not be part of the link discovery.

The following OIDs are supported to discover and build the *CDP* network topology and are collected by the *CDP Discovery Collector*.

*Table 115. Supported OIDS from the IF-MIB*

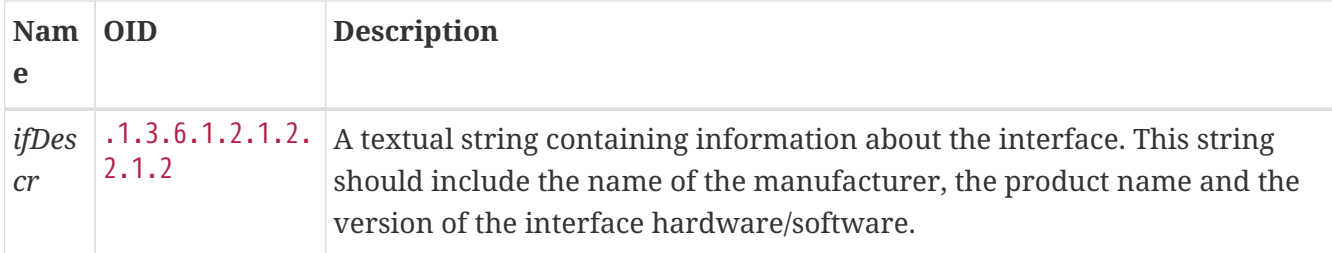

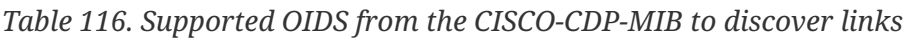

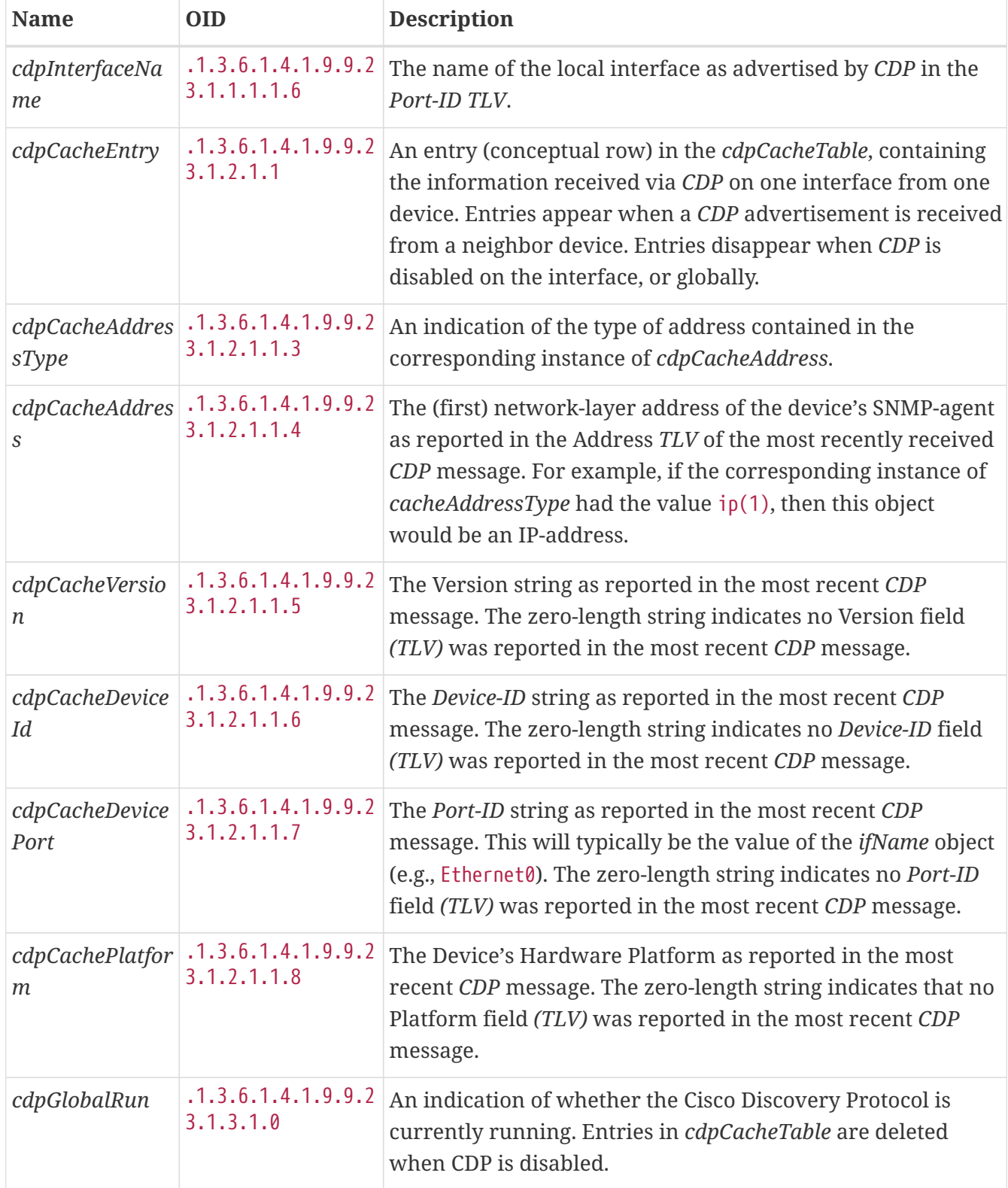

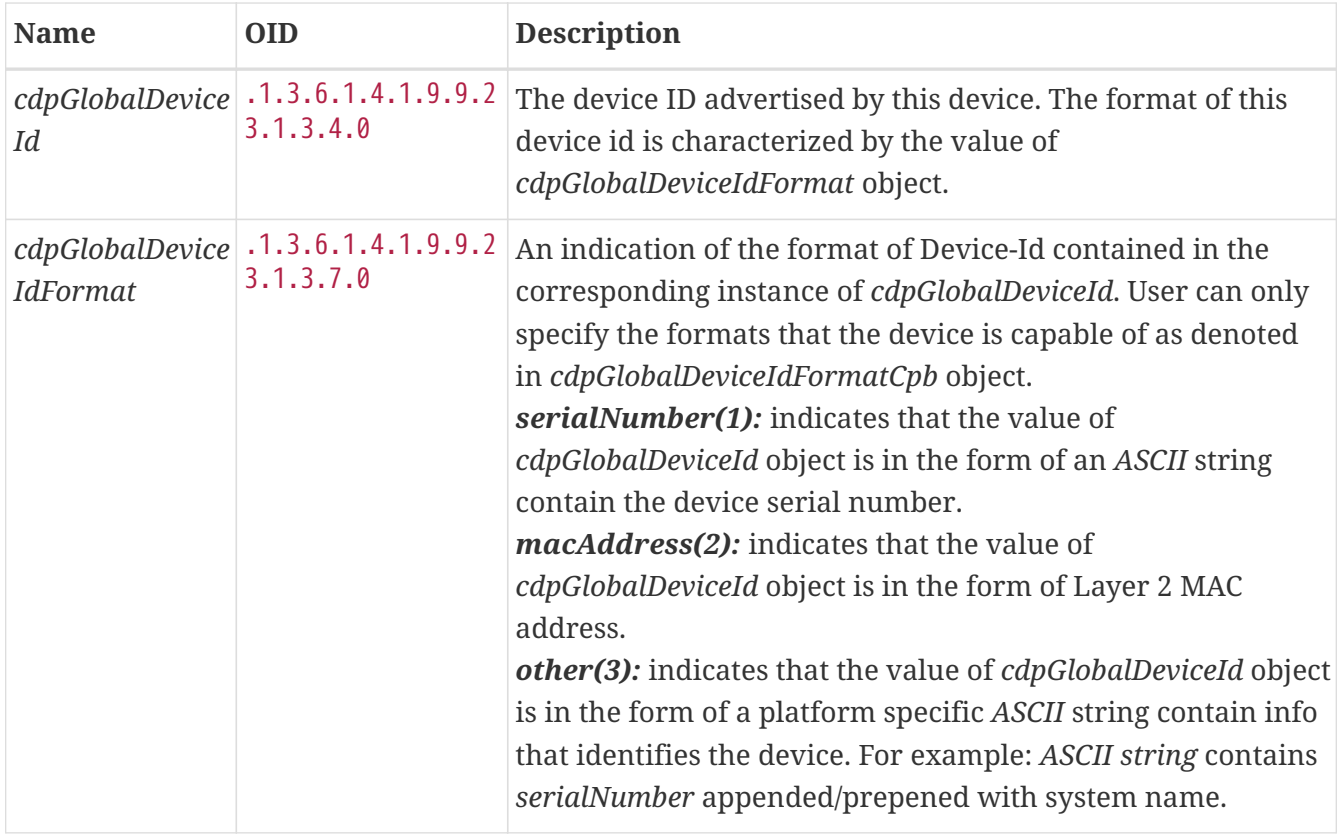

#### *Table 117. Supported OIDS from the CISCO-VTP-MIB.*

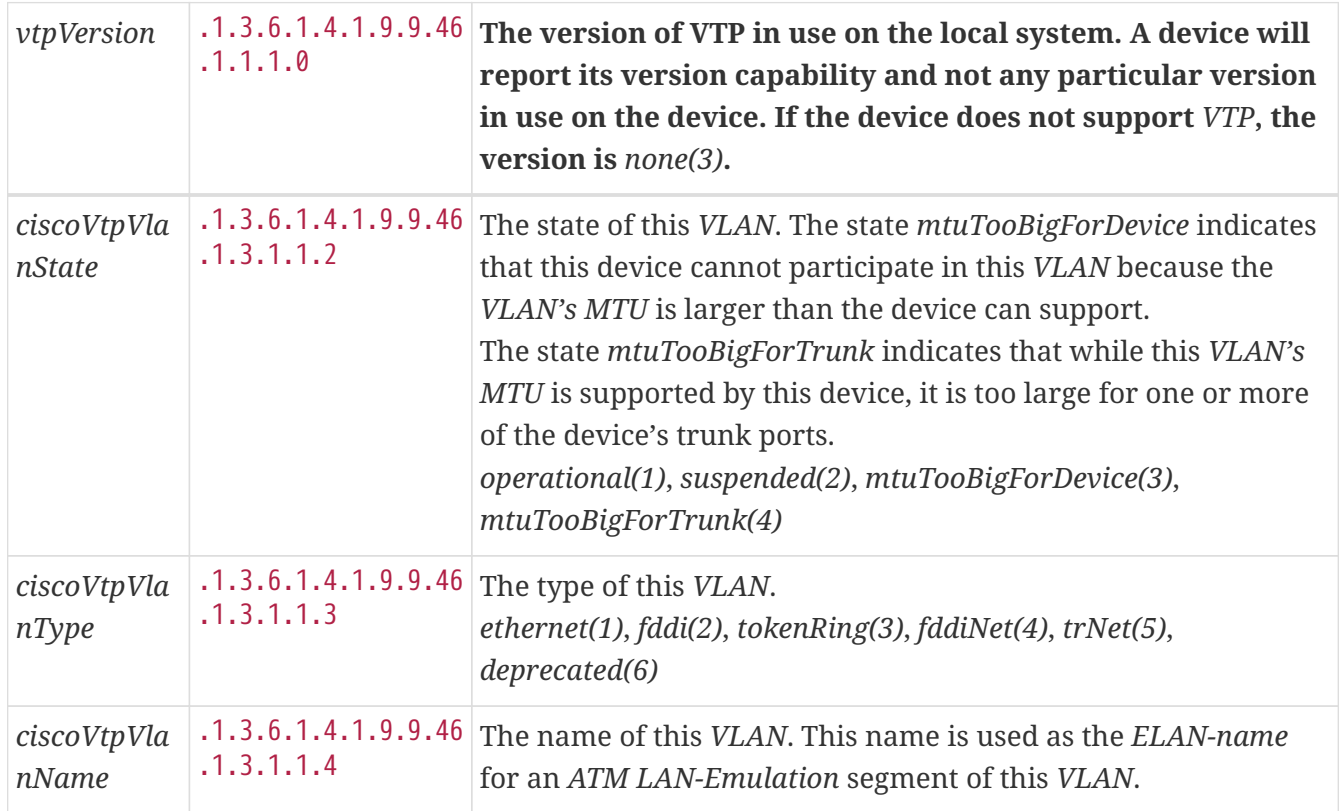

Generic information about the *CDP* process can be found in the *CDP Information* box on the *Node Detail Page* of the device. Information gathered from these OIDs will be stored in the following database table:

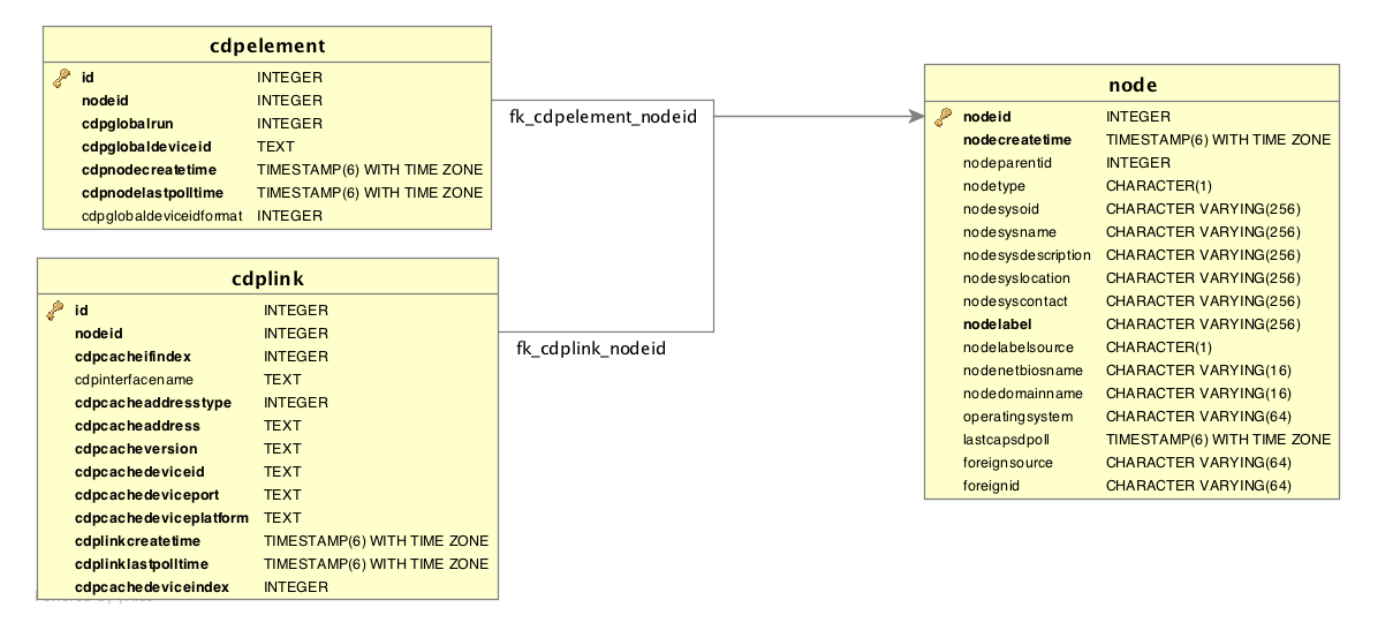

*Figure 37. Database tables related to CDP discovery*

*Cdp Topology Updater* provide CDP OnmsTopology consolidating cdp data collected by *CDP Collector* only full bidirectional connections between two Cdp supported devices become *Edges*. *Node A* and *Node B* are connected by an *CDP Edge* if and only if there is a CDP MIB port connection in *Node A* to *Node B* and viceversa.

#### **17.2.3. Transparent Bridge Discovery**

Discovering *Layer 2* network links using the *Bridge Forwarding* table requires a special algorithm. To discover *Links* an algorithm based on a scientific paper with the title [Topology Discovery for](http://cs-pub.bu.edu/groups/nrg/readinglist/lowekamp-sigcomm01.pdf) [Large Ethernet Networks](http://cs-pub.bu.edu/groups/nrg/readinglist/lowekamp-sigcomm01.pdf) is implemented. The gathered information is used to classify *Links* in *macLink* and *bridgeLink*. A *macLink* represents a *Link* between a workstation or server identified by a mac address. A *bridgeLink* is a *connection* between backbone ports. A *Shared Segment* is a *connection among workstations or servers (several mac addresses) and backbone ports (for example devices connected via an hub). A \_bridgeLink* is a a *shared segment* with only two bridge backbone ports. A *macLink* is a *shared segment* with only a bridge port and only one *mac* address. A *Broadcast Domain* is a collection of *Shared Segment* baed on common set of *mac* addresses.

*Discovery Bridge Broadcast Domains* is made in two step, the first step regards data collection. The Bridge Forwarding Table together with other Spanning Tree information is collected by the BridgeDiscovery Collector. The BTF is not persisted into database and is maintained in memory to be processed by the BridgeDomainDiscovery. *BridgeDomainDiscovery* runs the specified algorithm over collected BFT and will produce a Bridge Domain or several Bridge domains depending on the broadcasts set of mac addresses found. Bridge Domains are collection of Shared Segments as described above.

*BridgeDomainDiscovery* does not support multi vlan, the Bridge Network model identify a *Bridge* for every *VLAN*. Each VLAN has it's own Bridge Forwarding Table and it's own Spanning Tree. So in line to discovery a Bridge Topology the algorithm has to be run against every bridge and every vlan. Actually the discovery is run only against the main VLAN.

Bridge Domains provide no information about layer 3 but only a layer 2 two map of the Broadcast Domains. While Bridge/Switch are identified by the fact that are OpenNMS Nodes to map mac to

Nodes where possible the IpNetToMedia table is needed. In this manned we are able to associate to mac address the corresponding ip address and then the associated node. The *Bridge Topology Updater* put together the information stored into bridge domains with the *ipnettomedia* data. and provide Bridge OnmsTopology.

*Bridge Topology Updater* whenever possible tries to associate a mac address to an ip address and then to a node. It can happen that the mac address and the ip address specified are not associate to a single node (for example because there are duplicated node or also because the nodes supports protocol like LACP), in this case we do not resolve the node but leave the association found mac:ip into a specific Vertex.

*Bridge Topology Updater* do not support LACP protocols and other similar aggregation protocols.

Transparent bridging is not loop free so if you have loops you have to enable the spanning tree protocol that will detect loops and again will put some ports in a *blocking* state to avoid loops. To get links it is necessary to perform some calculations that let us define the *Links*. The following *MIBS* must be supported by the *SNMP agent* to allow *Transparent Bridge Discovery*.

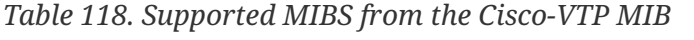

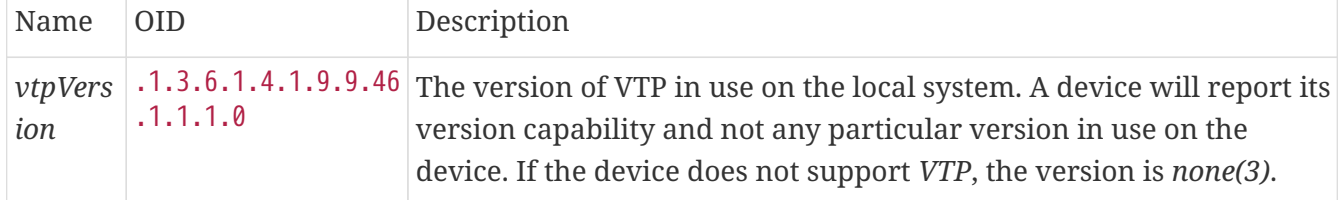

| Name                                | <b>OID</b>                | Description                                                                                                    |
|-------------------------------------|---------------------------|----------------------------------------------------------------------------------------------------|
| ipNetToMediaIfIn<br>dex             | .1.3.6.1.2.1.4<br>.22.1.1 | The interface on which this entry's equivalence is effective. The<br>layer-2 interface identified by a particular value of this index is<br>the same interface as identified by the same value of <i>ifIndex</i> .                                                                                                    |
| ipNetToMediaPhy<br>sAddress         | .1.3.6.1.2.1.4<br>.22.1.2 | The media-dependent <i>physical</i> address.                                                                                                    |
| ipNetToMediaNet<br><b>Address</b>   | .1.3.6.1.2.1.4<br>.22.1.3 | The IpAddress corresponding to the media-dependent physical<br>address.                                                                                                    |
| ipNetToMediaTyp<br>$\boldsymbol{e}$ | .1.3.6.1.2.1.4<br>.22.1.4 | The type of mapping. Setting this object to the value <i>invalid</i> (2)<br>has the effect of invalidating the corresponding entry in the<br>ipNetToMediaTable. That is, it effectively dissasociates the<br>interface identified with said entry from the mapping identified<br>with said entry. It is an implementation-specific matter as to<br>whether the agent removes an invalidated entry from the table.<br>Accordingly, management stations must be prepared to receive<br>tabular information from agents that corresponds to entries not<br>currently in use. Proper interpretation of such entries requires<br>examination of the relevant <i>ipNetToMediaType</i> object. |

*Table 119. Supported OIDs from the IP-MIB*

*Table 120. Supported OIDS from the BRIDGE-MIB*

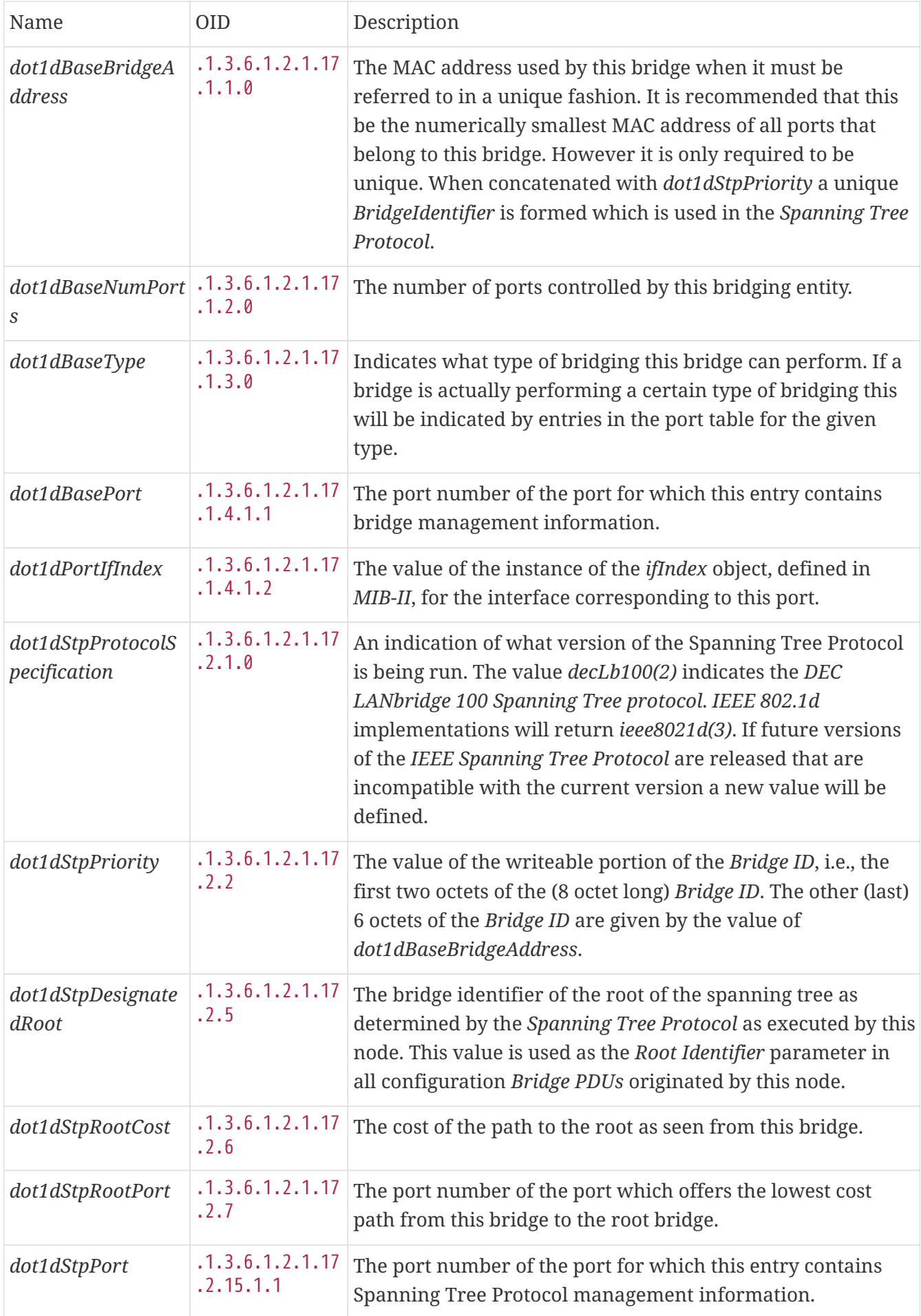

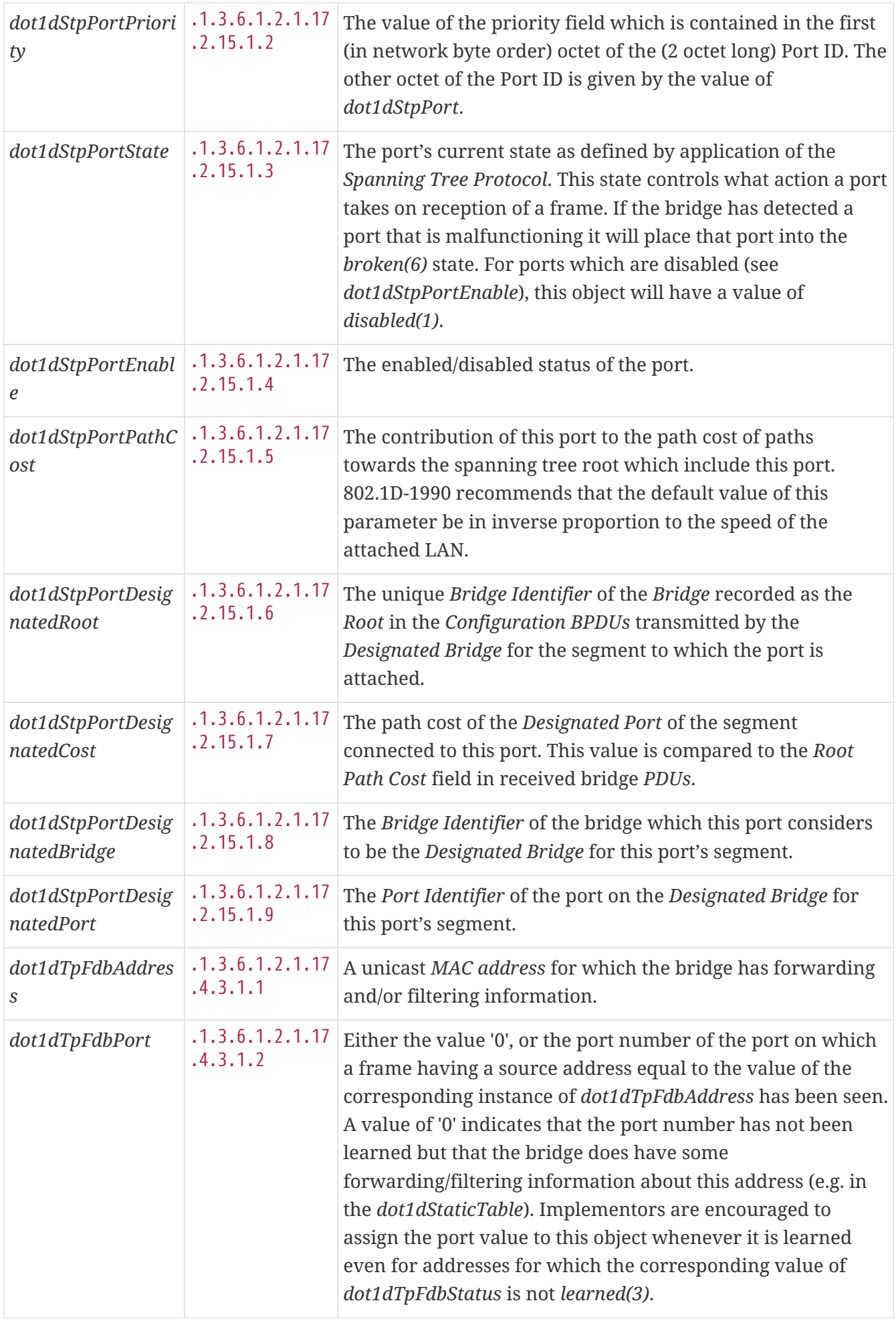

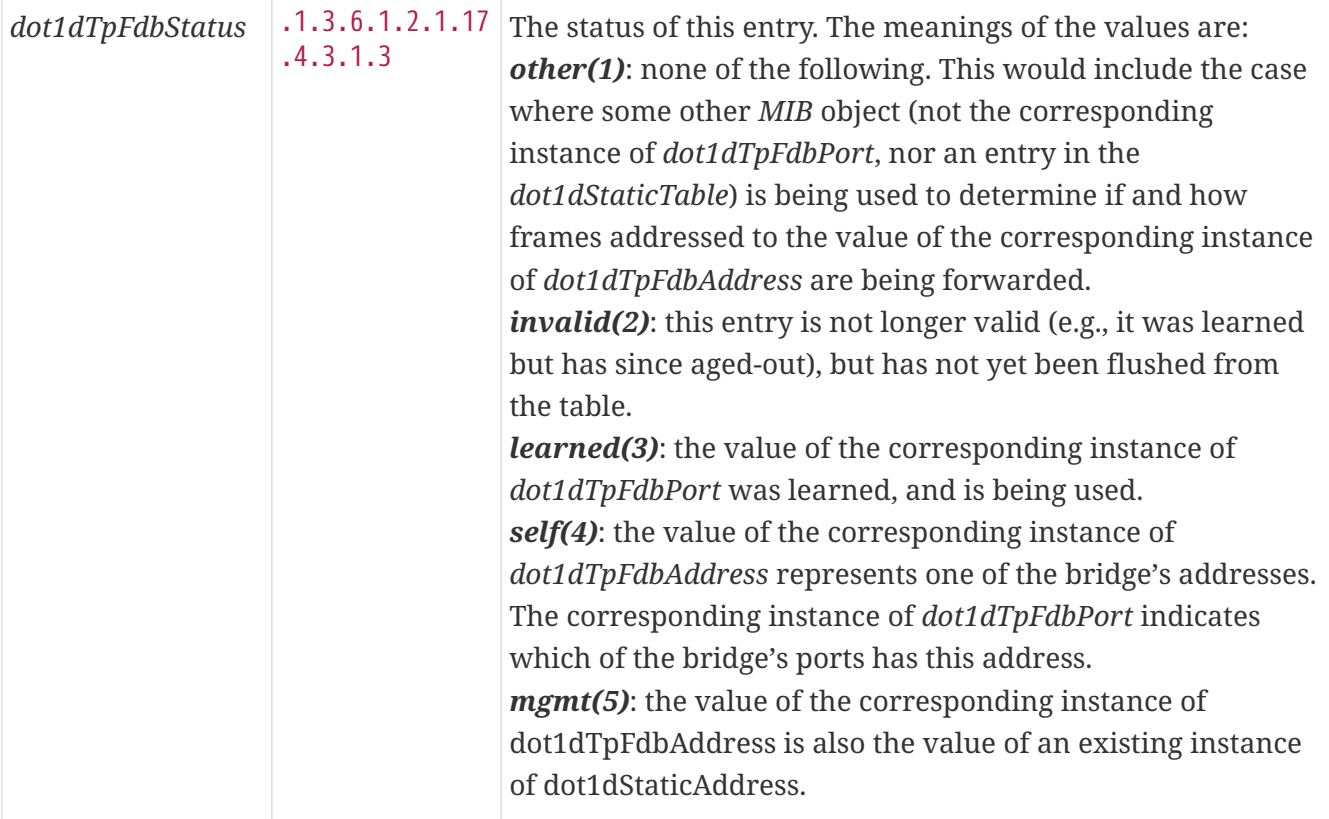

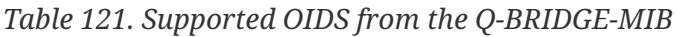

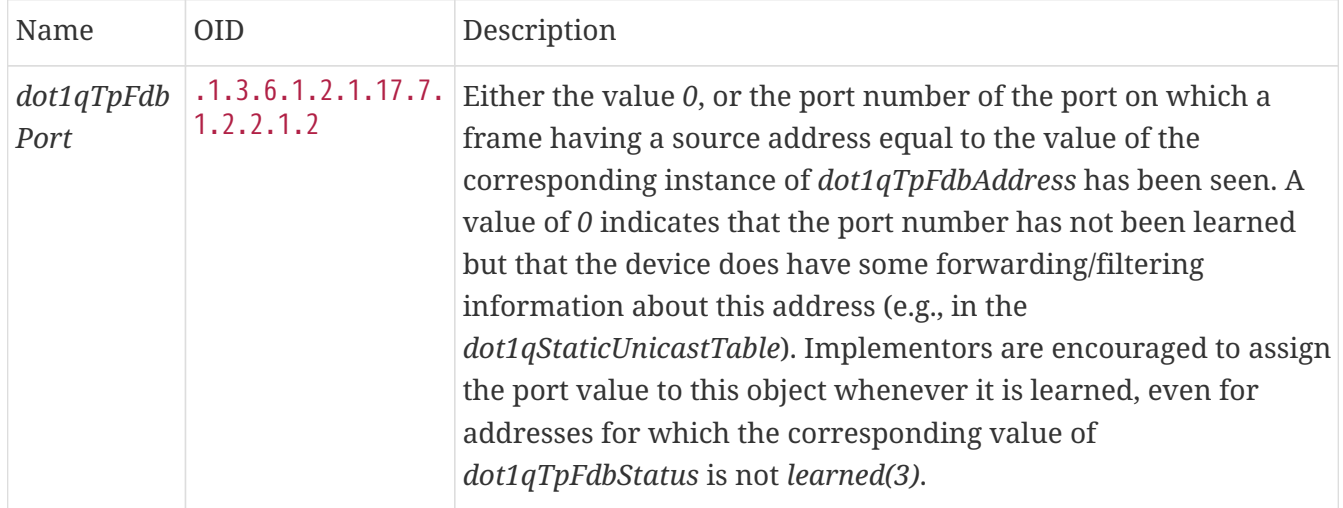

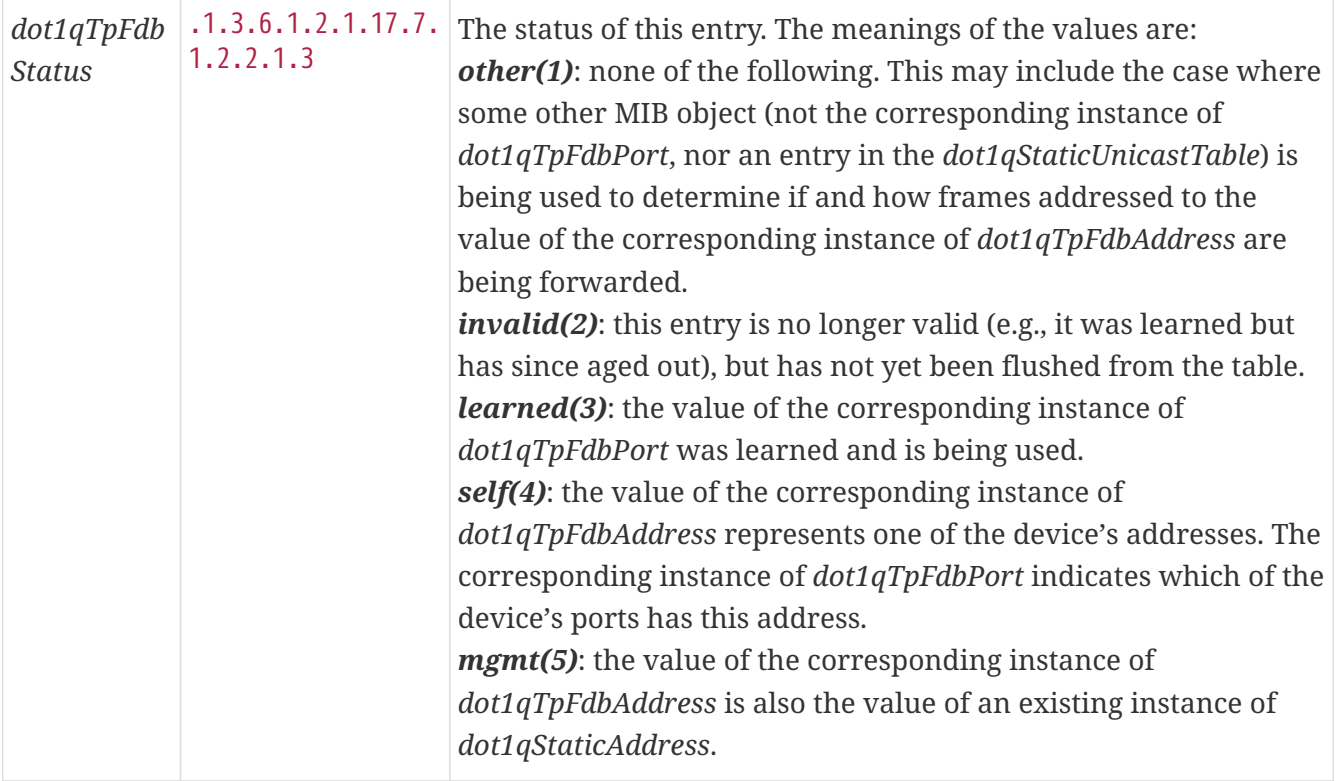

Generic information about the *bridge* link discovery process can be found in the *Bridge Information* box on the *Node Detail Page* of the device. Information gathered from this *OID* will be stored in the following database table:

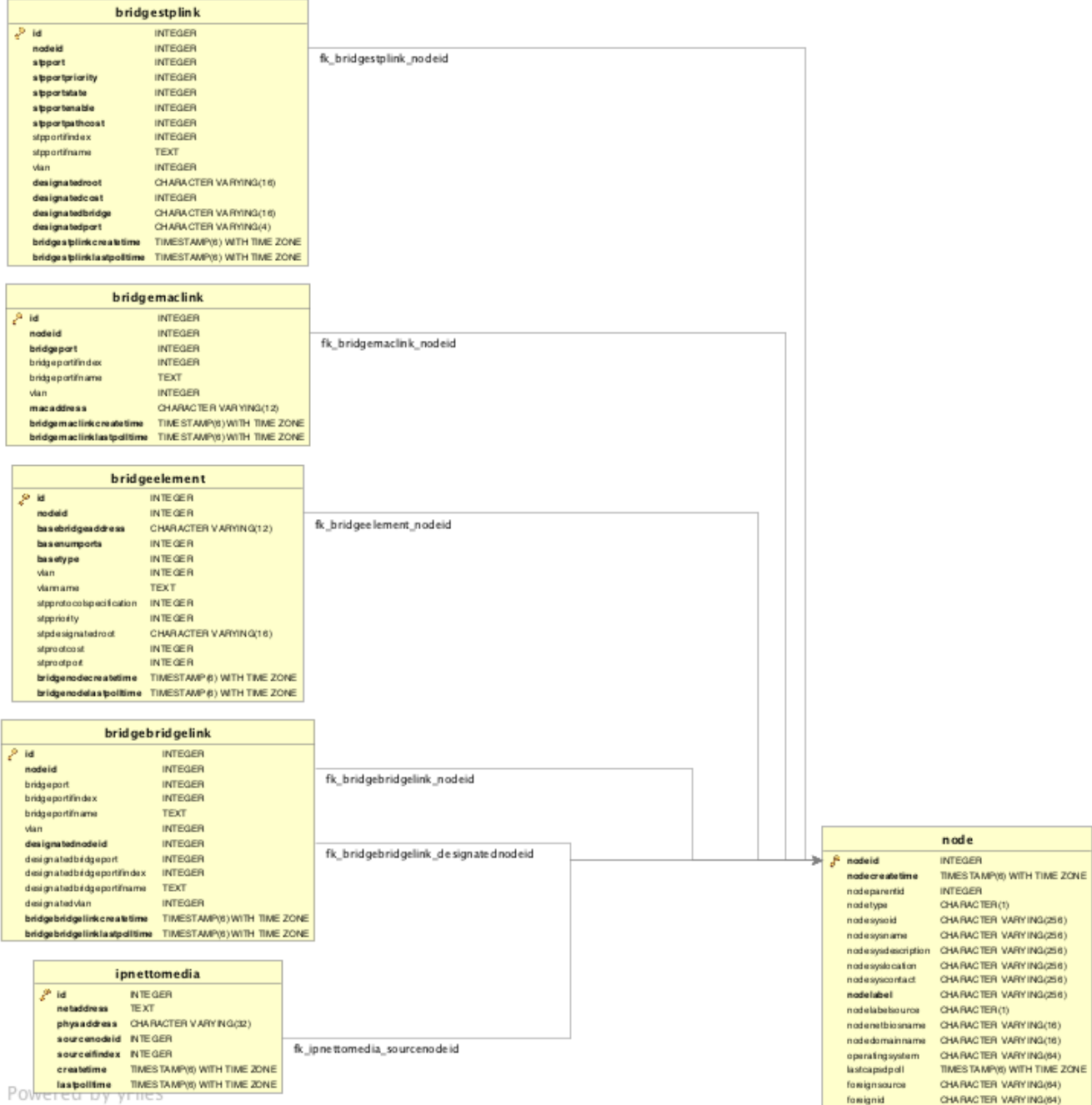

*Figure 38. Database tables related to transparent bridge discovery*

# **17.3. Layer 3 Link Discovery**

With *Enlinkd* it is possible to get *Links* based on network routing applications. The following routing daemons can be used to provide a discovery of links based *Layer 3* information:

- [Open Shortest Path First](https://en.wikipedia.org/wiki/Open_Shortest_Path_First) (OSPF)
- [Intermediate System to Intermediate System](https://en.wikipedia.org/wiki/IS-IS) (IS-IS)

This information is provided by *SNMP Agents* with appropriate *MIB support*. For this reason it is required to have a working *SNMP* configuration running. The link data discovered from *Enlinkd* is provided in the *Topology User Interface* and on the detail page of a node.

#### **17.3.1. OSPF Discovery**

The following MIBSs are supported to discover and build the *OSPF* network topology and are collected by the *OSPF Discovery Collector*.

The relevant MIBs for OSPF topology are *OSPF-MIB* and *OSPF-TRAP-MIB*. In these MIBs are defined the relevant objects used to find OSPF links, specifically:

- The *Router ID* which, in OSPF, has the same format as an IP address
- But identifies the router independent of its IP address.

Also all the interfaces are identified by their IP addresses. The OSPF links come from the SNMP *ospfNbrTable* defined in OSPF-MIB and this table is in practice persisted in the *ospfLink* table:

| <b>Name</b>                        | <b>OID</b>                 | <b>Description</b>                                                                                                    |
|------------------------------------|----------------------------|----------------------------------------------------------------------------------------------------|
| ospfRouterId                       | .1.3.6.1.2.1.1<br>4.1.1.0  | A 32-bit integer uniquely identifying the router in the<br>Autonomous System. By convention, to ensure uniqueness, this<br>should default to the value of one of the router's IP interface<br>addresses. This object is persistent and when written the entity<br>should save the change to non-volatile storage. |
| ospfAdminStat                      | .1.3.6.1.2.1.1<br>4.1.2.0  | The administrative status of OSPF in the router. The value<br>enabled denotes that the OSPF Process is active on at least one<br>interface; disabled disables it on all interfaces. This object is<br>persistent and when written the entity should save the change<br>to non-volatile storage.                   |
| ospfVersionNum<br>ber              | .1.3.6.1.2.1.1<br>4.1.3.0  | The current version number of the OSPF protocol is 2.                                                                                                    |
| ospfAreaBdrRtrS<br>tatus           | .1.3.6.1.2.1.1<br>4.1.4.0  | A flag to note whether this router is an Area Border Router.                                                                                                    |
| ospfAreaASBdrR<br>trStatus         | .1.3.6.1.2.1.1<br>4.1.5.0  | A flag to note whether this router is configured as an<br>Autonomous System Border Router. This object is persistent and<br>when written the entity should save the change to non-volatile<br>storage.                                                                                                    |
| ospfIfIpAddress                    | .1.3.6.1.2.1.1<br>4.7.1.1  | The IP address of this OSPF interface.                                                                                                    |
| $ospfAddressLessI$ . 1.3.6.1.2.1.1 | 4.7.1.2                    | For the purpose of easing the instancing of addressed and<br>addressless interfaces; this variable takes the value $0$ on<br>interfaces with IP addresses and the corresponding value of<br>ifIndex for interfaces having no IP address.                                                                          |
| ospfNbrIpAddr                      | .1.3.6.1.2.1.1<br>4.10.1.1 | The IP address this neighbor is using in its IP source address.<br>Note that, on addressless links, this will not be 0.0.0.0 but the<br>address of another of the neighbor's interfaces.                                                                                                    |

*Table 122. Supported OIDs from OSPF-MIB*

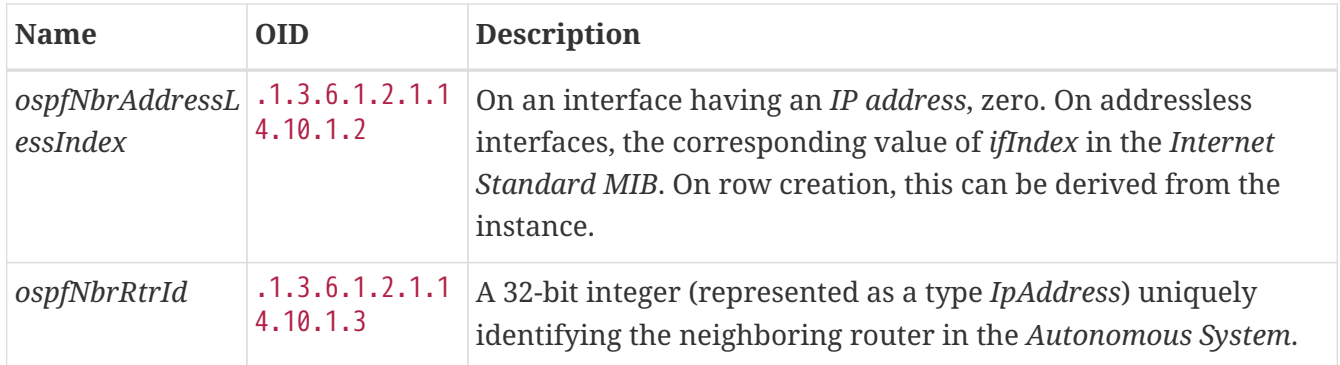

#### *Table 123. Supported OIDs from IP-MIB*

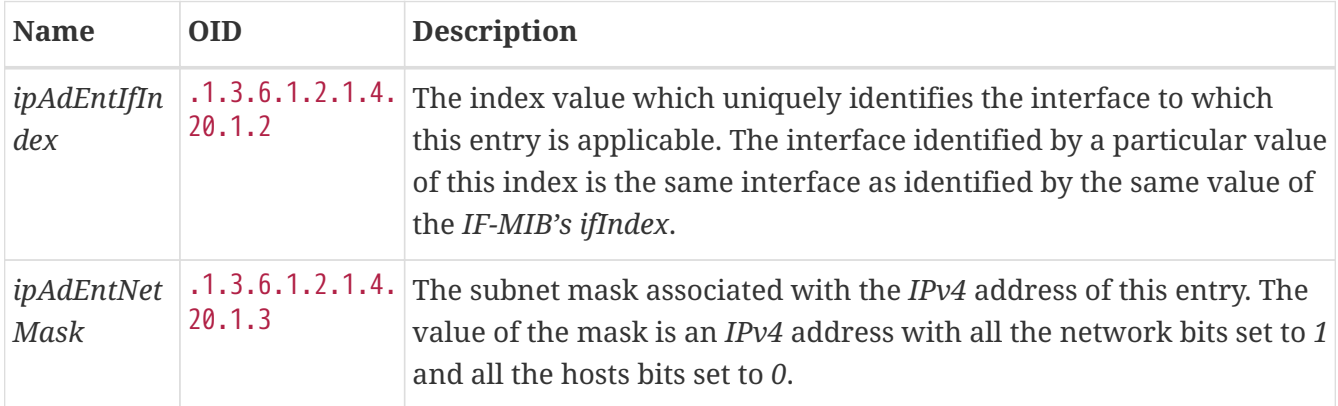

Generic information about the *OSPF* link discovery process can be found in the *OSPF Information* box on the *Node Detail Page* of the device. Information gathered from these OIDs will be stored in the following database table:

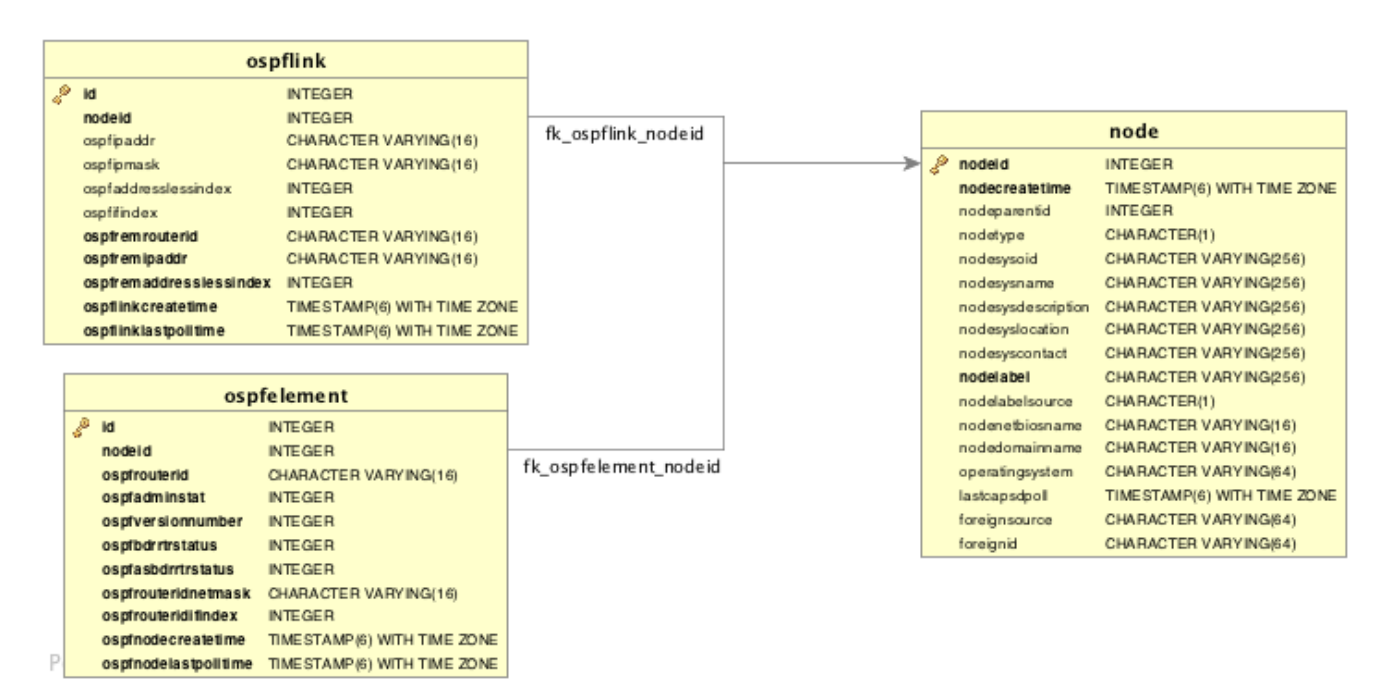

*Figure 39. Database tables related to OSPF discovery*

*OSPF Topology Updater* provide OSPF OnmsTopology consolidating OSPF data collected by *OSPF Collector* only full bidirectional connections between two OSPF supported devices become *Edges*. *Node A* and *Node B* are connected by an *OSPF Edge* if and only if there is a *OSPF link* in *Node A* to *Node B* and viceversa.

### **17.3.2. IS-IS Discovery**

*IS-IS Links* are found in the *isisISAdjTable* that is defined in *ISIS-MIB* (mib-rfc4444.txt). In this table is found the information needed to find the Adjacency Intermediate System. The information about IS-IS is stored into two tables: *isisElement* and *isisLink*. *isisElement* contains the *ISISSysID*, a unique identifier of the "Intermediate System" (the name for the Router in ISO protocols). Each entry in this SNMP MIB table represents a unidirectional link from the *Intermediate System* that is queried to the *Adjacent Intermediate Systems* running IS-IS and "peering" with the source router. If two routers *IS-A* and *IS-B* support *ISIS-MIB*, then *EnLinkd* will create two link entries in OpenNMS Meridian: one from *IS-A* to *IS-B* (from the *adjtable* of *IS-A*) the complementary link back from *IS-B* to *IS-A* (from the *adjTable of \_IS-B*). IS-IS links are represented in the *ISIS-MIB* as follows:

The following OIDs are supported to discover and build the *ISIS* network topology and are collected by the *ISIS Discovery Collector*.

| <b>Name</b>                           | <b>OID</b>                     | <b>Description</b>                                                                                                    |
|---------------------------------------|--------------------------------|----------------------------------------------------------------------------------------------------|
| isisSysID                             | .1.3.6.1.2.1.138<br>.1.1.1.3.0 | The ID for this Intermediate System. This value is appended<br>to each of the area addresses to form the Network Entity<br>Titles. The derivation of a value for this object is<br>implementation specific. Some implementations may<br>automatically assign values and not permit an SNMP write,<br>while others may require the value to be set manually.<br>Configured values must survive an agent reboot. |
| isisSysAdminStat<br>e                 | .1.3.6.1.2.1.138<br>.1.1.1.8.0 | The administrative state of this Intermediate System. Setting<br>this object to the value on when its current value is off<br>enables the Intermediate System. Configured values must<br>survive an agent reboot.                                                                                                    |
| isisSysObject                         | .1.3.6.1.2.1.138<br>.1.1.1     | isisSysObject                                                                                                    |
| isisCircIfIndex                       | .1.3.6.1.2.1.138<br>.1.3.2.1.2 | The value of ifIndex for the interface to which this circuit<br>corresponds. This object cannot be modified after creation.                                                                                                    |
| isisCircAdminStat<br>$\boldsymbol{e}$ | .1.3.6.1.2.1.138<br>.1.3.2.1.3 | The administrative state of the circuit.                                                                                                    |
| isisISAdjState                        | .1.3.6.1.2.1.138<br>.1.6.1.1.2 | The state of the adjacency.                                                                                                    |
| isisISAdjNeighSN<br><b>PAAddress</b>  | .1.3.6.1.2.1.138<br>.1.6.1.1.4 | The SNPA address of the neighboring system.                                                                                                    |
| isisISAdjNeighSys<br>Type             | .1.3.6.1.2.1.138<br>.1.6.1.1.5 | The type of the neighboring system.                                                                                                    |
| isisISAdjNeighSys<br>ID               | .1.3.6.1.2.1.138<br>.1.6.1.1.6 | The system ID of the neighboring Intermediate System.                                                                                                    |

*Table 124. Supported OIDs from ISIS-MIB*
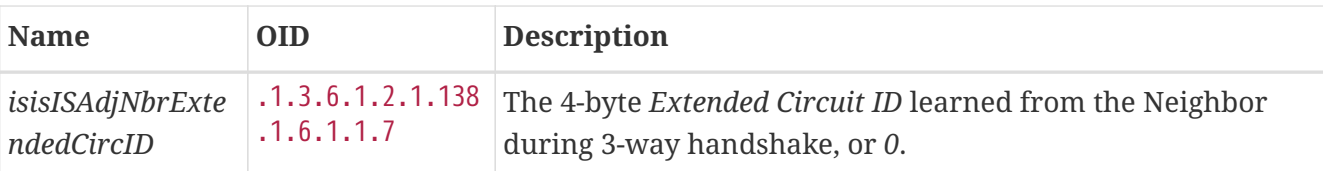

Generic information about the *IS-IS* link discovery process can be found in the *IS-IS Information* box on the *Node Detail Page* of the device. Information gathered from this OIDs will be stored in the following database table:

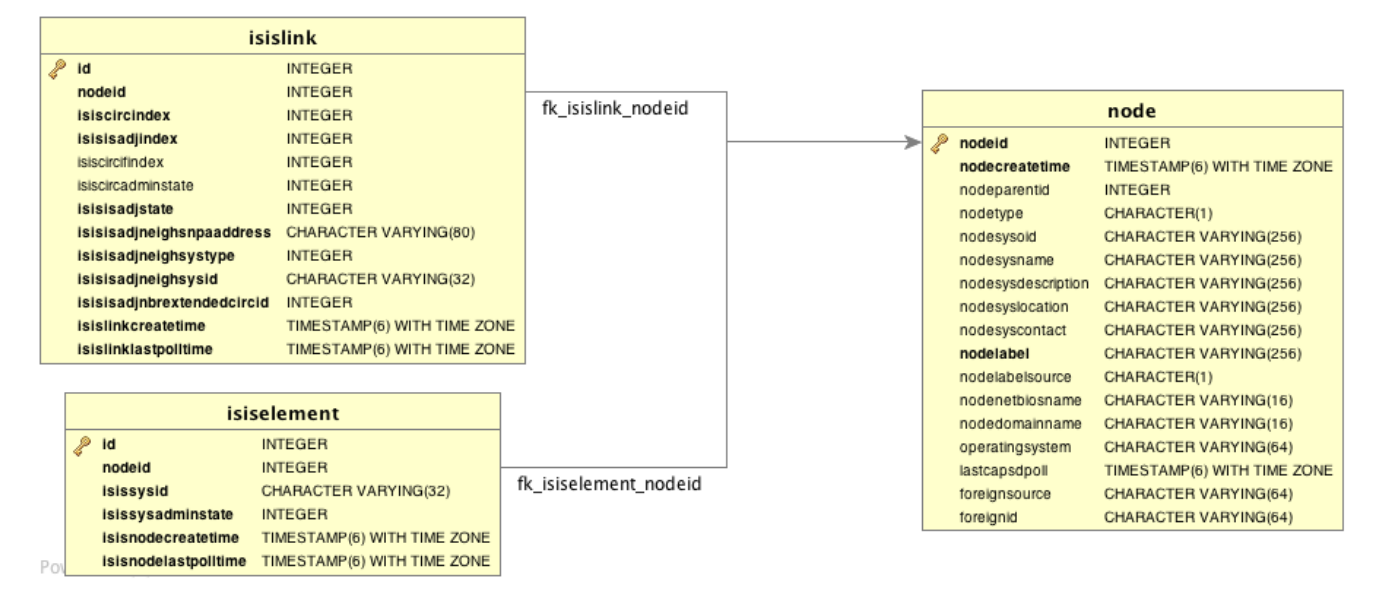

*Figure 40. Database tables related to IS-IS discovery*

*ISIS Topology Updater* provide ISIS OnmsTopology consolidating Is-IS data collected by *ISIS Collector* only full bidirectional connections between two ISIS supported devices become *Edges*. *Node A* and *Node B* are connected by an *ISIS Edge* if and only if there is a *ISIS link* in *Node A* to *Node B* and viceversa.

[\[1\]](#page-380-0) Wikipedia LLDP: [https://en.wikipedia.org/wiki/Link\\_Layer\\_Discovery\\_Protocol](https://en.wikipedia.org/wiki/Link_Layer_Discovery_Protocol)

# **Chapter 18. OpenTracing**

# **18.1. Introduction**

OpenTracing enables distributed tracing which makes it possible to monitor RPCs or transactions across process boundaries. This functionality can be leveraged to help track and diagnose communication problems that may arise in distributed deployments of *OpenNMS Meridian* that leverage *Minion* and/or *Sentinel*. *OpenNMS Meridian* currently supports [Jaeger](https://www.jaegertracing.io/) which implements the OpenTracing API.

OpenTracing is now supported on RPC calls between *Minion* and *OpenNMS Meridian* and Sink API calls (including flows) between *Minion* and *Sentinel* or *OpenNMS Meridian*.

# **18.1.1. Enabling Tracing on** *OpenNMS Meridian*

By default the tracing instrumentation *OpenNMS Meridian* is disabled (a no-op tracer is used.)

Enable tracing with Jeager as follows:

```
echo 'org.opennms.core.tracer=jaeger' >>
"$OPENNMS_HOME/etc/opennms.properties.d/jaeger.properties"
echo 'opennms-core-tracing-jaeger' >> "$OPENNMS HOME/etc/featuresBoot.d/jaeger.boot"
```
Restart *OpenNMS Meridian* to apply the changes.

Additional Jaeger tracing options can be added to the jaeger.properties file specified above. Available configuration options are listed [here.](https://github.com/jaegertracing/jaeger-client-java/blob/master/jaeger-core/README.md)

# **18.1.2. Enabling Tracing on** *Minion*

Enable tracing with Jaeger on *Minion* by installing the opennms-core-tracing-jaeger feature.

```
echo 'opennms-core-tracing-jaeger' >> "$MINION_HOME/etc/featuresBoot.d/jaeger.boot"
```
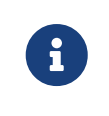

Uninstalling the opennms-core-tracing-jaeger feature at runtime is not yet supported. To disable tracing with Jaeger, remove the reference from the features boot file and restart *Minion*.

Additional Jaeger tracing options can be added to \$MINION\_HOME/etc/system.properties on *Minion*. Available configuration options are listed [here.](https://github.com/jaegertracing/jaeger-client-java/blob/master/jaeger-core/README.md)

# **18.1.3. Enabling Tracing on** *Sentinel*

Enable tracing with Jaeger on *Sentinel* by installing the opennms-core-tracing-jaeger feature.

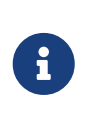

Either sentinel-flows or sentinel-telemetry need to be installed before installing opennms-core-tracing-jaeger feature. Uninstalling the opennms-core-tracing-jaeger feature at runtime is not yet supported. To disable tracing with Jaeger, remove the reference from the features boot file and restart *Sentinel*.

Additional Jaeger tracing options can be added to \$SENTINEL\_HOME/etc/system.properties on *Sentinel*. Available configuration options are listed [here.](https://github.com/jaegertracing/jaeger-client-java/blob/master/jaeger-core/README.md)

# **Chapter 19. Operation**

# **19.1. HTTPS / SSL**

This chapter covers the possibilities to configure *OpenNMS Meridian* to protect web sessions with HTTPS and also explains how to configure *OpenNMS Meridian* to establish secure connections.

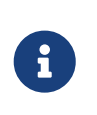

In order to use HTTPS the Java command line tool keytool is used. It is automatically shipped with each JRE installation. More details about the keytool can be found at the [official documentation.](https://docs.oracle.com/javase/6/docs/technotes/tools/windows/keytool.html)

# **19.1.1. Standalone HTTPS with Jetty**

To configure *OpenNMS Meridian* to protect web sessions with HTTPS, see [How to setup SSL with](https://opennms.discourse.group/t/how-to-setup-ssl-with-jetty/1084) [Jetty.](https://opennms.discourse.group/t/how-to-setup-ssl-with-jetty/1084)

# **19.1.2. OpenNMS Meridian as HTTPS client**

To establish secure HTTPS connections within Java one has to setup a so called *Java Trust Store*.

The *Java Trust Store* contains all certificates a Java application should trust when making connections as a client to a server.

**Setup** *Java Trust Store*

To setup the *Java Trust Store* the following command can be issued.

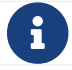

If you do not have a *Java Trust Store* setup yet, it is created automatically.

*Import a certificate to the Java Trust Store*

```
keytool \
  -import \ \textcircled{1}-v \setminus Q  -trustcacerts \ ③
  -alias localhost \ \textcircled{4}  -file localhost.cert \ ⑤
    -keystore /$OPENNMS_HOME/etc/trust-store.jks ⑥
```
① Define to import a certificate or a certificate chain

- ② Use verbose output
- ③ Define to trust certificates from cacerts
- ④ The alias for the certificate to import, e.g. the common name
- ⑤ The certificate to import
- ⑥ The location of the *Java Trust Store*

If you create a new *Java Trust Store* you are asked for a password to protect the *Java Trust Store*. If you update an already existing *Java Trust Store* please enter the password you chose when creating the *Java Trust Store* initially.

## **Download existing public certificate**

To Download an existing public certificate the following command can be issued.

*Download an existing public certificate*

```
openssl \
  s client \setminus \circled{0}-showcerts \setminus 2
    -connect localhost:443 \ ③
    -servername localhost \ ④
  \langle /dev/null \ \circ  > localhost.cert ⑥
```
① Use SSL/TLS client functionality of openssl.

- ② Show all certificates in the chain
- ③ PORT:HOST to connect to, e.g. localhost:443
- ④ This is optional, but if you are serving multiple certificates under one single ip address you may define a server name, otherwise the ip of localhost:PORT certificate is returned which may not match the requested server name (mail.domain.com, opennms.domain.com, dns.domain.com)
- ⑤ No input
- ⑥ Where to store the certificate.

## **Configure OpenNMS Meridian to use the defined** *Java Trust Store*

To setup *OpenNMS Meridian* to use the defined *Java Trust Store* the according javax.net.ssl.trustStore\* properties have to be set. Open \$OPENNMS\_HOME/etc/opennms.properties and add the properties javax.net.ssl.trustStore and javax.net.ssl.trustStorePassword as shown below.

## *\$OPENNMS\_HOME/etc/opennms.properties snippet to define a Java Trust Store*

javax.net.ssl.trustStore=/\$OPENNMS\_HOME/etc/trust-store.jks ① javax.net.ssl.trustStorePassword=change-me ②

① The location of the *Java Trust Store*

② The password of the *Java Trust Store*

For more details on the Java build-in SSL System properties have a look at chapter [Debugging /](#page-401-0) [Properties.](#page-401-0)

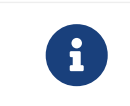

Each time you modify the *Java Trust Store* you have to restart *OpenNMS Meridian* to have the changes take effect.

# **19.1.3. Differences between** *Java Trust Store* **and** *Java Key Store*

The *Java Trust Store* is used to determine whether a remote connection should be trusted or not, e.g. whether a remote party is who it claims to be (client use case).

The *Java Key Store* is used to decide which authentication credentials should be sent to the remote host for authentication during SSL handshake (server use case).

For more details, please check the [JSSE Reference Guide.](http://docs.oracle.com/javase/8/docs/technotes/guides/security/jsse/JSSERefGuide.html#Stores)

# <span id="page-401-0"></span>**19.1.4. Debugging / Properties**

If you encounter issues while using HTTPS it might be useful to enable debugging or use one of the build-in Java System Properties to configure the proper use of SSL.

**System Property Name Description** javax.net.ssl.keyStore and Location of the Java keystore file containing an application process's own certificate and private key. On Windows, the specified pathname must use forward slashes, /, in place of backslashes, \. javax.net.ssl.keyStorePassword Password to access the private key from the keystore file specified by javax.net.ssl.keyStore. This password is used twice: to unlock the keystore file (store password) and to decrypt the private key stored in the keystore (key password). In other words, the JSSE framework requires these passwords to be identical. javax.net.ssl.keyStoreType (Optional) For Java keystore file format, this property has the value jks (or JKS). You do not normally specify this property, because its default value is already jks. javax.net.ssl.trustStore Location of the Java keystore file containing the collection of CA certificates trusted by this application process (trust store). On Windows, the specified pathname must use forward slashes, /, in place of backslashes, \. If a trust store location is not specified using this property, the Sun JSSE implementation searches for and uses a keystore file in the following locations (in order): \$JAVA\_HOME/lib/security/jssecacerts and \$JAVA\_HOME/lib/security/cacerts

*Table 125. Java build-in System Properties ([Source](https://access.redhat.com/documentation/en-US/Fuse_MQ_Enterprise/7.1/html/Security_Guide/files/SSL-SysProps.html))*

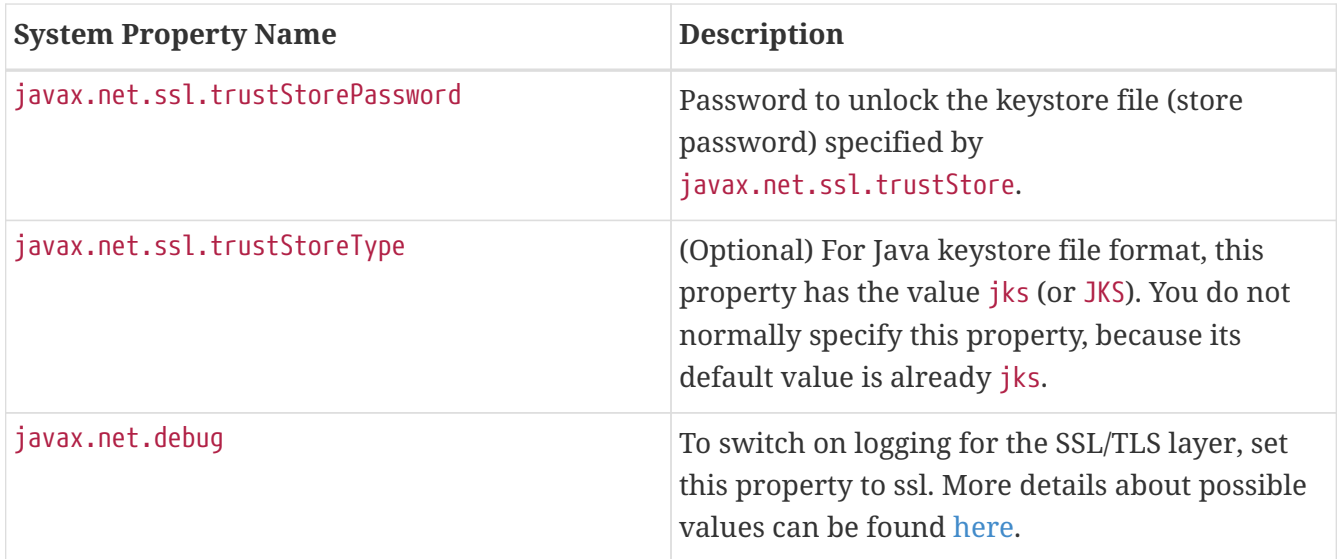

# **19.2. Request Logging**

HTTP requests logs for *Jetty* can be enabled by uncommenting the following snippet in etc/jetty.xml:

```
<!-- NCSA Request Logging
 <Item>
       <New id="RequestLog" class="org.eclipse.jetty.server.handler.RequestLogHandler">
         <Set name="requestLog">
           <New id="RequestLogImpl" class="org.eclipse.jetty.server.NCSARequestLog">
             <Arg>logs/jetty-requests-yyyy_mm_dd.log</Arg>
             <Set name="retainDays">90</Set>
             <Set name="append">true</Set>
             <Set name="extended">true</Set>
             <Set name="logTimeZone">US/Central</Set>
           </New>
         </Set>
      </New>
 </Item>
-->
```
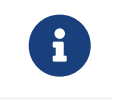

If you do not have a jetty.xml in the etc directory, you can start by copying the example from etc/examples/jetty.xml.

If you would like the include the usernames associated with the requests in the log file, you must also uncomment the following snippet in jetty-webapps/opennms/WEB-INF/web.xml:

```
<!-- Enable this filter mapping when using NCSA request logging
<filter-mapping>
   <filter-name>jettyUserIdentityFilter</filter-name>
   <url-pattern>/*</url-pattern>
</filter-mapping>
--&
```
After restarting *OpenNMS Meridian*, requests logs of the following form should be available in logs/jetty-requests-\*.log:

```
127.0.0.1 - - [02/Jun/2017:09:16:38 -0500] "GET / HTTP/1.1" 302 0 "-" "Mozilla/5.0
(X11; Fedora; Linux x86_64) AppleWebKit/537.36 (KHTML, like Gecko) Chrome/5
8.0.3029.110 Safari/537.36"
127.0.0.1 - anonymousUser [02/Jun/2017:09:16:39 -0500] "GET /opennms/ HTTP/1.1" 302 0
"-" "Mozilla/5.0 (X11; Fedora; Linux x86_64) AppleWebKit/537.36 (KHTML, like Gecko)
Chrome/58.0.3029.110 Safari/537.36"
127.0.0.1 - admin [02/Jun/2017:09:16:46 -0500] "POST
/opennms/rest/datachoices?action=enable HTTP/1.1" 200 0
"http://127.0.0.1:8980/opennms/index.jsp" "Mozilla/5.0 (X11; Fedora; Linux x86_64)
AppleWebKit/537.36 (KHTML, like Gecko) Chrome/58.0.3029.110 Safari/537.36"
127.0.0.1 - rtc [02/Jun/2017:09:16:45 -0500] "POST
/opennms/rtc/post/DNS+and+DHCP+Servers HTTP/1.1" 200 35 "-" "Java/1.8.0_121"
```
# **19.3. Geocoder Service**

The *Geocoder Service* is used to resolve geolocation information within *OpenNMS Meridian*. *OpenNMS Meridian* supports several *Geocoder Services*. By default geolocation resolution is disabled.

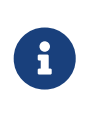

To enable or configure the *Geocoder Service* please use the web based configuration tool. This can be found in the administration section: *Admin → Configure Geocoder Service*

The currently used *Geocoder Service* is configured via the property activeGeocoderId in etc/org.opennms.features.geocoder.cfg.

## **19.3.1. Google**

The Google Geocoder API requires at least an apiKey or a clientId and signature. For more details please refer to the [official documentation](https://developers.google.com/maps/documentation/javascript/get-api-key).

The following properties in etc/org.opennms.features.geocoder.google.cfg are supported:

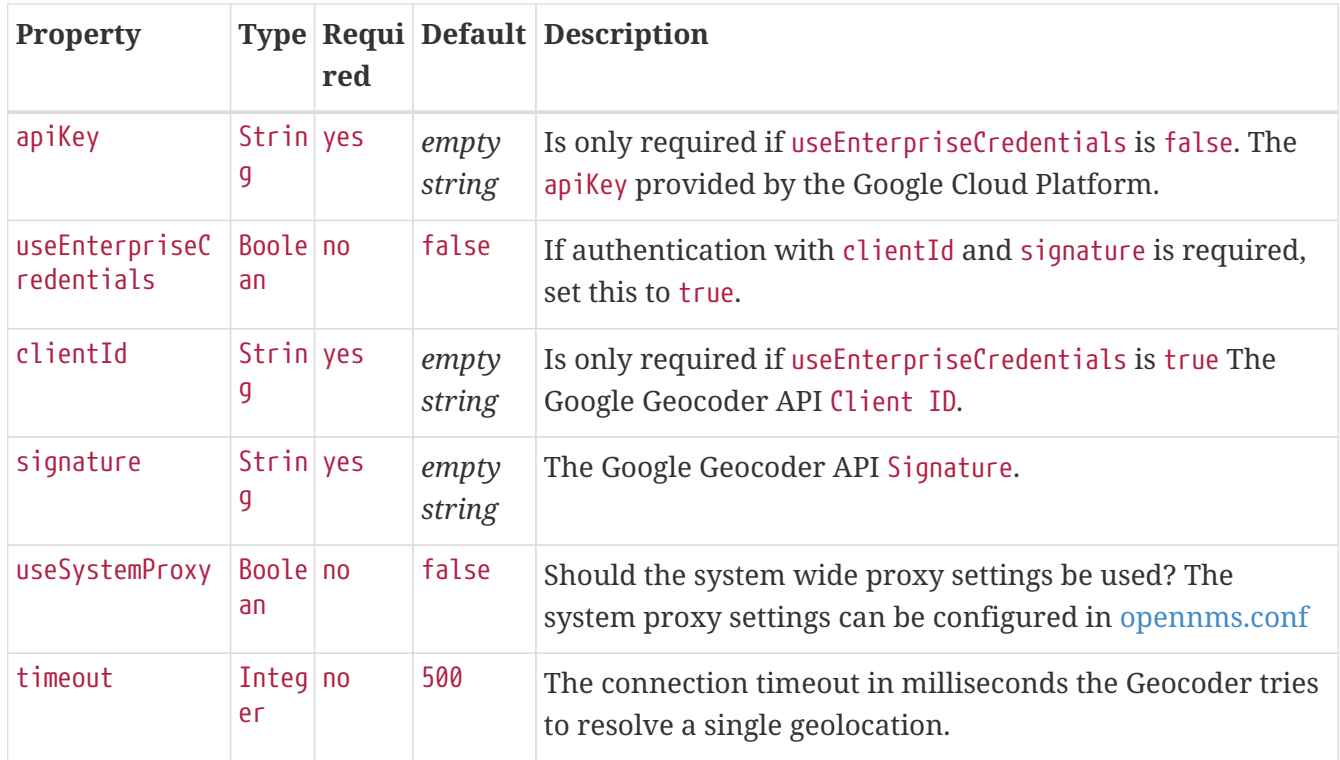

## **19.3.2. Mapquest**

For more details please refer to the [official documentation](https://developer.mapquest.com/documentation/geocoding-api/).

The following properties in etc/org.opennms.features.geocoder.mapquest.cfg are supported:

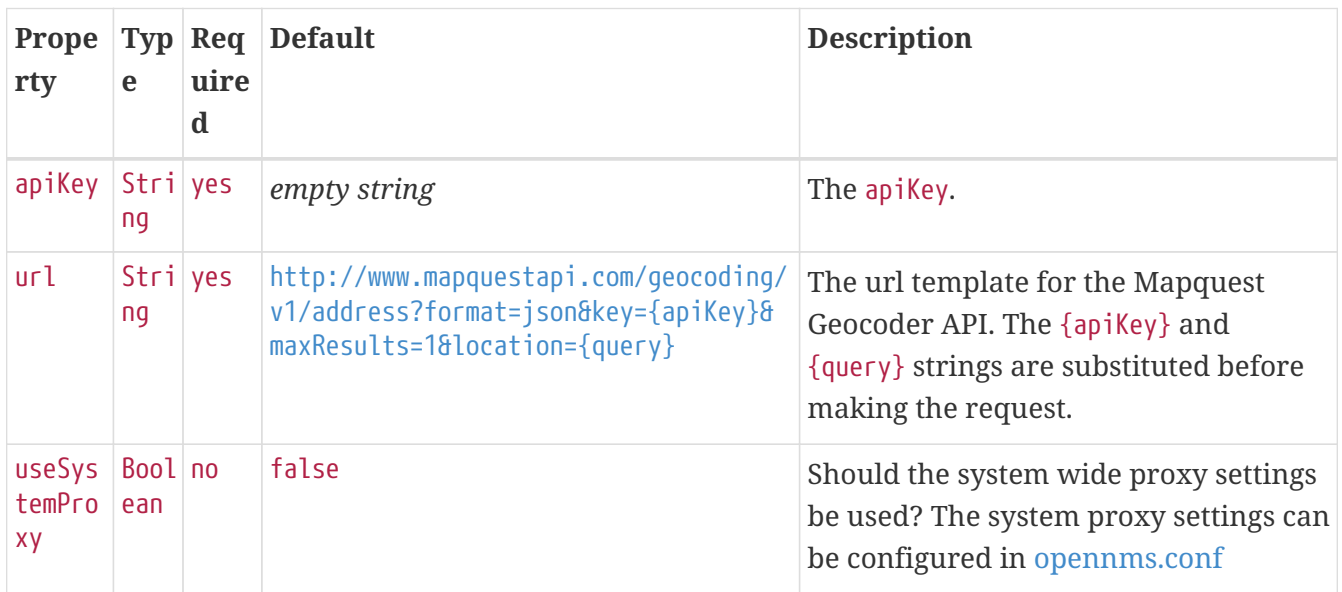

# **19.3.3. Nominatim**

For more details please refer to the [official documentation](https://wiki.openstreetmap.org/wiki/Nominatim) and ensure to check out the [Nominatim](https://operations.osmfoundation.org/policies/nominatim/) [Usage Policy](https://operations.osmfoundation.org/policies/nominatim/) before using the Geocoder Service.

The following properties in etc/org.opennms.features.geocoder.nominatim.cfg are supported:

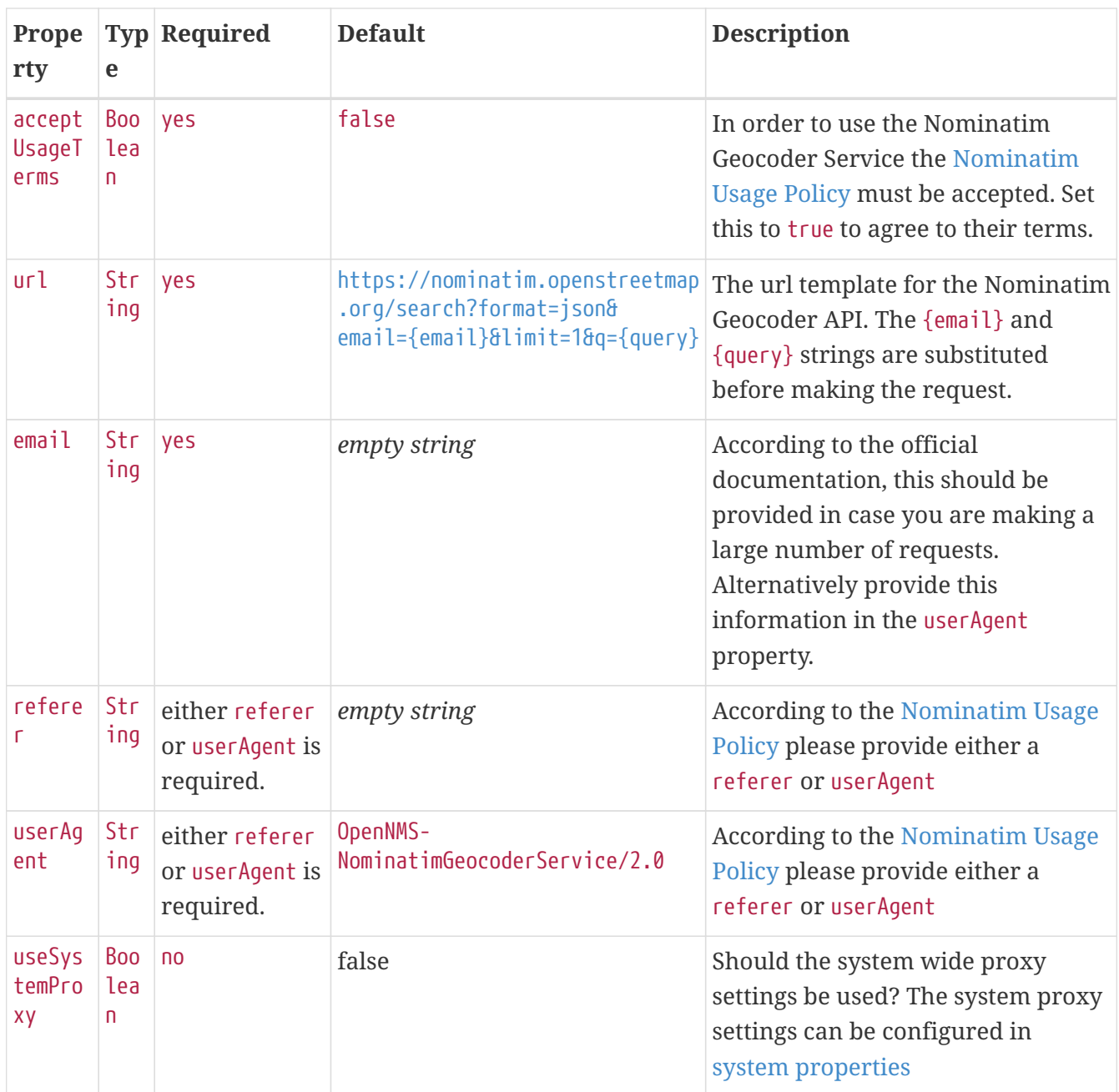

# **19.4. newts-repository-converter: Rrd/Jrb to Newts migration utility**

This utility can be used to migrate existing *RRDTool-* or *JRobin*-based data to a *Newts* cluster. This will be achieved by traversing the share/rrd directory and its subdirectories, reading the data and properties files and persisting this data to *Newts*.

# **19.4.1. Migration**

The following suggestions try to minimize the data collection gap that occur when reconfiguring *OpenNMS Meridian* for a different storage strategy. First, we determine the parameters needed for migration of the existing data. After that, we reconfigure *OpenNMS Meridian* to persists all new collected data to *Newts* storage. Finally, the *Rrd*- or *JRobin*-based data will be converted and persisted to *Newts* using the *newts-repository-converter* utility.

#### **Prerequisites**

- Working OpenNMS Meridian installation with *RRDTool* or *JRobin*-based storage strategy configured.
- Installed and working *Newts* cluster reachable by the *OpenNMS Meridian* instance.

#### **Migration plan**

- 1. Check and write down the values for the following options in your opennms.properties file. You will need these information later to invoke the *newts-repository-converter* utility.
	- a. File etc/opennms.properties:
		- Check for the entry org.opennms.rrd.storeByGroup whether storeByGroup is enabled.
		- Check for the entry rrd.base.dir for the location where *Rrd* or *Jrb* files are stored.
		- Check for the entry rrd.binary for the location of the *RRDTool* binary.
	- b. File etc/rrd-configuration.properties:
		- Check for the entry org.opennms.rrd.strategyClass whether JRobinRrdStrategy (*JRobin*) or JniRrdStrategy / MultithreadedJniRrdStrategy (*RRDTool*) is used.
- 2. Stop your *OpenNMS Meridian* instance.
- 3. Reconfigure *OpenNMS Meridian* to persist data to *Newts* so, when correctly configured all new samples will be persisted into *Newts* after *OpenNMS Meridian* is started. Note, that the converter assumes storeByForeignSource to be enabled.
- 4. Start your *OpenNMS Meridian* instance.
- 5. Use the *newts-repository-converter* utility to convert the existing data to *Newts* by specifying the options that correspond to the information gathered during step #1.

This procedure will minimize the data collection gap to the time needed to reconfigure *OpenNMS Meridian* for *Newts* storage.

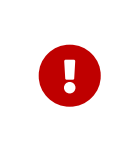

The *newts\_converter* utility needs the path to the base directory of your *OpenNMS Meridian* instance for reading the configuration files. For instance the utility needs the datasource configuration during the migration process to query the database to lookup node data.

## **19.4.2. Usage**

The utility is installed by default and its wrapper script is located in the \${OPENNMS\_HOME}/bin directory.

- \$ cd /path/to/opennms/bin
- \$ ./newts-repository-converter

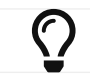

When invoked without parameters the usage and help information is printed.

The *newts-repository-converter* tool provide the following options and parameters:

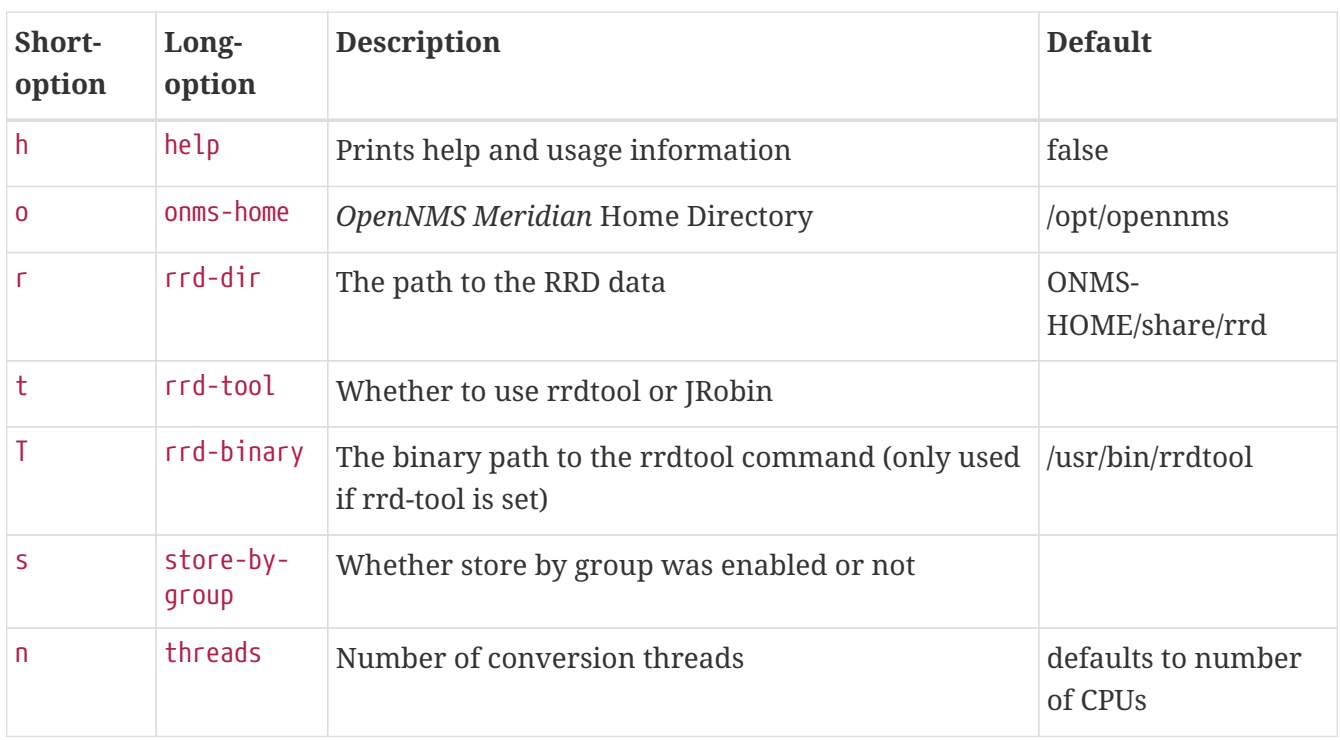

## **19.4.3. Example 1: convert Rrd-based data with storeByGroup enabled**

The following example shows how to convert *RRDTool*-based data that was stored with storeByGroup enabled. The OpenNMS Meridian home is /opt/opennms, the data directory is /opt/opennms/share/rrd and the *RRDTool* binary located at /usr/local/bin/rrdtool. This program call will use 16 concurrent threads to convert the *Rrd* files.

\$ ./newts-repository-converter -t true -s true -T /usr/local/bin/rrdtool -n 16 <output omitted>

## **19.4.4. Example 2: convert JRobin-based data with storeByGroup disabled**

The following example shows how to convert *JRobin*-based data located in the directory /mnt/opennms/rrd that was collected with storeByGroup disabled. This program call will use 8 concurrent threads to convert the *Jrb* files.

```
$ ./newts-repository-converter -t false -s false -r /mnt/opennms/rrd -n 8
<output omitted>
```
# **19.5. Configuration Tester**

To identify configuration problems there is a config-tester located in \$OPENNMS\_HOME/bin/. Use config-tester to check configuration files. Type -l, --list to view the list of files checked. It prints issues into output.log. The tool can be used while OpenNMS is running to check configuration beforehand.

Possible Parameters:

```
---
 $OPENNMS_HOME/bin/config-tester -h
 usage: config-tester -a
                     OR: config-tester [config files]
                     OR: config-tester -l
                     OR: config-tester -h
 -a,--all check all supported configuration files
 -h,--help print this help and exit
 -i,--ignore-unknown ignore unknown configuration files and continue
                       processing
 -l,--list list supported configuration files and exit
 -v,--verbose list each configuration file as it is tested
---
```
# **19.6. Newts**

This section describes how to configure *OpenNMS Meridian* to use *Newts* and how to use *OpenNMS Meridian* to monitor your Cassandra cluster.

## **19.6.1. Configuration**

#### **Enabling Newts**

*OpenNMS Meridian* can be configured to use Newts by setting the following property in in \${OPENNMS\_HOME}/etc/opennms.properties:

```
org.opennms.timeseries.strategy=newts
```
It is also highly recommended that resources stored in *Newts* are referenced by their foreign source and foreign ID, as opposed to their database ID. To this end, the following property should also be set in the same file:

org.opennms.rrd.storeByForeignSource=true

With these set, *OpenNMS Meridian* will begin persisting metrics using the *Newts* engine when restarted.

Additional configuration options are presented in the next section.

#### **Configuration Reference**

The following properties, found in \${OPENNMS\_HOME}/etc/opennms.properties, can be used to configure and tune *Newts*.

#### **General**

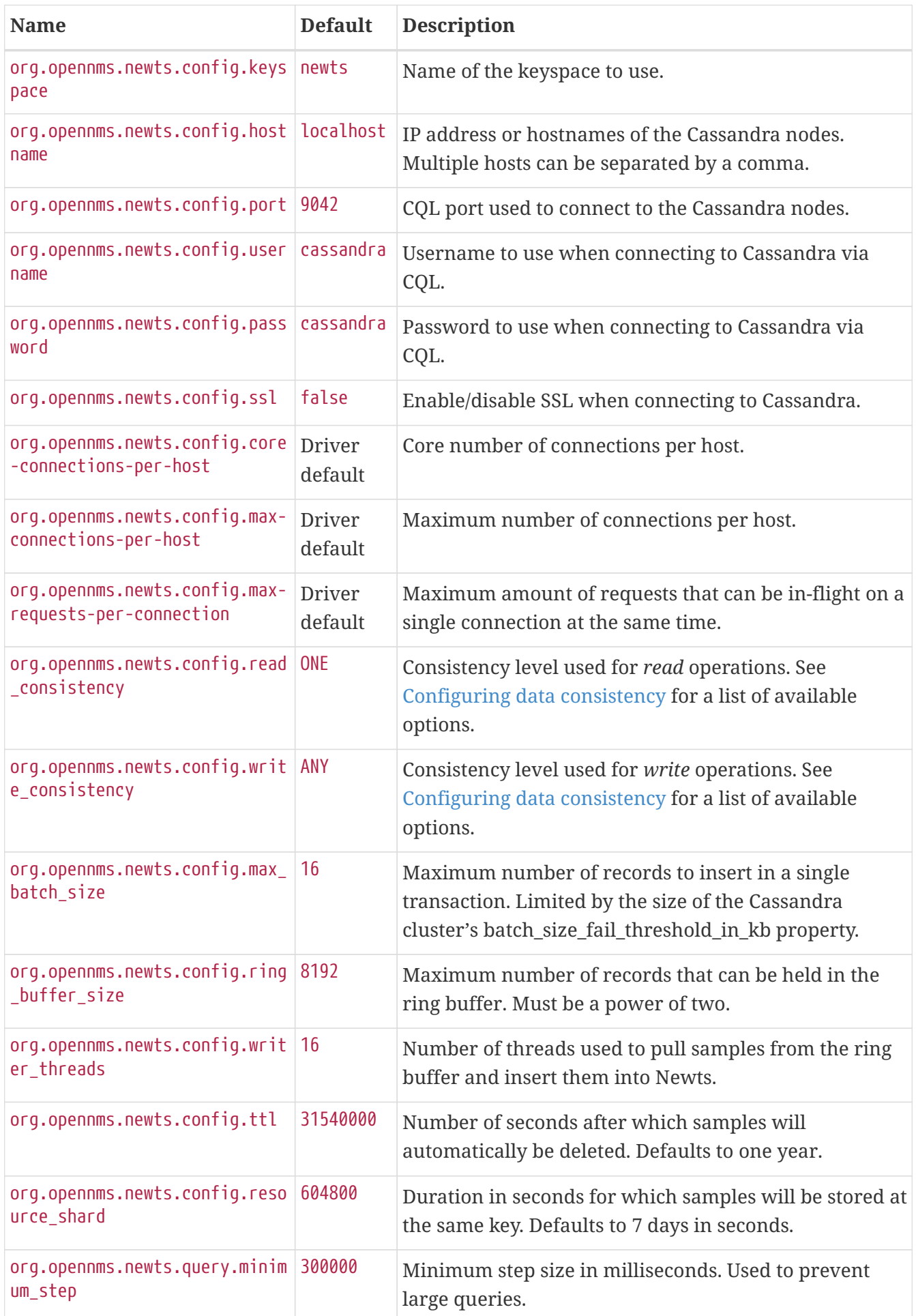

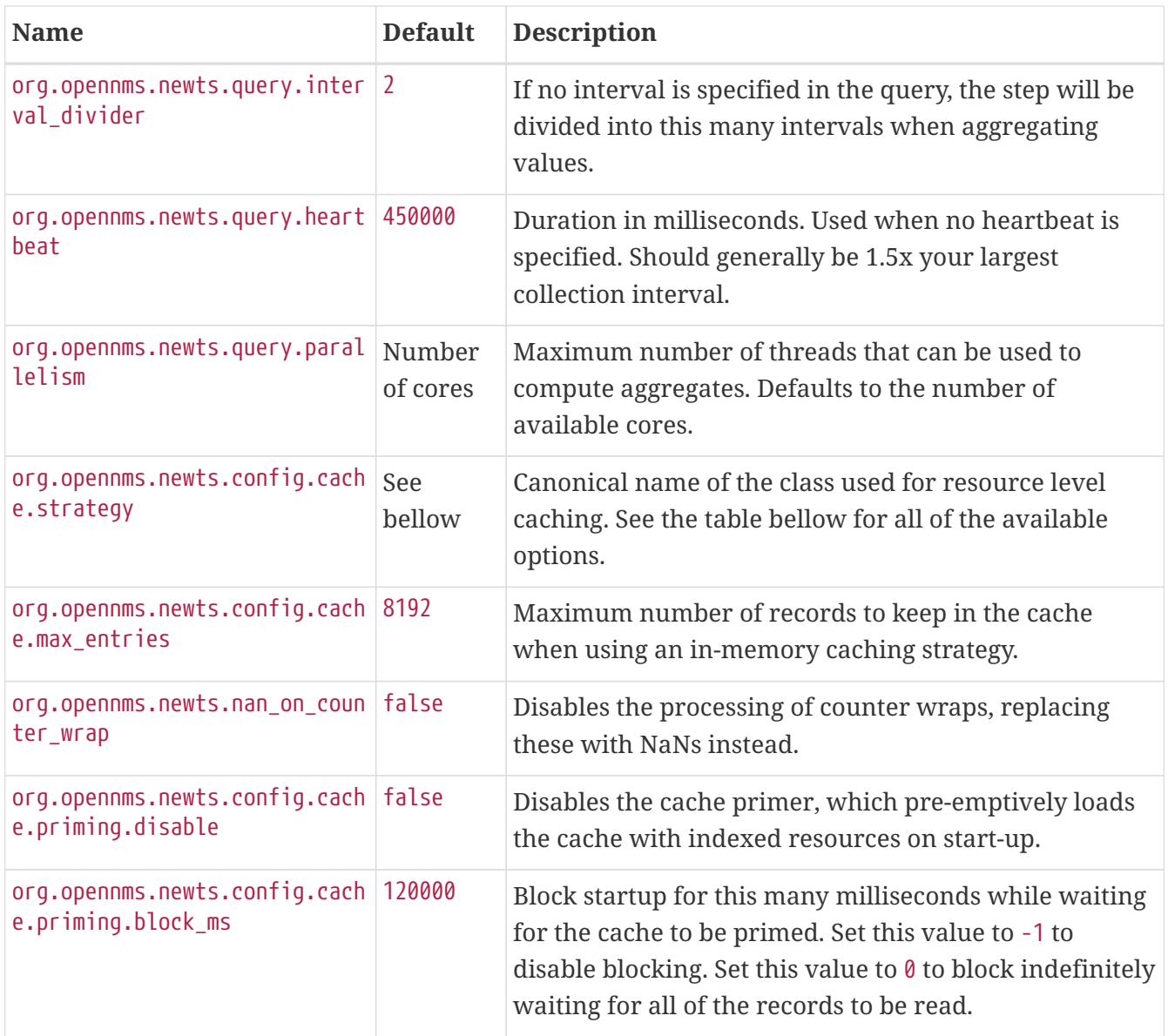

# Available caching strategies include:

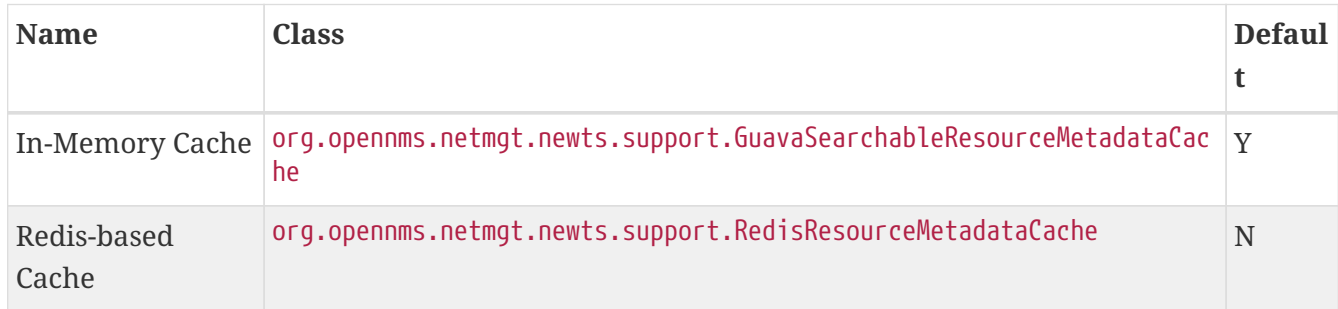

#### **Redis Cache**

When enabled, the following options can be used to configure the Redis-based cache.

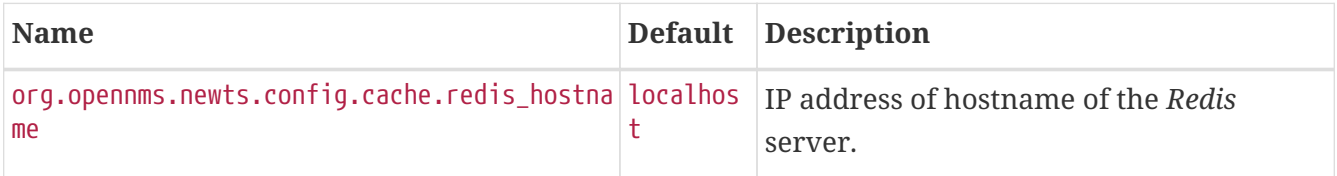

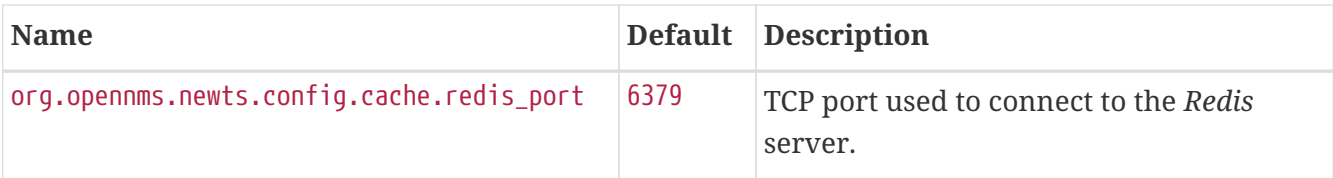

#### **Recommendations**

You will likely want to change the values of cache.max\_entries and the ring\_buffer\_size to suit your installation.

Meta-data related to resources are cached in order to avoid writing redundant records in *Cassandra*. If you are collecting data from a large number of resources, you should increase the cache.max\_entries to reflect the number of resources you are collecting from, with a suitable buffer.

The samples gathered by the collectors are temporarily stored in a ring buffer before they are persisted to *Cassandra* using *Newts*. The value of the ring\_buffer\_size should be increased if you expect large peaks of collectors returning at once or latency in persisting these to *Cassandra*. However, note that the memory used by the ring buffer is reserved, and larger values may require an increased heap size.

Cache priming is used to help reduce the number of records that need to be indexed after restarting *OpenNMS Meridian*. This works by rebuilding the cache using the index data that has already been persisted in Cassandra. If you continue to see large spikes of index related inserts after rebooting you may want to consider increasing the amount of time spent priming the cache.

## **19.6.2. Cassandra Monitoring**

This section describes some of the metrics *OpenNMS Meridian* collects from a *Cassandra* cluster.

# $\bigcirc$

JMX must be enabled on the *Cassandra* nodes and made accessible from *\_OpenNMS Meridian* in order to collect these metrics. See [Enabling JMX](https://docs.datastax.com/en/cassandra/3.0/cassandra/configuration/secureJmxAuthentication.html) [authentication](https://docs.datastax.com/en/cassandra/3.0/cassandra/configuration/secureJmxAuthentication.html) for details.

# $\bigcirc$

The data collection is bound to the agent IP interface with the service name *JMX-Cassandra*. The *JMXCollector* is used to retrieve the *MBean* entities from the *Cassandra* node.

## **Client Connections**

The number of active client connections from org.apache.cassandra.metrics.Client are collected:

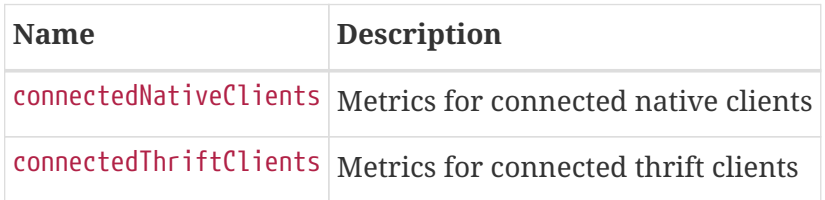

#### **Compaction Bytes**

The following compaction manager metrics from org.apache.cassandra.metrics.Compaction are collected:

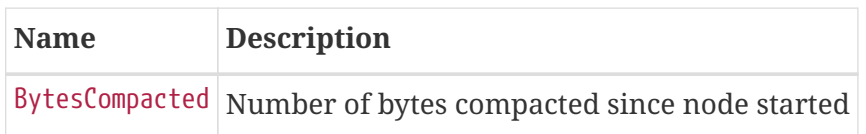

#### **Compaction Tasks**

The following compaction manager metrics from org.apache.cassandra.metrics.Compaction are collected:

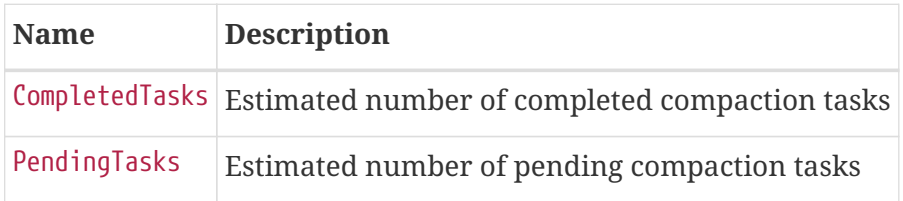

#### **Storage Load**

The following storage load metrics from org.apache.cassandra.metrics.Storage are collected:

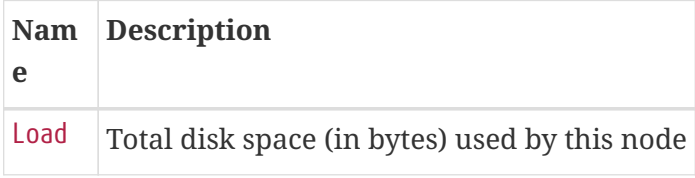

#### **Storage Exceptions**

The following storage exception metrics from org.apache.cassandra.metrics.Storage are collected:

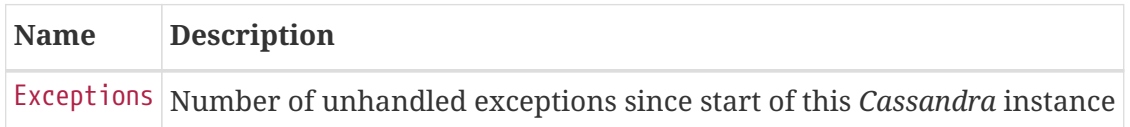

#### **Dropped Messages**

Measurement of messages that were *DROPPABLE*. These ran after a given timeout set per message type so was thrown away. In *JMX* these are accessible via org.apache.cassandra.metrics.DroppedMessage. The number of dropped messages in the different message queues are good indicators whether a cluster can handle its load.

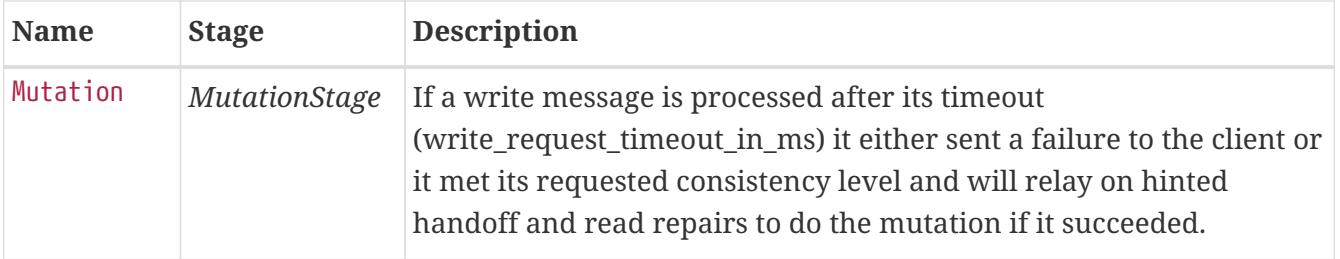

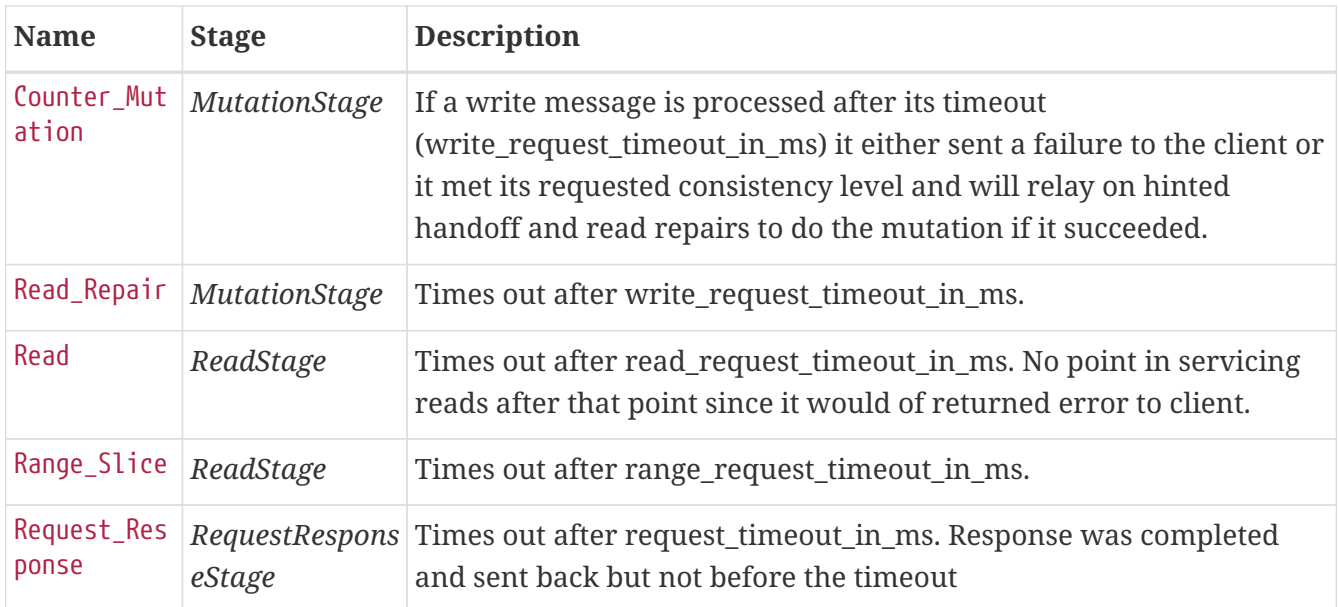

#### **Thread pools**

*Apache Cassandra* is based on a so called *Staged Event Driven Architecture* (SEDA). This seperates different operations in stages and these stages are loosely coupled using a messaging service. Each of these components use queues and thread pools to group and execute their tasks. The documentation for *Cassandra* Thread pool monitoring is originated from [Pythian Guide to](http://www.pythian.com/blog/guide-to-cassandra-thread-pools) [Cassandra Thread Pools.](http://www.pythian.com/blog/guide-to-cassandra-thread-pools)

*Table 126. Collected metrics for Thread Pools*

| <b>Name</b>    | <b>Description</b>                                                       |
|----------------|--------------------------------------------------------------------------|
| ActiveTasks    | Tasks that are currently running                                         |
| CompletedTasks | Tasks that have been completed                                           |
|                | CurrentlyBlockedTasks   Tasks that have been blocked due to a full queue |
| PendingTasks   | Tasks queued for execution                                               |

#### **Memtable FlushWriter**

Sort and write *memtables* to disk from org.apache.cassandra.metrics.ThreadPools. A vast majority of time this backing up is from over running disk capability. The sorting can cause issues as well however. In the case of sorting being a problem, it is usually accompanied with high load but a small amount of actual flushes (seen in cfstats). Can be from huge rows with large column names, i.e. something inserting many large values into a *CQL* collection. If overrunning disk capabilities, it is recommended to add nodes or tune the configuration.

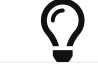

Alerts: pending > 15 || blocked > 0

#### **Memtable Post Flusher**

Operations after flushing the *memtable*. Discard commit log files that have had all data in them in *sstables*. Flushing non-cf backed secondary indexes.

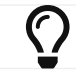

#### **Anti Entropy Stage**

Repairing consistency. Handle repair messages like merkle tree transfer (from Validation compaction) and streaming.

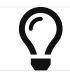

 $\bigcap$  Alerts: pending > 15 || blocked > 0

**Gossip Stage**

Post 2.0.3 there should no longer be issue with pending tasks. Instead monitor logs for a message:

Gossip stage has {} pending tasks; skipping status check ...

Before that change, in particular older versions of 1.2, with a lot of nodes (100+) while using vnodes can cause a lot of CPU intensive work that caused the stage to get behind. Been known to of been caused with out of sync schemas. Check *NTP* working correctly and attempt nodetool resetlocalschema or the more drastic deleting of system column family folder.

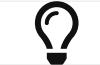

Alerts: pending  $> 15 \mid \vert$  blocked  $> 0$ 

**Migration Stage**

Making schema changes

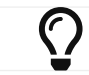

Alerts: pending  $> 15 \mid \vert$  blocked  $> 0$ 

#### **MiscStage**

Snapshotting, replicating data after node remove completed.

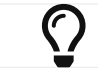

Alerts: pending  $> 15 \mid \vert$  blocked  $> 0$ 

#### **Mutation Stage**

Performing a local including:

- insert/updates
- Schema merges
- commit log replays
- hints in progress

Similar to ReadStage, an increase in pending tasks here can be caused by disk issues, over loading a system, or poor tuning. If messages are backed up in this stage, you can add nodes, tune hardware and configuration, or update the data model and use case.

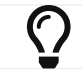

#### **Read Stage**

Performing a local read. Also includes deserializing data from row cache. If there are pending values this can cause increased read latency. This can spike due to disk problems, poor tuning, or over loading your cluster. In many cases (not disk failure) this is resolved by adding nodes or tuning the system.

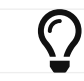

Alerts: pending > 15 || blocked > 0

#### **Request Response Stage**

When a response to a request is received this is the stage used to execute any callbacks that were created with the original request.

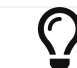

Alerts: pending > 15 || blocked > 0

#### **Read Repair Stage**

Performing read repairs. Chance of them occurring is configurable per column family with read\_repair\_chance. More likely to back up if using CL.ONE (and to lesser possibly other non-CL.ALL queries) for reads and using multiple data centers. It will then be kicked off asynchronously outside of the queries feedback loop. Note that this is not very likely to be a problem since does not happen on all queries and is fast providing good connectivity between replicas. The repair being droppable also means that after write\_request\_timeout\_in\_ms it will be thrown away which further mitigates this. If pending grows attempt to lower the rate for high read CFs.

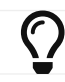

Alerts: pending > 15 || blocked > 0

#### **JVM Metrics**

Some key metrics from the running Java virtual machine are also collected:

*java.lang:type=Memory*

The memory system of the Java virtual machine. This includes heap and non-heap memory

#### *java.lang:type=GarbageCollector,name=ConcurrentMarkSweep*

Metrics for the garbage collection process of the Java virtual machine

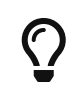

If you use *Apache Cassandra* for running *Newts* you can also enable additional metrics for the *Newts* keyspace.

# **19.6.3. Newts Monitoring**

This section describes the metrics *OpenNMS Meridian* collects for monitoring the *Newts* keyspace from org.apache.cassandra.metrics.Keyspace on an *Cassandra* node.

JMX must be enabled on the *Cassandra* nodes and made accessible from *\_OpenNMS Meridian* in order to collect these metrics. See [Enabling JMX](https://docs.datastax.com/en/cassandra/3.0/cassandra/configuration/secureJmxAuthentication.html) [authentication](https://docs.datastax.com/en/cassandra/3.0/cassandra/configuration/secureJmxAuthentication.html) for details.

The data collection is bound to the agent IP interface with the service name *JMX-Cassandra-Newts*. The *JMXCollector* is used to retrieve the *MBean* entities from the *Cassandra* node.

#### **All Memory Table Data Size**

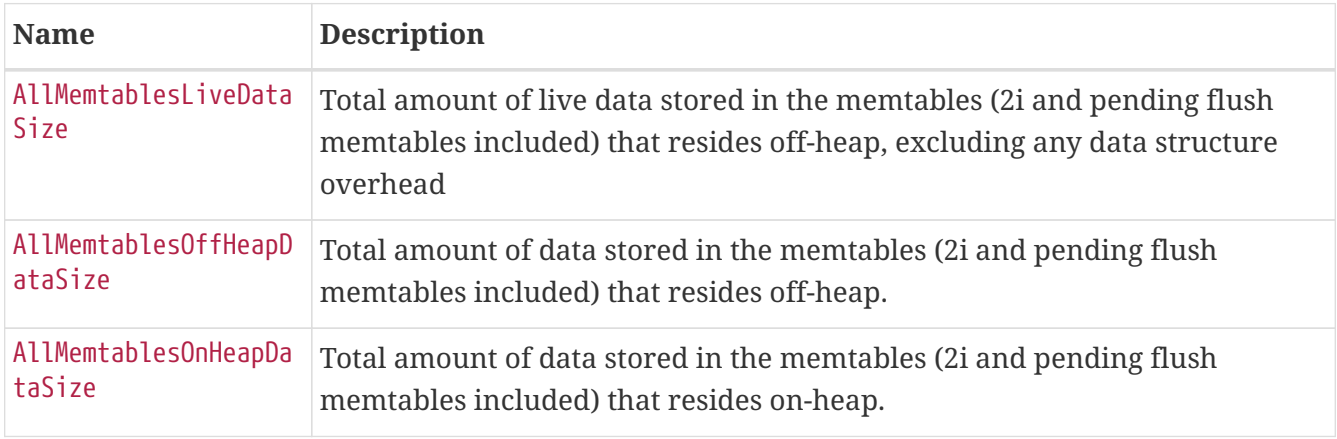

#### **Memtable Switch Count**

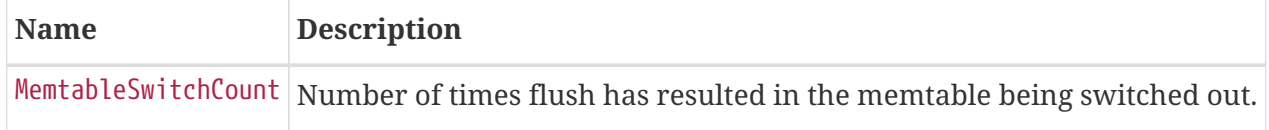

#### **Memtable Columns Count**

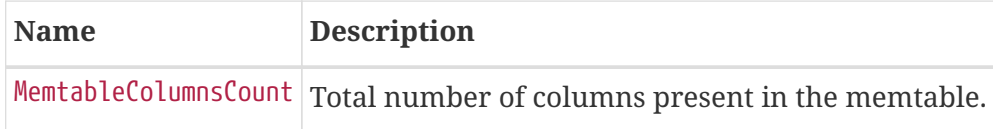

#### **Memory Table Data Size**

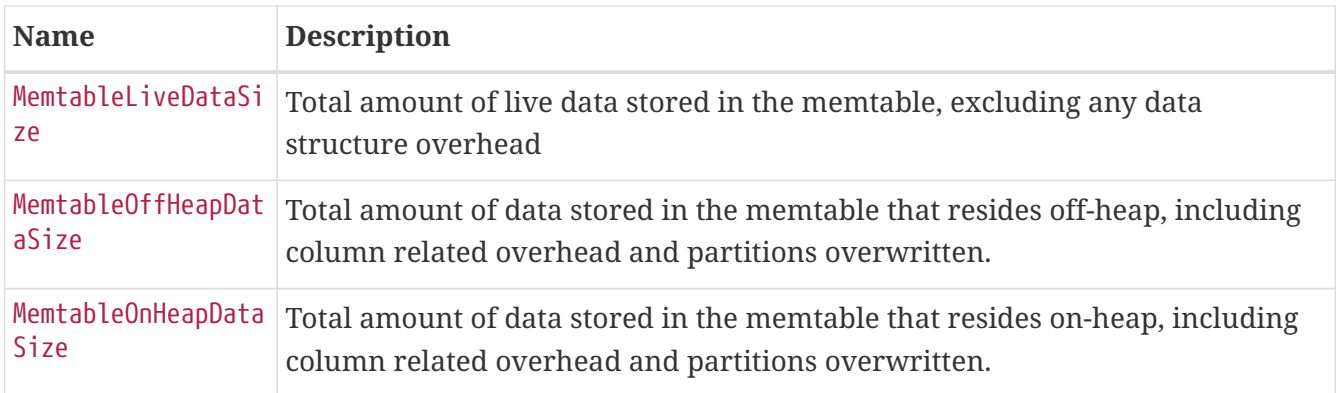

#### **Read and Write Latency**

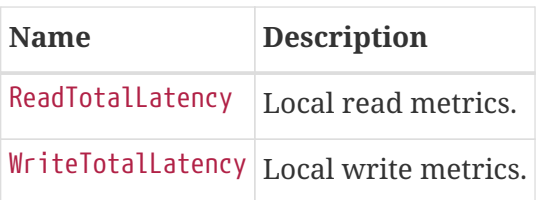

### **Range Latency**

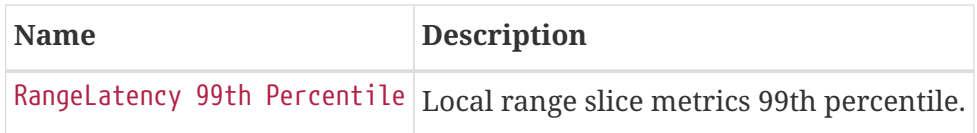

#### **Latency**

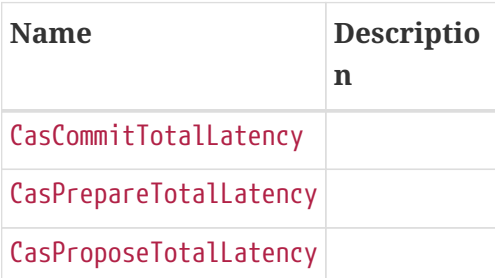

# **Bloom Filter Disk Space**

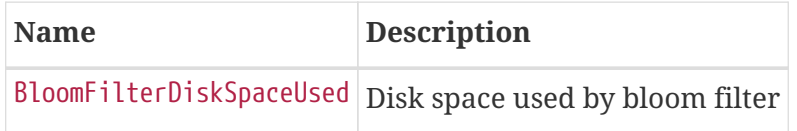

#### **Bloom Filter Off Heap Memory**

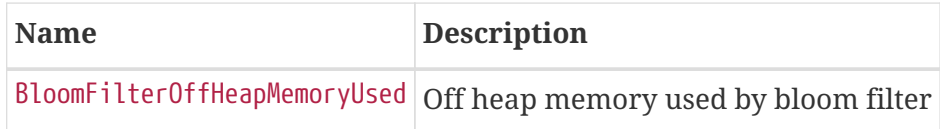

# **Newts Memory Used**

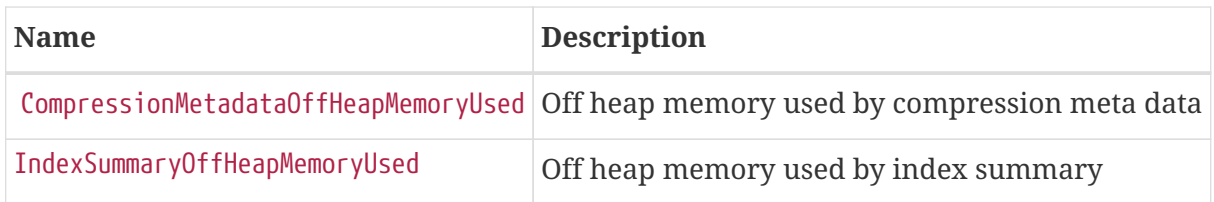

# **Pending**

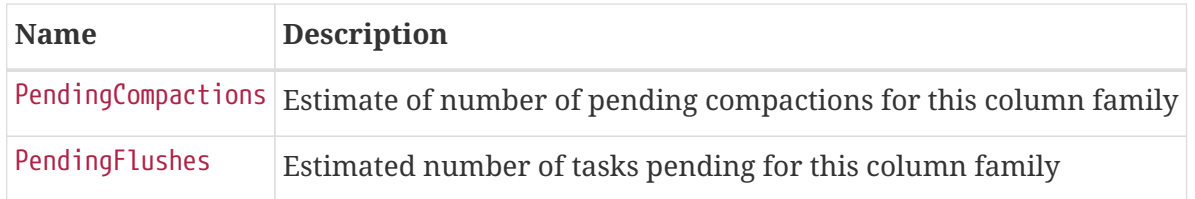

#### **Disk Space**

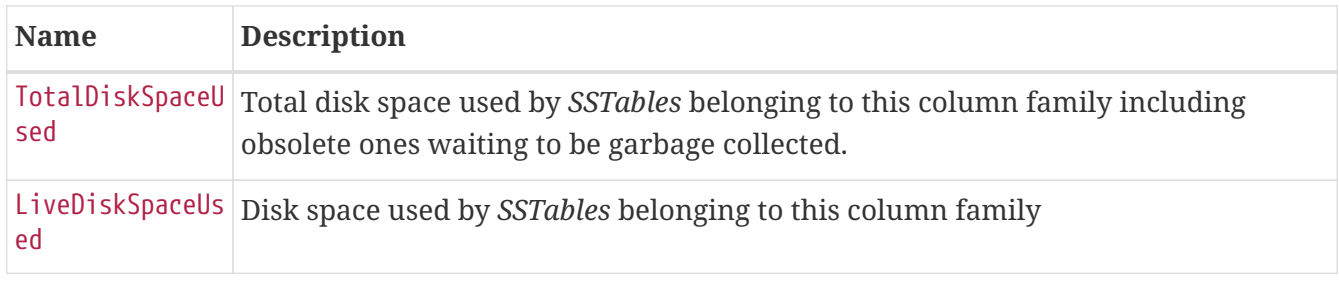

# **19.7. Timeseries Integration Layer**

This section describes how to configure *OpenNMS Meridian* to use the *Time Series Integration Layer*.

Traditionally *OpenNMS Meridian* supports storing time series data in *RRD* files on disk or via *Newts* in *Cassandra*. These implementations require a deep knowledge of OpenNMS. It is hard to add another time series database.

With the rise of many new time series databases, we want to provide an easy way to support other time series databases with minimal effort. This lead to the development of the *Time Series Integration Layer*.

The *Time Series Integration Layer* allows users to integrate a new time series database via OSGi plugin.

Examples of time series plugins:

- [In Memory](https://github.com/opennms-forge/opennms-tss-plugin-inmemory)
- [InfluxDB](https://github.com/opennms-forge/timeseries-integration-influxdb)
- [TimescaleDB](https://github.com/opennms-forge/timeseries-integration-timescale)

## **19.7.1. Configuration**

#### **Enabling Time Series Integration Layer**

*OpenNMS Meridian* can be configured to use the Time Series Integration Layer by setting the following property in \${OPENNMS\_HOME}/etc/opennms.properties:

```
org.opennms.timeseries.strategy=integration
```
After activating the *Time Series Integration Layer*, you need to start an actual implementation. Do this via Karaf. Here is an example of how to activate the *in memory time series* plugin:

```
clone & build:
git clone git@github.com:opennms-forge/timeseries-integration-inmemory.git
mvn install
in Karaf shell:
bundle:install -s mvn:org.opennms.plugins.timeseries.inmemory/timeseries-inmemory-
plugin/1.0.0-SNAPSHOT
```
For specific instructions, check your plugin description.

We also highly recommend that you reference resources stored in the *Time Series Integration Layer* by their foreign source and foreign ID, as opposed to their database ID. To this end, set the following property in the same file:

```
org.opennms.rrd.storeByForeignSource=true
```
With these set, *OpenNMS Meridian* will begin persisting metrics using the *Time Series Integration Layer* when restarted.

Additional configuration options are presented in the next section.

#### **Configuration Reference**

The following properties, found in \${OPENNMS\_HOME}/etc/opennms.properties, can be used to configure and tune the *Time Series Integration Layer*.

#### **General**

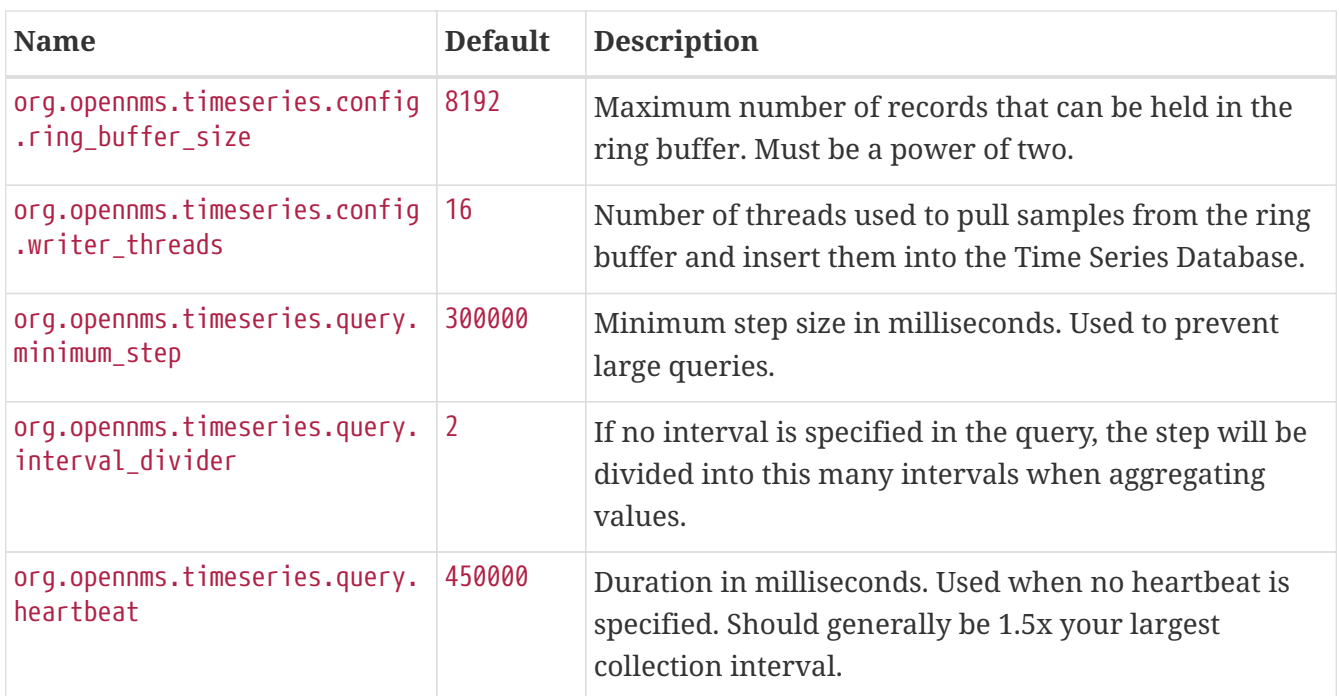

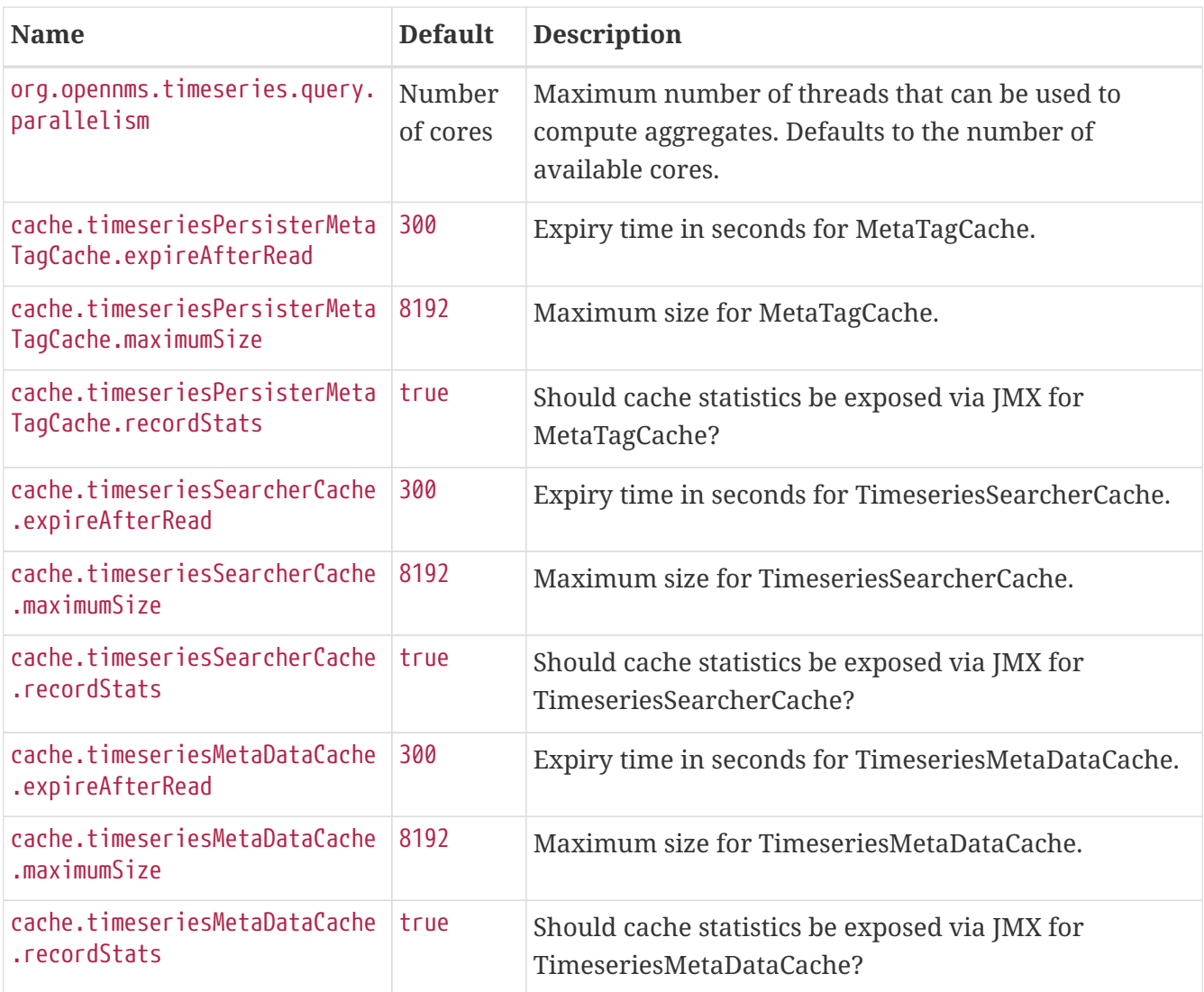

#### **Recommendations**

Caches have been introduced to improve performance. You might need to tune the cache settings to suit your needs. See parameters above.

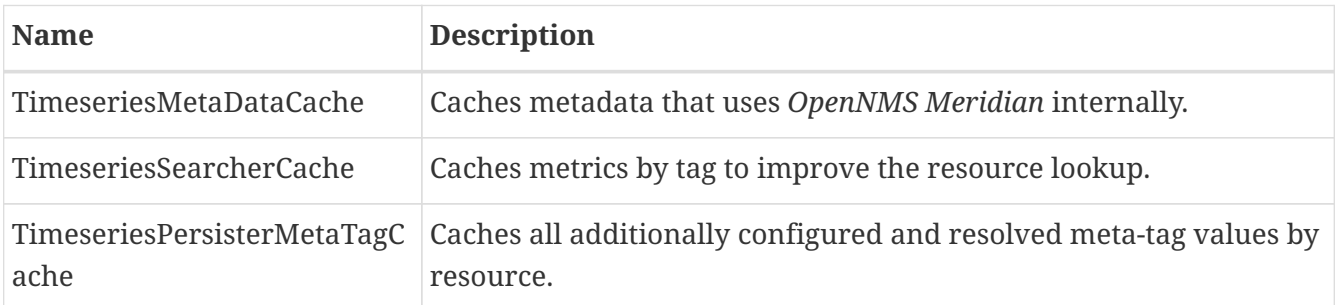

The samples gathered by the collectors are temporarily stored in a ring buffer before they are persisted to the *Time Series Integration Layer*. The value of the ring\_buffer\_size should be increased if you expect large peaks of collectors returning at once or latency in persisting these. However, note that the memory used by the ring buffer is reserved, and larger values may require an increased heap size.

#### **Expose additional meta tags**

Metrics that are stored via the time series plugin contain the minimal set of tags for *OpenNMS Meridian* to work. This might not be sufficient if the data is used outside of *OpenNMS Meridian* as well. Configure additional meta tags via \${OPENNMS\_HOME}/etc/opennms.properties.

The configuration of the tags has the following form: prefix.tagKey=\${query expression}

- The prefix is: org.opennms.timeseries.tin.metatags.tag
- The tagKey can by an arbitrary string as long as it doesn't break the java property file [syntax](https://en.wikipedia.org/wiki/.properties).
- The query expression allows to query the value. Hereby we can make use of the [Meta-Data-DSL](#ga-meta-data-dsl)

```
Examples: org.opennms.timeseries.tin.metatags.tag.nodelabel=${node:label}
org.opennms.timeseries.tin.metatags.tag.sysObjectID=${node:sys-object-id}
```
Expose categories by setting org.opennms.timeseries.tin.metatags.exposeCategories to true.

```
Example: org.opennms.timeseries.tin.metatags.exposeCategories=true will lead to:
Tag("cat_myFirstCategory", "myFirstCategory") Tag("cat_mySecondCategory", "mySecondCategory")
```
# **19.8. Daemon Configuration Files**

Configuration changes require a restart of OpenNMS and some daemons are able to reload configuration changes triggered by a daemon reload event. This section gives an overview about all daemons and the related configuration files and which can be reloaded without restarting OpenNMS.

## **19.8.1. Eventd**

| <b>Internal Daemon</b><br><b>Name</b> | <b>Reload Event</b>                                                                             |
|---------------------------------------|-------------------------------------------------------------------------------------------------|
| Eventd                                | uei.opennms.org/internal/reloadDaemonConfig -p                              'daemonName Eventd' |

*Table 127. Eventd configuration file overview*

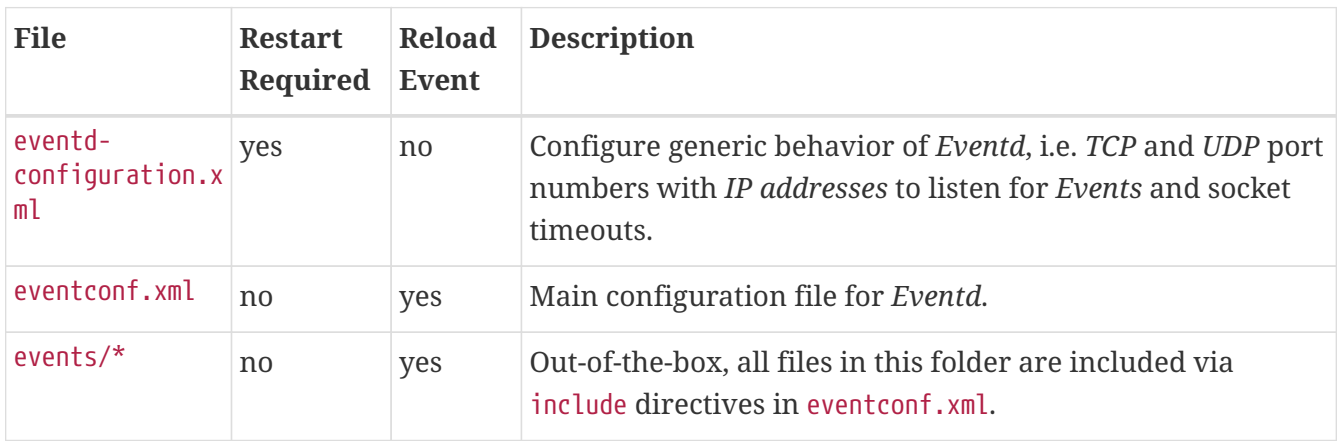

# **19.8.2. Notifd**

| Internal Daemon<br>Name | <b>Reload Event</b>                                                                             |
|-------------------------|-------------------------------------------------------------------------------------------------|
| Notifd                  | uei.opennms.org/internal/reloadDaemonConfig -p                              'daemonName Notifd' |

*Table 128. Notifd configuration file overview*

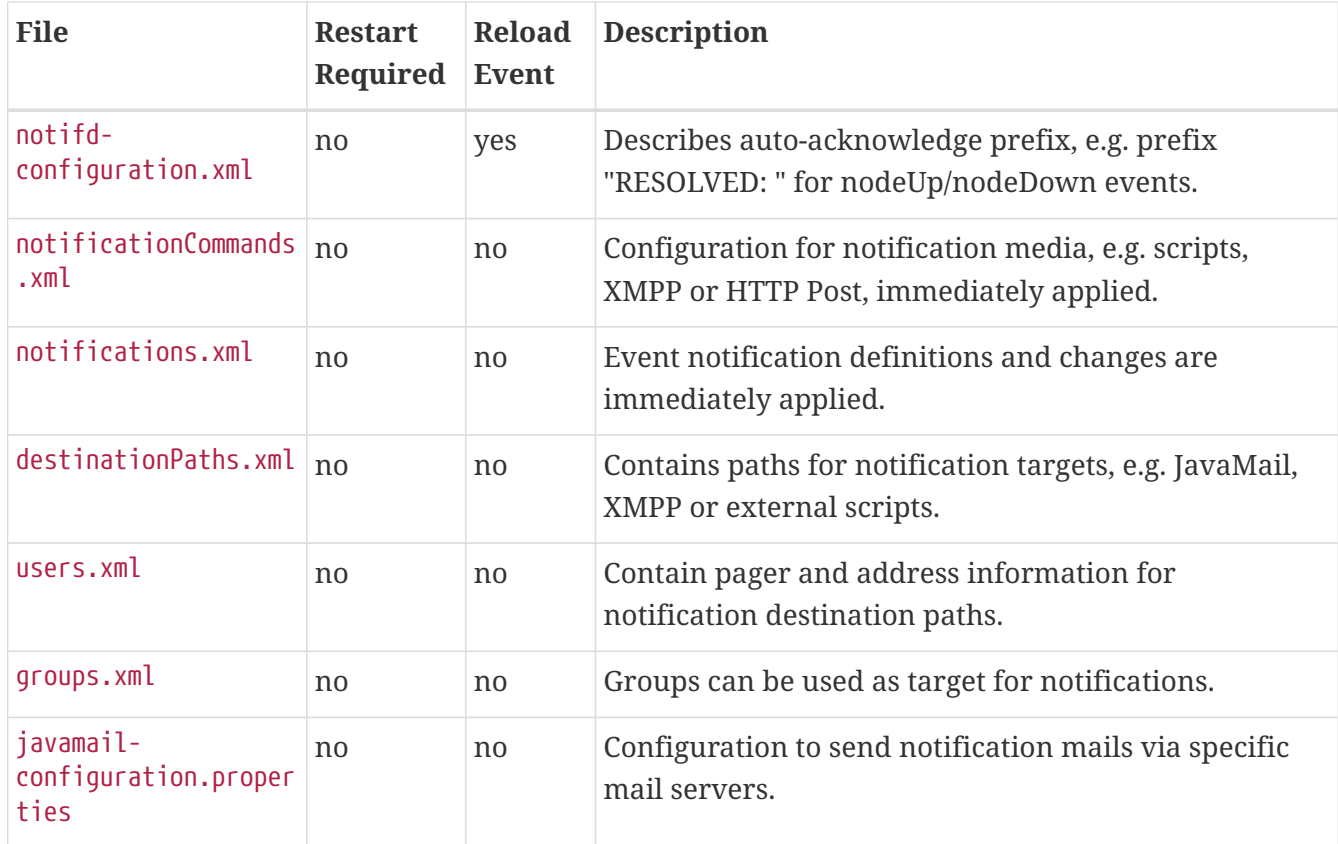

# **19.8.3. Pollerd**

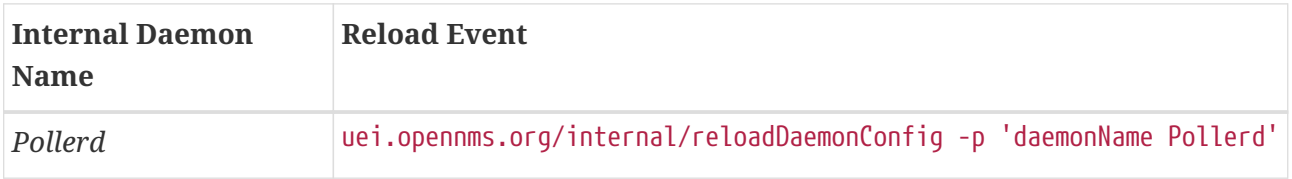

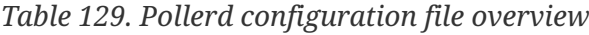

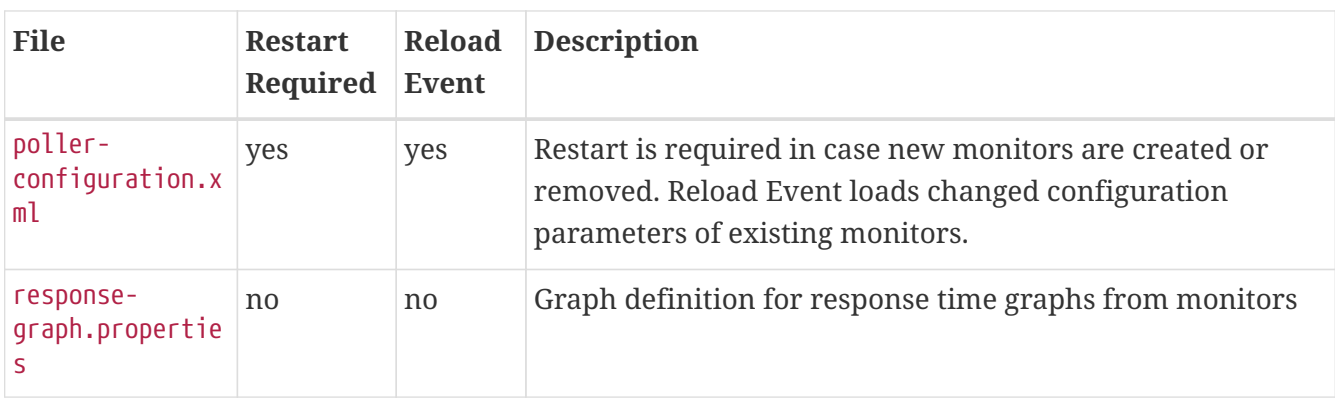

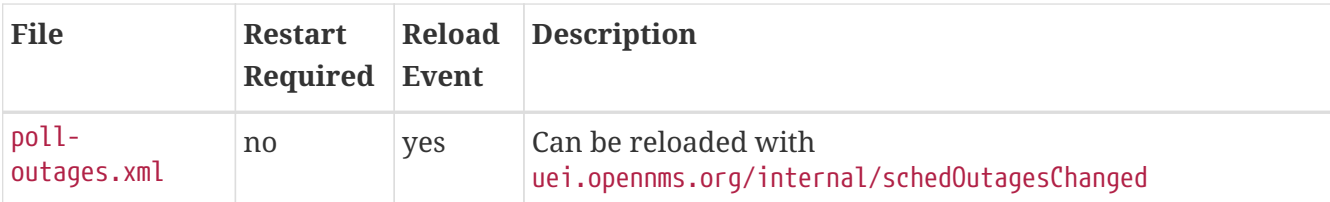

# **19.8.4. Syslogd**

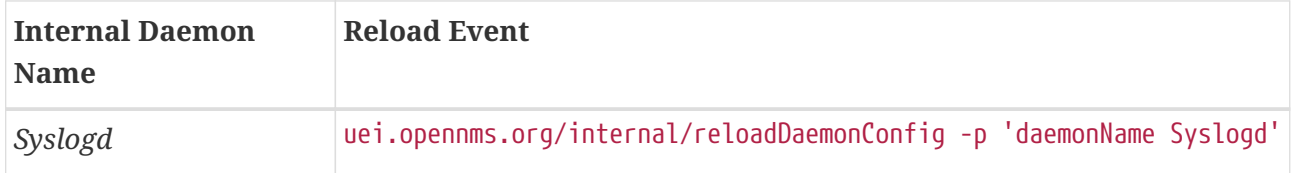

Syslogd reload event stops and starts daemon and loads all the syslogd configuration changes.

Syslog daemon can be reloaded with following shell command on karaf.

\$ ssh -p 8101 admin@localhost ... admin@opennms> opennms:reload-daemon syslogd

## **19.8.5. Trapd**

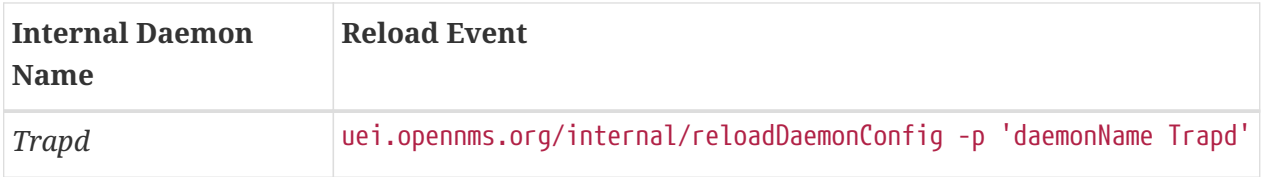

Trapd reload event stops and starts daemon and loads all the trapd configuration changes.

Trapd daemon can also be reloaded with following shell command on karaf.

\$ ssh -p 8101 admin@localhost ... admin@opennms> opennms:reload-daemon trapd

# **Chapter 20. System Properties**

The global behavior of *OpenNMS Meridian* is configured with properties files. Configuration can also affect the *Java Virtual Machine* under which *OpenNMS Meridian* runs. Changes in these properties files require a restart of *OpenNMS Meridian*. The configuration files can be found in \${OPENNMS\_HOME}/etc.

The priority for *Java system properties* is as follows:

- 1. Those set via the *Java* command line i.e. in opennms.conf via ADDITIONAL\_MANAGER\_OPTIONS
- 2. opennms.properties.d/\*.properties
- 3. opennms.properties
- 4. libraries.properties
- 5. rrd-configuration.properties
- 6. bootstrap.properties

 $\bigcirc$ 

Property files in opennms.properties.d/ are sorted alphabetically.

To avoid conflicts with customized configurations, all custom properties can be added to one or more files in \${OPENNMS HOME}/etc/opennms.properties.d/. It is recommended to avoid modification of OpenNMS properties from the default installation. Create dedicated files with your customized properties in opennms.properties.d/.

# **20.1. Configuring system proxies**

System proxy settings may be used with certain *OpenNMS Meridian* components via the use-systemproxy or useSystemProxy parameters. To configure system proxy servers, set some or all of the following properties:

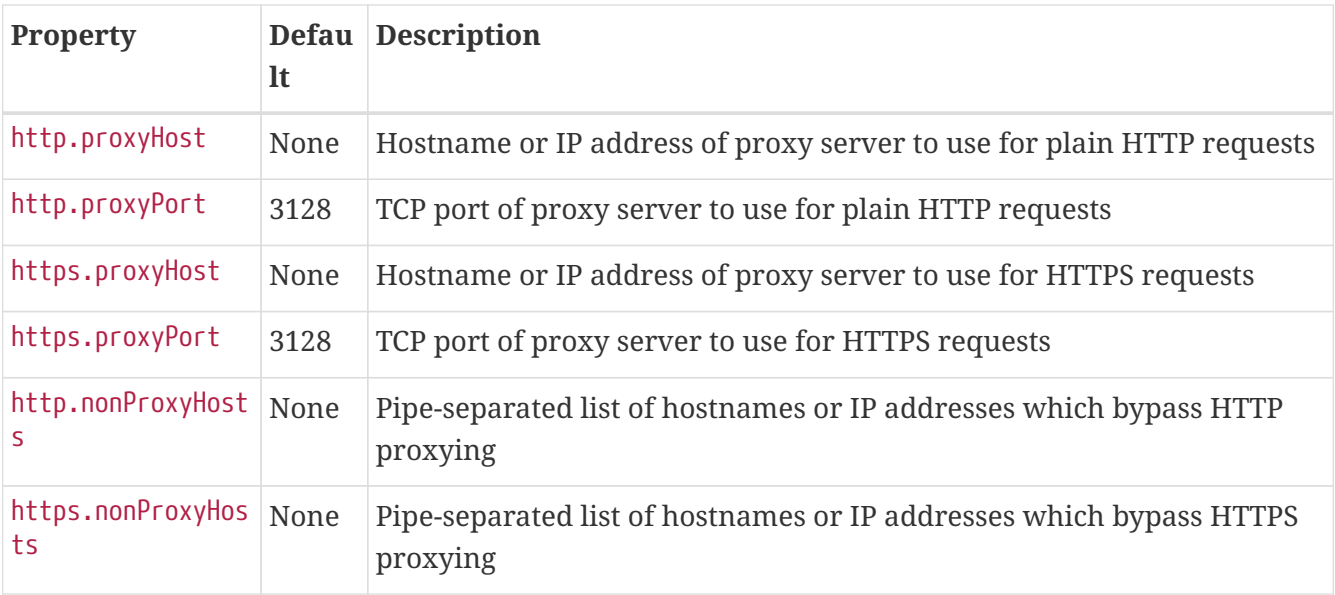

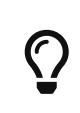

Depending on the JVM in use, the properties http.proxyUser, http.proxyPassword, and their https.\* equivalents *may* enable the use of proxy servers that require authentication.

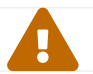

Setting these properties may have unintended effects. Use with care.

# **Chapter 21. Ticketing**

The ticketing integration allows *OpenNMS Meridian* to create trouble tickets in external systems. Tickets can be created and updated in response to new and/or resolved alarms.

To activate the ticketing integration, the following properties in \${OPENNMS\_HOME}/etc/opennms.properties must be set accordingly:

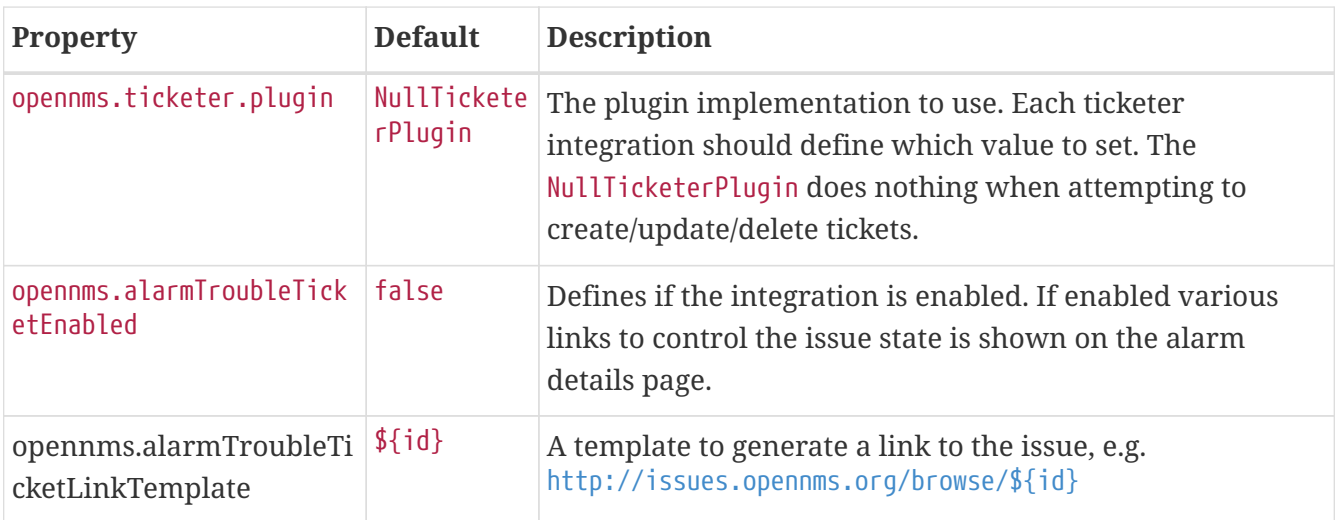

# **21.1. JIRA Ticketing Plugin**

The *JIRA Ticketing Plugin* is used to create JIRA Issues in response to *OpenNMS Meridian* alarms.

# **21.1.1. Setup**

First, you'll need to install the opennms-plugin-ticketer-jira package for your system. The JIRA ticketing plugin and its dependencies are not part of the core packages.

Now, in order to enable the plugin start by setting following property in \${OPENNMS\_HOME}/etc/opennms.properties:

opennms.ticketer.plugin=org.opennms.netmgt.ticketd.OSGiBasedTicketerPlugin

Configure the plugin options by setting the following properties in \${OPENNMS\_HOME}/etc/jira.properties:

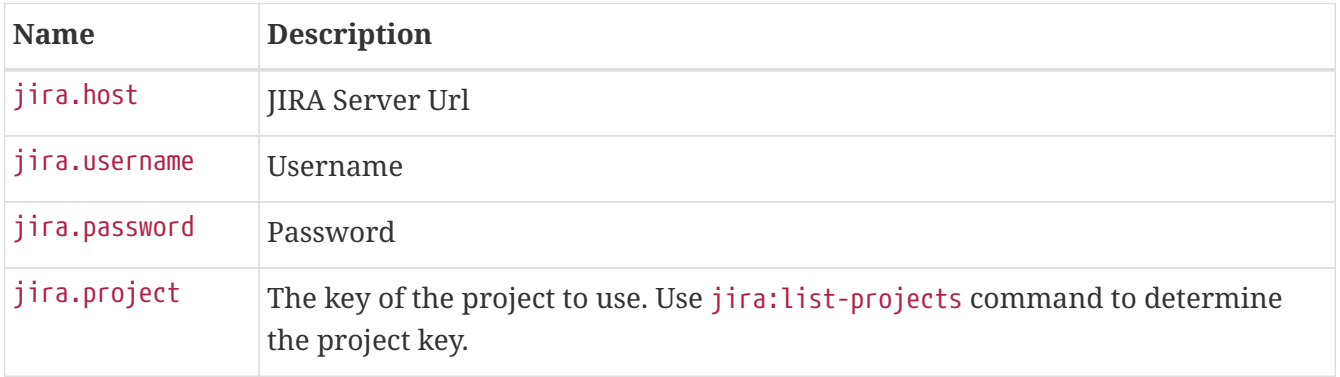

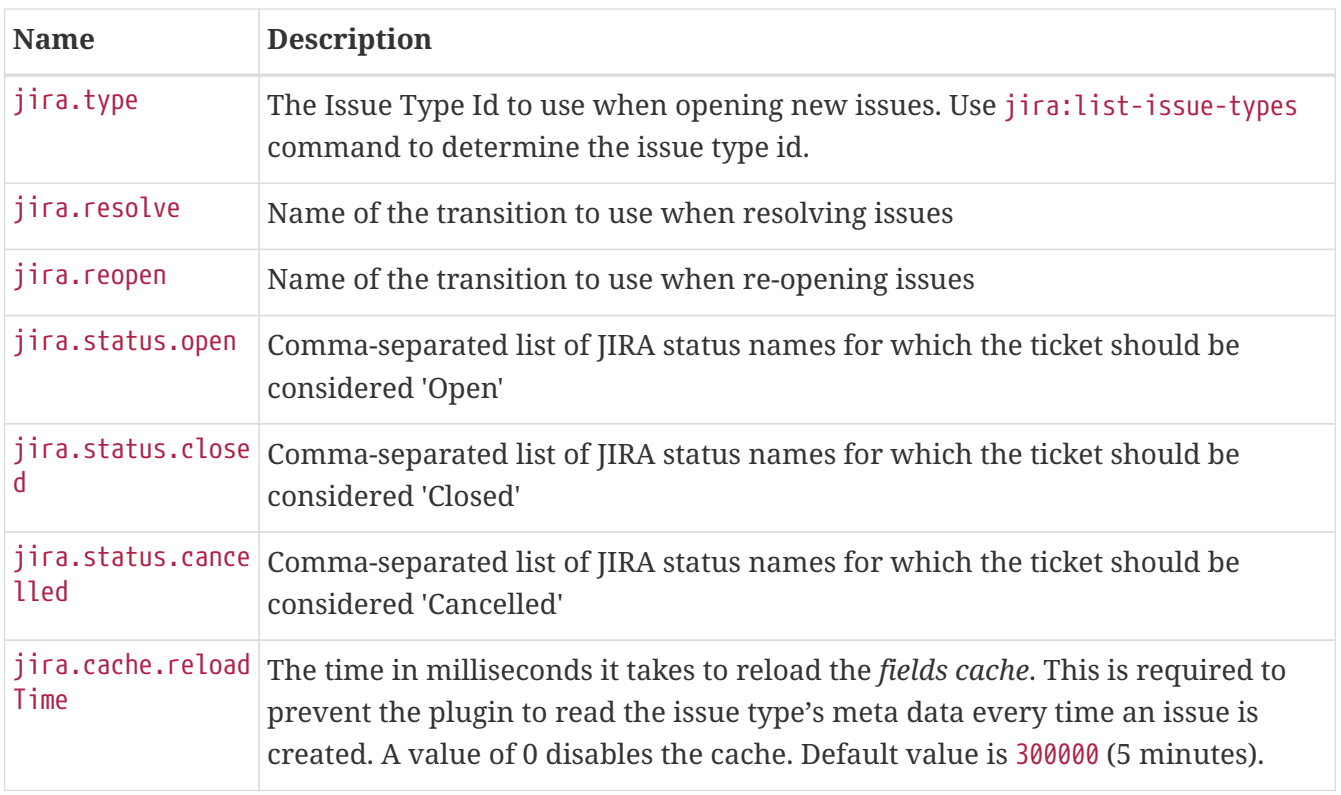

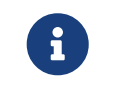

The transition names for resolve and reopen are typically found on buttons when looking at the ticket in JIRA

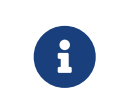

Either use opennms:jist-list-issue-types *OSGI Command* or <https://confluence.atlassian.com/display/JIRA050/Finding+the+Id+for+Issue+Types> for determining the appropriate issue type id.

Next, add jira-troubleticketer to the featuresBoot property in the \${OPENNMS\_HOME}/etc/org.apache.karaf.features.cfg

Restart *OpenNMS Meridian*.

When *OpenNMS Meridian* has started again, login to the *Karaf Shell* and install the feature:

```
feature:install jira-troubleticketer
```
The plugin should be ready to use.

# **21.1.2. Jira Commands**

The *JIRA Ticketing Plugin* provides various *OSGI Commands* which can be used on the *Karaf Shell* to help set up the plugin.

There are OSGI Commands to list all available projects, versions, components, groups, issue types and even more.

To list all available commands simply type help | grep jira in the *Karaf Shell*.

Afterwards you can type for example opennms:jira-list-projects --help to determine the usage of a command.

# **21.1.3. Custom fields**

The *OpenNMS Meridian* Ticketer model is limited to the most common fields provided by all ticketing systems.

Besides the common fields creator, create date, description or subject, ticket system proprietary fields usually need to be set.

In some cases, even additional - so called - custom fields are defined.

In order to set these fields, the *JIRA Ticketing Plugin* provides the possibility to define those in the OpenNMS Ticket attributes which can be overwritten with the Usage of Drools.

To enable the Drools Ticketing integration, the following property in \${OPENNMS\_HOME}/etc/opennms.properties must be set:

opennms.ticketer.servicelayer=org.opennms.netmgt.ticketd.DroolsTicketerServiceLayer

In addition the property in \${OPENNMS\_HOME/etc/drools-ticketer.properties must point to a droolsticketer-rules.drl file:

drools-ticketer.rules-file=\${OPENNMS\_HOME/etc/drools-ticketer-rules.drl

Finally a Drools Rule file named drools-ticketer-rules.drl must be placed in \${OPENNMS\_HOME}/etc.

The following drools example snippet defines attributes to set custom fields:

```
// Set ticket defaults
rule "TicketDefaults"
salience 100
 when
    $alarm : OnmsAlarm()
  then
   ticket.setSummary($alarm.logMsg);
   ticket.setDetails($alarm.description);
   ticket.addAttribute("customfield_10111", "custom-value");
   ticket.addAttribute("customfield_10112", "my-location");
 ticket.addAttribute("customfield 10113", "some classification");
end
```
Fields must be referenced by their id. To identify the id of a field, the opennms:jira-list-fields command can be used. By default only custom fields are shown. The -s options allows to show all fields. This may be necessary if JIRA default values need to be set as well, e.g. the Component, the Reporter, the Asignee, etc. Even the project key or issue type can be defined differently than

originally in the jira.properties.

The *OpenNMS Ticketer Attribute* model only allows to set a String value. However the JIRA model is slightly different. Therefore each String value must be converted to a JIRA field type. The following table describes valid values for an OpenNMS attribute.

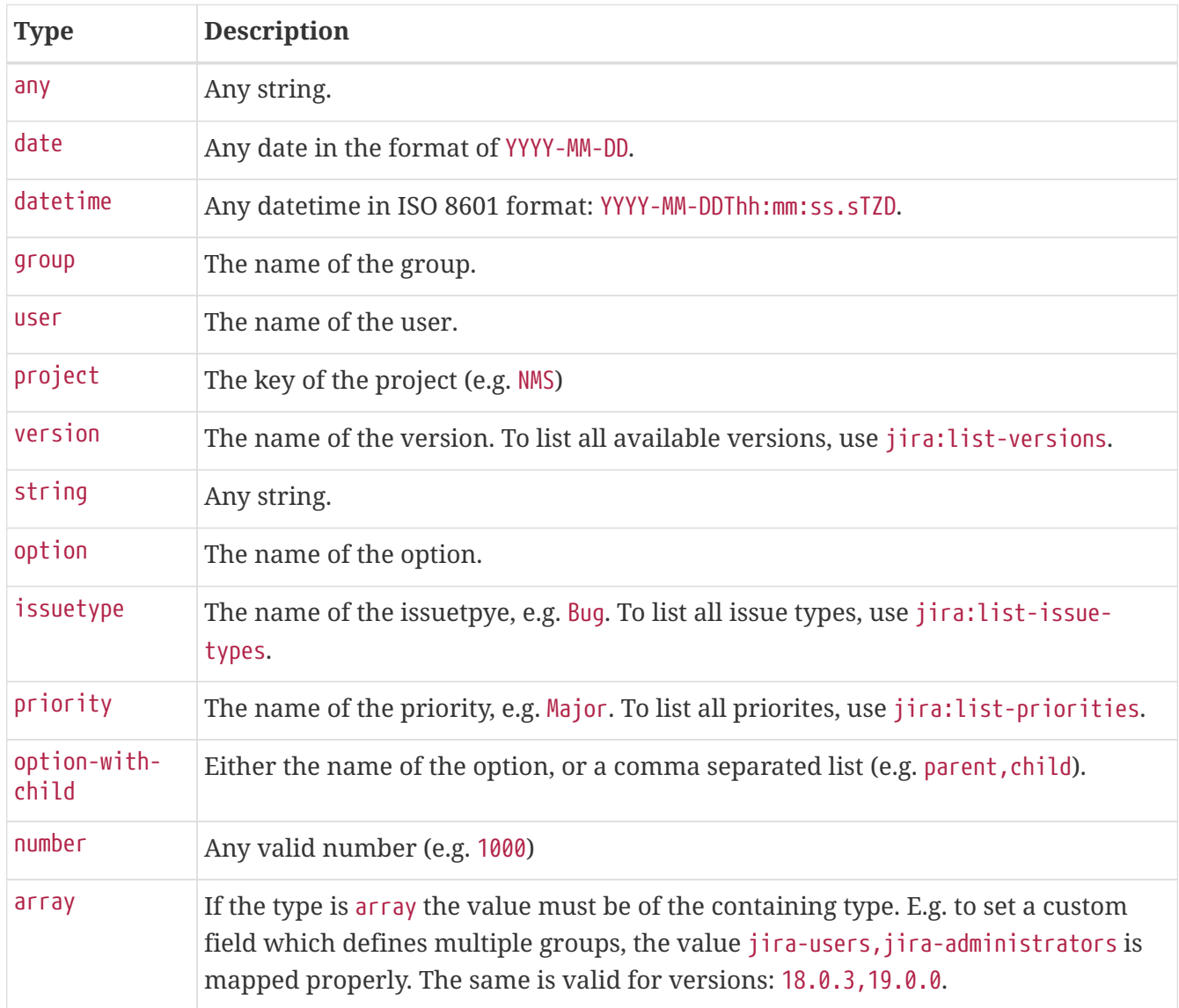

As described above the values are usually identified by their name instead of their id (projects are identified by their key). This is easier to read, but may break the mapping code, if for example the name of a component changes in the future. To change the mapping from name (or key) to id an entry in jira.properties must be made:

jira.attributes.customfield\_10113.resolution=id

To learn more about the Jira REST API please consult the following pages:

- [https://developer.atlassian.com/jiradev/jira-apis/jira-rest-apis/jira-rest-api-tutorials/jira-rest-api](https://developer.atlassian.com/jiradev/jira-apis/jira-rest-apis/jira-rest-api-tutorials/jira-rest-api-example-create-issue#JIRARESTAPIExample-CreateIssue-MultiSelect)[example-create-issue#JIRARESTAPIExample-CreateIssue-MultiSelect](https://developer.atlassian.com/jiradev/jira-apis/jira-rest-apis/jira-rest-api-tutorials/jira-rest-api-example-create-issue#JIRARESTAPIExample-CreateIssue-MultiSelect)
- <https://docs.atlassian.com/jira/REST/cloud/>

The following jira (custom) fields have been tested with jira version 6.3.15:

- Checkboxes
- Date Picker
- Date Time Picker
- Group Picker (multiple groups)
- Group Picker (single group)
- Labels
- Number Field
- Project Picker (single project)
- Radio Buttons
- Select List (cascading)
- Select List (multiple choices)
- Select List (single choice)
- Text Field (multi-line)
- Text Field (read only)
- Text Field (single line)
- URL Field
- User Picker (multiple user)
- User Picker (single user)
- Version Picker (multiple versions)
- Version Picker (single version)

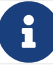

All other field types are mapped as is and therefore may not work.

#### **Examples**

The following output is the result of the command opennms:jira-list-fields -h <http://localhost:8080> -u admin -p testtest -k DUM -i Bug -s and lists all available fields for project with key DUM and issue type Bug:

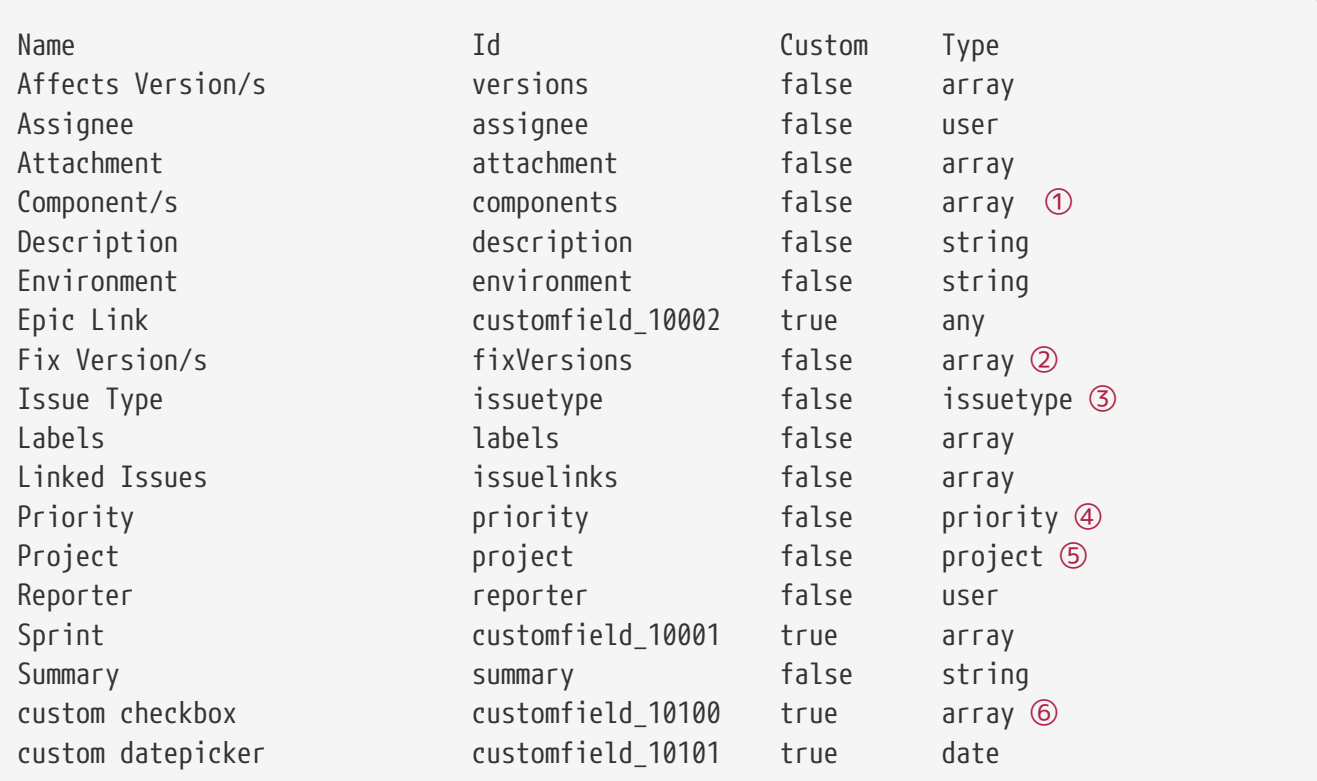

① Defined Components are core, service, web

- ② Defined versions are 1.0.0 and 1.0.1
- ③ Defined issue types are Bug and Task
- ④ Defined priorities are Major and Minor
- ⑤ Defined projects are NMS and HZN
- ⑥ Defined options are yes, no and sometimes

The following snipped shows how to set the various custom fields:

```
ticket.addAttribute("components", "core,web"); ①
ticket.addAttribute("assignee", "ulf"); ②
ticket.addAttribute("fixVersions", "1.0.1"); ③
ticket.addAttribte("issueType", "Task"); ④
ticket.addAttribute("priority", "Minor"); ⑤
ticket.addAttribute("project", "HZN"); ⑥
ticket.addAttribute("summary", "Custom Summary"); ⑦
ticket.addAttribute("customfield 10100", "yes,no"); ⑧
ticket.addAttribute("customfield_10101", "2016-12-06"); ⑨
```
- ① Sets the components of the created issue to core and web.
- ② Sets the Asignee of the issue to the user with login ulf.
- ③ Sets the fix version of the issue to 1.0.1
- ④ Sets the issue type to Task, overwriting the value of jira.type.
- ⑤ Sets the priority of the created issue to Minor.
- ⑥ Sets the project to HZN, overwriting the value of jira.project.
⑦ Sets the summary to Custom Summary, overwriting any previous summary.

- ⑧ Checks the checkboxes yes and no.
- ⑨ Sets the value to 2016-12-06.

### **21.1.4. Troubleshooting**

When troubleshooting, consult the following log files:

- \${OPENNMS\_HOME}/data/log/karaf.log
- \${OPENNMS\_HOME}/logs/trouble-ticketer.log

You can also try the opennms:jira-verify *OSGI Command* to help identifying problems in your configuration.

# **21.2. Remedy Ticketing Plugin**

The *Remedy Ticketing Plugin* is used to create requests in the BMC Remedy ARS Help Desk Module in response to *OpenNMS Meridian* alarms.

### **21.2.1. Remedy Product Overview**

It's important to be specific when discussing Remedy, because BMC Remedy is a suite of products. The *OpenNMS Meridian* Remedy Ticketing Plugin requires the core Remedy ARS and the Help Desk Module. The Help Desk Module contains a Help Desk Interface Web Service, which serves as the endpoint for creating, updating, and fetching tickets.

The Help Desk Interface (HDI) Web Service requires extensive configuration for its basic operation, and may need additional customization to interoperate with the *OpenNMS Meridian* Remedy Ticketing Plugin. Contact your Remedy administrator for help with required configuration tasks.

#### **21.2.2. Supported Remedy Product Versions**

Currently supported Remedy product versions are listed below:

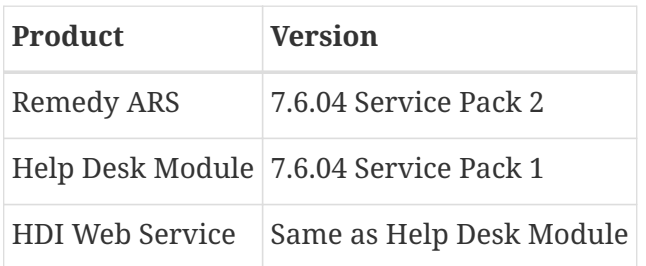

#### **21.2.3. Setup**

The Remedy Ticketing Plugin and its dependencies are part of the *OpenNMS Meridian* core packages.

Start by enabling the plugin and the ticket controls in the *OpenNMS Meridian* web interface, by setting the following properties in \${OPENNMS\_HOME}/etc/opennms.properties:

opennms.ticketer.plugin=org.opennms.netmgt.ticketer.remedy.RemedyTicketerPlugin opennms.alarmTroubleTicketEnabled = true

In the same file, set the property opennms.alarmTroubleTicketLinkTemplate to a value appropriate for constructing a link to tickets in the Remedy web interface. A sample value is provided but must be customized for your site; the token \${id} will be replaced with the Remedy ticket ID when the link is rendered.

Now configure the plugin itself by setting the following properties in \${OPENNMS\_HOME}/etc/remedy.properties:

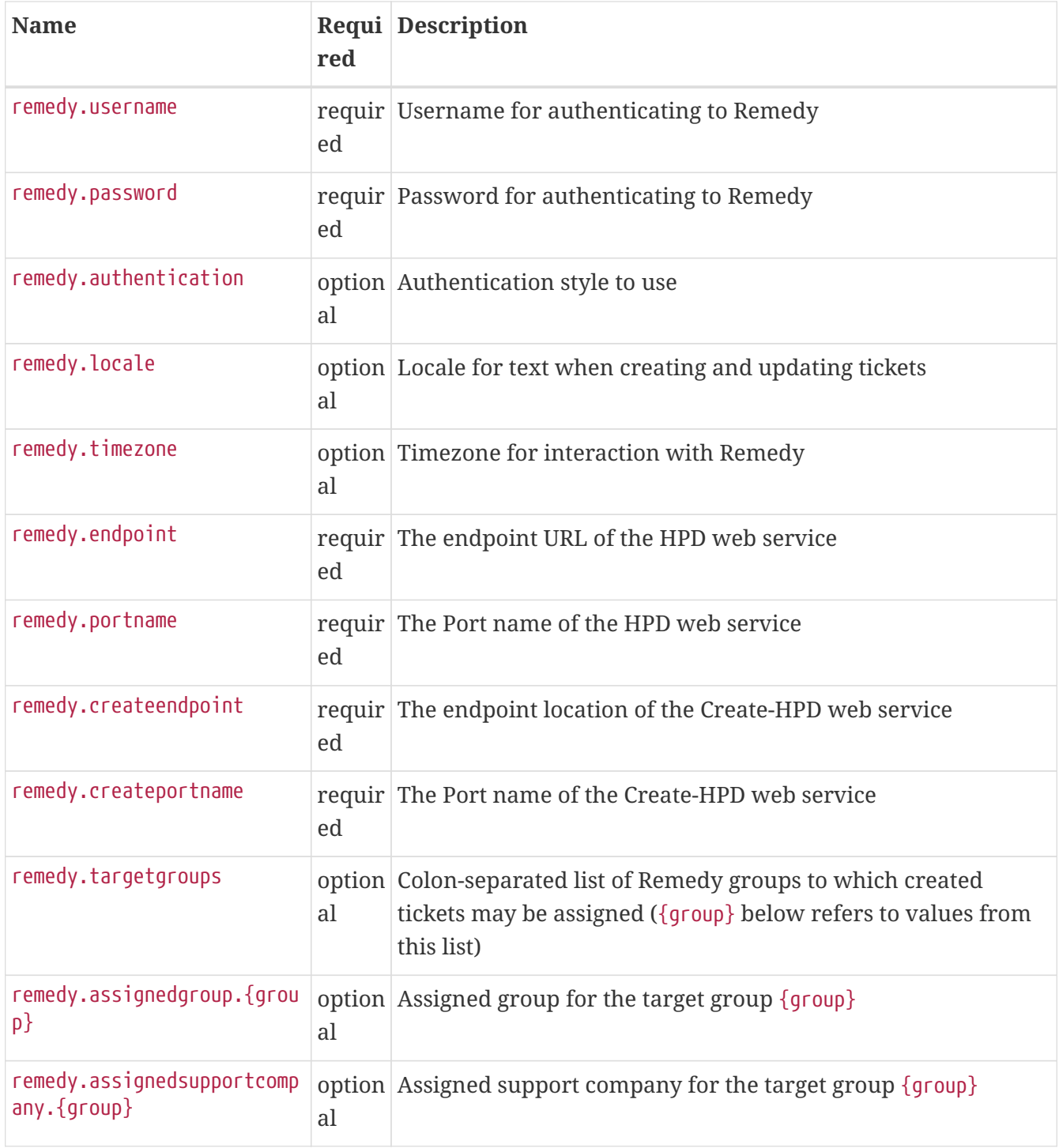

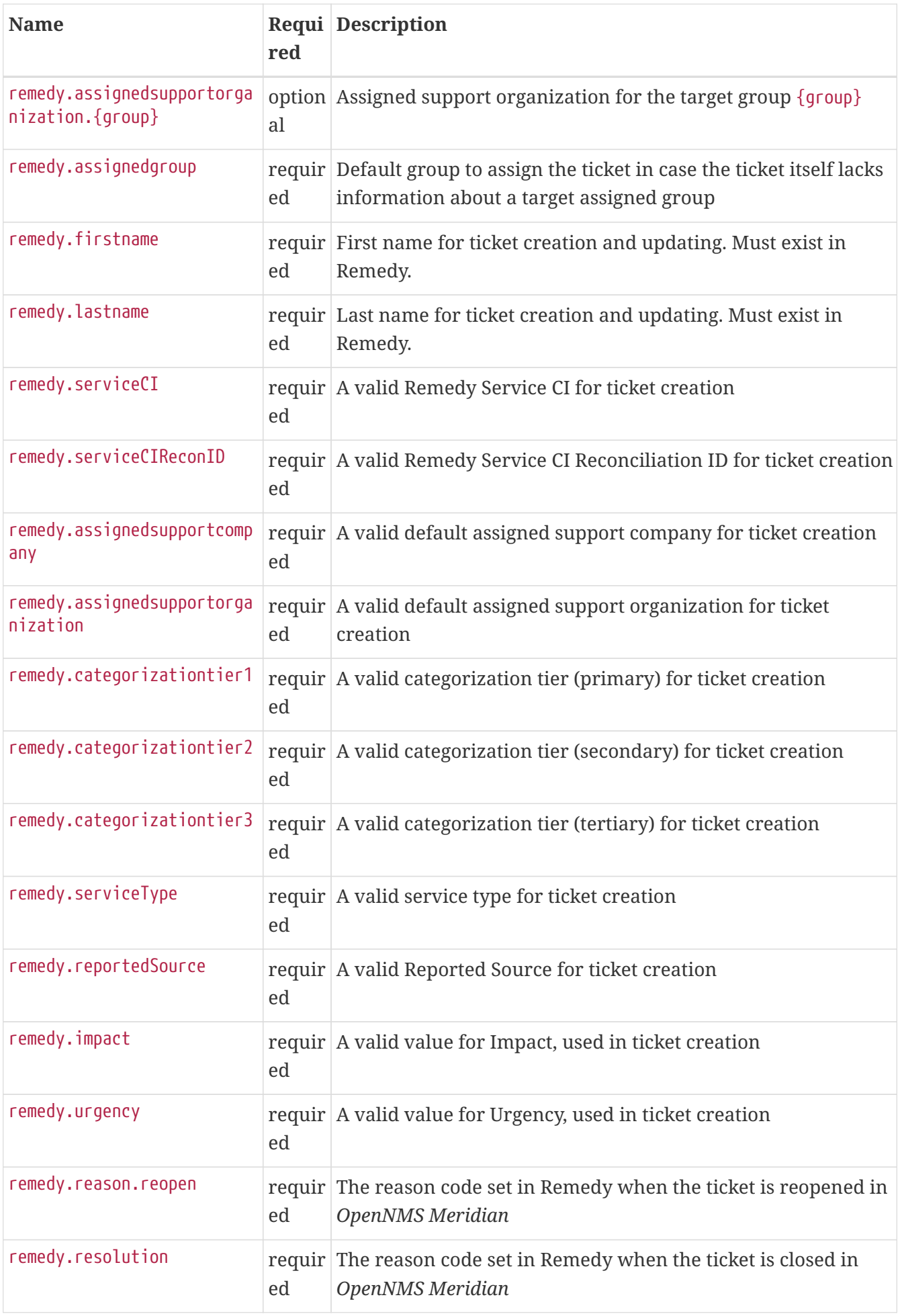

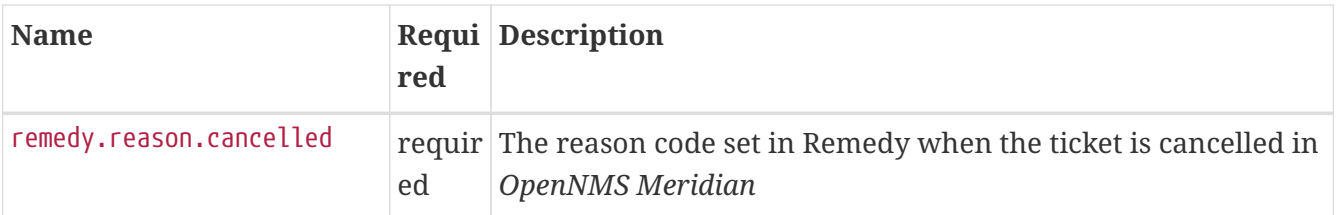

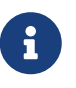

The values for many of the required properties are site-specific; contact your Remedy administrator for assistance.

Restart *OpenNMS Meridian*.

The plugin should be ready to use. When troubleshooting, consult the following log files:

• \${OPENNMS\_HOME}/logs/trouble-ticketer.log

## **21.3. TSRM Ticketing Plugin**

The *TSRM Ticketing Plugin* is used to create TSRM incidents in response to *OpenNMS Meridian* alarms.

#### **21.3.1. Setup**

In order to enable the plugin start by setting following property in \${OPENNMS\_HOME}/etc/opennms.properties:

opennms.ticketer.plugin=org.opennms.netmgt.ticketd.OSGiBasedTicketerPlugin

Configure the plugin options by setting the following properties in \${OPENNMS\_HOME}/etc/tsrm.properties:

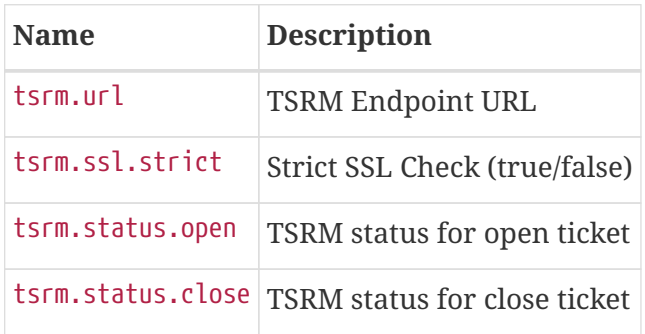

Next, add tsrm-troubleticketer to the featuresBoot property in the \${OPENNMS\_HOME}/etc/org.apache.karaf.features.cfg

Restart *OpenNMS*.

When *OpenNMS* has started again, login to the *Karaf Shell* and install the feature:

```
feature:install tsrm-troubleticketer
```
The plugin should be ready to use. When troubleshooting, consult the following log files:

- \${OPENNMS\_HOME}/data/log/karaf.log
- \${OPENNMS\_HOME}/logs/trouble-ticketer.log

#### **21.3.2. Mapping OpenNMS Ticket with TSRM Incident**

Following tables shows mapping between OpenNMS ticket and TSRM Incident

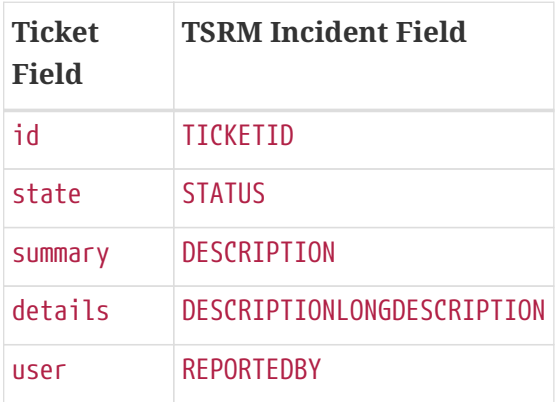

Below fields are not part of Ticket, they have to be added as attributes.

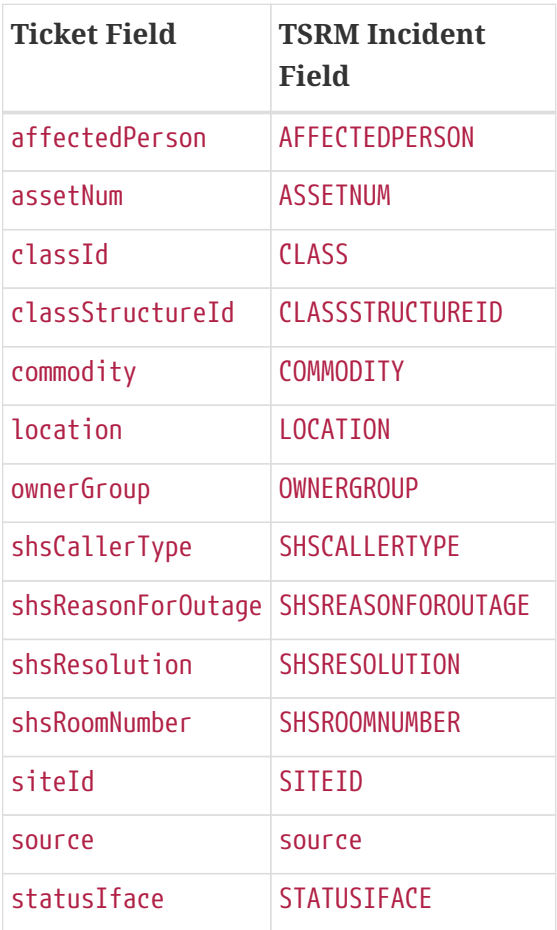

# **Chapter 22. Enabling RMI**

By default, the RMI port in the OpenNMS Meridian server is disabled, for security reasons. If you wish to enable it so you can access OpenNMS Meridian through jconsole, remote-manage OpenNMS Meridian, or use the remote poller over RMI, you will have to add some settings to the default OpenNMS Meridian install.

## **22.1. Enabling RMI**

To enable the RMI port in OpenNMS Meridian, you will have to add the following to the \${OPENNMS\_HOME}/etc/opennms.conf file. If you do not have an opennms.conf file, you can create it.

# Configure remote JMX ADDITIONAL\_MANAGER\_OPTIONS="\$ADDITIONAL\_MANAGER\_OPTIONS -Dcom.sun.management.jmxremote.port=18980" ADDITIONAL\_MANAGER\_OPTIONS="\$ADDITIONAL\_MANAGER\_OPTIONS -Dcom.sun.management.jmxremote.local.only=false" ADDITIONAL\_MANAGER\_OPTIONS="\$ADDITIONAL\_MANAGER\_OPTIONS -Dcom.sun.management.jmxremote.authenticate=true" ADDITIONAL\_MANAGER\_OPTIONS="\$ADDITIONAL\_MANAGER\_OPTIONS -Dcom.sun.management.jmxremote.ssl=false" # Listen on all interfaces ADDITIONAL\_MANAGER\_OPTIONS="\$ADDITIONAL\_MANAGER\_OPTIONS -Dopennms.poller.server.serverHost=0.0.0.0" # Accept remote RMI connections on this interface

ADDITIONAL\_MANAGER\_OPTIONS="\$ADDITIONAL\_MANAGER\_OPTIONS

-Djava.rmi.server.hostname=<your-server-ip-address>"

This tells OpenNMS Meridian to listen for RMI on port 18980, and to listen on all interfaces. (Originally, RMI was only used for the Remote Poller, so despite the porperty name mentioning the "opennms poller server" it applies to RMI as a whole.) Note that you *must* include the -Djava.rmi.server.hostname= option or OpenNMS Meridian will accept connections on the RMI port, but not be able to complete a valid connection.

Authentication will only be allowed for users that are in the admin role (i.e. ROLE\_ADMIN), or the jmx role (i.e. ROLE\_JMX). To make a user an admin, be sure to add only the ROLE\_ADMIN role to the user in users.xml. To add the jmx role to the user, add the ROLE\_JMX role to the user in users.xml, and also the ROLE USER role if is required to provide access to the WebUI.

Make sure \$OPENNMS\_HOME/etc/jmxremote.access has the appropriate settings:

admin readwrite jmx readonly

The possible types of access are:

*readwrite*

Allows retrieving JMX metrics as well as executing MBeans.

*readonly*

Allows retrieving JMX metrics but does **not** allow executing MBeans, even if they just return simple values.

## **22.2. Enabling SSL**

To enable SSL on the RMI port, you will need to have an existing keystore for the OpenNMS Meridian server. For information on configuring a keystore, please refer to the official *OpenNMS Meridian* Wiki article [Standalone HTTPS with Jetty.](http://wiki.opennms.org/wiki/Standalone_HTTPS_with_Jetty)

You will need to change the com.sun.management.jmxremote.ssl option to true, and tell OpenNMS Meridian where your keystore is.

```
# Configure remote JMX
ADDITIONAL_MANAGER_OPTIONS="$ADDITIONAL_MANAGER_OPTIONS
-Dcom.sun.management.jmxremote.port=18980"
ADDITIONAL_MANAGER_OPTIONS="$ADDITIONAL_MANAGER_OPTIONS
-Dcom.sun.management.jmxremote.local.only=false"
ADDITIONAL_MANAGER_OPTIONS="$ADDITIONAL_MANAGER_OPTIONS
-Dcom.sun.management.jmxremote.authenticate=true"
ADDITIONAL_MANAGER_OPTIONS="$ADDITIONAL_MANAGER_OPTIONS
-Dcom.sun.management.jmxremote.ssl=true"
# Configure SSL Keystore
ADDITIONAL_MANAGER_OPTIONS="$ADDITIONAL_MANAGER_OPTIONS
-Djavax.net.ssl.keyStore=/opt/opennms/etc/opennms.keystore"
ADDITIONAL_MANAGER_OPTIONS="$ADDITIONAL_MANAGER_OPTIONS
-Djavax.net.ssl.keyStorePassword=changeit"
# Listen on all interfaces
ADDITIONAL_MANAGER_OPTIONS="$ADDITIONAL_MANAGER_OPTIONS
-Dopennms.poller.server.serverHost=0.0.0.0"
# Accept remote RMI connections on this interface
ADDITIONAL_MANAGER_OPTIONS="$ADDITIONAL_MANAGER_OPTIONS
-Djava.rmi.server.hostname=<your-server-ip-address>"
```
## **22.3. Connecting to RMI over SSL**

Note that if you are using a self-signed or otherwise untrusted certificate, you will need to configure a *truststore* on the client side when you attempt to connect over SSL-enabled RMI. To create a truststore, follow the example in [the HTTPS client instructions](#page-399-0) in the operator section of the manual. You may then use the truststore to connect to your OpenNMS Meridian RMI server.

For example, when using jconsole to connect to the OpenNMS Meridian RMI interface to get JVM statistics, you would run:

jconsole -J-Djavax.net.ssl.trustStore=/path/to/opennms.truststore -J -Djavax.net.ssl.trustStorePassword=changeit

# **Chapter 23. Minion**

# **23.1. Using JMS**

By default, *OpenNMS Meridian* uses the *JMS* protocol with an *ActiveMQ* broker to communicate with *Minions*. This is used for both issuing remote procedure calls (RPCs, ie. ping this host) and for transporting unsolicited messages such as SNMP traps and syslog messages. *OpenNMS Meridian* provides an embedded *ActiveMQ* broker to help simplify installation.

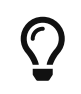

It is also possible (and recommended for large installations) to use an external broker.

### **23.1.1. Tuning the ActiveMQ broker**

The settings for the embedded *ActiveMQ* broker are found in \$OPENNMS\_HOME/etc/opennmsactivemq.xml. Memory and storage limits are conservative by default and should be tuned to accommodate your workload. Consider increasing the memoryUsage (defaults to 20MB) to 512MB or greater, assuming you have enough heap available.

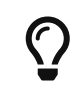

If the memory limit is reached, [flow control](https://activemq.apache.org/producer-flow-control.html) will prevent messages from being published to the broker.

#### **23.1.2. Monitoring the ActiveMQ broker using the Karaf shell**

The opennms:activemq-stats command available via the *Karaf shell* can be used to show statistics about the embedded broker:

opennms:activemq-stats

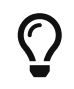

If the command is not available, try installing the feature using feature:install opennms-activemq-shell

This command reports some high level broker statistics as well as message, enqueue and dequeue counts for the available queues. Pay close attention to the memory usage that is reported. If the usage is high, use the queue statistics to help isolate which queue is consuming most of the memory.

The opennms:activemq-purge-queue command can be used to delete all of the available messages in a particular queue:

opennms:activemq-purge-queue OpenNMS.Sink.Trap

#### **23.1.3. Authentication and authorization with ActiveMQ**

The embedded ActiveMQ broker is pre-configured to authenticate clients using the same authentication mechanisms (JAAS) as the *OpenNMS Meridian* web application.

Users associated with the ADMIN role can read, write or create any queue or topic.

Users associated with the MINION role are restricted in such a way that prevents them from making RPC requests to other locations, but can otherwise read or write to the queues they need.

See the authorizationPlugin section in \$OPENNMS\_HOME/etc/opennms-activemg.xml for details.

#### **23.1.4. Multi-tenancy with** *OpenNMS Meridian* **and ActiveMQ**

The queue names used by *OpenNMS Meridian* are prefixed with a constant value. If many *OpenNMS Meridian* are configured to use the same broker, then these queues would end up being shared amongst the instances, which is not desired. In order to isolate multiple instances on the same broker, you can customize the prefix by setting the value of the org.opennms.instance.id system property to something that is unique per instance.

```
echo 'org.opennms.instance.id=MyNMS' >
"$OPENNMS_HOME/etc/opennms.properties.d/instance-id.properties"
```
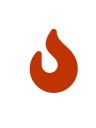

If you change the instance id setting when using the embedded broker, you will need to update the authorization section in the broker's configuration to reflect the updated prefix.

### **23.1.5. Tuning the RPC client in OpenNMS**

The following system properties can be used to tune the thread pool used to issue RPCs:

#### **General**

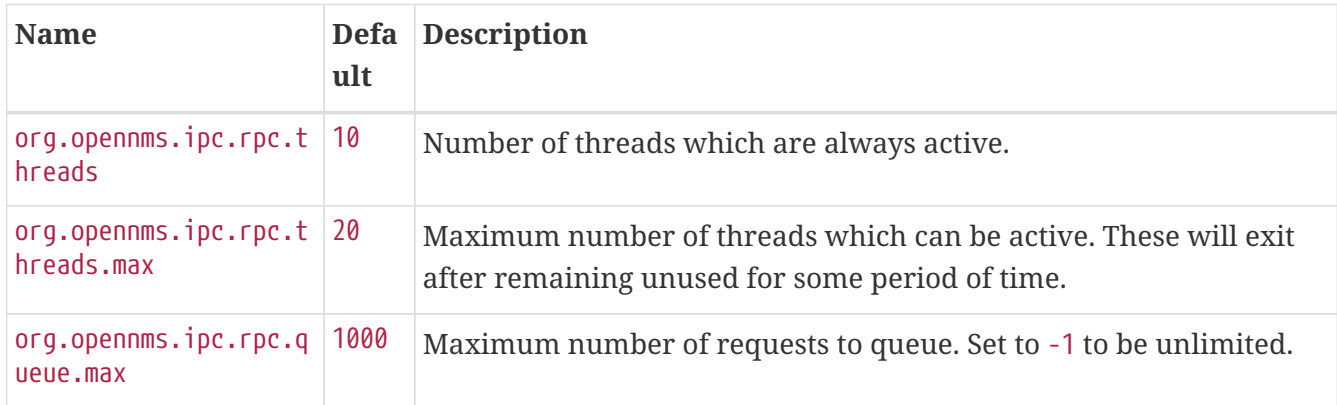

 $\Omega$ 

Use the opennms:stress-rpc *Karaf shell* command to help evaluate and tune performance.

#### **23.1.6. Diagnosing RPC failures**

Symptoms of RPC failures may include missed polls, missed data collection attempts and the inability to provision or re-scan existing nodes. For these reasons, it is important to ensure that RPC related communication with Minion at the various monitoring locations remains healthy.

If you want to verify that a specific location is operating correctly make sure that:

- 1. Nodes exist and were automatically provisioned for all of the Minions at the location
- 2. The Minion-Heartbeat, Minion-RPC and JMX-Minion services are online for one or more Minions at the location
- 3. Response time graphs for the Minion-RPC service are populated and contain reasonable values
	- These response time graphs can be found under the 127.0.0.1 response time resource on the Minion node
	- Values should typically be under 100ms but may vary based on network latency
- 4. Resource graphs for the JMX-Minion service are populated and reasonable values

To interactively test RPC communication with a remote location use the opennms:poll command from the *Karaf shell*:

opennms:poll -l LOCATION -c org.opennms.netmgt.poller.monitors.IcmpMonitor 127.0.0.1

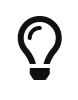

Replace LOCATION in the command above with the name of the location you want to test.

### **23.2. Using AWS SQS**

By default, *OpenNMS Meridian* uses an *ActiveMQ* broker to communicate with *Minions*. This broker is used for both issuing remote procedure calls (RPCs, ie. ping this host) and for transporting unsolicited messages such as SNMP traps and syslog messages.

*AWS SQS* can be used as an alternative to *ActiveMQ* for both remote procedure calls and transporting the unsolicited messages.

*AWS SQS* must be enabled on both *OpenNMS Meridian* and *Minion* to function.

#### **23.2.1.** *OpenNMS Meridian* **Configuration**

Enable and configure the *AWS SQS* on *OpenNMS Meridian* by using the following commands. The initialSleepTime property will ensure that messages are not consumed from *AWS SQS* until the *OpenNMS Meridian* system has fully initialized.

```
echo 'org.opennms.core.ipc.rpc.strategy=sqs
org.opennms.core.ipc.sink.strategy=sqs
org.opennms.core.ipc.sink.initialSleepTime=60000
org.opennms.core.ipc.aws.sqs.aws_region=us-east-1' >
"$OPENNMS_HOME/etc/opennms.properties.d/aws-sqs.properties"
```
AWS Credentials are required in order to access SQS. The default credential provider chain looks for credentials in this order:

- Environment Variables (i.e. AWS\_ACCESS\_KEY\_ID and AWS\_SECRET\_ACCESS\_KEY)
- Java system properties (i.e. aws.accessKeyId and aws.secretKey. These keys can be added to \$OPENNMS\_HOME/etc/opennms.conf)
- Default credential profiles file (i.e. ~/.aws/credentials)
- Amazon ECS container credentials (i.e. AWS\_CONTAINER\_CREDENTIALS\_RELATIVE\_URI)
- Instance profile credentials (i.e. through the metadata service when running on EC2)

Alternatively, the credentials can be specified inside the aws-sqs.properties file:

```
echo 'org.opennms.core.ipc.aws.sqs.aws access key id=XXXXXXXXXXX
org.opennms.core.ipc.aws.sqs.aws_secret_access_key=XXXXXXXXXXX' >>
"$OPENNMS_HOME/etc/opennms.properties.d/aws-sqs.properties"
```
When running OpenNMS inside AWS, it is possible to use the default provider chain with an IAM Role to avoid hard coding the AWS Credentials on a configuration file. The following shows an example of the role that should be associated with the EC2 instance on which OpenNMS is going to run:

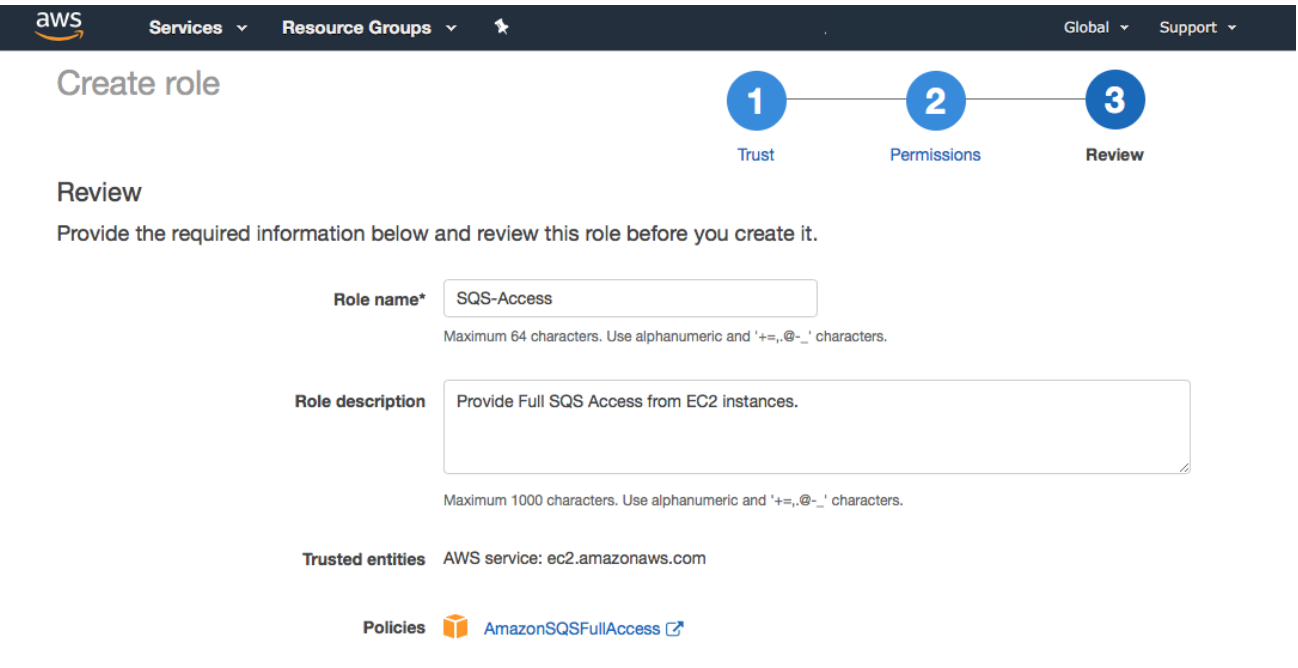

If you require consistent ordering of the messages, you should use FIFO queues instead of Standard queues. You can enable FIFO queues by adding the following parameter to the aws-sqs.properties file referenced above:

org.opennms.core.ipc.aws.sqs.sink.FifoQueue=true

Restart *OpenNMS Meridian* to apply the changes.

### **23.2.2. Minion Configuration**

Enable the *AWS SQS* on *Minion* using:

```
echo '!minion-jms
!opennms-core-ipc-rpc-jms
!opennms-core-ipc-sink-camel
opennms-core-ipc-rpc-aws-sqs
opennms-core-ipc-sink-aws-sqs' > "$MINION_HOME/etc/featuresBoot.d/aws-sqs.boot"
```
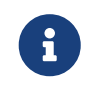

The snippet above prevents the default JMS related features from starting and loads the SQS related features instead.

Next, configure *AWS SQS* on *Minion* using:

```
echo 'aws_region=us-east-1
aws access key id=XXXXXXXXXXX
aws secret access key=XXXXXXXXXXXY' >
"$MINION_HOME/etc/org.opennms.core.ipc.aws.sqs.cfg"
```
The AWS credentials are required. If they are not specified on the configuration file, the default credentials provider chain (explained above) will be used instead.

If you require consistent ordering to the messages, you should use FIFO queues instead of Standard queues. You can enable FIFO queues by adding the following parameter to the org.opennms.core.ipc.aws.sqs.cfg file referenced above:

```
sink.FifoQueue=true
```
Restart *Minion* to apply the changes.

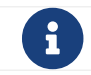

AWS credentials are required when the Minion is not running inside a VPC.

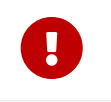

The Minion SQS settings must match what OpenNMS currently has. This is particularly critical for the *FifoQueue* setting.

### **23.2.3. SQS Configuration Settings**

From the [Amazon SQS Documentation](http://docs.aws.amazon.com/AWSSimpleQueueService/latest/APIReference/API_SetQueueAttributes.html), the following tables list parameters which can be added to either Minion (via MINION\_HOME/etc/org.opennms.core.ipc.aws.sqs.cfg) or *OpenNMS Meridian* (via OPENNMS\_HOME/etc/opennms.properties.d/aws-sqs.properties), along with the correct syntax for each environment.

#### **Sink Settings**

Queues used for reception of unsolicited messages (e.g. SNMP traps, syslog messages) are configured by setting properties with sink prepended to the SQS parameter name:

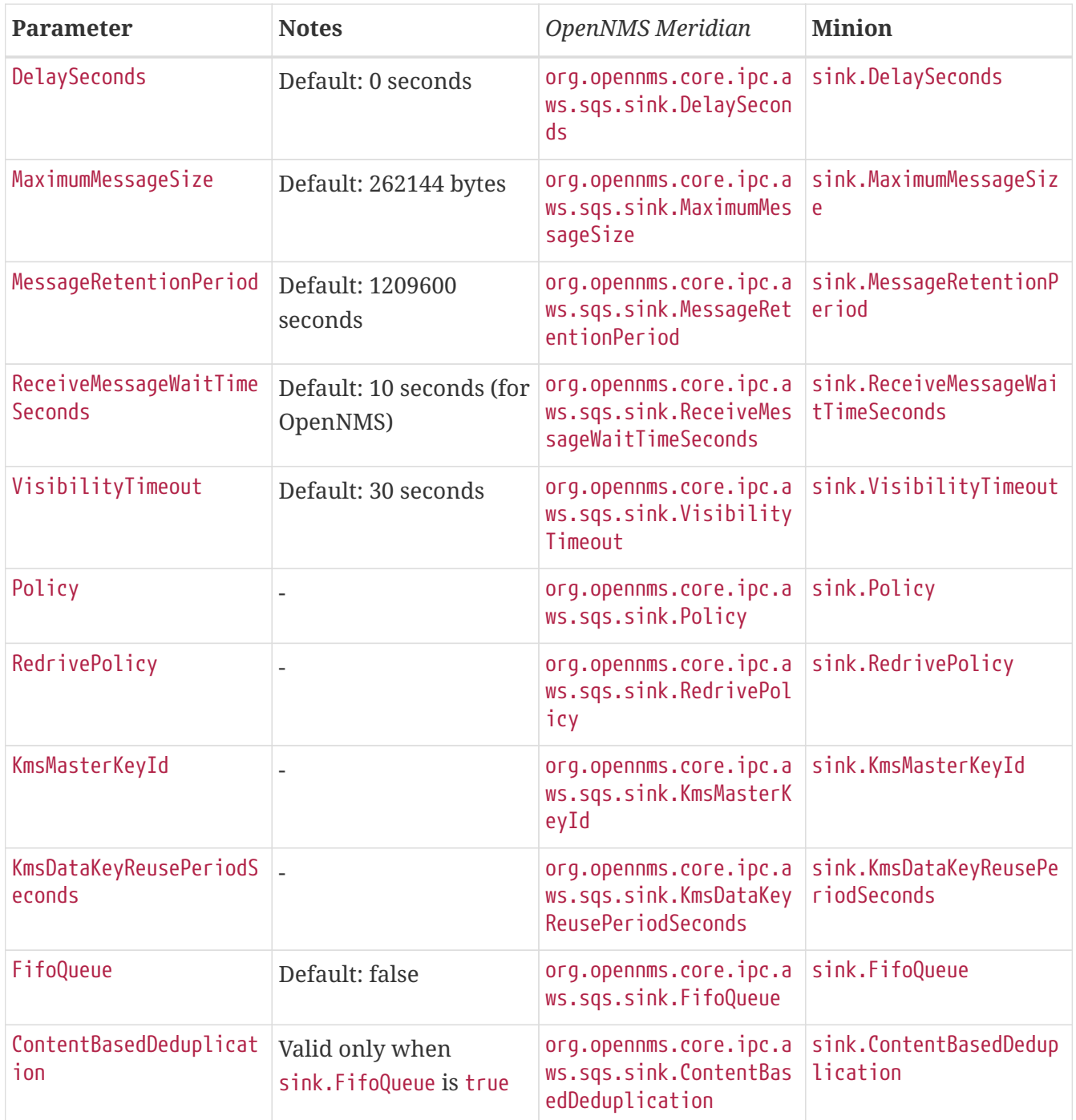

#### **RPC Settings**

Queues used for provisioning, service polling, data collection, and other concerns apart from unsolicited message reception are configured by setting properties with rpc prepended to the SQS parameter name:

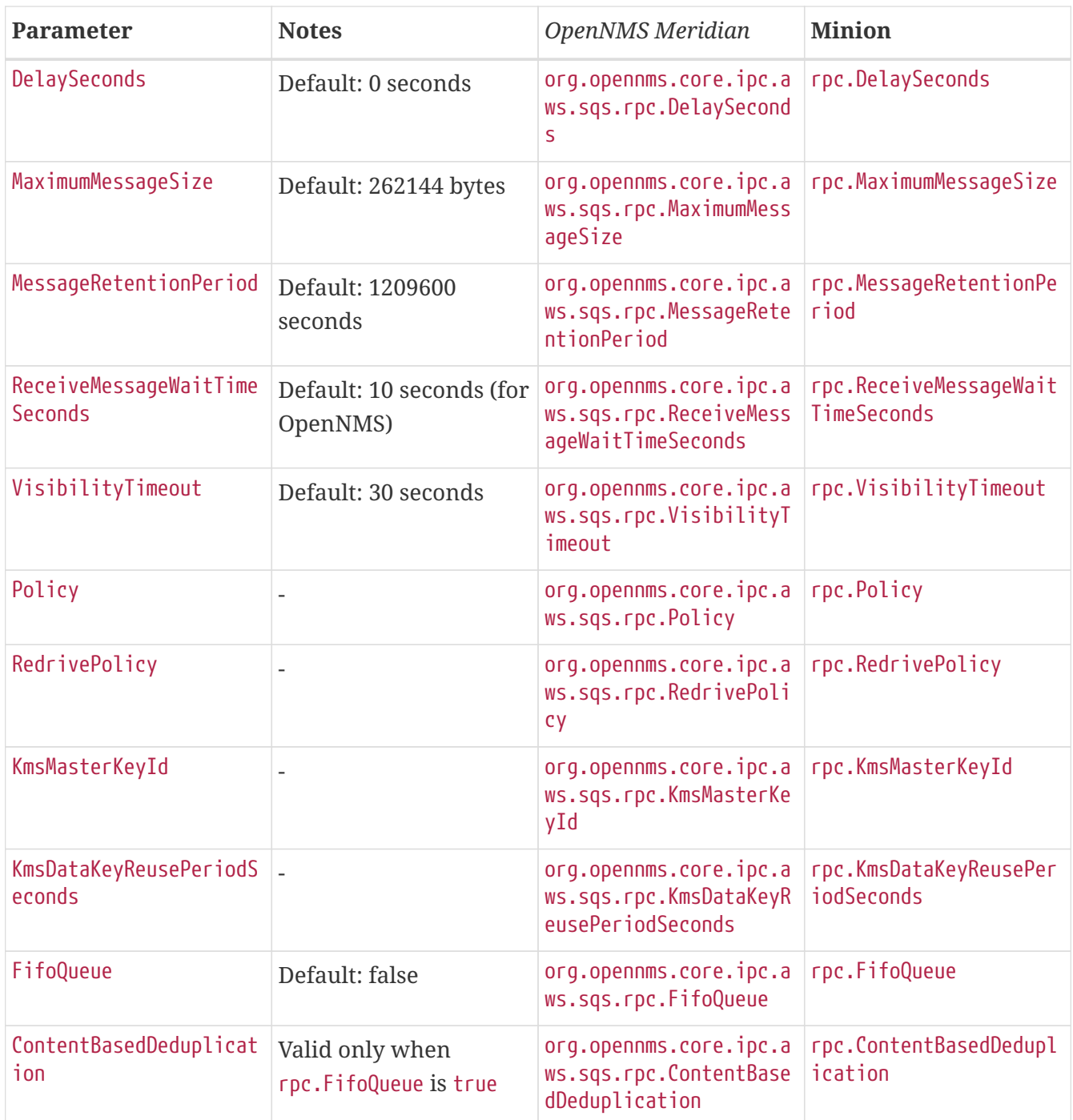

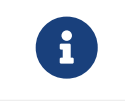

When FIFO queues are not required, there is no need to add FifoQueue=false to the configuration files, as this is the default behavior.

#### **23.2.4. Managing Multiple Environments**

In order to support multiple *OpenNMS Meridian* environments in a single AWS region, the aws\_queue\_name\_prefix property can be used to prefix the queue names.

For example, if we set this property to be "PROD", the queue names will resemble PROD-OpenNMS-Sink-Heartbeat, instead of OpenNMS-Sink-Heartbeat.

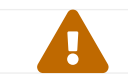

This property must be properly configured at *OpenNMS Meridian* and Minion side.

#### **23.2.5. AWS Credentials**

The credentials (a.k.a. the Access Key ID and the Secret Access Key) are required in both sides, OpenNMS and Minion.

In order to create credentials just for accessing SQS resources, follow this procedure:

- From the AWS Console, choose the appropriate region.
- Open the IAM Dashboard and click on "Add user".
- Choose a name for the user, for example opennms-minion.
- Check only Programmatic access for the Access type.
- On the permissions, click on Attach existing policies directly.
- On the search bar, write SQS, and then check on AmazonSQSFullAccess.
- Click on Create User

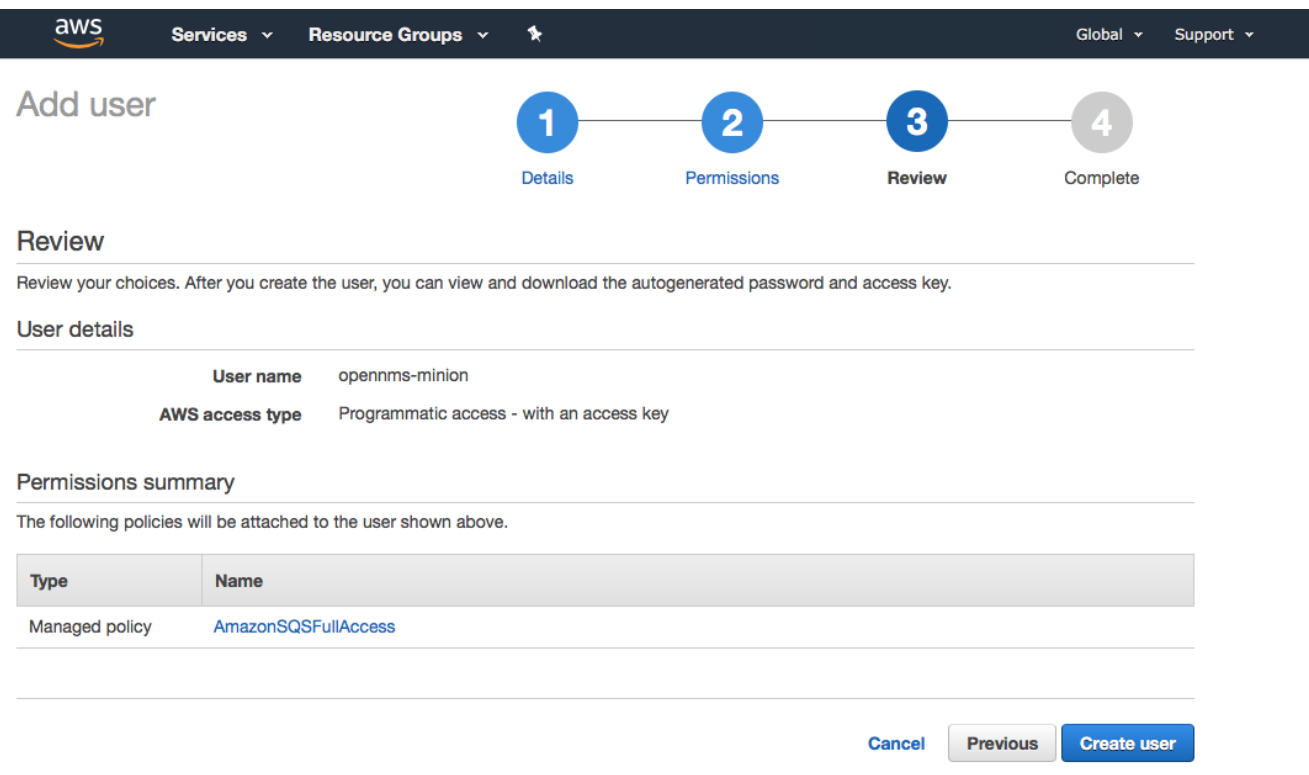

Finally, either click on Download .csv or click on "Show" to grab a copy of the Access key ID, and the Secret access key.

#### **23.2.6. Limitations**

There are a number of limitations when using *AWS SQS*, in particular:

- A message can include only XML, JSON, and unformatted text. The following Unicode characters are allowed: #x9 | #xA | #xD | #x20 to #xD7FF | #xE000 to #xFFFD | #x10000 to #x10FFFF. Any characters not included in this list are rejected.
- The minimum message size is 1 byte (1 character). The maximum is 262,144 bytes (256 KB).

• Without batching, FIFO queues can support up to 300 messages per second (300 send, receive, or delete operations per second).

See [Amazon SQS Limits](http://docs.aws.amazon.com/AWSSimpleQueueService/latest/SQSDeveloperGuide/sqs-limits.html) for further details.

#### **Location names**

Queue names in *AWS SQS* are limited to 80 characters. When issuing remote procedure calls, the target location is used a part of the queue name. For this reason, it is important that:

- The length of the location name and queue name prefix (if used) must not exceed 32 characters in aggregate.
- Both the location name and queue name prefix (if used) may only contain alphanumeric characters, hyphens (-), and underscores (\_). :imagesdir: ../../images

## **23.3. Using Off-heap Storage for Sink Messages**

If a *Minion* loses connectivity with the broker (i.e. *Kafka* or *ActiveMQ*), then any received messages (i.e. syslog, flows, SNMP traps) are queued until connectivity is restored. This queue is limited by a fixed (and configurable) number of messages queued in the JVM heap and can optionally queue additional messages by persisting directly to the filesystem avoiding heap memory usage. Once the queue is full, additional messages will be dropped.

The off-heap storage feature allows us to extend the storage capacity by queuing messages outside of the JVM heap.

### **23.3.1. Configuring Off-heap Storage**

Configure storage limits:

```
echo 'offHeapSize = 1GB
entriesAllowedOnHeap = 100000
offHeapFilePath =' > "$MINION_HOME/etc/org.opennms.core.ipc.sink.offheap.cfg"
```
A file will be created for each module and the configuration will be applied to each module individually. Therefore setting a size of 1GB for example means that the maximum size for each module's file is 1GB not that the total for all modules is 1GB.

The number of entries allowed to be queued on the heap can be controlled by setting the entriesAllowedOnHeap value.

Specify offHeapSize in KB, MB or GB. For ex: 1, 128MB, 65536KB. The size specified must be a power of 2. For example 128MB is a valid value but 140MB is not.

The offHeapSize can also be left empty or set to 0 to disable queueing off heap. In this case only heap memory will be used for queueing.

The offHeapFilePath should be set to the path where the queue files should be stored and defaults

## **23.4. Installing JDBC drivers in Minion**

For any JDBC service to be detected/polled/collected, corresponding JDBC driver needs to be installed in *Minion*. Following are steps to install JDBC driver.

- JDBC driver jar needs to be copied into minion/repositories/default by following maven repositories pattern. For ex: Mysql driver jar should be placed in repositories/core/mysql/mysql-connector-java/8.0.15/mysql-connector-java-8.0.15.jar
- Install the JDBC driver jar as a feature. Modify contents of following features-jdbc.xml relevant to JDBC driver that is getting installed. Copy features-jdbc.xml file into \${MINION\_HOME}/deploy/. Multiple JDBC drivers can be added to this file each one as a new feature.

*features-jdbc.xml*

```
<?xml version="1.0" encoding="UTF-8"?>
<features
          name="opennms-${project.version}"
          xmlns="http://karaf.apache.org/xmlns/features/v1.4.0"
          xmlns:xsi="http://www.w3.org/2001/XMLSchema-instance"
          xsi:schemaLocation="http://karaf.apache.org/xmlns/features/v1.4.0
http://karaf.apache.org/xmlns/features/v1.4.0"
>
      <!-- Bootstrap mysql bundle to get loaded by default in minion -->
      <feature name="mysql-bundle" version="8.0.15" install="auto">
            <bundle>wrap:mvn:mysql/mysql-connector-java/8.0.15</bundle>
      </feature>
</features>
```
• Restart *Minion* with : systemctl restart minion and that should load the JDBC driver. :imagesdir: ../../images

# **23.5. Time to Live (TTL) for RPCs**

Remote procedure calls (RPCs) between *OpenNMS Meridian* and *Minion* include a time limit which, if exceeded, aborts the requests and discards any subsequent responses. We call this limit the timeto-live or TTL. We make an effort to use logical values where possible and provide means to configure the TTLs for circumstances where the default values are not suitable (i.e. for interacting with devices or locations with high latency).

Our modules and services have different rules for determining the TTL.

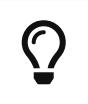

To troubleshoot TTLs, consider enabling the [OpenTracing](#opentracing) integration on both *OpenNMS Meridian* and *Minion*.

#### **23.5.1. TTLs in Pollerd & Collectd**

The TTL used when invoking monitors and collectors remotely is:

- 1. The value from the ttl parameter associated with the service
- 2. Fall-back to using the service interval as the TTL (this is the rate at which the service is scheduled)

These rules apply to all monitors and collectors, excluding the SnmpCollector.

#### **23.5.2. TTLs for the SNMP Collector**

The TTL used when invoking the SnmpCollector remotely is:

- 1. The value of the ttl associate with the SNMP agent's configuration
- 2. Fall-back to using the service interval as the TTL (this is the rate at which the service is scheduled)

#### **23.5.3. TTLs for the other SNMP communication**

The TTL used when invoking other types of SNMP requests remotely is:

- 1. The value of the ttl associate with the SNMP agent's configuration
- 2. Fall-back to using the service interval as the TTL (this is the rate at which the service is scheduled)

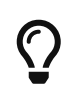

These rules apply to SNMP queries like agent scans in provisiond, table scans in enlinkd, etc…

### **23.5.4. TTLs for Provisiond Detectors**

The TTL used when invoking detectors remotely is:

- 1. The value from the ttl parameter associated with the detector
- 2. Fall-back to using the global default TTL

#### **23.5.5. Global TTL**

For cases where we cannot derive a suitable TTL, a global value is used wich defaults to 20000 (20 seconds). This value can be configured. When using the JMS-based RPC implementation, set value of the org.opennms.jms.timeout system property to the desired number of milliseconds. When using the Kafka-based RPC implementation, set the value of the org.opennms.core.ipc.rpc.kafka.ttl system property to the desired number of milliseconds.

#### **23.5.6. Using meta-data for TTLs**

For RPCs that derive TTLs from service parameters, the [meta-data](#ga-meta-data) feature can be used to customize these values on a node/interface/service basis.

For example, the ICMP detector could be configured to use the value of the ttl associated with the node meta-data, or default to 30 seconds if none is setup as follows:

```
<detector name="ICMP" class="org.opennms.netmgt.provision.detector.icmp.IcmpDetector">
   <parameter key="ttl" value="${requisition:ttl|300000}"/>
</detector>
```
# **Chapter 24. Sentinel**

The goal of *Sentinel* is to scale out and distribute individual components from *OpenNMS Meridian*.

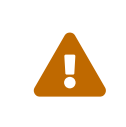

The sentinel feature is still in development and this is only a very rough documentation, not covering all aspects. Please refer to the Limitations section for more details

# **24.1. Limitations**

Currently *Sentinel* is in a very early state of development and therefore the usage is limited:

- Only allows distribution of *Telemetryd* functionality (such as processing flows, or use the existing telemetry adapters to store measurements data to *Newts*)
- Requires a *Minion* to work as a (message) producer
- In most cases, it is advised to disable those adapters and listeners in *OpenNMS Meridian* if they are also running by a *Sentinel* instance.

## **24.2. Installation**

If *Minion* is working, the ground work for *Sentinel* is already done. For more details on how to install *Sentinel* refer to the Installation Guide.

# **24.3. Clean Start**

On each start the cache of the *Sentinel* is cleared, that means the container returns in it's original state. To disable this functionality set karaf.clean.cache = false in \${SENTINEL\_HOME}/etc/system.properties.

# **24.4. Configuration**

It is assumed, that the *Sentinel* container is running on a different system than the *OpenNMS Meridian* and *Minion*. Therefore at least the following configurations are necessary:

- Configure the datasource to connect to the Postgres database
- Configure the controller (identity and connection to communicate with OpenNMS same as for *Minion*)
- Configure the communication layer (for now either JMS or Kafka)
- Install features

### **24.4.1. Configure the datasource**

This is required in order to have *Sentinel* connect to the PostgreSQL database *OpenNMS Meridian*.

```
config:edit org.opennms.netmgt.distributed.datasource
config:property-set datasource.url jdbc:postgresql://<db-host>:<db-port>/<db-name>
config:property-set datasource.username <db-user>
config:property-set datasource.password <db-password>
config:property-set datasource.databaseName <db-name>
config:update
```
#### **24.4.2. Configure the controller**

```
config:edit org.opennms.sentinel.controller
config:property-set location SENTINEL ①
config:property-set id 00000000-0000-0000-0000-000000ddba11 ②
config:property-set http-url http://127.0.0.1:8980/opennms ③
config:property-set broker-url failover:tcp://127.0.0.1:61616 ④
config:update
```
- ① used only for tracing, must be provided
- ② used only for tracing, must be provided
- ③ url which points to OpenNMS Meridian (required)
- ④ url which points to the OpenNMS Meridian Active MQ Broker (only required if using feature sentinel-jms, otherwise may be omitted)

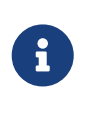

Basically the same properties as for the *Minion Controller* are supported, but must be placed in config file org.opennms.sentinel.controller.cfg instead of org.opennms.minion.controller.cfg.

#### **24.4.3. Configure Connectivity**

By default the *Sentinel* consumes messages from the *OpenNMS Meridian ActiveMQ Broker*. See Configure the Controller for more details.

As with *Minion* the *Sentinel* can also be configured to consume messages from *Kafka*

#### **Using Kafka**

When Using *Sentinel* with *Kafka* the same rules for using *Kafka with Minions* apply.

#### **Kafka Configuration**

Each *Minion* works as a Producer and must be configured beforehead. Please refer to section Minion Kafka Producer Configuration on how to configure *Minion* as a *Kafka Producer*.

Each *Sentinel* works as a Consumer and can be configured in the file \${SENTINEL\_HOME}/etc/org.opennms.core.ipc.sink.kafka.consumer.cfg. Either manually or via the config:edit org.opennms.core.ipc.sink.kafka.consumer statement. For supported properties, see [here](https://kafka.apache.org/10/documentation.html#newconsumerconfigs)

By default each *Kafka Consumer* starts consuming messages immediately after the feature has been started. It is possible to set a property org.opennms.core.ipc.sink.initialSleepTime to define an initial sleep time in ms before any messages are consumed. In order to set this up, please add an entry to the end of the file \${SENTINEL\_HOME}/etc/system.properties:

# Initial delay of 5 seconds before consuming of messages is started in milliseconds org.opennms.core.ipc.sink.initialSleepTime=5000

### **24.4.4. Available features**

The following list contains some features which may be installed manually:

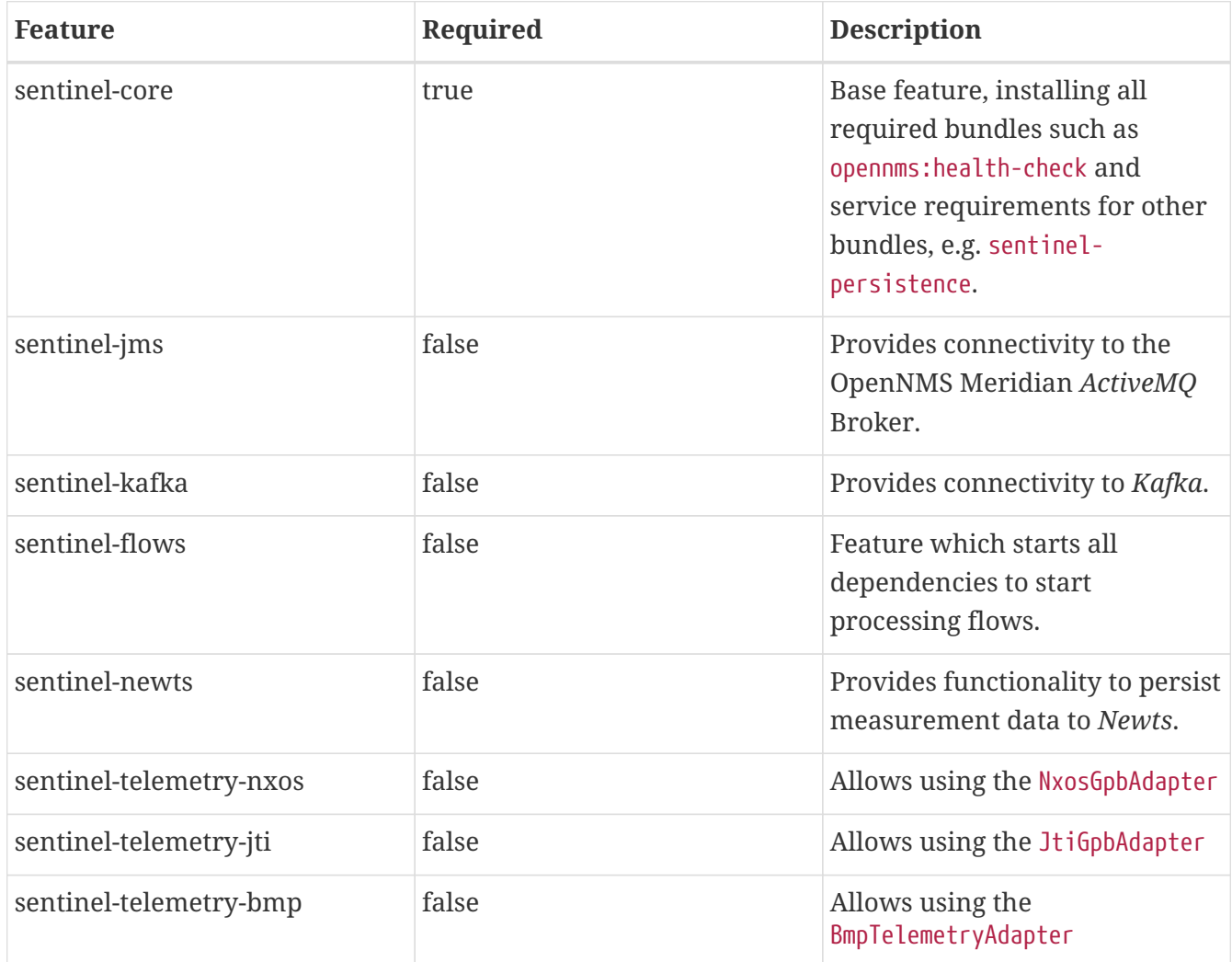

### **24.4.5. Auto install**

In some cases it is desired to automatically configure the *Sentinel* instance and also start required features/bundles. As *Sentinel* is based on *Apache Karaf* - which supports auto deployment by simply copying any kind of data to the deploy folder, *Sentinel* can make use of that mechanism to enable auto or hot deployment.

In order to do so, in most cases it is sufficient to copy a features. xml file to \${SENTINEL\_HOME}/deploy. This can be done even if the container is running.

The chapter *Configure Flow Processing* contains an example on how to automatically start them with *Sentinel*

### **24.4.6. Auto Start**

In some cases it might not be sufficient to auto-deploy/configure the container with a features.xml file. If more flexibility is required it is suggested to modify/copy **.cfg** and .properties files directly to the \${SENTINEL\_HOME}/etc directory. To automatically start features with the container, the file \${SENTINEL\_HOME}/etc/org.apache.karaf.features.cfg must be updated:

```
# ...
featuresBoot = \setminus(aries-blueprint, \ \ \ \ \  deployer), \
        instance/4.2.2, \backslashpackage/4.2.2, \backslash  log/4.2.2, \
        scv/2020.1.25, \setminusssh/4.2.2, \setminusframework/4.2.2, \setminussystem/4.2.2, \backslasheventadmin/4.2.2, \setminusfeature/4.2.2, \backslashshell/4.2.2, \setminusmanagement/4.2.2, \setminusservice/4.2.2, \backslashsystem/4.2.2, \backslasheventadmin/4.2.2, \backslashfeature/4.2.2, \backslashshell/4.2.2, \backslashmanagement/4.2.2, \backslashservice/4.2.2, \backslashjaas/4.2.2, \n\ \n\shell-compat/4.2.2, \setminusdiagnostic/4.2.2, \backslashWrap, \setminusbundle/4.2.2, \backslashconfig/4.2.2, \setminuskar/4.2.2, \n\ \n\ \n\sentinel-jms, \setminus \circled{1}  sentinel-flows ②
```
# ....

① Install and Start JMS communication feature

② Install and Start Sentinel Flows feature

### **24.4.7. Health Check / Troubleshooting**

The opennms:health-check command allows to verify the health of the *Sentinel* container. It performs various health checks depending on the installed features to calculate the overall container health. For more information please try opennms:health-check --help.

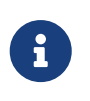

In order to run the opennms:health-check command, the feature sentinel-core must be installed.

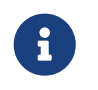

This is also available in *Minion* Containers and will replace the now deprecated command minion:ping.

## **24.5. Flow Processing**

In order to process flows via *Sentinel* ensure that *OpenNMS Meridian*, *Minion* and *Sentinel* are all installed according to the official Installation Guide.

Afterwards the following configuration examples help setting everything up.

#### **24.5.1. Configure Sentinel**

In order to process flows, *Sentinel* must start appropriate flow adapters. In *Sentinel* flow adapters are configured by either be placing a .cfg file in \${SENTINEL\_HOME}/etc or via config:edit statement.

The following example will configure the consumption of Netflow5 flows and saves the configuration in \${SENTINEL\_HOME/etc/org.oennms.features.telemetry.adaters-netflow5.cfg.

First login to the *Karaf Shell*

\$ ssh -p 8301 admin@localhost

```
admin@sentinel> config:edit --alias netflow5 --factory
org.opennms.features.telemetry.adapters
admin@sentinel> config:property-set name Netflow-5
admin@sentinel> config:property-set adapters.0.name Netflow-5-Adapter
admin@sentinel> config:property-set adapters.0.class-name
org.opennms.netmgt.telemetry.protocols.netflow.adapter.netflow5.Netflow5Adapter
admin@sentinel> config:update
```
Afterwards the feature sentinel-flows can be installed:

admin@sentinel> feature:install sentinel-jms ① admin@sentinel> feature:install sentinel-flows

① or sentinel-kafka

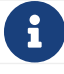

To check everything is working as expected, run the opennms:health-check command, e.g.:

```
admin@sentinel> opennms:health-check
Verifying the health of the container
Verifying installed bundles [ Success ]
Connecting to JMS Broker connecting to JMS Broker [ Success ]
Connecting to OpenNMS ReST API [ Success ]
Retrieving NodeDao [ Success ]
Connecting to ElasticSearch ReST API (Flows) [ Success ]
=> Everything is awesome
```
#### **24.5.2. Configure Minion**

The *Minion* must be configured to listen to incoming flow packages, e.g.:

```
$ ssh -p 8201 admin@localhost
```

```
admin@minion()> config:edit --alias udp-8877 --factory
org.opennms.features.telemetry.listeners
admin@minion()> config:property-set name Netflow-5
admin@minion()> config:property-set class-name
org.opennms.netmgt.telemetry.listeners.UdpListener
admin@minion()> config:property-set parameters.port 8877
admin@minion()> config:property-set parsers.0.name Netflow-5-Parser
admin@minion()> config:property-set parsers.0.class-name
org.opennms.netmgt.telemetry.protocols.netflow.parser.Netflow5UdpParser
admin@minion()> config:update
```
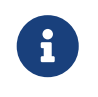

The name of the listener, in this case Netflow-5 must match with the name of the adapter configuration in the *Sentinel* container.

#### **24.5.3. Configure OpenNMS**

*OpenNMS Meridian* must expose its *ActiveMQ Broker* to have a *Minion* and *Sentinel* connect to it. This can be done in \$OPENNMS\_HOME/etc/opennms-activemq.xml. For more details please refer to the Minion Installation Guide.

#### **24.5.4. Auto configure flow processing for Sentinel**

The following examples illustrate a features.xml which configures the *Sentinel* instance and automatically starts all required features to either consume messages via JMS (*ActiveMQ*) or *Kafka*.

Simply copy it to \${SENTINEL\_HOME}/deploy/.

#### *JMS*

```
<?xml version="1.0" encoding="UTF-8"?>
<features
          name="opennms-${project.version}"
          xmlns="http://karaf.apache.org/xmlns/features/v1.4.0"
          xmlns:xsi="http://www.w3.org/2001/XMLSchema-instance"
          xsi:schemaLocation="http://karaf.apache.org/xmlns/features/v1.4.0
http://karaf.apache.org/xmlns/features/v1.4.0"
\rightarrow  <!-- Bootstrap feature to start all flow related features automatically -->
      <feature name="autostart-sentinel-flows" version="${project.version}" start-level
="100" install="auto">
          <!-- Configure the controller itself -->
          <config name="org.opennms.sentinel.controller">
               location = SENTINEL
               id = 00000000-0000-0000-0000-000000ddba11
               http-url = http://127.0.0.1:8980/opennms
               broker-url = failover:tcp://127.0.0.1:61616
          </config>
          <!-- Configure datasource connection -->
          <config name="org.opennms.netmgt.distributed.datasource">
               datasource.url = jdbc:postgresql://localhost:5432/opennms
               datasource.username = postgres
               datasource.password = postgres
               datasource.databaseName = opennms
          </config>
        \langle! --
              Starts the Netflow5Adapter to process Netflow5 Messages.
              Be aware, that this requires a Listener with name "Netflow-5" on the
Minion-side to have messages
              processed properly.
        --&>  <config name="org.opennms.features.telemetry.adapters-netflow5">
             name = Netflow-5  class-name =
org.opennms.netmgt.telemetry.adapters.netflow.v5.Netflow5Adapter
          </config>
          <!-- Point sentinel to the correct elastic endpoint -->
          <config name="org.opennms.features.flows.persistence.elastic">
              elasticUrl = http://elasticsearch:9200
          </config>
          <!-- Install JMS related features -->
          <feature>sentinel-jms</feature>
          <!-- Install Flow related features -->
          <feature>sentinel-flows</feature>
      </feature>
</features>
```

```
<?xml version="1.0" encoding="UTF-8"?>
<features
          name="opennms-${project.version}"
          xmlns="http://karaf.apache.org/xmlns/features/v1.4.0"
          xmlns:xsi="http://www.w3.org/2001/XMLSchema-instance"
          xsi:schemaLocation="http://karaf.apache.org/xmlns/features/v1.4.0
http://karaf.apache.org/xmlns/features/v1.4.0"
\rightarrow  <!-- Bootstrap bootstrap feature to start all flow related features automatically
---  <feature name="autostart-sentinel-telemetry-flows" version="${project.version}"
start-level="200" install="auto">
          <!-- Configure the controller itself -->
          <config name="org.opennms.sentinel.controller">
              location = SENTINEL
              id = 00000000-0000-0000-0000-000000ddba11
              http-url = http://127.0.0.1:8980/opennms
              broker-url = failover:tcp://127.0.0.1:61616
          </config>
          <!-- Configure datasource connection -->
          <config name="org.opennms.netmgt.distributed.datasource">
              datasource.url = jdbc:postgresql://localhost:5432/opennms
              datasource.username = postgres
              datasource.password = postgres
              datasource.databaseName = opennms
          </config>
        <! --
              Starts the Netflow5Adapter to process Netflow5 Messages.
              Be aware, that this requires a Listener with name "Netflow-5" on the
Minion-side to have messages
              processed properly.
        --  <config name="org.opennms.features.telemetry.adapters-netflow5">
              name = Netflow-5
              class-name =
org.opennms.netmgt.telemetry.adapters.netflow.v5.Netflow5Adapter
          </config>
          <!-- Point sentinel to the correct elastic endpoint -->
          <config name="org.opennms.features.flows.persistence.elastic">
              elasticUrl = http://elasticsearch:9200
          </config>
        <! --
              Configure as Kafka Consumer.
              All properties desribed at
https://kafka.apache.org/0100/documentation.html#newconsumerconfigs are supported.
        --  <config name="org.opennms.core.ipc.sink.kafka.consumer">
            group.id = OpenNMS
```

```
  bootstrap.servers = localhost:9092
          </config>
        <! --
              Configure as Kafka Producer for sending Events from Sentinel.
              All properties desribed at
https://kafka.apache.org/0100/documentation.html#producerconfigs are supported.
        --  <config name="org.opennms.core.ipc.sink.kafka">
              bootstrap.servers = localhost:9092
          </config>
          <!-- Install Kafka related features -->
          <feature>sentinel-kafka</feature>
          <!-- Install flow related features -->
          <feature>sentinel-flows</feature>
      </feature>
</features>
```
### **24.6. Persisting Collection Sets to Newts**

In the previous chapter it is described on how to setup *OpenNMS Meridian*, *Minion* and *Sentinel* in order to distribute the processing of flows. However, it only covered flow processing adapters, but there are more, e.g. the NxosGpbAdapter, which can also be run on a *Sentinel*.

#### **24.6.1. Adapters**

This chapter describes the various adapters which may contain sample data which may be stored to a Persistence Storage and can also run on a *Sentinel*. At the moment only *Newts* is supported as a Persistence Storage. See chapter [Configure Newts](#page-463-0) on how to configure *Newts*.

In order to get it to work properly, please note, that an apropriate listener on the *Minion* must also be configured. The name of the listener should share the same name on *Sentinel*.

#### **SFlowTelemetryAdapter**

In order to use this adapter, the feature sentinel-flows and sentinel-newts must be installed. In addition either sentinel-jms or sentinel-kafka should be installed and configured properly. See the previous *Flow Processing* chapter for more details.

If only sample data should be persisted, the following commands can be run on the *Sentinel*'s Karaf Shell

\$ ssh -p 8301 admin@localhost

```
admin@sentinel> config:edit --alias sflow --factory
org.opennms.features.telemetry.adapters
admin@sentinel> config:property-set name SFlow-Telemetry
admin@sentinel> config:property-set class-name
org.opennms.netmgt.telemetry.adapters.netflow.sflow.SFlowTelemetryAdapter
admin@sentinel> config:property-set parameters.script /opt/sentinel/etc/sflow-
host.groovy
admin@sentinel> config:update
```
If SFlow flows and the sample data should be processed, multiple adapters can be configured:

```
config:edit --alias sflow-telemetry --factory org.opennms.features.telemetry.adapters
config:property-set name SFlow
config:property-set adapters.1.name SFlow-Adapter
config:property-set adapters.1.class-name
org.opennms.netmgt.telemetry.adapters.netflow.sflow.SFlowAdapter
config:property-set adapters.2.name SFlow-Telemetry
config:property-set adapters.2.class-name
org.opennms.netmgt.telemetry.adapters.netflow.sflow.SFlowTelemetryAdapter
config:property-set adapters.2.parameters.script /opt/sentinel/etc/sflow-host.groovy
config:update
```
Please note, that in both cases the file /opt/sentinel/etc/sflow-host.groovy must be provided manually, e.g. by manually copying it over from *OpenNMS Meridian*.

#### **NxosGpbAdapter**

In order to use this adapter, the feature sentinel-telemetry-nxos and sentinel-newts must be installed. In addition either sentinel-jms or sentinel-kafka should be installed and configured properly. See the previous *Flow Processing* chapter for more details.

Besides this, configuration files from *OpenNMS Meridian* must be copied to *Sentinel* to /opt/sentinel/etc. The following files and directories are required:

- \${OPENNMS\_HOME}/etc/datacollection
- \${OPENNMS\_HOME}/etc/datacollection-config.xml
- \${OPENNMS\_HOME}/etc/resource-types.d

Afterwards the adapter can be set up:

\$ ssh -p 8301 admin@localhost

admin@sentinel> config:edit --alias nxos --factory org.opennms.features.telemetry.adapters admin@sentinel> config:property-set name NXOS admin@sentinel> config:property-set class-name org.opennms.netmgt.telemetry.protocols.nxos.adapter.NxosGpbAdapter admin@sentinel> config:property-set parameters.script /opt/sentinel/etc/cisco-nxostelemetry-interface.groovy admin@sentinel> config:update

Please note, that the file /opt/sentinel/etc/cisco-nxos-telemetry-interface.groovy must also be provided manually, e.g. by manually copying it over from *OpenNMS Meridian*.

#### **JtiGpbAdapter**

In order to use this adapter, the feature sentinel-telemetry-jti and sentinel-newts must be installed. In addition either sentinel-jms or sentinel-kafka should be installed and be configured properly. See the previous *Flow Processing* chapter for more details.

Besides this, configuration files from *OpenNMS Meridian* must be copied to *Sentinel* to /opt/sentinel/etc. The following files and directories are required:

- \${OPENNMS\_HOME}/etc/datacollection
- \${OPENNMS\_HOME}/etc/datacollection-config.xml
- \${OPENNMS\_HOME}/etc/resource-types.d

Afterwards the adapter can be set up:

\$ ssh -p 8301 admin@localhost

```
admin@sentinel> config:edit --alias jti --factory
org.opennms.features.telemetry.adapters
admin@sentinel> config:property-set name JTI
admin@sentinel> config:property-set class-name
org.opennms.netmgt.telemetry.protocols.jti.adapter.JtiGpbAdapter
admin@sentinel> config:property-set parameters.script /opt/sentinel/etc/junos-
telemetry-interface.groovy
admin@sentinel> config:update
```
Please note, that the file /opt/sentinel/etc/junos-telemetry-interface.groovy must also be provided manually, e.g. by manually copying it over from *OpenNMS Meridian*.

#### <span id="page-463-0"></span>**24.6.2. Configure Newts**

The configuration of *Newts* for *Sentinel* uses the same properties as for *OpenNMS Meridian*. The only difference is, that the properties for *Sentinel* are stored in /opt/sentinel/etc/org.opennms.newts.config.cfg instead of \*.properties files. The name of each property is the same as for *OpenNMS Meridian* without the org.opennms.newts.config prefix. The following example shows a custom *Newts* configuration using the *Sentinel*'s *Karaf Shell*.

\$ ssh -p 8301 admin@localhost

```
admin@sentinel> config:edit org.opennms.newts.config
admin@sentinel> config:property-set hostname localhost
admin@sentinel> config:property-set port 9042
admin@sentinel> config:property-set cache.strategy
org.opennms.netmgt.newts.support.GuavaSearchableResourceMetadataCache
admin@sentinel> config:update
```
# **Chapter 25. Special Cases and Workarounds**

# **25.1. Overriding SNMP Client Behavior**

By default, the SNMP subsystem in OpenNMS Meridian does not treat *any* [RFC 3416](https://tools.ietf.org/html/rfc3416) error-status as fatal. Instead, it will attempt to continue the request, if possible. However, only a subset of errors will cause OpenNMS Meridian's SNMP client to attempt retries. The default SNMP error-status handling behavior is as follows:

*Table 130. Default SNMP Error Status Behavior*

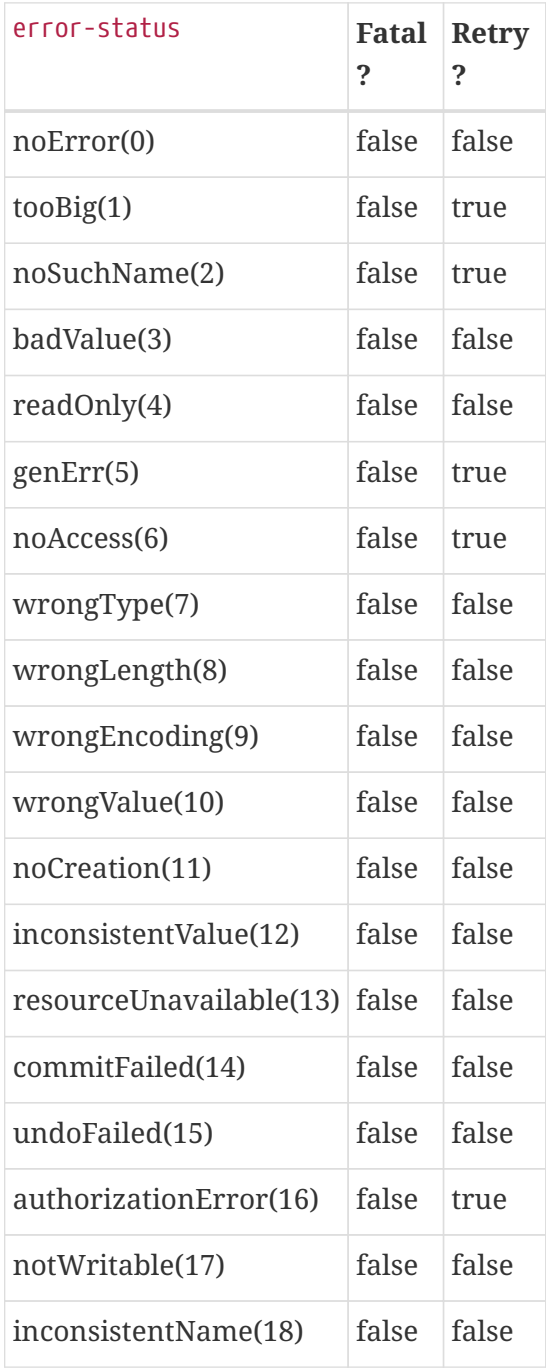

You can override this behavior by setting a property inside \${OPENNMS\_HOME}/etc/opennms.properties in the form:

#### org.opennms.netmgt.snmp.errorStatus.*[statusCode]*.*[type]*

For example, to make authorizationError(16) abort and not retry, you would set:

org.opennms.netmgt.snmp.errorStatus.16.fatal=true org.opennms.netmgt.snmp.errorStatus.16.retry=false

# **Chapter 26. IFTTT Integration**

The free web-based service *IFTTT* allows to combine web applications using simple conditional instructions. Each supported service has several triggers that can be used to trigger actions of other services. This allows for example to change brightness and color of a smart bulb, send messages or date to IoT devices.

The *OpenNMS Meridian* integration makes uses of the so-called "Webhooks" service, that allows to trigger actions when a specific web-request was received. The basic operation is as follows: *OpenNMS Meridian* polls for alarms and matches the alarm reduction key against a given filter and the alarm's associated nodes against a given category filter. For the resulting alarm set the maximum severity and total count is computed. If one of these values changed compared to the last poll one or more events specified for the computed maximum severity will be sent to *IFTTT*.

# **26.1. IFTTT Configuration**

In order to use the *IFTTT* integration in *OpenNMS Meridian* you need an *IFTTT* account. With this account you are able to create so-called applets that combine a trigger with an action. In our case we use the "Webhooks" service as the trigger and define the event name OpenNMS. After this step you can combine this trigger with any of the possible supported services and their actions.

*Webhooks service trigger definition*
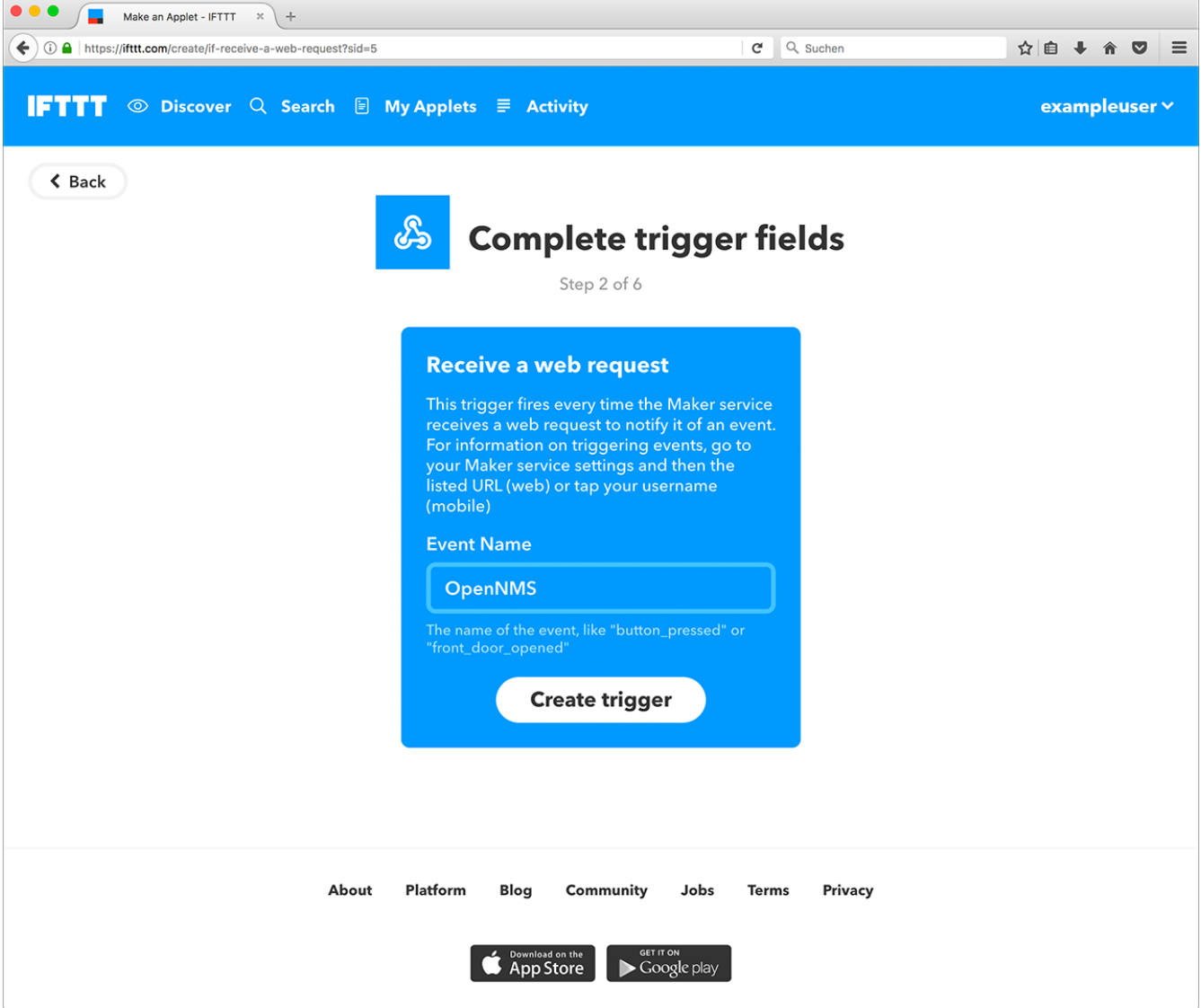

In your account service settings for the "Webhooks" service you find your key in the given service URL. In the following example this key is X71dfUZsH4Wkl6cjsLjdV.

*Webhooks service settings*

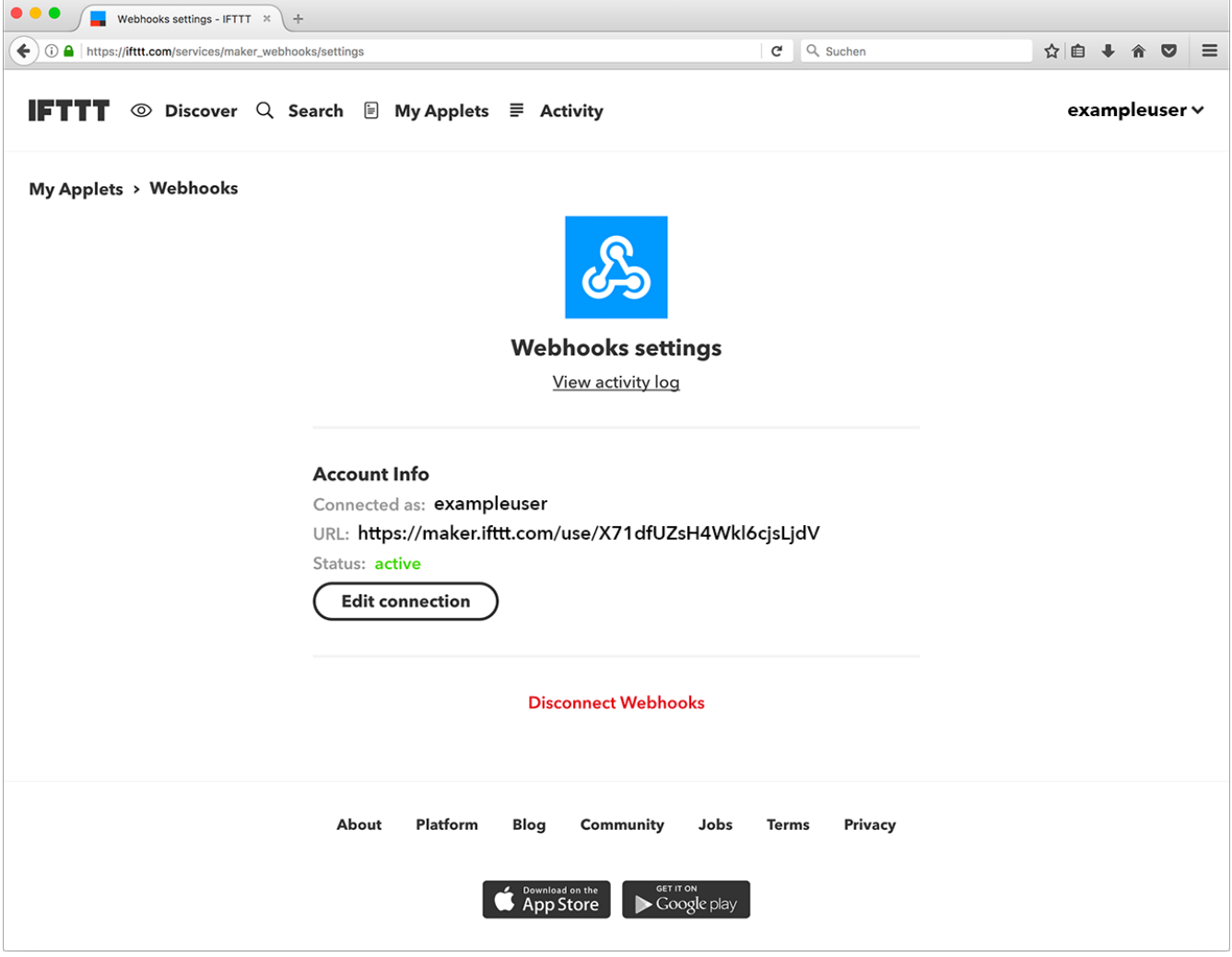

On the side of *OpenNMS Meridian* you need a configuration that defines which event names to send on an alarm count or severity change. The configuration file ifttt-config.xml contains so called trigger packages.

The operation is as follows: *OpenNMS Meridian* retrieves all alarms that have a node associated. Each trigger package defines whether only acknowledged alarms should be taken into account. It then computes the maximum severity and alarm count for each trigger package's category filter and reduction key filter. After that it triggers all events defined in the corresponding trigger sets for the computed maximum severity. The category and reduction key filter accepts Java regular expressions. Using an empty category filter will use all unacknowledged alarms regardless of whether these alarms have nodes assigned or not.

Each trigger inside a trigger set defines the event name to be triggered and three additional values. These values can be used to set additional attributes for the corresponding *IFTTT* applet action. The following trigger sets can be defined:

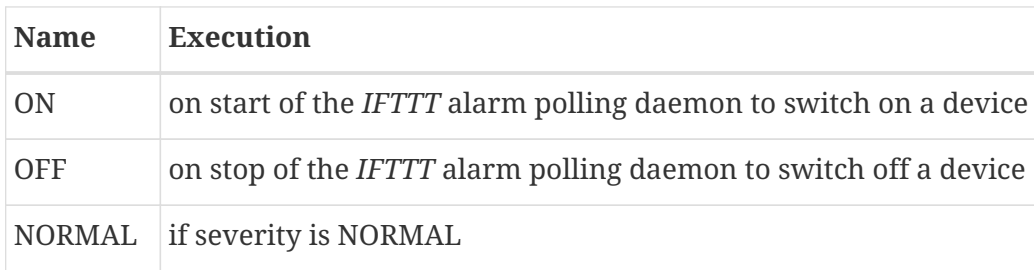

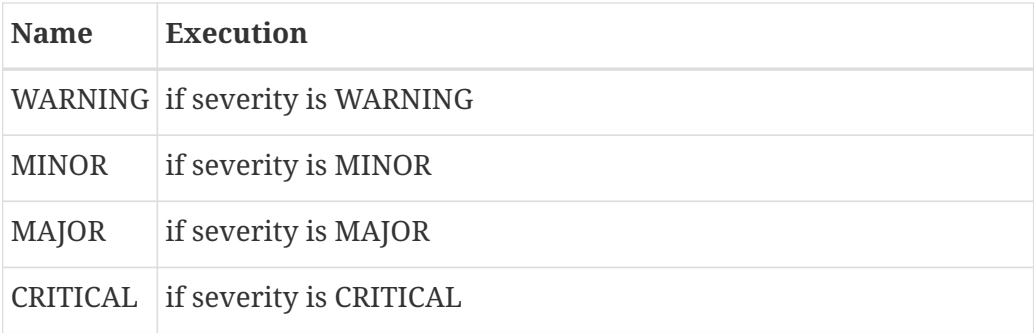

There are also ON and OFF available for the trigger set definition. The ON event will be sent when the polling daemon is started and the OFF when it is stopped. These events can be used to powering up/down and initializing devices.

## **26.2. OpenNMS Configuration**

*IFTTT* alarm polling will be enabled by setting the attribute enabled to true in the ifttt-config.xml file. It is also possible to configure the polling interval. The following trigger package defined the trigger sets which itself define a sequence of events to be triggered at *IFTTT*. Each trigger defines the eventName and an additional delay. This allows to defer the execution of the next trigger in a trigger set.

## **26.3. Example**

The following example shows the configuration file for a WiFi light bulb controlled via *IFTTT*. The defined applets use value1 for setting the color and value2 for setting the brightness. The third value demonstrate the use of placeholders. For the severity-based trigger sets the following placeholders can be used in the three value fields: %os%/%oldSeverity for old severity, %ns%/%newSeverity% for new severity, %oc%/%oldCount for old alarm count and %nc%/``%newCount% for new alarm count. This is useful for sending messages or operating LED displays via *IFTTT*.

```
<ifttt-config enabled="true" key="X71dfUZsH4Wkl6cjsLjdV" pollInterval="30">
      <trigger-package categoryFilter="Routers|Switches" reductionKeyFilter=".*"
onlyUnacknowledged="true">
          <trigger-set name="ON">
               <trigger eventName="on" delay="0">
                   <value1></value1>
                   <value2></value2>
                   <value3></value3>
               </trigger>
          </trigger-set>
          <trigger-set name="OFF">
               <trigger eventName="off" delay="0">
                   <value1></value1>
                   <value2></value2>
                   <value3></value3>
               </trigger>
          </trigger-set>
```

```
  <trigger-set name="NORMAL">
               <trigger eventName="OpenNMS" delay="0">
                   <value1>#336600</value1>
                   <value2>0.40</value2>
                   <value3>%os%,%ns%,%oc%,%nc%</value3>
               </trigger>
          </trigger-set>
          <trigger-set name="WARNING">
               <trigger eventName="OpenNMS" delay="0">
                   <value1>#FFCC00</value1>
                   <value2>0.50</value2>
                   <value3>%os%,%ns%,%oc%,%nc%</value3>
               </trigger>
          </trigger-set>
          <trigger-set name="MINOR">
               <trigger eventName="OpenNMS" delay="0">
                   <value1>#FF9900</value1>
                   <value2>0.60</value2>
                   <value3>%os%,%ns%,%oc%,%nc%</value3>
               </trigger>
          </trigger-set>
          <trigger-set name="MAJOR">
               <trigger eventName="OpenNMS" delay="0">
                   <value1>#CC3300</value1>
                   <value2>0.70</value2>
                   <value3>%os%,%ns%,%oc%,%nc%</value3>
               </trigger>
          </trigger-set>
          <trigger-set name="CRITICAL">
               <trigger eventName="OpenNMS" delay="0">
                   <value1>#FF0000</value1>
                   <value2>0.80</value2>
                   <value3>%os%,%ns%,%oc%,%nc%</value3>
               </trigger>
          </trigger-set>
      <trigger-package>
</ifttt-config>
```
# <span id="page-472-0"></span>**Chapter 27. DNS Resolver**

The DNS Resolver is used internally by OpenNMS modules and functions to provide lookup functionality as required.

## **27.1. Modules that use DNS Resolution**

• [TelemetryD](#page-474-0)

## **27.2. Configuring DNS Resolution**

In order to customize the DNS servers that are queried, the following commands can be used:

```
$ ssh -p 8201 admin@localhost
...
admin@minion()> config:edit org.opennms.features.dnsresolver.netty
admin@minion()> property-set nameservers 8.8.8.8,4.2.2.2:53,[::1]:5353
admin@minion()> property-set query-timeout-millis 5000
admin@minion()> property-set max-cache-size 10000
admin@minion()> config:update
```
If no nameservers are set (or set to an empty string), the servers configured by the system running the JVM will be used.

The resolved host names are cached for their TTL as specified in the returned DNS records. TTL handling can be customized by setting the min-ttl-seconds, max-ttl-seconds and negative-ttlseconds properties in the configuration above.

## **27.3. Configuring Circuit Breaker**

Circuit Breaker functionality exist that helps prevent your DNS infrastructure from being flooded with requests when multiple failures occur. It is enabled by default but can be disabled by setting breaker-enabled to false.

Additional parameters can be modified to tune the functionality of the circuit breaker:

```
$ ssh -p 8201 admin@localhost
...
admin@minion()> config:edit org.opennms.features.dnsresolver.netty
admin@minion()> property-set breaker-enabled true
admin@minion()> property-set breaker-failure-rate-threshold 80
admin@minion()> property-set breaker-wait-duration-in-open-state 15
admin@minion()> property-set breaker-ring-buffer-size-in-half-open-state 10
admin@minion()> property-set breaker-ring-buffer-size-in-closed-state 100
admin@minion()> config:update
```
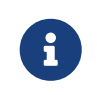

If the circuit breaker is disabled, the lookup statistics lookupsSuccessful and lookupsFailed are no longer tracked.

## **27.4. Configuring Bulkhead**

A bulkhead is used to limit the number of concurrent DNS lookups that can be made.

Additional parameters can be modified to tune the functionality of the circuit breaker:

```
$ ssh -p 8201 admin@localhost
...
admin@minion()> config:edit org.opennms.features.dnsresolver.netty
admin@minion()> property-set bulkhead-max-concurrent-calls 1000
admin@minion()> property-set bulkhead-max-wait-duration-millis 5100
admin@minion()> config:update
```
# <span id="page-474-0"></span>**Chapter 28. Telemetry Daemon**

The telemetry daemon (telemetryd) provides an extensible framework you can use to handle sensor data pushed to *OpenNMS Meridian*. Use the framework to support applications that use different protocols to transfer metrics. With *telemetryd*, operators can define listeners supporting different protocols to receive the telemetry data and adapters transferring the received data into generic formats like flows or performance data.

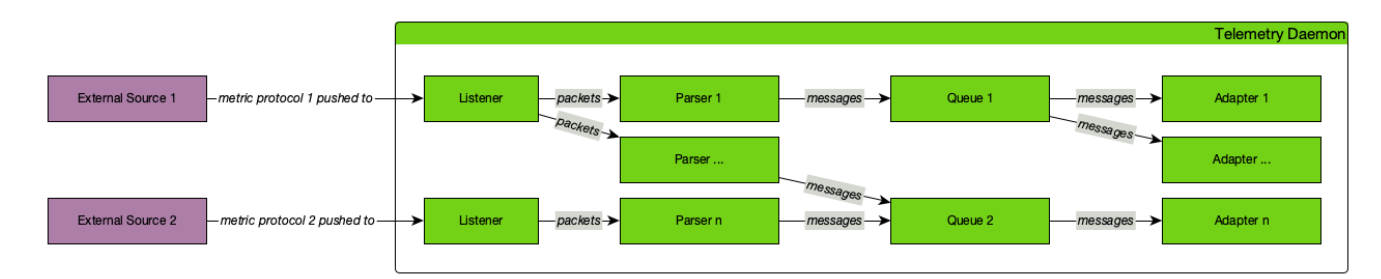

*Figure 41. Generic component overview of components in telemetryd*

The configuration is split in two parts. *Listeners* and attached *Parsers* on one side, receive telemetry data transported over a specific protocol and parse the protocol according to its specification. On the other side, *Adapters* pick up the parsed data and enrich it before persisting it.

*Queues* transport the parsed telemetry data from *Parsers* to *Adapters* by binding a specific *Parser* to a specific *Adapter*.

## **28.1.** *Listeners* **and** *Parsers*

*Listeners* receive sensor data from an external source and hand them off to *Parsers*, which handle the transport protocol format and extract the transported data.

A *Listener* does the transport protocol handling like opening a socket and accepting incoming connections. The received messages are then passed to the parser configured for the *Listener* which parses the concrete protocol implementation and extracts all available information out of the received message. For further processing, the extracted data is handed over to the configured queue.

For example: a *Listener* may open a UDP socket for receiving packets and an assigned *Parser* parses the incoming IPFIX packets.

*Parsers* and *Listeners* must work together closely. Therefore, they cannot be combined in any random way. Which *Parser* is supported by which *Listener* is described in the documentation of each respective *Parser*.

## **28.2.** *Adapters*

*Adapters* enrich and process the data dispatched over a queue. They receive the data from queue and transform it into a format usable by *OpenNMS Meridian*. Adapters can also enrich the incoming data to attach node or interface information, depending on information already available.

For example: an *Adapter* may be used to transform telemetry data received via sFlow into performance data and persist it to the applicable node.

As an *Adapter* must handle data dependent to a transport protocol, not all *Adapters* can be used in combination with any possible *Parser*. Which *Parsers* are supported by which *Adapters* is described in the documentation of each respective *Adapter*.

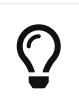

If you have multiple *Adapters*, the execution order is the same as defined in the telemetryd-configuration.xml.

## **28.2.1. Working with Minions**

Listeners and parsers run on Minion, but adapters do not. Adapters run on Sentinel, while the main OpenNMS Meridian instance can run listeners, parsers, and adapters. When using Minion as a listener, you must use adapters on OpenNMS Meridian or Sentinel to transform the data.

## **28.3.** *Queues*

*Queues* transfer data between *Parsers* and *Adapters* and are represented by a channel in the messaging system.

## **28.3.1. Configuring** *Queues*

The following options can help fine-tune queue behavior:

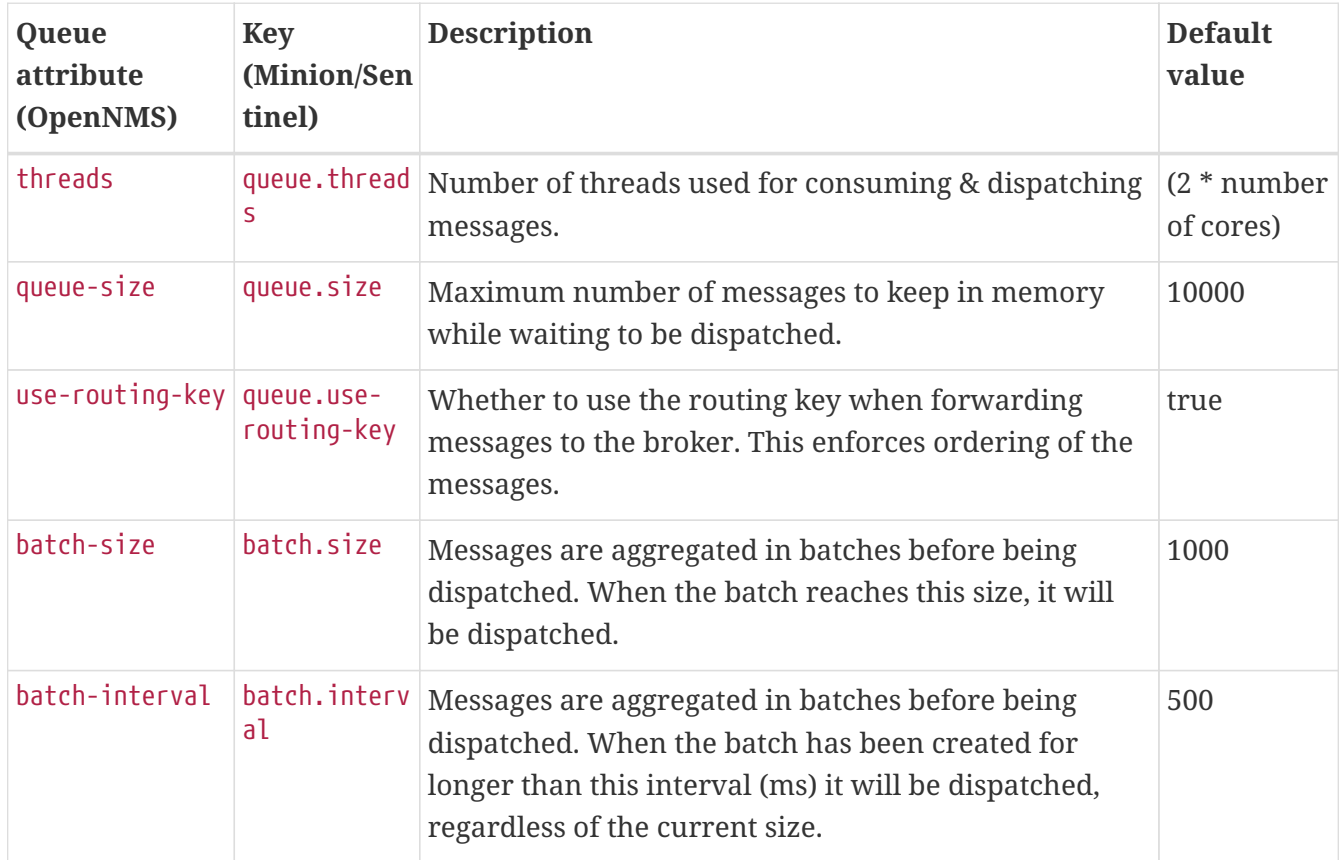

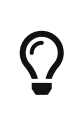

When using Kafka as a message broker, setting use-routing-key to false allows the messages to be balanced across all partitions. This can be done safely for flows, but is not supported for metrics when using thresholding (order is required).

When setting these options in OpenNMS they can be added as an attribute to the <queue> element. For example:

```
<queue name="IPFIX" use-routing-key="false">
      ...
</queue>
```
When setting these options on Minion you can add them as parser properties, and on Sentinel as adapter properties:

```
name=IPFIX-Listener
class-name=org.opennms.netmgt.telemetry.listeners.UdpListener
parameters.host=0.0.0.0
parameters.port=4738
parsers.0.name=IPFIX
parsers.0.class-
name=org.opennms.netmgt.telemetry.protocols.netflow.parser.IpfixUdpParser
parsers.0.queue.use-routing-key=false
```
## **28.4. Push Sensor Data through Minion**

*Listeners* and their *Parsers* may run on either *OpenNMS Meridian* or *Minion*, whereas adapters run on *OpenNMS Meridian* or *Sentinel*. If a *Listener* and its *Parsers* are running on *Minion*, the received messages will be automatically dispatched to the associated *Adapters* running in *OpenNMS Meridian* or *Sentinel* via a *Queue*. Minions can listen (receive) data, but requires OpenNMS Meridian or Sentinel to process.

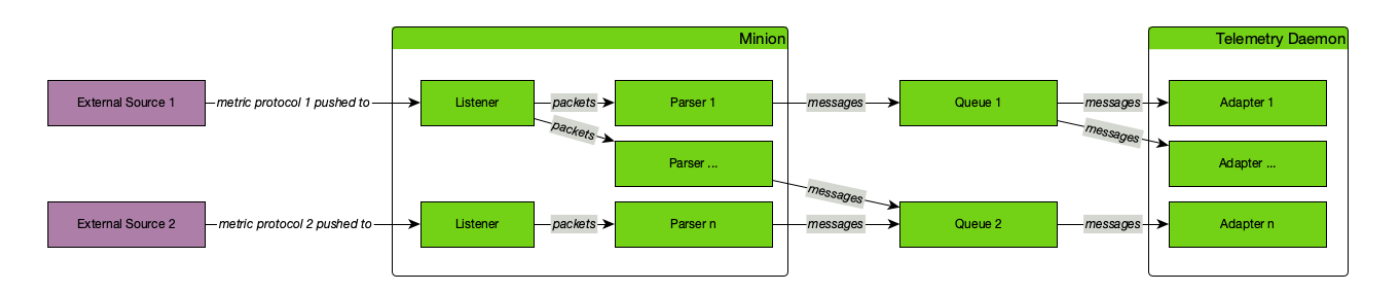

*Figure 42. Running Listener on a Minion forwarding packets using the messaging system*

## **28.5. Reverse hostname resolution**

Some *Parsers* support reverse hostname resolution to annotate IP addresses with the actual hostname. The *Minion* performs the reverse name lookup while parsing the protocol data. The resolved hostname, if found, is attached to the address information and both are sent to the *Adapter* for further processing.

The following *Parsers* currently support reverse hostname resolution: Netflow v5, Netflow v9, IPFIX and sFlow.

## **28.6. Listener Reference**

## <span id="page-477-0"></span>**28.6.1. TCP Listener**

The *TCP Listener* accepts incoming TCP connections and forwards the TCP stream to a single *Parser*.

### **Facts**

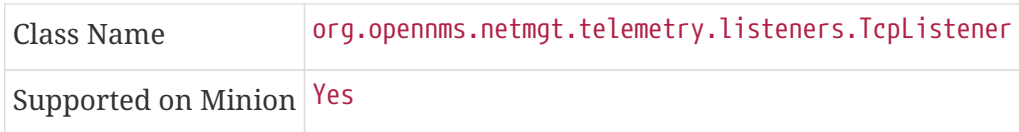

### **Parameters**

*Table 131. Listener-specific parameters for the TcpListener*

|      | <b>Paramete Description</b>                       | Require Default<br>d | value   |
|------|---------------------------------------------------|----------------------|---------|
| host | IP address on which to bind the TCP port optional |                      | 0.0.0.0 |
| port | TCP port number on which to listen                | optional 50000       |         |

### <span id="page-477-1"></span>**28.6.2. UDP Listener**

The *UDP Listener* can be used to open a UDP socket and forward the received packets to a *Parser*.

The *UDP Listener* can support multiple *Parsers* if all of these *Parsers* support protocol detection. If this is the case, each *Parser* defined for the *Listener* will be asked if it can handle the incoming packet. The first *Parser* that accepts the packet is then used to parse the packet and dispatch it to its *Queue*.

If only a single *Parser* is defined in the *Listener*, the packet is directly handed over for parsing.

### **Facts**

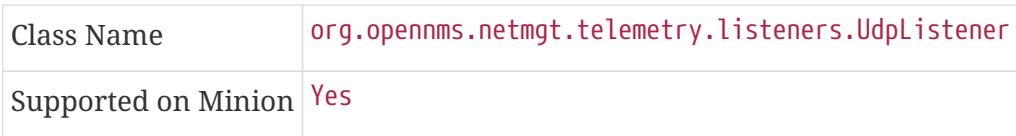

### **Parameters**

*Table 132. Listener-specific parameters for the UdpListener*

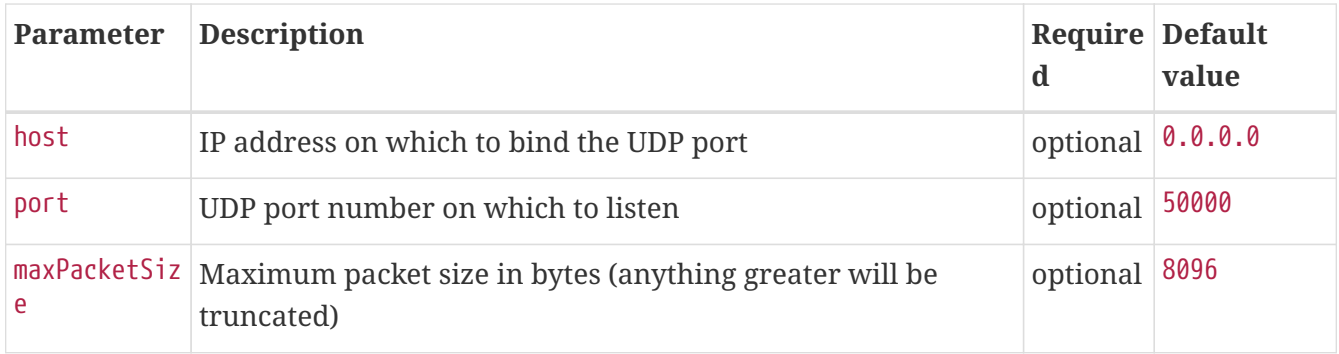

## **28.7. Protocol Reference**

## **28.7.1. BGP Monitoring Protocol**

The *BGP Monitoring Protocol (BMP)* provides a convenient interface for obtaining route views. The integration in *OpenNMS Meridian* allows you to use these route views, status updates and statistics for monitoring and management.

*BMP integration overview*

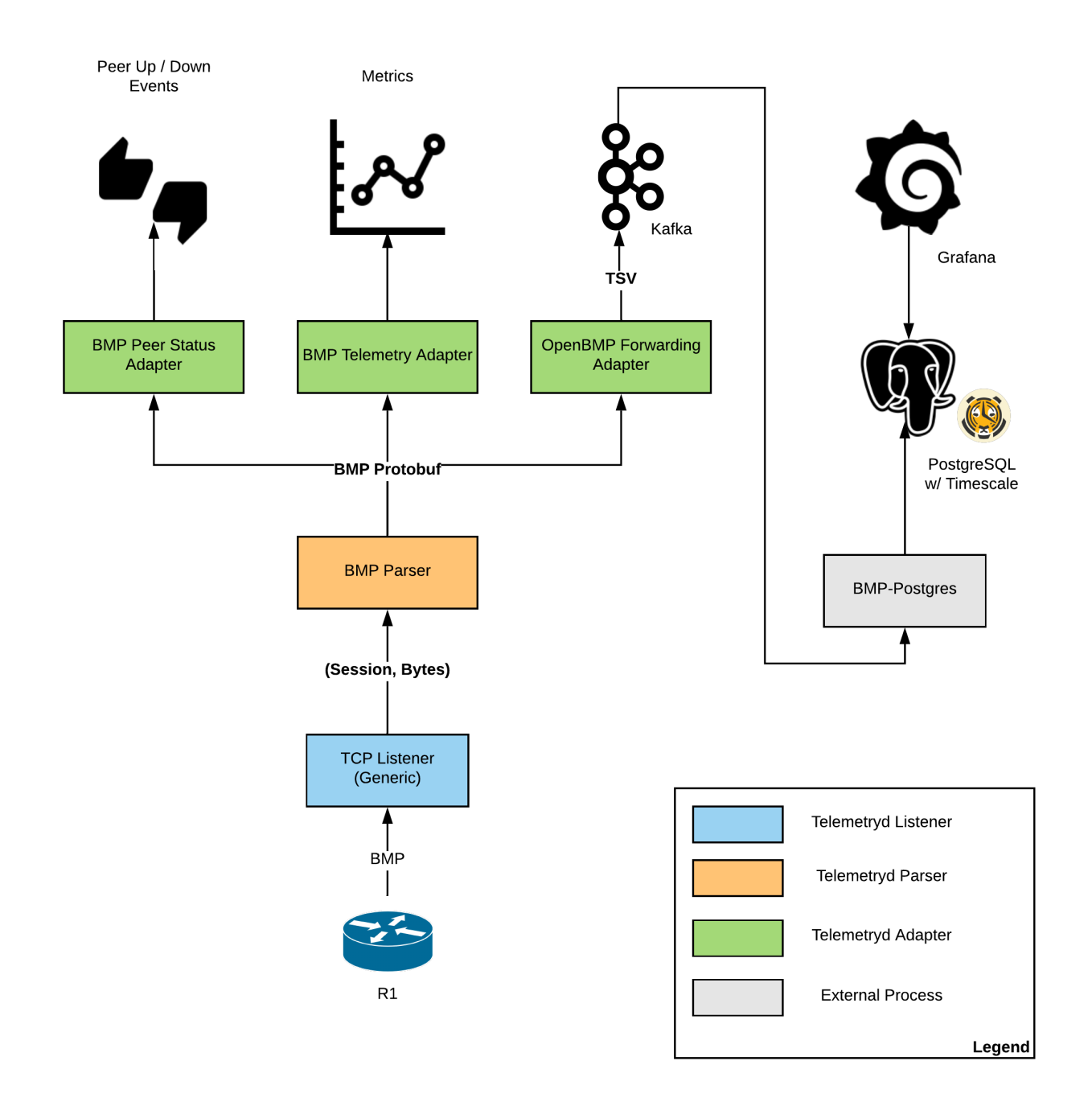

#### <span id="page-479-0"></span>**BMP TCP Parser**

The BMP Parser accepts BMP connections from router packets using a [TCP Listener.](#page-477-0)

#### **Facts**

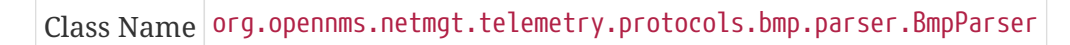

#### **Parameters**

*Table 133. Parameters for the BMP Parser*

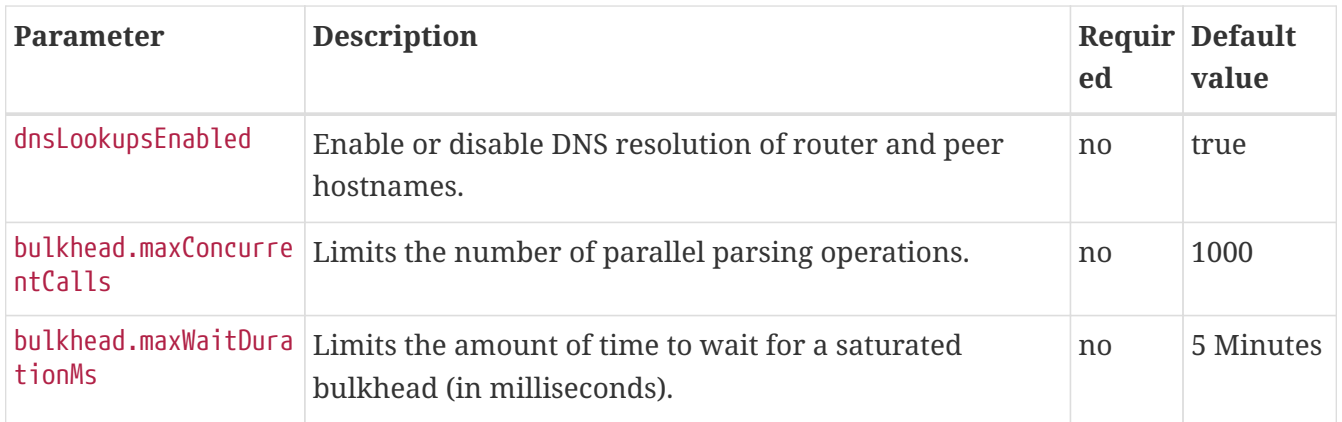

#### **Configure BMP Listener on a Minion**

To enable and configure a *TCP Listener* for BMP on Minion, connect to the *Karaf Console* and set the following properties:

#### \$ ssh -p 8201 admin@localhost

```
...
admin@minion()> config:edit --alias tcp-5000 --factory
org.opennms.features.telemetry.listeners
admin@minion()> config:property-set name BMP
admin@minion()> config:property-set class-name
org.opennms.netmgt.telemetry.listeners.TcpListener
admin@minion()> config:property-set parameters.port 5000
admin@minion()> config:property-set parsers.0.name BMP
admin@minion()> config:property-set parsers.0.class-name
org.opennms.netmgt.telemetry.protocols.bmp.parser.BmpParser
admin@minion()> config:update
```
The protocol must also be enabled on *OpenNMS Meridian* for the messages to be processed. If you do not specify the queue name, the fallback is the name of the parser.

#### **BMP Telemetry Adapter**

 $\mathbf{i}$ 

The BMP Telemetry Adapter handles *BMP* statistics received and parsed by the [BMP Parser](#page-479-0). Statistics received from the router are associated as performance data with that router. The router must exist as a regular node in *OpenNMS Meridian*.

OpenNMS Meridian uses the IP address exporting BMP messages to associate a router with the particular *OpenNMS Meridian* node. In addition, the node's metadata can specify a BGP ID, which will then be used to associate routers. If the parameter metaDataNodeLookup is not empty, it will be interpreted as a context:key metadata name, which will be used to lookup a node that has stored the queried BGP ID as a value in exactly this key.

#### **Facts**

Class Name org.opennms.netmgt.telemetry.protocols.bmp.adapter.BmpTelemetryAdapter

#### **Parameters**

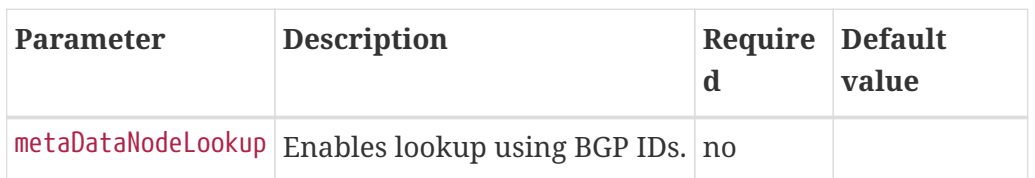

*Table 134. Parameters for the BMP Telemetry Adapter*

#### **BMP Peer Status Adapter**

The BMP Peer Status Adapter creates events for peer status changes. It handles *BMP* Peer Up and Down messages that the [BMP Parser](#page-479-0) receives and parses, and converts to *OpenNMS Meridian* events. *OpenNMS Meridian* associates the created events with the router sending the messages. This router must exist as regular node in *OpenNMS Meridian*.

The events are called uei.opennms.org/bmp/peerUp and uei.opennms.org/bmp/peerDown.

OpenNMS Meridian uses the IP address exporting BMP messages to associate a router with the particular *OpenNMS Meridian* node. In addition, the node's metadata can specify a BGP ID, which will then be used to associate routers. If the parameter metaDataNodeLookup is not empty, it will be interpreted as a context:key metadata name, which will be used to lookup a node that has stored the queried BGP ID as a value in exactly this key.

#### **Facts**

Class Name org.opennms.netmgt.telemetry.protocols.bmp.adapter.BmpPeerStatusAdapter

#### **Parameters**

*Table 135. Parameters for the BMP Telemetry Adapter*

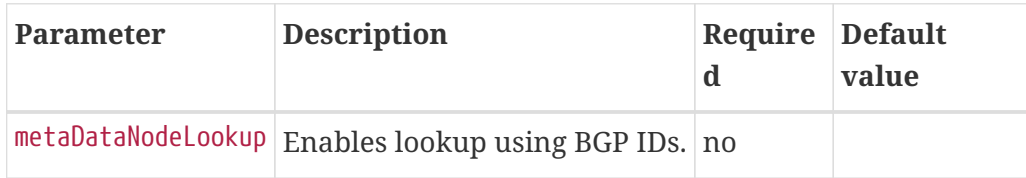

#### **OpenBMP Integration Adapter**

The OpenBMP Integration Adapter integrates with an existing [OpenBMP](https://github.com/OpenBMP) installation. It handles *BMP* messages the [BMP Parser](#page-479-0) receives and parses, and creates *OpenBMP*-compatible messages, which are then passed to the *OpenBMP* Kafka cluster.

This setup replaces the *Collector* component of *OpenBMP*.

#### **Facts**

Class Name org.opennms.netmgt.telemetry.protocols.bmp.adapter.openbmp.BmpIntegrationAdapter

#### **Parameters**

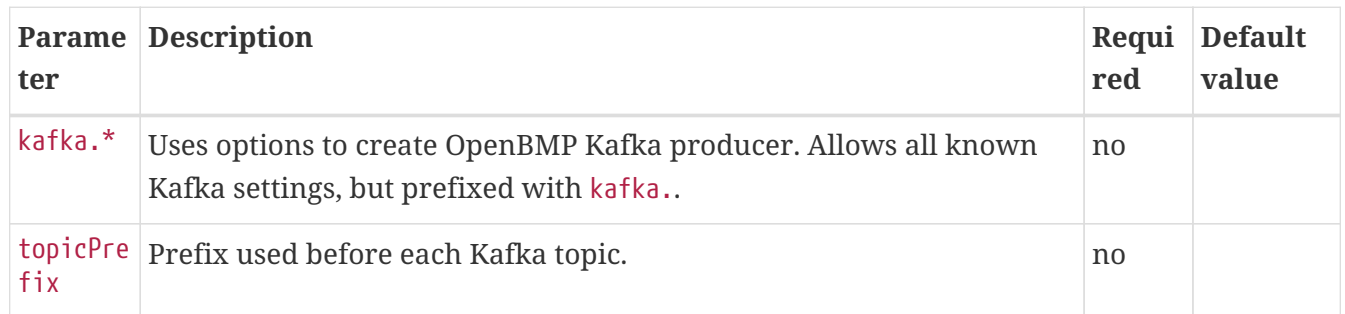

#### *Table 136. Parameters for the OpenBMP Integration Adapter*

### **28.7.2. IPFIX**

The *IP Flow Information Export (IPFIX)* protocol is a vendor-neutral standard for transmitting traffic flow information. See [Flow Support](#page-506-0) for details on flow support in *OpenNMS Meridian*.

#### <span id="page-482-0"></span>**IPFIX UDP Parser**

The IPFIX UDP Parser accepts packets received by a [UDP Listener](#page-477-1) and must forward them to an [IPFIX Adapter](#page-483-0).

The IPFIX UDP Parser supports protocol detection.

#### **Facts**

Class Name org.opennms.netmgt.telemetry.protocols.netflow.parser.IpfixUdpParser

#### **Parameters**

#### *Table 137. Parameters for the IPFIX UDP Parser*

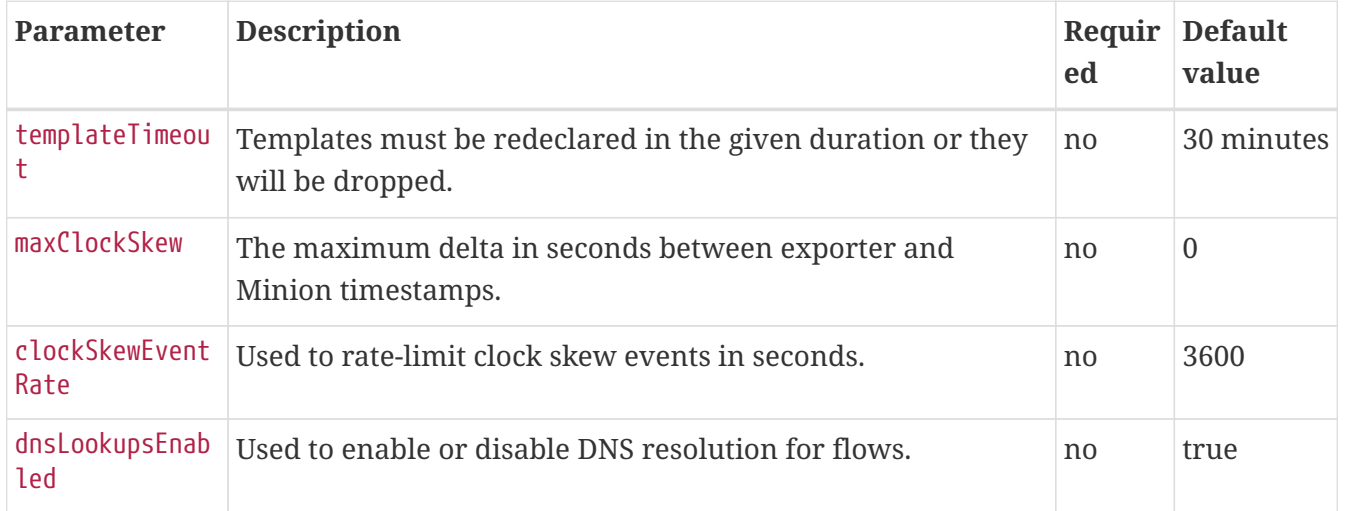

#### <span id="page-482-1"></span>**IPFIX TCP Parser**

The IPFIX TCP Parser accepts packets received by a [TCP Listener](#page-477-0) and must forward them to a [IPFIX](#page-483-0) [Adapter](#page-483-0).

**Facts**

Class Name org.opennms.netmgt.telemetry.protocols.netflow.parser.IpfixTcpParser

**Parameters**

This parser does not currently have any configurable parameters.

#### **Configure IPFIX Listener on a Minion**

To enable and configure a *TCP Listener* for IPFIX on Minion, connect to the *Karaf Console* and set the following properties:

```
$ ssh -p 8201 admin@localhost
...
admin@minion()> config:edit --alias tcp-50000 --factory
org.opennms.features.telemetry.listeners
admin@minion()> config:property-set name IPFIX
admin@minion()> config:property-set class-name
org.opennms.netmgt.telemetry.listeners.TcpListener
admin@minion()> config:property-set parameters.port 50000
admin@minion()> config:property-set parsers.0.name IPFIX
admin@minion()> config:property-set parsers.0.class-name
org.opennms.netmgt.telemetry.protocols.netflow.parser.IpfixParser
admin@minion()> config:update
```
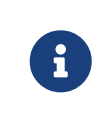

The protocol must also be enabled on *OpenNMS Meridian* for the messages to be processed. If you do not specify the queue name, the fallback is the name of the parser.

### <span id="page-483-0"></span>**IPFIX Adapter**

The IPFIX Adapter handles *IPFIX* telemetry data received and parsed by either of the [IPFIX UDP](#page-482-0) [Parser](#page-482-0) or [IPFIX TCP Parser.](#page-482-1) Received flows are decoded from the messages into the canonical flow format and published to the *flow repository*.

**Facts**

```
Class Name org.opennms.netmgt.telemetry.protocols.netflow.adapter.ipfix.IpfixAdapter
```
#### **Parameters**

#### *Table 138. Parameters for the IPFIX TCP Parser*

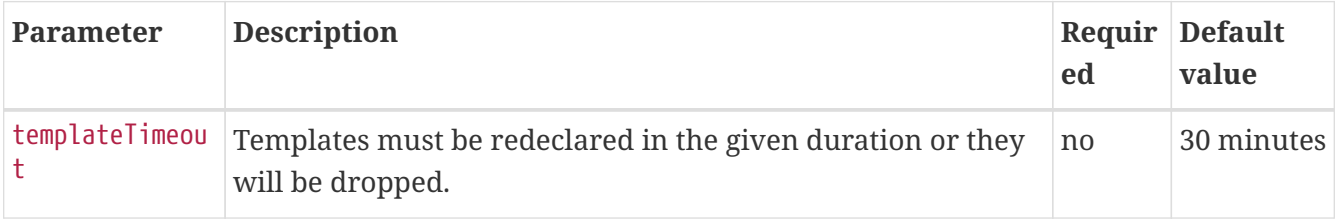

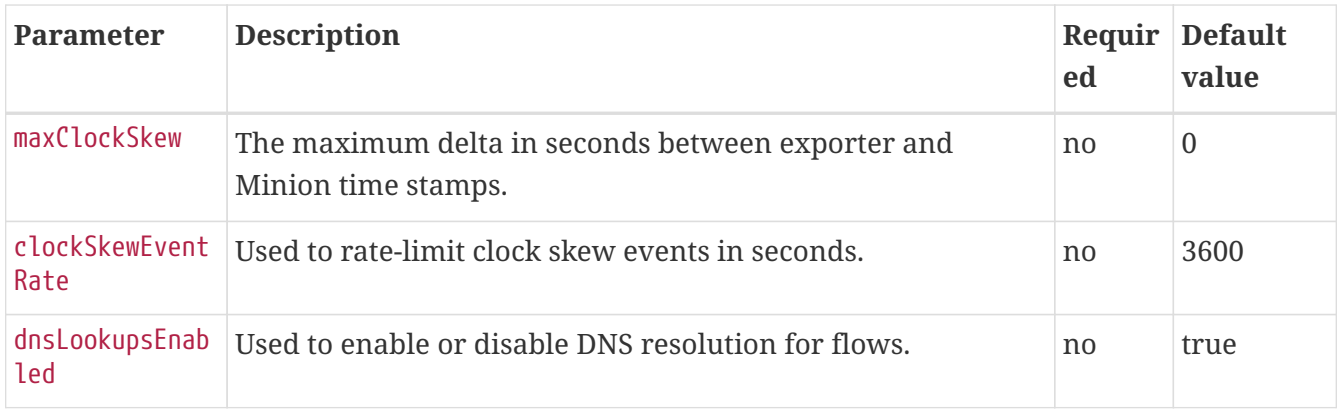

The parameter maxClockSkew in your parser definition enables clock skew detection for exporters. It specifies the maximum delta in seconds between exporter and Minion timestamps. If exceeded, an alarm will be generated for the exporting device. The default value is 0, so clock skew detection is disabled. Furthermore, a parameter clockSkewEventRate can be used to rate-limit clock skew events. The default is 3600 seconds, so every hour an event will be sent.

### **28.7.3. Junos Telemetry Interface**

 $\bigcirc$ 

The *Junos Telemetry Interface (JTI)* allows users to push operational statistics asynchronously to *OpenNMS Meridian*. *OpenNMS Meridian* sends a request to stream periodic updates once to the device. Data is generated as Google protocol buffers (gpb) structured messages over *UDP*. For detailed information about *JTI*, see the [Juniper Documentation](https://www.juniper.net/documentation/en_US/junos/topics/concept/junos-telemetry-interface-oveview.html).

To enable support for JTI, edit \${OPENNMS\_HOME}/etc/telemetryd-configuration.xml set enabled=true for JTI protocol.

*Enable JTI protocol in telemetryd-configuration.xml*

```
<listener name="JTI-UDP-50000" class-name=
"org.opennms.netmgt.telemetry.listeners.simple.Udp" enabled="false">
      <parameter key="port" value="50000"/>
      <parser name="JTI-Parser" class-name=
"org.opennms.netmgt.telemetry.protocols.common.parser.ForwardParser" queue="JTI" />
</listener>
<queue name="JTI">
      <adapter name="JTI-GPB" class-name=
"org.opennms.netmgt.telemetry.protocols.jti.adapter.JtiGpbAdapter" enabled="false">
          <parameter key="script" value="${install.dir}/etc/telemetryd-adapters/junos-
telemetry-interface.groovy"/>
          <package name="JTI-Default">
              <rrd step="300">
                  <rra>RRA:AVERAGE:0.5:1:2016</rra>
                  <rra>RRA:AVERAGE:0.5:12:1488</rra>
                  <rra>RRA:AVERAGE:0.5:288:366</rra>
                  <rra>RRA:MAX:0.5:288:366</rra>
                  <rra>RRA:MIN:0.5:288:366</rra>
              </rrd>
          </package>
      </adapter>
</queue>
```
Apply the changes without restarting by sending a reloadDaemonConfig event in the CLI or the Web UI:

*Send a reloadDaemonConfig event through CLI*

\${OPENNMS\_HOME}bin/send-event.pl -p 'daemonName Telemetryd' uei.opennms.org/internal/reloadDaemonConfig

By default, this will open a UDP socket bound to 0.0.0.0:50000 to which *JTI* messages can be forwarded.

#### **Configure JTI Listener on a Minion**

To enable and configure a *UDP Listener* for JTI on Minion, connect to the *Karaf Console* and set the following properties:

```
$ ssh -p 8201 admin@localhost
...
admin@minion()> config:edit --alias udp-50000 --factory
org.opennms.features.telemetry.listeners
admin@minion()> config:property-set name JTI
admin@minion()> config:property-set class-name
org.opennms.netmgt.telemetry.listeners.UdpListener
admin@minion()> config:property-set parameters.port 50000
admin@minion()> config:property-set parsers.0.name JTI
admin@minion()> config:property-set parsers.0.class-name
org.opennms.netmgt.telemetry.protocols.common.parser.ForwardParser
admin@minion()> config:update
```
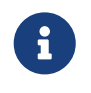

The protocol must also be enabled on *OpenNMS Meridian* for the messages to be processed.

#### **JTI Adapter**

The JTI adapter handles *Junos Telemetry Interface* payloads. Messages are decoded using the published protobuf specifications and forwarded to a JSR-223-compatible script (i.e., Beanshell or Groovy) for further processing. Use the script extension to extract the desired metrics from the JTI messages and persist the results as time series data.

#### **Facts**

Class Name org.opennms.netmgt.telemetry.protocols.jti.adapter.JtiGpbAdapter

#### **Parameters**

*Table 139. Adapter specific parameters for the JtiGpbAdapter*

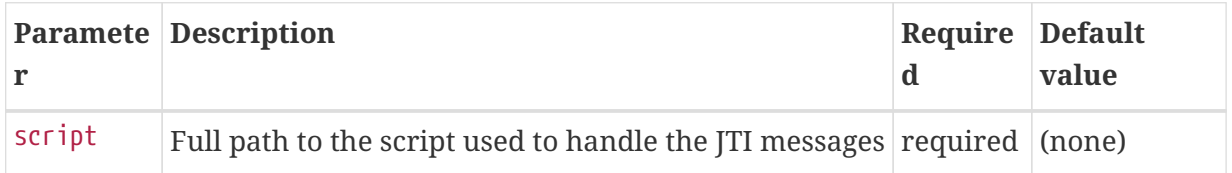

#### **Scripting**

The script will be invoked for every JTI message that is received and succesfully decoded.

The following globals will be passed to the script:

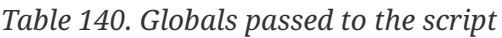

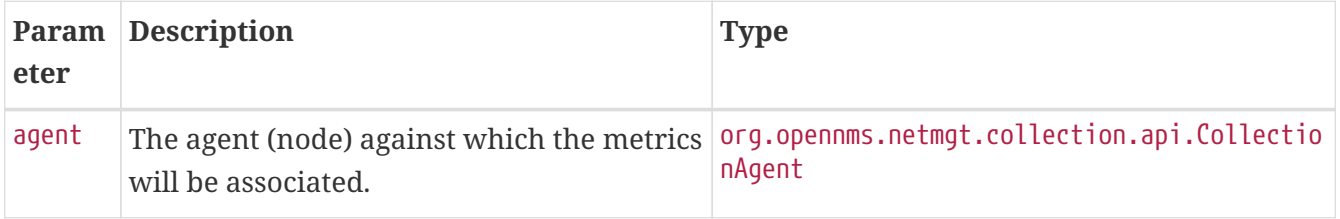

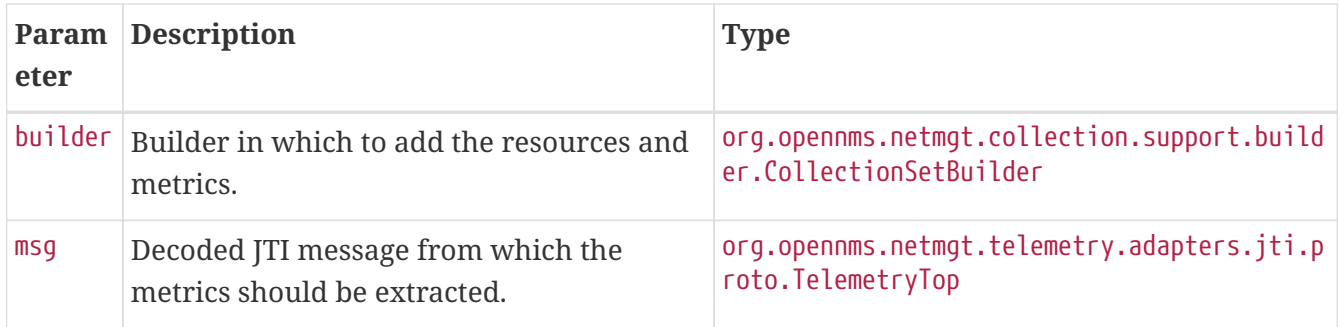

### **28.7.4. NetFlow v5**

See [Flow Support](#page-506-0) for details on flow support in *OpenNMS Meridian*.

#### <span id="page-487-1"></span>**Netflow v5 UDP Parser**

The Netflow v5 UDP Parser accepts packets received by a [UDP Listener](#page-477-1) and must forward them to a [Netflow v5 Adapter](#page-487-0).

The Netflow v5 UDP Parser supports protocol detection.

#### **Facts**

Class Name org.opennms.netmgt.telemetry.protocols.netflow.parser.Netflow5UdpParser

#### **Parameters**

#### *Table 141. Parameters for the Netflow v5 UDP Parser*

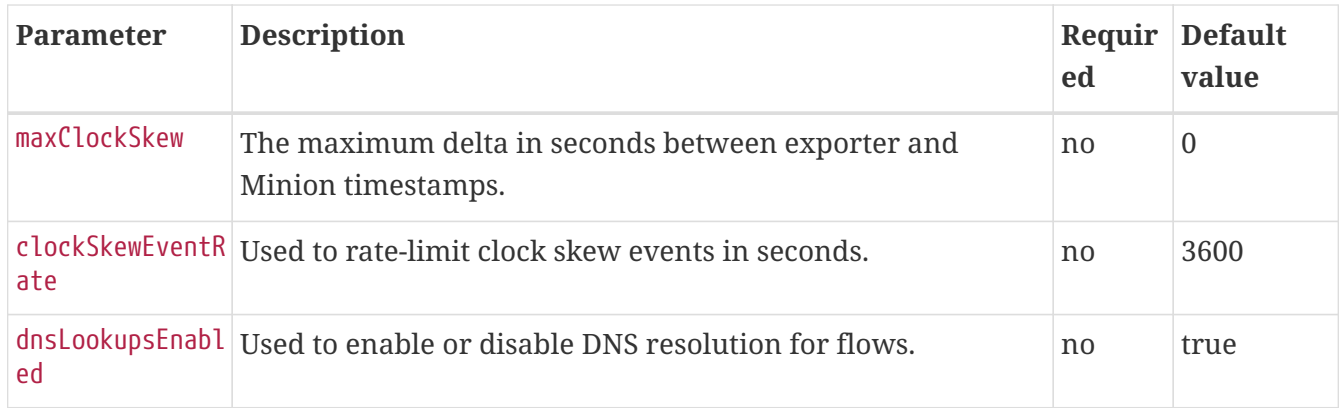

#### <span id="page-487-0"></span>**Netflow v5 Adapter**

The Netflow v5 Adapter is used to handle *Netflow v5* payloads received and parsed by by the [Netflow v5 UDP Parser.](#page-487-1) Flows are decoded from the messages into the canonical flow format and are published to the *flow repository*

#### **Facts**

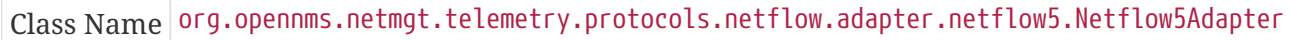

#### **Parameters**

This adapter does not currently have any configurable parameters.

### **28.7.5. NetFlow v9**

See [Flow Support](#page-506-0) for details on flow support in *OpenNMS Meridian*.

#### <span id="page-488-1"></span>**Netflow v9 UDP Parser**

The Netflow v9 UDP Parser accepts packets received by a [UDP Listener](#page-477-1) and must forward them to a [Netflow v9 Adapter](#page-488-0).

The Netflow v9 UDP Parser supports protocol detection.

#### **Facts**

Class Name org.opennms.netmgt.telemetry.protocols.netflow.parser.Netflow9UdpParser

#### **Parameters**

#### *Table 142. Parameters for the Netflow v9 UDP Parser*

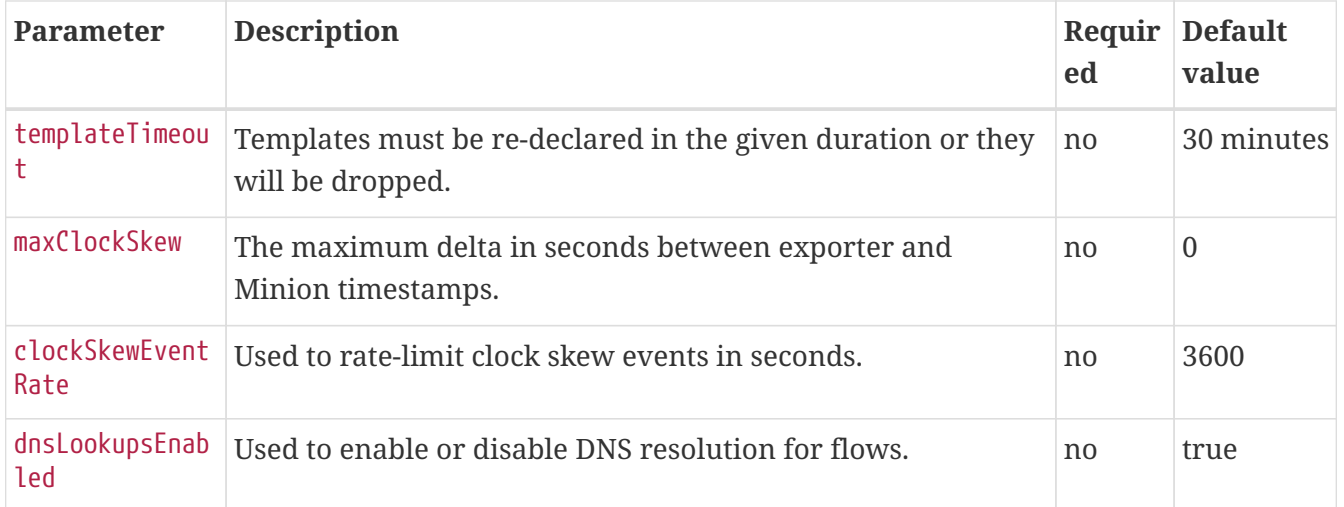

#### <span id="page-488-0"></span>**Netflow v9 Adapter**

The Netflow v9 Adapter is used to handle *Netflow v9* payloads received and parsed by by the [Netflow v9 UDP Parser.](#page-488-1) Flows are decoded from the messages into the canonical flow format and are published to the *flow repository*

#### **Facts**

Class Name org.opennms.netmgt.telemetry.protocols.netflow.adapter.netflow9.Netflow9Adapter

#### **Parameters**

This adapter does not currently have any configurable parameters.

 $\bigcirc$ 

The parameter maxClockSkew in your parser definition enables clock skew detection for exporters. It specifies the maximum delta in seconds between exporter and Minion time stamps. If exceeded, an alarm will be generated for the exporting device. The default value is 0, so clock skew detection is disabled. Furthermore, a parameter clockSkewEventRate can be used to rate-limit clock skew events. The default is 3600 seconds, so every hour an event will be sent.

## **28.7.6. Cisco NX-OS Telemetry**

The *Cisco NX-OS Telemetry* allows to push operational statistics asynchronously to *OpenNMS Meridian*. *OpenNMS Meridian* sends a request to stream periodic updates once to the device. Data is generated as Google protocol buffers (gpb) structured messages over *UDP*. Detailed information about *NX-OS* can be found in [NXOS Documentation](https://www.cisco.com/c/en/us/td/docs/switches/datacenter/nexus9000/sw/7-x/programmability/guide/b_Cisco_Nexus_9000_Series_NX-OS_Programmability_Guide_7x/b_Cisco_Nexus_9000_Series_NX-OS_Programmability_Guide_7x_chapter_011000.html).

To enable support for NX-OS Telemetry, edit \${OPENNMS\_HOME}/etc/telemetryd-configuration.xml set enabled=true for NXOS protocol.

*Enable NX-OS protocol in telemetryd-configuration.xml*

```
<listener name="NXOS-UDP-50001" class-name=
"org.opennms.netmgt.telemetry.listeners.simple.Udp" enabled="false">
      <parameter key="port" value="50001"/>
      <parser name="NXOS-GPB" class-name=
"org.opennms.netmgt.telemetry.protocols.common.parser.ForwardParser" queue="NXOS" />
</listener>
<queue name="NXOS">
      <adapter name="NXOS-GPB" class-name=
"org.opennms.netmgt.telemetry.protocols.nxos.adapter.NxosGpbAdapter" enabled="false">
          <parameter key="script" value="${install.dir}/etc/telemetryd-adapters/cisco-
nxos-telemetry-interface.groovy"/>
          <package name="NXOS-Default">
              <rrd step="300">
                  <rra>RRA:AVERAGE:0.5:1:2016</rra>
                  <rra>RRA:AVERAGE:0.5:12:1488</rra>
                  <rra>RRA:AVERAGE:0.5:288:366</rra>
                  <rra>RRA:MAX:0.5:288:366</rra>
                  <rra>RRA:MIN:0.5:288:366</rra>
            \langlerrd\rangle  </package>
      </adapter>
</queue>
```
Apply the changes without restarting by sending a reloadDaemonConfig event in the CLI or the WebUI:

\${OPENNMS\_HOME}bin/send-event.pl -p 'daemonName Telemetryd' uei.opennms.org/internal/reloadDaemonConfig

By default, this will open a UDP socket bound to 0.0.0.0:50001 to which *NXOS* messages can be forwarded.

#### **Configure NX-OS Listener on a Minion**

To enable and configure an *UDP Listener* for NX-OS on Minion, connect to the *Karaf Console* and set the following properties:

```
$ ssh -p 8201 admin@localhost
...
admin@minion()> config:edit --alias udp-50001-nxos --factory
org.opennms.features.telemetry.listeners
admin@minion()> config:property-set name NXOS
admin@minion()> config:property-set class-name
org.opennms.netmgt.telemetry.listeners.UdpListener
admin@minion()> config:property-set parameters.port 50001
admin@minion()> config:property-set parsers.0.name NXOS
admin@minion()> config:property-set parsers.0.class-name
org.opennms.netmgt.telemetry.protocols.common.parser.ForwardParser
admin@minion()> config:update
```
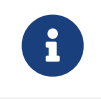

The protocol must also be enabled on *OpenNMS Meridian* for the messages to be processed.

### **Cisco NX-OS Adapter**

The NX-OS adapter is used to handle *Cisco NX-OS Telemetry* payloads. Messages are decoded using the published protobuf (proto3) specifications and forwarded to a JSR-223 compatible script (i.e. Beanshell or Groovy) for further processing. Using the script extension you can extract the desired metrics from the NX-OS messages and persist the results as time series data.

#### **Facts**

Class Name org.opennms.netmgt.telemetry.protocols.nxos.adapter.NxosGpbAdapter

#### **Parameters**

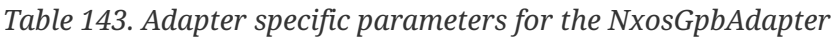

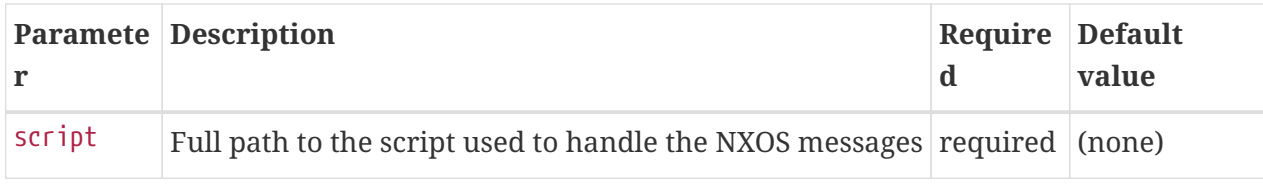

#### **Scripting**

The script will be invoked for every NX-OS message that is received and succesfully decoded.

The following globals will be passed to the script:

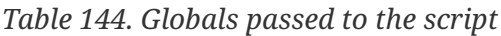

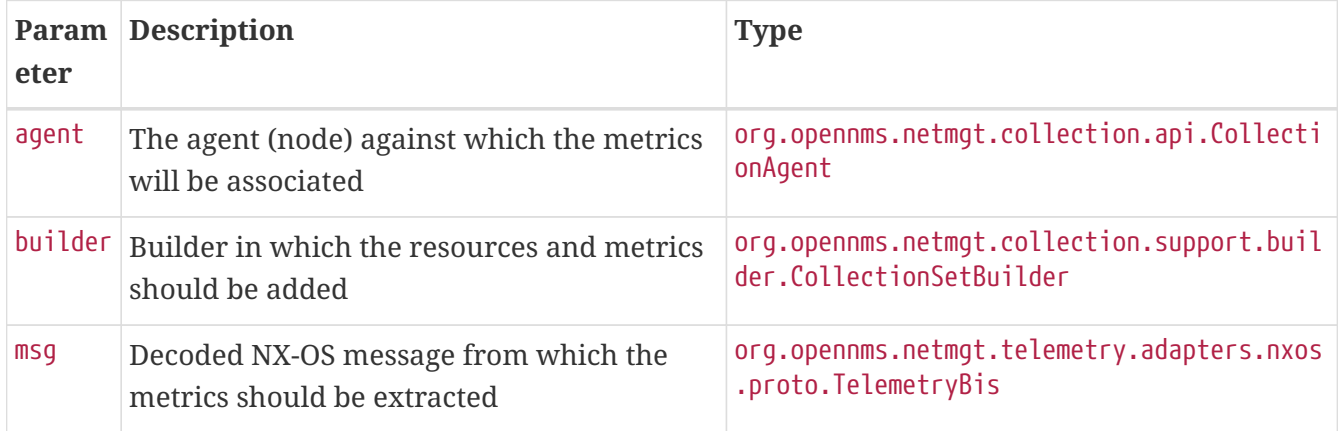

### **28.7.7. sFlow**

sFlow is capable of transporting both, telemetry data and flow information. *OpenNMS Meridian* can utilize both data types and extract and persist accordingly.

See [Flow Support](#page-506-0) for details on flow support in *OpenNMS Meridian*.

#### <span id="page-491-0"></span>**sFlow UDP Parser**

The sFlow UDP Parser accepts packets received by a [UDP Listener](#page-477-1) and must forward them to a sFlow Adapter.

The sFlow UDP Parser supports protocol detection.

#### **Facts**

Class Name org.opennms.netmgt.telemetry.protocols.sflow.parser.SFlowUdpParser

#### **Parameters**

*Table 145. Parameters for the Netflow v5 UDP Parser*

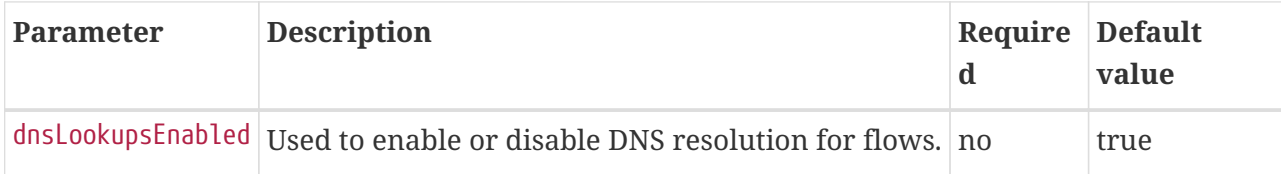

#### **sFlow Adapter**

The sFlow Adapter is used to handle *sFlow* data received and parsed by the sFlow Parser. Flows are decoded from the messages into the canonical flow format and are published to the *flow repository*.

**Facts**

Class Name org.opennms.netmgt.telemetry.protocols.sflow.adapter.SFlowAdapter

#### **Parameters**

This adapter does not currently have any configurable parameters.

#### **sFlow Telemetry Adapter**

The sFlow Telemetry Adapter is used to handle *sFlow* telemetry data received and parsed by the [sFlow UDP Parser.](#page-491-0) The telemetry data is forwarded to a JSR-223 compatible script (i.e. Beanshell or Groovy) for further processing. Using the script extension you can extract the desired metrics from the sFlow messages and persist the results as time series data.

#### **Facts**

Class Name org.opennms.netmgt.telemetry.protocols.sflow.adapter.SFlowTelemetryAdapter

#### **Parameters**

#### *Table 146. Adapter specific parameters*

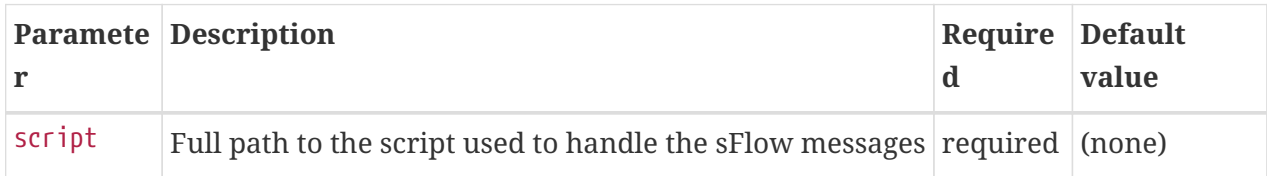

#### **Scripting**

The script will be invoked for every sFlow (extended) counter sample that is received.

The following globals will be passed to the script:

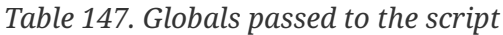

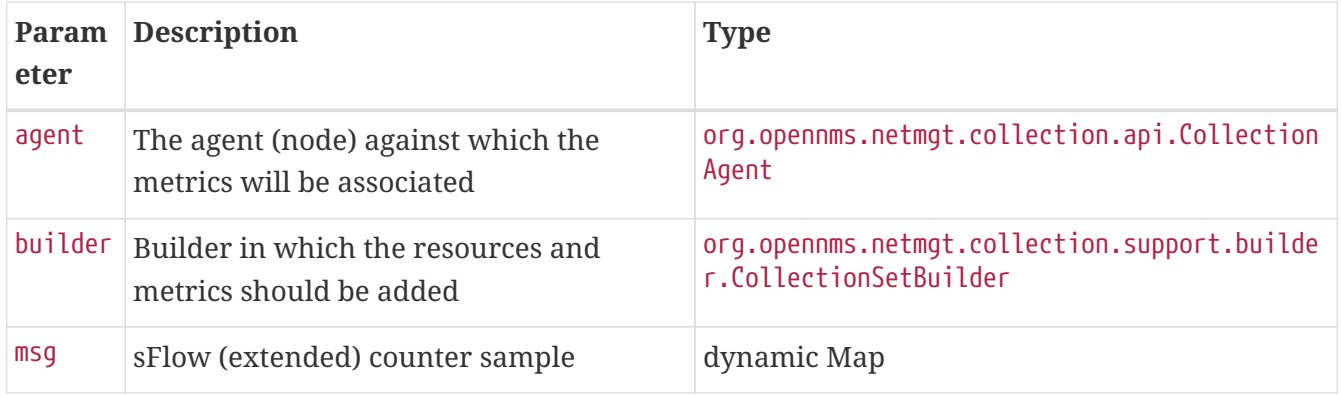

See [sFlow Specification](https://sflow.org/developers/specifications.php) for the contained fields and their meaning.

### **28.7.8. Graphite Telemetry**

The *Graphite* telemetry adapter allows you to push telemetry data over UDP to *OpenNMS Meridian*

using the *[plaintext](https://graphite.readthedocs.io/en/latest/feeding-carbon.html#the-plaintext-protocol)* [protocol.](https://graphite.readthedocs.io/en/latest/feeding-carbon.html#the-plaintext-protocol)

To enable support for plaintext Graphite over UDP, edit \${OPENNMS\_HOME}/etc/telemetrydconfiguration.xml set enabled=true for the Graphite protocol.

```
Enable Graphite protocol in telemetryd-configuration.xml
```

```
  <listener name="Graphite-UDP-2003" class-name=
"org.opennms.netmgt.telemetry.listeners.UdpListener" enabled="true">
          <parameter key="port" value="2003"/>
          <parser name="Graphite-Parser" class-name=
"org.opennms.netmgt.telemetry.protocols.common.parser.ForwardParser" queue="Graphite"
/  </listener>
      <queue name="Graphite">
          <adapter name="Graphite" class-name=
"org.opennms.netmgt.telemetry.protocols.graphite.adapter.GraphiteAdapter" enabled=
"true">
              <parameter key="script" value="/Users/ranger/git/opennms-
work/target/opennms-2020.1.25/etc/telemetryd-adapters/graphite-telemetry-
interface.groovy"/>
               <package name="Graphite-Default">
                  <rrd step="300">
                      <rra>RRA:AVERAGE:0.5:1:2016</rra>
                       <rra>RRA:AVERAGE:0.5:12:1488</rra>
                       <rra>RRA:AVERAGE:0.5:288:366</rra>
                       <rra>RRA:MAX:0.5:288:366</rra>
                       <rra>RRA:MIN:0.5:288:366</rra>
                  </rrd>
              </package>
          </adapter>
      </queue>
```
Apply the changes without restarting by sending a reloadDaemonConfig event in the CLI or the WebUI:

*Send a reloadDaemonConfig event through CLI*

```
${OPENNMS_HOME}bin/send-event.pl -p 'daemonName Telemetryd'
uei.opennms.org/internal/reloadDaemonConfig
```
By default, this will open a UDP socket bound to 0.0.0.0:2003 to which *Graphite* messages can be forwarded.

#### **Configure Graphite Listener on a Minion**

To enable and configure a *UDP Listener* for Graphite on Minion, connect to the *Karaf Console* and set the following properties:

```
$ ssh -p 8201 admin@localhost
...
admin@minion()> config:edit --alias udp-2003 --factory
org.opennms.features.telemetry.listeners
admin@minion()> config:property-set name Graphite
admin@minion()> config:property-set class-name
org.opennms.netmgt.telemetry.listeners.UdpListener
admin@minion()> config:property-set parameters.port 2003
admin@minion()> config:property-set parsers.0.name Graphite
admin@minion()> config:property-set parsers.0.class-name
org.opennms.netmgt.telemetry.protocols.common.parser.ForwardParser
admin@minion()> config:update
```
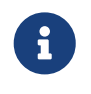

The protocol must also be enabled on *OpenNMS Meridian* for the messages to be processed.

#### **Graphite Adapter**

The Graphite adapter is used to handle *Graphite* payloads. Messages are decoded and forwarded to a JSR-223 compatible script (i.e. Beanshell or Groovy) for further processing. Using the script extension you can extract the desired metrics from the Graphite messages and persist the results as time series data.

#### **Facts**

Class Name org.opennms.netmgt.telemetry.protocols.graphite.adapter.GraphiteAdapter

#### **Parameters**

*Table 148. Adapter specific parameters for the GraphiteAdapter*

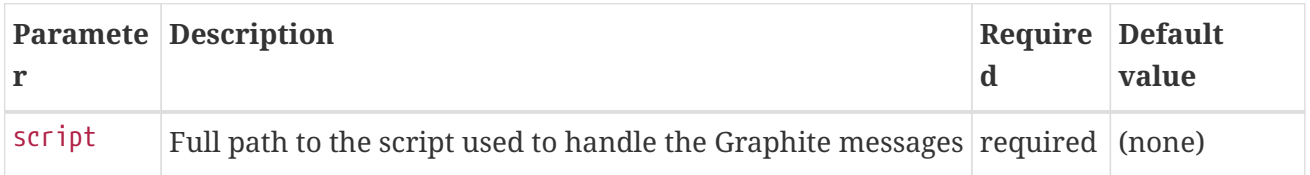

#### **Scripting**

The script will be invoked for every Graphite message that is received and succesfully decoded.

The following globals will be passed to the script:

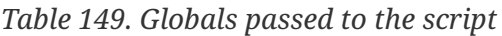

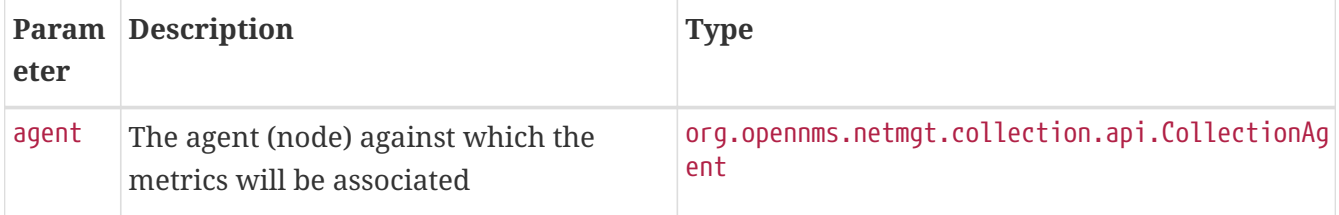

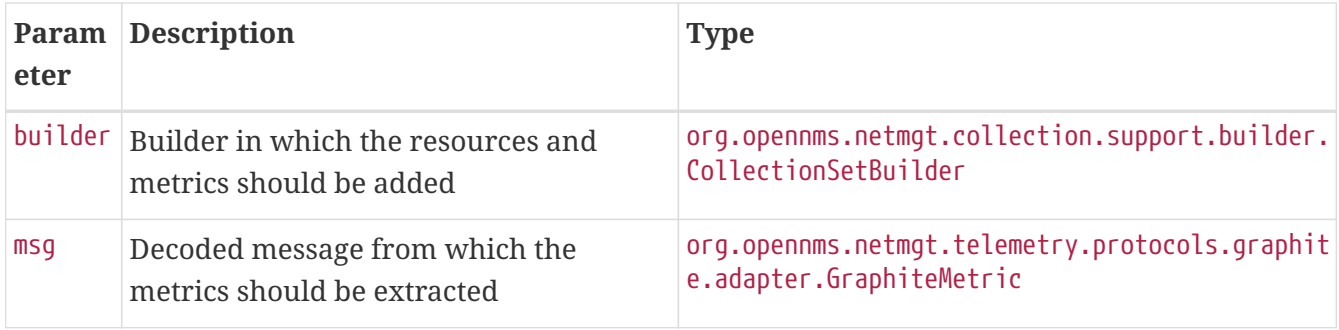

# **Chapter 29. Elasticsearch Integration**

*OpenNMS Meridian* persists/forwards certain data to *Elasticsearch*.

The following chapters describe the configuration possibilities as well as the available features.

Internally all *Elasticsearch* integrations use the [Jest library](https://github.com/searchbox-io/Jest) to access the *Elasticsearch* ReST interface.

## <span id="page-496-0"></span>**29.1. Configuration**

The location of the configuration file depends on the feature. For flows, it can be found in \${OPENNMS\_HOME}/etc/org.opennms.features.flows.persistence.elastic.cfg.

The following properties can be set:

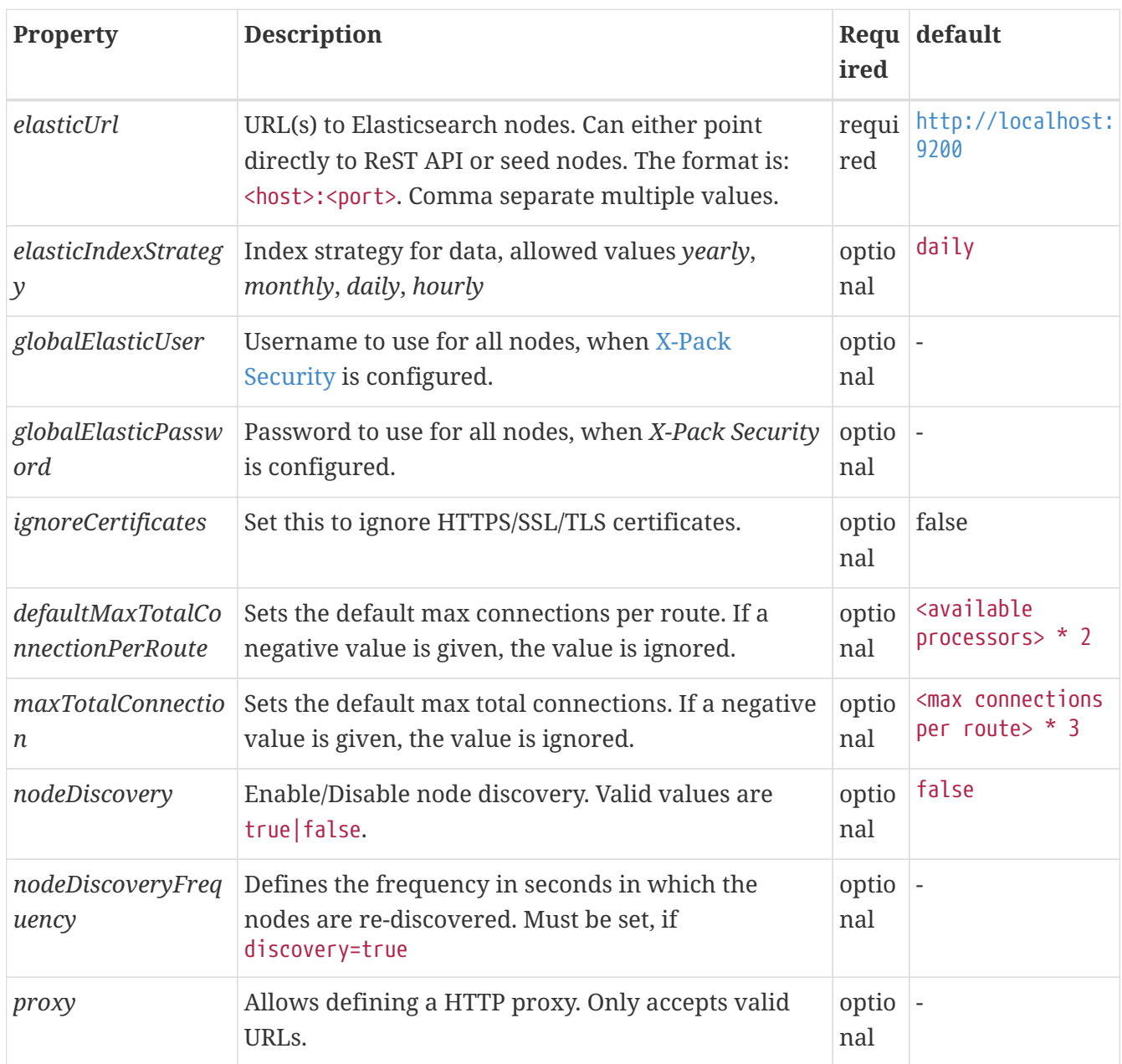

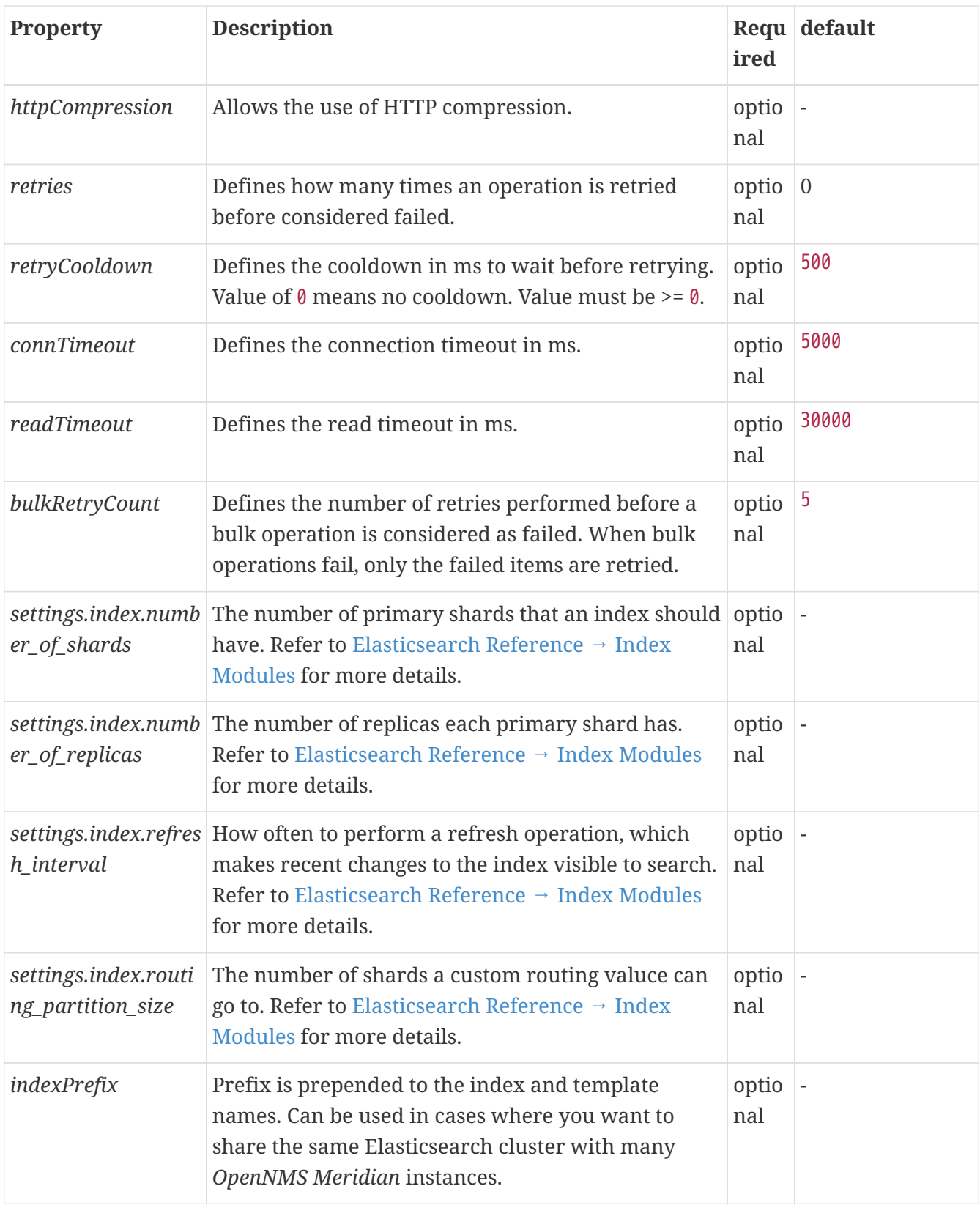

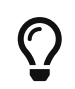

If a configuration management tool is used, the properties file can be created and is used as startup configuration

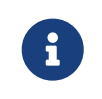

If credentials are provided preemptive auth is used for all defined Elasticsearch nodes.

```
elasticUrl=http://elastic:9200
elasticIndexStrategy=daily
globalElasticUser=elastic
globalElasticPassword=changeme
```
## **29.2. Credentials**

It is possible to define credentials for each Elasticsearch node individually. Credentials for each node must be stored in \${OPENNMS\_HOME}/etc/elastic-credentials.xml.

*Custom credentials*

```
<?xml version="1.0" encoding="UTF-8" standalone="yes"?>
<elastic-credentials>
      <credentials url="http://localhost:9200" username="ulf" password="ulf" />
      <credentials url="https://10.10.0.1:9333" username="ulf" password="flu" />
</elastic-credentials>
```
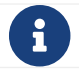

 $\mathbf{C}$  Credentials are globally defined and will be used by each feature.

## **29.3. Features**

### **29.3.1. Feature Matrix**

The following features leverage *Elasticsearch* and are compatible with version 7.x.x.

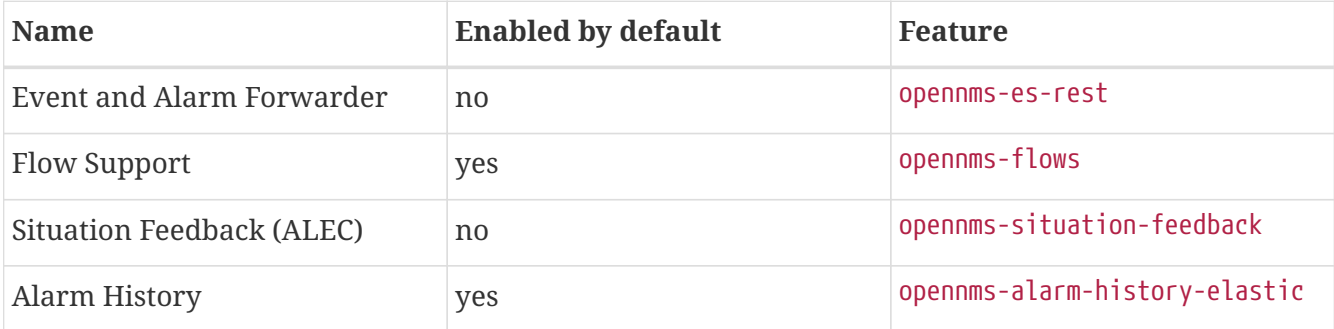

### **29.3.2. Event Forwarder**

The *Event Forwarder* (formerly known as the *Elasticsearch ReST plugin*) forwards events to [Elasticsearch.](https://github.com/elastic/elasticsearch)

The events in *Elasticsearch* can then be used for indexing, long time archival, plotting with *Grafana* and browsing with *Kibana*.

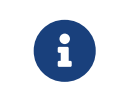

This feature uses the *Elasticsearch* ReST interface and can interact with cloudhosted *Elasticsearch* instances.

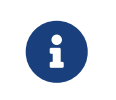

### **Configuration**

The configuration is held in \${OPENNMS\_HOME}/etc/org.opennms.plugin.elasticsearch.rest.forwarder.cfg. Please refer to section [Configuring Elasticsearch](#page-496-0) in order to configure *Elasticsearch* connection settings.

Besides the general *Elasticsearch* connection settings, the following properties are supported to configure the *Event Forwarder*:

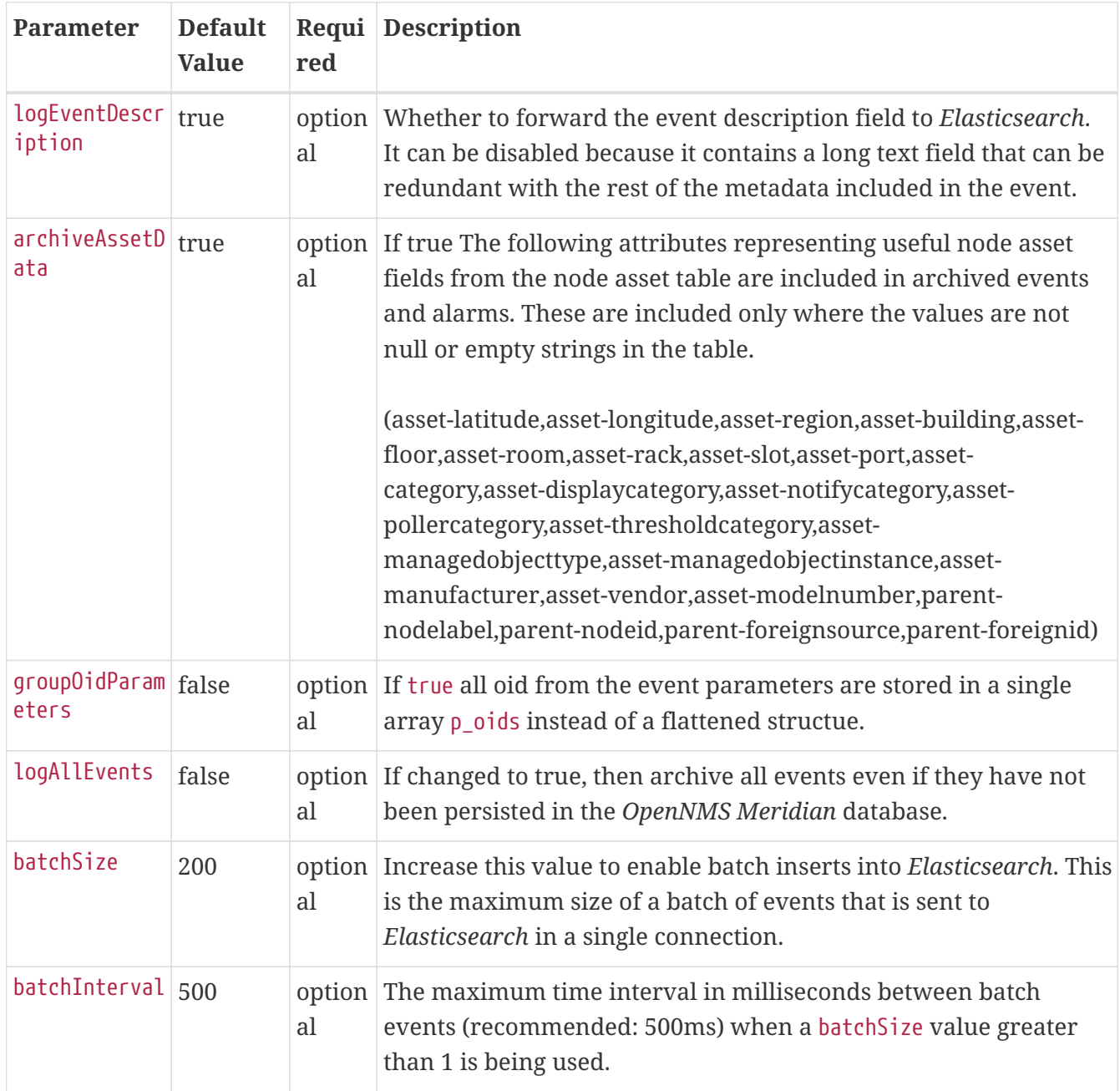

Once you are sure everything is correctly configured, you can activate the *Event Forwarder* by logging into the *OSGi* console and installing the feature: opennms-es-rest.

ssh admin@localhost -p 8101 feature:install opennms-es-rest

#### **Loading Historical Events**

It is possible to load historical *OpenNMS Meridian* events into *Elasticsearch* from the *OpenNMS Meridian* database using a *karaf* console command. The command uses the *OpenNMS Meridian* Events ReST interface to retrieve a set number of historical events and forward them to *Elasticsearch*. Because we are using the ReST interface it is also possible to contact a remote *OpenNMS Meridian* and download its events into *Elasticsearch* by using the correct remote URL and credentials.

The following example sends historic events to *Elasticsearch* using the *karaf* console:

```
# open karaf command prompt using
# ssh -p 8101 admin@localhost
karaf> opennms:send-events-to-elasticsearch --username admin --password admin --url
http://localhost:8980 --limit 10 --offset 0
```
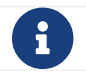

For more details, consolidate the --help option of the command.

#### **Index Definition**

The index names used to store the events uses the following form: opennms-raw-events-<indexstrategy>/type/id

For example (assuming an index strategy of monthly):

```
opennms-events-raw-2017-01/eventdata/11549
```
#### **Viewing events using Kibana Sense**

*Kibana Sense* is a *Kibana* app which allows you to run queries directly against *Elasticsearch*. (<https://www.elastic.co/guide/en/sense/current/installing.html>)

If you install *Kibana Sense* you can use the following commands to view the events sent to *Elasticsearch* You should review the *Elasticsearch* ReST API documentation to understand how searches are specified. (See [https://www.elastic.co/guide/en/elasticsearch/reference/current/](https://www.elastic.co/guide/en/elasticsearch/reference/current/search.html) [search.html](https://www.elastic.co/guide/en/elasticsearch/reference/current/search.html))

Example searches to use in *Kibana Sense* (you can copy the whole contents of this panel into *Kibana Sense* as a set of examples)

```
# Search all the events indexes
GET /opennms-events-*/_search
# Search all the raw events indexes
GET /opennms-events-raw*/_search
# Delete all the events indexes
DELETE /opennms-events-*/
# Get all the raw events indexes
GET /opennms-events-raw*/
```
#### **Mapping of Events to Elasticsearch**

#### **Overview of index mapping**

In *OpenNMS Meridian*, Event table entries contain references to associated node, asset, service and journal message tables. In *Elasticsearch*, we must flatten these entries into a single index entry for each insertion. Thus each index entry contains more context information than would be found in the actual *OpenNMS Meridian* event. This context information includes the associated node and asset table information which was current when (but may have changed since) the event was archived.

In the *Table of Index Mappings* below we have example event JSON entries retrieved using a sense command. The table helps illustrate how *OpenNMS Meridian* saves data in *Elasticsearch*.

Internal *Elasticsearch* fields always begin with an underscore character. The internal fields *id*, index and type are combined to give the unique identifier for an entry as described above under Index Definitions. All of the fields under \_source represent the stored event (\_Elasticsearch documentation refers to source entries as indexed documents). The ID of each event is included in the \_source id field and also duplicated in the internal \_id.

Events in the *OpenNMS Meridian* events table (i.e. those corresponding to logs or traps) are copied directly to the opennms-events-raw- indexes. In *OpenNMS Meridian* events can contain parameters which are key-value pairs referencing additional data stored when the event is created. In *Elasticsearch* these parameters are always stored in separate fields in the index with names beginning with p\_

Events have severity fields defined as integers (long) and also corresponding severity\_text fields which give the text equivalent (Critical, Major, Minor, Normal, Cleared).

#### **Table of Index Mapping**

The following table describes the mapping of simple *OpenNMS Meridian* events to the Raw Events Index. Note that fields that begin with an underscore (\_) are internal to Elasticsearch.

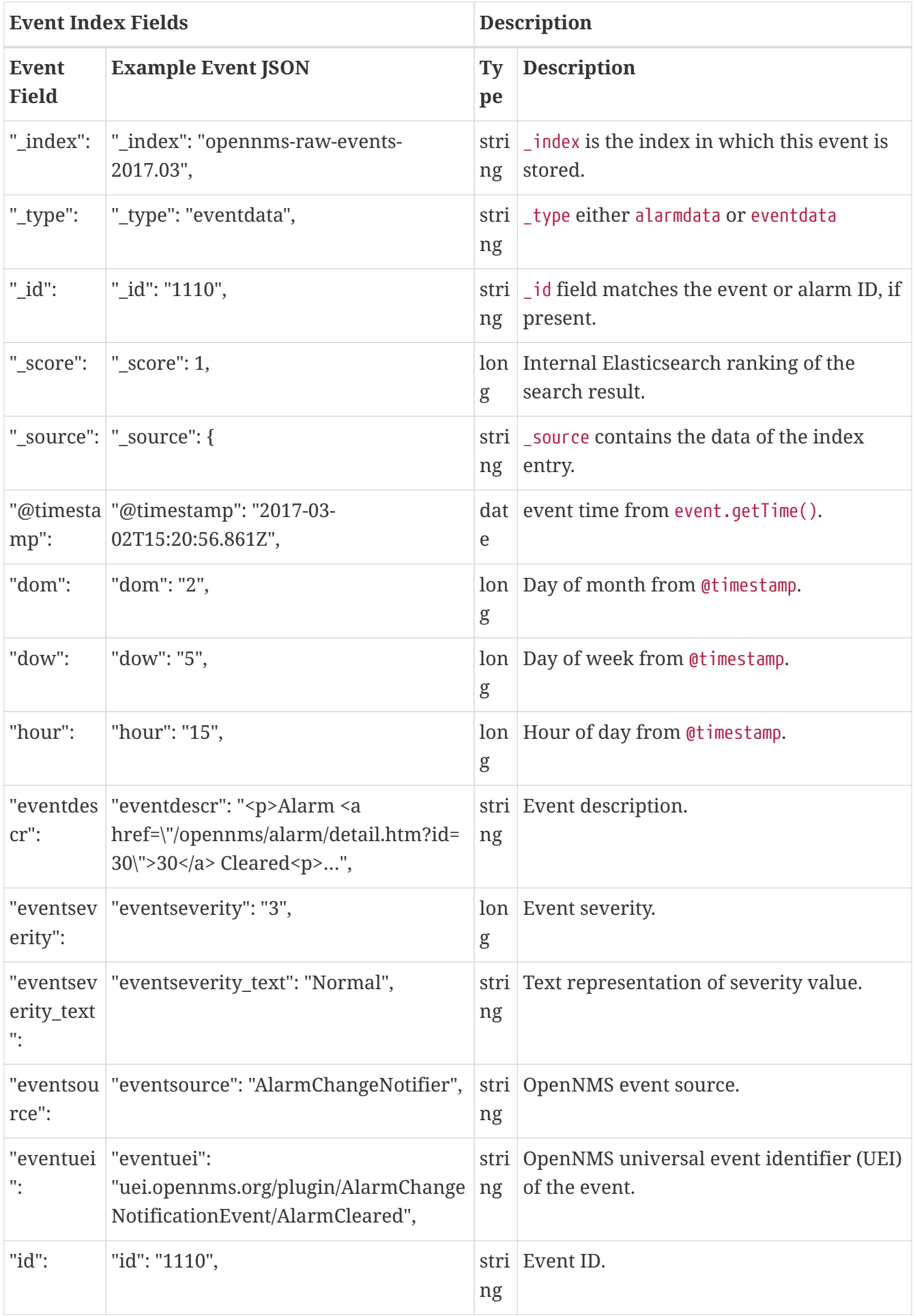

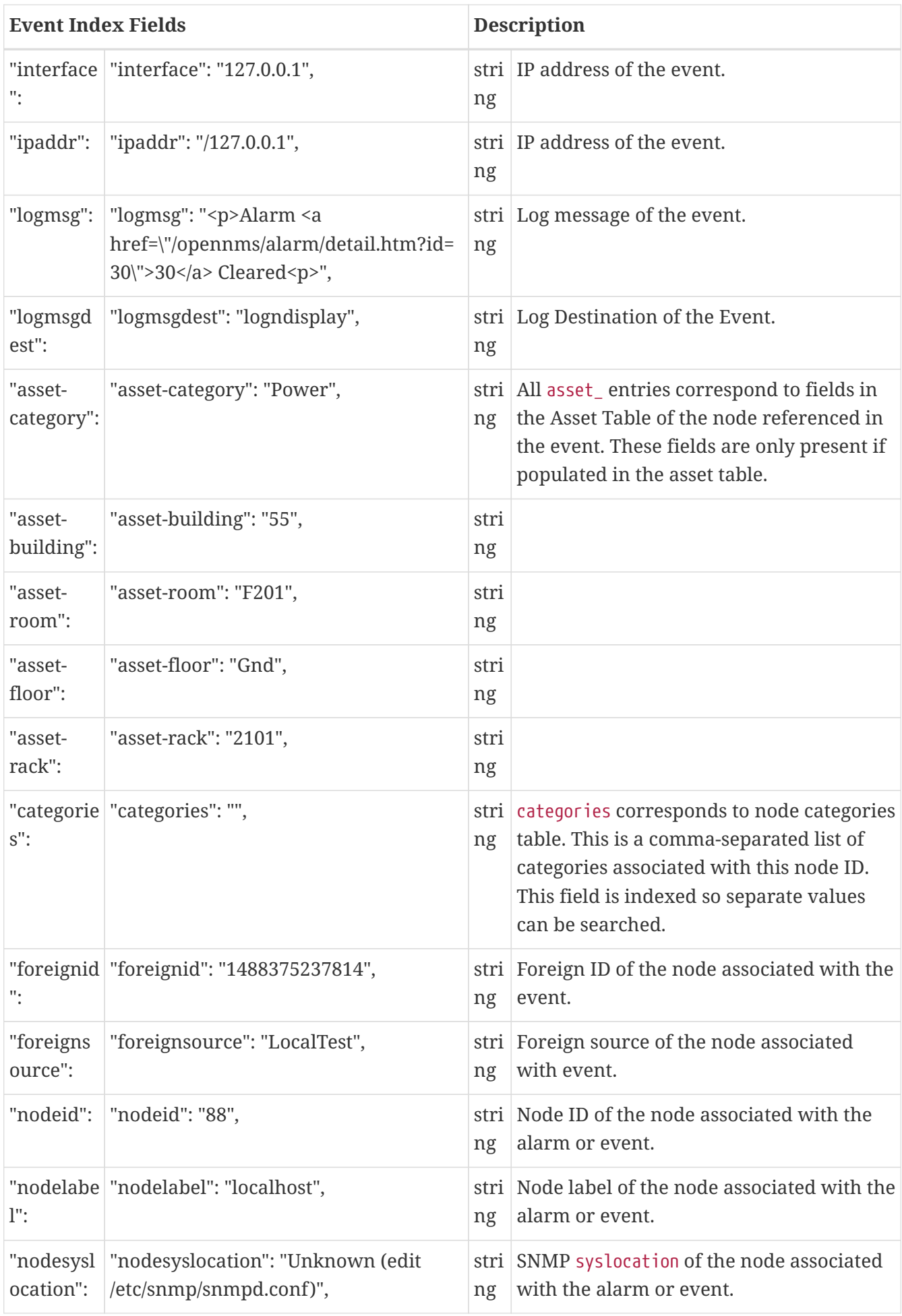
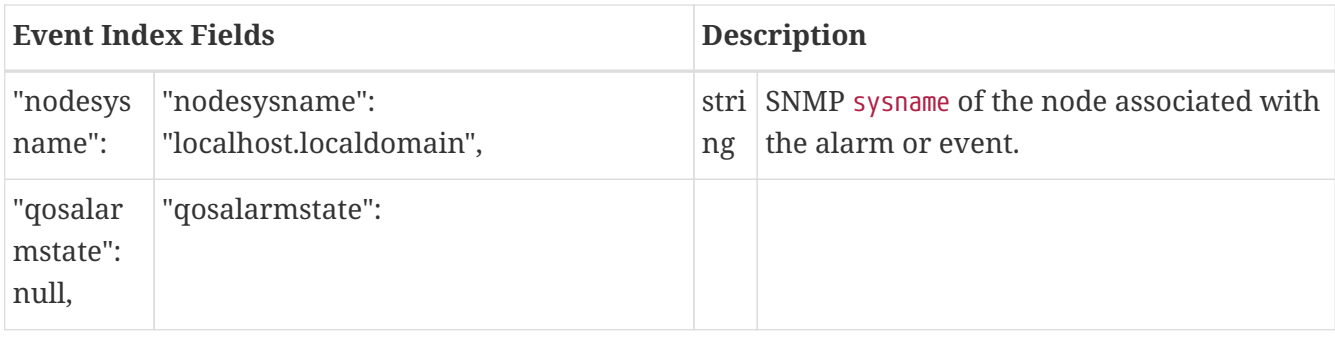

## **29.3.3. Flow Support**

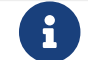

*Flow Support* is described in detail [here](#page-506-0).

When persisting flows into Elasticsearch, every flow is represented by a single document.

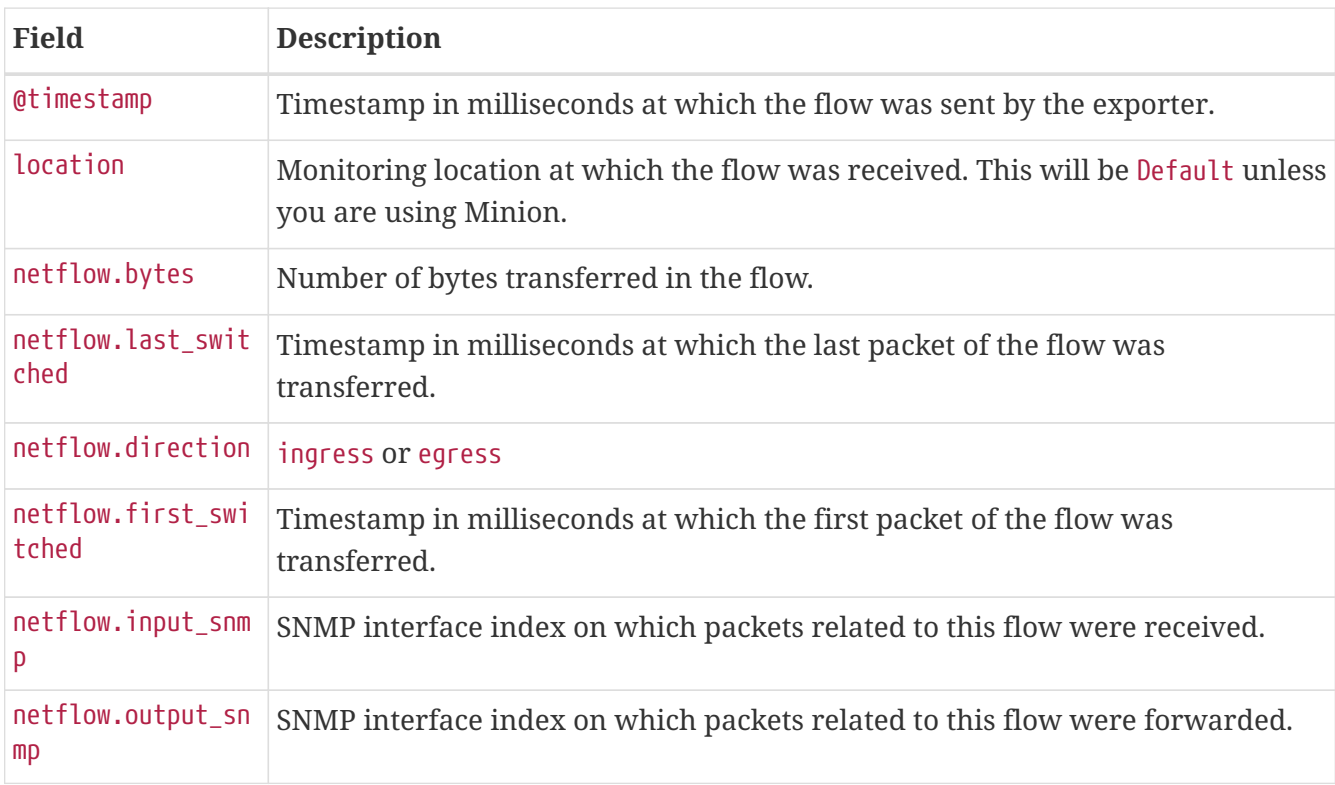

The following table describes a subset of the fields in the flow document:

# **29.3.4. Situation Feedback**

Full documentation on *Situation Feedback* is available [here.](#page-522-0)

When persisting Situation Feedback, feedback on each related alarm is represented by a document as follows:

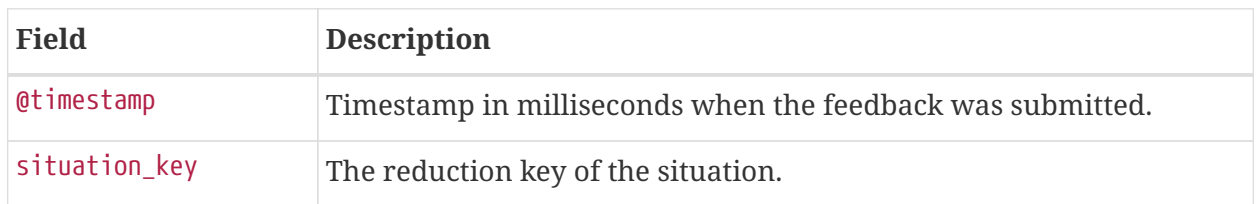

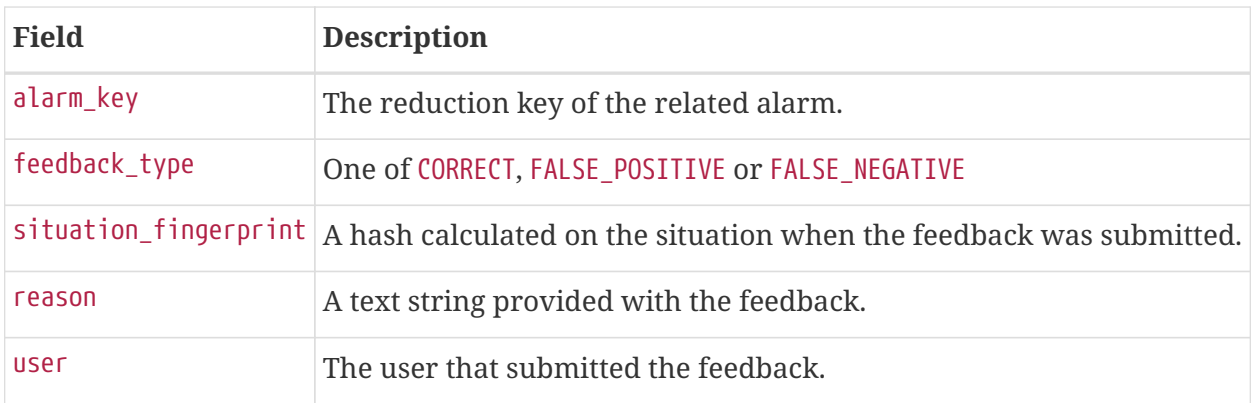

# **29.3.5. Alarm History**

See [Alarm History](#page-273-0).

# <span id="page-506-0"></span>**Chapter 30. Flow Support**

# **30.1. Introduction**

*OpenNMS Meridian* supports receiving, decoding and persisting flow information sent via *Netflow v5*, *Netflow v9*, *IPFIX* and *sFlow*. While flows offer a great breadth of information, the current focus of the support in *OpenNMS Meridian* is aimed at:

- Network diagnostic: Being able to view the top protocols and top talkers within the context of a particular network interface.
- Forensic analysis: Persisting the flows for long term storage.

## **30.1.1. How it works**

At a high level:

- [telemetryd](#page-474-0) is used to receive and decode flows on both *OpenNMS Meridian* and *Minion*.
- The *telemetryd* adapters convert the flows to a canonical flow model and dispatch these to the *flow repository*.
- The *flow repository* enriches the flows and persists them to Elasticsearch:
	- Flows are tagged with an application name via the [Classification Engine.](#page-510-0)
	- Metadata related to associated nodes such as ids and categories are also added to the flows.
- The *REST API* supports generating both summaries and time series data from the flows stored in the *flow repository*.
- *OpenNMS Helm* is used to visualize the flow data using the *flow datasource* that interfaces with the *OpenNMS Meridian REST API*.

# **30.2. Setup**

Here we assume that you already have:

- An Elasticsearch cluster setup with the [elasticsearch-drift-plugin](https://github.com/OpenNMS/elasticsearch-drift-plugin) installed on every Elasticsearch node.
- An instance of Grafana [OpenNMS Helm](https://github.com/OpenNMS/opennms-helm) v2.0.0 or greater installed.

# **30.2.1. Configuration Elasticsearch persistence**

From a Karaf shell on your *OpenNMS Meridian* instance, start by configuring the flow persistence to use your Elasticsearch cluster:

```
$ ssh -p 8101 admin@localhost
...
admin@opennms()> config:edit org.opennms.features.flows.persistence.elastic
admin@opennms()> config:property-set elasticUrl http://elastic:9200
admin@opennms()> config:update
```
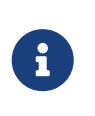

This configuration is stored in \${OPENNMS\_HOME/etc/org.opennms.features.flows.persistence.elastic.cfg. See [General Elasticsearch Configuration](#page-496-0) for a complete set of options.

## **30.2.2. Enabling a protocol**

Next, enable one or more of the protocols you would like to handle in \${OPENNMS\_HOME}/etc/telemetryd-configuration.xml.

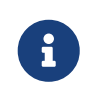

In this example we enable the NetFlow v5 protocol, but the same process can be repeated for any of the other flow related protocols.

*Enable NetFlow v5 in telemetryd-configuration.xml*

```
<listener name="Netflow-5-UDP-8877" class-name=
"org.opennms.netmgt.telemetry.listeners.UdpListener" enabled="true">
      <parameter key="port" value="8877"/>
      <parser name="Netflow-5-Parser" class-name=
"org.opennms.netmgt.telemetry.protocols.netflow.parser.Netflow5UdpParser" queue=
"Netflow-5" />
</listener>
<queue name="Netflow-5">
      <adapter name="Netflow-5-Adapter" class-name=
"org.opennms.netmgt.telemetry.protocols.netflow.adapter.netflow5.Netflow5Adapter"
enabled="true">
      </adapter>
</queue>
```
Apply the changes without restarting by sending a reloadDaemonConfig event via the CLI:

*Send a reloadDaemonConfig event through CLI*

\${OPENNMS\_HOME}bin/send-event.pl -p 'daemonName Telemetryd' uei.opennms.org/internal/reloadDaemonConfig

This will open a UDP socket bound to 0.0.0.0:8877 to which *NetFlow v5* messages can be forwarded.

# **30.2.3. Linking to OpenNMS Helm in the Web UI**

In order to access flow related graphs from the *OpenNMS Meridian* web interface, you must configure a link to your instance of *OpenNMS Helm*.

```
$ ssh -p 8101 admin@localhost
...
admin@opennms()> config:edit org.opennms.netmgt.flows.rest
admin@opennms()> config:property-set flowGraphUrl
'http://grafana:3000/dashboard/flows?node=$nodeId&interface=$ifIndex'
admin@opennms()> config:update
```
 $\mathbf{H}$ 

This URL can optionally point to other tools as well. It supports placeholders for \$nodeId, \$ifIndex, \$start and \$end.

Once configured, an icon will appear on the top right corner of a resource graph for an SNMP interface if there is flow data for that interface.

#### **Configuring a listener on a Minion (Optional)**

In this example we'll look at enabling a generic listener for the NetFlow v5 protocol on Minion.

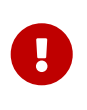

NetFlow v5 uses the generic UDP listener, but other protocols require a specific listener. See the examples in \${OPENNMS\_HOME}/etc/telemetryd-configuration.xml, or [Telemetryd Listener Reference](#page-477-0) for details.

To enable and configure a *Listener* for NetFlow v5 on Minion, connect to the *Karaf Console* and set the following properties:

```
$ ssh -p 8201 admin@localhost
...
admin@minion()> config:edit --alias udp-8877 --factory
org.opennms.features.telemetry.listeners
admin@minion()> config:property-set name Netflow-5
admin@minion()> config:property-set class-name
org.opennms.netmgt.telemetry.listeners.UdpListener
admin@minion()> config:property-set parameters.port 8877
admin@minion()> config:property-set parsers.0.name Netflow-5-Parser
admin@minion()> config:property-set parsers.0.class-name
org.opennms.netmgt.telemetry.protocols.netflow.parser.Netflow5UdpParser
admin@minion()> config:update
```
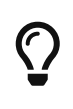

If a configuration management tool is used, the properties file can be created and is used as startup configuration in \${MINION\_HOME}/etc/org.opennms.features.telemetry.listeners-udp-8877.cfg.

```
name = Netflow-5
class-name = org.opennms.netmgt.telemetry.listeners.UdpListener
parameters.port = 8877
parsers.0.name Netflow-5-Parser
parsers.0.class-name
org.opennms.netmgt.telemetry.protocols.netflow.parser.Netflow5UdpParser
```
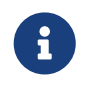

The associated protocol, in this case Netflow-5 must also be enabled on *OpenNMS Meridian* for the messages to be processed.

In some scenarios the exporters address is altered due to network address translation. In this case you can use node meta-data to identify the exporter. Use the metaDataNodeLookup parameter to specify a context-key pair in the form of context:key for the lookup.

This value used for the lookup corresponds to the following fields from the various protocols:

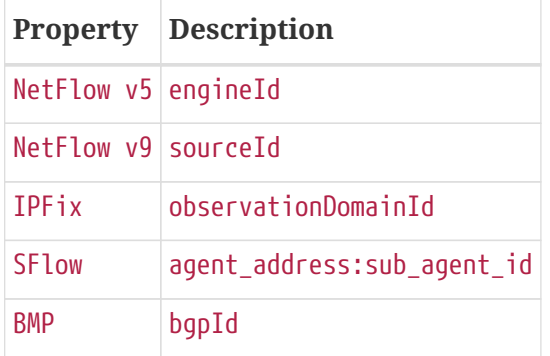

# **30.2.4. Node cache configuration (Optional)**

By default each *Flow Document* is - if known by *OpenNMS Meridian* - enriched with node information. To reduce the number of queries to the database, the data is cached.

The following cache properties are available to be set in \${OPENNMS\_HOME/etc/org.opennms.features.flows.persistence.elastic.cfg:

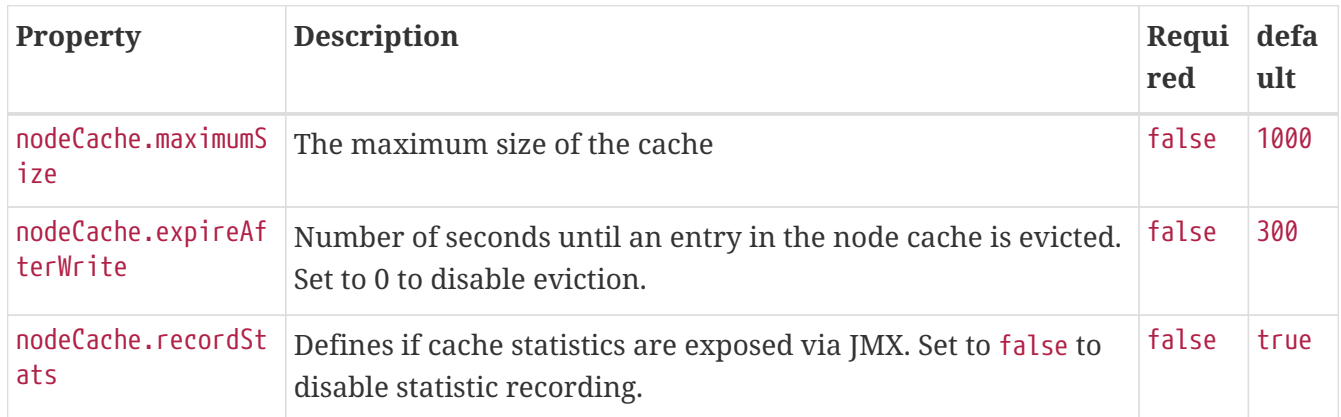

# **30.2.5. Classification Exporter Filter cache configuration (Optional)**

A rule in the *Classification Engine* may define an exporterFilter. In order to resolve if the filter

criteria matches the address of an exporter a database query is executed. A cache can be configured to cache the result to improve performance.

The following cache properties are available to be set in \${OPENNMS\_HOME/etc/org.opennms.features.flows.classification.cfg:

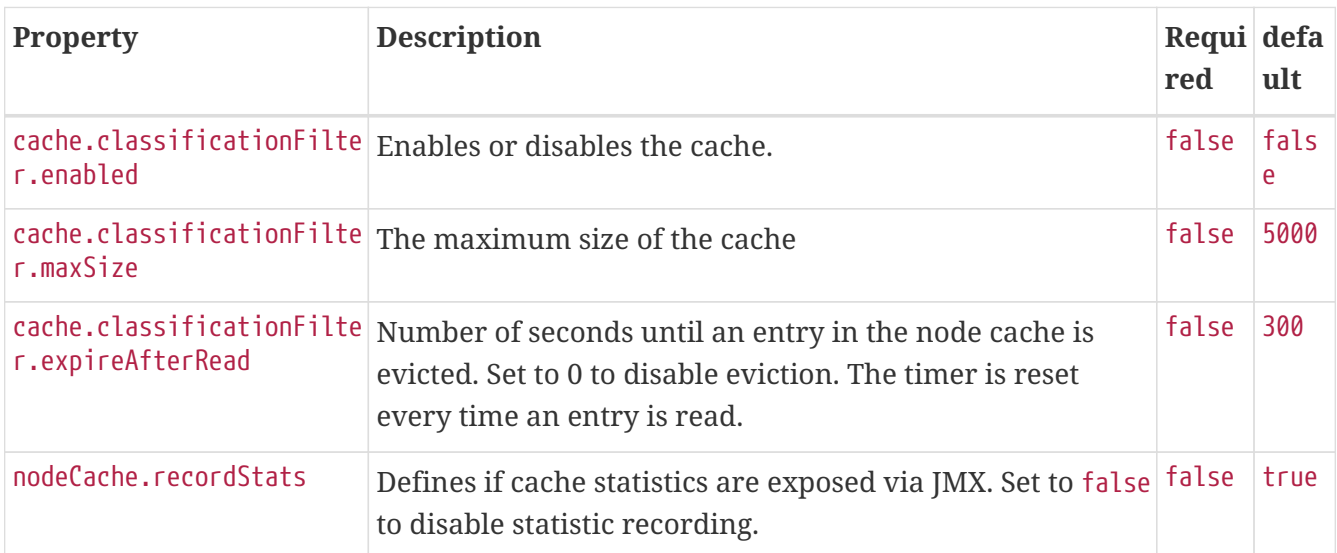

### **30.2.6. Configure Kafka forwarder**

Enriched flows (with OpenNMS Node data) can also be forwarded to kafka.

Enriched flows are stored in flowDocuments topic and the payloads are encoded using [Google](https://developers.google.com/protocol-buffers/) [Protocol Buffers \(GPB\).](https://developers.google.com/protocol-buffers/) See flowdocument.proto in the corresponding source distribution for the model definitions.

Enable kafka forwarding:

```
$ ssh -p 8101 admin@localhost
...
admin@opennms()> config:edit org.opennms.features.flows.persistence.elastic
admin@opennms()> config:property-set enableForwarding true
admin@opennms()> config:update
```
Configure Kafka server for flows:

```
$ ssh -p 8101 admin@localhost
...
admin@opennms()> config:edit org.opennms.features.flows.persistence.kafka
admin@opennms()> config:property-set bootstrap.servers 127.0.0.1:9092
admin@opennms()> config:update
```
# <span id="page-510-0"></span>**30.3. Classification Engine**

The *Classification Engine* applies a set of user- and/or system-defined rules to each flow to classify it.

This allows users to group flows by applications, e.g. if all flows to port 80 are marked as http.

In order to classify a flow, a rule must be defined. A rule defines at least a name, which the flow is classified with, and additional parameters which must match for a successful classification.

# **30.3.1. Rule definition**

A rule has the following fields:

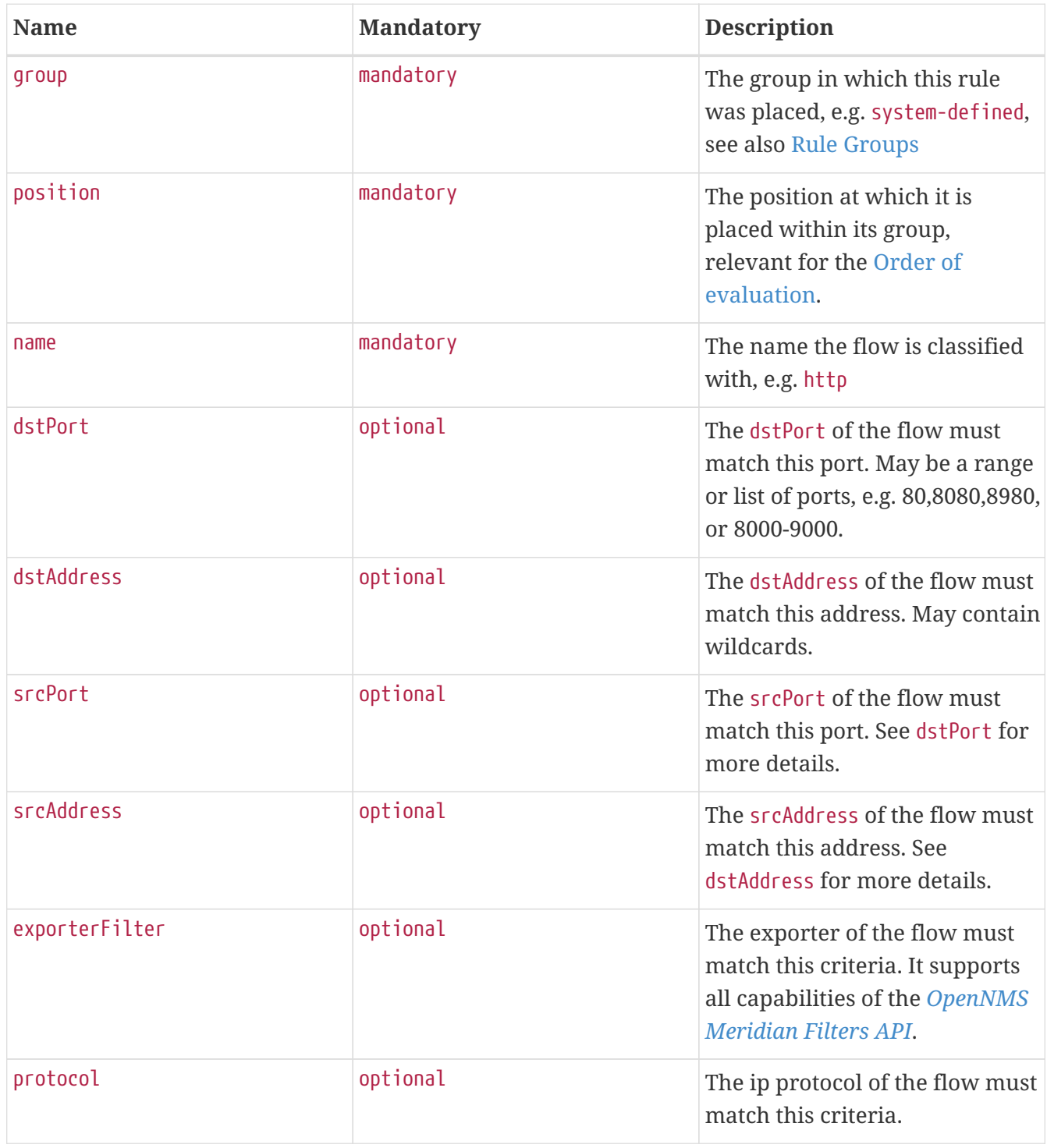

Even if all fields (besides group, position and name) are optional, at least one of them must be defined to be considered a valid rule.

A list of pre-defined rules already exist in the group pre-defined. The pre-defined rules are inspired

by the [IANA Service Name and Transport Protocol Port Number Registry](https://www.iana.org/assignments/service-names-port-numbers/service-names-port-numbers.xhtml). New rules can be defined using the *Classification UI* which can be found in the Admin Menu: **Admin → Configure OpenNMS → Manage Flow Classification**

## **30.3.2. Omnidirectional Rules**

Rules can be marked as omnidirectional which additionally evaluates the rules with interchanged endpoint addresses and ports. This is helpful if traffic related to a matching classification should be classified the same way.

### <span id="page-512-0"></span>**30.3.3. Rule Groups**

Rules live within a rule group. New groups can be added, edited and deleted via the *Classification UI*. The pre-defined group is read only. It (and it's rules) can not be altered.

## <span id="page-512-1"></span>**30.3.4. Order of evaluation**

Rules and groups have a position. Lower positions are evaluated first. The position of a rules group is more important than the rules position within its group. The system defined group is always evaluated last.

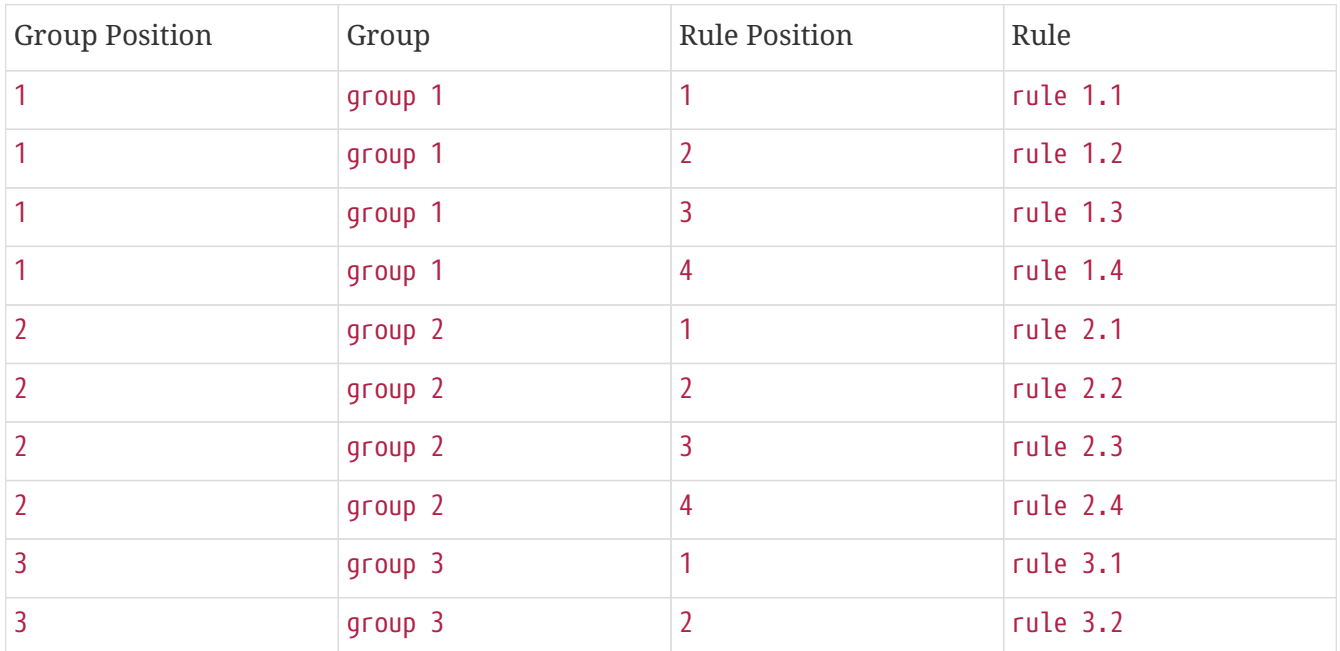

An example of an evaluation:

The positions of rules and groups can be changed by drag and drop or by editing the position field in the edit dialogs.

### **30.3.5. Verification**

With a more complex set of rules it is not always easy to verify if everything is configured correctly. To make things a bit easier, the *Classification UI* allows to test/verify a classification. To do so, please navigate to the *Classification UI*: **Admin → Configure OpenNMS → Manage Flow Classification** and select the *Test Classification* action in the top right. This allows to simulate a flow being send to the *Classification Engine* with certain fields.

# **30.3.6. Example**

Let's assume the following rules are defined:

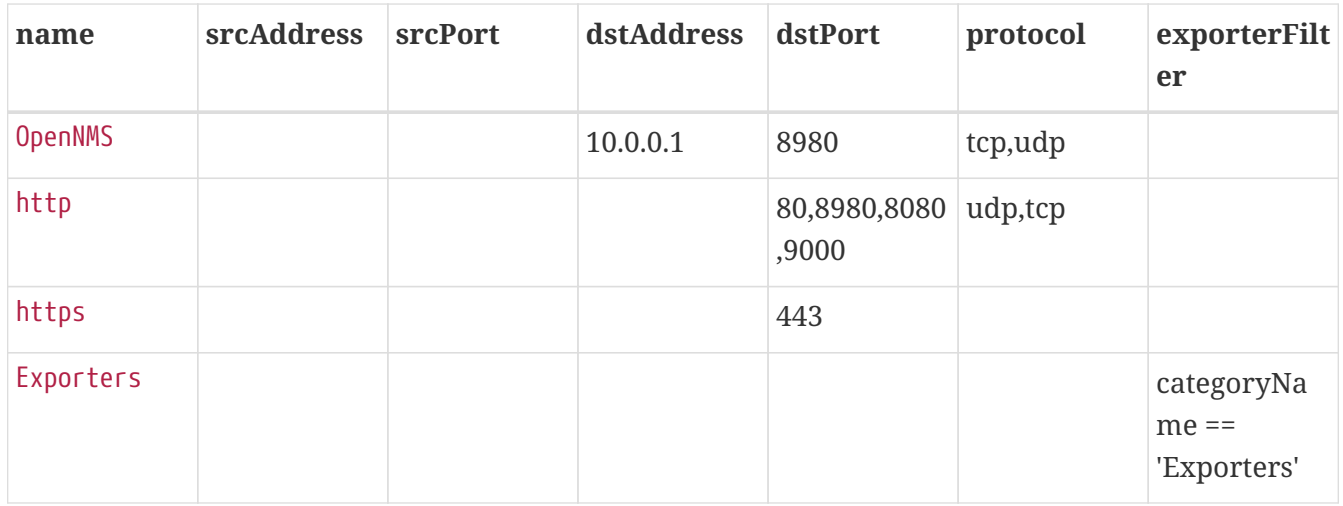

The following flows are send to *OpenNMS Meridian* and with the rules defined above classified accordingly.

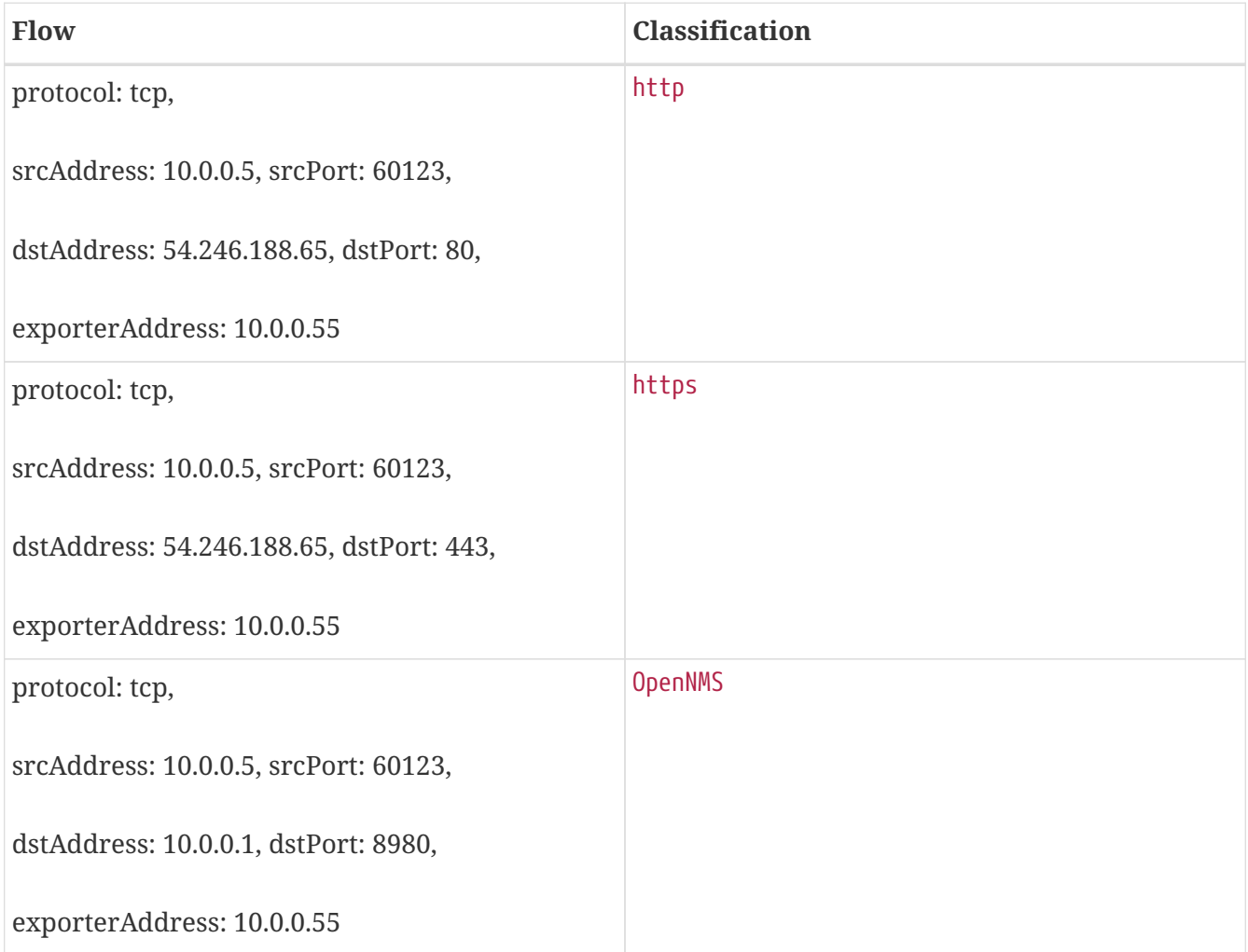

# **30.4. Aggregation**

The flow query engine supports rendering Top-N metrics from pre-aggregated documents stored in Elasticsearch. These can be used to help alleviate compute load on the Elasticsearch cluster, particularly for environments with large volumes of flows (>10,000 flows/sec).

In order to use this functionality you must enable the Kafka forwarder as described in [ga-flowsupport-kafka-forwarder] and setup [Nephron](https://github.com/OpenNMS/nephron) to process the flows.

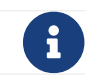

**A** Nephron currently requires an [Apache Flink](https://flink.apache.org/) cluster to deploy the job.

The following properties can bet set in \${OPENNMS\_HOME/etc/org.opennms.features.flows.persistence.elastic.cfg to control the query engine to use aggregated flows:

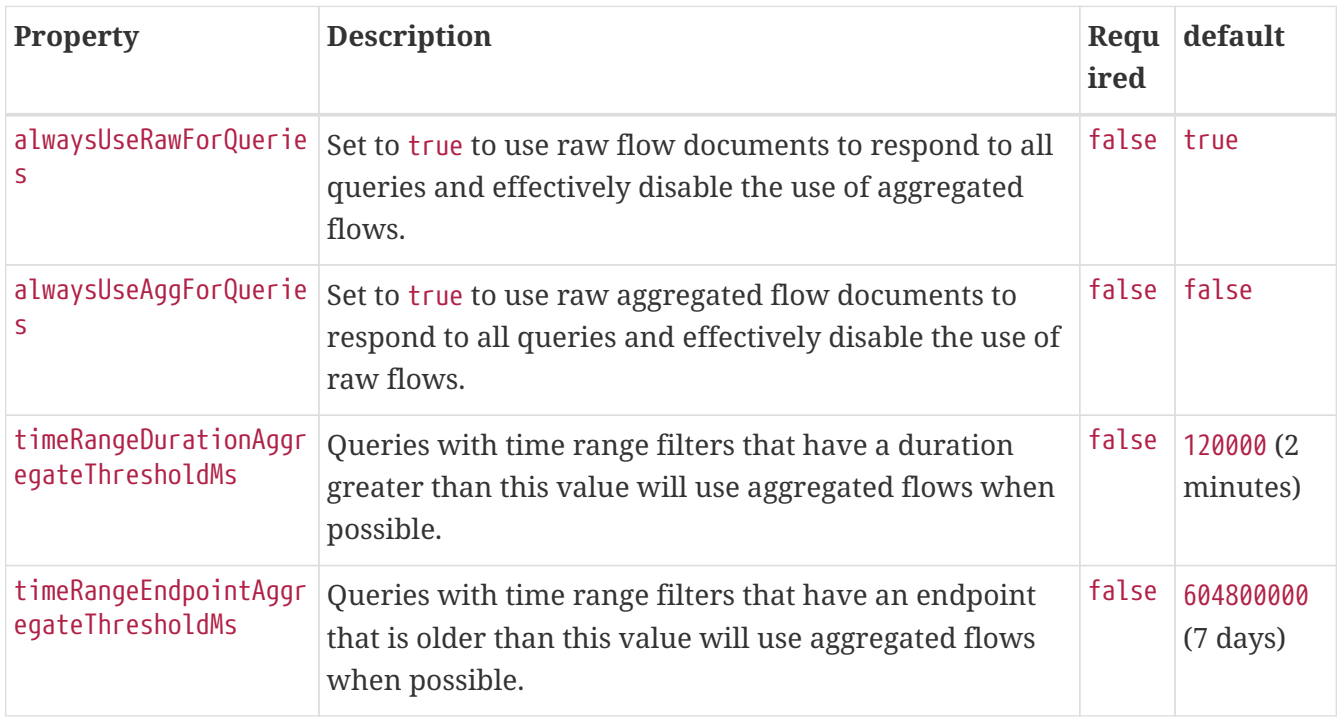

# **Chapter 31. Kafka Producer**

# **31.1. Overview**

The *Kafka Producer feature* allows events, alarms, nodes, topologies and metrics from *OpenNMS Meridian* to be forwarded to *Kafka*.

These objects are stored in different topics and the payloads are encoded using [Google Protocol](https://developers.google.com/protocol-buffers/) [Buffers \(GPB\).](https://developers.google.com/protocol-buffers/) See opennms-kafka-producer.proto and collectionset.proto in the corresponding source distribution for the model definitions.

# **31.1.1. Events**

The *Kafka Producer* listens for all events on the event bus and forwards these to a *Kafka* topic. The records are keyed by event *Id* and contain a *GPB* encoded model of the event.

By default, all events are forwarded to a topic named events.

The name of the topic used can be configured, and an optional filtering expression can be set to help control which events are sent to the topic.

# **31.1.2. Alarms**

The *Kafka Producer* listens for changes made to the current set of alarms and forwards the resulting alarms to a *Kafka* topic. The records are keyed by alarm reduction key and contain a *GPB* encoded model of the alarm. When an alarm is deleted, a *null* value is sent with the corresponding reduction key. Publishing records in this fashion allows the topic to be used as a [KTable.](https://docs.confluent.io/current/streams/concepts.html#ktable) The *Kafka Producer* will also perform periodic synchronization tasks to ensure that the contents of the Kafka topic reflect the current state of alarms in the *OpenNMS Meridian* database.

By default, all alarms (and subsequent updates) are forwarded to a topic named alarms.

The name of the topic used can be configured, and an optional filtering expression can be set to help control which alarms are sent to the topic.

## **31.1.3. Nodes**

If an event or alarm being forwarded reference a node, then the corresponding node is also forwarded. The records are keyed by "node criteria" (see bellow) and contain a *GPB* encoded model of the alarm. A caching mechanism is in place to help avoid forwarding nodes that have been successfully forwarded, and have not changed since.

The name of the topic used can be configured.

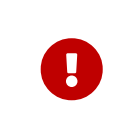

The node topic is not intended to include all of the nodes in the system, it only includes records for nodes that relate to events or alarms that have been forwarded.

#### **Node Criteria**

The *node criteria* is a string representation of the unique identifier for a given node. If the node is associated with a *foreign source (fs)* and *foreign id (fid)*, the node criteria resulting node criteria will be the name of the *foreign source*, followed by a colon (:) and then the foreign id i.e. (fs:fid). If the node is not associated with both a *foreign source* and *foreign id*, then the node id (database id) will be used.

# **31.1.4. Topologies**

The *Kafka Producer* listens for changes made to the current set of topologies (bridge, cdp, isis, lldp and ospf) and forwards the resulting messages to *Kafka* topics. A topic is defined either for Topology Vertex Update Message and another topic is defined for Topology Edge Update Message. The topologies are provided by the *enhanced linkd updaters* via the OnmsTopology API. An *Updater* send OnmsTopologyMessage to the subscribers. The records are keyed by *GPB* encoded key of protocol and TopologyRef and contain a *GPB* encoded model of the Vertex or Edge. When a Vertex or an Edge is deleted, a *null* value is sent with the corresponding encoded *GBP* key. Publishing records in this fashion allows the topic to be used as a [KTable](https://docs.confluent.io/current/streams/concepts.html#ktable).

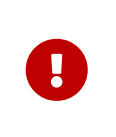

The topologies topic are not intended to include all of the vertices in the system, it only includes records for vertex that relate to topology messages that have been forwarded.

## **31.1.5. Metrics**

The *Kafka Producer* can be used to write metrics to *Kafka* either exclusively, or in addition to an existing persistence strategy i.e. RRD or Newts. The metrics are written in the form of "collection sets" which correspond to the internal representation used by the existing collectors and persistence strategies. The records are keyed by Node ID or by IP Address if no Node ID is available and contain a *GPB* encoded version of the collection sets. The records are keyed in this fashion to help ensure that collection sets related to the same resources are written to the same partitions.

When enabled (this functionality is disabled by default), the metrics are written to a topic named metrics.

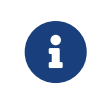

When exclusively writing to *Kafka*, no metrics or resource graphs will be available on the *OpenNMS Meridian* instance.

# **31.2. Enabling the Kafka Producer**

The *Kafka Producer* is disabled by default and can be enabled as follows.

First, login to the *Karaf* shell of your *OpenNMS Meridian* instance and configure the *Kafka* client settings to point to your *Kafka* broker. See [Producer Configs](https://kafka.apache.org/10/documentation.html#producerconfigs) for a complete list of available options.

```
$ ssh -p 8101 admin@localhost
...
admin@opennms()> config:edit org.opennms.features.kafka.producer.client
admin@opennms()> config:property-set bootstrap.servers 127.0.0.1:9092
admin@opennms()> config:update
```
Next, install the opennms-kafka-producer feature from that same shell using:

```
admin@opennms()> feature:install opennms-kafka-producer
```
In order to ensure that the feature continues to be installed as subsequent restarts, add opennmskafka-producer to the featuresBoot property in the \${OPENNMS\_HOME}/etc/org.apache.karaf.features.cfg.

# **31.3. Configuring the Kafka Producer**

The *Kafka Producer* exposes the following options to help fine tune its behavior.

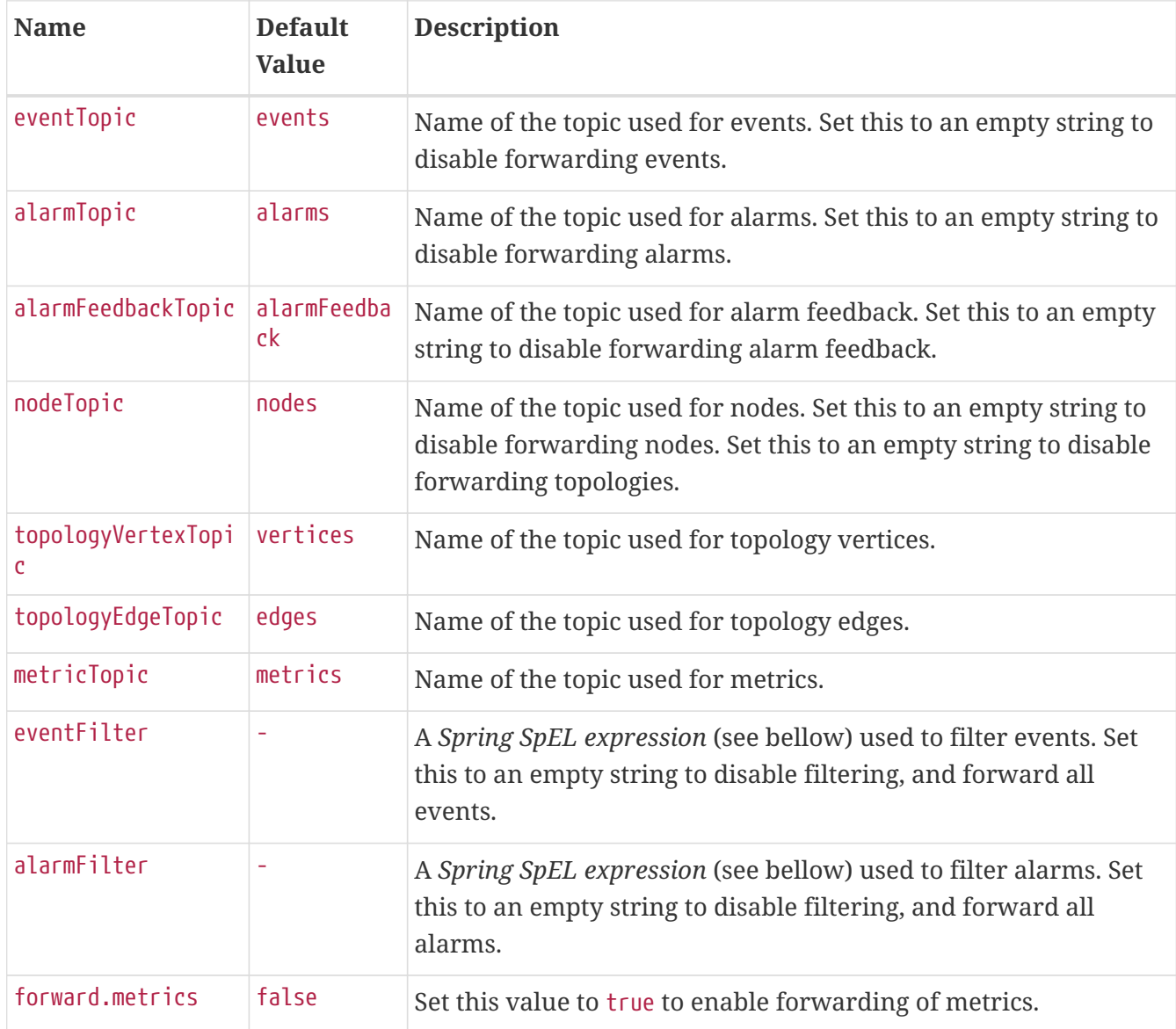

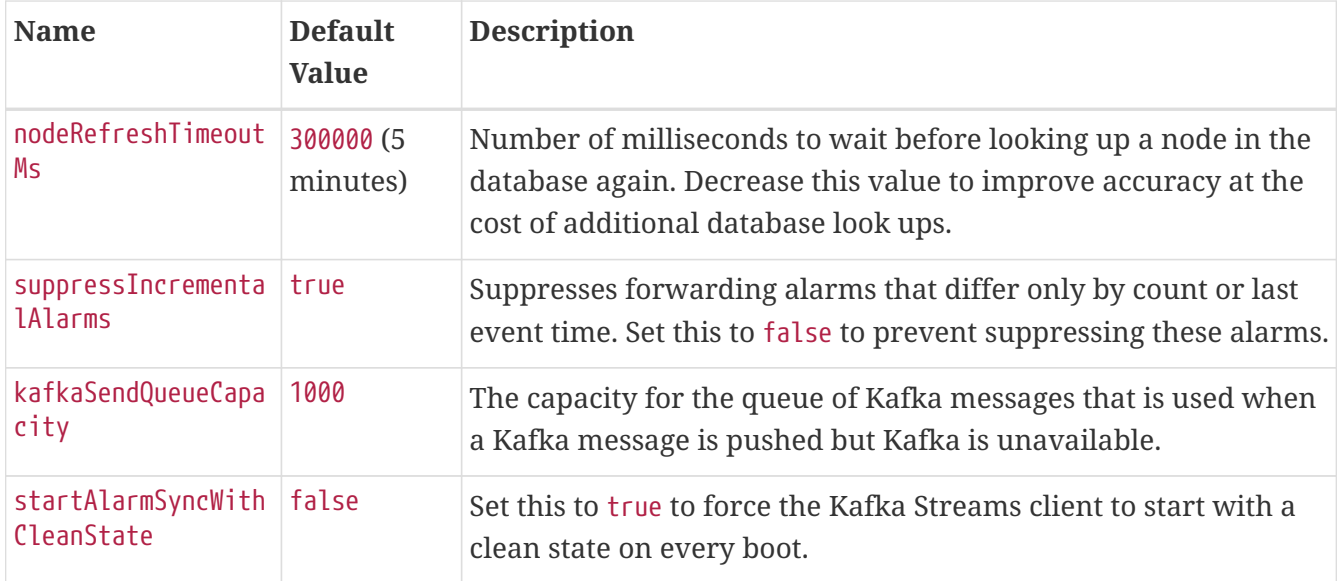

## **31.3.1. Configuring Filtering**

Filtering can be used to selectively forward events and/or alarms to the *Kafka* topics.

Filtering is performed using a [Spring SpEL expression](https://docs.spring.io/spring/docs/4.2.9.RELEASE/spring-framework-reference/html/expressions.html) which is evaluated against each object to determine if it should be forwarded. The expression must return a boolean value i.e. true or false.

#### **Enabling Event Filtering**

To enable event filtering, set the value of the eventFilter property to a valid *SpEL expression*.

```
$ ssh -p 8101 admin@localhost
...
admin@opennms()> config:edit org.opennms.features.kafka.producer
admin@opennms()> config:property-set eventFilter
'getUei().equals("uei.opennms.org/internal/discovery/newSuspect")'
admin@opennms()> config:update
```
In the example above, the filter is configured such that only events with the given *UEI* are forwarded. Consult the source code of the org.opennms.netmgt.xml.event.OnmsEvent class in your distribution for a complete list of available properties.

#### **Enabling Alarm Filtering**

To enable alarm filtering, set the value of the alarmFilter property to a valid *SpEL expression*.

```
$ ssh -p 8101 admin@localhost
...
admin@opennms()> config:edit org.opennms.features.kafka.producer
admin@opennms()> config:property-set alarmFilter 'getTTicketId() != null'
admin@opennms()> config:update
```
In the example above, the filter is configured such that only alarms that are associated with a *ticket*

id are forwarded. Consult the source code of the org.opennms.netmgt.model.OnmsAlarm class in your distribution for a complete list of available properties.

# **31.3.2. Enabling Metric Forwarding**

To enable metric forward, set the value of the forward.metrics property to true.

```
$ ssh -p 8101 admin@localhost
...
admin@opennms()> config:edit org.opennms.features.kafka.producer
admin@opennms()> config:property-set forward.metrics true
admin@opennms()> config:update
```
#### **Enabling Exclusive Metric Forwarding**

Once metric forwarding is enabled, you can use this as the exclusive persistence strategy as follows by setting the following system property:

```
echo 'org.opennms.timeseries.strategy=osgi' >
"$OPENNMS_HOME/etc/opennms.properties.d/kafka-for-metrics.properties"
```
# **31.3.3. Configuring Topic Names**

By default five topics are created i.e. events, alarms, nodes,vertices, and edges . To change these, you can use:

```
$ ssh -p 8101 admin@localhost
...
admin@opennms()> config:edit org.opennms.features.kafka.producer
admin@opennms()> config:property-set eventTopic ""
admin@opennms()> config:property-set nodeTopic "opennms-nodes"
admin@opennms()> config:update
```
In the example above, we disable event forwarding by setting an empty topic name and change the node topic name to opennms-nodes.

```
$ ssh -p 8101 admin@localhost
...
admin@opennms()> config:edit org.opennms.features.kafka.producer
admin@opennms()> config:property-set topologyVertexTopic "opennms-bridge-vertex"
admin@opennms()> config:property-set topologyEdgeTopic "opennms-edge-vertex"
admin@opennms()> config:update
```
In the example above, we set the vertex and edge topics to be different to default.

# **31.4. Shell Commands**

The *Kafka Producer* also provides a series of shell commands to help administering and debugging the service.

## **31.4.1. opennms:kafka-list-alarms**

The list-alarms command can be used to enumerate the reduction keys and show the associated event labels for the alarms that are present in the topic. This command leverages functionality used by the alarm synchronization process, and as a result this must be enabled in for this command to function.

```
$ ssh -p 8101 admin@localhost
...
admin@opennms> opennms:kafka-list-alarms
uei.opennms.org/alarms/trigger:n33:0.0.0.0:HTTPS_POOLs
         Alarm: Generic Trigger
```
## **31.4.2. kafka-producer:sync-alarms**

The sync-alarms command can be used to manually trigger the alarm synchronization process.

```
$ ssh -p 8101 admin@localhost
...
admin@opennms> opennms:kafka-sync-alarms
Performing synchronization of alarms from the database with those in the ktable.
Executed 1 updates in 47ms.
Number of reduction keys in ktable: 4
Number of reduction keys in the db: 4 (4 alarms total)
Reduction keys added to the ktable: (None)
Reduction keys deleted from the ktable: (None)
Reduction keys updated in the ktable:
          uei.opennms.org/nodes/nodeLostService::1:127.0.0.1:Minion-RPC
```
## **31.4.3. opennms:kafka-evaluate-filter**

The evaluate-filter command can be used to test arbitrary *SpEL* filtering expressions against alarms or events.

#### **Evaluating filters against alarms**

To test a filter against an alarm, specify the database id of the alarm and the expression to test:

admin@opennms> opennms:kafka-evaluate-filter --alarm-id 57 "getReductionKey().contains('n33')" SPEL Expression: getReductionKey().contains('n33') Alarm with ID 57 has reduction key: uei.opennms.org/alarms/trigger:n33:0.0.0.0:HTTPS\_POOLs Result: true

#### **Evaluating filters against events**

To test a filter against an event, specify the *UEI* of the event and the expression to test:

```
admin@opennms> opennms:kafka-evaluate-filter --event-uei
uei.opennms.org/alarms/trigger "getUei().contains('alarm')"
SPEL Expression: getUei().contains('alarm')
Event has UEI: uei.opennms.org/alarms/trigger
Result: true
```
In this case, a new event will be created with the given *UEI*, and the filter will be evaluated against this new event object. At this time, existing events cannot be referenced by this tool, so this functionality only serves to help make sure the expressions are syntactically valid.

# **Chapter 32. Alarm Correlation**

# <span id="page-522-0"></span>**32.1. Situation Feedback**

# **32.1.1. Introduction**

Situation Feedback allows operators to provide real time feedback on Alarm Correlation.

# **32.1.2. Installation**

Situation Feedback needs to be enabled by installing the feature from the Karaf shell:

feature:install opennms-situation-feedback

In order to ensure that the feature continues to be installed as subsequent restarts, add opennmssituation-feedback to the featuresBoot property in the \${OPENNMS\_HOME}/etc/org.apache.karaf.features.cfg.

# **32.1.3. Requirements**

The feature requires Elasticsearch to persist the feeback records.

#### **Configuration Elasticsearch persistence**

From a Karaf shell on your *OpenNMS Meridian* instance, start by configuring the Situation Feedback persistence to use your Elasticsearch cluster:

```
$ ssh -p 8101 admin@localhost
...
admin@opennms()> config:edit org.opennms.features.situation-
feedback.persistence.elastic
admin@opennms()> config:property-set elasticUrl http://elastic:9200
admin@opennms()> config:update
```
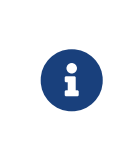

This configuration is stored in \${OPENNMS\_HOME/etc/org.opennms.features.situationfeedback.persistence.elastic.cfg. See [Elasticsearch Integration](#page-496-1) for more information.

Installing the feature exposes a ReST endpoint that *OpenNMS Helm* uses to display and submit feedback.

Further information on the ReST API can be found in the Developer Guide

# **Chapter 33. Meta-Data**

OpenNMS Meridian supports the assignment of arbitrary metadata to nodes, interfaces and services. You can then use this metadata to dynamically configure service monitoring, performance data collection, service detection, and expression-based thresholds.

The metadata is a simple triad of strings containing a context, a key and the associated value. Each node, each interface and each service can have an arbitrary number of metadata elements assigned to it. The only restriction is that the tuple of context and key must be unique in the element with which it is associated.

The association of metadata with nodes, interfaces and services happens during [provisioning](#ga-provisioning-meta-data). Users can add, query, modify, or delete metadata through the requisition editor in the [web UI,](ga-metadata-webui) or through the [ReST endpoints.](https://vault.opennms.com/docs/opennms/releases/latest/guide-development/guide-development.html#_meta_data)

A [simple domain-specific language](#ga-meta-data-dsl) (DSL) allows users to access the metadata associated with the elements they are working on, and use it as a variable in parameters and expressions. There is no limitation in defining metadata: users can decide how to define it and use it in expressions.

View metadata currently assigned to nodes, interfaces and services, on the details page associated with that entity in the web UI:

[metadata view]

# **33.1. Contexts**

A context distinguishes different kinds of metadata use. OpenNMS Meridian uses several default contexts: pattern (used with polling), requisition, node, interface, and service.

Three special contexts provide details about nodes, interfaces and services objects. Each context has keys associated with it that you can use in a metadata expression.

You can create user-defined contexts in the ReST API by prefixing the context name with X-. Using an X- prefix can help to avoid future OpenNMS Meridian contexts interfering with a user-defined context, since OpenNMS Meridian contexts are not prefixed in this way.

## **33.1.1. Node context**

The node context provides details about the node currently processed. The following keys are available under this context:

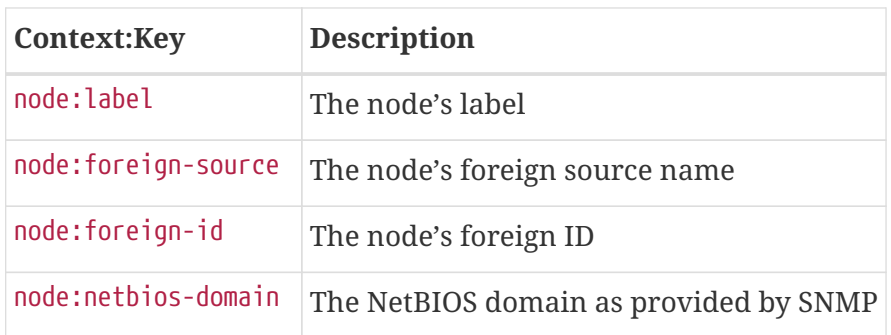

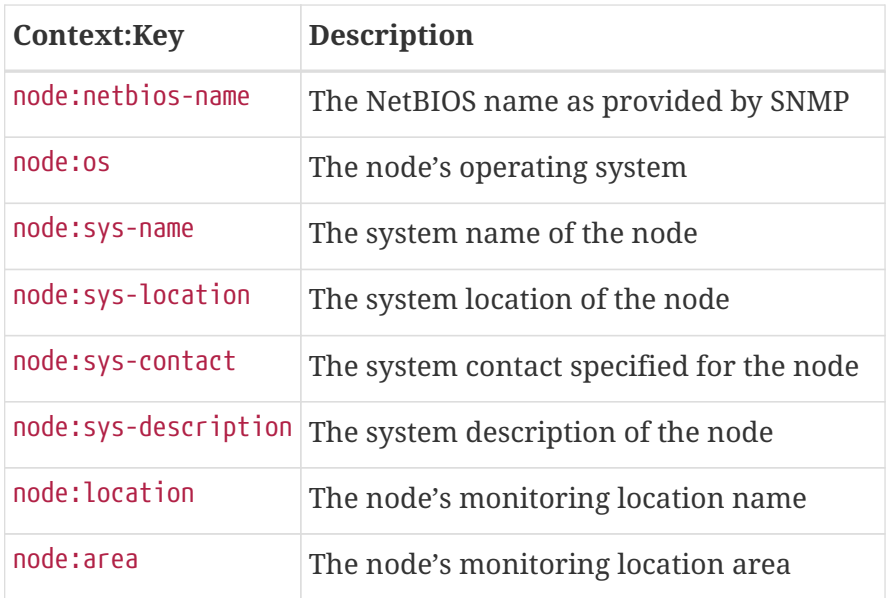

### **33.1.2. Interface context**

The interface context provides details about the interface currently processed. The following keys are available under this context:

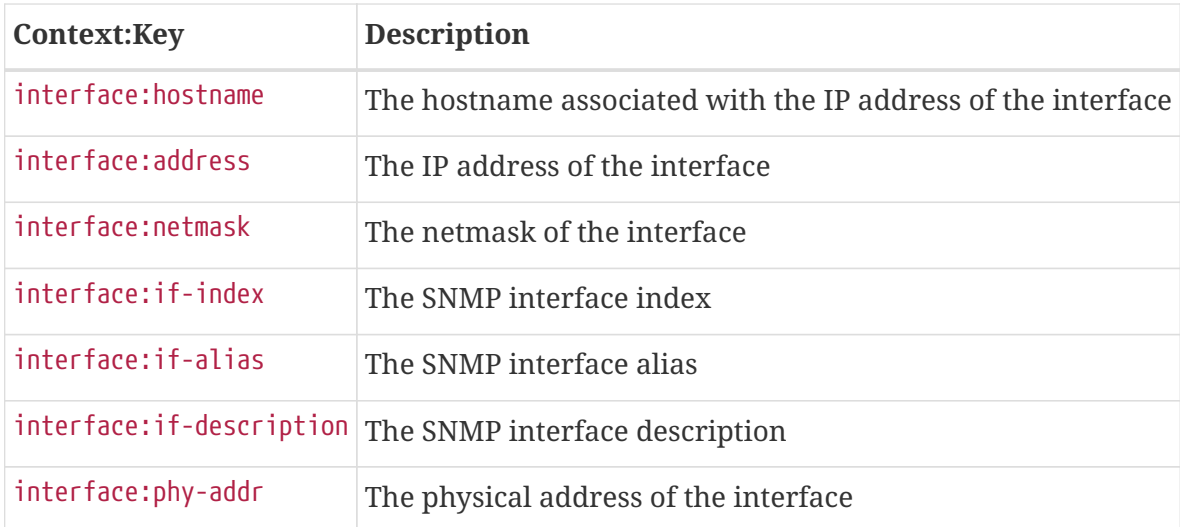

### **33.1.3. Service context**

The service context provides details about the service currently processed. The following key is available under this context:

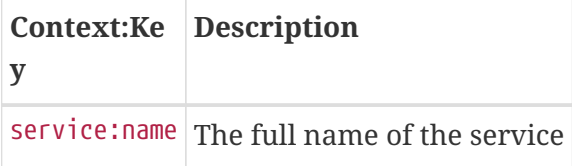

# **33.2. Adding Metadata through the Web UI**

You can edit the requisition context in the web UI:

- 1. Under the admin menu, select **Configure OpenNMS**.
- 2. Select **Manage Provisioning Requisitions**.
- 3. Click the edit icon beside the requisition you want to work with.
- 4. Click edit beside the node you want to work with.
- 5. In the **Meta-Data** area, click **Add Meta-Data**.

[metadata add]

- 6. Specify node or interface as the **scope** of where the metadata will apply.
- 7. Specify the key and a value and click **Save**.

# **33.3. The Metadata DSL**

The metadata DSL allows interpolation of metadata into a parameter. The syntax allows the use of patterns like \${context:key|context\_fallback:key\_fallback|…|default} in an expression.

Each expression can contain multiple references to metadata that will be replaced with the corresponding value during evaluation. Placeholders start with  $\frac{1}{2}$  and end with  $\frac{1}{2}$  containing a reference to a context-key pair. You may choose to define multiple fallback context-key pairs and and an optional trailing default value. Separate context and key by a :. Use a | to separate optional fallback context-key pairs and default value. If the first context:key item is not available (not on a service, interface, node or any other of the special contexts) the next one after the | is used. The last one, the default value, is not interpreted as a context:key but is used as a literal and will always succeed.

#### **Examples**

#### *\${requisition:username}*

Will resolve to the username as defined in the requisitioning UI or an empty value, if there is no such username defined.

A placeholder can contain an optional default value which is separated by a |.

#### *\${requisition:username|admin}*

Will resolve to the username as defined in the requisitioning UI or to the value admin, if there is no such username defined.

Use fallback context-key pairs in a placeholder after the primary context-key pair to specify other values if the primary context-key pair is not defined. Separate each fallback context-key-pair by a |.

#### *\${requisition:username|requisition:account|admin}*

Will resolve to the username as defined in the requisitioning UI. If there is no such username defined, the fallback account will be used. If neither exist, the fallback value admin will be used.

To resolve the value associated with context-key pair, the DSL uses scopes that determine the resolution order. The last scope will be queried first and if a scope does not contain the queried context-key tuple, the next one will be queried. For example, the resolution of a query on a service

entity would be service metadata→interface metatdata→node metadata. On an interface, it is metadata→interface metatdata→node metadata. On the node level, only the node is queried.

Which scopes are available depends on the environment for which an expression is evaluated and is documented in the corresponding places elsewhere in this guide. Some environments also provide additional scopes that are not backed by the persisted metadata but provide additional metadata related to the current evaluation.

### **33.3.1. Testing an expression**

To test an expression, there is a karaf shell command which interpolates a string containing a pattern to the final result:

```
admin@opennms> opennms:metadata-test -n 1 -i 192.168.0.100 -s ICMP
'${fruits:apple|fruits:banana|vegetables:tomato|blue}'
---
Meta-Data for node (id=1)
fruits:
    apple='green'
    banana='yellow'
vegetables:
    tomato='red'
---
Meta-Data for interface (ipAddress=192.168.0.100):
fruits:
    apple='brown'
---
Meta-Data for service (name=ICMP):
fruits:
    apple='red'
---
Input: '${fruits:apple|fruits:banana|vegetables:tomato|blue}'
Output: 'red'
admin@opennms>
```
### **33.3.2. Uses**

The following places allow the use the Metadata DSL:

- [Provisioning Detectors](#ga-provisioning-detectors-meta-data)
- [Service Assurance](#ga-pollerd-configuration-meta-data)
- [Performance Management](#ga-collectd-packages-services-meta-data)
- [TTLs with Minion](#ga-metadata-ttl)
- [Expression-Based Thresholds](#ga-threshhold-metadata)

# **Chapter 34. OpenNMS Meridian Administration**

**Kihan** 

Minior

Grafana

Sentine

This section describes administrative tasks, such as shutdown and restart, you may need to perform with your OpenNMS Meridian instance.

This chapter provides an example of the order to follow when shutting down and restarting a sample OpenNMS Meridian system: OpenNMS Meridian core layer, persistence and messaging layer, and database layer.

#### **OpenNMS Restart Process Dashboard** Shutdown Restart 1. Persistence and Messaging layer (in any order) 2. OpenNMS layer (in any order) 2. OpenNMS layer (in any order) 3. Persistence and Messaging layer (in any order) Note: You can restart dashboard applications at any time, but they will not show anyth<br>useful until all components in the persistence and OpenNMS layers are started. **DpenNMS** OpenNMS Core

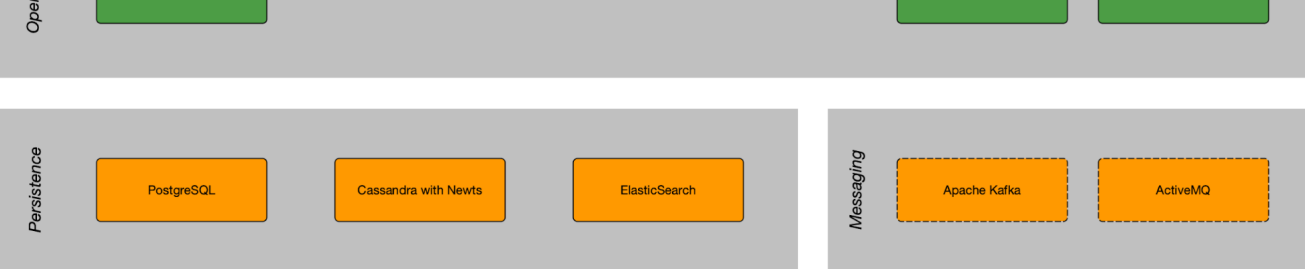

Note that restarting the whole stack is rare. Usually, restarting the OpenNMS Meridian core happens for reconfiguration or to run upgrades. A core restart takes between 2–5 minutes depending on memory configuration. Minion and Sentinel restart faster.

Keep in mind that when shutting down the OpenNMS Meridian core, there will be no notifications, alarms, outage detection, performance data collection, thresholding, or flows. After restarting there will be gaps in your performance graphs for the shutdown time.

Restarting components in the persistence and messaging layer normally happens only for upgrades or catastrophic failures. Exercise caution with restarting components in this layer, since there is the risk of data loss.

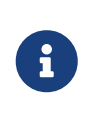

The steps below are illustrative for a sample Linux setup. Your OpenNMS Meridian may be different. Documenting procedures for each setup is beyond the scope of this document. You must be root to run the commands listed below.

# **34.1. Shutdown**

Shutdown components in the following order:

1. Dashboard applications such as Grafana and Kibana.

```
systemctl stop grafana-server
systemctl stop kibana
```
- 2. OpenNMS Meridian Core application (Core, Sentinel, Minion), in any order.
	- a. Turn off notifications first.
		- i. Login to the OpenNMS Meridian UI.
		- ii. In the top right corner choose **User name→Configure OpenNMS**:

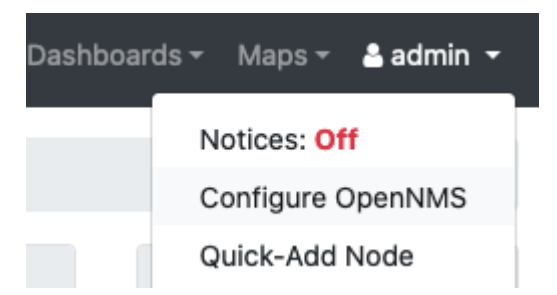

iii. Under Event Management, turn off Notification Status and click **Update**.

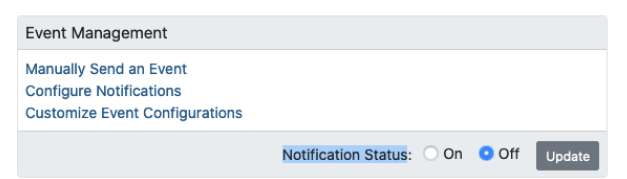

- b. Access the OpenNMS Meridian system via CLI (putty, SecureCRT, etc.).
- c. Become a root user via the following command: sudo su -
- d. Type the following commands:

```
systemctl stop opennms
systemctl stop minion
systemctl stop sentinel
```
3. Persistence and messaging components such as PostgreSQL, Cassandra, Kafka, etc., in any order:

```
systemctl stop postgresql-12
systemctl stop cassandra
systemctl stop elasticsearch
```
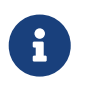

Neither Kafka nor Zookeeper have systemd definitions. The way to control the processes depends on how they were installed, and is beyond the scope of this documentation.

# **34.2. Restart**

Restart components in the following order:

1. Persistence and messaging components such as PostgreSQL, Cassandra, Kafka, etc., in any order:

```
systemctl start postgresql-12
systemctl start cassandra
systemctl start elasticsearch
```
2. OpenNMS Meridian Core application second, in any order.

systemctl start opennms systemctl start minion systemctl start sentinel

a. In the UI, turn the Notification Status to **On** and click **Update**.

3. Dashboard applications like Grafana and Kibana last so they function properly.

```
systemctl start grafana-server
systemctl start kibana
```
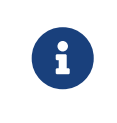

You can restart dashboard applications at any time, but they will not show any useful information until all components in the persistence and OpenNMS Meridian layers have started.